IBM Intelligent Transportation Versão 1 Release 6

# *IBM Intelligent Transportation Documentação do Produto*

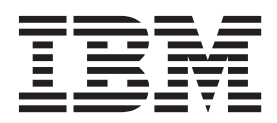

IBM Intelligent Transportation Versão 1 Release 6

# *IBM Intelligent Transportation Documentação do Produto*

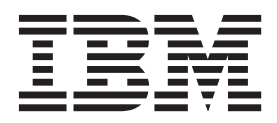

**Nota**

Antes de usar essas informações e o produto suportado, leia as informações em ["Avisos" na página 427.](#page-438-0)

Esta edição se aplica ao IBM Intelligent Transportation versão 1, liberação 5, modificação 0. Esta edição se aplica a todas as liberações e modificações subsequentes, até que seja indicado de outra forma em novas edições.

# **Índice**

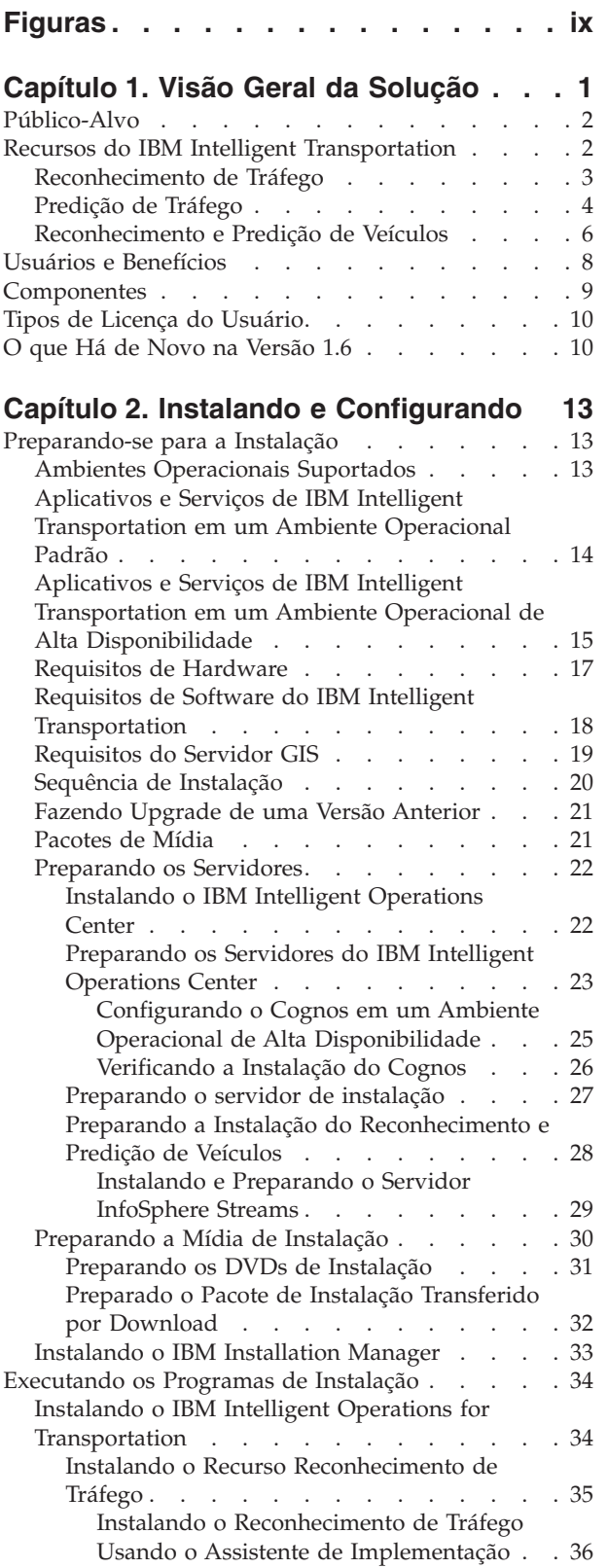

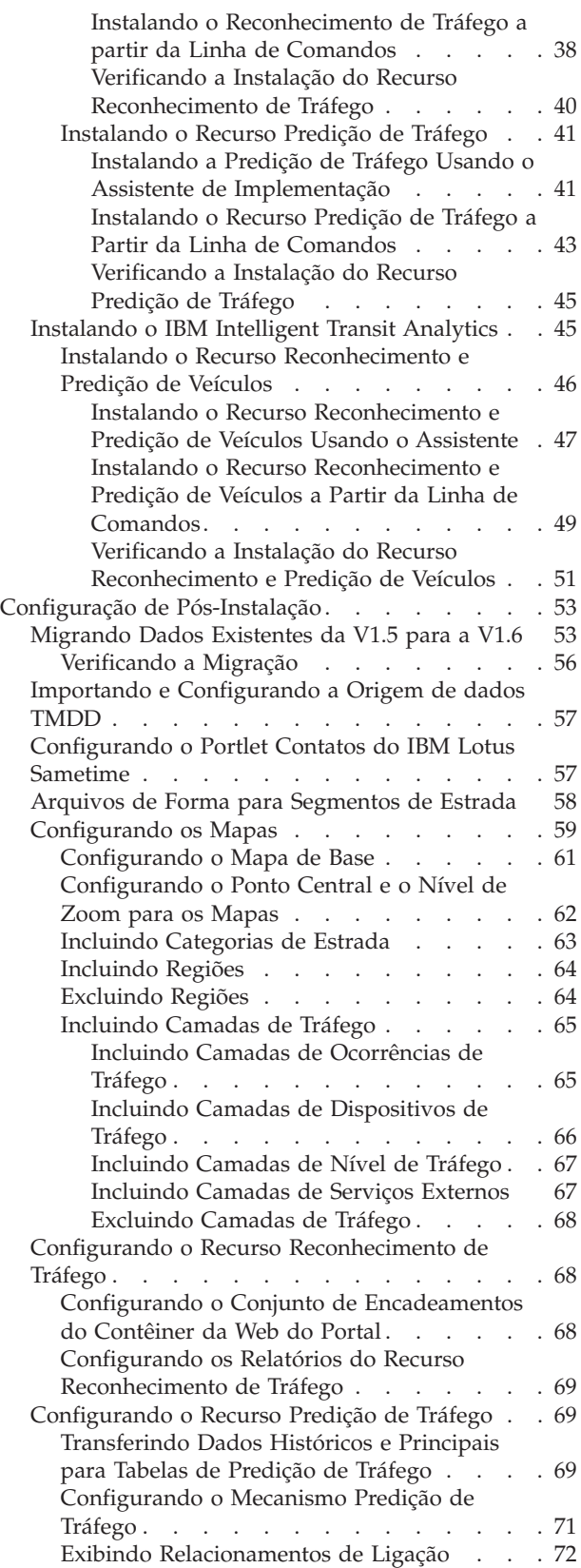

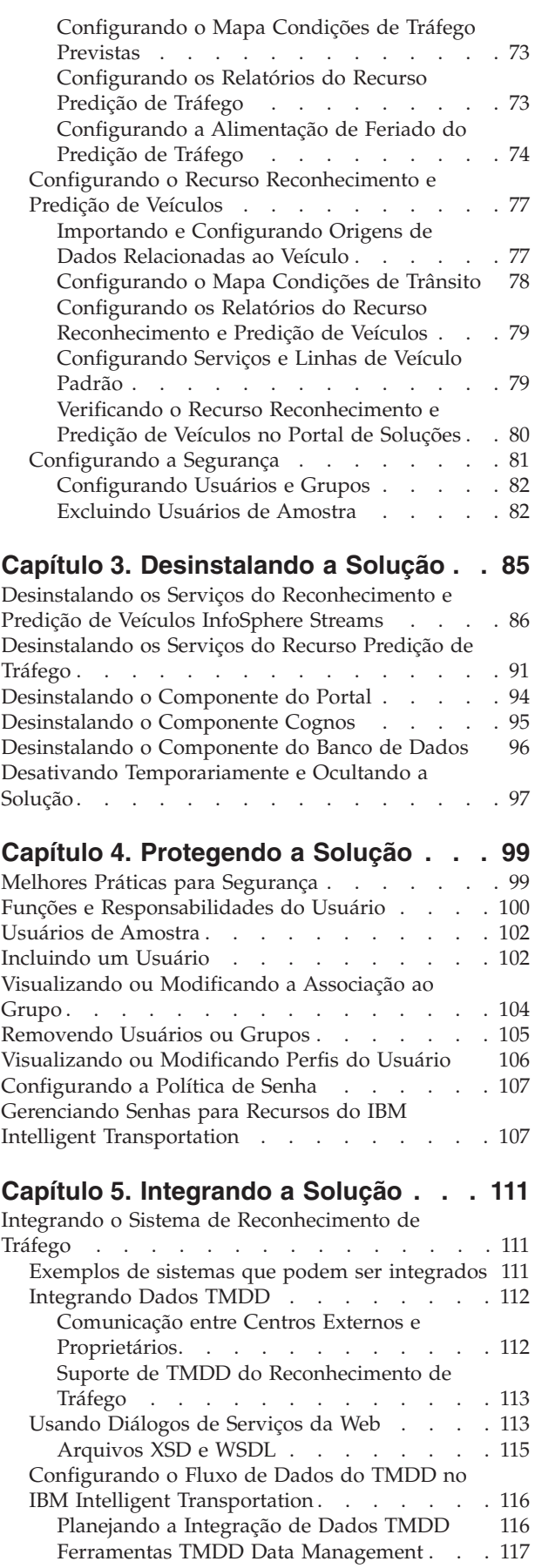

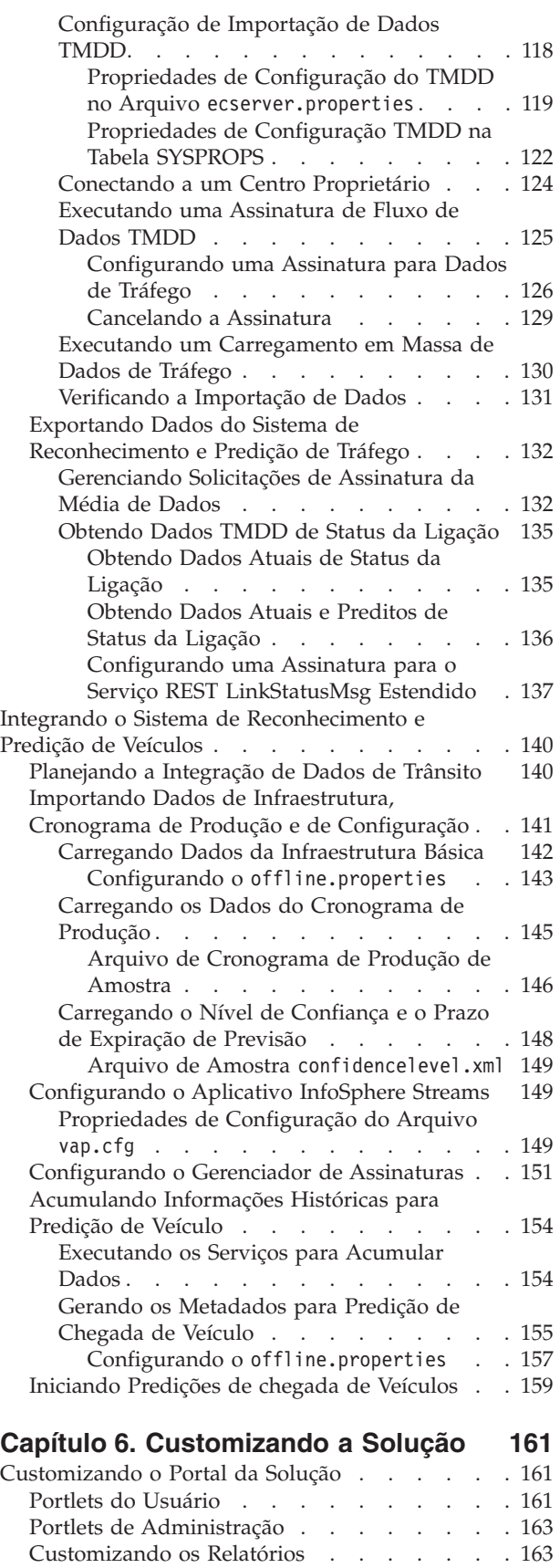

[Configurando Relatórios de todo o Sistema 164](#page-175-0) [Ativando Acessibilidade](#page-176-0) . . . . . . . [165](#page-176-0)

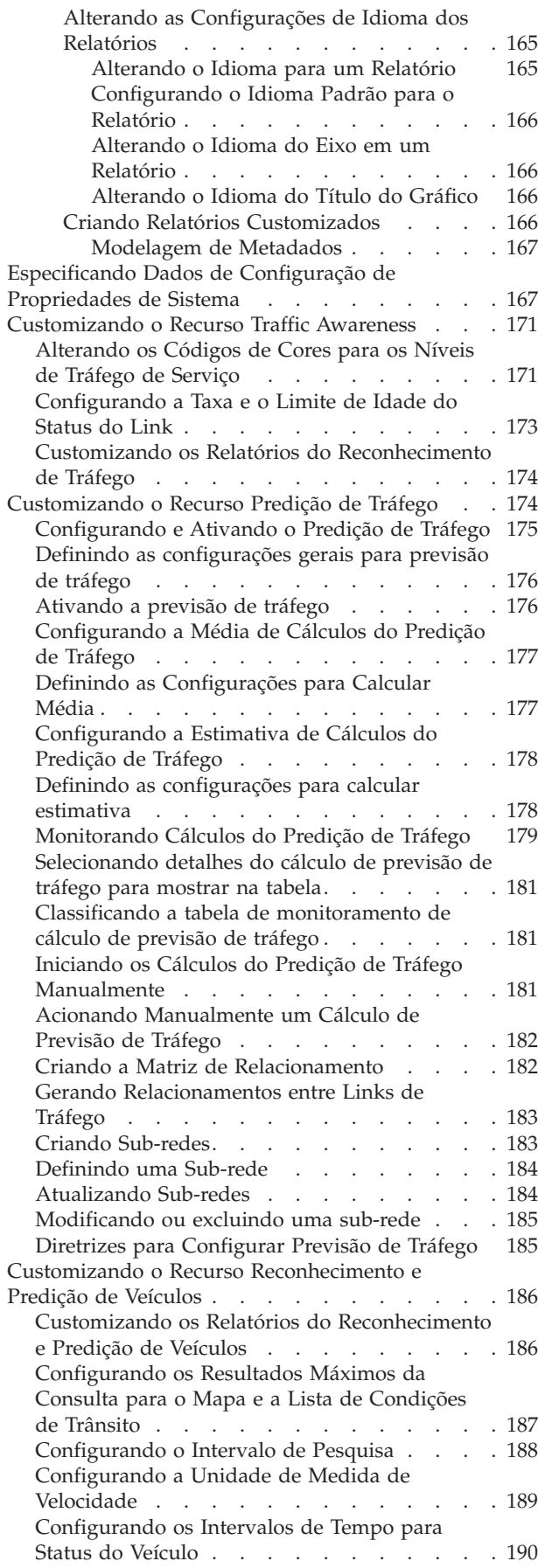

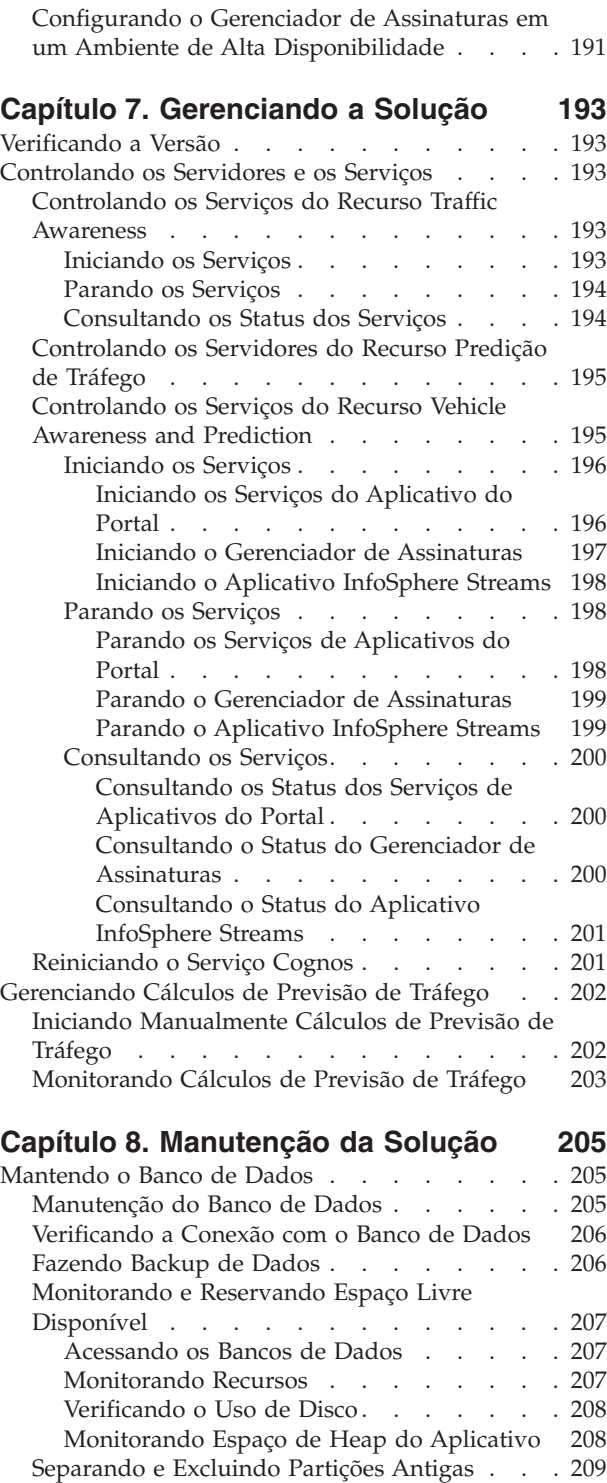

[Mantendo o Recurso Traffic Awareness](#page-221-0) . . . . . [210](#page-221-0) [Ajustando o Desempenho](#page-221-0) . . . . . . . [210](#page-221-0) [Designando um Valor de Importância a](#page-221-0)

[Otimizando a Geometria Geoespacial de](#page-223-0)

[Configurando os Valores das Variáveis](#page-225-0)

Ligações Rodoviárias . . . . . . . . 210

Ligações Rodoviárias [. . . . . . . . . 212](#page-223-0)

[importance e zoomRange da Ligação . . . 214](#page-225-0)

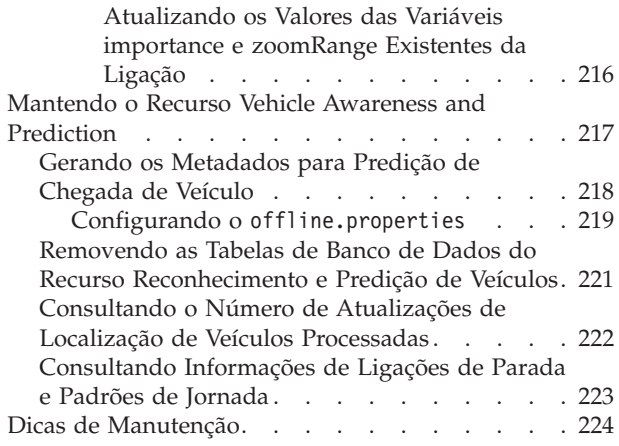

# **[Capítulo 9. Usando a Interface da](#page-236-0)**

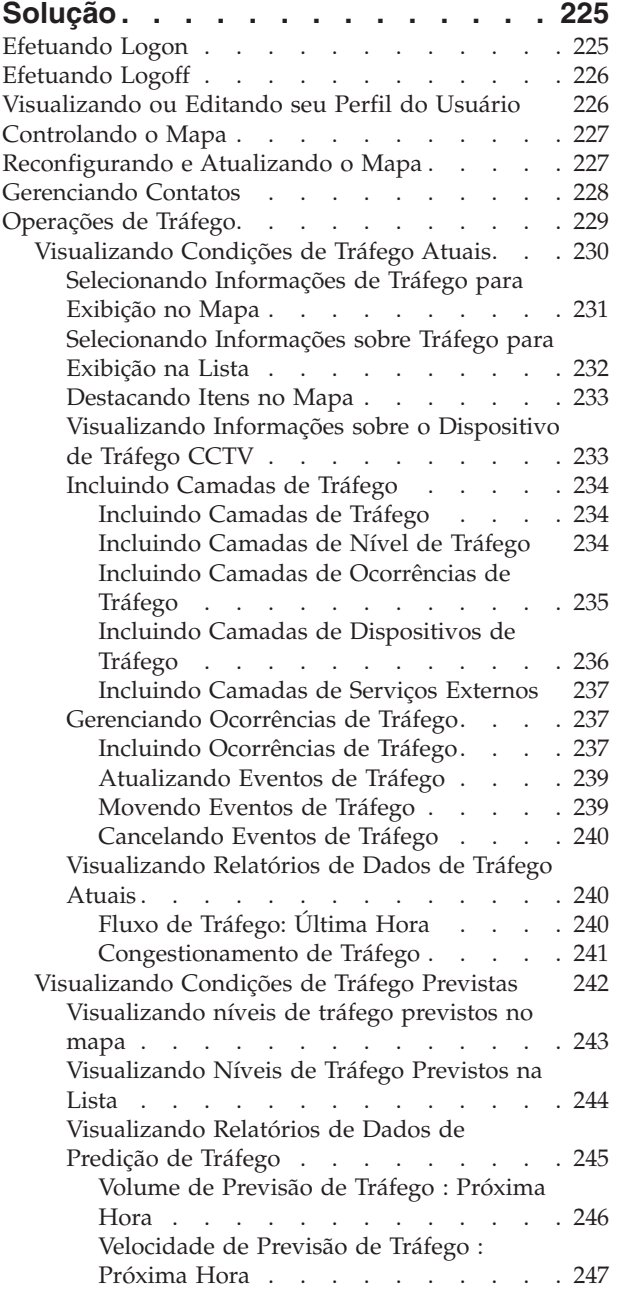

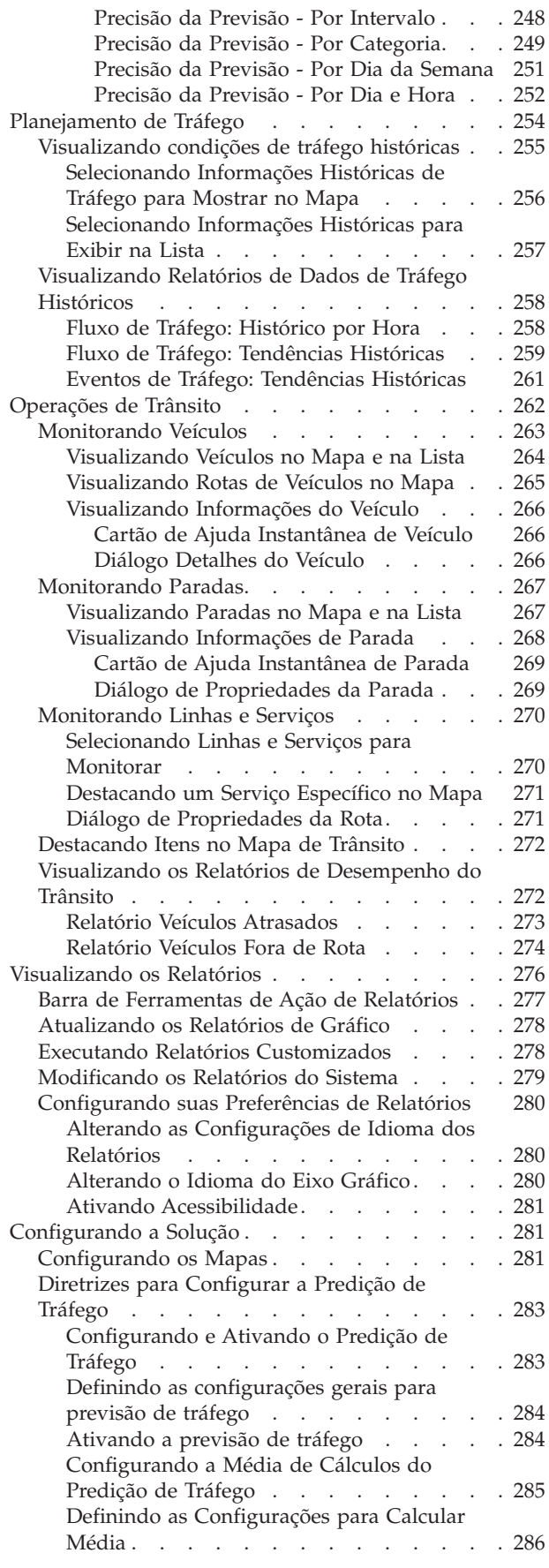

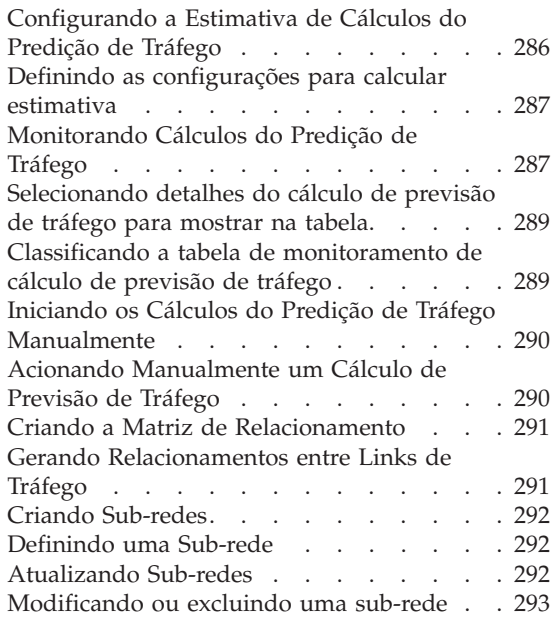

# **[Capítulo 10. Resolução de Problemas](#page-306-0)**

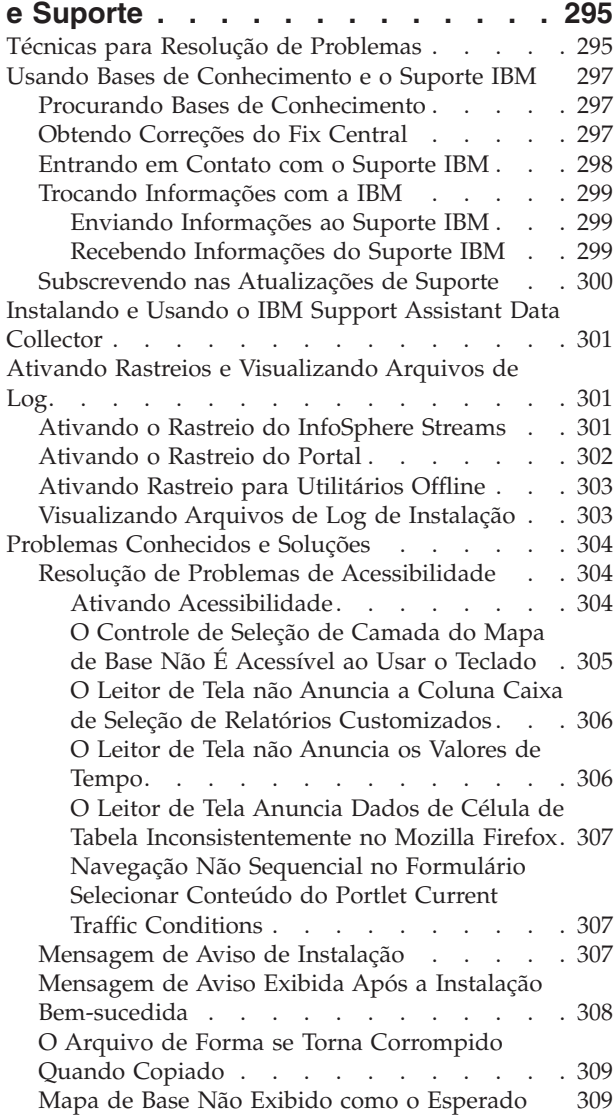

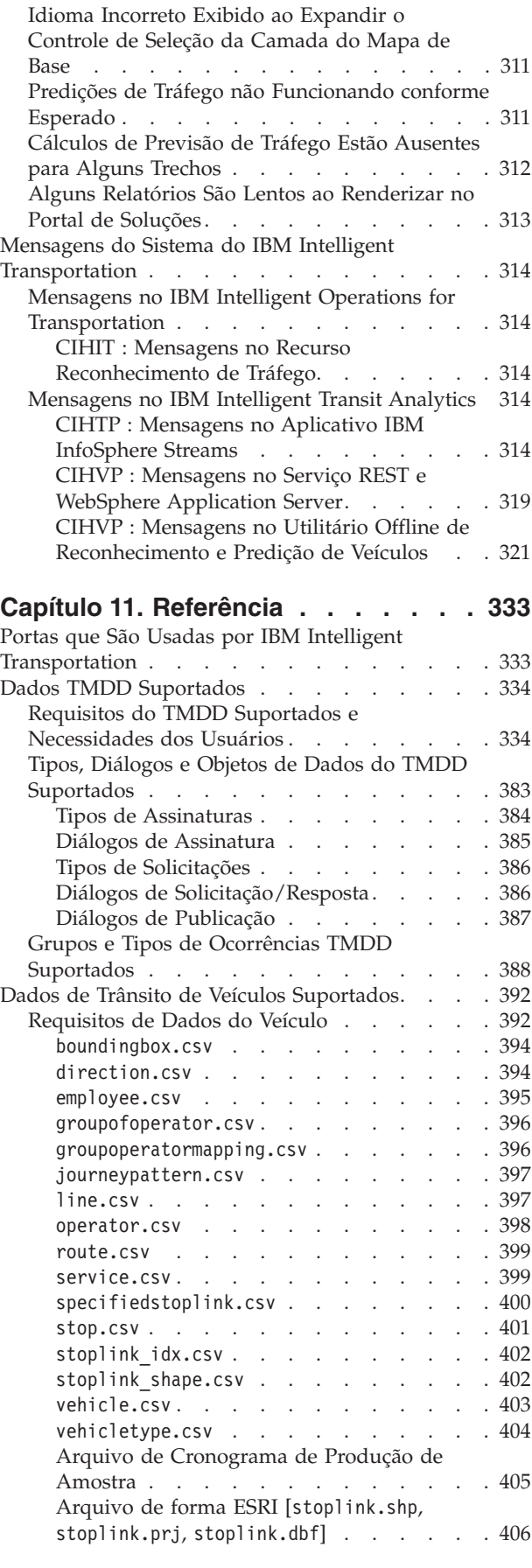

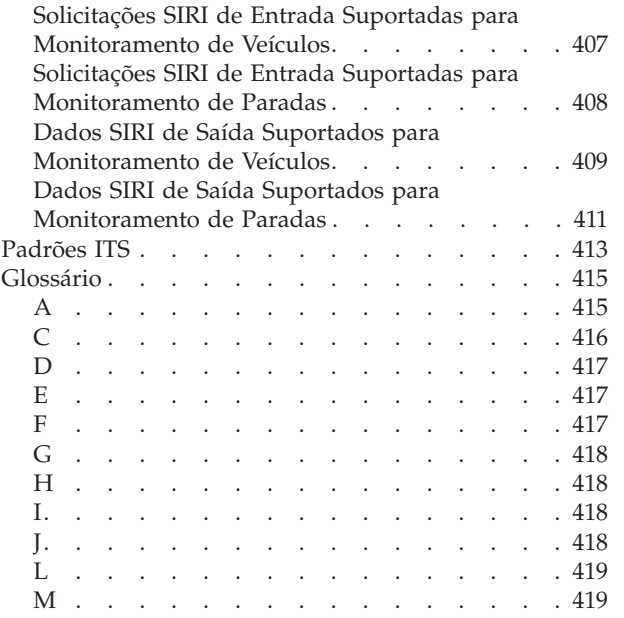

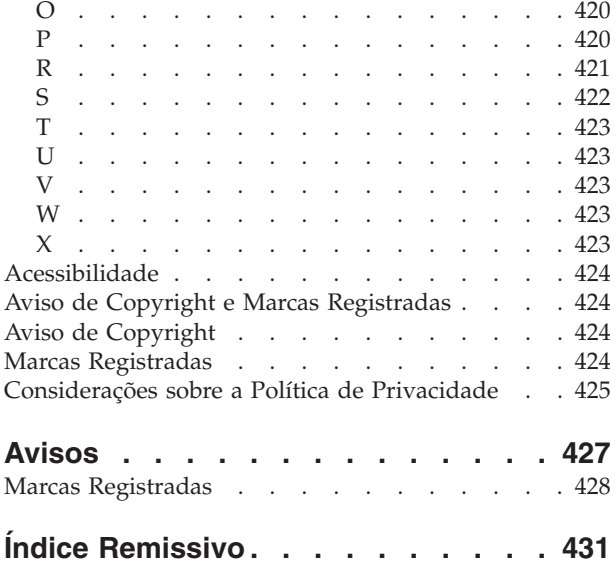

# <span id="page-10-0"></span>**Figuras**

# <span id="page-12-0"></span>**Capítulo 1. Visão Geral da Solução**

Transporte é um meio vital de conectar pessoas, mercadorias e serviços para sustentar a civilização. Transporte é uma parte importante de uma economia. Nosso planeta que se urbaniza rapidamente depende de levar pessoas e coisas daqui para lá. Ainda assim, muitas infraestruturas de transporte existentes são inadequadas para atenderem as necessidades do século XXI. Globalmente, as autoridades de transporte estão enfrentando desafios estratégicos semelhantes, como problemas ambientais crescentes, volumes de tráfego e congestionamento.

Transporte mais inteligente pode direcionar vitalidade econômica e melhorar nossa qualidade de vida. Pode ser mais eficiente, fornecer melhor serviço para clientes e constituintes, proteger o ambiente e ajudar a assegurar nossa proteção e segurança.

O IBM® Intelligent Transportation é uma plataforma abrangente e escalável para soluções de gerenciamento de transporte que oferece integração de inteligência, insight e informações extensivas ao sistema. Ele fornece gerenciamento centralizado de operações de tráfego e trânsito usando dados que são coletados de sistemas diferentes nas localizações geográficas. O IBM Intelligent Transportation aumenta o reconhecimento situacional, fornecendo um cenário abrangente do que está vindo na estrada em qualquer momento especificado. Esta solução ajuda as cidades a gerenciar proativamente a rede de transporte e a aprimorar a experiência de viagem dos passageiros. Especificamente, o IBM Intelligent Transportation ajuda as autoridades do tráfego e do trânsito a:

- v Reduzir o congestionamento de tráfego
- v Aumentar a visibilidade de incidentes, por meio de diferentes conjuntos de sistemas de tráfego
- v Melhorar o fluxo de tráfego e resposta de incidentes
- v Analisar dados históricos para obter insights de desempenho e entender padrões de comportamento de incidentes de tráfego e rodoviários
- v Predizer níveis de tráfego futuros em até uma hora
- v Aumentar a visibilidade de veículos de trânsito e serviços de frota ativos e seus problemas associados
- v Predizer horários de chegada de veículos no trânsito
- v Analisar o desempenho e os gargalos do sistema de trânsito

A arquitetura de IBM Intelligent Transportation é desenvolvida de acordo com padrões nas áreas de gerenciamento de dados de tráfego e veículo, amplamente reconhecidos no segmento de mercado de transporte. O IBM Intelligent Transportation agrega e normaliza dados de tráfego e veículos em um formato compatível com os seguintes padrões e protocolos de engenharia de transporte reconhecidos globalmente:

- Intelligent Transportation Systems (ITS)
- Traffic Management Data Dictionary (TMDD), Versão 3.0
- v Modelo de Dados de Tráfego Padrão Datex-II
- Transmodel, Versão 5.0
- v Service Interface for Real Time Information (SIRI), Versão 1.3

O IBM Intelligent Transportation é uma solução contida na família de produtos do IBM Smarter Cities Software Solutions que se integra ao IBM Intelligent Operations Center.

# <span id="page-13-0"></span>**Público-Alvo**

Esta documentação do produto se destina a pessoas que estejam usando, instalando, administrando e mantendo o IBM Intelligent Transportation. Ele também contém documentação de implementação para customizar a solução e integrar os sistemas de informações de transporte externos necessários para o IBM Intelligent Transportation.

Esta documentação do produto supõe que os usuários tenham conhecimento prévio ou proficiência do software obrigatório. O treinamento para esses produtos base está fora do escopo desta documentação do produto. Se o treinamento para esses produtos for necessário, pergunte ao integrador de sistemas ou ao representante IBM onde é possível obter informações sobre oportunidades de treinamento do componente base.

É possível localizar links para a documentação do produto componente na página *Informações Adicionais do Produto* da seção *Referências*.

Para obter detalhes sobre a administração e manutenção da plataforma de base, consulte também o Documentação do produto IBM Intelligent Operations Center.

#### **Conceitos relacionados**:

Informações Adicionais sobre o Produto Os seguintes recursos adicionais estão disponíveis on-line.

#### **Informações relacionadas**:

Centro de Informações do IBM Intelligent Operatons Center

# **Recursos do IBM Intelligent Transportation**

O IBM Intelligent Transportation fornece recursos de reconhecimento, de análise e de predição para operações de tráfego e operações de frota de trânsito. IBM Intelligent Transportation integra dados de tráfego e trânsito de sistemas de transporte diferentes usando protocolos de integração que são reconhecidos pelo segmento de mercado mundial de transportes. O IBM Intelligent Transportation fornece visibilidade geográfica sob demanda, análise e relatório de dados de tráfego e de trânsito.

IBM Intelligent Transportation é uma solução baseada no portal que é executada sobre o IBM Intelligent Operations Center. O IBM Intelligent Transportation alavanca as arquitetura de base e os recursos do IBM Intelligent Operations Center para permitir comunicação e colaboração em tempo real com outras agências da cidade para efetivamente supervisionar, coordenar ações e resolver problemas operacionais com eficiência. O IBM Intelligent Transportation V1.6 também fornece capacidades de alta disponibilidade que podem ajudar as organizações do tráfego a executarem centros de operações essenciais em ambientes seguros quanto à falha.

IBM Intelligent Transportation pode ser implementado de duas maneiras, no local ou como uma oferta baseada em nuvem no IBM SmartCloud. O IBM Intelligent Transportation também pode ser integrado a outros produtos no porfólio do IBM Smarter Cities Software Solutions.

Há dois produtos disponíveis na família da solução IBM Intelligent Transportation que fornecem recursos em operações de tráfego e operações de veículos no trânsito.

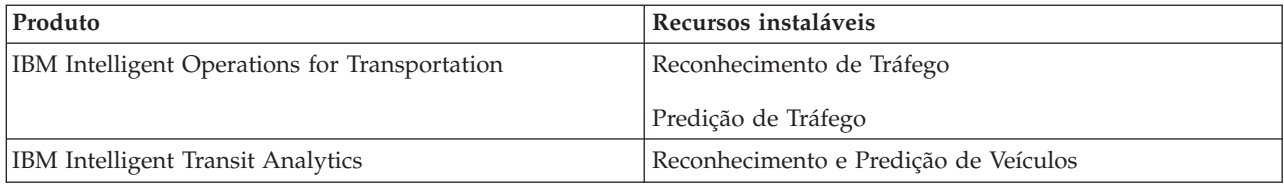

# <span id="page-14-0"></span>**Reconhecimento de Tráfego**

Reconhecimento de Tráfego é o recurso de operações de tráfego básico do IBM Intelligent Operations for Transportation. Ele fornece o modelo de informações de transporte e a plataforma básica para visualização e análise de dados de operações de tráfego. O recurso Reconhecimento de Tráfego integra dados de sistemas de captura de dados de tráfego e estrada diferentes usando protocolos de integração reconhecidos pelo segmento de mercado de transporte mundial.

O recurso Reconhecimento de Tráfego fornece visibilidade geográfica on demand e também fornece a funcionalidade a seguir:

- v Transforma dados de tráfego de várias origens em um sistema centralizado de informações de tráfego
- v Inclui uma interface visual em tempo real para agregar informações de tráfego
- v Ajuda a fornecer o insight necessário para equilibrar o tráfego através de rotas
- v Fornece exibição em tempo real das condições de tráfego graficamente, como níveis de serviço em uma rede de estrada, bem como em visualizações tabulares e de relatório
- v Fornece informações sobre o tempo de viagem adicional necessário quando as ligações rodoviárias estão congestionadas
- v Oferece a capacidade de alertar você para eventos de tráfego na rede em tempo real, graficamente e em visualização tabular
- v Oferece o recurso para interrogar dispositivos relacionados ao tráfego para obter status e feeds
- v Fornece insight e a capacidade para analisar os padrões históricos de condições de tráfego sobre os links mais críticos na rede
- v Fornece a capacidade de estudar a correlação do histórico entre incidentes de tráfego de diferentes tipos e níveis de serviços de tráfego
- v Melhora o planejamento e o gerenciamento de tráfego na cidade, mesmo onde a infraestrutura é limitada e a expansão não é uma opção

O recurso Reconhecimento de Tráfego está dividido em dois subsistemas de operações de tráfego conhecidos como o subsistema de gerenciamento de tráfego atual e o subsistema de gerenciamento de tráfego histórico.

### **Subsistema de Gerenciamento de Tráfego Atual**

O subsistema de gerenciamento de tráfego atual fornece recursos para monitorar e gerenciar o fluxo de tráfego na área servida por ele. Esse subsistema ajuda as autoridades e departamentos de transporte assegurarem que seja feito o uso mais eficiente da rede de superfície de ruas e vias expressas. O recurso Reconhecimento de Tráfego processa dados de tráfego e fornece serviços básicos de gerenciamento de tráfego e incidentes por meio do acostamento e de outros subsistemas.

A tabela a seguir descreve os recursos do subsistema de gerenciamento de tráfego atual do recurso Reconhecimento de Tráfego.

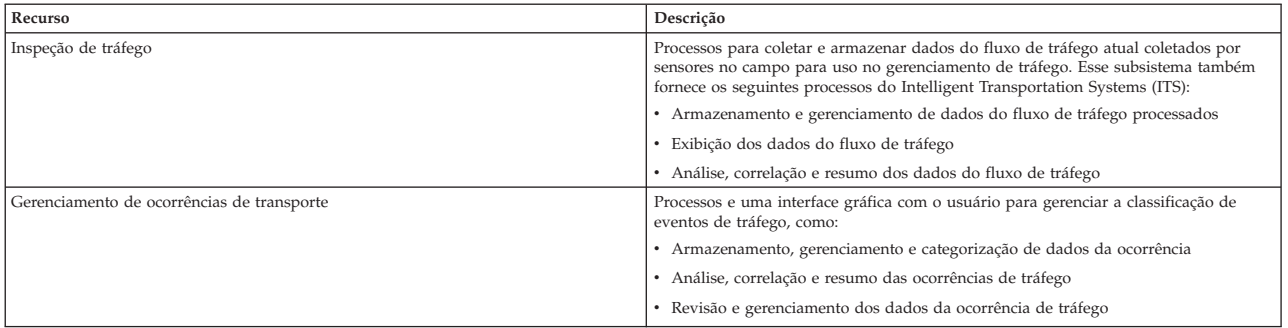

<span id="page-15-0"></span>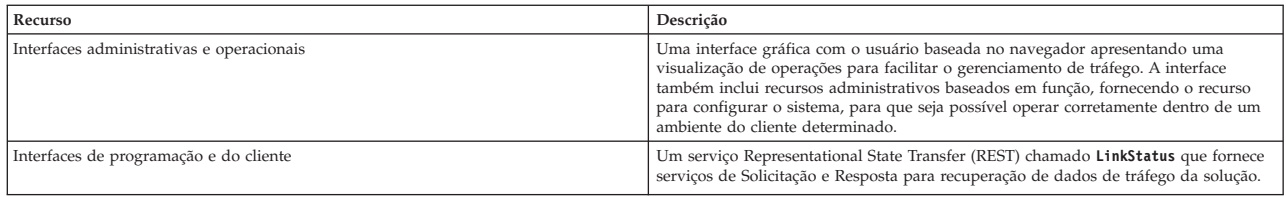

As informações do subsistema de gerenciamento de tráfego são apresentadas na interface de solução do portal do IBM Intelligent Transportation. A visualização Operador: Tráfego exibe a situação de tráfego atual e os níveis de desempenho.

# **Subsistema de Gerenciamento de Tráfego Histórico**

O subsistema de gerenciamento de tráfego histórico é responsável pelo fornecimento de recursos para gerenciamento e análise das informações de desempenho de tráfego históricas na área que atende. Ele faz isso coletando, armazenando, gerenciando e distribuindo dados históricos que são gerados a partir de fontes do Intelligent Transportation Systems (ITS). Esse subsistema fornece às autoridades e aos departamentos de transporte informações úteis nas áreas de gerenciamento de transporte a seguir:

- Administração
- Operações
- v Monitoramento de desempenho
- Planejamento
- v Avaliação de política
- v Avaliação de programa
- Aplicativos de pesquisa
- Proteção

A tabela a seguir descreve os recursos que são fornecidos pelo subsistema de gerenciamento de tráfego histórico do recurso Reconhecimento de Tráfego.

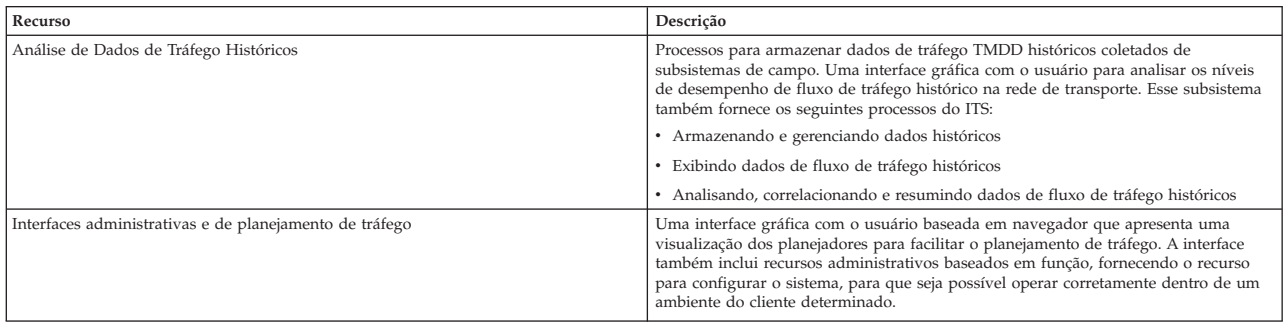

As informações do subsistema de gerenciamento histórico são apresentadas na interface de solução do portal do IBM Intelligent Transportation. A visualização Planejador: Tráfego exibe os dados de tráfego históricos para que seja possível analisar o desempenho anterior da rede de transporte.

# **Predição de Tráfego**

### ₿

O recurso Predição de Tráfego do IBM Intelligent Operations for Transportation fornece capacidades de previsão de tráfego para autoridades de transporte. O recurso Predição de Tráfego usa os dados de tráfego históricos e em tempo real que são coletados pelo sistema Reconhecimento de Tráfego para predizer níveis futuros de tráfego de uma área geográfica, com até uma hora de antecedência.

O Predição de Tráfego é um recurso opcional que aprimora a solução IBM Intelligent Transportation fornecendo os seguintes benefícios:

- v Visibilidade geográfica de níveis de tráfego previstos em intervalos de tempo selecionados à frente do horário atual até uma hora à frente do horário atual. Por exemplo, 5, 10, 15, 20, 25, 30, 35, 40, 45, 50, 55 ou 60 minutos
- v Visualização listada dos detalhes relacionados aos níveis de tráfego previstos em intervalos de tempo selecionado à frente do horário atual, conforme selecionado com a régua de controle **Intervalo de previsão**. Por exemplo, 5, 10, 15, 30, 45 ou 60 minutos
- v Relatórios executivos para predição de tráfego baseados na velocidade e no volume
- v Relatórios de precisão que analisam dados de predição de tráfego

A análise preditiva do Predição de Tráfego executa cálculos médios e estimados que são necessários para que o algoritmo gere níveis de tráfego do futuro próximo. São necessários três meses de dados históricos de velocidade ou volume de tráfego para a geração de níveis de tráfego futuros.

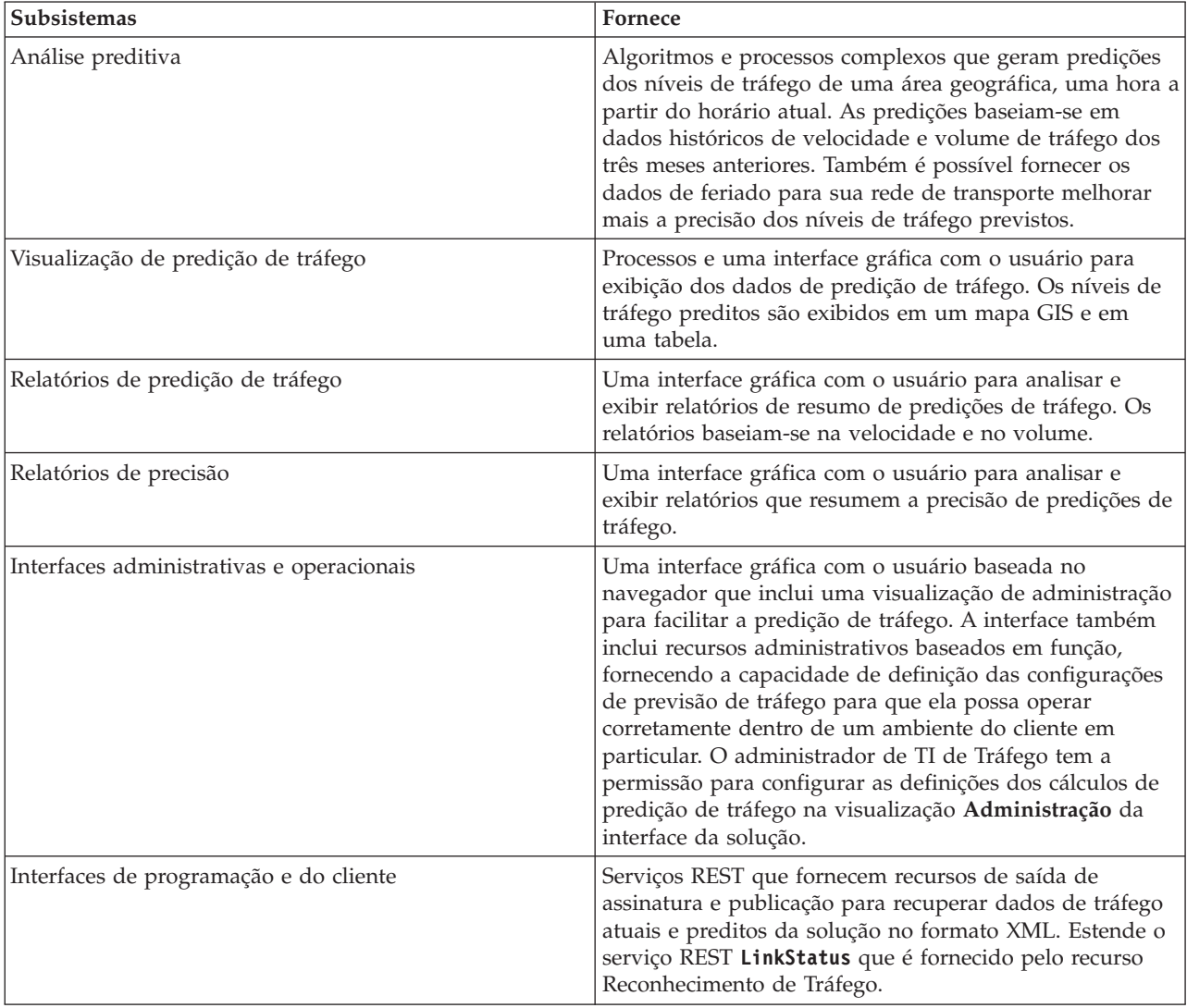

A tabela a seguir descreve os subsistemas detalhados fornecidos pelo recurso Predição de Tráfego.

As informações do subsistema de gerenciamento de tráfego são apresentadas na interface de solução do portal do IBM Intelligent Transportation. A visualização Operador: Tráfego exibe a situação de tráfego atual e prevista.

<span id="page-17-0"></span>As seções da documentação são marcadas com o ícone  $\bigoplus$  para indicar que as informações se aplicam ao recurso opcional Predição de Tráfego do IBM Intelligent Operations for Transportation.

# **Reconhecimento e Predição de Veículos**

# ⊞

O Reconhecimento e Predição de Veículos fornece recursos de reconhecimento de veículo e de predição do horário de chegada para sistemas de trânsito. Reconhecimento e Predição de Veículos é o recurso básico do IBM Intelligent Transit Analytics, ajudando tanto os departamentos de operações de trânsito quanto os passageiros a terem uma visão clara do serviço de veículo na rede de transporte.

O recurso Reconhecimento e Predição de Veículos captura e entrega dados sobre os veículos no trânsito que estão sendo monitorados, como sua posição, velocidade e se estão dentro do planejamento. Dados recebidos e acumulados de veículos são capturados de sistemas externos no campo por meio de mensagens Service Interface for Real Time Information (SIRI). O recurso Reconhecimento e Predição de Veículos também produz estimativas para os horários de chegada em suas próximas paradas planejadas.

O Reconhecimento e Predição de Veículos é um recurso opcional que pode ser instalado sobre uma implementação existente do IBM Intelligent Transportation. O recurso Reconhecimento e Predição de Veículos integra-se ao sistema e solução de portal do Reconhecimento de Tráfego.

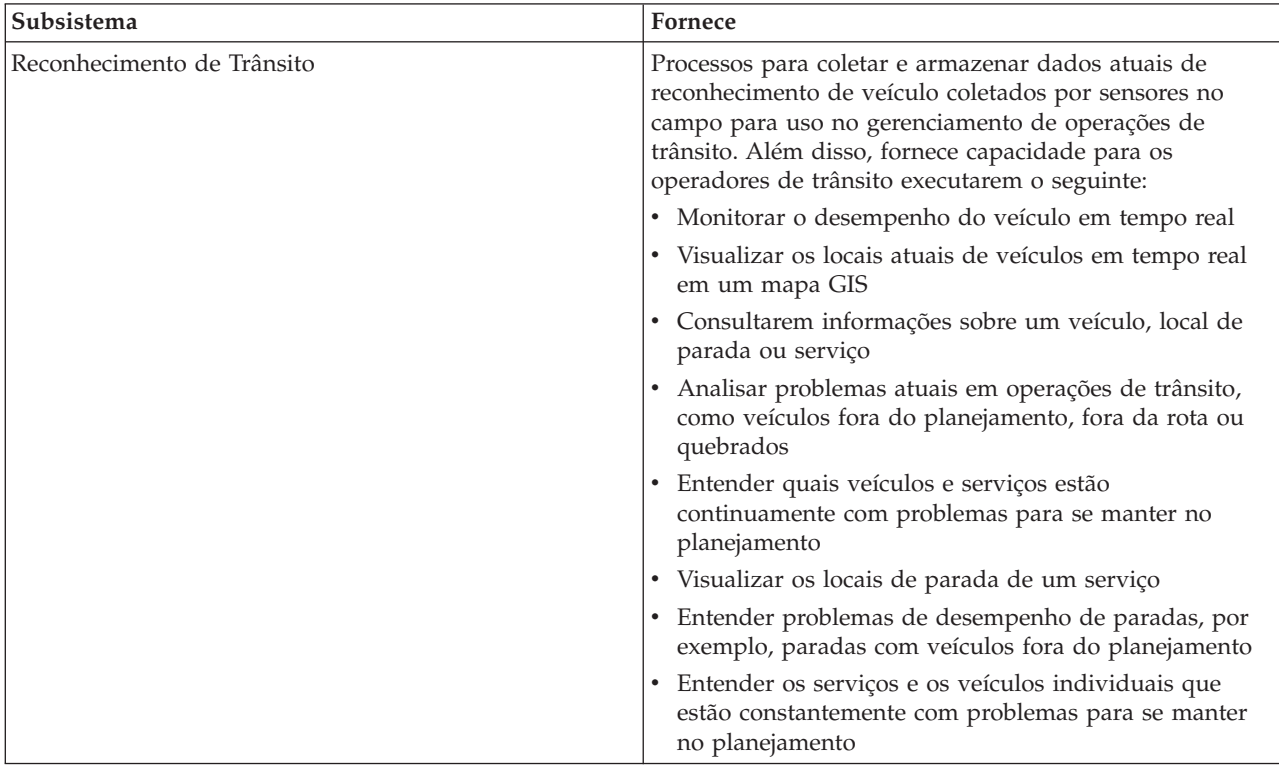

A tabela a seguir descreve os subsistemas do recurso Reconhecimento e Predição de Veículos e como ele aprimora a solução IBM Intelligent Transportation.

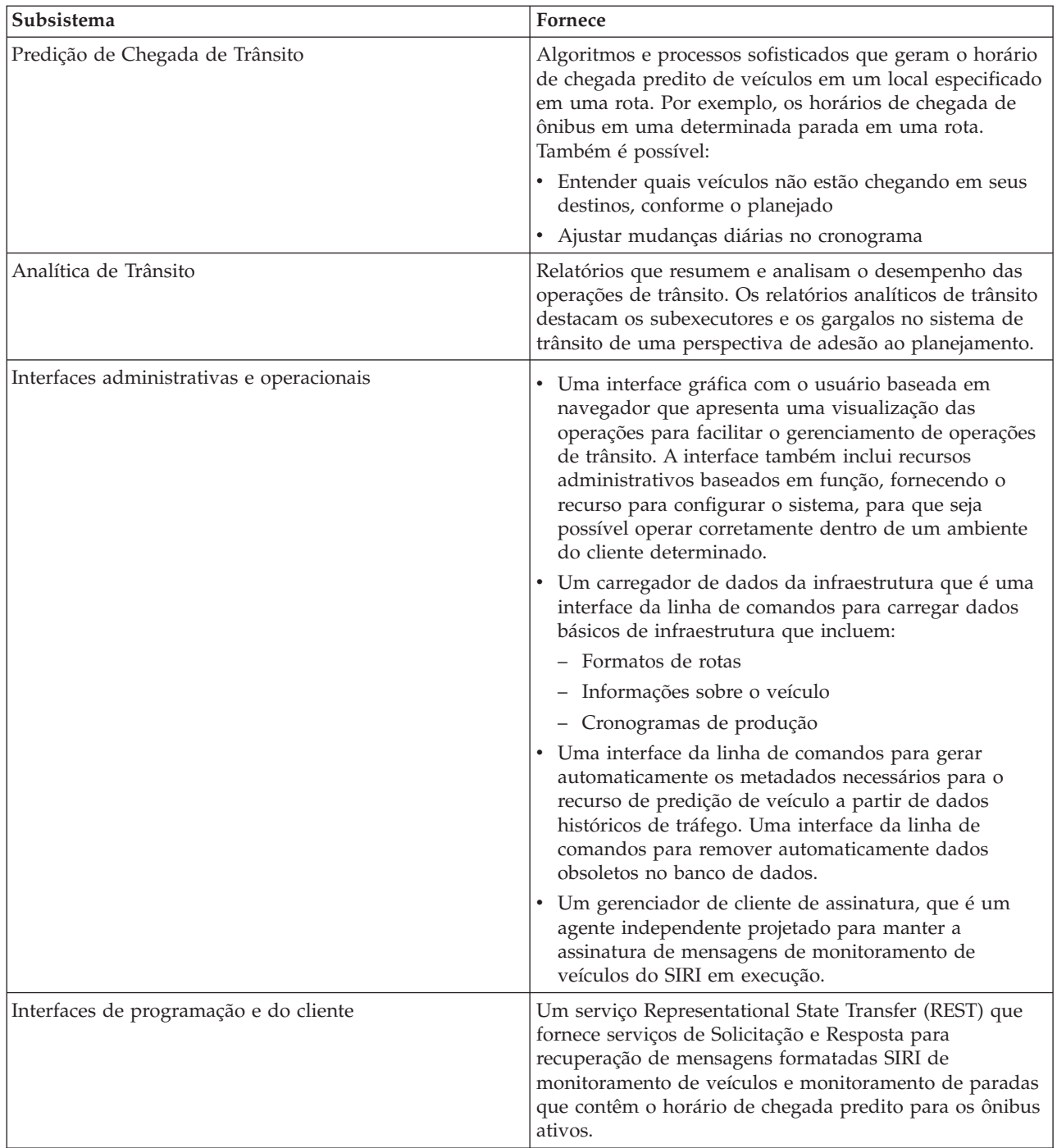

As informações do recurso Reconhecimento e Predição de Veículos são apresentadas na interface de solução do portal do IBM Intelligent Transportation. A visualização Operador: Trânsito exibe a situação do tráfego atual e a situação do tráfego prevista.

As seções da documentação são marcadas com o ícone para indicar que as informações se aplicam ao recurso opcional Reconhecimento e Predição de Veículos do IBM Intelligent Transit Analytics.

# <span id="page-19-0"></span>**Usuários e Benefícios**

O IBM Intelligent Transportation foi projetado para autoridades de transporte, departamentos da cidade e outras empresas que estão gerenciando o transporte em uma cidade.

A tabela a seguir descreve algumas das equipes de operações de tráfego e de trânsito que podem se beneficiar do uso do IBM Intelligent Transportation.

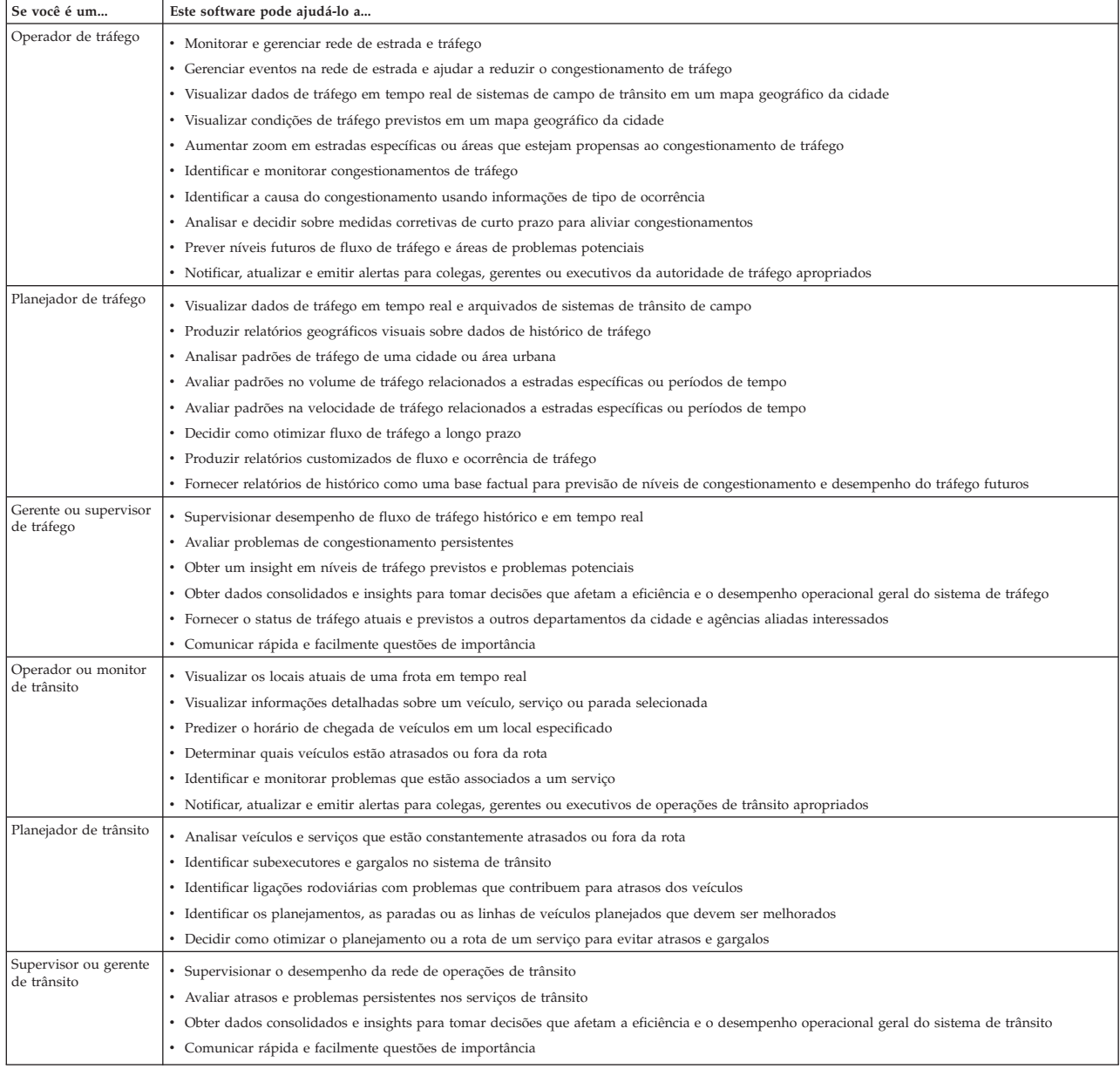

#### <span id="page-20-0"></span>**Conceitos relacionados**:

[Capítulo 4, "Protegendo a Solução", na página 99](#page-110-0)

Proteger o IBM Intelligent Transportation é uma consideração importante. Para assegurar-se de que o sistema esteja seguro, você deve gerenciar quem pode acessar o sistema e designar o nível correto de acesso na solução.

#### **Informações relacionadas**:

Importando usuários e grupos no IBM Intelligent Operations Center

# **Componentes**

Em um nível superior, a estrutura do IBM Intelligent Transportation pode ser dividida em componentes principais, subsistemas e serviços.

O seguinte diagrama mostra uma visualização de alto nível do IBM Intelligent Transportation.

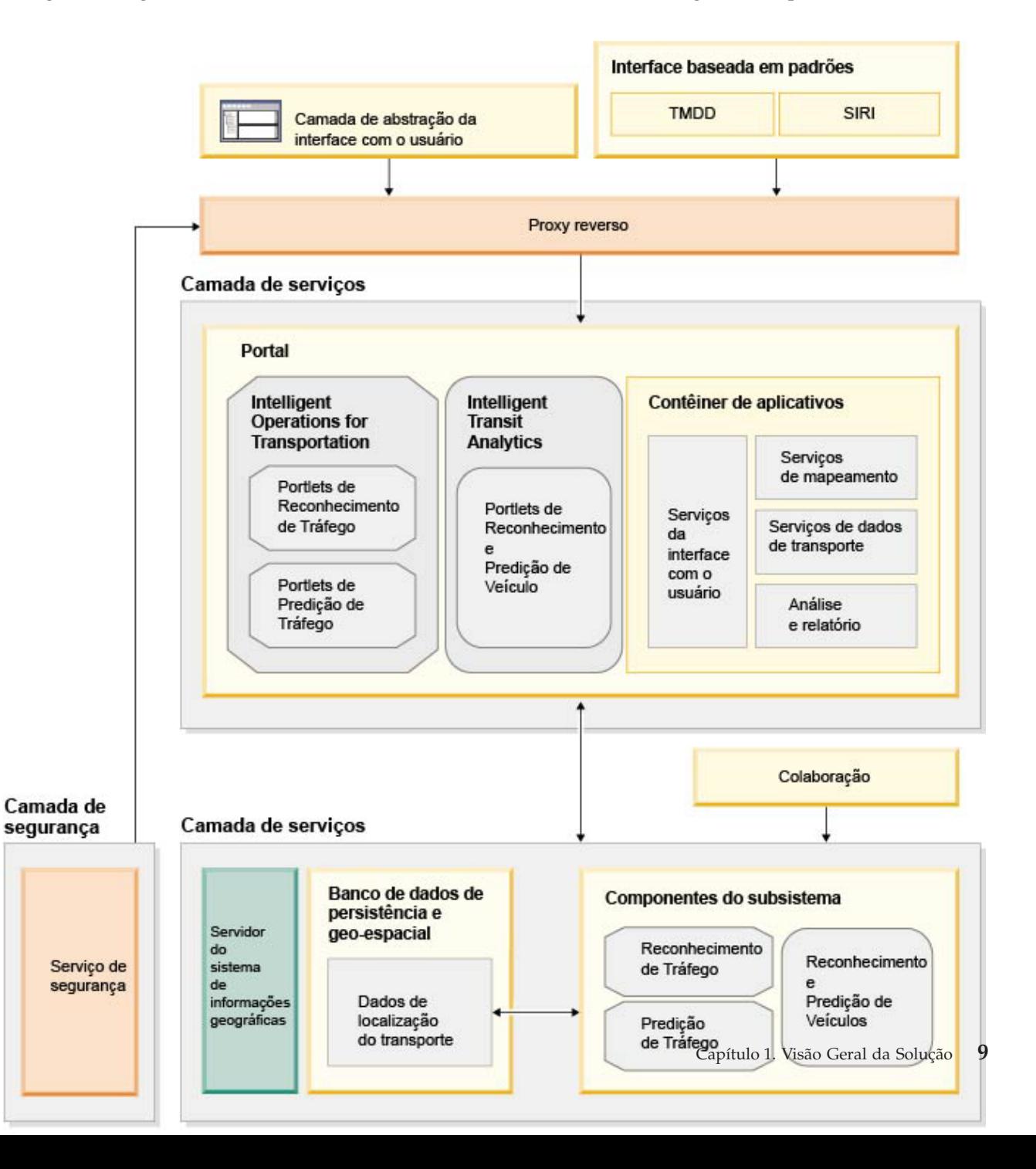

# <span id="page-21-0"></span>**Tipos de Licença do Usuário**

A oferta de liberação do IBM Intelligent Transportation versão 1.6 fornece vários tipos de licença de usuário para adequar as necessidades de sua organização e implementação. É possível implementar sua solução IBM Intelligent Transportation no local ou como uma oferta baseada em nuvem no IBM SmartCloud. Durante a instalação do IBM Intelligent Operations for Transportation e IBM Intelligent Transit Analytics, revise as informações sobre licença para o produto e tipo de usuário que você adquiriu.

### **No Local**

Os tipos de licença de usuário a seguir estão disponíveis para IBM Intelligent Operations for Transportation:

- 1. IBM Intelligent Operations for Transportation Premium User
- 2. IBM Intelligent Operations for Transportation Standard User
- 3. IBM Intelligent Operations for Transportation Developer User

Há apenas um tipo de licença de usuário disponível para IBM Intelligent Transit Analytics.

### **Implementação em Nuvem**

Se você estiver implementando IBM Intelligent Transportation no IBM SmartCloud, os tipos de licença de usuário a seguir também estarão disponíveis:

- 1. IBM Intelligent Operations for Transportation Premium User on IBM SmartCloud
- 2. IBM Intelligent Operations for Transportation Standard User on IBM SmartCloud
- 3. IBM Intelligent Transit Analytics on IBM SmartCloud

Para obter mais informações sobre os tipos de licença de usuário que estão disponíveis para o IBM Intelligent Transportation versão 1.6, consulte as páginas oficiais de informações do produto.

### **Informações relacionadas**:

- [Informações do produto : IBM Intelligent Operations for Transportation](http://www.ibm.com/software/products/us/en/transportation-operations)
- [Informações do produto : IBM Intelligent Transit Analytics](http://www.ibm.com/software/products/us/en/transit-analytics)

# **O que Há de Novo na Versão 1.6**

O IBM Intelligent Transportation versão 1.6 fornece maior confiabilidade do sistema e diversos aprimoramentos estéticos para a interface com o usuário do portal de soluções para ajudar você a gerenciar melhor sua rede de transporte. Os aprimoramentos também foram incluídos no recurso Predição de Tráfego.

# **Alta Disponibilidade**

O IBM Intelligent Transportation versão 1.6 apresenta capacidade de alta disponibilidade que pode ajudar as organizações de tráfego a executarem centros de operações essenciais em ambientes seguros quanto à falha. Essa nova capacidade de alta disponibilidade suporta configurações de alta disponibilidade para o componente IBM Intelligent Operations for Transportation ajudar a melhorar a confiabilidade e a resiliência. O ambiente de alta disponibilidade fornece suporte de failover para os servidores de espera.

Ambos os componentes do IBM Intelligent Transportation podem ser instalados em um ambiente operacional padrão ou de alta disponibilidade, no entanto, o failover não é suportado para IBM

Intelligent Transit Analytics. O failover é suportado para IBM Intelligent Operations for Transportation, mas as funções a seguir não são altamente disponíveis:

- v Scripts de configuração e carregamento de dados da linha de comandos e lote
- v Funcionalidade do relatório
- Capacidade de mensagem instantânea
- v Bancos de dados associados aos recursos de colaboração e mensagem instantânea
- v Funções de gerenciamento de identidade de segurança
- v Funções de implementação da solução e instalação

[Aprenda mais...](#page-24-1)

#### **Aprimoramentos da Predição de Tráfego**

#### **Processamento de Dados de Feriados**

Para melhorar a precisão dos níveis de tráfego previstos que são gerados pelo IBM Intelligent Transportation, agora é possível importar os dados de feriado específicos para sua rede de transporte. Os algoritmos de predição de tráfego foram aprimorados para processar os dados de feriado. Os dados de feriado requerem uma alimentação separada da alimentação de dados padrão.

[Aprenda mais...](#page-85-1)

#### **Processando a Média de Dados**

O aplicativo fornece agora dados históricos das condições de tráfego para um aplicativo consumidor em um modelo de publicação/assinatura. Os dados representam a média de dados de tráfego para esse dia da semana que podem ser usados em um aplicativo, como um planejador de jornada.

[Aprenda mais...](#page-143-1)

#### **Aprimoramentos da Interface com o Usuário**

#### **Nova Aparência**

Nessa liberação, existem aprimoramentos para melhorar o desempenho do porta da solução. A interface com o usuário é renovada para corresponder à nova aparência do IBM Intelligent Operations Center versão 1.6 subjacente.

#### **Filtragem de Conteúdo Aprimorado nos Mapas GIS**

Depois de selecionar o conteúdo para visualizar nos mapas GIS no portal de solução, ao atualizar a página do navegador, alterne de uma visualização para outra, ou redimensione um portlet, sua seleção de conteúdo será preservada.

[Aprenda mais...](#page-85-1)

#### **Obtendo Ajuda**

Um novo menu de ajuda contextual substitui a ajuda do portlet individual que estava disponível nas liberações anteriores. Use o menu de ajuda integrada na barra de navegação principal para acessar a ajuda contextual que explica como usar a visualização atual da interface com o usuário do portal de soluções.

#### **Aprimoramentos de Globalização**

A interface de produto IBM Intelligent Transportation versão 1.6 e a ajuda integrada são traduzidas para os idiomas a seguir:

- Português do Brasil
- Francês
- Alemão
- Italiano
- Japonês
- Coreana
- v Russo (novo para a versão 1.6)
- v Chinês simplificado
- Espanhol
- Chinês Tradicional

**Nota:** A documentação de administração também é traduzida para alguns dos idiomas do grupo 1 na lista anterior. Para obter informações sobre os idiomas para os quais a documentação do produto é traduzida, consulte o [IBM Intelligent Transportation Support Portal.](http://www.ibm.com/support/entry/portal/overview/software/smarter_cities/ibm_intelligent_transportation)

# <span id="page-24-0"></span>**Capítulo 2. Instalando e Configurando**

O IBM Intelligent Transportation é uma solução executada sobre o IBM Intelligent Operations Center. São fornecidos assistentes de implementação e utilitários de linha de comandos para instalação do IBM Intelligent Operations for Transportation e do IBM Intelligent Transit Analytics.

# **Preparando-se para a Instalação**

Antes de implementar os produtos do IBM Intelligent Transportation, entenda a configuração de sistema necessária e assegure-se de que os pré-requisitos sejam atendidos para o ambiente.

#### **Conceitos relacionados**:

["Instalando o IBM Intelligent Operations for Transportation" na página 34](#page-45-0)

Assim que você concluir as tarefas de pré-requisito, estará pronto para instalar o IBM Intelligent Operations for Transportation em um ambiente existente que está executando o IBM Intelligent Operations Center versão 1.6. É possível instalar o IBM Intelligent Operations for Transportation executando o assistente de implementação da GUI ou o programa de linha de comandos da instalação silenciosa do servidor de analítica do IBM Intelligent Operations Center.

# <span id="page-24-1"></span>**Ambientes Operacionais Suportados**

É possível implementar os produtos do IBM Intelligent Transportation em um ambiente operacional padrão ou em um ambiente operacional de alta disponibilidade (HA). O ambiente subjacente do IBM Intelligent Operations Center deve suportar a mesma topologia do ambiente operacional, caso contrário, a instalação falhará. Especifique o ambiente operacional durante a instalação do IBM Intelligent Operations for Transportation e do IBM Intelligent Transit Analytics.

### **Topologia Padrão**

Se o IBM Intelligent Operations Center subjacente estiver instalado em um ambiente padrão, o IBM Intelligent Operations for Transportation e o IBM Intelligent Transit Analytics também deverão ser instalados em um ambiente padrão.

### **Topologia de Alta Disponibilidade**

Se o ambiente subjacente do IBM Intelligent Operations Center estiver instalado em um ambiente operacional de alta disponibilidade, será possível instalar o IBM Intelligent Operations for Transportation e o IBM Intelligent Transit Analytics em uma topologia de alta disponibilidade.

Embora seja possível instalar o IBM Intelligent Transit Analytics em um ambiente operacional de alta disponibilidade, ele não está ativado para alta disponibilidade. Apenas o IBM Intelligent Operations for Transportation está ativado para alta disponibilidade. Portanto, apenas um servidor InfoSphere Streams é necessário para a implementação do IBM Intelligent Transit Analytics, independentemente do tipo de ambiente operacional.

Ambos os componentes do IBM Intelligent Transportation podem ser instalados em um ambiente operacional padrão ou de alta disponibilidade, no entanto, o failover não é suportado para IBM Intelligent Transit Analytics. O failover é suportado para IBM Intelligent Operations for Transportation, mas as funções a seguir não são altamente disponíveis:

- v Scripts de configuração e carregamento de dados da linha de comandos e lote
- v Funcionalidade do relatório
- Capacidade de mensagem instantânea
- v Bancos de dados associados aos recursos de colaboração e mensagem instantânea
- <span id="page-25-0"></span>v Funções de gerenciamento de identidade de segurança
- v Funções de implementação da solução e instalação

**Nota:** Se você tentar instalar o IBM Intelligent Operations for Transportation ou o IBM Intelligent Transit Analytics para alta disponibilidade em um ambiente que estiver em execução em uma implementação padrão do IBM Intelligent Operations Center, a instalação falhará.

# **Aplicativos e Serviços de IBM Intelligent Transportation em um Ambiente Operacional Padrão**

Em um ambiente operacional padrão, o IBM Intelligent Transportation é instalado sobre quatro servidores que são fornecidos pelo ambiente do IBM Intelligent Operations Center subjacente. O IBM Intelligent Transportation usa vários dos serviços que são fornecidos por IBM Intelligent Operations Center. O IBM Intelligent Transportation também fornece um número de aplicativos e serviços extra que são instalados nos servidores IBM Intelligent Operations Center. Um quinto servidor será necessário se você optar por implementar o componente debitável opcional IBM Intelligent Transit Analytics.

Para obter informações sobre os serviços principais fornecidos pelo IBM Intelligent Operations Center, consulte *Servidores IBM Intelligent Operations Center na Topologia Padrão*.

As listas a seguir fornecem informações sobre os serviços de aplicativo que são instalados pelo IBM Intelligent Transportation em cada um dos servidores de plataforma que são necessários em um ambiente operacional padrão.

#### **Servidor de Aplicativos**

O IBM Intelligent Operations Centerservidor de aplicativos fornece os aplicativos e os serviços a seguir:

- v Aplicativos para portlets de UI de predição e reconhecimento de tráfego
- v Aplicativos para cálculos de previsão e cálculos em lote de predição de tráfego
- v Script de pós-instalação para migração de dados V1.5 para V1.6
- v Aplicativos para alimentação SIRI e portlets de UI de predição e reconhecimento de veículo
- v Gerenciador de assinaturas SIRI
- v Serviços REST para dados de tráfego e trânsito
- v Integração do diretório do usuário, incluindo serviços de plug-in de sincronização de senha

#### **Servidor de Dados**

O servidor de dados do IBM Intelligent Operations Center fornece os seguintes serviços:

- v Armazenamento de dados de tráfego, de trânsito e de configuração do sistema
- LDAP e segurança
- v Scripts e ferramentas para o recurso Predição de Tráfego: carregamento de dados históricos; administração de feriado; dados principais
- v Scripts e ferramentas do recurso Reconhecimento e Predição de Veículos: carregamento de dados; remoção; geração de metadados

#### **Servidor de Analítica**

O servidor de analítica do IBM Intelligent Operations Center é usado para executar os programas de instalação do IBM Intelligent Transportation. O servidor de analítica também fornece os seguintes serviços:

- Aplicativos analíticos preditivos
- v Relatórios de resumo de dados de predição e reconhecimento de tráfego
- v Relatórios de resumo de dados de reconhecimento e predição de veículos

#### **Servidor da Web**

O servidor da web do IBM Intelligent Operations Center fornece os seguintes serviços:

v Fornece serviços do servidor da web

#### <span id="page-26-0"></span>**Servidor InfoSphere Streams**

O servidor InfoSphere Streams será necessário apenas se você estiver implementando o IBM Intelligent Transit Analytics. Este servidor fornece os aplicativos InfoSphere Streams principais para o mecanismo de previsão do recurso Reconhecimento e Predição de Veículos. O mecanismo de previsão calcula o tempo estimado de chegadas dos veículos no sistema de trânsito.

**Nota:** Este é o único servidor requerido pelo IBM Intelligent Transportation que não é fornecido por IBM Intelligent Operations Center.

O IBM Intelligent Operations Center também fornece um Servidor de Modelo Semântico opcional. Esse servidor não é usado pelo IBM Intelligent Transportation.

#### **Informações relacionadas**:

Servidores IBM Intelligent Operations Center na Topologia Padrão

# **Aplicativos e Serviços de IBM Intelligent Transportation em um Ambiente Operacional de Alta Disponibilidade**

Em um ambiente de alta disponibilidade, o IBM Intelligent Transportation é instalado em oito servidores que são fornecidos pelo ambiente subjacente do IBM Intelligent Operations Center. O IBM Intelligent Transportation usa vários serviços que são fornecidos pelo IBM Intelligent Operations Center. O IBM Intelligent Transportation também fornece um número de serviços extra que são instalados nos servidores IBM Intelligent Operations Center. Um nono servidor será necessário se você optar por implementar o componente debitável opcional IBM Intelligent Transit Analytics. No entanto, o componente IBM Intelligent Transit Analytics não é ativado para alta disponibilidade.

Para obter informações sobre os serviços principais fornecidos pelo IBM Intelligent Operations Center, consulte os servidores do *IBM Intelligent Operations Center na topologia de alta disponibilidade.*

As listas a seguir fornecem informações sobre os serviços que são instalados pelo IBM Intelligent Transportation em cada um dos servidores da plataforma necessários em um ambiente de alta disponibilidade.

#### **Servidor de Aplicativos 1**

O servidor de aplicativos 1 do IBM Intelligent Operations Center fornece os aplicativos e os serviços a seguir:

- v Aplicativos para portlets de UI de predição e reconhecimento de tráfego
- v Aplicativos para cálculos de previsão e cálculos em lote de predição de tráfego
- v Script de pós-instalação para migração de dados V1.5 para V1.6
- v Aplicativos para alimentação SIRI e portlets de UI de predição e reconhecimento de veículo
- v Gerenciador de assinaturas SIRI
- v Serviços REST para dados de tráfego e trânsito
- v Integração do diretório do usuário, incluindo serviços de plug-in de sincronização de senha

#### **Servidor de Aplicativos 2**

O servidor de aplicativos 2 do IBM Intelligent Operations Center fornece os aplicativos e os servicos a seguir:

- v Aplicativos para portlets de UI de predição e reconhecimento de tráfego
- v Aplicativos para cálculos de previsão e cálculos em lote de predição de tráfego
- v Script de pós-instalação para migração de dados V1.5 para V1.6
- v Aplicativos para alimentação SIRI e portlets de UI de predição e reconhecimento de veículo
- v Gerenciador de assinaturas SIRI
- v Serviços REST para dados de tráfego e trânsito
- v Integração do diretório do usuário, incluindo serviços de plug-in de sincronização de senha

**Nota:** O SIRI Subscription Manager é implementado nos dois servidores de aplicativos, mas apenas uma instância pode estar em execução por vez. Como IBM Intelligent Transit Analytics não é ativado para alta disponibilidade, se o servidor de aplicativos primário ficar indisponível, a intervenção manual será necessária para atualizar a configuração e para iniciar o Gerenciador de Assinaturas SIRI no outro host do servidor de aplicativos. Para obter informações adicionais, consulte *Configurando o Gerenciador de Assinaturas em um Ambiente de Alta Disponibilidade.*

#### **Servidor de Dados 1**

O servidor de dados 1 do IBM Intelligent Operations Center fornece os aplicativos e os serviços a seguir:

- v Armazenamento de dados de tráfego, de trânsito e de configuração do sistema
- LDAP e segurança
- v Scripts e ferramentas para o recurso Predição de Tráfego: carregamento de dados históricos; administração de feriado; dados principais
- v Scripts e ferramentas do recurso Reconhecimento e Predição de Veículos: carregamento de dados; remoção; geração de metadados

#### **Servidor de Dados 2**

O servidor de dados 2 do IBM Intelligent Operations Center fornece os aplicativos e os serviços a seguir:

- v Armazenamento de dados de tráfego, de trânsito e de configuração do sistema
- LDAP e segurança
- v Scripts e ferramentas para o recurso Predição de Tráfego: carregamento de dados históricos; administração de feriado; dados principais
- v Scripts e ferramentas do recurso Reconhecimento e Predição de Veículos: carregamento de dados; remoção; geração de metadados

#### **Servidor de Analítica 1**

O servidor de analítica 1 do IBM Intelligent Operations Center é usado para executar os programas de instalação do IBM Intelligent Transportation. Este servidor também fornece os aplicativos e os serviços a seguir:

- Aplicativos analíticos preditivos
- v Relatórios de resumo de dados de predição e reconhecimento de tráfego
- v Relatórios de resumo de dados de reconhecimento e predição de veículos

#### **Servidor de Analítica 2**

O servidor de analítica 2 do IBM Intelligent Operations Center fornece os aplicativos e os serviços a seguir:

- v Aplicativos analíticos preditivos
- v Relatórios de resumo de dados de predição e reconhecimento de tráfego
- v Relatórios de resumo de dados de reconhecimento e predição de veículos

#### **Servidor da Web 1**

O servidor da web 1 do IBM Intelligent Operations Center fornece os aplicativos e os serviços a seguir:

v Fornece serviços do servidor da web

#### **Servidor da Web 2**

- O servidor da web 2 do IBM Intelligent Operations Center fornece os seguintes serviços:
- v Fornece serviços do servidor da web

#### **Servidor InfoSphere Streams**

<span id="page-28-0"></span>O servidor InfoSphere Streams será necessário apenas se você estiver implementando o IBM Intelligent Transit Analytics. Este servidor fornece os aplicativos InfoSphere Streams principais para o mecanismo de previsão do recurso Reconhecimento e Predição de Veículos. O mecanismo de previsão calcula o tempo estimado de chegadas dos veículos no sistema de trânsito.

Embora seja possível instalar o IBM Intelligent Transit Analytics em um ambiente operacional de alta disponibilidade, ele não está ativado para alta disponibilidade. Apenas o IBM Intelligent Operations for Transportation está ativado para alta disponibilidade. Portanto, apenas um servidor InfoSphere Streams é necessário para a implementação do IBM Intelligent Transit Analytics, independentemente do tipo de ambiente operacional. No caso de falha do servidor ou do serviço, alguma intervenção manual é necessária para reiniciar os serviços e os aplicativos do componente IBM Intelligent Transit Analytics.

**Nota:** Este é o único servidor requerido pelo IBM Intelligent Transportation que não é fornecido por IBM Intelligent Operations Center. O servidor InfoSphere Streams é implementado em uma configuração independente e, portanto, não é ativado para alta disponibilidade.

O IBM Intelligent Operations Center também fornece um Servidor de Modelo Semântico opcional. Esse servidor não é usado pelo IBM Intelligent Transportation.

#### **Tarefas relacionadas**:

["Configurando o Gerenciador de Assinaturas em um Ambiente de Alta Disponibilidade" na página 191](#page-202-0) Ao instalar o IBM Intelligent Transit Analytics em um ambiente operacional de alta disponibilidade, é necessário configurar e iniciar uma única instância do Gerenciador de Assinaturas no IBM Intelligent Operations Center servidor de aplicativos primário. Se o processo daemon parar por algum motivo, você também deve reconfigurar manualmente as configurações e iniciar o Gerenciador de Assinaturas no servidor de aplicativos secundário. Em seguida, você deve modificar a tabela SYSPROPS de acordo.

#### **Informações relacionadas**:

Servidores IBM Intelligent Operations Center na Topologia de Alta Disponibilidade

Iniciando os Componentes em um Ambiente de Alta Disponibilidade

# **Requisitos de Hardware**

A maior parte do hardware necessário para o IBM Intelligent Transportation é fornecido pelo ambiente de pré-requisito do IBM Intelligent Operations Center. O ambiente deve atender aos requisitos mínimos de hardware especificados para o IBM Intelligent Transportation e o IBM Intelligent Operations Center. Podem ser necessários recursos extras de memória, processador e armazenamento dados, dependendo da implementação e do uso do sistema. Um servidor extra é necessário para a implementação do IBM Intelligent Transportation, mas apenas se você estiver instalando o IBM Intelligent Transit Analytics para recursos de reconhecimento e predição de veículos.

### **Requisitos de Hardware do IBM Intelligent Operations for Transportation**

Todos os servidores necessários para o IBM Intelligent Operations for Transportation são fornecidos pelo IBM Intelligent Operations Center. O IBM Intelligent Transportation pode ser instalado em um ambiente operacional padrão ou de alta disponibilidade. No IBM Intelligent Operations Center, há quatro servidores que são necessários em um ambiente operacional padrão e oito servidores que são necessários em um ambiente de alta disponibilidade. Para obter mais informações sobre o hardware mínimo que é necessário para o software obrigatório, consulte os seguintes tópicos na documentação do produto IBM Intelligent Operations Center:

- v Requisitos de hardware do *IBM Intelligent Operations Center para um ambiente padrão.*
- v Requisitos de hardware do *IBM Intelligent Operations Center para um ambiente de alta disponibilidade.*

Dependendo do uso do sistema, podem ser necessários memória física, processador e hardware de armazenamento de dados extras para suportar o IBM Intelligent Operations for Transportation e o IBM Intelligent Operations Center.

# <span id="page-29-0"></span>**Requisitos de Hardware do IBM Intelligent Transit Analytics**

Para instalar o IBM Intelligent Transit Analytics, um servidor extra é necessário para executar o InfoSphere Streams.

Embora seja possível instalar o IBM Intelligent Transit Analytics em um ambiente operacional de alta disponibilidade, ele não está ativado para alta disponibilidade. Apenas o IBM Intelligent Operations for Transportation está ativado para alta disponibilidade. Portanto, apenas um servidor InfoSphere Streams é necessário para a implementação do IBM Intelligent Transit Analytics, independentemente do tipo de ambiente operacional.

Para obter mais informações sobre os requisitos extras do IBM Intelligent Operations for Transportation e do IBM Intelligent Transit Analytics que vão além dos requisitos do IBM Intelligent Operations Center, consulte *Requisitos Detalhados do Sistema para o IBM Intelligent Transportation*.

### **Requisitos de Hardware do Cliente**

Para acessar o portal de soluções IBM Intelligent Transportation, assegure-se de que o sistema do cliente atenda aos requisitos de hardware dos navegadores da web suportados do IBM Intelligent Operations Center.

#### **Informações relacionadas**:

[Requisitos Detalhados do Sistema para o IBM Intelligent Transportation](http://www.ibm.com/support/docview.wss?uid=swg27036222)

# **Requisitos de Software do IBM Intelligent Transportation**

Os servidores e clientes envolvidos na implementação do IBM Intelligent Transportation devem atender aos requisitos mínimos de software. Os servidores do IBM Intelligent Operations Center fornecem a plataforma de software básico que é necessária para o IBM Intelligent Operations for Transportation e o IBM Intelligent Transit Analytics. Software extra deve ser instalado e configurado para o IBM Intelligent Transit Analytics.

### **Requisitos de Software do Servidor IBM Intelligent Operations for Transportation**

Os servidores do IBM Intelligent Operations Center sobre os quais a solução IBM Intelligent Transportation está instalada deve atender aos requisitos mínimos de software. Para obter mais informações, consulte a documentação do produto IBM Intelligent Operations Center.

Para conhecer os requisitos de software detalhados dos produtos e recursos que são fornecidos pelo IBM Intelligent Transportation, consulte *Requisitos Detalhados do Sistema para IBM Intelligent Transportation.*

Além dos servidores IBM Intelligent Operations Center, um servidor GIS é necessário para fornecer os mapas que são exibidos no portal da solução. Para obter mais informações, consulte *Requisitos do Servidor GIS.*

### **Requisitos de Software do Servidor IBM Intelligent Transit Analytics**

Se estiver planejando instalar IBM Intelligent Transit Analytics, você deverá instalar e configurar o InfoSphere Streams V3.1 Red Hat Enterprise Linux (RHEL) versão 6.1 de 64 bit em um servidor extra. O InfoSphere Streams deve ser instalado e estar em execução antes do início da instalação do IBM Intelligent Transit Analytics. Use a mídia de instalação do InfoSphere Streams V3.1 empacotada com o IBM Intelligent Transportation V1.6.

## <span id="page-30-0"></span>**Portas**

Antes de iniciar a instalação de IBM Intelligent Transportation, assegure-se de que as portas necessárias estejam abertas e acessíveis. Para obter informações sobre as portas que são usadas por IBM Intelligent Transportation e IBM Intelligent Operations Center, consulte o link relacionado.

### **Requisitos de Software do Cliente**

Para acessar o portal de soluções IBM Intelligent Transportation, use um navegador que seja suportado por IBM Intelligent Operations Center versão 1.6.

#### **Conceitos relacionados**:

#### "Requisitos do Servidor GIS"

Além do IBM Intelligent Operations Center subjacente, o IBM Intelligent Transportation requer acesso a um servidor de mapa de base do sistema de informações geográficas (GIS) para exibir informações baseadas em mapa e para ativar a interação baseada em mapa. O IBM Intelligent Transportation V1.6 foi projetado para suportar o ArcGIS Versão 10.0 do Environmental Systems Research Institute (Esri). No entanto, um contrato de serviço pode ser usado para ativar aplicativos alternativos GIS.

["Portas que São Usadas por IBM Intelligent Transportation" na página 333](#page-344-0)

Os servidores de solução se comunicam entre si usando as portas durante a operação e a instalação. Proteger as portas do IBM Intelligent Transportation é uma consideração importante. Para assegurar-se de que o sistema seja seguro, e para evitar possíveis conflitos de porta, consulte os vários componentes debitáveis, servidores e portas que são usados pela solução em implementações padrão e de alta disponibilidade.

#### **Informações relacionadas**:

[Requisitos Detalhados do Sistema para o IBM Intelligent Transportation](http://www.ibm.com/support/docview.wss?uid=swg27036222)

# **Requisitos do Servidor GIS**

Além do IBM Intelligent Operations Center subjacente, o IBM Intelligent Transportation requer acesso a um servidor de mapa de base do sistema de informações geográficas (GIS) para exibir informações baseadas em mapa e para ativar a interação baseada em mapa. O IBM Intelligent Transportation V1.6 foi projetado para suportar o ArcGIS Versão 10.0 do Environmental Systems Research Institute (Esri). No entanto, um contrato de serviço pode ser usado para ativar aplicativos alternativos GIS.

Ao configurar o serviço de mapa ArcGIS Versão 10.0 para trabalhar com IBM Intelligent Transportation, considere todos os pontos a seguir:

- v Assegure-se de ter os arquivos de mapeamento de rua Esri necessários que cobrem a área geográfica da rede de transporte com o nível de detalhe necessário.
- v Implemente os arquivos de mapeamento conforme descrito na documentação do produto Esri.
- v Os dados geográficos devem estar em conformidade com o sistema de coordenadas geográficas especificado. Os dados que incluem informações geográficas ou de local podem usar valores de latitude e longitude ou arquivos de forma. Os dados espaciais devem usar o sistema de coordenadas geográficas World Geodetic System GCS\_WGS\_1984, referenciados através do sistema de referência espacial WGS84\_SRS\_1003 (ID 1003). Se os dados a serem importados não usarem o sistema de coordenadas, converta ou reprojete os dados antes de tentar importá-los. As coordenadas devem cobrir o mundo inteiro, mesmo se estiverem definidos apenas os ladrilhos para uma região específica.
- v O servidor de mapa deve ser projetado para EPSG:3857 (também conhecido como EPSG:900913) ou EPSG:4326.
- v O IBM Intelligent Transportation requer o esquema de ladrilho **ArcGIS Online/Bing Maps/Google Maps**.

#### <span id="page-31-0"></span>**Conceitos relacionados**:

["Requisitos de Software do IBM Intelligent Transportation" na página 18](#page-29-0)

Os servidores e clientes envolvidos na implementação do IBM Intelligent Transportation devem atender aos requisitos mínimos de software. Os servidores do IBM Intelligent Operations Center fornecem a plataforma de software básico que é necessária para o IBM Intelligent Operations for Transportation e o IBM Intelligent Transit Analytics. Software extra deve ser instalado e configurado para o IBM Intelligent Transit Analytics.

#### **Informações relacionadas**:

[Website do Esri](http://www.esri.com)

[Ajuda Esri ArcGIS 10.1](http://resources.arcgis.com/en/help/main/10.1/00qn/00qn0000001p000000.htm)

# **Sequência de Instalação**

Você deve instalar os recursos de IBM Intelligent Transportation em uma ordem específica. O Reconhecimento de Tráfego é o recurso fundamental do IBM Intelligent Transportation e deve ser instalado e configurado primeiro. Os recursos Predição de Tráfego e Reconhecimento e Predição de Veículos podem ser instalados em qualquer ordem após a implementação do recurso Reconhecimento de Tráfego. A sequência de instalação é a mesma, independentemente de você instalar a solução em um ambiente padrão ou de alta disponibilidade.

### **IBM Intelligent Operations for Transportation**

Os recursos Reconhecimento de Tráfego e Predição de Tráfego são fornecidos por IBM Intelligent Operations for Transportation. Como os recursos Reconhecimento de Tráfego e Predição de Tráfego compartilham o mesmo programa instalador, eles podem ser instalados ao mesmo tempo ou separadamente. Você deve instalar o recurso Reconhecimento de Tráfego antes de instalar o recurso Predição de Tráfego.

### **IBM Intelligent Transit Analytics**

O recurso Reconhecimento e Predição de Veículos é fornecido pelo produto IBM Intelligent Transit Analytics do IBM Intelligent Transportation. Não é possível instalar o recurso Reconhecimento e Predição de Veículos antes de instalar o recurso Reconhecimento de Tráfego do IBM Intelligent Operations for Transportation.

Predição de Tráfego e Reconhecimento e Predição de Veículos são dois recursos opcionais em relação à implementação e também podem coexistir com o recurso Reconhecimento de Tráfego.

### **Sequências Suportadas**

A tabela a seguir resume as sequências de instalação e cenários suportados para os recursos do IBM Intelligent Transportation.

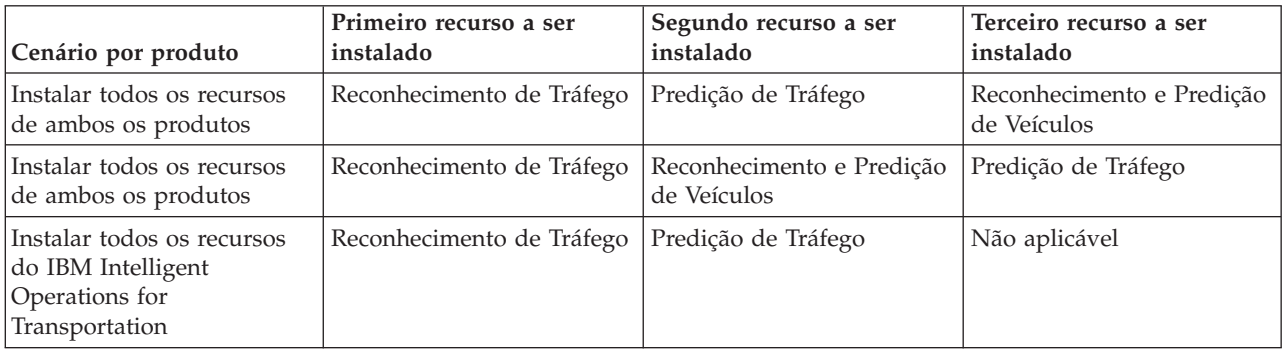

<span id="page-32-0"></span>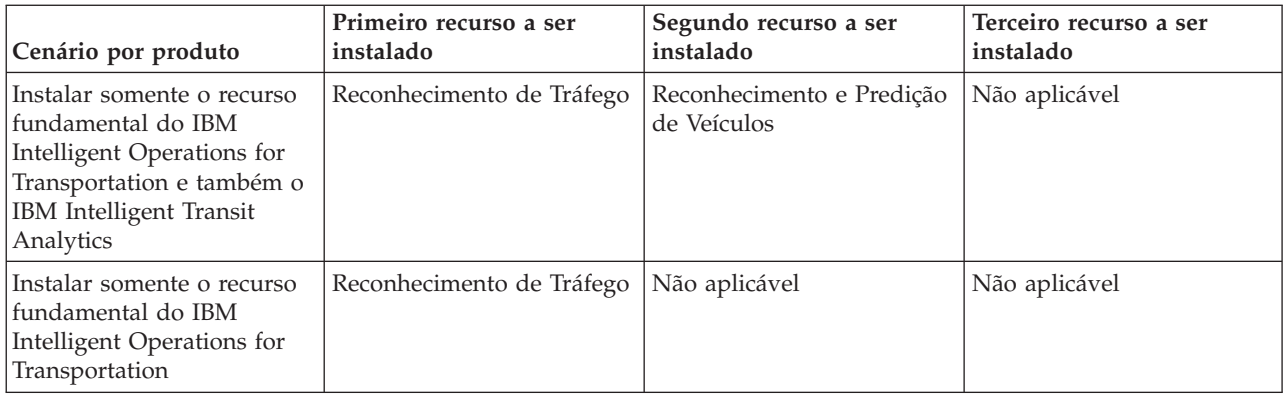

**Nota:** Os produtos do IBM Intelligent Transportation às vezes são chamados de componentes carregáveis.

# **Fazendo Upgrade de uma Versão Anterior**

Há mudanças de design significativas no produto nesta liberação. Fazer upgrade para a versão 1.6 de uma versão anterior do IBM Intelligent Transportation não é suportado. Se você estiver executando o IBM Intelligent Transportation versão 1.5, poderá preservar e migrar seus dados de sistema existentes para uma nova instalação do IBM Intelligent Transportation V1.6. São necessárias várias etapas de migração de dados, antes e depois da instalação do IBM Intelligent Transportation V1.6.

**Nota:** Ao migrar dados de tráfego existentes da versão versão 1.5 para a 1.6, não é necessário importar e carregar os dados do arquivo de forma para o banco de dados. Os dados do arquivo de forma da versão 1.5 são preservados e migrados para a versão 1.6.

Para obter mais informações, consulte *Migrando Dados Existentes da V1.5 para a V1.6.* na seção de pós-instalação.

#### **Conceitos relacionados**:

["O que Há de Novo na Versão 1.6" na página 10](#page-21-0)

O IBM Intelligent Transportation versão 1.6 fornece maior confiabilidade do sistema e diversos aprimoramentos estéticos para a interface com o usuário do portal de soluções para ajudar você a gerenciar melhor sua rede de transporte. Os aprimoramentos também foram incluídos no recurso Predição de Tráfego.

#### **Tarefas relacionadas**:

["Migrando Dados Existentes da V1.5 para a V1.6" na página 53](#page-64-0)

Se você estiver migrando os dados da solução existente do IBM Intelligent Transportation V1.5 para a versão 1.6, antes de continuar com as tarefas de pós-instalação, conclua o procedimento a seguir. Os scripts são fornecidos pelo IBM Intelligent Operations for Transportation para ajudá-lo a migrar seus dados Reconhecimento de Tráfego, Predição de Tráfego e Reconhecimento e Predição de Veículos e para transformar a estrutura interna dos bancos de dados para o novo esquema que é necessário pelo IBM Intelligent Transportation versão 1.6.

# **Pacotes de Mídia**

É possível solicitar os produtos do IBM Intelligent Transportation como um pacote de DVDs ou obter a mídia de instalação eletrônica por meio do Passport Advantage®.

O número do produto do IBM Intelligent Transportation versão 1.6 é **5725-D70**.

A oferta da liberação IBM Intelligent Transportation versão 1.6 inclui mídia física para os seguintes produtos:

<span id="page-33-0"></span>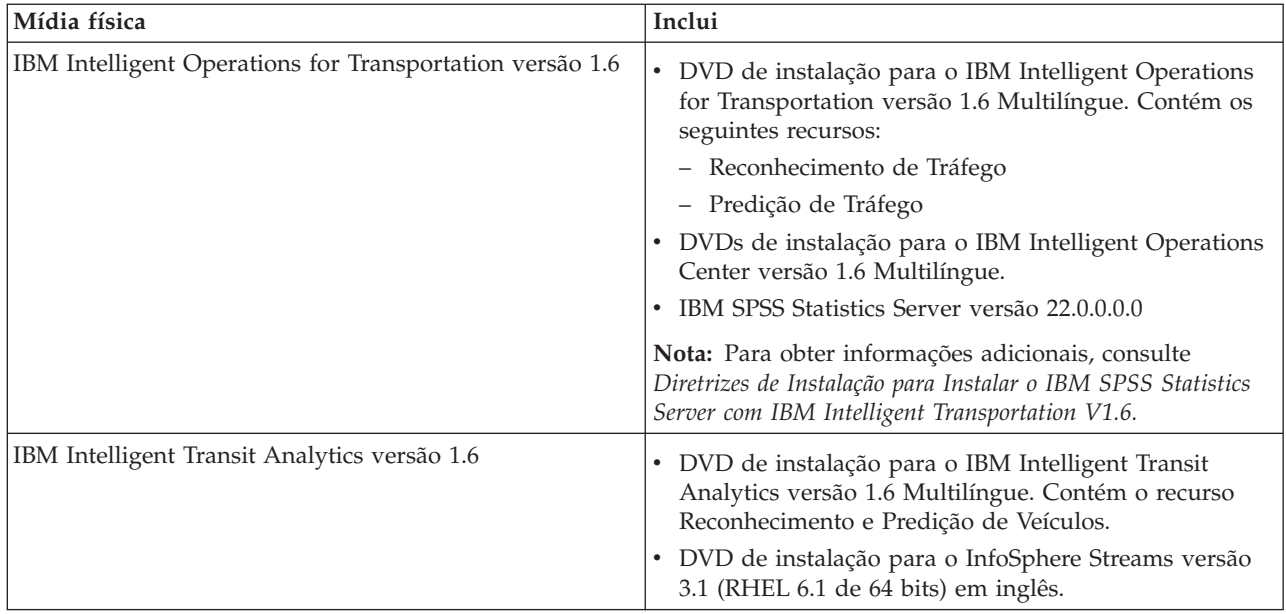

Para fazer o download da mídia de instalação eletrônica, consulte os links relacionados aos documentos de download do Passport Advantage para cada produto. Os documentos de download fornecem informações sobre a mídia de instalação que está disponível, incluindo detalhes sobre os números de peça e os arquivos de instalação do produto que eles incluem.

#### **Tarefas relacionadas**:

["Preparando a Mídia de Instalação" na página 30](#page-41-0)

Antes de iniciar a implementação de componentes carregáveis do IBM Intelligent Transportation, primeiro você deve obter e preparar a mídia de instalação.

#### **Informações relacionadas**:

[Página Inicial do Passport Advantage](http://www.ibm.com/software/howtobuy/passportadvantage/)

[Passport Advantage - Download de Arquivos de Imagem IBM Intelligent Operations for](http://www.ibm.com/support/docview.wss?uid=swg24035673) [Transportation V1.6](http://www.ibm.com/support/docview.wss?uid=swg24035673)

[Passport Advantage - Download de Arquivos de Imagem IBM Intelligent Transit Analytics V1.6](http://www.ibm.com/support/docview.wss?uid=swg24035672)

[Diretrizes de Instalação para Instalar o IBM SPSS Statistics Server com IBM Intelligent Transportation](http://www.ibm.com/support/docview.wss?uid=swg21647488) [V1.6](http://www.ibm.com/support/docview.wss?uid=swg21647488)

# **Preparando os Servidores**

Antes de iniciar a instalação do IBM Intelligent Operations for Transportation e IBM Intelligent Transit Analytics, prepare os servidores de plataforma subjacentes, o servidor de instalação e a mídia de instalação.

### **Instalando o IBM Intelligent Operations Center**

Antes de instalar os recursos do IBM Intelligent Transportation versão 1.6, você deve primeiro instalar o IBM Intelligent Operations Center versão 1.6. Se estiver planejando instalar o IBM Intelligent Transportation em um ambiente de alta disponibilidade, deverá assegurar-se de que o IBM Intelligent Operations Center também seja implementado em um ambiente de alta disponibilidade.

#### <span id="page-34-0"></span>**Sobre Esta Tarefa**

O IBM Intelligent Operations Center versão 1.6 é necessário para o IBM Intelligent Transportation. Não é possível instalar o IBM Intelligent Transportation versão 1.6 sem primeiro implementar e configurar o IBM Intelligent Operations Center versão 1.6.

#### **Procedimento**

1. Instale, configure e verifique o IBM Intelligent Operations Center versão 1.6 de acordo com as instruções de instalação e configuração na documentação do produto IBM Intelligent Operations Center.

**Nota:** Assegure-se de usar a mídia de instalação empacotada com o IBM Intelligent Transportation versão 1.6.

- 2. Verifique o Portal de Suporte do IBM Intelligent Transportation para obter as informações mais recentes sobre correções para o IBM Intelligent Operations Center versão 1.6 que são necessárias para o IBM Intelligent Transportation.
- 3. Assegure-se de que todos os serviços e componentes do ambiente subjacente do IBM Intelligent Operations Center tenham sido iniciados. É possível iniciar todos os componentes e serviços usando a ferramenta de controle de plataforma (**IOCControl**) no servidor de analítica do IBM Intelligent Operations Center.

Para obter mais informações sobre como iniciar os componentes do IBM Intelligent Operations Center em um ambiente operacional padrão ou de alta disponibilidade, consulte *Gerenciando a Solução* na documentação do produto IBM Intelligent Operations Center.

#### **O que Fazer Depois**

Prepare os servidores do IBM Intelligent Operations Center antes de iniciar a instalação do IBM Intelligent Operations for Transportation e do IBM Intelligent Transit Analytics. Consulte *Preparando os Servidores IBM Intelligent Operations Center.*

#### **Informações relacionadas**:

[Portal de Suporte do IBM Intelligent Tranportation](http://www.ibm.com/support/entry/portal/overview/software/smarter_cities/ibm_intelligent_transportation) Instalando e configurando o IBM Intelligent Operations Center Gerenciando a Solução IBM Intelligent Operations Center

### **Preparando os Servidores do IBM Intelligent Operations Center**

Antes de iniciar a implementação do IBM Intelligent Transportation, você deve primeiro preparar o ambiente existente do IBM Intelligent Operations Center sobre o qual a solução está sendo instalada.

#### **Antes de Iniciar**

A desinstalação não é suportada no IBM Intelligent Operations Center versão 1.6. Assegure-se de fazer backup do ambiente do IBM Intelligent Operations Center no qual você está instalando o IBM Intelligent Transportation.

#### **Sobre Esta Tarefa**

Os servidores do IBM Intelligent Operations Center devem estar em execução durante a instalação do IBM Intelligent Operations for Transportation e do IBM Intelligent Transit Analytics. Se algum dos servidores IBM Intelligent Operations Center e serviços não for iniciado, a instalação do IBM Intelligent Transportation não será concluída com sucesso. Alguns dos serviços do IBM Intelligent Operations Center serão reiniciados automaticamente pelos utilitários de instalação do IBM Intelligent Transportation.

Para evitarem a interrupção do serviço, os usuários não devem acessar o sistema durante o período de implementação do IBM Intelligent Transportation.

#### **Procedimento**

- 1. Assegure-se de que os servidores IBM Intelligent Operations Center tenham sido iniciados. Se você estiver implementando o IBM Intelligent Transportation em um ambiente de alta disponibilidade, assegure-se de que ambos os servidores IBM Intelligent Operations Center, primário e secundário, tenham sido iniciados. Caso contrário, a instalação do IBM Intelligent Transportation em um ambiente de alta disponibilidade falhará.
- 2. Assegure-se de que as configurações de Java™ Virtual Machine (JVM) para o IBM Intelligent Operations Centerservidor de aplicativos estejam definidas corretamente de acordo com os requisitos mínimos de software para IBM Intelligent Transportation.
- 3. Use a ferramenta de controle de plataforma (**IOCControl**) no servidor de analítica do IBM Intelligent Operations Center para assegurar-se de que todos os servidores e serviços do IBM Intelligent Operations Center estejam em execução.

Para obter mais informações sobre como iniciar os componentes do IBM Intelligent Operations Center em um ambiente operacional padrão ou de alta disponibilidade, consulte *Gerenciando a Solução* na documentação do produto IBM Intelligent Operations Center.

- 4. Conclua a configuração e a verificação de pré-requisito dos servidores do IBM Cognos Business Intelligence, necessárias para o recurso de relatórios do IBM Intelligent Transportation. Consulte os links relacionados no final deste tópico.
- 5. Efetue logon no portal de soluções usando a seguinte URL: https://*web\_hostname*/wps/portal

Em que:

- v Em um ambiente operacional padrão, *web\_hostname* é o nome do host do servidor da web do IBM Intelligent Operations Center.
- v Em um ambiente de alta disponibilidade, *web\_hostname* é o nome do host de um dos seguintes:
	- servidor da web 1 do IBM Intelligent Operations Center
	- servidor da web 2 do IBM Intelligent Operations Center
	- O nome do host ou o endereço IP do cluster balanceador de carga

#### **Resultados**

No portal de solução, é possível ver o link **Intelligent Operations Center** na barra de navegação da parte superior.

#### **O que Fazer Depois**

Depois que o ambiente de pré-requisito está configurado e todos os servidores e serviços estão ativos e em execução, você está pronto para iniciar a preparação do servidor de instalação para a instalação do IBM Intelligent Transportation.
#### <span id="page-36-0"></span>**Conceitos relacionados**:

["Requisitos de Software do IBM Intelligent Transportation" na página 18](#page-29-0)

Os servidores e clientes envolvidos na implementação do IBM Intelligent Transportation devem atender aos requisitos mínimos de software. Os servidores do IBM Intelligent Operations Center fornecem a plataforma de software básico que é necessária para o IBM Intelligent Operations for Transportation e o IBM Intelligent Transit Analytics. Software extra deve ser instalado e configurado para o IBM Intelligent Transit Analytics.

#### **Tarefas relacionadas**:

["Verificando a Instalação do Cognos" na página 26](#page-37-0)

Antes de instalar o IBM Intelligent Transportation, verifique se o servidor de aplicativos do Cognos está instalado e em execução no servidor de analítica do IBM Intelligent Operations Center. Verifique se é possível conectar-se com sucesso ao servidor Cognos Dispatch e ao servidor Gateway do Cognos usando um navegador.

#### **Informações relacionadas**:

Centro de Informações do IBM Intelligent Operations Center: Fazendo Backup de Dados

Consultando o status dos servidores do IBM Intelligent Operations Center

Gerenciando a Solução IBM Intelligent Operations Center

#### **Configurando o Cognos em um Ambiente Operacional de Alta Disponibilidade:**

Se você estiver implementando o IBM Intelligent Transportation em um ambiente operacional de alta disponibilidade, assegure-se de que os servidores Cognos necessários para os relatórios da solução estejam configurados com o modo de balanceamento de carga Compatível com o Cluster no Cognos Administration Console. A configuração do modo de balanceamento de carga do Cognos deve ser executada antes do início do programa de instalação do IBM Intelligent Operations for Transportation.

#### **Sobre Esta Tarefa**

Para que os componentes do Cognos no programa de instalação do IBM Intelligent Operations for Transportation sejam instalados com sucesso, a configuração do servidor Cognos deve ser alternada do modo padrão **Round Robin Ponderado** para o modo **Compatível com o Cluster**.

**Nota:** Não é necessário concluir o procedimento a seguir se você estiver implementando o IBM Intelligent Transportation em um ambiente operacional padrão. Este procedimento é necessário quando há vários servidores Cognos na implementação, que é o caso em um ambiente de alta disponibilidade.

#### **Procedimento**

1. Conecte-se ao servidor Cognos Gateway usando a URL a seguir:

http(s)://*ihs\_server1*/ServletGateway/servlet/Gateway

Em que *ihs\_server1* é o servidor da web do IBM Intelligent Operations Center, também conhecido como servidor da web 1.

- 2. Quando solicitado, efetue logon como o usuário *wpsadmin*.
- 3. No canto superior direito, clique em **Ativar** > **IBM Cognos Administration**.
- 4. Na guia **Status**, clique em **Sistema**.
- 5. Clique na seta do menu **Ações**, ao lado de **Sistema**, e clique em **Configurar Propriedades**.
- 6. Clique na guia **Configurações**.
- 7. Selecione **Ajuste** na lista **Categoria**.
- 8. Necessário: Na coluna **Valor**, altere o valor padrão de **Modo de Balanceamento de Carga** de **Round Robin Ponderado** para **Compatível com Cluster**.
- 9. Clique em **OK**.
- <span id="page-37-0"></span>10. Pare todos os serviços de middleware e reinicie-os como o usuário *ibmadmin*. Para obter mais informações, consulte *Iniciando os Componentes em um Ambiente de Alta Disponibilidade* na documentação do produto IBM Intelligent Operations Center.
- 11. Verifique se os servidores do IBM Cognos Business Intelligence estão em execução e acessíveis. Para obter mais informações, consulte *Verificando a instalação do Cognos.*

#### **Tarefas relacionadas**:

"Verificando a Instalação do Cognos"

Antes de instalar o IBM Intelligent Transportation, verifique se o servidor de aplicativos do Cognos está instalado e em execução no servidor de analítica do IBM Intelligent Operations Center. Verifique se é possível conectar-se com sucesso ao servidor Cognos Dispatch e ao servidor Gateway do Cognos usando um navegador.

#### **Informações relacionadas**:

Iniciando os Componentes em um Ambiente de Alta Disponibilidade

#### **Verificando a Instalação do Cognos:**

Antes de instalar o IBM Intelligent Transportation, verifique se o servidor de aplicativos do Cognos está instalado e em execução no servidor de analítica do IBM Intelligent Operations Center. Verifique se é possível conectar-se com sucesso ao servidor Cognos Dispatch e ao servidor Gateway do Cognos usando um navegador.

#### **Procedimento**

- 1. Verifique a conectividade para o servidor Cognos Dispatch.
	- a. Conecte-se ao servidor do Cognos Dispatch usando a seguinte URL:

http://*hostname*:*port*/p2pd/servlet/dispatch/ext

em que:

- v *hostname* é o nome do host do servidor de analítica do IBM Intelligent Operations Center ou do servidor da web do IBM Intelligent Operations Center.
- v *port* é a porta aberta configurada para este servidor, por exemplo, 9082

**Nota:** Em um ambiente de alta disponibilidade, conclua esta etapa para o servidor de analítica primário e também para o secundário.

- b. Quando solicitado, efetue logon com a conta de usuário *wpsadmin*.
- c. Na barra de de navegação da parte superior, clique em **Ativar**.
- d. Clique em **IBM Cognos Administration**.

O console de administração do IBM Cognos Connection é exibido.

- 2. Verifique a conectividade com o servidor Cognos Gateway.
	- a. Conecte-se ao servidor Cognos Gateway usando a URL a seguir: http://*hostname*:*port*/ServletGateway/servlet/Gateway em que:
		- v *hostname* é o nome do host do servidor de analítica do IBM Intelligent Operations Center ou servidor da web do IBM Intelligent Operations Center
		- v *port* é a porta aberta configurada por este servidor, por exemplo, 9081

**Nota:** Em um ambiente de alta disponibilidade, conclua esta etapa para o servidor de analítica primário e também para o secundário.

- b. Quando solicitado, efetue logon com a conta de usuário *wpsadmin*.
- c. Na barra de de navegação da parte superior, clique em **Ativar**.
- d. Clique em **IBM Cognos Administration**.

O console de administração do IBM Cognos Connection é exibido.

<span id="page-38-0"></span>3. Acesse o IBM Cognos Content Manager no servidor de analítica do IBM Intelligent Operations Center usando a seguinte URL:

http://*analytics\_server*:*port*/p2pd/servlet em que:

- v *analytics\_server* é o nome do host do servidor de analítica do IBM Intelligent Operations Center
- v *port* é a porta aberta configurada para este servidor, por exemplo, 9082

**Nota:** Em um ambiente de alta disponibilidade, conclua esta etapa para o servidor de analítica primário e também para o secundário.

Se o Content Manager estiver funcionando conforme o esperado, o status será configurado como **Em execução**. Em um ambiente de alta disponibilidade, o servidor de analítica primário mostra um status de **Em execução** e o servidor de analítica secundário mostra um status de **Executando como espera**.

#### **Tarefas relacionadas**:

["Configurando o Cognos em um Ambiente Operacional de Alta Disponibilidade" na página 25](#page-36-0) Se você estiver implementando o IBM Intelligent Transportation em um ambiente operacional de alta disponibilidade, assegure-se de que os servidores Cognos necessários para os relatórios da solução estejam configurados com o modo de balanceamento de carga Compatível com o Cluster no Cognos Administration Console. A configuração do modo de balanceamento de carga do Cognos deve ser executada antes do início do programa de instalação do IBM Intelligent Operations for Transportation.

# **Preparando o servidor de instalação**

Diferente de liberações anteriores, você não precisa mais de um servidor de instalação dedicado para executar os programas de instalação de IBM Intelligent Transportation. Execute os programas de instalação do IBM Intelligent Operations for Transportation e do IBM Intelligent Transit Analytics a partir do servidor de analítica do IBM Intelligent Operations Center. Algumas etapas de preparação são necessárias para preparar o servidor de analítica do IBM Intelligent Operations Center para a instalação do IBM Intelligent Transportation.

## **Antes de Iniciar**

Durante a implementação do IBM Intelligent Operations for Transportation e do IBM Intelligent Transit Analytics, os programas de instalação acessam os arquivos de topologia que são gerados durante a instalação do IBM Intelligent Operations Center. Se o instalador não puder acessar os arquivos de topologia do IBM Intelligent Operations Center no servidor de analítica, a instalação falhará.

Se a solução sobre a qual você está instalando o IBM Intelligent Transportation estiver em execução em um ambiente de alta disponibilidade, a instalação deverá ser executada a partir do servidor de analítica 1 do IBM Intelligent Operations Center, referido de outra forma como o servidor de analítica primário. Além disso, todos os servidores do IBM Intelligent Operations Center no ambiente de alta disponibilidade devem ser iniciados antes do início da instalação do IBM Intelligent Transportation.

#### **Procedimento**

- 1. Assegure-se de que o servidor de analítica possa se comunicar com todos os nós de servidor do IBM Intelligent Operations Center.
- 2. Use a ferramenta de controle de plataforma (**IOCControl**) no servidor de analítica do IBM Intelligent Operations Center para assegurar-se de que todos os servidores e serviços do IBM Intelligent Operations Center estejam em execução.

Para obter mais informações sobre como iniciar os componentes do IBM Intelligent Operations Center em um ambiente operacional padrão ou de alta disponibilidade, consulte *Gerenciando a Solução* na documentação do produto IBM Intelligent Operations Center.

3. Efetue logon no portal de soluções usando a seguinte URL: https://*web\_hostname*/wps/portal

<span id="page-39-0"></span>Em que:

- v Em um ambiente operacional padrão, *web\_hostname* é o nome do host do servidor da web do IBM Intelligent Operations Center.
- v Em um ambiente de alta disponibilidade, *web\_hostname* é o nome do host de um dos seguintes:
	- servidor da web 1 do IBM Intelligent Operations Center
	- servidor da web 2 do IBM Intelligent Operations Center
	- O nome do host ou o endereço IP do cluster balanceador de carga
- 4. O IBM Installation Manager é necessário para executar os programas de instalação do IBM Intelligent Transportation. Por padrão, o IBM Installation Manager é instalado no servidor de analítica do IBM Intelligent Operations Center. Para obter informações adicionais, consulte *Instalando o IBM Installation Manager.*
- 5. Obtenha e prepare a mídia de instalação do IBM Intelligent Operations for Transportation e do IBM Intelligent Transit Analytics. Para obter instruções detalhadas, consulte *Preparando a Mídia de Instalação.*

#### **Conceitos relacionados**:

["Requisitos de Hardware" na página 17](#page-28-0)

A maior parte do hardware necessário para o IBM Intelligent Transportation é fornecido pelo ambiente de pré-requisito do IBM Intelligent Operations Center. O ambiente deve atender aos requisitos mínimos de hardware especificados para o IBM Intelligent Transportation e o IBM Intelligent Operations Center. Podem ser necessários recursos extras de memória, processador e armazenamento dados, dependendo da implementação e do uso do sistema. Um servidor extra é necessário para a implementação do IBM Intelligent Transportation, mas apenas se você estiver instalando o IBM Intelligent Transit Analytics para recursos de reconhecimento e predição de veículos.

["Requisitos de Software do IBM Intelligent Transportation" na página 18](#page-29-0)

Os servidores e clientes envolvidos na implementação do IBM Intelligent Transportation devem atender aos requisitos mínimos de software. Os servidores do IBM Intelligent Operations Center fornecem a plataforma de software básico que é necessária para o IBM Intelligent Operations for Transportation e o IBM Intelligent Transit Analytics. Software extra deve ser instalado e configurado para o IBM Intelligent Transit Analytics.

#### **Tarefas relacionadas**:

["Preparando a Mídia de Instalação" na página 30](#page-41-0)

Antes de iniciar a implementação de componentes carregáveis do IBM Intelligent Transportation, primeiro você deve obter e preparar a mídia de instalação.

#### ["Instalando o IBM Installation Manager" na página 33](#page-44-0)

Antes de iniciar os programas de instalação do IBM Intelligent Operations for Transportation e do IBM Intelligent Transit Analytics, o IBM Installation Manager deve ser instalado no servidor de analítica do IBM Intelligent Operations Center a partir do qual a instalação é executada.

#### **Informações relacionadas**:

Gerenciando a Solução IBM Intelligent Operations Center

# **Preparando a Instalação do Reconhecimento e Predição de Veículos** ₽

Antes de implementar o recurso Reconhecimento e Predição de Veículos do IBM Intelligent Transit Analytics, revise os requisitos de hardware e software e conclua as etapas de pré-requisito. São necessários hardware e software extra.

## **Requisitos de Hardware e Software**

O recurso Reconhecimento e Predição de Veículos é executado nos servidores do IBM Intelligent Operations Center que fornecem a plataforma de pré-requisito para o IBM Intelligent Transit Analytics. Além dos servidores IBM Intelligent Operations Center, um servidor extra Red Hat Enterprise Linux (RHEL) V6.1 de 64 bits é necessário para hospedar o software de pré-requisito InfoSphere Streams 3.1. Para configurar o hardware e o software adicionais necessários antes da instalação do recurso Reconhecimento e Predição de Veículos, conclua as instruções em *Instalando e Preparando o Servidor InfoSphere Streams*.

# **Preparar os Servidores Subjacentes do IBM Intelligent Operations Center**

Para poder iniciar a instalação do IBM Intelligent Transit Analytics, os servidores e serviços dos ambientes do IBM Intelligent Operations for Transportation e do IBM Intelligent Operations Center devem estar em execução. Conclua as etapas descritas em *Preparando o IBM Intelligent Operations Center.*

## **Tarefas relacionadas**:

["Instalando o Recurso Reconhecimento e Predição de Veículos Usando o Assistente" na página 47](#page-58-0) O IBM Intelligent Transit Analytics fornece um assistente de implementação para instalar o recurso Reconhecimento e Predição de Veículos em um ambiente existente que está executando o recurso Reconhecimento de Tráfego do IBM Intelligent Operations for Transportation versão 1.6. Execute o programa de instalação do servidor de analítica do IBM Intelligent Operations Center que foi usado para instalar o IBM Intelligent Operations for Transportation.

["Instalando o Recurso Reconhecimento e Predição de Veículos a Partir da Linha de Comandos" na página](#page-60-0) [49](#page-60-0)

Para implementar silenciosamente o recurso Reconhecimento e Predição de Veículos, execute o instalador da linha de comandos IBM Intelligent Transit Analytics a partir do servidor de analítica do IBM Intelligent Operations Center que foi usado para instalar o recurso Reconhecimento de Tráfego. É possível optar por instalar o recurso em um ambiente operacional padrão ou de alta disponibilidade especificando um parâmetro no comando.

#### **Informações relacionadas**:

[Requisitos Detalhados do Sistema para o IBM Intelligent Transportation](http://www.ibm.com/support/docview.wss?uid=swg27036222)

# **Instalando e Preparando o Servidor InfoSphere Streams:**

O recurso Reconhecimento e Predição de Veículos do IBM Intelligent Transit Analytics requer que um servidor adicional seja incluído no ambiente do IBM Intelligent Transportation. Além dos servidores do IBM Intelligent Operations Center, é necessário um servidor que esteja executando o InfoSphere Streams versão 3.1. Antes de iniciar a instalação do IBM Intelligent Transit Analytics, instale o InfoSphere Streams V3.1.

#### **Sobre Esta Tarefa**

Conclua as etapas de pré-requisito a seguir para instalar e preparar o servidor InfoSphere Streams para a instalação do IBM Intelligent Transit Analytics. A instalação poderá falhar se as etapas necessárias não forem concluídas.

## **Procedimento**

- 1. Obtenha a mídia de instalação do InfoSphere Streams V3.1 que vem empacotada com a mídia de instalação do IBM Intelligent Transit Analytics V1.6. Para obter informações adicionais sobre como obter a mídia de instalação, consulte *Pacote de Mídia.*
- 2. Instale e configure o InfoSphere Streams V3.1 para o sistema operacional Red Hat Linux 6.1 de 64 bits. Use a documentação a seguir para concluir a instalação:
	- Arquivo leia-me do InfoSphere Streams V3.1
	- v Documentação do produto InfoSphere Streams V3.1

**Nota:** Assegure-se de que a estrutura de instalação padrão a seguir seja preservada:

<span id="page-41-0"></span>• O diretório JVM é configurado para /opt/ibm/java-x86 64-70.

**Nota:** O InfoSphere Streams é instalado no diretório /opt/ibm/InfoSphereStreams.

- 3. Após concluir a instalação, anote as credenciais de conta **streamsadmin**. Você precisará dessa informação durante a instalação do IBM Intelligent Transit Analytics.
- 4. Efetue logon no servidor InfoSphere Streams como o usuário **streamsadmin**.
- 5. Assegure-se de que o ambiente do Streams seja carregado corretamente incluindo a seguinte linha no arquivo .bashrc do usuário **streamsadmin**:

source /opt/ibm/InfoSphereStreams/bin/streamsprofile.sh

6. Crie o diretório /opt/IBM:

mdkir /opt/IBM

7. Assegure-se de que todos os membros do grupo de administradores do Streams tenham acesso de gravação ao diretório /opt/IBM. Insira os seguintes comandos:

chmod 775 /opt/IBM chgrp streamsadmin /opt/IBM

## **O que Fazer Depois**

Agora você está pronto para continuar com a instalação do IBM Intelligent Transit Analytics.

## **Conceitos relacionados**:

["Pacotes de Mídia" na página 21](#page-32-0)

É possível solicitar os produtos do IBM Intelligent Transportation como um pacote de DVDs ou obter a mídia de instalação eletrônica por meio do Passport Advantage®.

## **Informações relacionadas**:

[Centro de Informações do InfoSphere Streams V3.1](http://pic.dhe.ibm.com/infocenter/streams/v3r1/index.jsp)

[Passport Advantage - Download de Arquivos de Imagem IBM Intelligent Transit Analytics V1.6](http://www.ibm.com/support/docview.wss?uid=swg24035672)

[IBM Passport Advantage](http://www.ibm.com/software/howtobuy/passportadvantage/)

# **Preparando a Mídia de Instalação**

Antes de iniciar a implementação de componentes carregáveis do IBM Intelligent Transportation, primeiro você deve obter e preparar a mídia de instalação.

# **Antes de Iniciar**

Uma mídia de instalação separada é fornecida para cada um dos componentes carregáveis do IBM Intelligent Transportation.

O software obrigatório de cada produto também é fornecido com a mídia de instalação e é necessário durante a fase de preparação da instalação. Para obter informações adicionais sobre os produtos que estão contidos no pacote da mídia de instalação, consulte *Pacote de Mídia.*

Há duas formas de mídia de instalação disponíveis para implementar o IBM Intelligent Operations for Transportation e o IBM Intelligent Transit Analytics:

- v DVDs de instalação do produto
- v Pacotes de instalação que clientes licenciados podem transferir por download do website do IBM Passport Advantage

Copie a mídia de instalação do IBM Intelligent Transportation e do IBM Intelligent Transit Analytics para o servidor de analítica do IBM Intelligent Operations Center antes de implementar a solução. Se o IBM Intelligent Operations Center sobre o qual você está instalando o IBM Intelligent Transportation estiver

em execução em um ambiente de alta disponibilidade, você deverá copiar os arquivos para o servidor de analítica 1 do IBM Intelligent Operations Center. Para obter informações adicionais, consulte os tópicos a seguir.

#### **Conceitos relacionados**:

["Pacotes de Mídia" na página 21](#page-32-0)

É possível solicitar os produtos do IBM Intelligent Transportation como um pacote de DVDs ou obter a mídia de instalação eletrônica por meio do Passport Advantage®.

#### **Tarefas relacionadas**:

["Instalando o IBM Installation Manager" na página 33](#page-44-0)

Antes de iniciar os programas de instalação do IBM Intelligent Operations for Transportation e do IBM Intelligent Transit Analytics, o IBM Installation Manager deve ser instalado no servidor de analítica do IBM Intelligent Operations Center a partir do qual a instalação é executada.

["Preparando o servidor de instalação" na página 27](#page-38-0)

Diferente de liberações anteriores, você não precisa mais de um servidor de instalação dedicado para executar os programas de instalação de IBM Intelligent Transportation. Execute os programas de instalação do IBM Intelligent Operations for Transportation e do IBM Intelligent Transit Analytics a partir do servidor de analítica do IBM Intelligent Operations Center. Algumas etapas de preparação são necessárias para preparar o servidor de analítica do IBM Intelligent Operations Center para a instalação do IBM Intelligent Transportation.

# **Preparando os DVDs de Instalação**

Um DVD de instalação está disponível para os produtos do IBM Intelligent Transportation. Antes que possa executar o assistente de instalação para cada produto, primeiro você deve montar o DVD de instalação no servidor de analítica do IBM Intelligent Operations Center de onde a instalação deve ser executada.

### **Sobre Esta Tarefa**

Esta tarefa não será necessária se você tiver transferido por download a mídia de instalação do website do IBM® Passport Advantage®.

Para montar um DVD no sistema operacional Linux do servidor de instalação, você deve emitir o comando **mount**. Dependendo da configuração do sistema, você pode precisar de autoridade de usuário root para esse procedimento.

Execute esta tarefa para cada um dos produtos do IBM Intelligent Transportation que você está planejando instalar.

#### **Procedimento**

- 1. Efetue logon no servidor de analítica do IBM Intelligent Operations Center como usuário *root*.
- 2. Insira o DVD de instalação na unidade e insira o seguinte comando:

mount -t iso9660 -o ro /dev/*cdrom* /*cdrom*

em que *cdrom* representa o ponto de montagem do DVD.

3. Visualize o conteúdo do DVD de instalação montado colocando o disco na unidade e inserindo o seguinte comando:

cd /cdrom

Em que *cdrom* representa o diretório de ponto de montagem.

4. Crie um diretório de instalação temporário no servidor de analítica do IBM Intelligent Operations Center para armazenar os arquivos de instalação.

**Nota:** Por exemplo, /IOTimages e /ITAimages. Crie um diretório de instalação diferente para a mídia de instalação do IBM Intelligent Operations for Transportation e do IBM Intelligent Transit Analytics. Copiar a mídia do IBM Intelligent Transit Analytics para o mesmo diretório que a mídia do IBM

Intelligent Operations for Transportation poderá causar problemas se você precisar executar novamente o utilitário de instalação posteriormente.

5. Copie os arquivos de instalação do DVD para o diretório criado na etapa anterior.

#### **Resultados**

Você está pronto para iniciar a instalação do produto IBM Intelligent Transportation que está pronto para implementar.

## **O que Fazer Depois**

Inicie a instalação do produto a partir do diretório em que o pacote de instalação foi extraído. Não exclua o diretório até concluir a implementação e ter certeza de que não precisa mais executar novamente o utilitário de instalação.

**Nota:** O recurso Reconhecimento de Tráfego é o componente fundamental da solução do IBM Intelligent Transportation e deve ser instalado primeiro. Não tente instalar os recursos Predição de Tráfego ou Reconhecimento e Predição de Veículos até que instale, configure e verifique o recurso fundamental Reconhecimento de Tráfego.

## **Preparado o Pacote de Instalação Transferido por Download**

Os produtos do IBM Intelligent Transportation versão 1.6 possui cada um seu próprio pacote de instalação. Você deve primeiro copiar e extrair os arquivos de instalação necessários e estrutura de diretório no servidor de analítica do IBM Intelligent Operations Center antes de iniciar a implementação.

## **Antes de Iniciar**

Esta tarefa não será necessária se você estiver usando os DVDs do produto IBM Intelligent Transportation para executar a instalação.

## **Sobre Esta Tarefa**

Execute esta tarefa para cada um dos produtos do IBM Intelligent Transportation do qual você está planejando fazer download e instalar.

## **Procedimento**

- 1. Faça o download dos pacotes de instalação do IBM Intelligent Transportation versão 1.6 a partir do Passport Advantage.
- 2. Efetue logon no servidor de analítica do IBM Intelligent Operations Center como usuário *root*.
- 3. Crie um diretório de instalação temporário no servidor de analítica do IBM Intelligent Operations Center para armazenar os arquivos de instalação, por exemplo, /IOTimages e /ITAimages.

**Nota:** Crie um diretório de instalação diferente para IBM Intelligent Operations for Transportation e para a mídia de instalação do IBM Intelligent Transit Analytics. Copiar a mídia do IBM Intelligent Transit Analytics para o mesmo diretório que a mídia do IBM Intelligent Operations for Transportation poderá causar problemas se você precisar executar novamente o utilitário de instalação posteriormente.

- 4. Copie os arquivos de instalação do pacote de instalação para o diretório criado na etapa anterior.
- 5. Extraia os arquivos tar da instalação do pacote de instalação usando o seguinte comando:
	- #tar -zxvf *installtarfilename*

em que *installtarfilename* é o nome do arquivo de pacote de instalação conforme mostrado na tabela a seguir:

<span id="page-44-0"></span>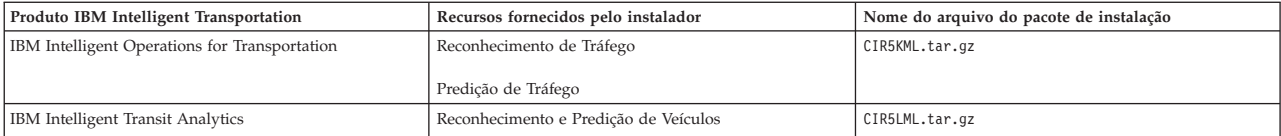

# **Resultados**

Você está pronto para iniciar a instalação do IBM Intelligent Transportation.

# **O que Fazer Depois**

Inicie a instalação do produto a partir do diretório em que o pacote de instalação foi extraído. Não exclua o diretório até concluir a implementação e ter certeza de que não precisa mais executar novamente o utilitário de instalação.

**Nota:** O recurso Reconhecimento de Tráfego é o componente fundamental da solução do IBM Intelligent Transportation e deve ser instalado primeiro. Não tente instalar os recursos Predição de Tráfego ou Reconhecimento e Predição de Veículos até que instale, configure e verifique o recurso fundamental Reconhecimento de Tráfego.

#### **Informações relacionadas**:

[Página Inicial do Passport Advantage](http://www.ibm.com/software/howtobuy/passportadvantage/)

[Passport Advantage - Download de Arquivos de Imagem IBM Intelligent Operations for](http://www.ibm.com/support/docview.wss?uid=swg24035673) [Transportation V1.6](http://www.ibm.com/support/docview.wss?uid=swg24035673)

**[Passport Advantage - Download de Arquivos de Imagem IBM Intelligent Transit Analytics V1.6](http://www.ibm.com/support/docview.wss?uid=swg24035672)** 

# **Instalando o IBM Installation Manager**

Antes de iniciar os programas de instalação do IBM Intelligent Operations for Transportation e do IBM Intelligent Transit Analytics, o IBM Installation Manager deve ser instalado no servidor de analítica do IBM Intelligent Operations Center a partir do qual a instalação é executada.

# **Antes de Iniciar**

Por padrão, IBM Installation Manager é instalado no servidor servidor de analítica do IBM Intelligent Operations Center durante a implementação do IBM Intelligent Operations Center. Essa tarefa será necessária apenas se você tiver removido o IBM Installation Manager após a implementação do IBM Intelligent Operations Center.

Para poder instalar o IBM Installation Manager, você deve copiar a mídia de instalação para o servidor de analítica do IBM Intelligent Operations Center. Para obter mais informações, consulte *Preparando a Mídia de Instalação.*

# **Sobre Esta Tarefa**

Para instalar o IBM Installation Manager, conclua as seguintes etapas:

# **Procedimento**

- 1. Efetue logon no servidor de analítica do IBM Intelligent Operations Center como usuário **root**.
- 2. Inicie a barra de ativação de instalação do IBM Intelligent Operations for Transportation executando o comando *install\_home***/launchpad.sh**.
- 3. Clique em **Instalar o IBM Installation Manager**.
- 4. Clique em **Avançar**.
- <span id="page-45-0"></span>5. Leia as informações sobre licença.
- 6. Se concordar com os termos de licença, selecione Eu aceito os termos do contrato de licença e clique em **Avançar**. A instalação continuará.
- 7. Se não concordar com os termos de licença, selecione Eu não aceito os termos do contrato de licença e clique em **Avançar**. A instalação será finalizada.
- 8. Selecione onde o IBM Installation Manager será instalado.
- 9. Clique em **Avançar**.
- 10. Clique em **Instalar**.
- 11. Depois que o IBM Installation Manager for instalado, o IBM Installation Manager precisará ser fechado e reiniciado.

## **Resultados**

O IBM Installation Manager está instalado e pronto para a implementação do IBM Intelligent Transportation.

#### **Tarefas relacionadas**:

["Preparando a Mídia de Instalação" na página 30](#page-41-0)

Antes de iniciar a implementação de componentes carregáveis do IBM Intelligent Transportation, primeiro você deve obter e preparar a mídia de instalação.

["Preparando o servidor de instalação" na página 27](#page-38-0)

Diferente de liberações anteriores, você não precisa mais de um servidor de instalação dedicado para executar os programas de instalação de IBM Intelligent Transportation. Execute os programas de instalação do IBM Intelligent Operations for Transportation e do IBM Intelligent Transit Analytics a partir do servidor de analítica do IBM Intelligent Operations Center. Algumas etapas de preparação são necessárias para preparar o servidor de analítica do IBM Intelligent Operations Center para a instalação do IBM Intelligent Transportation.

# **Executando os Programas de Instalação**

Depois de instalar o software obrigatório e preparar o servidor de instalação e a mídia, você está pronto para instalar a solução IBM Intelligent Transportation. O IBM Installation Manager deve ser instalado no servidor de instalação antes de continuar com a instalação do IBM Intelligent Operations for Transportation e do IBM Intelligent Transit Analytics.

Para obter informações sobre como resolver problemas com os programas de instalação do IBM Intelligent Transportation, consulte *Arquivos de Log de Instalação.*

#### **Conceitos relacionados**:

["Visualizando Arquivos de Log de Instalação" na página 303](#page-314-0)

Os arquivos de log de instalação podem fornecer informações úteis sobre uma instalação concluída ou ajudá-lo a identificar problemas sobre uma tentativa de instalação com falha.

# **Instalando o IBM Intelligent Operations for Transportation**

Assim que você concluir as tarefas de pré-requisito, estará pronto para instalar o IBM Intelligent Operations for Transportation em um ambiente existente que está executando o IBM Intelligent Operations Center versão 1.6. É possível instalar o IBM Intelligent Operations for Transportation executando o assistente de implementação da GUI ou o programa de linha de comandos da instalação silenciosa do servidor de analítica do IBM Intelligent Operations Center.

# **Informações de Pré-requisito**

O IBM Intelligent Operations Center versão 1.6 deve ser implementado e estar em execução antes da instalação do IBM Intelligent Operations for Transportation. Se o software de pré-requisito não estiver instalado, a instalação do IBM Intelligent Operations for Transportation será malsucedida. Para obter mais informações, consulte *Preparando a Instalação.*

Se você tentou instalar anteriormente o IBM Intelligent Operations for Transportation V1.6 sobre o ambiente do IBM Intelligent Operations Center V1.6, assegure-se de concluir todas as instruções de desinstalação manual necessárias antes de tentar reinstalar o produto; caso contrário, a reinstalação pode falhar. Para obter informações adicionais, consulte *Desinstalando a Solução*.

## **Recursos**

O programa de instalação do IBM Intelligent Operations for Transportation inclui os recursos Reconhecimento de Tráfego e Predição de Tráfego. É possível instalar ambos os recursos ao mesmo tempo. Alternativamente, é possível instalar o recurso fundamental do Reconhecimento de Tráfego e, em seguida, instalar o recurso Predição de Tráfego posteriormente.

# **Ambiente Operacional**

O ambiente operacional que você selecionar durante a instalação do IBM Intelligent Operations for Transportation deve corresponder ao ambiente operacional do ambiente do IBM Intelligent Operations Center subjacente. Por exemplo, não será possível implementar os recursos Reconhecimento de Tráfego ou Predição de Tráfego em um ambiente de alta disponibilidade se o IBM Intelligent Operations Center subjacente não estiver implementado em um ambiente operacional de alta disponibilidade.

# **Tarefas de Configuração**

A configuração de pós-instalação também é necessária após a implementação bem-sucedida do produto. Para obter mais informações, consulte a seção *Configuração de Pós-instalação*.

## **Conceitos relacionados**:

#### ["Preparando-se para a Instalação" na página 13](#page-24-0)

Antes de implementar os produtos do IBM Intelligent Transportation, entenda a configuração de sistema necessária e assegure-se de que os pré-requisitos sejam atendidos para o ambiente.

["Instalando o IBM Intelligent Transit Analytics" na página 45](#page-56-0)

Após a implementação do IBM Intelligent Operations for Transportation, é possível instalar o IBM Intelligent Transit Analytics. O programa de instalação do IBM Intelligent Transit Analytics inclui o recurso Reconhecimento e Predição de Veículos. É possível instalar o IBM Intelligent Transit Analytics executando o assistente de implementação da GUI ou o programa de linha de comandos da instalação silenciosa no IBM Intelligent Operations Center servidor analítico do qual você instalou o IBM Intelligent Operations for Transportation.

#### **Tarefas relacionadas**:

[Capítulo 3, "Desinstalando a Solução", na página 85](#page-96-0)

Para desinstalar o IBM Intelligent Transportation versão 1.6 a partir de um ambiente do IBM Intelligent Operations Center existente, você deve concluir um conjunto de etapas manuais para remover os serviços do aplicativo de portal, o banco de dados, os relatórios Cognos e outras partes da implementação.

# **Instalando o Recurso Reconhecimento de Tráfego**

Reconhecimento de Tráfego é o recurso fundamental do IBM Intelligent Operations for Transportation. Use o pacote de instalação do IBM Intelligent Operations for Transportation versão 1.6 para instalar o recurso Reconhecimento de Tráfego.

#### **Conceitos relacionados**:

#### ["Reconhecimento de Tráfego" na página 3](#page-14-0)

Reconhecimento de Tráfego é o recurso de operações de tráfego básico do IBM Intelligent Operations for Transportation. Ele fornece o modelo de informações de transporte e a plataforma básica para visualização e análise de dados de operações de tráfego. O recurso Reconhecimento de Tráfego integra dados de sistemas de captura de dados de tráfego e estrada diferentes usando protocolos de integração reconhecidos pelo segmento de mercado de transporte mundial.

#### **Instalando o Reconhecimento de Tráfego Usando o Assistente de Implementação:**

Para instalar o recurso Reconhecimento de Tráfego, execute o assistente de implementação do IBM Intelligent Operations for Transportation no servidor de analítica do IBM Intelligent Operations Center.

#### **Antes de Iniciar**

Prepare a mídia de instalação antes de iniciar o assistente de implementação. Você também deve concluir as tarefas de pré-requisito que são descritas na seção intitulada *Preparando-se para a Instalação*. Os pré-requisitos incluem a implementação do IBM Intelligent Operations Center versão 1.6 e a certeza de que todos os servidores e serviços estão ativos e em execução antes de iniciar a instalação. Se algum dos serviços IBM Intelligent Operations Center não estiver em execução durante a instalação do recurso Reconhecimento de Tráfego, talvez você tenha problemas de implementação no futuro.

Você também deve assegurar-se de que o IBM Installation Manager esteja instalado. Por padrão, o IBM Installation Manager é instalado no servidor de analítica do IBM Intelligent Operations Center. Para obter informações adicionais, consulte *Instalando o IBM Installation Manager.*

#### **Sobre Esta Tarefa**

Para concluir essa tarefa, você precisará das informações de implementação a seguir:

- v Diretório do local de instalação de IBM Intelligent Operations Center
- v Senha de topologia do IBM Intelligent Operations Center
- v Diretório inicial do Java
- v Nome do host do servidor InfoSphere Streams
- v Nome do usuário raiz e senha do servidor InfoSphere Streams
- v Usuário administrador InfoSphere Streams

Você também deve assegurar-se de que o ambiente operacional selecionado durante a instalação corresponda ao ambiente operacional do IBM Intelligent Operations Center subjacente. Você não deve selecionar para instalar a solução em um ambiente operacional de alta disponibilidade, a menos que IBM Intelligent Operations Center seja implementado como um ambiente de alta disponibilidade.

#### **Procedimento**

- 1. Efetue logon no servidor de analítica do IBM Intelligent Operations Center como usuário *root*. Se você estiver instalando o produto em um ambiente de alta disponibilidade, efetue logon no servidor de analítica primário.
- 2. Acesse o diretório temporário onde você extraiu o pacote de instalação do IBM Intelligent Operations for Transportation ao preparar a mídia de instalação, por exemplo, IOTInstall.
- 3. Inicie o assistente de implementação do IBM Intelligent Operations for Transportation executando os seguintes comandos como usuário *root*: cd disk1

./launchpad.sh

- 4. Clique em **Instalar o Intelligent Operations for Transportation**.
- 5. Clique em **Instalar**.
- 6. Na **guia Instalar**, em **Pacotes de Instalação**, selecione o produto e a **versão 1.6.0.0** seguidos por **Avançar**.
- 7. Leia as informações sobre licença.
	- a. Se concordar com os termos de licença, selecione Eu aceito os termos do contrato de licença e clique em **Avançar**. A instalação continua.
	- b. Se você não concordar com os termos de licença, selecione Não aceito os termos no contrato de licença e clique em **Cancelar**. A instalação é finalizada.
- 8. Na janela **Localização**, preserve as configurações padrão de **Nome do Grupo de Pacotes** e clique em **Avançar**. Não altere o **Diretório de Instalação** ou o **Diretório de Recursos Compartilhados**. Assegure-se de que os diretórios especificados tenham o espaço em disco disponível necessário para o instalador.
- 9. Na guia **Traduções**, clique em **Avançar**. Todos os idiomas do grupo 1 são instalados automaticamente.
- 10. Selecione os recursos do IBM Intelligent Operations for Transportation a serem instalados. Por padrão, os recursos **Reconhecimento de Tráfego** e **Predição de Tráfego** são selecionados. Limpe a caixa de opção do recurso **Predição de Tráfego**, se não desejar instalá-lo agora. É possível instalar o recurso opcional **Predição de Tráfego** mais tarde.
- 11. Clique em **Avançar**.
- 12. Preencha todos os campos no painel **Entrada do Usuário** da seguinte forma:

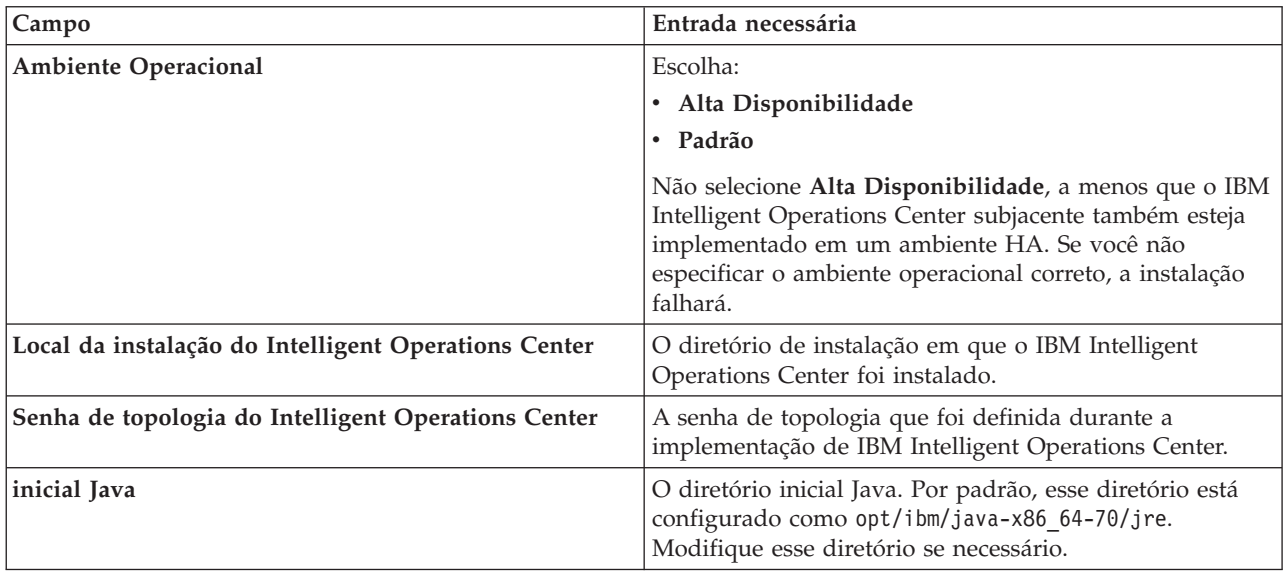

- 13. Clique em **Validar**. Não é possível avançar para a próxima parte da instalação até as informações de implementação do IBM Intelligent Operations Center serem validadas com sucesso. Se algum dos detalhes inseridos no painel **Entrada do Usuário** estiver incorreto, reinsira o valor correto e clique em **Validar**.
- 14. Quando todos os campos forem validados com sucesso, clique em **Avançar**.
- 15. Revise as opções de instalação e clique em **Instalar** para iniciar a instalação. Calcule aproximadamente 90 minutos para conclusão do processo de instalação. Desta vez pode variar, dependendo de seu ambiente e recursos de conectividade.
- 16. Após a conclusão da instalação, feche o IBM Installation Manager e a barra de ativação.

#### **Resultados**

O recurso Reconhecimento de Tráfego do IBM Intelligent Operations for Transportation está instalado no cluster de servidores existente do IBM Intelligent Operations Center.

#### <span id="page-49-0"></span>**O que Fazer Depois**

Verifique a instalação para assegurar-se de que a solução esteja implementada corretamente e funcionando com o IBM Intelligent Operations Center. Conclua as etapas de configuração de pós-instalação descritas em *Configurando o Recurso Reconhecimento de Tráfego.*

**Nota:** Se você estiver migrando os dados de reconhecimento de tráfego do IBM Intelligent Operations for Transportation versão 1.5 para a versão 1.6, assegure-se de concluir as instruções descritas em *Migrando para a Versão 1.6* antes de tentar instalar o IBM Intelligent Transit Analytics.

Se você não tiver selecionado para instalar o recurso opcional Predição de Tráfego durante a instalação, poderá executar o assistente de implementação novamente e instalá-lo mais tarde. Consulte *Instalando o Recurso Predição de Tráfego.* Não remova ou modifique a mídia de instalação no servidor de analítica do IBM Intelligent Operations Center até concluir a instalação do recurso Predição de Tráfego.

#### **Tarefas relacionadas**:

["Instalando o IBM Installation Manager" na página 33](#page-44-0)

Antes de iniciar os programas de instalação do IBM Intelligent Operations for Transportation e do IBM Intelligent Transit Analytics, o IBM Installation Manager deve ser instalado no servidor de analítica do IBM Intelligent Operations Center a partir do qual a instalação é executada.

#### **Instalando o Reconhecimento de Tráfego a partir da Linha de Comandos:**

Para executar uma instalação silenciosa do recurso Reconhecimento de Tráfego, execute o instalador da linha de comandos do IBM Intelligent Operations for Transportation a partir do servidor de analítica. Também é possível instalar o recurso opcional Predição de Tráfego ao mesmo tempo que o recurso Reconhecimento de Tráfego. É possível optar por instalar os recursos em um ambiente operacional padrão ou de alta disponibilidade especificando um parâmetro na linha de comandos.

#### **Antes de Iniciar**

Prepare a mídia de instalação antes de iniciar o comando de instalação. Você também deve concluir as tarefas de pré-requisito que são descritas na seção intitulada *Preparando-se para a Instalação*. Os pré-requisitos incluem a implementação do IBM Intelligent Operations Center versão 1.6 e a certeza de que todos os servidores e serviços estão ativos e em execução antes de iniciar a instalação. Se algum dos serviços do IBM Intelligent Operations Center não estiverem em execução durante a instalação do recurso Reconhecimento de Tráfego, é possível que haja problemas de implementação posteriormente.

#### **Sobre Esta Tarefa**

Para concluir essa tarefa, você precisará das informações de implementação a seguir:

- v Diretório do local de instalação de IBM Intelligent Operations Center
- v Senha de topologia do IBM Intelligent Operations Center
- v Diretório inicial do Java

Você também deve assegurar-se de que o ambiente operacional selecionado durante a instalação corresponda ao ambiente operacional do IBM Intelligent Operations Center subjacente. Você não deve selecionar para instalar a solução em um ambiente operacional de alta disponibilidade, a menos que o IBM Intelligent Operations Center tenha sido implementado como um ambiente de alta disponibilidade.

#### **Procedimento**

1. Efetue logon no servidor de analítica do IBM Intelligent Operations Center como usuário *root*. Se você estiver instalando o produto em um ambiente de alta disponibilidade, efetue logon no servidor de analítica primário.

- 2. Acesse o diretório temporário onde você extraiu o pacote de instalação do IBM Intelligent Operations for Transportation ao preparar a mídia de instalação, por exemplo, IOTInstall.
- 3. Inicie o programa de instalação silenciosa do IBM Intelligent Operations for Transportation executando os seguintes comandos como o usuário *root*: cd disk1

./silent\_install.sh *IOC\_LOCATION IOCTP\_PASSWD JAVAHOME OP\_ENV\_TYPE OPERATION IM\_LOCATION INSTALL\_LOCATION* Em que:

- v *IOC\_LOCATION* é o local do diretório de instalação do IBM Intelligent Operations Center.
- v *IOCTP\_PASSWD* é a senha de topologia de IBM Intelligent Operations Center.
- v *JAVAHOME* é o diretório inicial do Java. Por padrão, esse diretório está configurado como opt/ibm/java-x86\_64-70/jre. Modifique esse diretório se necessário.
- v *OP\_ENV\_TYPE* é o tipo de ambiente operacional.
	- Para instalar o produto em um ambiente operacional padrão, especifique o valor STD
	- Para instalar o produto em um ambiente operacional de alta disponibilidade, especifique o valor HA

**Nota:** O *OP\_ENV\_TYPE* especificado deve corresponder ao ambiente operacional do IBM Intelligent Operations Center subjacente. Se você não especificar o ambiente operacional correto, a instalação falhará.

- v *OPERATION* confirma os recursos que você gostaria de instalar.
	- Para instalar apenas o recurso Reconhecimento de Tráfego, especifique installTA
	- Para instalar apenas o recurso Predição de Tráfego, especifique installTP
	- Para instalar os recursos Reconhecimento de Tráfego e Predição de Tráfego ao mesmo tempo, especifique installALL

**Nota:** Não é possível usar a opção installTP no comando, a não ser que o recurso Reconhecimento de Tráfego já esteja implementado e em execução.

- v *IM\_LOCATION* é o local em que o IBM Installation Manager é instalado, podendo ser especificado opcionalmente.
- v *INSTALL\_LOCATION* é o diretório de instalação e é um parâmetro opcional. Se você não estiver usando a instalação padrão e estiver especificando o local de instalação em seu comando, deverá assegurar-se de que *IM\_LOCATION* também seja especificado no comando.

#### **Comandos de exemplo para o recurso Reconhecimento de Tráfego**

Para instalar silenciosamente o recurso Reconhecimento de Tráfego em um ambiente operacional padrão, insira o seguinte comando:

./silent install.sh /installHome/ioc16/tools/svc password /opt/ibm/java-x86 64-70/jre STD installTA

Para instalar silenciosamente o recurso Reconhecimento de Tráfego em um ambiente operacional de alta disponibilidade, insira o seguinte comando:

./silent install.sh /installHome/ioc16/tools/svc password /opt/ibm/java-x86 64-70/jre HA installTA

#### **Comandos de exemplo para instalar o recurso Predição de Tráfego**

Para instalar silenciosamente o recurso Predição de Tráfego em um ambiente operacional padrão, insira o seguinte comando:

./silent install.sh /installHome/ioc16/tools/svc password /opt/ibm/java-x86 64-70/jre STD installTP

Para instalar silenciosamente o recurso Predição de Tráfego em um ambiente operacional de alta disponibilidade, insira o seguinte comando:

./silent install.sh /installHome/ioc16/tools/svc password /opt/ibm/java-x86 64-70/jre HA installTP

#### <span id="page-51-0"></span>**Comandos de exemplo para instalar ambos os recursos do IBM Intelligent Operations for Transportation**

Para instalar silenciosamente ambos os recursos, Reconhecimento de Tráfego e Predição de Tráfego, em um ambiente operacional padrão, insira o seguinte comando:

./silent\_install.sh /opt/IBM/IOC/BA/ioc password /opt/ibm/java-x86\_64-70/jre STD installALL

Para instalar silenciosamente ambos os recursos, Reconhecimento de Tráfego e Predição de Tráfego, em um ambiente de alta disponibilidade, insira o seguinte comando:

./silent install.sh /opt/IBM/IOC/BA/ioc password opt/ibm/java-x86 64-70/jre HA installALL

- 4. Opcional: Se solicitado, digite y para sobrescrever o diretório existente.
- 5. Siga os prompts para concluir o processo de instalação. O progresso da instalação é relatado na janela de linha de comandos.

#### **Resultados**

O recurso Reconhecimento de Tráfego do IBM Intelligent Operations for Transportation está instalado no cluster de servidores existente do IBM Intelligent Operations Center.

#### **O que Fazer Depois**

Verifique a instalação para assegurar-se de que a solução esteja implementada corretamente e funcionando com o IBM Intelligent Operations Center. Conclua as etapas de configuração de pós-instalação descritas em *Configurando o Recurso Reconhecimento de Tráfego.*

**Nota:** Se você estiver migrando os dados de reconhecimento de tráfego do IBM Intelligent Operations for Transportation versão 1.5 para a versão 1.6, assegure-se de concluir as instruções descritas em *Migrando para a Versão 1.6* antes de tentar instalar o IBM Intelligent Transit Analytics.

Se você planeja instalar o recurso opcional Predição de Tráfego em um estágio posterior, é possível executar o utilitário de instalação da linha de comandos novamente e executar a instalação posteriormente. Consulte *Instalando o Recurso Predição de Tráfego.* Não remova ou modifique a mídia de instalação no IBM Intelligent Operations Center servidor analítico até concluir a instalação do recurso Predição de Tráfego.

#### **Verificando a Instalação do Recurso Reconhecimento de Tráfego:**

Verifique a instalação do recurso Reconhecimento de Tráfego para assegurar-se de que esteja implementado corretamente e funcionando com o IBM Intelligent Operations Center. Revise os arquivos de log que são gerados pelo programa de instalação para identificar problemas e a causa potencial.

## **Procedimento**

Verifique os arquivos de log de instalação

1. Efetue logon no IBM Intelligent Operations Center servidor analítico e acesse o seguinte diretório: /var/ibm/InstallationManager/logs/native/

O nome do arquivo de log está no formato yyyymmdd\_hhmma.log, por exemplo, 20131031\_0836a.log. Os arquivos de log indicam se a instalação foi bem-sucedida. Para obter mais informações, consulte *Arquivos de Log de Instalação.*

**Nota:** Em um ambiente de alta disponibilidade, efetue logon no IBM Intelligent Operations Center servidor analítico a partir do qual a instalação foi executada.

Verifique se é possível acessar o portal de soluções efetuando logon como Administrador de TI de Tráfego

- 2. Efetue logon no portal de soluções usando a seguinte URL:
- **40** IBM Intelligent Transportation: IBM Intelligent Transportation Documentação do Produto

#### https://*web\_hostname*/wps/portal

Em que:

- v Em um ambiente operacional padrão, *web\_hostname* é o nome do host do servidor da web do IBM Intelligent Operations Center.
- v Em um ambiente de alta disponibilidade, *web\_hostname* é o nome do host de um dos seguintes:
	- servidor da web 1 do IBM Intelligent Operations Center
	- servidor da web 2 do IBM Intelligent Operations Center
	- O nome do host ou o endereço IP do cluster balanceador de carga

#### **Resultados**

No portal de solução, é possível consultar o link **Transporte** na barra de navegação da parte superior.

## **O que Fazer Depois**

O recurso Reconhecimento de Tráfego do IBM Intelligent Operations for Transportation agora está pronto para configuração de pós-instalação.

#### **Conceitos relacionados**:

["Visualizando Arquivos de Log de Instalação" na página 303](#page-314-0)

Os arquivos de log de instalação podem fornecer informações úteis sobre uma instalação concluída ou ajudá-lo a identificar problemas sobre uma tentativa de instalação com falha.

# **Instalando o Recurso Predição de Tráfego**

## ₿

Predição de Tráfego é um recurso opcional do IBM Intelligent Operations for Transportation que aprimora o recurso Reconhecimento de Tráfego. É possível instalar o recurso Predição de Tráfego ao mesmo tempo que você instala o recurso Reconhecimento de Tráfego básico. Alternativamente, é possível instalar o recurso Predição de Tráfego depois.

Para instalar o recurso Predição de Tráfego após a conclusão da instalação do recurso Reconhecimento de Tráfego, conclua um dos procedimentos de instalação a seguir:

## **Conceitos relacionados**:

["Predição de Tráfego" na página 4](#page-15-0)

O recurso Predição de Tráfego do IBM Intelligent Operations for Transportation fornece capacidades de previsão de tráfego para autoridades de transporte. O recurso Predição de Tráfego usa os dados de tráfego históricos e em tempo real que são coletados pelo sistema Reconhecimento de Tráfego para predizer níveis futuros de tráfego de uma área geográfica, com até uma hora de antecedência.

## **Tarefas relacionadas**:

["Instalando o IBM Installation Manager" na página 33](#page-44-0)

Antes de iniciar os programas de instalação do IBM Intelligent Operations for Transportation e do IBM Intelligent Transit Analytics, o IBM Installation Manager deve ser instalado no servidor de analítica do IBM Intelligent Operations Center a partir do qual a instalação é executada.

## **Instalando a Predição de Tráfego Usando o Assistente de Implementação:**

Para instalar o recurso Predição de Tráfego, execute o assistente de implementação de instalação IBM Intelligent Operations for Transportation versão 1.6 no IBM Intelligent Operations Center servidor analítico que foi usado para instalar o recurso Reconhecimento de Tráfego.

#### **Antes de Iniciar**

Você deve instalar o recurso Reconhecimento de Tráfego antes de instalar o recurso Predição de Tráfego.

Assegure-se de que todos os servidores e serviços estejam instalados e em execução antes de iniciar a instalação. Se algum dos serviços do IBM Intelligent Operations Center e do Reconhecimento de Tráfego não estiverem em execução durante a instalação do recurso Predição de Tráfego, é possível que haja problemas de implementação posteriormente. Não é possível instalar o recurso Predição de Tráfego versão 1.6 sem instalar o recurso Reconhecimento de Tráfego versão 1.6.

Você também deve assegurar-se de que o IBM Installation Manager esteja instalado. Para obter informações adicionais, consulte *Instalando o IBM Installation Manager.*

#### **Sobre Esta Tarefa**

Para concluir essa tarefa, você precisará das informações de implementação a seguir:

- v Diretório do local de instalação de IBM Intelligent Operations Center
- Senha de topologia do IBM Intelligent Operations Center
- v Local do diretório inicial Java

Se você estiver planejando instalar o recurso Predição de Tráfego durante a instalação do recurso Reconhecimento de Tráfego, ignore esta tarefa. Alternativamente, é possível instalar o recurso Predição de Tráfego depois usando as instruções a seguir:

#### **Procedimento**

- 1. Efetue logon no IBM Intelligent Operations Center servidor analítico como usuário *root*.
- 2. Acesse o diretório temporário onde você extraiu o pacote de instalação do IBM Intelligent Operations for Transportation ao preparar a mídia de instalação, por exemplo, IOTInstall.
- 3. Inicie o assistente de implementação do IBM Intelligent Operations for Transportation executando os seguintes comandos como usuário *root*:

./launchpad.sh

- 4. Clique em **Instalar o IBM Intelligent Operations for Transportation**.
- 5. Clique em **Modificar**.
- 6. Em **Instalar Pacotes**, selecione o produto **Versão 1.6.0.0** seguido por **Avançar**.
- 7. Leia as informações sobre licença.
	- a. Se concordar com os termos de licença, selecione Eu aceito os termos do contrato de licença e clique em **Avançar**. A instalação continua.
	- b. Se você não concordar com os termos de licença, selecione Não aceito os termos no contrato de licença e clique em **Cancelar**. A instalação é finalizada.
- 8. Na janela **Localização**, preserve as configurações padrão de **Nome do Grupo de Pacotes** e clique em **Avançar**. Não altere o **Diretório de Instalação** ou o **Diretório de Recursos Compartilhados**. Assegure-se de que os diretórios especificados tenham o espaço em disco disponível necessário para o instalador.
- 9. Na guia **Traduções**, clique em **Avançar**. Todos os idiomas do grupo 1 são instalados automaticamente.
- 10. Selecione o recurso **Predição de Tráfego**. Por padrão, os recursos **Reconhecimento de Tráfego** e **Predição de Tráfego** são selecionados. Desmarque o recurso **Reconhecimento de Tráfego**, se já estiver selecionado.
- 11. Clique em **Avançar**.
- 12. Preencha todos os campos no painel **Entrada do Usuário** da seguinte forma:

cd disk1

<span id="page-54-0"></span>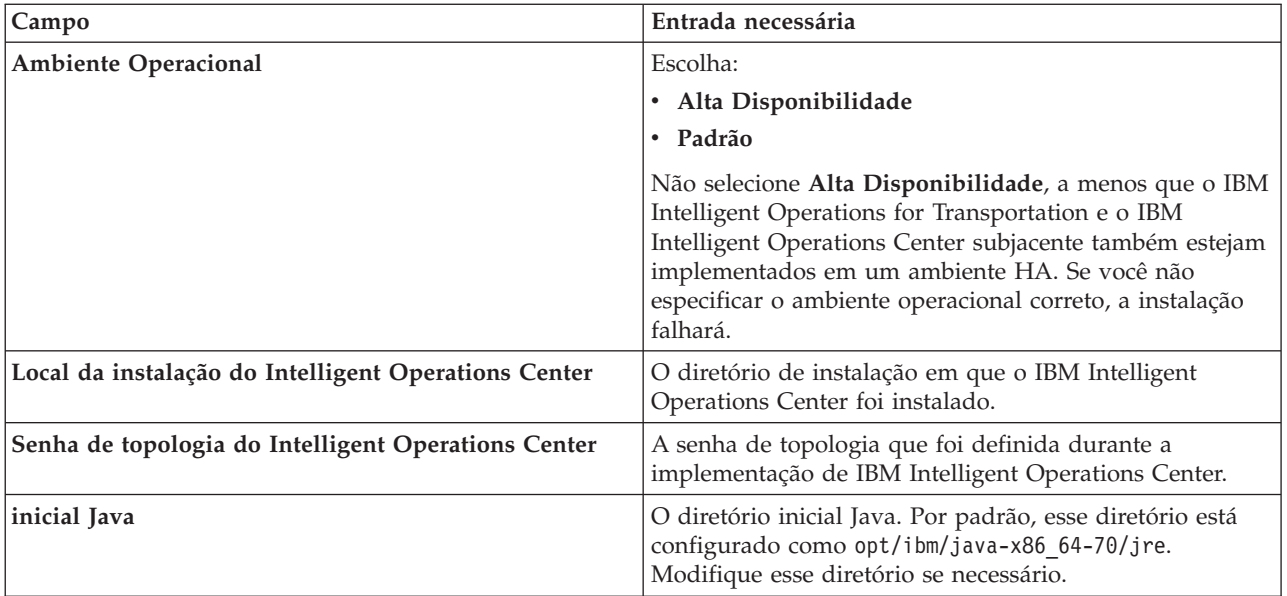

- 13. Clique em **Validar**. Não é possível avançar para a próxima parte da instalação até as informações de implementação do IBM Intelligent Operations Center serem validadas com sucesso. Se algum dos detalhes inseridos no painel **Entrada do Usuário** estiver incorreto, reinsira o valor correto e clique em **Validar**.
- 14. Quando todos os campos forem validados com sucesso, clique em **Avançar**.
- 15. Revise as opções de instalação e clique em **Instalar** para iniciar a instalação. Calcule aproximadamente 90 minutos para conclusão do processo de instalação. Esse tempo pode variar dependendo dos recursos que estão sendo instalados e de seu ambiente e recursos de conectividade.
- 16. Após a conclusão da instalação, feche o IBM Installation Manager e a barra de ativação.

## **Resultados**

O recurso Predição de Tráfego é instalado sobre o recurso Reconhecimento de Tráfego existente do IBM Intelligent Operations for Transportation.

## **O que Fazer Depois**

Verifique se a instalação foi bem-sucedida. Consulte *Verificando a Instalação do Recurso Predição de Tráfego.*

Após verificar a instalação, conclua a configuração de pós-instalação que é requerida para o recurso Predição de Tráfego.

**Nota:** Se você estiver migrando seus dados de predição de tráfego do IBM Intelligent Operations for Transportation versão 1.5 para a versão 1.6, assegure-se de concluir as instruções descritas em *Migrando para a Versão 1.6* antes de tentar instalar o IBM Intelligent Transit Analytics versão 1.6.

#### **Instalando o Recurso Predição de Tráfego a Partir da Linha de Comandos:**

Para implementar silenciosamente o recurso Predição de Tráfego, execute o utilitário de instalação da linha de comandos IBM Intelligent Operations for Transportation versão 1.6. É possível optar por instalar o recurso em um ambiente operacional padrão ou de alta disponibilidade especificando um parâmetro no comando.

#### **Antes de Iniciar**

Você deve instalar o recurso Reconhecimento de Tráfego antes de instalar o recurso Predição de Tráfego. Use a mídia de instalação do IBM Intelligent Operations for Transportation no servidor de instalação do IBM Intelligent Operations Center, usada para instalar o Reconhecimento de Tráfego.

Assegure-se de que todos os servidores e serviços estejam instalados e em execução antes de iniciar a instalação. Se algum dos serviços do IBM Intelligent Operations Center e do Reconhecimento de Tráfego não estiverem em execução durante a instalação do recurso Predição de Tráfego, é possível que haja problemas de implementação posteriormente. Não é possível instalar o recurso Predição de Tráfego sem instalar o recurso Reconhecimento de Tráfego.

#### **Sobre Esta Tarefa**

Para concluir essa tarefa, você precisará das informações de implementação a seguir:

- v Diretório do local de instalação de IBM Intelligent Operations Center
- Senha de topologia do IBM Intelligent Operations Center
- v Diretório inicial do Java

É possível instalar o recurso Predição de Tráfego durante a instalação do recurso Reconhecimento de Tráfego e ignorar esta tarefa inteira. Alternativamente, é possível instalar o recurso Predição de Tráfego depois usando as instruções a seguir:

#### **Procedimento**

Conclua as etapas de 1 a 6 no tópico: ["Instalando o Reconhecimento de Tráfego a partir da Linha de](#page-49-0) [Comandos" na página 38,](#page-49-0) no entanto, na etapa 4, você deverá usar a opção installTP para instalar apenas o recurso Predição de Tráfego.

#### **Comandos de exemplo para instalar o recurso Predição de Tráfego**

Para instalar silenciosamente o recurso Predição de Tráfego em um ambiente operacional padrão, insira o seguinte comando:

./silent\_install.sh /installHome/ioc16/tools/svc password /opt/ibm/java-x86\_64-70/jre STD installTP

Para instalar silenciosamente o recurso Predição de Tráfego em um ambiente operacional de alta disponibilidade, insira o seguinte comando:

./silent install.sh /installHome/ioc16/tools/svc password /opt/ibm/java-x86 64-70/jre HA installTP

**Nota:** O valor *OP\_ENV\_TYPE* deve corresponder ao ambiente operacional do recurso Reconhecimento de Tráfego e do IBM Intelligent Operations Center subjacente. Se você não especificar o ambiente operacional correto, a instalação falhará.

#### **Resultados**

O recurso Predição de Tráfego é instalado sobre o sistema IBM Intelligent Operations for Transportation existente de acordo com o ambiente operacional selecionado.

#### **O que Fazer Depois**

Verifique se a instalação foi bem-sucedida. Consulte *Verificando a Instalação da Predição de Tráfego.*

Depois de verificar a instalação, conclua a configuração de pós-instalação necessária para o recurso Predição de Tráfego.

<span id="page-56-0"></span>**Nota:** Se você estiver migrando os dados de predição de tráfego do IBM Intelligent Operations for Transportation versão 1.5 para a versão 1.6, assegure-se de concluir as instruções descritas em *Migrando para a Versão 1.6* antes de tentar instalar o IBM Intelligent Transit Analytics.

#### **Tarefas relacionadas**:

"Verificando a Instalação do Recurso Predição de Tráfego" Verifique se a instalação do recurso Predição de Tráfego foi concluída com sucesso verificando os arquivos de log de instalação e o portal de soluções.

## **Verificando a Instalação do Recurso Predição de Tráfego:**

Verifique se a instalação do recurso Predição de Tráfego foi concluída com sucesso verificando os arquivos de log de instalação e o portal de soluções.

#### **Procedimento**

- 1. Conclua as etapas 1 e 2 no ["Verificando a Instalação do Recurso Reconhecimento de Tráfego" na](#page-51-0) [página 40.](#page-51-0)
- 2. Clique em **Transporte**.
- 3. Na guia **Operador: Tráfego**, verifique se é possível ver o portlet **Predicted Traffic Conditions**. Se o portlet **Predicted Traffic Conditions** for exibido, essa é uma boa indicação de que a instalação foi bem-sucedida.

#### **O que Fazer Depois**

Para iniciar a geração de predições de tráfego com seus dados de tráfego, conclua as etapas de pós-instalação descritas em *Configurando a Predição de Tráfego.*

#### **Conceitos relacionados**:

["Visualizando Arquivos de Log de Instalação" na página 303](#page-314-0)

Os arquivos de log de instalação podem fornecer informações úteis sobre uma instalação concluída ou ajudá-lo a identificar problemas sobre uma tentativa de instalação com falha.

#### **Tarefas relacionadas**:

["Instalando o Recurso Predição de Tráfego a Partir da Linha de Comandos" na página 43](#page-54-0) Para implementar silenciosamente o recurso Predição de Tráfego, execute o utilitário de instalação da linha de comandos IBM Intelligent Operations for Transportation versão 1.6. É possível optar por instalar o recurso em um ambiente operacional padrão ou de alta disponibilidade especificando um parâmetro no comando.

# **Instalando o IBM Intelligent Transit Analytics** ₽

Após a implementação do IBM Intelligent Operations for Transportation, é possível instalar o IBM Intelligent Transit Analytics. O programa de instalação do IBM Intelligent Transit Analytics inclui o recurso Reconhecimento e Predição de Veículos. É possível instalar o IBM Intelligent Transit Analytics executando o assistente de implementação da GUI ou o programa de linha de comandos da instalação silenciosa no IBM Intelligent Operations Center servidor analítico do qual você instalou o IBM Intelligent Operations for Transportation.

A configuração de pós-instalação também é necessária após a instalação bem-sucedida do produto.

# **Informações de Pré-requisito**

O recurso Reconhecimento de Tráfego do IBM Intelligent Operations for Transportation versão 1.6 deve ser implementado e estar em execução antes da instalação do IBM Intelligent Transit Analytics. O IBM Intelligent Operations for Transportation também deve estar em execução sobre o IBM Intelligent

Operations Center versão 1.6. Se o software de pré-requisito não estiver instalado, a instalação do IBM Intelligent Transit Analytics será malsucedida. Para obter mais informações, consulte *Instalando o IBM Intelligent Operations for Transportation.*

Se você tentou instalar anteriormente o IBM Intelligent Transit Analytics sobre este ambiente, assegure-se de concluir todas as instruções de desinstalação manual necessárias antes de tentar reinstalar o produto; caso contrário, a reinstalação pode falhar. Para obter informações adicionais, consulte *Desinstalando a Solução*.

#### **Conceitos relacionados**:

["Instalando o IBM Intelligent Operations for Transportation" na página 34](#page-45-0) Assim que você concluir as tarefas de pré-requisito, estará pronto para instalar o IBM Intelligent Operations for Transportation em um ambiente existente que está executando o IBM Intelligent Operations Center versão 1.6. É possível instalar o IBM Intelligent Operations for Transportation executando o assistente de implementação da GUI ou o programa de linha de comandos da instalação silenciosa do servidor de analítica do IBM Intelligent Operations Center.

#### **Tarefas relacionadas**:

[Capítulo 3, "Desinstalando a Solução", na página 85](#page-96-0)

Para desinstalar o IBM Intelligent Transportation versão 1.6 a partir de um ambiente do IBM Intelligent Operations Center existente, você deve concluir um conjunto de etapas manuais para remover os serviços do aplicativo de portal, o banco de dados, os relatórios Cognos e outras partes da implementação.

# **Instalando o Recurso Reconhecimento e Predição de Veículos** ₽

Reconhecimento e Predição de Veículos é o recurso fundamental do IBM Intelligent Transit Analytics. Use o pacote de instalação do IBM Intelligent Transit Analytics versão 1.6 para instalar o recurso Reconhecimento e Predição de Veículos.

É possível implementar o IBM Intelligent Transit Analytics em um ambiente operacional padrão ou em um ambiente operacional de alta disponibilidade do IBM Intelligent Transportation. No entanto, o IBM Intelligent Transit Analytics não está ativado para alta disponibilidade. Apenas o IBM Intelligent Operations for Transportation está ativado para alta disponibilidade.

O ambiente operacional que você selecionar durante a instalação do IBM Intelligent Transit Analytics deve corresponder ao ambiente operacional selecionado para o IBM Intelligent Operations for Transportation e o IBM Intelligent Operations Center subjacente. Por exemplo, não será possível implementar o IBM Intelligent Transit Analytics em um ambiente de alta disponibilidade se o IBM Intelligent Operations for Transportation não estiver implementado em um ambiente operacional de alta disponibilidade.

**Nota:** Se você planeja migrar os dados do IBM Intelligent Operations for Transportation da versão 1.5 para a versão 1.6, assegure-se de executar o utilitário de migração nos bancos de dados do sistema da versão 1.5 restaurada antes de iniciar o programa de instalação. Se você não migrar o banco de dados do IBM Intelligent Operations for Transportation versão 1.5 para o formato necessário da versão 1.6 antes de instalar o recurso Reconhecimento e Predição de Veículos do IBM Intelligent Transit Analytics, o processo de migração falhará.

#### <span id="page-58-0"></span>**Conceitos relacionados**:

#### ["Reconhecimento e Predição de Veículos" na página 6](#page-17-0)

O Reconhecimento e Predição de Veículos fornece recursos de reconhecimento de veículo e de predição do horário de chegada para sistemas de trânsito. Reconhecimento e Predição de Veículos é o recurso básico do IBM Intelligent Transit Analytics, ajudando tanto os departamentos de operações de trânsito quanto os passageiros a terem uma visão clara do serviço de veículo na rede de transporte.

## **Instalando o Recurso Reconhecimento e Predição de Veículos Usando o Assistente:**

O IBM Intelligent Transit Analytics fornece um assistente de implementação para instalar o recurso Reconhecimento e Predição de Veículos em um ambiente existente que está executando o recurso Reconhecimento de Tráfego do IBM Intelligent Operations for Transportation versão 1.6. Execute o programa de instalação do servidor de analítica do IBM Intelligent Operations Center que foi usado para instalar o IBM Intelligent Operations for Transportation.

#### **Antes de Iniciar**

Conclua as etapas de pré-requisito descritas em *Preparando-se para Instalar o Recurso Reconhecimento e Predição de Veículos*.

Você também deve assegurar-se de que o IBM Installation Manager esteja instalado. Por padrão, o IBM Installation Manager é instalado no servidor de analítica do IBM Intelligent Operations Center. Para obter informações adicionais, consulte *Instalando o IBM Installation Manager.*

#### **Sobre Esta Tarefa**

Para concluir essa tarefa, você precisará das informações de implementação a seguir:

- v Diretório do local de instalação de IBM Intelligent Operations Center
- v Senha de topologia do IBM Intelligent Operations Center
- Diretório inicial do Java
- v Nome do host do servidor InfoSphere Streams
- v Nome do usuário raiz e senha do servidor InfoSphere Streams
- v Usuário administrador InfoSphere Streams

Você também deve assegurar-se de que o ambiente operacional selecionado durante a instalação corresponda ao ambiente operacional do IBM Intelligent Operations for Transportation e IBM Intelligent Operations Center subjacentes. Você não deve selecionar para instalar a solução em um ambiente operacional de alta disponibilidade, a menos que a plataforma subjacente seja implementada como um ambiente de alta disponibilidade.

Para instalar o recurso Reconhecimento e Predição de Veículos do IBM Intelligent Transit Analytics, conclua as seguintes etapas:

#### **Procedimento**

- 1. Efetue logon no servidor de analítica do IBM Intelligent Operations Center como usuário *root*. Se você estiver instalando o produto em um ambiente de alta disponibilidade, efetue logon no servidor de analítica primário.
- 2. Acesse o diretório temporário no qual você extraiu o pacote de instalação do IBM Intelligent Transit Analytics ao preparar a mídia de instalação, por exemplo, ITAInstall.
- 3. Inicie o assistente de implementação IBM Intelligent Transit Analytics executando o comando a seguir como o usuário *root*:

cd disk1 /launchpad.sh

- 4. Clique em **Instalar o Intelligent Transit Analytics**. O IBM Installation Manager é carregado.
- 5. Clique em **Instalar**. Não clique em **Modificar** porque essa função não é suportada nesta liberação.
- 6. Na **guia Instalar**, em **Pacotes de Instalação**, selecione o produto e **Versão 1.6.0.0** seguido por **Avançar**.
- 7. Leia as informações sobre licença.
	- a. Se concordar com os termos de licença, selecione Eu aceito os termos do contrato de licença e clique em **Avançar**. O programa de instalação continua.
	- b. Se você não concordar com os termos de licença, selecione Não aceito os termos no contrato de licença e clique em **Cancelar**. O programa de instalação é finalizado.
- 8. Na janela **Localização**, preserve as configurações padrão de **Nome do Grupo de Pacotes** e clique em **Avançar**. Não altere o **Diretório de Instalação** ou o **Diretório de Recursos Compartilhados**. Assegure-se de que os diretórios especificados tenham o espaço em disco disponível necessário para concluir a instalação.
- 9. Clique em **Avançar**.
- 10. Na guia **Traduções**, clique em **Avançar**. Todos os idiomas do grupo 1 são instalados automaticamente.
- 11. Selecione o recurso **Reconhecimento e Predição de Veículos** e, em seguida, clique em **Avançar**
- 12. Preencha todos os campos no painel **Entrada do Usuário** da seguinte forma:

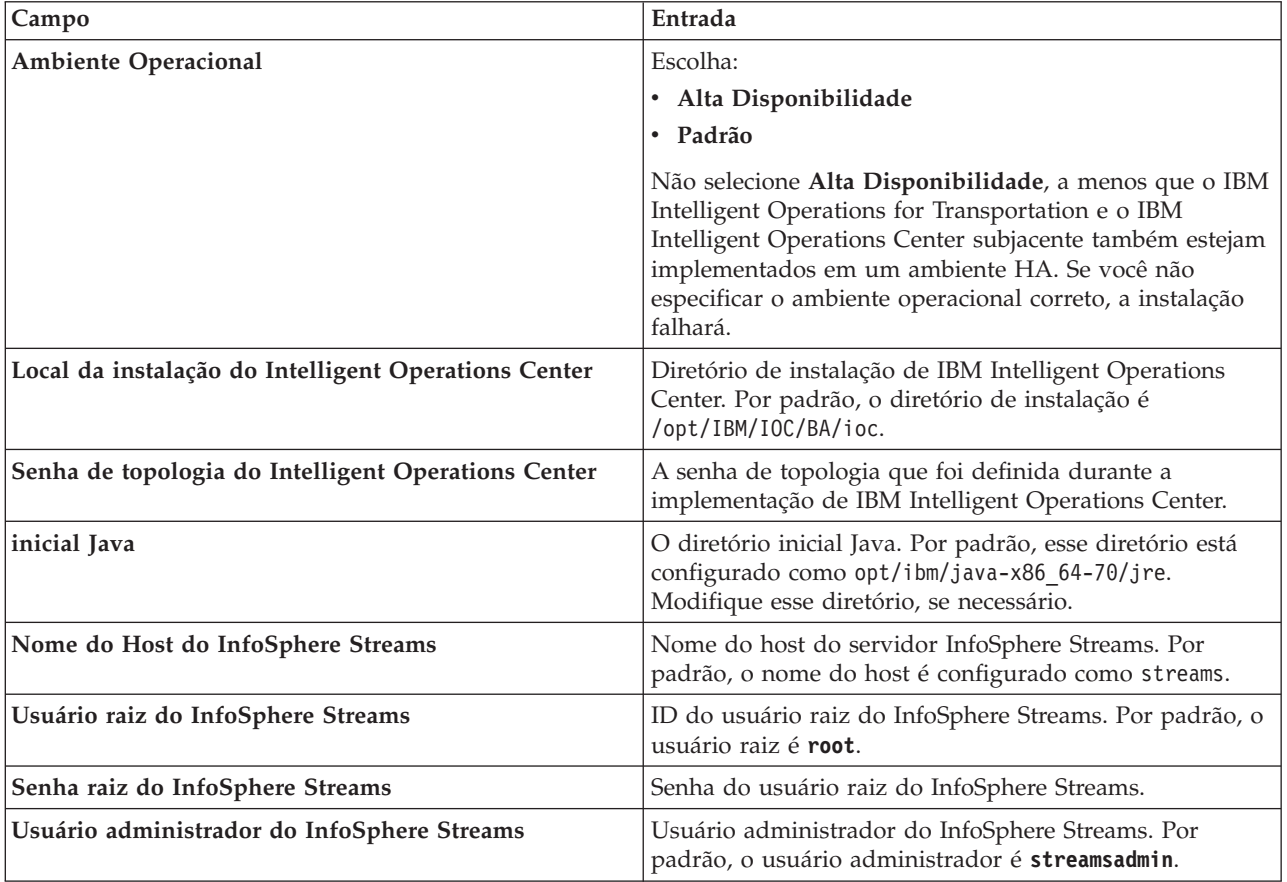

- 13. Clique em **Validar**. Uma mensagem é exibida enquanto os campos são validados. Não é possível continuar na próxima parte da instalação até que as informações de implementação do IBM Intelligent Operations Center e do InfoSphere Streams sejam validadas com sucesso. Se algum dos detalhes inseridos no painel **Entrada do Usuário** estiver incorreto, reinsira o valor correto e clique em **Validar** novamente.
- 14. Quando todos os campos forem validados com sucesso, clique em **Avançar**.
- **48** IBM Intelligent Transportation: IBM Intelligent Transportation Documentação do Produto
- <span id="page-60-0"></span>15. Revise as opções de instalação e clique em **Avançar** para iniciar a instalação. Calcule aproximadamente 90 minutos para conclusão do processo de instalação. Desta vez pode variar, dependendo de seu ambiente e recursos de conectividade.
- 16. Após a conclusão da instalação, feche o IBM Installation Manager e a barra de ativação.

#### **Resultados**

O recurso Reconhecimento e Predição de Veículos do IBM Intelligent Transit Analytics é instalado sobre o IBM Intelligent Operations for Transportation.

#### **O que Fazer Depois**

Verifique se a instalação foi bem-sucedida. Consulte *Verificando a Instalação.*

Após verificar a instalação, conclua a configuração de pós-instalação que é requerida para o recurso Reconhecimento e Predição de Veículos.

#### **Conceitos relacionados**:

["Preparando a Instalação do Reconhecimento e Predição de Veículos" na página 28](#page-39-0) Antes de implementar o recurso Reconhecimento e Predição de Veículos do IBM Intelligent Transit Analytics, revise os requisitos de hardware e software e conclua as etapas de pré-requisito. São necessários hardware e software extra.

#### **Tarefas relacionadas**:

["Instalando o IBM Installation Manager" na página 33](#page-44-0)

Antes de iniciar os programas de instalação do IBM Intelligent Operations for Transportation e do IBM Intelligent Transit Analytics, o IBM Installation Manager deve ser instalado no servidor de analítica do IBM Intelligent Operations Center a partir do qual a instalação é executada.

## **Instalando o Recurso Reconhecimento e Predição de Veículos a Partir da Linha de Comandos:**

Para implementar silenciosamente o recurso Reconhecimento e Predição de Veículos, execute o instalador da linha de comandos IBM Intelligent Transit Analytics a partir do servidor de analítica do IBM Intelligent Operations Center que foi usado para instalar o recurso Reconhecimento de Tráfego. É possível optar por instalar o recurso em um ambiente operacional padrão ou de alta disponibilidade especificando um parâmetro no comando.

#### **Antes de Iniciar**

Conclua as etapas de pré-requisito descritas em *Preparando-se para Instalar o Recurso Reconhecimento e Predição de Veículos*.

#### **Sobre Esta Tarefa**

Para concluir essa tarefa, você precisará das informações de implementação a seguir:

- v Diretório do local de instalação de IBM Intelligent Operations Center
- v Senha de topologia do IBM Intelligent Operations Center
- v Diretório inicial do Java
- v Nome do host do servidor InfoSphere Streams
- v Nome do usuário raiz e senha do servidor InfoSphere Streams
- v Usuário administrador InfoSphere Streams

Para instalar silenciosamente o recurso Reconhecimento e Predição de Veículos do IBM Intelligent Transit Analytics, conclua as seguintes etapas:

### **Procedimento**

- 1. Efetue logon no IBM Intelligent Operations Center servidor analítico como usuário *root*. Se você estiver instalando o produto em um ambiente de alta disponibilidade, efetue logon no servidor de analítica primário.
- 2. Acesse o diretório temporário onde você extraiu o pacote de instalação do IBM Intelligent Transit Analytics ao preparar a mídia de instalação, por exemplo, ITAinstall.
- 3. Inicie o utilitário de instalação silenciosa do IBM Intelligent Transit Analytics executando o seguinte comando como o usuário *root*:
	- cd disk1

./silent\_install.sh *IOC\_LOCATION IOCTP\_PASSWD JAVAHOME OP\_ENV\_TYPE STREAMS\_HOST STREAMS\_ROOT STREAMS\_RTPW STREAMS\_ADMIN IM\_LOCATION INSTALL\_LOCATION*

#### Em que:

- v *IOC\_LOCATION* é o local do diretório de instalação do IBM Intelligent Operations Center.
- *IOCTP\_PASSWD* é a senha de topologia do IBM Intelligent Operations Center.
- v *JAVAHOME* é o diretório inicial do Java. Por padrão, esse diretório é configurado como opt/ibm/java-x86\_64-60/jre. Modifique esse diretório se necessário.
- v *OP\_ENV\_TYPE* é o tipo de ambiente operacional, como a seguir:
	- Para instalar o produto em um ambiente operacional padrão, especifique o valor STD
	- Para instalar o produto em um ambiente operacional de alta disponibilidade, especifique o valor HA

**Nota:** O *OP\_ENV\_TYPE* especificado deve corresponder ao ambiente operacional do IBM Intelligent Operations Center subjacente. Se você não especificar o ambiente operacional correto, a instalação falhará.

- v *STREAMS\_HOST* é o nome do host do servidor InfoSphere Streams.
- v *STREAMS\_ROOT* é o nome do usuário raiz do InfoSphere Streams.
- v *STREAMS\_RTPW* é a senha do usuário raiz do InfoSphere Streams.
- v *STREAMS\_ADMIN* é o nome do usuário de administração do InfoSphere Streams.
- v *IM\_LOCATION* é o local onde o IBM Installation Manager está instalado e é um parâmetro opcional.
- v *INSTALL\_LOCATION* é o diretório de instalação e é um parâmetro opcional. Se não estiver usando a instalação padrão e estiver especificando o local de instalação em seu comando, você deverá assegurar que o *IM\_LOCATION* também seja especificado no comando.

#### **Comandos de exemplo para instalar o recurso Predição de Tráfego**

Para instalar silenciosamente o recurso Reconhecimento e Predição de Veículos do IBM Intelligent Transit Analytics em um ambiente operacional padrão, insira o seguinte comando: ./silent\_install.sh /installHome/ioc16/tools/svc password /opt/ibm/java-x86\_64-70/jre STD streams root password streamsadmin

Para instalar silenciosamente o recurso Reconhecimento e Predição de Veículos do IBM Intelligent Transit Analytics em um ambiente operacional de alta disponibilidade, insira o

seguinte comando: ./silent install.sh /installHome/ioc16/tools/svc password /opt/ibm/java-x86 64-70/jre HA streams root password streamsadmin

4. Siga os prompts para concluir o processo de instalação. O progresso da instalação é relatado na janela de linha de comandos. Aguarde tempo suficiente para que o processo de instalação seja concluído.

#### **Conceitos relacionados**:

["Preparando a Instalação do Reconhecimento e Predição de Veículos" na página 28](#page-39-0) Antes de implementar o recurso Reconhecimento e Predição de Veículos do IBM Intelligent Transit Analytics, revise os requisitos de hardware e software e conclua as etapas de pré-requisito. São necessários hardware e software extra.

## **Verificando a Instalação do Recurso Reconhecimento e Predição de Veículos:**

Verifique a instalação do recurso Reconhecimento e Predição de Veículos para assegurar-se de que esteja implementado corretamente e em execução na solução IBM Intelligent Transportation.

#### **Sobre Esta Tarefa**

Para confirmar a implementação bem-sucedida do recurso Reconhecimento e Predição de Veículos, conclua as verificações a seguir.

#### **Procedimento**

- 1. Assegure-se de que os aplicativos do portal, o aplicativo InfoSphere Streams e o banco de dados estejam instalados e em execução.
	- a. Conclua as etapas de ["Verificando os Aplicativos do Portal" na página 52.](#page-63-0)
	- b. Conclua as etapas de ["Verificando o Aplicativo InfoSphere Streams" na página 52.](#page-63-0)
	- c. Conclua as etapas de ["Verificando o Banco de Dados" na página 53.](#page-64-0)
- 2. Verifique os arquivos de log de instalação para ver se a instalação foi bem-sucedida. Efetue logon no IBM Intelligent Operations Center servidor analítico e acesse o seguinte diretório: /var/ibm/InstallationManager/logs/native/

O nome do arquivo de log está no formato yyyymmdd\_hhmma.log, por exemplo, 20131031\_0836a.log. Os arquivos de log indicam se a instalação foi bem-sucedida. Para obter mais informações, consulte *Arquivos de Log de Instalação.*

**Nota:** Em um ambiente de alta disponibilidade, efetue logon no IBM Intelligent Operations Center servidor analítico a partir do qual a instalação foi executada.

3. Verifique o Gerenciador de Assinaturas no IBM Intelligent Operations Centerservidor de aplicativos verificando o conteúdo do diretório /opt/IBM/iss/intelligentTransportation/ intelligentTransitAnalytics/vap/tools.

Se a instalação for bem-sucedida, os arquivos a seguir serão listados:

- subscriptionCancelling.xml
- subscription.properties
- subscriptionRequest.xml
- trans vap httpd subscription mgr client.jar
- vap subscriptionmgr.sh
- 4. Verifique as ferramentas do banco de dados no servidor de dados do IBM Intelligent Operations Center verificando o conteúdo do diretório /opt/IBM/iss/intelligentTransportation/ intelligentTransitAnalytics/scripts/. Se a instalação for bem-sucedida, as pastas e os arquivos a seguir serão listados:
	- migração
	- confidencelevel.xml
	- importShape.sh
	- offline.properties
	- trans\_vap\_common\_resource.jar
- <span id="page-63-0"></span>• trans vap offline base.jar
- trans vap offline infrastructure.jar
- trans\_vap\_offline\_metadata.jar
- v vapgenmetadata.sh
- vap\_installdb.sh
- vap loaddata.sh
- vapprune.sh vap
- QueryProcessingMsg.sh
- v vapQueryStopLinkUsedJP.sh

#### **Conceitos relacionados**:

["Controlando os Serviços do Recurso Vehicle Awareness and Prediction" na página 195](#page-206-0) Se você tiver instalado o recurso Reconhecimento e Predição de Veículos do IBM Intelligent Transit Analytics, será necessária a execução de serviços adicionais para coletar informações de reconhecimento de veículo e gerar predições de chegada.

["Visualizando Arquivos de Log de Instalação" na página 303](#page-314-0)

Os arquivos de log de instalação podem fornecer informações úteis sobre uma instalação concluída ou ajudá-lo a identificar problemas sobre uma tentativa de instalação com falha.

## *Verificando os Aplicativos do Portal:*

Para confirmar a implementação bem-sucedida do recurso Reconhecimento e Predição de Veículos, verifique se os aplicativos do portal estão instalados e em execução. Vários serviços do aplicativo de portal devem estar em execução no servidor da web do IBM Intelligent Operations Center.

#### **Procedimento**

1. Efetue logon no console de administração no portal de soluções como o administrador do portal. http://*web\_hostname*:9060/admin

em que *web\_hostname* é o nome do host do servidor da web do IBM Intelligent Operations Center.

- 2. No menu do console, clique em **Aplicativos** > **Tipos de Aplicativos** > **WebSphere Enterprise Applications**.
- 3. No campo de filtro **Termos de Procura**, insira \*vap\*.
- 4. Selecione os seguintes aplicativos:
	- v **trans\_vap\_httpd\_web\_ear**
	- v **trans\_vap\_restservice\_ear**
	- v **trans\_vap\_ui\_restservices\_ear**
	- v **vap\_portlet\_ear**

#### **Resultados**

Se a instalação for bem-sucedida, os status dos quatro aplicativos de portal do recurso Reconhecimento e Predição de Veículos serão configurados como em execução.

*Verificando o Aplicativo InfoSphere Streams:*

Para confirmar a implementação bem-sucedida do recurso Reconhecimento e Predição de Veículos, verifique se o aplicativo InfoSphere Streams está instalado e em execução.

#### <span id="page-64-0"></span>**Procedimento**

- 1. Efetue logon no servidor InfoSphere Streams como administrador, por exemplo, *streamsadmin*.
- 2. Insira o seguinte comando:

streamtool lsinstance

#### **Resultados**

Se o aplicativo InfoSphere Streams necessário para o recurso Reconhecimento e Predição de Veículos for instalado com sucesso, o comando exibirá a seguinte saída:

trans\_vap@streamsadmin.

*Verificando o Banco de Dados:*

Para confirmar a implementação bem-sucedida do recurso Reconhecimento e Predição de Veículos do IBM Intelligent Transit Analytics, verifique se o banco de dados do sistema está atualizado para incluir o esquema e as tabelas necessárias.

#### **Procedimento**

- 1. Efetue logon no servidor de dados do IBM Intelligent Operations Center como o administrador de banco de dados do DB2.
- 2. Conecte-se ao banco de dados TIH\_HS usando um dos seguintes métodos:
	- v Para se conectar ao banco de dados a partir da linha de comandos do DB2, insira o seguinte comando: db2 connect to TIH\_HS
	- v Para se conectar ao banco de dados a partir do DB2 Data Studio, clique com o botão direito em **TIH\_HS** e, em seguida, clique em **Conectar**.
- 3. Verifique se o esquema TRANSMODEL foi criado no banco de dados TIH\_HS.
- 4. Verifique se as seguintes tabelas foram carregadas:

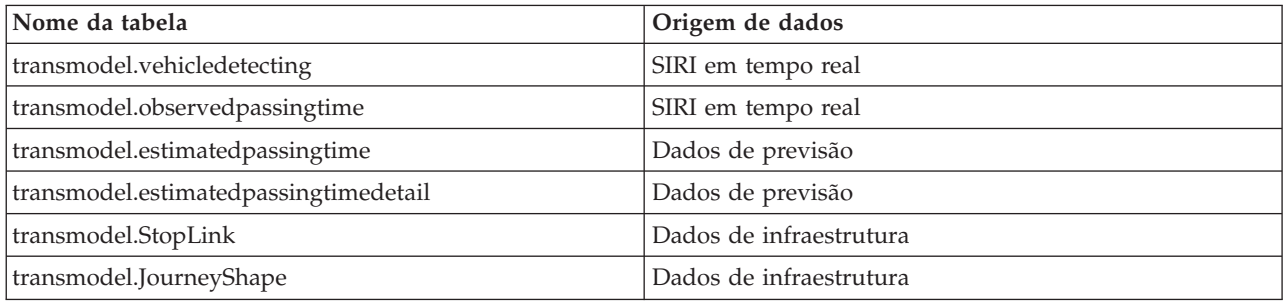

# **Configuração de Pós-Instalação**

Após você concluir com sucesso a instalação do IBM Intelligent Operations for Transportation e IBM Intelligent Transit Analytics, etapas adicionais serão necessárias para a implementação completa dos recursos da solução.

# **Migrando Dados Existentes da V1.5 para a V1.6**

Se você estiver migrando os dados da solução existente do IBM Intelligent Transportation V1.5 para a versão 1.6, antes de continuar com as tarefas de pós-instalação, conclua o procedimento a seguir. Os scripts são fornecidos pelo IBM Intelligent Operations for Transportation para ajudá-lo a migrar seus dados Reconhecimento de Tráfego, Predição de Tráfego e Reconhecimento e Predição de Veículos e para transformar a estrutura interna dos bancos de dados para o novo esquema que é necessário pelo IBM Intelligent Transportation versão 1.6.

# **Antes de Iniciar**

Revise as informações de *Fazendo Upgrade de uma Versão Anterior.*

Não inicie a migração dos bancos de dados da versão V1.5 após a instalação do IBM Intelligent Operations for Transportation V1.6. Se você estiver planejando instalar o IBM Intelligent Transit Analytics, conclua a migração dos dados da V1.5 para a V1.6 antes de iniciar a instalação.

**Nota:** O utilitário de migração de dados migra os dados do arquivo de forma carregado no ambiente da versão 1.5 para o ambiente da nova versão 1.6. Ao migrar os dados da V1.5 para a implementação da nova versão V1.6, não é necessário importar e carregar os dados do arquivo de forma e o procedimento de pós-instalação associado descrito em *Arquivos de Forma para Segmentos de Estrada.*

# **Sobre Esta Tarefa**

O procedimento de migração envolve os seguintes estágios:

- v Obter os scripts de migração fornecidos pelo IBM Intelligent Transportation V1.6, especificamente para migrar dados de um ambiente da V1.5.
- v Exportar os dados dos bancos de dados de origem no servidor de dados do IBM Intelligent Operations Center do ambiente da V1.5 para um local temporário.
- v Compactar e transferir os arquivos exportados do servidor de dados original da V1.5 para o novo servidor de dados da V1.6.
- v Importar os dados de origem da V1.5 para os bancos de dados de destino da 1.6 do IBM Intelligent Transportation V1.6.

# **Procedimento**

Obter os scripts

- 1. Efetue logon no servidor de dados do IBM Intelligent Operations Center.
- 2. Acesse o diretório /opt/IBM/iss/intelligentTransportation/intelligentOperationsTransportation/ scripts. Há dois scripts de migração, conforme a seguir:
	- v **export.sh** é o script que deve ser copiado e executado do ambiente da V1.5 para exportar os dados existentes.
	- v **import.sh** é o script que deve ser executado do ambiente da V1.6 para migrar os dados exportados da V1.5 para o formato necessário para a V1.6.

Exportar

3. Efetue logon no servidor de dados da V1.5.

**Nota:** Talvez você tenha que configurar a variável shell *BA\_SERVER* para indicar o local de V1.5 servidor de aplicativos. Por padrão, essa variável é configurada como *ioc15app.ibmplatform.com*. Se seu ambiente for diferente, configure e exporte este valor de acordo antes de executar os scripts.

- 4. Copie o script **export.sh** do diretório de scripts da V1.6 para um diretório temporário no servidor de dados do IBM Intelligent Operations Center V1.5, por exemplo, /tmp ou /home/db2inst.
- 5. Insira o seguinte comando de exportação de dados:

sh export.sh -d *databaseName* [-v] [tableSpec]\*

Em que

- v **-d** é um parâmetro obrigatório que precede o *databaseName*
- v *databaseName* é um parâmetro obrigatório que especifica o nome do banco de dados de origem, por exemplo, TIH\_HS.
- v **-v** é um parâmetro opcional para solicitar saída detalhada.

v *tableSpec* é o nome de uma tabela específica no banco de dados, que é específica para exportação. Se você não especificar o nome da tabela, o banco de dados inteiro será exportado.

Quando o script for concluído, os arquivos de dados V1.5 exportados serão exportados para um subdiretório que corresponde ao nome do banco de dados com um prefixo export, por exemplo, \export-TIH\_HS. Os arquivos exportados no diretório de exportação estão restritos a 50000 linhas, por padrão, e cada nome de arquivo tem uma sintaxe de shemaName.tableName-DDDDD.

Mover os dados da V1.5 para o servidor V1.6

- 6. Compacte o diretório de exportação.
- 7. Efetue logon no servidor de dados V1.6 e copie o arquivo compactado para o servidor de dados do IBM Intelligent Operations Center da V1.6 em um diretório temporário.

8. Extraia a pasta e os arquivos da V1.5 do arquivo de exportação compactado. Importar

9. O comando a seguir é um exemplo do comando de importação de dados: sh import.sh [-v] -d databaseName [-h *exportDirectory*] [tableSpec]\*

Em que

- v **-v** é um parâmetro opcional para solicitar saída detalhada
- v **-d** é um parâmetro obrigatório que precede o *databaseName*
- v *databaseName* é um parâmetro obrigatório que especifica o nome do banco de dados de destino, por exemplo, TIH\_HS.
- v **-h** é um parâmetro obrigatório que precede o *exportDirectory*.
- v *exportDirectory* é o nome e o caminho da pasta que foi criada pelo script de exportação, por exemplo, export-TIH\_HS.
- v *tableSpec* é o nome de uma tabela específica no banco de dados, para importação. Se você não especificar o nome da tabela, o banco de dados inteiro será importado.
- O comando a seguir é um exemplo do comando de exportação:
- sh -x import.sh -v -d TIH HS -h export-TIH HS GEOSPATIAL.NODE

# **Resultados**

# **O que Fazer Depois**

Executar novamente o procedimento para importar os dados resultará em erros. Se for necessário repetir o procedimento de importação, assegure-se de que o banco de dados seja limpo antes de executar novamente o script.

Para solucionar problemas que sejam associados aos scripts de migração, revise o arquivo de log /tmp/upgrade.trace para quaisquer problemas que possam ocorrer durante o processo de importação. Geralmente, esses são problemas que ocorrem devido a truncamentos do ID do link, que possam causar problemas de chave primária duplicada. Isole, atualize e tente novamente essas importações. As importações e exportações são executadas pelo banco de dados. Se o banco de dados exportado contiver dados Reconhecimento e Predição de Veículos e o Reconhecimento e Predição de Veículos não estiver instalado, os erros de importação Reconhecimento e Predição de Veículos serão exibidos. Ignore esses erros.

#### **Conceitos relacionados**:

["Fazendo Upgrade de uma Versão Anterior" na página 21](#page-32-0)

Há mudanças de design significativas no produto nesta liberação. Fazer upgrade para a versão 1.6 de uma versão anterior do IBM Intelligent Transportation não é suportado. Se você estiver executando o IBM Intelligent Transportation versão 1.5, poderá preservar e migrar seus dados de sistema existentes para uma nova instalação do IBM Intelligent Transportation V1.6. São necessárias várias etapas de migração de dados, antes e depois da instalação do IBM Intelligent Transportation V1.6.

#### **Tarefas relacionadas**:

"Verificando a Migração"

Após a execução dos scripts de migração de dados no banco de dados restaurado a partir do ambiente da versão 1.5, verifique o banco de dados TIH\_HS para ver se a migração foi bem-sucedida.

## **Verificando a Migração**

Após a execução dos scripts de migração de dados no banco de dados restaurado a partir do ambiente da versão 1.5, verifique o banco de dados TIH\_HS para ver se a migração foi bem-sucedida.

## **Sobre Esta Tarefa**

Há duas maneiras de se verificar o sucesso da migração de dados. Primeiro, verifique os registros no banco de dados TIH\_HS, efetue logon no portal da solução e verifique se os dados migrados são exibidos na interface com o usuário conforme esperado.

## **Procedimento**

Verifique se o conteúdo do banco de dados é exibido

- 1. Efetue logon no servidor de dados do IBM Intelligent Operations Center como administrador de banco de dados, por exemplo, o usuário **db2inst1**.
- 2. Insira o comando a seguir para se conectar ao banco de dados migrado recentemente: db2 connect to tih\_hs
- 3. Para verificar o número de registros link que estão no banco de dados, insira o seguinte comando: db2 "select count (\*) from tmdd.link"
- 4. Para verificar o número de registros linkstatus que estão no banco de dados, insira o seguinte comando:

db2 "select count (\*) from tmdd.linkstatus"

5. Compare a saída dos comandos com os dados que foram migrados do banco de dados da versão 1.5. A saída de cada comando exibe os registros que estão armazenados no banco de dados.

Verifique se os dados são exibidos no portal de soluções

6. Verifique se é possível acessar o portal do IBM Intelligent Transportation efetuando logon como Administrador de TI de Tráfego usando a seguinte URL:

http://*WebServer\_hostname*/wps/portal

em que:

- v Em um ambiente operacional padrão, o *WebServer\_hostname* é o nome do host do servidor da web do IBM Intelligent Operations Center.
- v Em um ambiente de alta disponibilidade, o *WebServer\_hostname* é o nome do host de um dos itens a seguir:
	- servidor da web 1 do IBM Intelligent Operations Center
	- servidor da web 2 do IBM Intelligent Operations Center
	- O nome do host ou o endereço IP do cluster balanceador de carga
- 7. Acesse o portlet Condições de Tráfego Históricas na visualização Planejador: Tráfego.

8. Clique em **Selecionar Conteúdo**. e envie uma consulta para exibir dados de tráfego históricos para um período para o qual você tem dados suficientes. Os dados são exibidos no mapa e na lista na visualização Planejador: Tráfego.

## **Tarefas relacionadas**:

["Migrando Dados Existentes da V1.5 para a V1.6" na página 53](#page-64-0)

Se você estiver migrando os dados da solução existente do IBM Intelligent Transportation V1.5 para a versão 1.6, antes de continuar com as tarefas de pós-instalação, conclua o procedimento a seguir. Os scripts são fornecidos pelo IBM Intelligent Operations for Transportation para ajudá-lo a migrar seus dados Reconhecimento de Tráfego, Predição de Tráfego e Reconhecimento e Predição de Veículos e para transformar a estrutura interna dos bancos de dados para o novo esquema que é necessário pelo IBM Intelligent Transportation versão 1.6.

# **Importando e Configurando a Origem de dados TMDD**

Após a instalação do IBM Intelligent Operations for Transportation, o sistema deve ser configurado para se conectar a um ou mais centros proprietários para alimentar o banco de dados com dados de tráfego históricos e em tempo real. A Origem de dados deve estar disponível no formato de dados Traffic Management Data Dictionary (TMDD) requerido que o IBM Intelligent Transportation foi projetado para suportar.

Antes de começar a integrar o sistema Reconhecimento de Tráfego com um centro do proprietário e configurar o processo de importação de dados do tráfego, você deve executar algum planejamento para assegurar que os resultados desejados sejam atingidos.

As etapas a seguir são necessárias para importar e configurar a Origem de dados TMDD:

- 1. ["Planejando a Integração de Dados TMDD" na página 116.](#page-127-0)
- 2. ["Conectando a um Centro Proprietário" na página 124.](#page-135-0)
- 3. ["Configurando uma Assinatura para Dados de Tráfego" na página 126.](#page-137-0)
- 4. ["Executando um Carregamento em Massa de Dados de Tráfego" na página 130.](#page-141-0)
- 5. ["Verificando a Importação de Dados" na página 131.](#page-142-0)

Para obter informações detalhadas sobre como integrar a Origem de dados TMDD em bancos de dados IBM Intelligent Transportation, consulte *Integrando a Solução.*

## **Conceitos relacionados**:

["Integrando o Sistema de Reconhecimento de Tráfego" na página 111](#page-122-0)

O recurso Reconhecimento de Tráfego do IBM Intelligent Operations for Transportation interage com Traffic Management Centers e Advanced Traffic Management Systems (ATMS) usando o Institute of Transportation Engineers (ITE) Traffic Management Data Dictionary (TMDD) Versão 3.0 padrão. TMDD padroniza objetos de dados para dados de tráfego e ocorrências e define as mensagens e diálogos trocados entre sistemas em um padrão Centro a Centro de US ITS National Architecture.

["Configurando o Recurso Reconhecimento de Tráfego" na página 68](#page-79-0)

Para poder visualizar os dados do recurso básico Reconhecimento de Tráfego no portal de soluções, há algumas etapas de configuração de pós-instalação importantes que devem ser concluídas.

[Capítulo 5, "Integrando a Solução", na página 111](#page-122-0)

Produtos e serviços podem ser integrados ao IBM Intelligent Transportation.

# **Configurando o Portlet Contatos do IBM Lotus Sametime**

Se você instalou o IBM Intelligent Transportation em um ambiente de alta disponibilidade, deve configurar o portlet IBM Lotus Sametime Contatos para apontar para a URL correta para o balanceador de carga em seu ambiente. É possível configurar o portlet Contatos atualizando a tabela SYSPROPS do banco de dados iocdb.

# **Sobre Esta Tarefa**

Para configurar o portlet Contatos, conclua as etapas a seguir:

## **Procedimento**

- 1. Efetue logon no IBM Intelligent Operations Center servidor de dados 1 como usuário *root*.
- 2. Conecte-se ao banco de dados iocdb em um console de terminal e atualize a URL do servidor IBM Lotus Sametime inserindo os comandos a seguir:

```
su - db2inst2
db2 connect to iocdb
db2 "UPDATE IOC.SYSPROP SET VALUE='http://load_Balancer_Name/stwebclient/popup.jsp'
WHERE NAME='ContactsServiceURL'"
```
em que *load\_Balancer\_Name* é o nome do host do balanceador de carga.

# **Arquivos de Forma para Segmentos de Estrada**

Um arquivo de forma é um padrão de mercado que é usado para trocar informações geoespaciais. Para você concluir o processo de importação de dados, um arquivo de forma deve ser carregado no sistema IBM Intelligent Transportation. Um arquivo de forma pode ser usado como base dos segmentos de estrada definidos Traffic Management Data Dictionary (TMDD) que estão sendo monitorados pelo sistema. Use o DB2 Spatial Extender para importar dados espaciais de origens externas para o banco de dados por meio de arquivos de troca de dados.

# **Definição de Arquivo de Forma**

Um arquivo de forma é um tipo de arquivo de troca de dados necessário para que o IBM Intelligent Transportation defina os segmentos de estrada nos mapas do Sistema de Informações Geográficas (GIS).

Um arquivo de forma descreve geometrias espaciais, tais como pontos, polilinhas e polígonos. Um arquivo de forma é composto de uma coleção de arquivos com o mesmo nome do arquivo, mas extensões do arquivo diferentes. A coleção do arquivo de forma pode incluir os quatro arquivos a seguir:

- v Um arquivo que contém dados espaciais em formato de modelo, um formato padrão de mercado de facto desenvolvido por ESRI. Tais dados são frequentemente chamados de dados de forma, e possuem extensão de arquivo de .shp.
- v Um arquivo que contém os dados de negócios que pertencem aos locais que são definidos pelos dados de forma, com uma extensão do arquivo .dbf.
- v Um arquivo que contém um índice para dados de forma, com uma extensão de arquivo de .shx.
- v Um arquivo que contém uma especificação do sistema de coordenadas no qual os dados em um arquivo .shp estão baseados. Esse arquivo possui uma extensão .prj.

Os dados do arquivo de forma devem estar no formato de sistema de coordenadas World Geodetic System 1984 (WGS84). Se os dados do arquivo de forma não estiverem no formato do sistema de coordenadas WGS84, é possível convertê-lo após a importação usando as funções fornecidas pelo DB2 Spatial Extender.

O DB2 Spatial Extender é fornecido pelo IBM Intelligent Operations Center e pode ser acessado e executado a partir do servidor de dados. Para obter mais informações, consulte o link relacionado.

Se você estiver migrando os dados existentes da versão 1.5 para a implementação da nova versão 1.6, não é necessário importar e carregar os dados do arquivo de forma e essa tarefa de pós-instalação pode ser ignorada. Ao executar os scripts de migração, os dados do arquivo de forma do ambiente da versão 1.5 serão migrados automaticamente para o banco de dados do sistema do ambiente da versão 1.6.

# **Preparando e Importando o Arquivo de Forma**

Copie o arquivo de forma da área geográfica de sua rede de transporte para um diretório no servidor de dados do IBM Intelligent Operations Center.

Importe o arquivo de forma com o aplicativo de centro de controle do DB2 no servidor de dados do IBM Intelligent Operations Center. O nome do arquivo e a extensão do arquivo de forma fazem distinção entre maiúsculas e minúsculas quando especificados no comando de importação. É necessária alguma configuração para preparar o arquivo de forma para uma importação bem-sucedida.

**Nota:** Para evitar que o arquivo de forma seja corrompido, compacte o arquivo antes de copiá-lo para o servidor de dados do IBM Intelligent Operations Center.

É possível reutilizar informações existentes contidas no arquivo de forma, incluindo referências, conectividade e nomes.

O arquivo de forma deve ser importado e carregado durante a implementação e configuração iniciais. Se ligações rodoviárias extras que ainda não estão no arquivo de forma forem incluídas na região geográfica após a implementação do sistema, é possível recarregar o arquivo de forma atualizado novamente. Se os formatos das ligações rodoviárias existentes na região geográfica forem modificados após o carregamento do arquivo de forma, não será possível recarregar os dados modificados, uma vez que isso não é suportado no IBM Intelligent Transportation versão 1.6.

# **Carregando o Arquivo de Forma**

Para obter informações adicionais, consulte *Instruções para Alimentar Dados de Link e Dados de Tráfego Histórico no IBM Intelligent Transportation* no IBM Support Portal.

#### **Informações relacionadas**:

[Diretrizes para Alimentar Dados do Link e Dados de Tráfego Históricos no IBM Intelligent](http://www.ibm.com/support/docview.wss?uid=swg27039929) [Transportation](http://www.ibm.com/support/docview.wss?uid=swg27039929)

[Centro de Informações do DB2 Spatial Extender](http://publib.boulder.ibm.com/infocenter/db2luw/v9r5/topic/com.ibm.db2.luw.spatial.topics.doc/doc/db2sb03.html)

[DB2: Resolução de Problemas na Importação do Arquivo de Forma](https://www-304.ibm.com/support/docview.wss?uid=swg1IC66825)

# **Configurando os Mapas**

Configure e customize o serviço de mapa de base do sistema de informações geográficas (GIS) e as configurações dos portlets de mapa no portal de soluções.

# **Mapas GIS do IBM Intelligent Transportation**

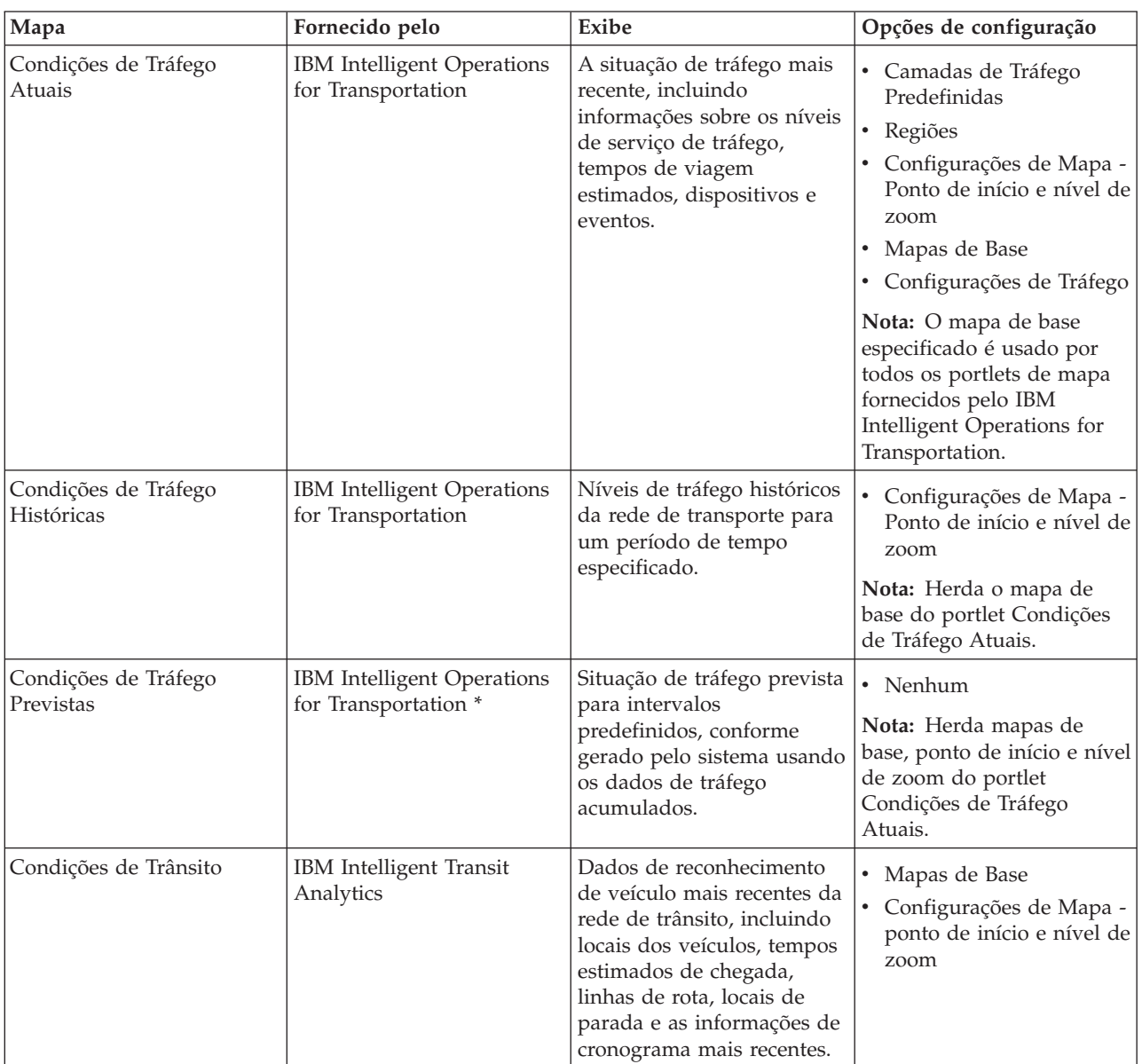

Os mapas GIS a seguir são fornecidos no portal de soluções do IBM Intelligent Transportation.

\* Requer que o recurso opcional Predição de Tráfego seja instalado.

# **Acessando a Interface de Configuração do Mapa**

Para acessar a interface de configuração do mapa no portal de soluções, conclua as etapas a seguir.

1. Efetue logon no portal de soluções **Transporte** como o administrador de TI do Trânsito ou de Tráfego em:

https://*web\_hostname*/wps/portal

Em que:

v Em um ambiente operacional padrão, *web\_hostname* é o nome do host do servidor da web do IBM Intelligent Operations Center.
- v Em um ambiente de alta disponibilidade, *web\_hostname* é o nome do host de um dos seguintes:
	- servidor da web 1 do IBM Intelligent Operations Center
	- servidor da web 2 do IBM Intelligent Operations Center
	- O nome do host ou o endereço IP do cluster balanceador de carga
- 2. Para acessar a interface de configuração do mapa, alterne o portlet de mapa para o modo de configuração clicando em **Editar Configurações Compartilhadas** no menu de exibição do portlet, que está no canto superior direito do portlet.
- 3. Após concluir a configuração de mapa, retorne para o menu de exibição de portlet e clique em **Voltar**.

# **Etapas de Configuração**

Os tópicos a seguir descrevem como configurar os mapas GIS que exibem os dados de tráfego e trânsito de sua rede de transporte na interface com o usuário.

## **Configurando o Mapa de Base**

Antes que seja possível visualizar os dados do tráfego ou trânsito na interface com o usuário em um mapa, primeiro você deve configurar um serviço de mapa de base. O serviço de mapa de base especificado em sua configuração deve atender aos requisitos mínimos suportados do IBM Intelligent Transportation versão 1.6.

#### **Antes de Iniciar**

IBM Intelligent Transportation V1.6 é projetado para suportar o serviço de mapa Environmental Systems Research Institute (Esri) ArcGIS Versão 10.0. Para obter mais informações, consulte *Requisitos do Servidor GIS.*

### **Sobre Esta Tarefa**

Na tabela do **Mapas de Base** na visualização da configuração de mapa, é possível incluir, editar ou excluir um mapa de base. É possível configurar múltiplas camadas do mapa de base para a solução, mas apenas um mapa de base por vez pode ser exibido nos portlets do mapa. Os usuários podem alternar de um mapa de base predefinido a outro dependendo de suas preferências. No entanto, quando eles atualizam ou reiniciam a sessão, o mapa de base padrão é exibido.

### **Procedimento**

- 1. Efetue logon no portal de soluções como o administrador de TI de Tráfego ou de Trânsito e clique em **Transporte**.
- 2. Acesse o portlet Condições de Tráfego Atuais na visualização Operador: Tráfego.
- 3. Para acessar a interface de configuração do mapa, alterne o portlet de mapa para o modo de configuração clicando em **Editar Configurações Compartilhadas** no menu de exibição do portlet, que está no canto superior direito do portlet.

**Nota:** Se você instalou o recurso Predição de Tráfego opcional de IBM Intelligent Operations for Transportation, deverá configurar o mapa Condições de Tráfego Previstas de dentro da interface de configuração do portlet do mapa Condições de Tráfego Atuais. O portlet Condições de Tráfego Previstas herda sua configuração de mapa de base do portlet de mapa Condições de Tráfego Atuais.

- 4. Clique em **Mapas de Base**.
- 5. Clique em **Incluir Mapa**.
- 6. Preencha os seguintes campos de configuração do mapa de base:
	- a. Insira um **Nome** para o mapa de base.
	- b. Insira um **Descrição** para o mapa de base.
- c. Opcional: Para torná-lo um mapa padrão para a solução, selecione **Mapa padrão?**. Se você configurou diversos mapas de base, use esta opção para selecionar o mapa de base preferencial para a solução.
- d. Insira o **URL** do servidor Esri ArcGIS da seguinte maneira: http://*map\_service\_URL*/*tile*/*\${z}*/*\${y}*/*\${x}*

em que:

- v *map\_service\_URL* é a URL do serviço de mapa GIS que hospeda os ladrilhos
- v *tile* é o caminho para os ladrilhos para o serviço de mapa GIS
- v *\${z}* é o nível
- v *\${y}* é a linha
- $f(x) \neq a$  coluna

Assegure-se de estar usando uma URL de mapa de base válida de um serviço de mapa GIS suportado. O IBM Intelligent Transportation requer o esquema de ladrilho **ArcGIS Online/Bing Maps/Google Maps**. Se você não usar uma URL de mapa de base válida, o mapa de base não será exibido conforme esperado. Para obter mais informações sobre os problemas comuns que podem ocorrer ao configurar um mapa de base, consulte a seção de resolução de problemas da documentação do produto.

**Nota:** Para obter informações sobre os produtos do servidor de mapa e os serviços que são suportados por IBM Intelligent Transportation, consulte os *Requisitos do Servidor GIS*.

- e. Clique em **OK**.
- f. Para retornar à visualização do mapa, acesse o menu de exibição do portlet e clique em **Voltar**.

## **Resultados**

O mapa de base recém-configurado está visível a partir do controle de seleção do mapa. Clique no ícone **+** no mapa para visualizar uma lista de mapas de base disponíveis que estão configurados para a solução.

### **Conceitos relacionados**:

["Requisitos do Servidor GIS" na página 19](#page-30-0)

Além do IBM Intelligent Operations Center subjacente, o IBM Intelligent Transportation requer acesso a um servidor de mapa de base do sistema de informações geográficas (GIS) para exibir informações baseadas em mapa e para ativar a interação baseada em mapa. O IBM Intelligent Transportation V1.6 foi projetado para suportar o ArcGIS Versão 10.0 do Environmental Systems Research Institute (Esri). No entanto, um contrato de serviço pode ser usado para ativar aplicativos alternativos GIS.

### ["Problemas Conhecidos e Soluções" na página 304](#page-315-0)

Os problemas comuns com o IBM Intelligent Transportation estão documentados nos tópicos de solução de problemas. Se você tiver um problema com o produto, revise os tópicos de solução de problemas para determinar se há uma solução disponível. Os tópicos de solução de problemas são categorizados por problema.

### **Informações relacionadas**:

[Website do Esri](http://www.esri.com)

[Ajuda Esri ArcGIS 10.1](http://resources.arcgis.com/en/help/main/10.1/00qn/00qn0000001p000000.htm)

# **Configurando o Ponto Central e o Nível de Zoom para os Mapas**

Após configurar o serviço de mapa de base, configure o ponto central e o nível de zoom para cada um dos mapas exibidos no portal da solução do IBM Intelligent Transportation.

# **Sobre Esta Tarefa**

Conclua esta tarefa para cada um dos portlets de mapa que são fornecidos pela solução.

# **Procedimento**

- 1. Efetue logon no portal de soluções como o administrador de TI de Tráfego ou de Trânsito e clique em **Transporte**.
- 2. Acesse o portlet Condições de Tráfego Atuais na visualização Operador: Tráfego.
- 3. Para acessar a interface de configuração do mapa, alterne o portlet de mapa para o modo de configuração clicando em **Editar Configurações Compartilhadas** no menu de exibição do portlet, que está no canto superior direito do portlet.

**Nota:** Se você instalou o recurso Predição de Tráfego opcional de IBM Intelligent Operations for Transportation, deverá configurar o mapa Condições de Tráfego Previstas de dentro da interface de configuração do portlet do mapa Condições de Tráfego Atuais. O portlet Condições de Tráfego Previstas herda sua configuração de mapa de base do portlet de mapa Condições de Tráfego Atuais.

- 4. Clique em **Configurações de Mapa**. O mapa atual é exibido com o ponto central destacado.
- 5. Utilize os controles de zoom no mapa para configurar o nível de zoom.
- 6. Utilize os controles da ferramenta pan para centralizar o mapa.
- 7. Clique em **Salvar**.
- 8. Clique em **OK**.
- 9. Para retornar à visualização do mapa, acesse o menu de exibição do portlet e clique em **Voltar**.

# **Incluindo Categorias de Estrada**

Crie categorias de estrada para definir os tipos de ligações rodoviárias que um usuário pode incluir ao incluir uma camada de tráfego no portlet de mapa Condições de Tráfego Atuais. Categorias de estrada são configuradas na guia **Configurações de Tráfego** da visualização da configuração do mapa.

## **Sobre Esta Tarefa**

Esta tarefa é aplicável apenas ao recurso Reconhecimento de Tráfego do IBM Intelligent Operations for Transportation.

### **Procedimento**

- 1. Efetue logon no portal de soluções como o administrador de TI de Tráfego ou de Trânsito e clique em **Transporte**.
- 2. Acesse o portlet Condições de Tráfego Atuais na visualização Operador: Tráfego.
- 3. Para acessar a interface de configuração do mapa, alterne o portlet de mapa para o modo de configuração clicando em **Editar Configurações Compartilhadas** no menu de exibição do portlet, que está no canto superior direito do portlet.

**Nota:** Se você instalou o recurso Predição de Tráfego opcional de IBM Intelligent Operations for Transportation, deverá configurar o mapa Condições de Tráfego Previstas de dentro da interface de configuração do portlet do mapa Condições de Tráfego Atuais. O portlet Condições de Tráfego Previstas herda sua configuração de mapa de base do portlet de mapa Condições de Tráfego Atuais.

- 4. Clique em **Configurações de Tráfego**.
- 5. No campo **Nova categoria de estrada**, insira o nome da categoria de estrada.
- 6. No campo **Valor armazenado no banco de dados**, insira um nome de valor.
- 7. Clique em **Incluir na Lista**.
- 8. Para retornar à visualização do mapa, acesse o menu de exibição do portlet e clique em **Voltar**.

### **Resultados**

A categoria de estrada é incluída na lista de categorias de estrada disponíveis que podem ser selecionadas quando você inclui camadas de tráfego.

**Nota:** O valor padrão da categoria de estrada é Autoestrada.

## **Incluindo Regiões**

Configure regiões pré-definidas que definam uma região geográfica de interesse dentro da rede de transporte. Use a ferramenta do quadro de seleção para selecionar a região geográfica no mapa.

## **Sobre Esta Tarefa**

Esta tarefa é aplicável apenas ao recurso Reconhecimento de Tráfego do IBM Intelligent Operations for Transportation.

### **Procedimento**

- 1. Efetue logon no portal de soluções como o administrador de TI de Tráfego ou de Trânsito e clique em **Transporte**.
- 2. Acesse o portlet Condições de Tráfego Atuais na visualização Operador: Tráfego.
- 3. Para acessar a interface de configuração do mapa, alterne o portlet de mapa para o modo de configuração clicando em **Editar Configurações Compartilhadas** no menu de exibição do portlet, que está no canto superior direito do portlet.

**Nota:** Se você instalou o recurso Predição de Tráfego opcional de IBM Intelligent Operations for Transportation, deverá configurar o mapa Condições de Tráfego Previstas de dentro da interface de configuração do portlet do mapa Condições de Tráfego Atuais. O portlet Condições de Tráfego Previstas herda sua configuração de mapa de base do portlet de mapa Condições de Tráfego Atuais.

- 4. Clique em **Regiões**.
- 5. Use as ferramentas pan e zoom até chegar na área da nova região a ser criada.
- 6. Clique em **Novo**. A ferramenta de seleção polígono será ativada.
- 7. Para criar uma seleção do quadro de seleção:
	- a. Selecione um primeiro ponto no mapa.
	- b. Defina a nova região clicando em pontos no perímetro da área. A área recém-selecionada será delineada no mapa.
	- c. Para fechar a o quadro seleção, clique duas vezes com o mouse no mapa. Uma janela Criar Região será exibida.

**Nota:** Uma região deve ser criada com 3 ou mais pontos.

- 8. Na janela Criar Região:
	- v Para desenhar mais áreas como parte da região, clique em **Incluir Região**. Inclua áreas adicionais conforme descrito nas Etapas 2 a 4.
	- v Para salvar a região atual, insira o nome da nova região no campo **Nova Região** e clique em **OK**.

A nova região será exibida no mapa. Os detalhes da nova região serão exibidos ao lado do mapa.

9. Para retornar à visualização do mapa, acesse o menu de exibição do portlet e clique em **Voltar**.

# **Excluindo Regiões**

Se você for um Administrador de TI de Transporte, é possível excluir uma região pré-definida da visualização do Configuração nos portlets de mapa da solução.

# **Sobre Esta Tarefa**

Para excluir uma região pré-definida, usa o seguinte procedimento.

### **Procedimento**

1. Efetue logon no portal de soluções como o administrador de TI de Tráfego ou de Trânsito e clique em **Transporte**.

- 2. Acesse o portlet Condições de Tráfego Atuais na visualização Operador: Tráfego.
- 3. Para acessar a interface de configuração do mapa, alterne o portlet de mapa para o modo de configuração clicando em **Editar Configurações Compartilhadas** no menu de exibição do portlet, que está no canto superior direito do portlet.

**Nota:** Se você instalou o recurso Predição de Tráfego opcional de IBM Intelligent Operations for Transportation, deverá configurar o mapa Condições de Tráfego Previstas de dentro da interface de configuração do portlet do mapa Condições de Tráfego Atuais. O portlet Condições de Tráfego Previstas herda sua configuração de mapa de base do portlet de mapa Condições de Tráfego Atuais.

- 4. Clique em **Regiões**.
- 5. Selecione a região a ser excluída clicando na região no mapa ou clicando no nome da região que está ao lado do mapa.
- 6. Clique em **Excluir**.
- 7. Clique em **OK**.
- 8. Para retornar à visualização do mapa, acesse o menu de exibição do portlet e clique em **Voltar**.

# **Incluindo Camadas de Tráfego**

Camadas de tráfego são camadas de mapa que fornecem visibilidade de dados de tráfego geoespaciais capturados pelo recurso Reconhecimento de Tráfego do IBM Intelligent Operations for Transportation. As camadas de tráfego são sobrepostas no mapa GIS no portlet Condições de Tráfego Atuais nas visualizações Operador: Tráfego.

Se você for um Administrador de TI de Transporte, é possível configurar as seguintes camadas de tráfego predefinidas:

- Eventos
- Dispositivos
- Níveis
- Serviços Externos

Acesse o portlet Condições de Tráfego Atuais na visualização Operador: Tráfego. Para acessar a interface de configuração de mapa, alterne o portlet para o modo de configuração clicando em **Editar Configurações Compartilhadas** no menu de exibição do portlet, que está no canto superior direito do portlet de mapa.

#### **Incluindo Camadas de Ocorrências de Tráfego:**

Para monitorar eventos de tráfego específicos que estejam ocorrendo na rede de transporte, inclua camadas de evento de tráfego no mapa no portlet Condições de Tráfego Atuais na visualização Operador: Tráfego.

#### **Procedimento**

- 1. Clique em **Selecionar Conteúdo**. O formulário de filtro do mapa é exibido.
- 2. No formulário de seleção, em **Eventos**, clique em **Nova Camada**.
- 3. Na janela **Nova Camada**, no campo **Nome**, insira um nome para identificar a camada de evento.
- 4. Opcional: No campo **Descrição da camada**, insira uma descrição para a camada.
- 5. Necessário: Selecione um evento **Grupo**.
- 6. Selecione no mínimo uma **Gravidade** para a camada de eventos. Para selecionar diversos itens, pressione Ctrl ao clicar em cada item.
- 7. Necessário: Na seção **Quando**, escolha uma das seguintes opções:
	- v Para monitorar os dados mais recentes do evento de tráfego disponíveis no sistema, selecione **Valores atuais** e complete as informações requeridas:
- a. Para determinar com que frequência a visualização é atualizada com os dados mais recentes, especifique o intervalo de pesquisa no campo **Pesquisa por Atualizações**. O intervalo de pesquisa pode ser qualquer valor de 20 a 600 segundos.
- b. Selecione no mínimo uma **Status** na lista.
- v Para visualizar informações do evento de tráfego para um período de tempo específico no passado, selecione **Intervalo de data** e complete os campos requeridos:
	- a. Usando um selecionador de data e hora, insira a data e a hora de início.
	- b. Usando o selecionador de data e hora, insira a data e a hora de encerramento.
	- c. Selecione no mínimo uma **Status** na lista.
- 8. Opcional: Na seção **Onde**, selecione uma região predefinida ou escolha desenhar uma região no mapa. É possível restringir a camada a uma área geográfica selecionada desenhando uma região no mapa.
- 9. Clique em **OK**.

#### **Resultados**

A camada criada recentemente é exibida na seção **Eventos** do formulário de filtro **Selecionar Conteúdo**. Se a camada estiver selecionada, o conteúdo específico da camada será carregado e será exibido no mapa.

A lista **Eventos** no portlet Condições de Tráfego - Detalhes será atualizada para exibir informações adicionais sobre os dados do tráfego que estão sendo exibidos no mapa. Os marcadores do mapa são assinalados no mapa para representar cada evento. Se houver muitos eventos localizados próximos uns dos outros no mapa, os eventos são agrupados em um cluster. É possível visualizar os detalhes dos eventos no cluster clicando no ícone do cluster de evento.

#### **Incluindo Camadas de Dispositivos de Tráfego:**

Para monitorar dispositivo de tráfego específicos na rede de transporte, inclua camadas de dispositivo de tráfego no mapa usando o portlet Condições de Tráfego Atuais na visualização Operador: Tráfego.

#### **Procedimento**

- 1. Clique em **Selecionar Conteúdo**.
- 2. No formulário de seleção, em **Dispositivos**, clique em **Nova Camada**. A janela Nova Camada do Dispositivo é exibida.
- 3. No campo **Rótulo de camada**, insira um nome para a camada.
- 4. Opcional: No campo **Descrição da camada**, insira uma descrição para a camada.
- 5. Na seção **O que**, selecione o tipo e o status dos dispositivos para exibir na camada.
- 6. Opcional: Para determinar com que frequência a visualização é atualizada com os dados mais recentes, especifique o intervalo de pesquisa no campo **Pesquisa por Atualizações**. O intervalo de pesquisa pode ser qualquer valor de 20 a 600 segundos.
- 7. Opcional: Na seção **Onde**, selecione uma região predefinida ou escolha desenhar uma região no mapa. Desenhar uma região no mapa permite restringir a camada nessa região.
- 8. Clique em **OK**.

#### **Resultados**

A camada criada recentemente é exibida na seção **Dispositivos** do formulário de filtro **Selecionar Conteúdo**. Se a camada estiver selecionada, o conteúdo específico da camada será carregado e ficará visível no mapa. Os marcadores do mapa são assinalados no mapa para representar cada dispositivo. Se houver vários dispositivos que estejam localizados próximos uns dos outros no mapa, os dispositivos serão agrupados em um cluster. É possível visualizar os detalhes dos dispositivos no cluster clicando no ícone do cluster do dispositivo.

A lista **Dispositivos** no portlet Condições de Tráfego - Detalhes será atualizada para exibir informações adicionais sobre os dados do tráfego que estão sendo exibidos no mapa.

#### **Incluindo Camadas de Nível de Tráfego:**

Para monitorar o nível de tráfego de uma ligação ou região rodoviária específica na rede de transporte, inclua camadas de nível de tráfego do portlet Condições de Tráfego Atuais na visualização Operador: Tráfego. Por padrão, há várias camadas de nível de tráfego predefinidas disponíveis para seleção. Também é possível criar suas próprias camadas de nível de tráfego predefinidas.

#### **Sobre Esta Tarefa**

As camadas predefinidas **Ligações de Tráfego** e **Tempo de Viagem** são mutuamente exclusivas. Se você selecionar a camada de nível de tráfego **Tempo de Viagem**, não poderá selecionar e visualizar nenhuma outra camada de Nível de Tráfego até limpar a seleção da camada **Tempo de Viagem**.

Notifique o administrador do sistema se quiser alterar as camadas predefinidas do sistema. Para criar suas próprias camadas de nível de tráfego predefinidas, use as seguintes etapas:

#### **Procedimento**

- 1. Clique em **Selecionar Conteúdo**.
- 2. No formulário de seleção na área **Níveis de Tráfego**, clique em **Nova Camada**.
- 3. Na janela **Nova Camada do Nível de Tráfego**, insira um nome para a camada no campo **Rótulo de camada**.
- 4. Opcional: Insira uma descrição para a camada no campo **Descrição da camada**.
- 5. Opcional: Se você estiver monitorando os níveis de tráfego de uma ligação rodoviária específica, no campo **Nome da Estrada**, insira o nome da ligação.
- 6. Selecione pelo menos um item na lista **Categoria de Estrada**. Para selecionar diversos itens, pressione Ctrl ao clicar em cada item.
- 7. Opcional: Para determinar com que frequência a visualização é atualizada com os dados mais recentes, especifique o intervalo de pesquisa no campo **Pesquisa por Atualizações**. O intervalo de pesquisa pode ser qualquer valor de 20 a 600 segundos.
- 8. Opcional: Na seção **Onde**, selecione uma região predefinida ou escolha desenhar uma região no mapa. É possível restringir a camada a uma região desenhando uma região no mapa.
- 9. Clique em **OK**.

#### **Resultados**

A camada criada recentemente é exibida na seção **Níveis de Tráfego** do formulário de filtro **Selecionar Conteúdo**. Se a camada estiver selecionada e os dados de status disponíveis, o conteúdo específico da camada será carregado e ficará visível no mapa.

A lista **Níveis de Tráfego** no portlet Condições de Tráfego - Detalhes é atualizada para exibir mais informações sobre os dados de tráfego que estão sendo exibidos no mapa.

#### **Incluindo Camadas de Serviços Externos:**

Inclua camadas de serviços externos no mapa a partir do portlet Condições de Tráfego Atuais na visualização Operador: Tráfego.

#### **Procedimento**

- 1. Clique em **Selecionar Conteúdo**.
- 2. No formulário de seleção na seção **Serviços Externos**, clique em **Nova Camada**.
- 3. Insira um nome para a camada no campo **Rótulo de camada**.
- 4. Opcional: Insira uma descrição para a camada no campo **Descrição da camada**.
- 5. Selecione o **Tipo de serviço** requerido.
- 6. Insira a URL para o serviço externo requerido no campo **URL de Serviço**.

**Nota:** Se o serviço estiver hospedado em um domínio diferente, configure o proxy global do servidor de aplicativos para manipular solicitações de proxy para essa URL.

7. Clique em **OK**.

#### **Resultados**

A camada de serviços externos recém-criada é exibida na seção **Serviços Externos** do formulário de filtro **Selecionar Conteúdo**. Se a camada estiver selecionada, o conteúdo específico da camada será carregado e ficará visível no mapa.

#### **Excluindo Camadas de Tráfego:**

Se você for um Administrador de ID de Transporte, é possível remover as camadas de tráfego predefinidas dos mapas no portal da solução.

#### **Sobre Esta Tarefa**

Esta tarefa pode ser executada no portlet Condições de Tráfego Atuais na visualização Operador: Tráfego.

#### **Procedimento**

- 1. Para acessar a interface de configuração do mapa, alterne o portlet de mapa para o modo de configuração clicando em **Editar Configurações Compartilhadas** no menu de exibição do portlet, que está no canto superior direito do portlet.
- 2. Clique em **Mostrar Camadas**. A janela Opções da Camada é exibida.
- 3. Localize a camada a ser excluída, em seguida, clique no ícone **X** ao lado dessa camada. A camada é excluída.

# **Configurando o Recurso Reconhecimento de Tráfego**

Para poder visualizar os dados do recurso básico Reconhecimento de Tráfego no portal de soluções, há algumas etapas de configuração de pós-instalação importantes que devem ser concluídas.

Uma conexão a um centro do proprietário Traffic Management Data Dictionary (TMDD) V3.0 é necessária para fornecer os dados do tráfego ao IBM Intelligent Operations for Transportation. Para obter informações adicionais, consulte *Importando e Configurando as Origens de Dados TMDD*.

#### **Conceitos relacionados**:

["Importando e Configurando a Origem de dados TMDD" na página 57](#page-68-0)

Após a instalação do IBM Intelligent Operations for Transportation, o sistema deve ser configurado para se conectar a um ou mais centros proprietários para alimentar o banco de dados com dados de tráfego históricos e em tempo real. A Origem de dados deve estar disponível no formato de dados Traffic Management Data Dictionary (TMDD) requerido que o IBM Intelligent Transportation foi projetado para suportar.

# **Configurando o Conjunto de Encadeamentos do Contêiner da Web do Portal**

Após você instalar o recurso Reconhecimento de Tráfego, aumente o número máximo de encadeamentos permitidos no conjunto de encadeamentos usado pelo contêiner da web para o servidor de portal. O número de encadeamentos máximo padrão é 50, mas se houver mais de 30 usuários simultâneos conectados à solução IBM Intelligent Transportation, esse valor deverá ser aumentado para 100.

# **Sobre Esta Tarefa**

A partir do IBM Intelligent Operations Centerservidor de aplicativos, use o procedimento a seguir para aumentar o campo **Tamanho Máximo** do **WebContainer**.

**Nota:** Se esse procedimento não for executado, os usuários poderão ter problemas ao efetuar logon na solução.

### **Procedimento**

- 1. Para efetuar logon no console de Administração WebSphere Portal Server, clique em **Administração**.
- 2. Na árvore de topologia, expanda **Servidores** > **Tipos de Servidor** > **WebSphere Application Servers**.
- 3. Clique em **Portal Server** > **Conjuntos de Encadeamentos** > **WebContainer**.
- 4. Em **Tamanho Máximo**, insira 100. Esse valor limita o número de solicitações que o servidor de aplicativos pode processar simultaneamente. O valor padrão é 50.
- 5. Clique em **Salvar**.
- 6. Reinicie o IBM Intelligent Operations Centerservidor de aplicativos.

## **Configurando os Relatórios do Recurso Reconhecimento de Tráfego**

Após a instalação do recurso Reconhecimento de Tráfego do IBM Intelligent Operations for Transportation, configure os relatórios da solução para que eles exibam os dados de evento e de tráfego necessários que você está interessado em visualizar.

### **Sobre Esta Tarefa**

Configure e customize os relatórios do Reconhecimento de Tráfego no pacote TIH no portlet Traffic Custom Reports no portal da solução.

Você deve efetuar logon como um usuário com permissões de Administrador de TI de Tráfego para executar as tarefas a seguir:

### **Procedimento**

- 1. Necessário: ["Configurando Relatórios de todo o Sistema" na página 164.](#page-175-0)
- 2. Opcional: ["Ativando Acessibilidade" na página 281](#page-292-0)
- 3. Opcional: ["Alterando as Configurações de Idioma dos Relatórios" na página 280](#page-291-0)

#### **Conceitos relacionados**:

["Customizando os Relatórios" na página 163](#page-174-0)

IBM Intelligent Transportation fornece um conjunto de relatórios predefinidos que resumem os dados do sistema para cada recurso instalado. É possível customizar os relatórios para adequá-los aos requisitos de sua organização. Também é possível modificar os portlets que são fornecidos no portal da solução para que eles exibam as informações do relatório no qual você está interessado.

# <span id="page-80-0"></span>**Configurando o Recurso Predição de Tráfego**

Depois de concluir com sucesso a instalação do recurso opcional Predição de Tráfego, são necessárias etapas de configuração adicionais.

# **Transferindo Dados Históricos e Principais para Tabelas de Predição de Tráfego** ๑

Após ter instalado o recurso Predição de Tráfego, o sistema deverá ser configurado para alimentar o banco de dados com os dados de tráfego históricos e principais. A Origem de dados deve estar disponível para o recurso Predição de Tráfego no formato de dados Traffic Management Data Dictionary (TMDD) necessário que o sistema está projetado para suportar.

# **Sobre Esta Tarefa**

Use o procedimento a seguir para alimentar as tabelas de bancos de dados do Predição de Tráfego com os dados de tráfego históricos e principais.

### **Procedimento**

- 1. Efetue logon no servidor de dados do IBM Intelligent Operations Center como usuário *root*.
- 2. Digite su db2inst2.
- 3. Abra o seguinte diretório:/opt/IBM/iss/intelligentTransportation/transportationPrediction/ scripts
- 4. Edite as consultas configuráveis, os nomes de arquivo de log e o caminho para os arquivos de log nos arquivos de script de modelo **TP\_Historic\_Data.sh** e **TP\_Master\_Data.sh**.
- 5. Execute os arquivos de scripts modificados para carregar dados para as tabelas de previsão de tráfego. Execute o script **TP Master Data.sh** para carregar os dados principais que são necessários para o cálculo de predição usando o comando a seguir:

./TP\_Master\_Data.sh *database\_name database\_username database\_password*

Em que:

- v *database\_name* é o nome do banco de dados de histórico do Reconhecimento de Tráfego, por exemplo, TIH\_HS.
- v *database\_username* e *database\_password* são as credenciais de conta para a instância do banco de dados.
- 6. Configure o parâmetro de frequência de predição na janela de parâmetros do mecanismo conforme definido nas etapas de calibração [Configurando e Ativando a Predição do Tráfego,](#page-294-0) se a frequência de predição não for de 15 minutos. Os dados históricos então são transferidos conforme necessário pelo algoritmo de predição.
- 7. Execute o script **TP\_Historic\_Data.sh** para carregar os dados para a tabela link\_report usando o comando a seguir:

```
./TP_Historic_Data.sh database_name database_username database_password
current_date_time older_date_time
```
Em que:

- v *database\_name* é o nome do banco de dados de histórico do Reconhecimento de Tráfego, por exemplo, TIH\_HS.
- v *database\_username* e *database\_password* são as credenciais de conta para a instância do banco de dados.
- v *current\_date\_time* são data e hora atuais no formato AAAA-MM-DD-HH.MM.SS.
- v *older\_date\_time* é a data e hora de início para os dados do histórico necessárias para a média e o cálculo da estimativa de lote. A data e a hora estão no formato AAAA-MM-DD-HH.MM.SS.
- 8. Para recuperar os valores *current\_date\_time* e *older\_date\_time*, conforme mencionado na etapa anterior, na tabela TMDD.LINKSTATUS:
	- a. Conecte-se ao banco de dados TIH\_HS.
	- b. Para obter a data/hora mais antigas, insira esta consulta: SELECT MIN(LASTUPDATETIME) FROM TMDD.LINKSTATUS
	- c. Para obter a data/hora atual, ou mais recente, insira esta consulta: SELECT MAX(LASTUPDATETIME) FROM TMDD.LINKSTATUS

**Nota:** Se o log de transação do banco de dados não for grande o suficiente, o carregamento de dados históricos poderá falhar. Aumente o limite do log de transações do banco de dados no caso de o carregamento falhar. Exclua o conteúdo da tabela link\_report ou descarte e recrie a tabela link\_report e preencha novamente os dados históricos na tabela.

9. Execute o comando de manutenção **REORG** do banco de dados nas seguintes tabelas do banco de dados do Predição de Tráfego:

- v tptool.LINK\_REPORT
- tmdd.LINKSTATUS
- datex\_II.TRAFFICSPEED
- v datex\_II.TRAFFICFLOW

Para obter mais informações sobre os comandos de manutenção do banco de dados e como funcionam, consulte o Centro de Informações do DB2.

### **Resultados**

Os dados do histórico e os valores padrão para a configuração do Predição de Tráfego são carregados.

# **Configurando o Mecanismo Predição de Tráfego**

#### e

Após o recurso Predição de Tráfego ser instalado com sucesso, o Administrador de TI de Transporte deve efetuar logon no portal e configurar a predição de tráfego pela primeira vez usando os portlets de administração disponíveis na visualização **Administração** da interface da solução. Para configurações posteriores, é possível configurar portlets de administração individuais, conforme necessário.

### **Antes de Iniciar**

Antes de executar esta tarefa, primeiro você deve transferir os dados históricos e principais para as tabelas do Predição de Tráfego.

## **Sobre Esta Tarefa**

Conclua as tarefas a seguir para configurar o recurso Predição de Tráfego.

### **Procedimento**

- 1. Configure as definições gerais para previsão de tráfego no portlet Configurar e Ativar Previsão de Tráfego seguindo as instruções no ["Configurando e Ativando o Predição de Tráfego" na página 283.](#page-294-1) Assegure-se de que a predição de tráfego esteja desativada limpando as caixas de opção a seguir:
	- v **Ativar previsão de tráfego**
	- v **Ativar previsão com base na velocidade**
	- v **Ativar previsão com base no volume**
- 2. Por padrão, uma sub-rede chamada *Zone1* é criada com todas as ligações disponíveis pelos scripts pós-instalação do Predição de Tráfego.
	- a. Visualize a sub-rede no portlet **Solution Administration** > **Create Traffic Prediction Subnets**.
	- b. Crie diversas sub-redes copiando os links desse portlet [Predição de Tráfego Criar Sub-rede.](#page-303-0) O portlet [Predição de Tráfego - Criar Sub-rede](#page-303-0) evita que um ID de link esteja presente nas várias sub-redes.
	- c. Para obter o número máximo de ligações previstas, crie a sub-rede com um relacionamento de ligação adequado. Edite e exclua as sub-redes usando o portlet [Predição de Tráfego - Atualizar](#page-303-1) [Sub-rede.](#page-303-1)
	- d. Gere relacionamentos após a sub-rede, ou sub-redes, ser criada. Os relacionamentos podem ser gerados para cada sub-rede individual ou para todas as sub-redes.
- 3. Especifique os detalhes necessários para criar um ID da sub-rede e gerar um relacionamento entre os links de tráfego no portlet Criar Matriz de Relacionamento de Previsão de Tráfego seguindo as instruções no ["Criando a Matriz de Relacionamento" na página 291.](#page-302-0)
- 4. Configure as definições da média de cálculo de predição de tráfego no portlet Configurar Cálculos de Previsão de Tráfego - Média seguindo as instruções de ["Configurando a Média de Cálculos do](#page-296-0) [Predição de Tráfego" na página 285.](#page-296-0)
- 5. Configure as definições da estimativa de cálculo de predição de tráfego no portlet Configurar Cálculos de Previsão de Tráfego - Estimativa seguindo as instruções de ["Configurando a Estimativa de](#page-297-0) [Cálculos do Predição de Tráfego" na página 286.](#page-297-0)
- 6. Acione todos os cálculo de previsão de tráfego no portlet Iniciar Cálculo Manualmente, seguindo as instruções no ["Iniciando Manualmente Cálculos de Previsão de Tráfego" na página 202.](#page-213-0) Recomenda-se que todos os cálculos médios e estimados de predição de tráfego sejam acionados manualmente na primeira vez, com os cálculos médios acionados primeiro. Os cálculos médios para qualquer dia são acionados e concluídos antes dos cálculos estimados para o mesmo dia. Posteriormente, os cálculos serão executados em horários planejados, por padrão.
- 7. Acione todos os cálculos de previsão de tráfego no portlet Monitoramento de Cálculo de Previsão de Tráfego, seguindo as instruções em ["Monitorando Cálculos de Previsão de Tráfego" na página 203.](#page-214-0) É possível customizar a consulta no formulário de seleção para monitorar cálculos específicos.
- 8. Ative a previsão de tráfego no portlet Configurar e Ativar Previsão de Tráfego, seguindo as instruções em ["Configurando e Ativando o Predição de Tráfego" na página 283.](#page-294-1) Assegure-se de que a caixa de seleção **Ativar previsão de tráfego** esteja marcada. Além disso, selecione a caixa de opção **Ativar previsão com base na velocidade**, ou a caixa de opção **Ativar previsão com base no volume** ou ambas.
- 9. Conclua as instruções de configuração do Predição de Tráfego em [Configurando a Predição de](#page-80-0) [Tráfego.](#page-80-0)

## **Resultados**

Para verificar o resultado:

- 1. No servidor de banco de dados, conecte-se ao **TIH\_OP** usando DB2.
- 2. Verifique o número de registros na tabela **CACHE.JOB\_TRIGGERS** inserindo SELECT \* FROM CACHE.JOB\_TRIGGERS.

**Nota:** Para a configuração padrão, isso resulta em 22 registros, com uma tarefa para predição e 21 tarefas para cálculos de média e estimativa. O número de tarefas de média e estimativa varia, dependendo da categoria de dia configurada a partir dos portlets Configure Traffic Prediction Calculations.

#### **Conceitos relacionados**:

["Customizando o Recurso Predição de Tráfego" na página 174](#page-185-0)

É possível customizar o recurso Predição de Tráfego opcional para fornecer detalhes de predição de tráfego de uma hora a partir do horário atual, para fornecer relatórios customizados e para configurar a coleta de dados, a ativação e o cálculo nos portlets de administração.

# **Exibindo Relacionamentos de Ligação**

# ₿

Para obter uma predição de tráfego bem-sucedida, é necessária uma rede de estrada conectada, em que ligações tenham relacionamentos ou conexões entre elas.

# **Sobre Esta Tarefa**

Use as instruções a seguir para exibir os relacionamentos entre as ligações. A primeira coluna que é exibida é IDs de ligação e a segunda coluna que é exibida indica o número de relacionamentos que os IDs da ligação têm. Teoricamente, cada link está conectado a pelo menos um outro link através do nó que eles compartilham na rede de estradas.

# **Procedimento**

1. Efetue logon no servidor de dados do IBM Intelligent Operations Center como o administrador de banco de dados do DB2.

2. No prompt de comandos, execute o seguinte comando SQL:

select *link\_id*,count(*link\_id*) from tptool.link\_subnet group by *link\_id* order by count(*link\_id*) asc

em que: *link\_id* é um ID de ligação.

# **Resultados**

A saída esperada é uma lista exibindo IDs de ligação, além do número de relacionamentos que os IDs de ligação têm.

# **Configurando o Mapa Condições de Tráfego Previstas**

# e

Quando você instala o recurso opcional Predição de Tráfego, um portlet de mapa adicional é incluído na visualização Operador: Tráfego no portal da solução. O mapa Condições de Tráfego Previstas herda as configurações do portlet Condições de Tráfego Atuais.

# **Procedimento**

Para obter mais informações sobre como configurar o mapa Condições de Tráfego Previstas, consulte *Configurando os Mapas*

### **Conceitos relacionados**:

["Configurando os Mapas" na página 59](#page-70-0)

Configure e customize o serviço de mapa de base do sistema de informações geográficas (GIS) e as configurações dos portlets de mapa no portal de soluções.

# **Configurando os Relatórios do Recurso Predição de Tráfego** ₿

Após a instalação do recurso Predição de Tráfego do IBM Intelligent Operations for Transportation, configure os relatórios da solução para que eles exibam os dados de predição de tráfego necessários que você está interessado em visualizar.

# **Sobre Esta Tarefa**

Configure e customize os relatórios do Predição de Tráfego no pacote TP no portlet Relatórios Customizados de Previsão de Tráfego no portal de soluções.

Para executar as tarefas que estão no procedimento a seguir, você deve efetuar logon como um usuário com permissões de Administrador de TI de Tráfego.

# **Procedimento**

- 1. Necessário: ["Configurando Relatórios de todo o Sistema" na página 164.](#page-175-0)
- 2. Opcional: ["Ativando Acessibilidade" na página 281](#page-292-0)
- 3. Opcional: ["Alterando as Configurações de Idioma dos Relatórios" na página 280](#page-291-0)

#### **Conceitos relacionados**:

#### ["Customizando os Relatórios" na página 163](#page-174-0)

IBM Intelligent Transportation fornece um conjunto de relatórios predefinidos que resumem os dados do sistema para cada recurso instalado. É possível customizar os relatórios para adequá-los aos requisitos de sua organização. Também é possível modificar os portlets que são fornecidos no portal da solução para que eles exibam as informações do relatório no qual você está interessado.

# **Configurando a Alimentação de Feriado do Predição de Tráfego** ⇔

Após a instalação do recurso Predição de Tráfego do IBM Intelligent Operations for Transportation, é possível, opcionalmente, configurar a solução para que os níveis de tráfego previstos para a rede de transporte incorporem os feriados nacionais oficiais que afetam os padrões de tráfego. É possível configurar os feriados no sistema. É possível incluir, atualizar, ler e excluir as datas de feriado para categorias de feriado usando os serviços REST. Chame os serviços REST executando um script com argumentos definidos que podem incluir o caminho para um arquivo de entrada. Definir as informações de feriado sobre sua rede de transporte melhora a exatidão dos níveis de tráfego previstos gerados pelo sistema IBM Intelligent Transportation.

### **Sobre Esta Tarefa**

É possível configurar várias categorias de feriado, como: feriado nacional (Dia da República, Dia da Independência) ou festas (Páscoa, Natal). Cada categoria de feriado é tratada separadamente e cada data de feriado listada na mesma categoria possui um padrão de tráfego semelhante. Esse padrão de tráfego é diferenciado de qualquer outra categoria existente. É possível recuperar feriados e categorias de feriados correspondentes que estão na solução. Também é possível incluir feriados em qualquer uma das categorias existentes, excluir feriados de uma categoria e excluir categorias individuais. Apenas horários de pico são especificados ou recuperados; todos os outros horários do dia são considerados fora de pico.

**Nota:** Se você tentar recuperar ou configurar um elemento que não existe, a solução retornará um erro. Use as seguintes instruções para gerenciar feriados e categorias associadas na solução:

# **Procedimento**

- 1. Efetue logon no servidor de dados do IBM Intelligent Operations Center como o administrador de banco de dados, por exemplo, *db2inst2*.
- 2. Abra o seguinte diretório:/opt/IBM/iss/intelligentTransportation/transportationPrediction/ scripts
- 3. Execute o script *holidayAdmin.sh* com uma das seguintes instruções para gerenciar categorias de feriados e feriados na solução:
	- Para incluir um feriado, execute o seguinte comando:

./holidayAdmin.sh *UserID Password* https://*host\_name*:*port*/ibm/iss/trans/forecast/service/ holidayrest/tpt\_holidayadmin/addHoliday ADD\_HOLIDAY *INPUT\_FILE\_PATH*

Em que:

- *host\_name* é o nome do host do IHS usado.
- *port* é o número de porta usado no IHS.
- *INPUT\_FILE\_PATH* é o local de um arquivo de texto simples com uma estrutura definida.

**Nota:** Se o feriado incluído existir em uma categoria, os detalhes existentes do feriado serão atualizados com os novos detalhes.

v Para excluir um feriado de uma categoria, execute o seguinte comando:

./holidayAdmin.sh *UserID Password* https://*host\_name*:*port*/ibm/iss/trans/forecast/service/ holidayrest/tpt\_holidayadmin/deleteHoliday DELETE\_HOLIDAY *CATEGORY\_NAME HOLIDAY\_NAME*

v Para incluir uma categoria de feriado, execute o seguinte comando:

./holidayAdmin.sh *UserID Password* https://*host\_name*:*port*/ibm/iss/trans/forecast/service/ holidayrest/tpt\_holidayadmin/addCategory ADD\_CATEGORY *INPUT\_FILE\_PATH*

v Para excluir uma categoria de feriado, execute o seguinte comando:

./holidayAdmin.sh *UserID Password* https://*host\_name*:*port*/ibm/iss/trans/forecast/service/ holidayrest/tpt\_holidayadmin/deleteCategory DELETE\_CATEGORY *CATEGORY\_NAME CATEGORY\_KEY*

**Nota:** A chave de categoria de feriado tem um valor de 20 a 99.

```
v Para recuperar um feriado de uma categoria, execute o seguinte comando:
  ./holidayAdmin.sh UserID Password https://host_name:port/ibm/iss/trans/forecast/service/
  holidayrest/tpt_holidayadmin/holidayCategory READ_HOLIDAY CATEGORY_NAME
```
Por exemplo, para recuperar todos os feriados na categoria Nacional, execute o seguinte comando:

```
./holidayAdmin.sh user1 password1 https://iop20ihs
/ibm/iss/trans/forecast/service/holidayrest/tpt_holidayadmin/holidayCategory
READ_HOLIDAY National
```
Além disso, se você usar valores de *CATEGORY\_NAME* para exibir todos os feriados em todas as categorias executando o script de serviço REST do feriado, a seguinte saída será exibida no prompt de comandos e com a estrutura a seguir. Para exibir essa saída, execute o comando de serviço REST a seguir:

```
./holidayAdmin.sh user1 password1 https://iop20ihs
/ibm/iss/trans/forecast/service/holidayrest/tpt_holidayadmin/holidayCategory
READ_HOLIDAY ALL
```
**Nota:** A saída a seguir é exibida no prompt de comandos.

```
{
    "Holidays": {
        "Category": [
            {
                "CategoryName": "Public Holiday",
                "CategoryNumber": "30",
"PeakTime": "8:00 AM - 8:30 AM,8:30 AM - 9:00 AM,9:00 AM - 9:30 AM,9:30 AM -
10:00 AM,5:30 PM - 6:00 PM,6:00 PM - 6:30 PM,6:30 PM - 7:00 PM",
                "Holiday": [
                    {
                         "HolidayName": "Republic Day",
                         "HolidayDate": "2013-01-26"
                    },
                    {
                         "HolidayName": "Independence Day",
                         "HolidayDate": "2013-08-15"
                    }
                ]
            },
            {
                "CategoryName": "Festival Holiday",
                "CategoryNumber": "40",
"PeakTime": "8:00 AM - 8:30 AM,8:30 AM - 9:00 AM,9:00 AM - 9:30 AM,9:30 AM -
10:00 AM,5:30 PM - 6:00 PM,6:00 PM - 6:30 PM,6:30 PM - 7:00 PM",
                "Holiday": [
                    {
                         "HolidayName": "ChristmasDay",
                         "HolidayDate": "2013-12-25"
                    },
                     {
                         "HolidayName": "Easter",
                         "HolidayDate": "2013-04-06"
                     }
                ]
            }
       ]
   }
}
```
Por exemplo, se você usar um valor de caminho de diretório *INPUT\_FILE\_PATH* para incluir feriados na categoria *Festival\_Holiday* executando o script de serviço REST do feriado, configure o conteúdo do arquivo de entrada com a seguinte estrutura de arquivo e use a sintaxe do seguinte exemplo de comando:

```
./holidayAdmin.sh UserID Password https://host_name:port
/ibm/iss/trans/forecast/service/holidayrest/tpt_holidayadmin/addHoliday ADD_HOLIDAY
/home/tmp/FestivalHoliday
```
Em que:

v O arquivo /home/tmp/FestivalHoliday contém a seguinte estrutura:

```
{
  "Holidays": {
    "Category": {
"CategoryName": "Festival_Holiday",
       "CategoryNumber": "60",
            "PeakTime": "8:00 AM - 8:30 AM,8:30 AM - 9:00 AM,9:00 AM -
9:30 AM,9:30 AM - 10:00 AM,5:30 PM - 6:00 PM,6:00 PM - 6:30 PM,6:30 PM - 7:00 PM",
"Holiday": [
        {
          "HolidayName" : "Christmas_Day",
          "HolidayDate" : "2013-12-25"
        },
        {
          "HolidayName" : "Easter",
          "HolidayDate" : "2013-04-06"
        }
     ]
   }
 }
}
```
Se você usar um valor de caminho de diretório *INPUT\_FILE\_PATH* para incluir uma categoria chamada *Religious\_Holiday* executando o script de serviço REST do feriado, configure o conteúdo do arquivo de entrada com a estrutura do seguinte arquivo:

```
{
  "Holidays": {
    "Category": {
"CategoryName": "Religious Holiday",
       "CategoryNumber": "50",
            "PeakTime": "8:00 AM - 8:30 AM,8:30 AM - 9:00 AM,9:00 AM -
9:30 AM,9:30 AM - 10:00 AM,5:30 PM - 6:00 PM,6:00 PM - 6:30 PM,6:30 PM - 7:00 PM",
    }
 }
}
```
### **O que Fazer Depois**

Depois de executar o script holidayAdmin.sh para atualizar os dados do feriado, reinicie o aplicativo trans tptool batch ear a partir do console do WebSphere Application Server para incorporar as mudanças.

**Nota:** Não é necessário reiniciar o aplicativo trans\_tptool\_batch\_ear após a execução do comando READ\_HOLIDAY do script holidayAdmin.sh.

### <span id="page-88-0"></span>**Tarefas relacionadas**:

["Controlando os Servidores do Recurso Predição de Tráfego" na página 195](#page-206-0) Se você iniciar os recursos Reconhecimento de Tráfego/Predição de Tráfego usando os scripts de controle do IBM Intelligent Operations Center, os aplicativos que forem implementados serão iniciados automaticamente. Assegure-se de que o IBM Intelligent Operations Center e os servidores subjacentes do Reconhecimento de Tráfego estejam em execução antes de iniciar o recurso Predição de Tráfego.

# **Configurando o Recurso Reconhecimento e Predição de Veículos** ⊞

Após a instalação bem-sucedida do Reconhecimento e Predição de Veículos sobre a solução do IBM Intelligent Transportation versão 1.6, serão necessárias etapas de configuração adicionais. Uma conexão a uma origem da mensagem Service Interface for Real-Time Information (SIRI) é necessária para fornecer dados de trânsito para IBM Intelligent Transit Analytics.

# **Importando e Configurando Origens de Dados Relacionadas ao Veículo** 里

Após a instalação do recurso Reconhecimento e Predição de Veículos do IBM Intelligent Transit Analytics, instale e configure os dados de veículo necessários da rede de trânsito. O recurso Reconhecimento e Predição de Veículos fornece um utilitário de carregamento de dados para ajudá-lo a importar os dados necessários em um banco de dados TIH\_HS existente do IBM Intelligent Transportation. A Origem de dados do veículo deve estar disponível no formato de dados Service Interface for Real Time Information (SIRI) necessário que o IBM Intelligent Transportation foi projetado para suportar.

Antes de executar o utilitário de carregamento de dados Reconhecimento e Predição de Veículos, você deve fazer um certo planejamento para assegurar que os resultados corretos sejam obtidos.

Para importar e configurar os dados necessários para o IBM Intelligent Transportation, conclua as etapas nos seguintes procedimentos:

- 1. ["Planejando a Integração de Dados de Trânsito" na página 140](#page-151-0)
- 2. ["Importando Dados de Infraestrutura, Cronograma de Produção e de Configuração" na página 141](#page-152-0)
- 3. ["Configurando o Aplicativo InfoSphere Streams" na página 149](#page-160-0) e o arquivo de propriedades de configuração vap.cfg.
- 4. ["Configurando o Gerenciador de Assinaturas" na página 151](#page-162-0)
- 5. ["Acumulando Informações Históricas para Predição de Veículo" na página 154](#page-165-0)
- 6. ["Iniciando Predições de chegada de Veículos" na página 159](#page-170-0)

Para obter informações detalhadas sobre como integrar os dados de reconhecimento de veículo do sistema de trânsito ao IBM Intelligent Transportation, consulte a seção *Integrando a Solução* da documentação do produto. Também é possível localizar mais informações de suporte na seção *Referências*.

Após concluir as instruções para carregar dados da infraestrutura básica e dados do cronograma da produção em seu sistema, você estará pronto para concluir a configuração da interface com o usuário do portal da solução. Se a importação dos dados for bem-sucedida, os dados do veículo serão exibidos na interface com o usuário do portal da solução.

#### <span id="page-89-0"></span>**Conceitos relacionados**:

["Integrando o Sistema de Reconhecimento e Predição de Veículos" na página 140](#page-151-0) O recurso Reconhecimento e Predição de Veículos do IBM Intelligent Transit Analytics usa dados de posição do veículo recebidos e acumulados que são fornecidos pelos subsistemas na rede de trânsito. Os dados são fornecidos pelos subsistemas no formato padrão de dados Service Interface for Real Time

Information (SIRI). ["Propriedades de Configuração do Arquivo](#page-160-0) vap.cfg" na página 149

O arquivo vap.cfg contém as opções de configuração que podem ser configuradas para o recurso Reconhecimento e Predição de Veículos.

#### **Tarefas relacionadas**:

["Executando os Serviços para Acumular Dados" na página 154](#page-165-0)

O recurso Reconhecimento e Predição de Veículos deve ser executado por um período significativo para acumular informações de monitoramento de veículo históricas suficientes no banco de dados. Isso assegura que as predições de chegada de veículo sejam mais exatas.

["Configurando Serviços e Linhas de Veículo Padrão" na página 79](#page-90-0)

Depois de os dados serem carregados no sistema e de o servidor InfoSphere Streams estar em execução, é possível, opcionalmente, configurar as linhas e os serviços que você gostaria de exibir por padrão no mapa na interface do portal de soluções.

# **Configurando o Mapa Condições de Trânsito** ₽

Depois de instalar o recurso Reconhecimento e Predição de Veículos do IBM Intelligent Transit Analytics, configure o portlet de mapa Condições de Trânsito que está na visualização Operador: Trânsito no portal de soluções.

### **Antes de Iniciar**

Antes de poder configurar as definições dos portlets de mapa que são fornecidos pelo recurso IBM Intelligent Transit Analytics, primeiro você deve definir um serviço de mapa de base GIS. Para obter informações adicionais, consulte *Configurando o Servidor ESRI ArcGIS.* Se você já tiver definido um serviço de mapa de base GIS para os portlets de mapa do Reconhecimento de Tráfego, é possível ignorar esta etapa.

### **Sobre Esta Tarefa**

Você deve ter permissões de segurança do portal do Administrador de TI de Trânsito para concluir essa tarefa.

### **Procedimento**

1. Efetue logon no portal de soluções usando a seguinte URL: https://*web\_hostname*/wps/portal

Em que:

- v Em um ambiente operacional padrão, *web\_hostname* é o nome do host do servidor da web do IBM Intelligent Operations Center.
- v Em um ambiente de alta disponibilidade, *web\_hostname* é o nome do host de um dos seguintes:
	- servidor da web 1 do IBM Intelligent Operations Center
	- servidor da web 2 do IBM Intelligent Operations Center
	- O nome do host ou o endereço IP do cluster balanceador de carga
- 2. Acesse o portlet Condições de Trânsito na visualização Operador: Trânsito.
- <span id="page-90-0"></span>3. Para acessar a interface de configuração do mapa, alterne o portlet de mapa para o modo de configuração clicando em **Editar Configurações Compartilhadas** no menu de exibição do portlet, que está no canto superior direito do portlet.
- 4. Configure as seguintes definições de configuração de mapa:
	- Mapas de Base
	- v Configurações de Mapa ponto de início e nível de zoom

### **O que Fazer Depois**

Para obter informações adicionais sobre cada uma das opções que podem ser configuradas para cada portlet de mapa da solução, consulte *Configurando os Mapas*.

#### **Conceitos relacionados**:

["Configurando os Mapas" na página 59](#page-70-0)

Configure e customize o serviço de mapa de base do sistema de informações geográficas (GIS) e as configurações dos portlets de mapa no portal de soluções.

# **Configurando os Relatórios do Recurso Reconhecimento e Predição de Veículos** ₽

Após a instalação do recurso Reconhecimento e Predição de Veículos do IBM Intelligent Transit Analytics, configure os relatórios para que eles exibam os dados de trânsito necessários que você está interessado em visualizar.

## **Sobre Esta Tarefa**

Configure e customize os relatórios do Reconhecimento e Predição de Veículos no pacote VAP no portlet Relatórios Customizados de Trânsito no portal de soluções.

Você deve efetuar logon como um usuário com permissões de Administrador de TI de Tráfego para executar as tarefas a seguir:

### **Procedimento**

- 1. Necessário: ["Configurando Relatórios de todo o Sistema" na página 164.](#page-175-0)
- 2. Opcional: ["Ativando Acessibilidade" na página 281](#page-292-0)
- 3. Opcional: ["Alterando as Configurações de Idioma dos Relatórios" na página 280](#page-291-0)

#### **Conceitos relacionados**:

["Customizando os Relatórios" na página 163](#page-174-0)

IBM Intelligent Transportation fornece um conjunto de relatórios predefinidos que resumem os dados do sistema para cada recurso instalado. É possível customizar os relatórios para adequá-los aos requisitos de sua organização. Também é possível modificar os portlets que são fornecidos no portal da solução para que eles exibam as informações do relatório no qual você está interessado.

# **Configurando Serviços e Linhas de Veículo Padrão** ₽

Depois de os dados serem carregados no sistema e de o servidor InfoSphere Streams estar em execução, é possível, opcionalmente, configurar as linhas e os serviços que você gostaria de exibir por padrão no mapa na interface do portal de soluções.

### **Antes de Iniciar**

Antes de poder configurar as linhas e os serviços de veículo padrão, você deve carregar os dados de trânsito no sistema e configurar o portlet de mapa Condições de Trânsito. As linhas e os serviços de sua rede de trânsito não são exibidos na interface com o usuário até que os dados de infraestrutura do veículo e o cronograma de produção para o dia atual sejam carregados com êxito no sistema. Para obter mais informações, consulte *Importando e Configurando Origens de Dados Relacionadas ao Veículo.*

#### **Procedimento**

1. Efetue logon no portal de soluções usando a seguinte URL: https://*web\_hostname*/wps/portal

Em que:

- v Em um ambiente operacional padrão, *web\_hostname* é o nome do host do servidor da web do IBM Intelligent Operations Center.
- v Em um ambiente de alta disponibilidade, *web\_hostname* é o nome do host de um dos seguintes:
	- servidor da web 1 do IBM Intelligent Operations Center
	- servidor da web 2 do IBM Intelligent Operations Center
	- O nome do host ou o endereço IP do cluster balanceador de carga
- 2. Acesse o portlet Condições de Trânsito na visualização Operador: Trânsito.
- 3. Alterne o portlet para o modo de configuração clicando em **Personalizar** no menu de exibição do portlet, que aparece no canto superior direito do portlet.
- 4. Selecione as linhas e os serviços de veículo que gostaria que fossem selecionados no painel de filtro de mapa por padrão.
- 5. Clique em **Salvar**.

### **Resultados**

Ao abrir o painel de filtro no mapa no portlet Condições de Trânsito, as linhas e os serviços predefinidos são selecionados por padrão.

#### **Conceitos relacionados**:

["Importando e Configurando Origens de Dados Relacionadas ao Veículo" na página 77](#page-88-0) Após a instalação do recurso Reconhecimento e Predição de Veículos do IBM Intelligent Transit Analytics, instale e configure os dados de veículo necessários da rede de trânsito. O recurso Reconhecimento e Predição de Veículos fornece um utilitário de carregamento de dados para ajudá-lo a importar os dados necessários em um banco de dados TIH HS existente do IBM Intelligent Transportation. A Origem de dados do veículo deve estar disponível no formato de dados Service Interface for Real Time Information (SIRI) necessário que o IBM Intelligent Transportation foi projetado para suportar.

#### **Tarefas relacionadas**:

["Configurando o Mapa Condições de Trânsito" na página 78](#page-89-0)

Depois de instalar o recurso Reconhecimento e Predição de Veículos do IBM Intelligent Transit Analytics, configure o portlet de mapa Condições de Trânsito que está na visualização Operador: Trânsito no portal de soluções.

# **Verificando o Recurso Reconhecimento e Predição de Veículos no Portal de Soluções**

### ⊞

Depois de concluir a instalação e a configuração do recurso Reconhecimento e Predição de Veículos, verifique se a interface com o usuário do portal de soluções exibe os dados do veículo de sua rede de trânsito.

# **Antes de Iniciar**

Os dados do veículo não são exibidos na interface com o usuário até que os dados sejam carregados com sucesso no sistema e o Gerenciador de Assinaturas esteja em execução. Antes de verificar os resultados

do portal de soluções, conclua todas as tarefas descritas em *Importando e Configurando as Origens de Dados Relacionadas ao Veículo.*

### **Sobre Esta Tarefa**

O recurso Reconhecimento e Predição de Veículos fornece uma página de portal para visualizar dados de trânsito em um mapa, em uma lista estruturada e em gráficos de relatório. Para visualizar a página de portal Operador: Trânsito, efetue logon na solução como um usuário com permissões de acesso de Operador de Trânsito.

#### **Procedimento**

1. Efetue logon no portal de soluções usando a seguinte URL: https://*web\_hostname*/wps/portal

Em que:

- v Em um ambiente operacional padrão, *web\_hostname* é o nome do host do servidor da web do IBM Intelligent Operations Center.
- v Em um ambiente de alta disponibilidade, *web\_hostname* é o nome do host de um dos seguintes:
	- servidor da web 1 do IBM Intelligent Operations Center
	- servidor da web 2 do IBM Intelligent Operations Center
	- O nome do host ou o endereço IP do cluster balanceador de carga
- 2. Clique em **Transporte** e abra a página de portal do Operador: Trânsito.
- 3. Clique em **Selecionar Conteúdo**. As linhas de trânsito e os serviços que são carregados no sistema são exibidos na lista de linhas e serviços disponíveis para seleção.
- 4. No painel de filtro, selecione pelo menos uma linha ou serviço e, em seguida, selecione também pelo menos uma das caixas de opção a seguir:
	- v Se quiser visualizar veículos das linhas ou serviços selecionados, selecione **Veículos**.
	- v Se quiser visualizar as paradas das linhas ou serviços selecionados, selecione **Paradas**.
	- v Se quiser visualizar o contorno da rota das linhas ou serviços selecionados, selecione **Rotas**.
- 5. Espere algum tempo e, em seguida, verifique se os veículos mudam de posição.

#### **Conceitos relacionados**:

["Importando e Configurando Origens de Dados Relacionadas ao Veículo" na página 77](#page-88-0) Após a instalação do recurso Reconhecimento e Predição de Veículos do IBM Intelligent Transit Analytics, instale e configure os dados de veículo necessários da rede de trânsito. O recurso Reconhecimento e Predição de Veículos fornece um utilitário de carregamento de dados para ajudá-lo a importar os dados necessários em um banco de dados TIH\_HS existente do IBM Intelligent Transportation. A Origem de dados do veículo deve estar disponível no formato de dados Service Interface for Real Time Information (SIRI) necessário que o IBM Intelligent Transportation foi projetado para suportar.

# **Configurando a Segurança**

Assegurar-se de que sua implementação está segura contra acesso não autorizado ou atividade mal-intencionada é uma consideração crítica. Há vários aspectos em relação à segurança do sistema a serem considerados. A maior parte da configuração de segurança é executada durante a implementação do IBM Intelligent Operations Center. Também há maneiras de tornar a solução IBM Intelligent Transportation mais segura.

Depois de implementar o IBM Intelligent Transportation e familiarizar-se com o portal de soluções, a primeira etapa de segurança a executar é excluir os usuários de amostra que são fornecidos com a solução. Os usuários de amostra são criados durante a implementação do IBM Intelligent Transportation e possuem permissões de acesso à interface do portal de solução. Eles são fornecidos para ajudá-lo a iniciar e a familiarizar-se com a solução e as diferentes funções da solução.

Para todas as outras informações sobre como proteger o IBM Intelligent Transportation, consulte *Melhores Práticas para Segurança* na seção *Protegendo a Solução*.

#### **Tarefas relacionadas**:

["Melhores Práticas para Segurança" na página 99](#page-110-0) Assegure-se de que sua solução IBM Intelligent Transportation seja segura seguindo as melhores práticas.

## **Configurando Usuários e Grupos**

Para usar a solução, você deve ter uma conta de usuário do portal designada às funções e aos grupos necessários do IBM Intelligent Transportation no portal da solução.

A autenticação do usuário está associada com os direitos de autorização que concedem o acesso de usuário para os recursos e dados adequados. IBM Intelligent Transportation tira proveito da interface de gerenciamento de grupo e usuário que é fornecida pela plataforma de base do IBM Intelligent Operations Center. Ele também se integra com a infraestrutura de segurança existente para conexão única.

O acesso de usuário é gerenciado pelo WebSphere Portal, que hospeda as soluções do IBM Intelligent Operations Center e do IBM Intelligent Transportation. O servidor de portal usa Tivoli Directory Server como banco de dados do protocolo LDAP para IBM Intelligent Transportation e IBM Intelligent Operations Center.

### **Administrador do Portal**

O administrador do WebSphere Portal que foi criado durante a implementação inicial do IBM Intelligent Operations Center pode designar usuários aos grupos e funções do IBM Intelligent Transportation. É possível incluir usuários adicionais no grupo de administradores, conforme necessário.

#### **Designando Permissões**

Se os usuários forem usuários existentes do IBM Intelligent Operations Center, eles já terão um ID do usuário e senha e apenas precisarão ser incluídos nos grupos e funções necessários da solução do IBM Intelligent Transportation. Os grupos e as funções determinam quais visualizações do portal da solução IBM Intelligent Transportation seus usuários podem acessar.

Para obter informações adicionais, consulte *Protegendo a Solução.*

### **Importando Usuários e Grupos**

Se seus usuários não forem usuários existentes do IBM Intelligent Operations Center, é possível importar seus usuários de uma origem de diretório LDAP externa para a solução. Para obter mais informações, consulte o tópico *Importando Usuários e Grupos* na documentação do produto IBM Intelligent Operations Center.

#### **Conceitos relacionados**:

[Capítulo 4, "Protegendo a Solução", na página 99](#page-110-0)

Proteger o IBM Intelligent Transportation é uma consideração importante. Para assegurar-se de que o sistema esteja seguro, você deve gerenciar quem pode acessar o sistema e designar o nível correto de acesso na solução.

#### **Informações relacionadas**:

IBM Intelligent Operations Center: Protegendo a Solução

### **Excluindo Usuários de Amostra**

O IBM Intelligent Transportation inclui usuários de amostra. Por motivos de segurança, exclua os usuários de amostra após ter implementado a solução e ter se familiarizado com a maneira de usar o portal de soluções.

## **Sobre Esta Tarefa**

O administrador do WebSphere Portal gerencia contas de usuários na visualização **Administração**. Use o procedimento a seguir para excluir usuários de amostra enviados com a solução.

Para obter uma lista dos usuários de amostra fornecidos pelo IBM Intelligent Transportation, consulte *Usuários de Amostra*.

#### **Procedimento**

- 1. Efetue logon no portal como administrador do sistema ou como usuário membro do grupo de segurança *wpsadmin*.
- 2. Clique em **Administração**.
- 3. Clique em **Acessar** > **Usuários e Grupos**.
- 4. Selecione todos os usuários de amostra fornecidos com o IBM Intelligent Transportation durante a instalação do produto.

**Importante:** Não exclua os usuários necessários a seguir. Se forem excluídos, o IBM Intelligent Transportation e o IBM Intelligent Operations Center não operaram corretamente.

- v **wpsadmin**
- v **wasadmin**
- wpsbind
- v **admin**
- v **notesadmin**

Além disso, você não deve excluir os grupos de segurança do portal instalados com IBM Intelligent Operations for Transportation e IBM Intelligent Transit Analytics. Se você excluir os grupos predefinidos da solução, talvez ocorram problemas.

#### **Conceitos relacionados**:

["Usuários de Amostra" na página 102](#page-113-0)

Durante a implementação do IBM Intelligent Transportation, são criados usuários de amostra com responsabilidades e permissões de acesso correspondentes.

# **Capítulo 3. Desinstalando a Solução**

Para desinstalar o IBM Intelligent Transportation versão 1.6 a partir de um ambiente do IBM Intelligent Operations Center existente, você deve concluir um conjunto de etapas manuais para remover os serviços do aplicativo de portal, o banco de dados, os relatórios Cognos e outras partes da implementação.

# **Antes de Iniciar**

Use as informações neste guia para desinstalar o IBM Intelligent Transportation versão 1.6 a partir de seu ambiente do IBM Intelligent Operations Center. Como alternativa, se você gostaria de desinstalar temporariamente o IBM Intelligent Transportation do portal de solução IBM Smarter Cities, é possível parar os serviços e ocultar o IBM Intelligent Transportation concluindo as etapas em *Desativando Temporariamente e Ocultando a Solução*.

# **Sobre Esta Tarefa**

As etapas a seguir são necessárias para desinstalar o IBM Intelligent Transportation de um ambiente do IBM Intelligent Operations Center existente.

# **Procedimento**

- 1. Conclua as etapas que estão descritas em *Desinstalando os Serviços de Reconhecimento de Veículos e Predição do InfoSphere Streams*.
- 2. Conclua as etapas que estão descritas em *Desinstalando os Serviços do Recurso de Predição de Tráfego*.
- 3. Conclua as etapas que estão descritas em *Desinstalando o Componente de Portal*.
- 4. Exclua os usuários de amostra que são fornecidos no portal de soluções no IBM Intelligent Operations Center servidor de aplicativos. Para obter informações adicionais, consulte *Excluindo Usuários de Amostra*.
- 5. Pare todos os serviços do ambiente do IBM Intelligent Operations Center concluindo as subetapas a seguir:
	- v Altere o usuário para *ibmadmin* inserindo o comando a seguir: su ibmadmin
	- v Usando a Ferramenta de Controle da Plataforma no IBM Intelligent Operations Center servidor de analítica, acesse os locais a seguir: /opt/IBM/ISP/mgmt/scripts/
	- Insira o seguinte comando:

IOCControl -a stop -c all -p password em que *password* é a senha para a Ferramenta de Controle da Plataforma que foi definida quando a Ferramenta de Controle da Plataforma foi instalada.

**Nota:** Se estiver desinstalando o IBM Intelligent Transportation em um ambiente de alta disponibilidade, você deve inserir o comando a seguir: IOCControl.sh -a 091 -p password

- 6. Conclua as etapas que estão descritas em *Desinstalando o componente Cognos*.
- 7. No IBM Intelligent Operations Center servidor de analítica, IBM Intelligent Operations Center servidor de dados, e IBM Intelligent Operations Center servidor de aplicativos, exclua /opt/IBM/iss/intelligentTransportation usando o comando a seguir: #rm -rf /opt/IBM/iss/intelligentTransportation

**Nota:** Se estiver desinstalando o IBM Intelligent Transportation em um ambiente de alta disponibilidade, você deve concluir essa etapa nos nós a seguir:

<span id="page-97-0"></span>IBM Intelligent Operations Center servidor de analítica 1

IBM Intelligent Operations Center servidor de analítica 2

IBM Intelligent Operations Center servidor de dados 1

IBM Intelligent Operations Center servidor de dados 2

IBM Intelligent Operations Center servidor de aplicativos 1

IBM Intelligent Operations Center servidor de aplicativos 2

8. Conclua as etapas que estão descritas em *Desinstalando o Componente do Banco de Dados*.

# **Resultados**

IBM Intelligent Transportation V1.6 será removido do ambiente existente do IBM Intelligent Operations Center.

## **Conceitos relacionados**:

["Problemas Conhecidos e Soluções" na página 304](#page-315-0)

Os problemas comuns com o IBM Intelligent Transportation estão documentados nos tópicos de solução de problemas. Se você tiver um problema com o produto, revise os tópicos de solução de problemas para determinar se há uma solução disponível. Os tópicos de solução de problemas são categorizados por problema.

["Visualizando Arquivos de Log de Instalação" na página 303](#page-314-0)

Os arquivos de log de instalação podem fornecer informações úteis sobre uma instalação concluída ou ajudá-lo a identificar problemas sobre uma tentativa de instalação com falha.

["Mensagem de Aviso de Instalação" na página 307](#page-318-0)

Uma mensagem de aviso que é exibida quando você instala qualquer produto com IBM Installation Manager. A mensagem é estruturada da seguinte forma:

["Mensagem de Aviso Exibida Após a Instalação Bem-sucedida" na página 308](#page-319-0)

Uma mensagem de aviso pode ser exibida ao instalar com êxito qualquer recurso de IBM Intelligent Transportation.

# **Desinstalando os Serviços do Reconhecimento e Predição de Veículos InfoSphere Streams**

Para desinstalar o recurso Reconhecimento e Predição de Veículos do IBM Intelligent Transit Analytics, desinstale os serviços do InfoSphere Streams que não são mais necessários.

# **Procedimento**

- 1. Efetue logon no servidor InfoSphere Streams como o administrador de fluxos, por exemplo, streamsadmin. É possível efetuar o logon como root e então su streamsadmin.
- 2. Acesse o seguinte diretório: /opt/IBM/iss/intelligentTransportation/intelligentTransitAnalytics.
- 3. Pare o aplicativo executando o comando a seguir:

```
./stopper.sh –i trans_vap
```
A seguinte mensagem será exibida:

ID de tarefa 0 da instância trans\_vap@streamsadmin foi cancelado.

É possível visualizar os processos que estão sendo executados inserindo o comando a seguir:

```
– streamtool lspes -i trans_vap
```
4. Pare a instância de fluxos que foi criada durante a instalação de IBM Intelligent Transit Analytics executando o comando a seguir:

streamtool stopinstance -i trans\_vap

A seguinte mensagem será exibida: A instância trans vap@streamsadmin foi interrompida.

- 5. Opcional: Remova as tags de host de fluxos que o instalador IBM Intelligent Transit Analytics insere executando o comando a seguir:
	- streamtool rmhosttag -i trans\_vap --noprompt ingest,dbclient,main,siriHost,siriGzipHost
- 6. Opcional: Exclua a instância de fluxos executando o comando a seguir:
	- streamtool rminstance -i trans vap
- 7. Exclua o seguinte diretório: /opt/IBM/iss/intelligentTransportation/intelligentTransitAnalytics
- 8. Opcional: Desinstale o InfoSphere Streams usando as informações de desinstalação fornecidas no *centro de informações InfoSphere Streams*. É possível acessar o *centro de informações do InfoSphere Streams* clicando no link relacionado na parte inferior deste tópico.
- 9. Efetue logon no IBM Intelligent Operations Center servidor de aplicativos como o administrador do portal e abra o console administrativo a seguir: https://APPLICATION\_SERVER\_HOST:9044/ibm/console em que *APPLICATION\_SERVER\_HOST* é o nome do host para o IBM Intelligent Operations Center servidor de aplicativos = iop20app ou o IBM Intelligent Operations Center servidor de aplicativos 1 = iop20apppri em um ambiente de alta disponibilidade.
- 10. No menu **Console**, clique em **Aplicativos** > **Tipos de Aplicativo** > **WebSphere Enterprise Applications**.
- 11. Selecione os aplicativos a seguir, que são os serviços do recurso Reconhecimento e Predição de Veículos:
	- v **trans\_vap\_httpd\_web\_ear**
	- v **trans\_vap\_restservice\_ear**
	- v **trans\_vap\_ui\_restservices\_ear**
	- v **vap\_portlet\_ear**

**Nota:** Para localizar rapidamente os serviços de IBM Intelligent Transportation, use o campo de filtro **Procurar Termos** e insira **\*vap\***.

- 12. Clique em **Desinstalar**. Quando solicitado, escolha **Salvar Diretamente para a Configuração Principal**.
- 13. No IBM Intelligent Operations Center servidor de aplicativos, conclua as subetapas a seguir.

**Nota:** Ao desinstalar o Reconhecimento e Predição de Veículos em um ambiente de alta disponibilidade, conclua as tarefas a seguir no IBM Intelligent Operations Center servidor de aplicativos 1.

- a. Remova o arquivo a seguir: /opt/IBM/WebSphere/AppServer/profiles/dmgr/config/cells/cell1/nodes/ihsnode1/servers/ ihsserver1/plugin-cfg.xml
- b. Remova o arquivo a seguir: /opt/IBM/WebSphere/AppServer/profiles/dmgr/config/cells/plugin-cfg.xml
- c. Para gerar novamente o primeiro plugin-cfg.xml para o IBM Intelligent Operations Center servidor da web 1, no menu **Console**, clique em **Servidores** > **Servidores da Web** > **Gerar Plug-in**.
- d. Para gerar novamente o segundo plugin-cfg.xml, no menu **Console**, clique em **Ambiente** > **Atualizar Configuração de Plug-in do Servidor da Web Global** > **Sobrescrever**.
- e. Use a interface da linha de comandos para conectar ao IBM Intelligent Operations Center servidor da web e exclua o arquivo plugin-cfg.xml do local a seguir: /opt/IBM/WebSphere/Plugins/config/ihsserver1/plugin-cfg.xml
- f. Copie o arquivo ihsserver1 plugin-cfg.xml do local a seguir: /opt/IBM/WebSphere/AppServer/profiles/dmgr/config/cells/cell1/nodes/ihsnode1/servers/ ihsserver1/plugin-cfg.xml

no seguinte local: iop20ihs:/opt/IBM/WebSphere/Plugins/config/ihsserver1/plugin-cfg.xml Talvez seja necessário remover o arquivo de destino primeiro.

g. Insira o comando scp a seguir:

[root@iop20app ihsserver1]# scp plugin-cfg.xml root@iop20ihs://opt/IBM/WebSphere/Plugins/config/ihsserver1/plugin-cfg.xml

h. Reinicie o servidor http no IBM Intelligent Operations Center servidor da web com o comando a seguir:

```
cd /opt/IBM/HTTPServer/bin/
ps
-eo pid,args | grep httpd | grep -v grep | cut -c1-6 | xargs kill
sleep
10
apachectl -k restart
```
- 14. Efetue logon no IBM Intelligent Operations Center servidor de dados como o usuário db2inst2.
- 15. Abra um terminal no IBM Intelligent Operations Center servidor de dados e emita os comandos DB2® a seguir:

```
#su – db2inst2
#db2 force application all
db2 connect to tih_hs
db2 drop TABLE transmodel.DatedVehicleJourney;
db2 drop TABLE transmodel.Direction;
db2 drop TABLE transmodel.EstimatedPassingTimeDetail;
db2 drop TABLE transmodel.EstimatedPassingTime;
db2 drop TABLE transmodel.JourneyPattern;
db2 drop TABLE transmodel.JourneyShape;
db2 drop TABLE transmodel.JourneyShapeDetail;
db2 drop TABLE transmodel.JourneyShapeInJourneyPattern;
db2 drop TABLE transmodel.Line;
db2 drop TABLE transmodel.MonitoredVehicleJourney;
db2 drop TABLE transmodel.ObservedPassingTime;
db2 drop TABLE transmodel.Point;
db2 drop TABLE transmodel.RecordedStop;
db2 drop TABLE transmodel.Route;
db2 drop TABLE transmodel.RouteLink;
db2 drop TABLE transmodel.RouteLinkInStopLinkSequence;
db2 drop TABLE transmodel.StopLink;
db2 drop TABLE transmodel.StopLinkWithJourneyPattern;
db2 drop TABLE transmodel.StopPoint;
db2 drop TABLE transmodel.StopPointInJourneyShapeInJP;
db2 drop TABLE transmodel.TargetPassingTime;
db2 drop TABLE transmodel.VPCachedEstimatedPassingTime;
db2 drop TABLE transmodel.VPCachedEstimatedPassingTimeDetail;
db2 drop TABLE transmodel.VPCachedRecordedStop;
db2 drop TABLE transmodel.VPCachedVehicleLocation;
db2 drop TABLE transmodel.VPCachedJourneyPatternShape;
db2 drop TABLE transmodel.VPConfiguration;
db2 drop TABLE transmodel.VPForecastMetaData;
db2 drop TABLE transmodel.VPForecastMetaDataDetail;
db2 drop TABLE transmodel.VPMilestoneInJourneyShapeInJP;
db2 drop TABLE transmodel.VPUpdatingRecord;
db2 drop TABLE transmodel.Vehicle;
db2 drop TABLE transmodel.VehicleDetecting;
db2 drop TABLE transmodel.VehicleType;
db2 drop TABLE transmodel.GroupOfOperator;
db2 drop TABLE transmodel.Operator;
db2 drop TABLE transmodel.GroupOfOperator Operator Mapping;
db2 drop TABLE transmodel.Employee;
db2 drop TABLE transmodel.Service;
db2 drop TABLE transmodel.RouteDetail;
db2 drop TABLE transmodel.VehicleDetectingCalculation;
db2 drop TABLE transmodel.Fare;
db2 drop TABLE transmodel.Range;
```

```
db2 drop TABLE transmodel.Service_Fare_Mapping;
db2 drop TABLE transmodel.Timeplan;
db2 drop TABLE transmodel.TimeplanDetail;
db2 drop function transmodel.getConfidenceLevel;
db2 drop function transmodel.getValidDuration;
db2 drop function transmodel.TimestampFormatWithTimezone;
db2 drop function transmodel.fun getJourneyDestination;
db2 drop function transmodel.fun_getJourneyShape;
db2 drop function transmodel.fun getJourneyShapeCross;
db2 drop function transmodel.queryProcessingCount;
db2 drop procedure transmodel.getDirection;
db2 drop procedure transmodel.getJourneyShapeInJourneyPattern;
db2 drop procedure transmodel.getObservedPassingTime;
db2 drop procedure transmodel.getPoints;
db2 drop procedure transmodel.getPointsOfStopLink;
db2 drop procedure transmodel.getProductionTimetable;
db2 drop procedure transmodel.getRouteLinkInStopLink;
db2 drop procedure transmodel.getStopLinkInJourneyShape;
db2 drop procedure transmodel.getStopLinks;
db2 drop procedure transmodel.getStopLinksByStops;
db2 drop procedure transmodel.getStopLinkWithJourneyPattern;
db2 drop procedure transmodel.getStopMonitoringXml;
db2 drop procedure transmodel.getStopPoints;
db2 drop procedure transmodel.getVehicleMonitoringXml;
db2 drop procedure transmodel.getVPForecastMetaData;
db2 drop procedure transmodel.getVPForecastMetaDataUpdateID;
db2 drop procedure transmodel.pruneCacheTable;
db2 drop procedure transmodel.pruneTable;
db2 drop procedure transmodel.reorgTable;
db2 drop procedure transmodel.putDatedVehicleJourneyShape;
db2 drop procedure transmodel.putEstimatedPassingTime;
db2 drop procedure transmodel.putEstimatedPassingTimeDetail;
db2 drop procedure transmodel.putJourneyShape;
db2 drop procedure transmodel.putJourneyShapeDetail;
db2 drop procedure transmodel.putMilestone;
db2 drop procedure transmodel.initMonitoredVehicleJourney;
db2 drop procedure transmodel.putObservedPassingTime;
db2 drop procedure transmodel.putStopPointInJourneyShapeInJP;
db2 drop procedure transmodel.putVehicleDetecting;
db2 drop procedure transmodel.putVPCachedEstimatedPassingTime;
db2 drop procedure transmodel.putVPCachedEstimatedPassingTimeDetail;
db2 drop procedure transmodel.putVPCachedVehicleLocation;
db2 drop procedure transmodel.putVPForecastMetaData;
db2 drop procedure transmodel.putVPForecastMetaDataDetail;
db2 drop procedure transmodel.queryVPForecastMetaData;
db2 drop procedure transmodel.queryVPForecastMetaDataUpdateID;
db2 drop procedure transmodel.refreshJourneyPattern;
db2 drop procedure transmodel.getMonitoredVehicleJourney;
db2 drop procedure transmodel.InitVPCachedEstimatedPassingTime;
db2 drop tablespace ts_vapdata01;
db2 drop tablespace ts_vapdata02;
db2 drop tablespace ts_vapdata03;
db2 drop tablespace ts vapdata04;
db2 drop tablespace ts vapindex;
db2 drop tablespace ts_vaptemp;
db2 drop tablespace ts vapusrtemp;
db2 drop bufferpool vapbufferpool1;
db2 drop bufferpool vapbufferpool2;
db2 drop bufferpool vapbufferpool3;
db2 drop bufferpool vapbufferpool4;
db2 drop xsrobject transmodel.confidencelevelxsd;
```

```
db2 drop xsrobject transmodel.stopmonitoringRequestxsd;
db2 drop xsrobject transmodel.vehiclemonitoringRequestxsd;
```

```
db2 drop schema transmodel restrict;
```
Uma mensagem de erro pode ser exibida, como:

```
DB21034E The command was processed as an SQL statement because it was not a valid
Command Line Processor command. During SQL processing it returned:
SQL0478N DROP, ALTER, TRANSFER OWNERSHIP or REVOKE on object type "SCHEMA"
cannot be processed because there is an object
"TRANSMODEL.STOPLINKWITHJOURNEYPATTERN", of type "TABLE", which depends on it.
```
Se esta mensagem for exibida, exclua a tabela que é referida na mensagem. Por exemplo: db2 drop table transmodel.stoplinkWithJourneyPattern. Em seguida, tente: db2 drop schema transmodel restrict; db2 connect to IOCDB

```
db2 "delete from IOC.SysProp where name like 'Transit%' and group
like 'Transport
Cognos%'"
```
**Nota:** Se você estiver desinstalando o Reconhecimento e Predição de Veículos em um ambiente de alta disponibilidade,

```
tente:
db2 drop schema transmodel restrict;
db2 connect to IOCDB
db2 "delete from IOC.SysProp where name like 'Transit%' and group
like 'Transport
Cognos%'"db2
"delete from IOC.SysProp where group = 'VAP' and name in
('HTTPD_CONFIGURATION','SUBSCRIPTION_MANAGER_HOST')"
```
- 16. No WebSphere Console, acesse **Usuários e Grupos** > **Gerenciar Grupos**. Clique em **TransitITAdministrator**, em seguida, clique na guia **Membros** e selecione "asullivan" e clique em **Remover**. Em seguida, clique em **TransitOperator** e, em seguida, clique na guia **Membros**, selecione "asullivan" e clique em **Remover**.
- 17. No IBM Intelligent Operations Center servidor de analítica, abra o arquivo a seguir com o editor de texto gedit:

/installHome/ioc16/tools/svc/topology/vap\_std.xml

ou se você estiver desinstalando o Reconhecimento e Predição de Veículos em um ambiente de alta disponibilidade;

/installHome/ioc16/tools/svc/topology/vap\_ha.xml

Substitua cada instância de "Ready" por "New" (distinção entre maiúsculas e minúsculas). Para cada elemento do componente no xml, mova o atributo status para antes do atributo id. Por exemplo, altere:

component package="BASE" type="generic" id="VALIDATE\_SIGNATURE" status="New" para

component package="BASE" type="generic" status="New" id="VALIDATE\_SIGNATURE"

- 18. No IBM Intelligent Operations Center servidor de analítica, abra o arquivo a seguir: /var/ibm/InstallationManager/installRegistry.xml e remova o perfil a seguir: **profile id='IBM Intelligent Transit Analytics'**
- 19. No IBM Intelligent Operations Center servidor de analítica, IBM Intelligent Operations Center servidor de dados, e o IBM Intelligent Operations Center servidor de aplicativos, exclua o arquivo a seguir:

/opt/IBM/iss/intelligentTransportation/intelligentTransitAnalytics com o comando a seguir:

#rm -rf /opt/IBM/iss/intelligentTransportation/intelligentTransitAnalytics e exclua o diretório a seguir no nó de fluxos: #rm -rf /opt/IBM/

**Nota:** Se estiver desinstalando o Reconhecimento e Predição de Veículos em um ambiente de alta disponibilidade, você deve concluir esta etapa usando os nós a seguir: IBM Intelligent Operations Center servidor de analítica 1 IBM Intelligent Operations Center servidor de analítica 2 IBM Intelligent Operations Center servidor de dados 1 IBM Intelligent Operations Center servidor de dados 2 IBM Intelligent Operations Center servidor de aplicativos 1 IBM Intelligent Operations Center servidor de aplicativos 2

20. No IBM Intelligent Operations Center servidor de analítica, abra o Installation Manager clicando em **Aplicativos** > **Installation Manager**. Acesse **Arquivo** > **Preferências**. Clique em **Repositórios** e limpe todas as caixas de seleção. Clique em **Aplicar** e, em seguida, clique em **OK**. Feche o Installation Manager.

#### **Tarefas relacionadas**:

"Desinstalando os Serviços do Recurso Predição de Tráfego" Se você instalou o recurso opcional do Predição de TráfegoIBM Intelligent Operations for Transportation, desinstale os serviços WebSphere Application Server que são fornecidos por esse recurso.

#### **Informações relacionadas**:

[Centro de Informações do InfoSphere Streams V3.1](http://pic.dhe.ibm.com/infocenter/streams/v3r1/index.jsp)

# **Desinstalando os Serviços do Recurso Predição de Tráfego**

# e

Se você instalou o recurso opcional do Predição de TráfegoIBM Intelligent Operations for Transportation, desinstale os serviços WebSphere Application Server que são fornecidos por esse recurso.

# **Antes de Iniciar**

No procedimento, etapas que se aplicam à desinstalação do padrão e às topologias de alta disponibilidade contêm instruções para cada topologia.

# **Procedimento**

1. Efetue logon no IBM Intelligent Operations Center servidor de aplicativos como o administrador do portal e abra o console administrativo WebSphere Application Server com a URL a seguir: http://APP\_SERVER\_HOST:9061/admin

Em que:

APP\_SERVER\_HOST é IBM Intelligent Operations Center servidor de aplicativos.

**Nota:** Para a topologia de alta disponibilidade,

APP\_SERVER\_HOST é IBM Intelligent Operations Center servidor de aplicativos 1.

- 2. No console WebSphere Application Server, clique em **Recursos** > **Gerenciador de Trabalho** e exclua **TPtoolWorkManager**.
- 3. No menu de console WebSphere Application Server, clique em **Aplicativos** > **Tipos de Aplicativo** > **WebSphere Enterprise Applications**.
- 4. No campo **Procurar Filtro de Termos**, digite **\*trans\*** e selecione os aplicativos a seguir:
	- trans tpt admin portlet ear
- trans tpt mean messages rest ear
- trans\_tpt\_messages\_rest\_ear
- trans\_tpt\_report\_portlet\_ear
- v trans\_tptool\_batch\_ear
- trans\_tptool\_forecast\_ear
- trans\_forecast\_rest\_ear
- trans\_forecaster\_portlet\_ear
- 5. Clique em **Desinstalar** e clique em **Salvar Diretamente para a Configuração Principal**.
- 6. Para remover os componentes do banco de dados para Predição de Tráfego, para a topologia padrão, efetue logon no IBM Intelligent Operations Center servidor de dados como *db2inst2*. Para a topologia de alta disponibilidade, efetue logon no IBM Intelligent Operations Center servidor de dados 1.
	- a. Abra um terminal e digite os comandos DB2 a seguir:

```
su – db2inst2
db2 force application all
db2 connect to tih_hs
db2 DROP TABLE TPTOOL.TRAFFIC_STATUS
db2 DROP TABLE TPTOOL.TRAFFIC_USER
db2 DROP TABLE TPTOOL.TRAFFIC_STATISTICS
db2 DROP TABLE TPTOOL.LINK
db2 DROP TABLE TPTOOL.TRAFFIC_SUBNET;
db2 DROP TABLE TPTOOL.ACTIVE_LINKS;
db2 DROP TABLE TPTOOL.TRAFFIC_INCIDENT;
db2 DROP TABLE TPTOOL.TPTOOL_CONFIG;
db2 DROP TABLE TPTOOL.LINK_SUBNET_WEIGHTS;
db2 DROP TABLE TPTOOL.TRAFFIC_WEIGHTS;
db2 DROP TABLE TPTOOL.FORECAST_NOTE;
db2 DROP TABLE TPTOOL.FORECAST_TYPES;
db2 DROP TABLE TPTOOL.LINK_FORECAST_NOTE;
db2 DROP TABLE TPTOOL.LINK_REPORT_HIST;
db2 DROP TABLE TPTOOL.TRAFFIC_FORECAST;
db2 DROP TABLE TPTOOL.WORKING_LK_SUBNET;
db2 DROP TABLE TPTOOL.WORKING_TR_SUBNET;
db2 DROP TABLE TPTOOL.LINK_FORECAST;
db2 DROP TABLE TPTOOL.LINK_STATS;
db2 DROP TABLE TPTOOL.ACCURACY_REPORT;
db2 DROP TABLE TPTOOL.TPTOOL_PROCESS_LOG;
db2 DROP TABLE TPTOOL.MEAN_DAY_CATEGORY;
db2 DROP TABLE TPTOOL.LINK_REPORT;
db2 DROP TABLE TPTOOL.LINK_TMC_LKUP;
db2 DROP TABLE TPTOOL.LINK_INRIX;
db2 DROP TABLE TPTOOL.EST_DAY_CATEGORY;
db2 DROP TABLE TPTOOL.EST_DAY_SUB_CATEGORY;
db2 DROP TABLE TPTOOL.REPORTS_PERIOD;
db2 DROP TABLE TPTOOL.HOLIDAY_LIST;
db2 DROP TABLE TPTOOL.HOLIDAY_CATEGORY;
db2 DROP TABLE TPTOOL.HOLIDAY_EST_SUB_CATEGORY;
db2 DROP TABLE TPTOOL.HOLIDAY_MEANS_CATEGORY;
db2 DROP TABLE TPTOOL.TPT_SCHEDULER_JOBS;
db2 DROP TABLE TPTOOL.LINK_SUBNET;
db2 DROP TABLE TPTOOL.LINK_WEIGHTS;
db2 DROP TABLE TPTOOL.GIS_TRAFFIC_FORECAST;
db2 DROP TABLE TPTOOL.FREQUENCY;
db2 DROP TABLE TPTOOL.grtz simprop triggers;
db2 DROP TABLE TPTOOL.MESSAGE_SUBSCRIPTIONS;
db2 DROP TABLE TPTOOL.PROCESSING_REQUESTS;
db2 DROP TABLE TPTOOL.qrtz_job_details
db2 DROP TABLE TPTOOL.qrtz_triggers
db2 DROP TABLE TPTOOL.qrtz_simple_triggers
db2 DROP TABLE TPTOOL.qrtz_cron_triggers
db2 DROP TABLE TPTOOL.qrtz_blob_triggers
db2 DROP TABLE TPTOOL.qrtz_calendars
db2 DROP TABLE TPTOOL.qrtz_fired_triggers
```

```
db2 DROP TABLE TPTOOL.qrtz_paused_trigger_grps
db2 DROP TABLE TPTOOL.qrtz_scheduler_state
db2 DROP TABLE TPTOOL.qrtz_locks
db2 DROP TABLE TPTOOL.job_triggers
db2 DROP SEQUENCE TPTOOL.FORMULA_FORCAST_ID_SEQ
db2 DROP SEQUENCE TPTOOL.TPTOOL_PROCESS_ID_SEQ
db2 DROP SEQUENCE TPTOOL.TPTOOL_PROCESS_LOG_ID_SEQ
db2 DROP SEQUENCE TPTOOL.TRAFFIC FORECAST ID SEQ
db2 DROP SEQUENCE TPTOOL.TRAFFIC_REPORT_ID_SEQ
db2 DROP SEQUENCE TPTOOL.TRAFFIC_STATISTIC_ID_SEQ
db2 DROP SEQUENCE TPTOOL.TRAFFIC_WEIGHT_ID_SEQ
db2 DROP procedure TPTOOL.getTransPredMeanXml
db2 DROP procedure TPTOOL.purgeTransPredData.sql
db2 DROP procedure TPTOOL.purgeTransPredForecastReportData.sql
db2 connect to TIH_OP
db2 DROP TABLE CACHE .qrtz_job_details
db2 DROP TABLE CACHE .qrtz_triggers
db2 DROP TABLE CACHE .qrtz_simple_triggers
db2 DROP TABLE CACHE .qrtz_cron_triggers
db2 DROP TABLE CACHE .qrtz_blob_triggers
db2 DROP TABLE CACHE .qrtz_calendars
db2 DROP TABLE CACHE .qrtz_fired_triggers
db2 DROP TABLE CACHE .qrtz_paused_trigger_grps
db2 DROP TABLE CACHE .grtz_scheduler_state
db2 DROP TABLE CACHE .qrtz_locks
db2 DROP TABLE CACHE .job_triggers
db2 DROP TABLE CACHE.TRAFFIC_PREDICTED
db2 DROP TABLE CACHE.qrtz_simprop_triggers
db2 DROP procedure CACHE.getTransPredXml.sql
```
- 7. Para remover os dados de autenticação J2C Predição de Tráfego, conclua as etapas a seguir:
	- a. No console WebSphere Application Server, clique em **Segurança** > **Segurança Global** > **JAAS - Dados de Autenticação J2C**.
	- b. Exclua **Prediction\_Messages\_Auth\_Alias**.
- 8. Para remover o arquivo de tags e atualizar os arquivos de instalação XML, abra o arquivo a seguir em IBM Intelligent Operations Center servidor de analítica em um editor de texto:

/installHome/ioc16/tools/svc/topology/tp\_std.xml

**Nota:** Para a topologia de alta disponibilidade, abra o arquivo:

/installHome/ioc16/tools/svc/topology/tp\_ha.xml

- 9. Substitua cada instância do termo *Ready* pelo termo *New* no arquivo XML.
- 10. Abra os arquivos a seguir no IBM Intelligent Operations Center servidor de analítica em um editor de texto:

**Nota:** Para uma topologia de alta disponibilidade, abra o arquivo no IBM Intelligent Operations Center servidor de analítica 1.

/var/ibm/InstallationManager/installRegistry.xml

- 11. Remova as linhas a seguir do arquivo XML: <feature id='optional.feature'/> <iu id='optional.install' version='999.999.999.-917800354'/>
- 12. Clique em **Salvar** e feche o arquivo.
- 13. Exclua os arquivos a seguir nos nós a seguir:
	- a. Para uma topologia padrão, insira o comando a seguir no IBM Intelligent Operations Center servidor de analítica/IBM Intelligent Operations Center servidor de aplicativos e os nós IBM Intelligent Operations Center servidor de dados:

```
rm -rf /opt/IBM/iss/intelligentTransportation/transportationPrediction/
```
b. Para uma topologia de alta disponibilidade, insira o mesmo comando no IBM Intelligent Operations Center servidor de analítica 1/IBM Intelligent Operations Center servidor de analítica 2, IBM Intelligent Operations Center servidor de aplicativos 1/IBM Intelligent Operations Center servidor de aplicativos 2, e os nós IBM Intelligent Operations Center servidor de dados 1/IBM Intelligent Operations Center servidor de dados 2:

14. No IBM Intelligent Operations Center servidor de analítica, clique em **Aplicativos** > **Installation Manager** > **Arquivo** > **Preferências**.

**Nota:** Para a topologia de alta disponibilidade, execute o mesmo procedimento no IBM Intelligent Operations Center servidor de analítica 1.

- 15. Limpe todas as caixas de seleção na seção **Repositórios**.
- 16. Clique em **Aplicar** e clique em **OK**.
- 17. Feche o Installation Manager.

#### **Tarefas relacionadas**:

["Desinstalando os Serviços do Reconhecimento e Predição de Veículos InfoSphere Streams" na página 86](#page-97-0) Para desinstalar o recurso Reconhecimento e Predição de Veículos do IBM Intelligent Transit Analytics, desinstale os serviços do InfoSphere Streams que não são mais necessários.

# **Desinstalando o Componente do Portal**

Para desinstalar o IBM Intelligent Transportation, você deve desinstalar o componente do portal IBM Intelligent Operations for Transportation.

### **Sobre Esta Tarefa**

Conclua o procedimento a seguir para desinstalar o componente do portal do IBM Intelligent Operations for Transportation de IBM Intelligent Transportation.

#### **Procedimento**

1. Efetue logon no IBM Intelligent Operations Center servidor de aplicativos como o administrador do portal e abra o console administrativo com a URL a seguir:

https://APPLICATION\_SERVER\_HOST:9044/ibm/console

em que:

APPLICATION\_SERVER\_HOST é o nome do host para o IBM Intelligent Operations Center servidor de aplicativos = iop20app.

- 2. No menu Console, clique em **Aplicativos** > **Tipos de Aplicativo** > **WebSphere Enterprise Applications**.
- 3. Selecione os aplicativos a seguir.

Serviços do recurso Reconhecimento de Tráfego:

- v **trans\_demo\_restservices\_ear**
- v **trans\_forecast\_rest\_ear**
- v **trans\_forecaster\_portlet\_ear**
- v **trans\_portal\_101\_ear**
- v **trans\_portlet\_ear**
- v **trans\_reports\_portlet\_ear**
- v **trans\_restservices\_ear**
- v **trans\_tmddecserver\_ear**
- v **trans\_tmddpublish\_ear**

Serviços do recurso Predição de Tráfego:

**Nota:** 'Selecione esses serviços apenas se você instalou o recurso da Predição de Tráfego opcional do IBM Intelligent Operations for Transportation, e não seguiu as instruções em *Desinstalando os serviços do recurso da Predição de Tráfego*.

- v **trans\_tptool\_batch\_ear**
- v **trans\_tptool\_ear**
- v **trans\_tpt\_admin\_portlet\_ear**
- v **trans\_tpt\_messages\_rest\_ear**
- v **trans\_tpt\_report\_portlet\_ear**
- v **trans\_forecast\_rest\_ear**
- v

**Nota:** Para localizar rapidamente os serviços de IBM Intelligent Transportation, use o campo de filtro **Procurar Termos** e insira **\*trans\***.

- 4. Clique em **Desinstalar**. Quando solicitado, escolha **Salvar Diretamente para a Configuração Principal**.
- 5. No IBM Intelligent Operations Center servidor de aplicativos, conclua as tarefas a seguir:
	- Remova o arquivo a seguir: /opt/IBM/WebSphere/AppServer/profiles/dmgr/config/cells/cell1/nodes/ihsnode1/servers/ ihsserver1/plugin-cfg.xml
	- Remova o arquivo a seguir: /opt/IBM/WebSphere/AppServer/profiles/dmgr/config/cells/plugin-cfg.xml
	- v Para gerar novamente o primeiro plugin-cfg.xml para ihsserver1, no menu Console, clique em **Servidores** > **Servidores da Web** > **Gerar Plug-in**.
	- v Para gerar novamente o segundo plugin-cfg.xml, no menu Console, clique em **Ambiente** > **Atualizar Configuração de Plug-in do Servidor da Web Global** > **Sobrescrever**.
	- Use a interface da linha de comandos para conectar ao IBM Intelligent Operations Center servidor da web e exclua o arquivo plugin-cfg.xml do local a seguir: rm /opt/IBM/WebSphere/Plugins/config/ihsserver1/plugin-cfg.xml
	- v Use a interface da linha de comandos para conectar ao IBM Intelligent Operations Center servidor de aplicativos.
	- Copie ihsserver1 plugin-cfg.xml de /opt/IBM/WebSphere/AppServer/profiles/dmgr/config/cells/cell1/nodes/ihsnode1/servers/ ihsserver1/plugin-cfg.xml no seguinte local: iop20ihs/opt/IBM/WebSphere/Plugins/config/ihsserver1/plugin-cfg.xml.
	- Insira o comando scp a seguir:

/opt/IBM/WebSphere/AppServer/profiles/dmgr/config/cells/cell1/nodes/ihsnode1/servers/ihsserver1/plugin-cfg.xml root@iop20ihs://opt/IBM/WebSphere/Plugins/config/ihsserver1/plugin-cfg.xml

- v Use a interface da linha de comandos para conectar ao IBM Intelligent Operations Center servidor da web.
- v Reinicie o servidor http no IBM Intelligent Operations Center servidor da web com o comando a seguir:

```
cd /opt/IBM/HTTPServer/bin/
ps -eo pid,args | grep httpd | grep -v grep | cut -c1-6 | xargs kill
sleep 10 cd /opt/IBM/HTTPServer/bin/
apachectl -k restart
```
# **Desinstalando o Componente Cognos**

Para desinstalar o IBM Intelligent Transportation, você deve desinstalar os componentes Cognos do produto.

# **Procedimento**

- 1. Efetue o logon no Console do Cognos no: https://iop20ihs.ibmplatform.com/ServletGateway/servlet/Gateway ou
	- http://iop20ihspri.ibmplatform.com/ServletGateway/servlet/Gateway
- 2. Na guia Pastas Públicas, selecione os produtos que você deseja desinstalar (**TIH**, **TPT** e **VAP**) e clique no botão **X**.
- 3. Efetue logon no servidor iop20ana como o usuário raiz.
- 4. Abra a pasta de implementação /opt/IBM/cognos/c10\_64/.
- 5. Os arquivos a seguir contêm os relatórios do IBM Intelligent TransportationCognos. Exclua os arquivos que correspondam aos produtos que você selecionou para desinstalar na etapa 2.

# **Desinstalando o Componente do Banco de Dados**

Conclua o procedimento a seguir para desinstalar os bancos de dados TIH\_HS e TIH\_OP de IBM Intelligent Transportation.

# **Sobre Esta Tarefa**

Salve os bancos de dados IBM Intelligent Transportation no caso de precisar restaurar e usá-los posteriormente.

# **Procedimento**

1. Efetue logon no IBM Intelligent Operations Center servidor de dados como o usuário db2inst2.

**Nota:** Se estiver desinstalando o componente de banco de dados em um ambiente de alta disponibilidade, você deverá efetuar o logon no IBM Intelligent Operations Center servidor de dados 1 como o usuário db2inst2.

2. Abra um terminal no IBM Intelligent Operations Center servidor de dados e emita os comandos DB2® a seguir:

```
su – db2inst2
db2 force application all
db2 stop hadr on database TIH_HS
db2 deactivate database TIH H\overline{S}db2 drop database TIH_HS
db2 uncatalog db TIH_HS
(se o comando uncatalog retornar sem uma mensagem de êxito, a reinstalação falhará.)
db2 stop hadr on database TIH_OP
db2 deactivate database TIH_OP
db2 drop database TIH_OP
db2 uncatalog db TIH_OP
(Se o comando uncatalog retornar sem uma mensagem de êxito, a reinstalação falhará.)
db2 Stop DBM
db2 Start DBM
db2 connect to IOCDB
db2 "delete from IOC.SysProp where name like 'TMDD%'"
```
Execute o diretório do banco de dados da lista do DB2 para assegurar que ambos os TIH\_HS e TIH\_OP estejam desinstalados.

Se os bancos de dados ainda estiverem presentes, pode ser por que:

- v O catálogo está em cache e necessita de mais tempo para atualizar.
- v As conexões do banco de dados levam muito tempo para reconfigurar.

Se você não conseguir remover totalmente do catálogo ambos esses bancos de dados, consulte um administrador de banco de dados.
**Nota:** Se estiver desinstalando o componente do banco de dados em um ambiente de alta disponibilidade, você também deverá concluir as subetapas a seguir:

- a. Execute todos os comandos listados na etapa 2 no IBM Intelligent Operations Center servidor de dados 2.
- b. Remova todos os objetos TIH correspondentes do cluster TSA.
- 3. No IBM Intelligent Operations Center servidor de analítica, abra o arquivo a seguir: /installHome/ioc16/tools/svc/topology/tih\_std.xml e substitua cada instância de "Ready" por "New"
- 4. No IBM Intelligent Operations Center servidor de aplicativos 1, exclua o diretório a seguir: /opt/IBM/iss/intelligentTransportation
- 5. No IBM Intelligent Operations Center servidor de aplicativos 1, exclua o arquivo a seguir: /opt/IBM/iss/intelligentTransportation/intelligentOperationsTransportation/properties/ version/Traffic Information Hub-1.6.0.swtag
- 6. No IBM Intelligent Operations Center servidor de analítica, abra no editor de texto o arquivo a seguir: /var/ibm/InstallationManager/installRegistry.xml Remova o perfil a seguir: profile id='IBM Intelligent Operations for Transportation' Salve e feche o arquivo.
- 7. No IBM Intelligent Operations Center servidor de analítica, abra Installation Manager clicando em **Aplicativos**>**Installation Manager**. Acesse **Arquivo**>**Preferências**.

Clique em **Repositórios** e limpe todas as caixas de seleção. Clique em **Aplicar** e, em seguida, clique em **OK**. Feche o Installation Manager.

# **Desativando Temporariamente e Ocultando a Solução**

Em vez de remover a solução IBM Intelligent Transportation Versão 1.6, é possível desativá-la temporariamente para que ainda seja implementada, mas não visível no portal de solução para o usuário IBM Smarter Cities. Ao desativar o IBM Intelligent Transportation Versão 1.6, a solução continua a usar os recursos do sistema do IBM Intelligent Operations Center.

# **Sobre Esta Tarefa**

As etapas a seguir são necessárias para desativar o IBM Intelligent Transportation em um ambiente do IBM Intelligent Operations Center.

## **Procedimento**

- 1. Pare os serviços de portal de IBM Intelligent Transportation.
- 2. Efetue Logon no IBM Intelligent Operations Center servidor de aplicativos como Administrador do Portal e abra o console de administração http://APPLICATION\_SERVER\_HOST:9060/admin
	- em que

APPLICATION\_SERVER\_HOST é o nome do host para IBM Intelligent Operations Center servidor de aplicativos = iop20app.

- 3. No menu Console, clique em **Aplicativos** > **Tipos de Aplicativo** > **WebSphere Enterprise Applications**.
- 4. Selecione os seguintes aplicativos:

Serviços do recurso Reconhecimento de Tráfego:

- v **v trans\_portal\_101\_ear**
- v **v trans\_portlet\_ear**
- v **v trans\_reports\_portlet\_ear**
- v **v trans\_restservices\_ear**
- v **v trans\_tmddecserver\_ear**
- v **v trans\_tmddpublish\_ear**

Serviços do recurso Predição de Tráfego:

**Nota:** Os aplicativos a seguir são aplicáveis apenas se você tiver instalado o recurso Predição de Tráfego de IBM Intelligent Operations for Transportation.

- v **v trans\_tpt\_admin\_portlet\_ear**
- v **v trans\_tpt\_messages\_rest\_ear**
- v **v trans\_tpt\_report\_portlet\_ear**
- v **v trans\_forecast\_rest\_ear**

Serviços do recurso Reconhecimento e Predição de Veículos:

**Nota:** Os aplicativos a seguir são aplicáveis apenas se você tiver instalado o recurso Reconhecimento e Predição de Veículos de IBM Intelligent Transit Analytics.

- v **v trans\_vap\_httpd\_web\_ear**
- v **v trans\_vap\_restservice\_ear**
- v **v trans\_vap\_ui\_restservices\_ear**
- v **v vap\_portlet\_ear**

**Nota:** Para localizar rapidamente os serviços de IBM Intelligent Transportation, use o campo de filtro **Procurar Termos** e insira **\*vap\*** ou **\*trans\***.

- 5. Clique em **Parar**. Oculte o link de navegação **Portal de Transporte**.
- 6. Efetue logon na página Administração do Portal do IBM Intelligent Operations Center servidor de aplicativos como o Administrador do Portal.
- 7. Clique em **Interface com o Usuário do Portal** > **Gerenciar Páginas**.
- 8. Na guia **Gerenciar Páginas**, procure pela página intitulada **Raiz do Conteúdo**.
- 9. Clique em **Raiz do Conteúdo**.
- 10. Na lista sob as **Páginas** em **Raiz do Conteúdo**, localize a página intitulada **Transporte**.
- 11. Acesse a coluna **Status** da linha **Transporte**, clique em **Ativo** e, em seguida, **OK** para confirmar.
- 12. Abra o diretório a seguir: /opt/IBM/iss/intelligentTransportation/intelligentTransitAnalytics
- 13. Para parar o aplicativo Streams, insira o seguinte comando: stopper.sh –i trans\_vap

**Nota:** Para reiniciar o aplicativo de fluxos, insira o comando a seguir: launcher.sh -i trans\_vap

# **Capítulo 4. Protegendo a Solução**

Proteger o IBM Intelligent Transportation é uma consideração importante. Para assegurar-se de que o sistema esteja seguro, você deve gerenciar quem pode acessar o sistema e designar o nível correto de acesso na solução.

# **Assegurando a Arquitetura de Base**

Como o IBM Intelligent Transportation é uma solução executada sobre o IBM Intelligent Operations Center, configure as definições de segurança de alto nível por meio do IBM Intelligent Operations Center. Para obter detalhes sobre as várias opções disponíveis, consulte a seção de segurança do Centro de Informações do IBM Intelligent Operations Center.

# **Protegendo a Importação de Dados**

A importação de dados para o IBM Intelligent Transportation é executada no servidor de dados. Assegure-se de que o método usado para conectar e transferir dados para esse servidor seja seguro. Para obter mais informações, consulte os links relacionados no final deste tópico.

# **Protegendo o Portal**

Os tópicos a seguir explicam como proteger a solução e gerenciar o acesso de usuário ao portal do IBM Intelligent Transportation.

### **Conceitos relacionados**:

["Usuários e Benefícios" na página 8](#page-19-0)

O IBM Intelligent Transportation foi projetado para autoridades de transporte, departamentos da cidade e outras empresas que estão gerenciando o transporte em uma cidade.

### **Tarefas relacionadas**:

[Capítulo 10, "Resolução de Problemas e Suporte", na página 295](#page-306-0)

É possível isolar e resolver problemas com os produtos IBM usando as informações de resolução de problemas e suporte fornecidas. As informações contêm instruções para usar os recursos de determinação de problemas fornecidos com os produtos IBM, incluindo o IBM Intelligent Transportation.

#### **Informações relacionadas**:

Visão Geral do Cyber hygiene

# **Melhores Práticas para Segurança**

Assegure-se de que sua solução IBM Intelligent Transportation seja segura seguindo as melhores práticas.

## **Procedimento**

- 1. Altere as senhas padrão.
- 2. [Exclua os usuários de amostra.](#page-93-0)
- 3. [Ofusque o carregamento de dados TMDD.](#page-139-0)
- 4. Se você suspeitar de uma violação de segurança no IBM Intelligent Transportation, por causa de comportamento anormal, como camadas, eventos ou preferências pessoais sendo modificadas ou excluídas inesperadamente, execute as seguintes subetapas:
	- a. Entre em contato com o administrador do sistema e [altere todas as senhas de usuário.](#page-118-0)
	- b. Examine os logs para o recurso que está exibindo o comportamento inesperado. Os logs do recurso são chamados SystemOut.log e podem apresentar um tamanho considerável, portanto, o administrador do sistema deve executar esse trabalho.

<span id="page-111-0"></span>**Nota:** Consulte *Ativando Rastreios e Visualizando Arquivos de Log* nas seções *Solucionando Problemas e Suporte* do Centro de Informações do IBM Intelligent Transportation e Centro de Informações do IBM Intelligent Operations Center para obter detalhes sobre criação de log de solução SystemOut.log.

5. [Proteja as portas necessárias.](#page-344-0) Para obter informações sobre as portas a serem protegidas, consulte *Portas e Componentes Usados pelo IBM Intelligent Transportation* na seção Referência do Centro de Informações do IBM Intelligent Transportation.

#### **Conceitos relacionados**:

["Portas que São Usadas por IBM Intelligent Transportation" na página 333](#page-344-1)

Os servidores de solução se comunicam entre si usando as portas durante a operação e a instalação. Proteger as portas do IBM Intelligent Transportation é uma consideração importante. Para assegurar-se de que o sistema seja seguro, e para evitar possíveis conflitos de porta, consulte os vários componentes debitáveis, servidores e portas que são usados pela solução em implementações padrão e de alta disponibilidade.

["Ativando Rastreios e Visualizando Arquivos de Log" na página 301](#page-312-0)

Para solucionar problemas no IBM Intelligent Transportation, talvez seja necessário analisar arquivos de log em vários sistemas. Os tópicos a seguir fornecem orientação sobre como acessar arquivos de log.

#### **Informações relacionadas**:

Ativando Rastreios e Visualizando Arquivos de Log no IBM Intelligent Operations Center

# **Funções e Responsabilidades do Usuário**

O IBM Intelligent Transportation implementa segurança limitando o acesso a recursos e dados com base em funções do usuário.

O modelo de segurança e as funções de acesso de usuário do IBM Intelligent Transportation são consistentes com o IBM Intelligent Operations Center e com outro IBM Smarter Cities Software Solutions.

Para usar um recurso específico do portal do IBM Intelligent Transportation, você deve ser membro de um grupo de funções do usuário que fornece o nível de acesso necessário. Para gerenciar a segurança do usuário e do grupo de tráfego, você deve ter permissões de Administrador de TI de Tráfego; para gerenciar a segurança do usuário e do grupo de trânsito, você deve ter permissões de Administrador de TI de Trânsito.

Não exclua os grupos de segurança do portal instalados com IBM Intelligent Operations for Transportation e IBM Intelligent Transit Analytics. Se você excluir os grupos predefinidos da solução, poderão ocorrer problemas.

A Tabela 1 mostra as páginas, portlets e responsabilidades autorizadas das funções de usuário da solução.

*Tabela 1. As Funções do IBM Intelligent Transportation.*

| Função de usuário (grupo de funções) | Páginas ou portlets autorizadas  | Responsabilidades autorizadas                                                                        |
|--------------------------------------|----------------------------------|----------------------------------------------------------------------------------------------------|
| Planejador de Tráfego                | Visualização Planejador: Tráfego | Níveis de fluxo de tráfego históricos de consulta para um<br>período de tempo selecionado no passado |
| (TrafficPlanner)                     |                                  | Visualizar as informações detalhadas sobre os níveis de<br>tráfego                                   |
|                                      |                                  | Gerar relatórios resumindo dados de fluxo de tráfego<br>históricos                                   |

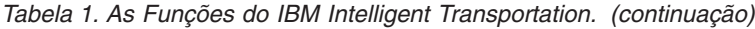

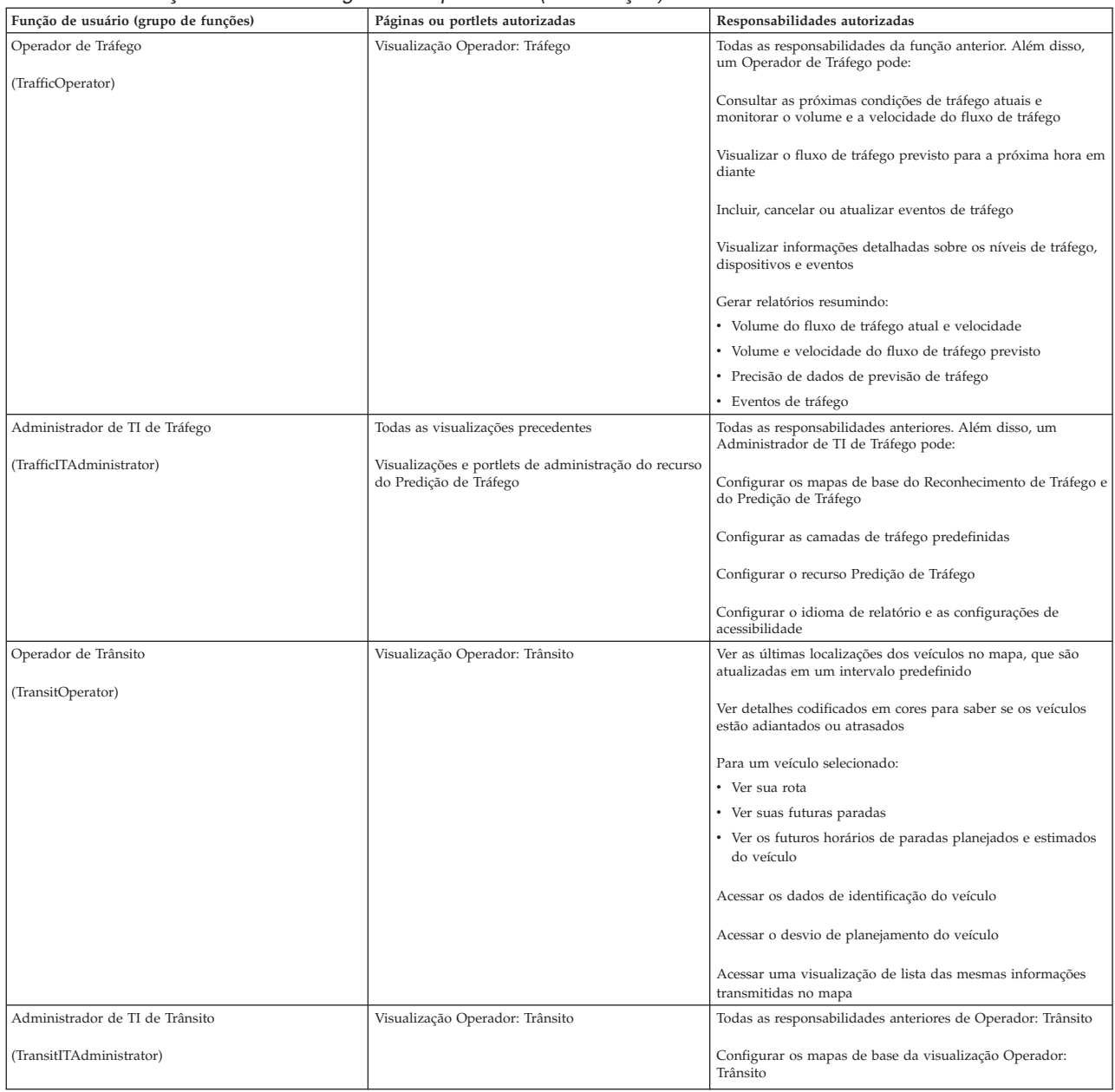

**Nota:** O TransitPlanner é uma função adicional que também é incluída na segurança do portal do IBM Intelligent Transportation. Opcionalmente, é possível usar a função TransitPlanner para proteger quaisquer recursos customizados que você possa incluir no portal da solução na área de planejamento de trânsito.

#### **Tarefas relacionadas**:

["Visualizando ou Modificando a Associação ao Grupo" na página 104](#page-115-0)

Gerencie usuários do IBM Intelligent Transportation a partir da visualização **Administração**. A associação de um grupo de funções fornece aos usuários acesso às partes da solução que são apropriadas a essa função. É possível alterar o nível de acesso de um usuário removendo-o de um grupo de funções e incluindo-o em outro grupo. Também é possível remover um usuário do IBM Intelligent Transportation. Não exclua os grupos de segurança do portal instalados com IBM Intelligent Operations for Transportation e IBM Intelligent Transit Analytics. Se você excluir os grupos predefinidos da solução, poderão ocorrer problemas.

["Removendo Usuários ou Grupos" na página 105](#page-116-0)

Se um usuário ou grupo não exigir mais acesso à solução, será possível removê-lo do IBM Intelligent Transportation. Também é possível remover um usuário ou um grupo da solução inteira, incluindo o IBM Intelligent Operations Center e quaisquer outros IBM Smarter Cities Software Solutions que estejam implementados no ambiente. Não exclua os grupos de segurança do portal instalados com IBM Intelligent Operations for Transportation e IBM Intelligent Transit Analytics. Se você excluir os grupos predefinidos da solução, talvez ocorram problemas.

"Incluindo um Usuário"

É possível incluir usuários no IBM Intelligent Transportation.

# **Usuários de Amostra**

Durante a implementação do IBM Intelligent Transportation, são criados usuários de amostra com responsabilidades e permissões de acesso correspondentes.

A solução IBM Intelligent Transportation inclui os usuários de amostra a seguir. A senha padrão para todos os usuários de amostra é passw0rd.

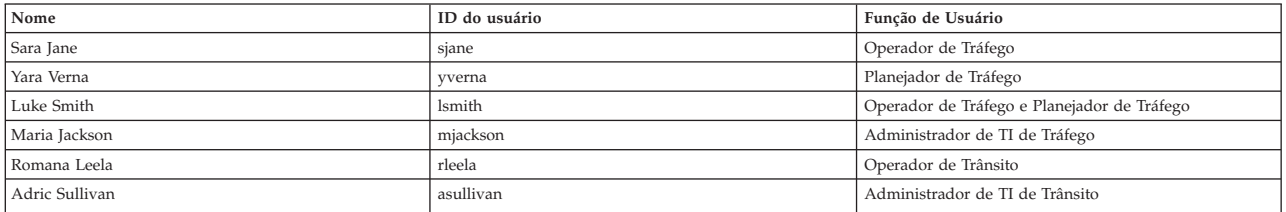

Por padrão, os usuários de amostra têm acesso somente à solução IBM Intelligent Transportation.

Se os usuários de amostra requererem acesso ao IBM Intelligent Operations Center e a outros IBM Smarter Cities Software Solutions que estiverem instalados nesse ambiente, você deverá incluir os usuários de amostra nas funções de usuário relevantes para essas soluções. Para obter informações adicionais, consulte a seção de segurança do Centro de Informações do IBM Intelligent Operations Center.

#### **Tarefas relacionadas**:

Incluindo Usuários e Grupos

Para usar um recurso específico do portal da solução do IBM Intelligent Transportation, um usuário deve ser membro de um grupo de funções de usuários que fornece o nível de acesso do usuário para usar esse recurso. Use a visualização do **Administração** para dar aos usuários e aos grupos acesso à interface da solução do IBM Intelligent Transportation.

#### ["Excluindo Usuários de Amostra" na página 82](#page-93-1)

O IBM Intelligent Transportation inclui usuários de amostra. Por motivos de segurança, exclua os usuários de amostra após ter implementado a solução e ter se familiarizado com a maneira de usar o portal de soluções.

# **Incluindo um Usuário**

É possível incluir usuários no IBM Intelligent Transportation.

# **Antes de Iniciar**

Escolha a partir de um dos grupos de funções do IBM Intelligent Transportation que fornecem o nível de acesso exigidos por seus usuários ou grupos:

- TrafficOperator
- TrafficPlanner
- TrafficITAdministrator
- TransitOperator
- TransitITAdministrator
- TransitPlanner

**Nota:** O TransitPlanner é uma função adicional que também é incluída na segurança do portal do IBM Intelligent Transportation. Opcionalmente, é possível usar a função TransitPlanner para proteger os recursos customizados que podem ser incluídos no portal da solução na área de planejamento de trânsito.

Consulte os links relacionados no final deste tópico para obter mais informações sobre as funções do IBM Intelligent Transportation.

## **Procedimento**

- 1. Efetue logon no portal de solução como um administrador do portal. Por exemplo, *wpsadmin*, ou outro usuário que for membro do grupo de portais *wpsadmins*.
- 2. Na barra de navegação principal na parte superior da visualização, clique em **Administração** > **Administração do Portal**.
- 3. No menu da barra lateral, clique em **Acesso** > **Usuários e Grupos**.
- 4. Clique em **Todos os Grupos de Usuário do Portal**. A lista de grupos de funções do IBM Intelligent Transportation e quaisquer outros IBM Smarter Cities Software Solutions que estejam instalados nesse ambiente, são exibidos.
- 5. Percorra a lista para localizar o grupo de funções de usuários que gostaria de designar a seus usuários.
- 6. Selecione um grupo de funções para o IBM Intelligent Transportation. Os IDs dos membros do grupo existente são listados.
- 7. Inclua um usuário, usando uma das seguintes etapas:
	- v Para incluir um novo usuário, clique em **Novo Usuário** e conclua os campos necessários do **Gerenciamento de Perfil**.

**Nota:** Para economizar tempo, é possível duplicar designações de grupo para um novo usuário que se baseiam em um usuário existente. Selecione o novo usuário e, em seguida, clique no ícone **Duplicar designações de grupo**. Selecione o usuário existente a partir do qual você deseja duplicar a associação ao grupo.

- v Para incluir um usuário ou um grupo de usuários existentes, clique em **Incluir Membro** e selecione um ou mais usuários ou grupos na lista.
- 8. Clique em **OK**.

## **Resultados**

Uma mensagem confirma se o envio foi bem-sucedido. Se você incluiu um novo usuário, um perfil de usuário será criado e exibido na lista de grupos. O novo usuário tem autorização para acessar o IBM Intelligent Transportation de acordo com as permissões designadas ao grupo de funções selecionado.

<span id="page-115-0"></span>["Funções e Responsabilidades do Usuário" na página 100](#page-111-0) O IBM Intelligent Transportation implementa segurança limitando o acesso a recursos e dados com base em funções do usuário.

# **Visualizando ou Modificando a Associação ao Grupo**

Gerencie usuários do IBM Intelligent Transportation a partir da visualização **Administração**. A associação de um grupo de funções fornece aos usuários acesso às partes da solução que são apropriadas a essa função. É possível alterar o nível de acesso de um usuário removendo-o de um grupo de funções e incluindo-o em outro grupo. Também é possível remover um usuário do IBM Intelligent Transportation. Não exclua os grupos de segurança do portal instalados com IBM Intelligent Operations for Transportation e IBM Intelligent Transit Analytics. Se você excluir os grupos predefinidos da solução, poderão ocorrer problemas.

# **Sobre Esta Tarefa**

Use o procedimento a seguir para incluir ou remover usuários existentes dos grupos de funções de usuários do IBM Intelligent Transportation. Os usuários que são removidos de um grupo de funções de usuário do IBM Intelligent Transportation podem continuar a acessar o IBM Intelligent Operations Center e quaisquer outros IBM Smarter Cities Software Solutions. Para obter mais informações sobre como excluir completamente um usuário e revogar seu acesso ao portal inteiro e a todas as soluções que estão em execução nesse ambiente, consulte os links relacionados.

## **Procedimento**

- 1. Efetue logon no portal de solução como um administrador do portal. Por exemplo, *wpsadmin*, ou outro usuário que for membro do grupo de portais *wpsadmins*.
- 2. Na barra de navegação principal na parte superior da visualização, clique em **Administração** > **Administração do Portal**.
- 3. No menu da barra lateral, clique em **Acesso** > **Usuários e Grupos**.
- 4. Clique em **Todos os Grupos de Usuário do Portal**. A lista de grupos de funções do IBM Intelligent Transportation e quaisquer outros IBM Smarter Cities Software Solutions que estejam instalados nesse ambiente, são exibidos.
- 5. Clique em um dos grupos de funções de usuários do IBM Intelligent Transportation a seguir que você gostaria de visualizar ou modificar. É possível rolar para a próxima página para localizar o grupo de funções de usuários necessário no qual você está interessado.
	- v **TrafficOperator**
	- v **TrafficPlanner**
	- v **TrafficITAdministrator**
	- v **TransitOperator**
	- v **TransitITAdministrator**
	- v **TransitPlanner**

**Nota:** A função TransitPlanner será incluída se você planeja customizar a solução e incluir recursos de tipo de planejamento.

- 6. Uma tabela que contém todos os usuários e grupos que foram designados à função de usuário exibida. É possível executar essas ações clicando nos ícones no final de cada linha de um usuário específico:
	- v Para remover um usuário ou grupo, clique no ícone **Excluir** na linha desse usuário.
	- v Para visualizar todas as outras funções para as quais o usuário ou grupo selecionado foi designado, clique no ícone **Visualizar Associação** na linha desse usuário.
- <span id="page-116-0"></span>v Para incluir um usuário ou grupo do portal existente nesta função, clique em **Incluir Membro** e selecione o usuário ou grupos a serem incluídos.
- v Para criar um novo usuário do portal e incluí-lo na função, clique em **Novo Usuário** e preencha os campos obrigatórios.
- v Para criar um novo grupo do portal e incluir o grupo nessa função, clique em **Novo Grupo** e preencha os campos necessários.
- 7. Para concluir e retornar para a interface da solução IBM Intelligent Transportation, na barra de navegação principal na parte superior do portal, clique em **Mais** e, em seguida, selecione **Transporte Inteligente**.

["Funções e Responsabilidades do Usuário" na página 100](#page-111-0)

O IBM Intelligent Transportation implementa segurança limitando o acesso a recursos e dados com base em funções do usuário.

#### **Tarefas relacionadas**:

Incluindo Usuários e Grupos

Para usar um recurso específico do portal da solução do IBM Intelligent Transportation, um usuário deve ser membro de um grupo de funções de usuários que fornece o nível de acesso do usuário para usar esse recurso. Use a visualização do **Administração** para dar aos usuários e aos grupos acesso à interface da solução do IBM Intelligent Transportation.

"Removendo Usuários ou Grupos"

Se um usuário ou grupo não exigir mais acesso à solução, será possível removê-lo do IBM Intelligent Transportation. Também é possível remover um usuário ou um grupo da solução inteira, incluindo o IBM Intelligent Operations Center e quaisquer outros IBM Smarter Cities Software Solutions que estejam implementados no ambiente. Não exclua os grupos de segurança do portal instalados com IBM Intelligent Operations for Transportation e IBM Intelligent Transit Analytics. Se você excluir os grupos predefinidos da solução, talvez ocorram problemas.

# **Removendo Usuários ou Grupos**

Se um usuário ou grupo não exigir mais acesso à solução, será possível removê-lo do IBM Intelligent Transportation. Também é possível remover um usuário ou um grupo da solução inteira, incluindo o IBM Intelligent Operations Center e quaisquer outros IBM Smarter Cities Software Solutions que estejam implementados no ambiente. Não exclua os grupos de segurança do portal instalados com IBM Intelligent Operations for Transportation e IBM Intelligent Transit Analytics. Se você excluir os grupos predefinidos da solução, talvez ocorram problemas.

## **Procedimento**

1. Para remover um usuário ou grupo somente da solução do portal do IBM Intelligent Transportation, consulte os links ao final do tópico.

**Nota:** Remover um usuário dos grupos de funções de usuários do IBM Intelligent Transportation não afeta nenhum acesso que o usuário possa ter ao IBM Intelligent Operations Center e a quaisquer outros IBM Smarter Cities Software Solutions que estejam instalados nesse ambiente.

2. Para remover completamente um usuário ou um grupo do sistema inteiro, consulte a seção de segurança do Documentação do produto IBM Intelligent Operations Center.

**Nota:** Remover grupos predefinidos pode tornar inacessível partes do aplicativo IBM Intelligent Transportation.

["Funções e Responsabilidades do Usuário" na página 100](#page-111-0) O IBM Intelligent Transportation implementa segurança limitando o acesso a recursos e dados com base em funções do usuário.

#### **Tarefas relacionadas**:

["Visualizando ou Modificando a Associação ao Grupo" na página 104](#page-115-0)

Gerencie usuários do IBM Intelligent Transportation a partir da visualização **Administração**. A associação de um grupo de funções fornece aos usuários acesso às partes da solução que são apropriadas a essa função. É possível alterar o nível de acesso de um usuário removendo-o de um grupo de funções e incluindo-o em outro grupo. Também é possível remover um usuário do IBM Intelligent Transportation. Não exclua os grupos de segurança do portal instalados com IBM Intelligent Operations for Transportation e IBM Intelligent Transit Analytics. Se você excluir os grupos predefinidos da solução, poderão ocorrer problemas.

"Visualizando ou Modificando Perfis do Usuário"

Visualize ou edite o perfil de um usuário para configurar ou reconfigurar qualquer um dos atributos de perfil do usuário incluindo senha, nome, email e idioma. Não é possível modificar o ID do usuário.

# **Visualizando ou Modificando Perfis do Usuário**

Visualize ou edite o perfil de um usuário para configurar ou reconfigurar qualquer um dos atributos de perfil do usuário incluindo senha, nome, email e idioma. Não é possível modificar o ID do usuário.

## **Sobre Esta Tarefa**

O administrador do portal pode visualizar ou editar perfis de usuário usando a visualização do **Administração**. Selecione o usuário da lista de usuários do portal autenticados para abrir o perfil do usuário e alterar os detalhes do perfil.

**Nota:** Os usuários também podem alterar seu próprio perfil clicando em **Editar Meu Perfil** na barra de navegação da parte superior do portal.

## **Procedimento**

- 1. Efetue logon no portal de soluções como um administrador do portal, por exemplo, *wpsadmin*, ou outro usuário que seja membro do grupo do portal *wpsadmins*.
- 2. Na barra de navegação principal na parte superior da página, clique em **Administração**.
- 3. No menu da barra lateral, expanda o submenu **Acessar** e clique em **Usuários e Grupos**.
- 4. Clique em **Todos os Usuários do Portal Autenticados**. Uma tabela contendo todos os usuários existentes é exibida.
- 5. Localize o usuário e clique no ícone de edição na linha desse usuário para exibir sua página do **Gerenciamento de Perfil**. Os campos do atributo para o perfil do usuário são exibidos.
- 6. Opcional: Para alterar a senha do usuário, insira uma nova senha nos campos **Nova Senha** e **Confirmar Senha**.
- 7. Inclua, edite ou exclua informações de qualquer um dos outros campos.
- 8. Para submeter as mudanças feitas, clique em **OK**.

## **Resultados**

O perfil do usuário é atualizado com as mudanças que você enviou.

#### **Tarefas relacionadas**:

["Removendo Usuários ou Grupos" na página 105](#page-116-0)

Se um usuário ou grupo não exigir mais acesso à solução, será possível removê-lo do IBM Intelligent Transportation. Também é possível remover um usuário ou um grupo da solução inteira, incluindo o IBM Intelligent Operations Center e quaisquer outros IBM Smarter Cities Software Solutions que estejam implementados no ambiente. Não exclua os grupos de segurança do portal instalados com IBM Intelligent Operations for Transportation e IBM Intelligent Transit Analytics. Se você excluir os grupos predefinidos da solução, talvez ocorram problemas.

# <span id="page-118-0"></span>**Configurando a Política de Senha**

IBM Security Identity Manager, instalado no servidor de aplicativos no IBM Intelligent Operations Center, fornece um padrão para quanto tempo uma senha pode ser usada antes de precisar ser alterada. Configure uma política de senha diferente usando a ferramenta de gerenciamento de senha se o valor padrão não for aceitável.

## **Procedimento**

Consulte o [documento de gerenciamento de senha do IBM Intelligent Operations Center](http://www-01.ibm.com/support/docview.wss?uid=swg27039388) para obter detalhes.

### **Informações relacionadas**:

IBM Intelligent Operations Center: Protegendo a Solução

# **Gerenciando Senhas para Recursos do IBM Intelligent Transportation**

O IBM Security Identity Manager, que é instalado no IBM Intelligent Operations Center servidor de aplicativos, fornece uma ferramenta de gerenciamento de senha para IBM Intelligent Transportation. Se alterar as senhas de middleware IBM Intelligent Operations Center, também deve alterar as senhas para os recursos IBM Intelligent Transportation que você instalou.

# **Sobre Esta Tarefa**

Se você alterar as senhas de middleware dos servidores de arquitetura base IBM Intelligent Operations Center 1.6, conclua as etapas a seguir para sincronizar as senhas com IBM Intelligent Transportation 1.6. Siga os procedimentos apropriados para instalação do IBM Intelligent Transportation, se as senhas de middleware de arquitetura base forem modificadas. Por exemplo, as senhas do servidor, a senha do administrador de solução, a senha do administrador WebSphere Application Server ou a senha do banco de dados.

## **Procedimento**

- v Se as senhas do servidor de arquitetura base forem modificadas, conclua as etapas a seguir para sincronizar as senhas com IBM Intelligent Transportation:
	- 1. Modifique as senhas raiz no arquivo iop.ha.targets.xml no diretório /installHome/ioc16/topology em todos os servidores. Remova a senha criptografada do campo *defaultValue*, inclua uma nova senha de texto simples e altere o campo *encryption* de *encrypted* para *Required*.

```
<component package="BASE" type="host" id="DMZ_HOST_1" status="Ready" description="**
Web Server (primary) **">
            <property name="CPUArch" defaultValue="EM64T"/>
            <property name="OSBit" defaultValue="64"/>
            <property name="OSType" defaultValue="Linux"/>
            <property name="hostname" defaultValue="iop20ihspri.ibmplatform.com"/>
            <property name="account" defaultValue="root"/>
            <property name="password" defaultValue="pmgP3MhME99kg/E4o9Xkqtcaep9n
uqB3qsMJ4fiA9Tc=" encryption="Encrypted"/>
```
- 2. Insira o comando a seguir para criptografar o arquivo: ./ba.sh encryptTopology -t iop.ha.targets -p ibmioc16
	- A saída é a seguinte:

CIYBA0233I: Current topology is "iop.ha.targets".

[hh:mm:ss] CIYBA0240I: Command completed successfully.

CIYBA0239E: If you want more detailed operation messages, check /installHome/ioc16/log/ encryptTopology\_iop.ha.targets\_*yyyymmdd\_hhmm*.log

- v Se a senha *wpsadmin* for modificada, conclua as etapas a seguir para sincronizar as senhas com IBM Intelligent Transportation:
	- 1. Modifique a senha *wpsadmin* como no [documento de gerenciamento de senha IBM Intelligent](http://www-01.ibm.com/support/docview.wss?uid=swg27039388) [Operations Center.](http://www-01.ibm.com/support/docview.wss?uid=swg27039388)
	- 2. Modifique a senha *wpsadmin* em iop.ha.coreconfig.xml para todos os componentes, removendo a senha criptografada do campo *defaultValue*. Inclua uma nova senha de texto simples e modifique o campo *encryption* de *encrypted* para *Required*.

```
<component package="PORTAL" type="tds_config" id="portal_tds_config_1" status="Ready" description="**
Configure Portal LDAP **">
                <connection role="tds" id="tds_instance_d1"/>
                <connection role="portal" id="portal_base_a1"/>
                <property name="baseEntry" reference="tds_user_registry_1.baseEntry"/>
                <property name="LDAP_UserDN" reference="tds_user_registry_1.userEntry"/>
                <property name="LDAP_GroupDN" reference="tds_user_registry_1.groupEntry"/>
                <property name="LDAP_Admin_Uid" defaultValue="wpsadmin"/>
                <property name="LDAP_Admin_Password" defaultValue="jRyjCeEalomrHMW97QEFog=="
 encryption="Encrypted"/>
           </component>
```
- 3. Digite o comando a seguir para criptografar o arquivo: ./ba.sh encryptTopology -t iop.ha.coreconfig -p ibmioc16
- v Se as senhas *db2inst1* ou *db2inst2* forem modificadas, conclua as etapas a seguir para sincronizar as senhas com IBM Intelligent Transportation:
	- 1. Atualize as senhas para *db2inst1* ou *db2inst2* usando a Ferramenta do Gerenciador de Identidade. Consulte *Gerenciando Senhas Usando a Ferramenta de Gerenciador de Identidade* no [documento de](http://www-01.ibm.com/support/docview.wss?uid=swg27039388) [gerenciamento de senha IBM Intelligent Operations Center.](http://www-01.ibm.com/support/docview.wss?uid=swg27039388)
	- 2. Atualize a senha *db2inst1* ou *db2inst2* com a ferramenta do gerenciador de senhas usando a *Coluna do Usuário do Aplicativo para db2inst1/db2inst2* na tabela no [documento de gerenciamento de senha](http://www-01.ibm.com/support/docview.wss?uid=swg27039388) [IBM Intelligent Operations Center.](http://www-01.ibm.com/support/docview.wss?uid=swg27039388)
	- 3. Atualize as senhas do banco de dados para o arquivo de configuração Cognos como no [documento](http://www-01.ibm.com/support/docview.wss?uid=swg27039388) [de gerenciamento de senha IBM Intelligent Operations Center.](http://www-01.ibm.com/support/docview.wss?uid=swg27039388)
	- 4. Atualize os arquivos XML para a topologia existente com a nova senha de texto simples e criptografe os arquivos.

**Nota:**

- Para a topologia de alta disponibilidade, o arquivo XML é iop.ha.coreinst.xml no diretório /installHome/ioc16/topology no servidor *iop20anapri*.
- Para a topologia padrão, o arquivo XML é iop.std.coreinst.xml no diretório /installHome/ioc16/topology no servidor *iop20ana*.
- 5. Nos arquivos XML: *package="DB2*" com *type="db2\_instance"* e *name="instancePassword"*. Para *db2inst1*,*name="instanceUser"*, o valor é *db2inst1*. Para *db2inst2*, *name="instanceUser"*, o valor é *db2inst2*.
- 6. Atualize o valor *defaultValue* criptografado para a nova senha simples. Modifique o parâmetro *encryption* para *Required* e, em seguida, salve o arquivo XML.
- 7. Digite o comando a seguir a partir do nó ANA para executar a criptografia: /installHome/ioc16/ tools/svc/bin/ba.sh encryptTopology -t iop.*<topology>*.coreinst -p *<topology password*> em que *<topology>* é *ha* ou *std*. Os valores *ha* ou *std* indicam as topologias padrão ou de alta disponibilidade.
- v Se a senha do administrador WebSphere Application Server for modificada, conclua as etapas a seguir para sincronizar as senhas com IBM Intelligent Transportation:
	- 1. Altere a senha do administrador WebSphere Application Server usando o console WebSphere Application Server.
	- 2. Abra o console WebSphere Application Server em http://*<appServer>*:9061/ibm/console e efetue logon usando a senha do administrador existente em que o *<appserver>* é o nome do host servidor de aplicativos.
	- 3. Clique em **Usuários e Grupos** > **Gerenciar Usuários** e selecione o usuário administrador.
	- 4. Digite a nova senha no campo **Edição de Senha**. Digite a senha no campo **Confirmar Senha** e clique em **OK**.
	- 5. Efetue logout do console WebSphere Application Server.
	- 6. Atualize a senha usando *Ferramenta do Gerenciador de Senha para WAS* no [Documento de](http://www-01.ibm.com/support/docview.wss?uid=swg27039388) [gerenciamento de senha IBM Intelligent Operations Center.](http://www-01.ibm.com/support/docview.wss?uid=swg27039388) Consulte a coluna *Application User* na tabela *admin (não IBM Security Identity Manager)(WebSphere Application Server 8)*.
	- 7. Atualize os arquivos XML para a topologia existente com a nova senha de texto simples e criptografe os arquivos.

### **Nota:**

- Para a topologia de alta disponibilidade, o arquivo XML é iop.ha.coreconfig.xml no diretório installHome/ioc16/topology no servidor *iop20anapri*.
- Para a topologia padrão, o arquivo XML é iop.std.coreconfig.xml no diretório installHome/ioc16/topology no servidor *iop20ana*.
- 8. Nos arquivos XML, *package="WAS" type="was\_dmgr\_profile"* para *name="account" defaultValue="admin"*, *name="password"*.
- 9. Atualize a senha *defaultValue* criptografada para a nova senha simples e modifique o parâmetro *encryption* para *Required*.
- 10. Digite o comando a seguir a partir do nó ANA para executar a criptografia: /installHome/ioc16/ tools/svc/bin/ba.sh encryptTopology -t iop.*<topology>*.coreconfig -p *<topology password>* em que *<topology>* é *ha* ou *std*. Os valores *ha* ou *std* indicam as topologias padrão ou de alta disponibilidade.

#### **Informações relacionadas**:

[Documentação de Gerenciamento de Senha do IBM Intelligent Operations Center](http://www-01.ibm.com/support/docview.wss?uid=swg27039388)

# **Capítulo 5. Integrando a Solução**

Produtos e serviços podem ser integrados ao IBM Intelligent Transportation.

Uma conexão a um centro do proprietário Traffic Management Data Dictionary (TMDD) V3.0 é necessária para fornecer os dados do tráfego ao IBM Intelligent Operations for Transportation.

Uma conexão a uma origem da mensagem Service Interface for Real-Time Information (SIRI) é necessária para fornecer dados de trânsito para IBM Intelligent Transit Analytics.

# **Integrando o Sistema de Reconhecimento de Tráfego**

O recurso Reconhecimento de Tráfego do IBM Intelligent Operations for Transportation interage com Traffic Management Centers e Advanced Traffic Management Systems (ATMS) usando o Institute of Transportation Engineers (ITE) Traffic Management Data Dictionary (TMDD) Versão 3.0 padrão. TMDD padroniza objetos de dados para dados de tráfego e ocorrências e define as mensagens e diálogos trocados entre sistemas em um padrão Centro a Centro de US ITS National Architecture.

O TMDD define a interface abstrata entre um centro proprietário e um centro externo. O centro proprietário é uma organização ou um sistema que captura, processa e possui dados brutos de tráfego e de evento. O centro externo é uma organização ou um sistema que recebe dados de tráfego e de evento do centro proprietário. IBM Intelligent Transportation é o centro externo para organizações e sistemas que fornecem dados para o banco de dados do sistema de Reconhecimento de Tráfego. As organizações e sistemas que fornecem dados para o IBM Intelligent Transportation cumprem a função de centros proprietários.

Implementações típicas do IBM Intelligent Transportation desejarão integrar dados e eventos de diversos sistemas ou centros. Isso é feito conectando mais de um centro proprietário ao IBM Intelligent Transportation, o centro externo. Os centros proprietários podem coletar eventos e dados de dispositivos e detectores em uma determinada parte do campo de uma cidade, estado ou nação. Quando vários centros proprietários são conectados ao IBM Intelligent Transportation, o recurso Reconhecimento de Tráfego fornece uma visualização consolidada da situação e eventos de tráfego na rede de transporte monitorada pelos centros proprietários.

### **Conceitos relacionados**:

["Importando e Configurando a Origem de dados TMDD" na página 57](#page-68-0)

Após a instalação do IBM Intelligent Operations for Transportation, o sistema deve ser configurado para se conectar a um ou mais centros proprietários para alimentar o banco de dados com dados de tráfego históricos e em tempo real. A Origem de dados deve estar disponível no formato de dados Traffic Management Data Dictionary (TMDD) requerido que o IBM Intelligent Transportation foi projetado para suportar.

#### **Informações relacionadas**:

[US ITS National Architecture Center-to-Center \(C2C\) Standards](http://www.iteris.com/itsarch/html/standard/ntcipc2c.htm)

[Traffic Management Data Dictionary \(TMDD\) and Message Sets for External Traffic Management](http://www.ite.org/standards/tmdd/) [Center Communications \(MS/ETMCC\) Version 3.0](http://www.ite.org/standards/tmdd/)

# **Exemplos de sistemas que podem ser integrados**

Centros proprietários fornecem dados ao IBM Intelligent Transportation. Esses centros proprietários podem ser qualquer sistema que possa se comunicar com o sistema Reconhecimento de Tráfego usando o protocolo TMDD.

<span id="page-123-0"></span>Os dados de exemplo que os centros proprietários fornecem incluem:

- v Sistemas de controle de rodovias e sinalização
- Eventos

# **Integrando Dados TMDD**

O IBM Intelligent Transportation suporta três diálogos entre centros proprietários conectados a dispositivos de campo e o centro externo fornecido pelo recurso Reconhecimento de Tráfego da solução.

Esses diálogos são:

- Solicitação/Resposta
- Assinatura
- Publicação

No diálogo de solicitação/resposta, o IBM Intelligent Transportation envia uma solicitação a um centro proprietário. Dependendo dos objetos solicitados, filtragem também pode ser solicitada. Cada solicitação espera uma resposta individual de um centro proprietário.

No diálogo de assinatura, o IBM Intelligent Transportation envia uma solicitação de assinatura a um centro proprietário. Dependendo do objeto solicitado, filtragem também pode ser solicitada. A solicitação espera respostas do centro proprietário que corresponde os critérios de solicitação até a assinatura ser concluída.

O diálogo de publicação é a resposta para a assinatura do IBM Intelligent Transportation por um centro proprietário. Publicações são o mesmo que uma resposta no diálogo de solicitação/resposta, mas são enviados de acordo com a frequência e o terminal especificados na assinatura.

Objetos de dados Traffic Management Data Dictionary (TMDD) serão categorizados pelo IBM Intelligent Transportation em diferentes categorias, como:

- v Gerenciamento de conexão.
- v Verificação ativa do centro.
- Dados de tráfego.
- v Nós que representam pontos arbitrários em uma infraestrutura de estrada. Nós são geralmente interseções.
- v Trecos que representam segmentos arbitrários em uma infraestrutura de estrada. Trechos conectam nós.
- v Detectores de tráfego associados a um nó ou link.
- Incidentes ou eventos.

# **Comunicação entre Centros Externos e Proprietários**

As comunicações entre o centro externo fornecido por IBM Intelligent Transportation e os centros do proprietário, conhecidos como comunicações Center-to-Center (C2C), requerem conexões de rede ponto a ponto. Essas conexões são tipicamente por meio de redes locais ou de longa distância.

Qualquer tipo de link de comunicação usando os protocolos TCP/IP e UDP/IP com largura de banda suficiente pode ser usada. O seguinte deve ser considerado ao definir a rede para desempenho operacional desejado:

- v Frequência de mensagens a serem trocadas
- v Tamanho de mensagens a serem trocadas
- Latência entre sistemas C2C

O IBM Intelligent Transportation usa um perfil de aplicativo XML para comunicações C2C com base no padrão NTCIP. O perfil do aplicativo para XML de C2C é baseado em regras de codificação e transporte de mensagens da arquitetura de serviço da Web do World Wide Web Consortium (W3C). O XML fornece definições de mensagens usando um esquema e diálogo XML usando Web Services Definition Language (WSDL). o WSDL fornece codificação de mensagem e transporte para solicitação/resposta e assinatura/publicação usando as mensagens do Simple Object Access Protocol (SOAP) enviada por Hypertext Transfer Protocol (HTTP).

### **Conceitos relacionados**:

"Usando Diálogos de Serviços da Web"

O IBM Intelligent Transportation fornece diálogos Web Services Definition Language (WSDL) para comunicarem dados entre o IBM Intelligent Transportation e outros produtos e serviços.

#### ["Arquivos XSD e WSDL" na página 115](#page-126-0)

O IBM Intelligent Operations for Transportation fornece arquivos XSD e WSDL para serem usados ao integrar centros proprietários ao recurso Reconhecimento de Tráfego. Esses arquivos podem ser usados para resolver incompatibilidades entre os centros proprietários e externos.

## **Suporte de TMDD do Reconhecimento de Tráfego**

O IBM Intelligent Transportation suporta um subconjunto do padrão Traffic Management Data Dictionary V3.

Consulte os tópicos a seguir para obter informações sobre o suporte de TMDD existente para o IBM Intelligent Transportation.

### **Referências relacionadas**:

["Requisitos do TMDD Suportados e Necessidades dos Usuários" na página 334](#page-345-0) IBM Intelligent Transportation suporta um conjunto específico de requisitos TMDD e as necessidades do usuário do TMDD versão 3.

["Tipos, Diálogos e Objetos de Dados do TMDD Suportados" na página 383](#page-394-0)

O IBM Intelligent Transportation implementa um subconjunto de objetos de dados, diálogos e tipos de assinatura e solicitação TMDD.

["Grupos e Tipos de Ocorrências TMDD Suportados" na página 388](#page-399-0)

O IBM Intelligent Transportation suporta um subconjunto de grupos e tipos de ocorrências TMDD.

### **Informações relacionadas**:

The [Traffic Management Data Dictionary \(TMDD\) and Message Sets for External Traffic Management](http://www.ite.org/standards/tmdd/) [Center Communications \(MS/ETMCC\) Version 3.0](http://www.ite.org/standards/tmdd/)

# **Usando Diálogos de Serviços da Web**

O IBM Intelligent Transportation fornece diálogos Web Services Definition Language (WSDL) para comunicarem dados entre o IBM Intelligent Transportation e outros produtos e serviços.

A Tabela 2 descreve os diálogos disponíveis no recurso Reconhecimento de Tráfego.

*Tabela 2. Diálogos WSDL fornecidos pelo recurso Reconhecimento de Tráfego*

| Classe de Diálogo (Diálogo)                                                  | Descrição                                                                                                    |
|------------------------------------------------------------------------------|----------------------------------------------------------------------------------------------------|
| ConnectionManagementClassDialogs<br>(DICenterActiveVerificationRequest)      | Um diálogo de solicitação/resposta usado por um<br>centro externo para solicitar que um centro<br>proprietário esteja ativo. Isto é usado para iniciar<br>conexões com o Adaptador TMDD.                |
| ConnectionManagementClassDialogs<br>(DlCenterActiveVerificationSubscription) | Um diálogo de solicitação/resposta usado por um<br>centro externo para verificar periodicamente se o<br>centro proprietário está ativo. Isto é usado para<br>determinar se o Adaptador TMDD está ativo. |

| Classe de Diálogo (Diálogo)                                            | Descrição                                                                                                    |
|------------------------------------------------------------------------|----------------------------------------------------------------------------------------------------|
| ConnectionManagementClassDialogs<br>(DlCenterActiveVerificationUpdate) | Uma publicação usada para um centro proprietário<br>para fornecer atualizações para um centro externo<br>indicando que o centro proprietário está ativo. Isto é<br>usado para determinar se o Adaptador TMDD está<br>ativo.                                                                                           |
| DetectorClassDialogs (DlDetectorDataRequest)                           | Um diálogo de solicitação/resposta usado por um<br>centro externo para solicitar que o centro<br>proprietário forneça dados coletados para um<br>conjunto de estações de detector e sensores do centro<br>proprietário. Isto é usado para iniciar o mapa e o<br>banco de dados quando o Adaptador TMDD é<br>iniciado. |
| DetectorClassDialogs (DlDetectorDataSubscription)                      | Um diálogo de solicitação/resposta usado por um<br>centro externo para solicitar uma assinatura de um<br>centro proprietário para atualizações dos dados<br>coletados de estação de detector e senso do centro<br>proprietário. Isto é usado para iniciar um feed.                                                    |
| DetectorClassDialogs (DlDetectorDataUpdate)                            | Um diálogo de publicação usado para um centro<br>proprietário para fornecer atualizações de dados<br>coletados para um centro externo sobre as estações<br>de detector e sensores do centro proprietário. Isto é<br>usado para configurar um feed detector.                                                           |
| DetectorClassDialogs (DlDetectorInventoryRequest)                      | Um diálogo de solicitação/resposta usado por um<br>centro externo para solicitar um inventário de<br>estações e sensores de detector de um centro<br>proprietário. Isto é usado para inicializar o mapa e o<br>banco de dados quando o Adaptador TMDD é<br>iniciado.                                                  |
| DetectorClassDialogs (DlDetectorInventoryUpdate)                       | Um diálogo de publicação usado para um centro<br>proprietário para fornecer atualizações de inventário<br>para um centro externo sobre as estações de detector<br>e sensores do centro proprietário.                                                                                                    |
| DetectorClassDialogs (DlDetectorStatusUpdate)                          | Um diálogo de publicação usado para um centro<br>proprietário para fornecer atualizações de status para<br>um centro externo sobre as estações de detector e<br>sensores do centro proprietário.                                                                                                    |
| DeviceClassDialogs (DlDeviceInformationSubscription)                   | Um diálogo de solicitação/resposta para um centro<br>externo para solicitar uma assinatura de um centro<br>proprietário sobre atualizações de seu inventário de<br>dispositivo, status e planejamento de controle.                                                                                                    |
| EventClassDialogs (DlActionLogSubscription)                            | Um diálogo de solicitação/resposta para um centro<br>externo para solicitar uma assinatura de um centro<br>proprietário sobre atualizações de seus log s de<br>ações.                                                                                                    |
| EventClassDialogs (DlActionLogUpdate)                                  | Um diálogo de publicação para um centro<br>proprietário para fornecer atualizações de seus logs<br>de ações para um centro externo.                                                                                                    |
| EventClassDialogs (DlEventIndexSubscription)                           | Um diálogo de solicitação/resposta usado pelo<br>centro externo para assinar atualizações de índices<br>de ocorrências do centro proprietário.                                                                                                    |
| EventClassDialogs (DlEventIndexUpdate)                                 | Um diálogo de publicação para um centro<br>proprietário para fornecer atualizações de status de<br>índices de ocorrências para um centro externo.                                                                                                    |

*Tabela 2. Diálogos WSDL fornecidos pelo recurso Reconhecimento de Tráfego (continuação)*

| Classe de Diálogo (Diálogo)                                                    | Descrição                                                                                                    |
|--------------------------------------------------------------------------------|----------------------------------------------------------------------------------------------------|
| EventClassDialogs (DIFullEventUpdateUpdate)                                    | Um diálogo de publicação para um centro<br>proprietário para fornecer atualizações de<br>ocorrências para um centro externo.                                                                                                    |
| LinkClassDialogs (DlLinkInventoryRequest)                                      | Um diálogo de solicitação/resposta usado por um<br>centro externo para solicitar um inventário de<br>trechos da rede de tráfego do centro proprietário.<br>Isto é usado para inicializar o mapa e o banco de<br>dados quando o Adaptador TMDD é iniciado. |
| LinkClassDialogs (DlLinkInventoryUpdate)                                       | Um diálogo de publicação para um centro<br>proprietário para fornecer atualizações de inventário<br>de trecho da rede de tráfego para um centro externo.                                                                                                  |
| LinkClassDialogs (DlLinkStatusUpdate)                                          | Um diálogo de publicação para um centro<br>proprietário para fornecer atualizações de status de<br>trecho da rede de tráfego para um centro externo.                                                                                                    |
| NodeClassDialogs (DlNodeInventoryRequest)                                      | Um diálogo de solicitação/resposta usado por centro<br>externo para solicitar um inventário de nós da rede<br>de tráfego do centro proprietário. Isto é usado para<br>inicializar o mapa e o banco de dados quando o<br>Adaptador TMDD é iniciado.        |
| NodeClassDialogs (DlNodeInventoryUpdate)                                       | Um diálogo de publicação para um centro<br>proprietário para fornecer atualizações de um<br>inventário de nó da rede de tráfego para um centro<br>externo.                                                                                                |
| NodeClassDialogs (DlNodeStatusUpdate)                                          | Um diálogo de publicação para um centro<br>proprietário para fornecer atualizações de status de<br>nó da rede de tráfego para um centro externo.                                                                                                    |
| TransportationNetworkClassDialogs<br>(DlTrafficNetworkInformationSubscription) | Um diálogo de solicitação/resposta usado por um<br>centro externo para assinar atualizações de nó,<br>trecho e rota da rede de tráfego do centro<br>proprietário.                                                                                         |

<span id="page-126-0"></span>*Tabela 2. Diálogos WSDL fornecidos pelo recurso Reconhecimento de Tráfego (continuação)*

["Comunicação entre Centros Externos e Proprietários" na página 112](#page-123-0)

As comunicações entre o centro externo fornecido por IBM Intelligent Transportation e os centros do proprietário, conhecidos como comunicações Center-to-Center (C2C), requerem conexões de rede ponto a ponto. Essas conexões são tipicamente por meio de redes locais ou de longa distância.

#### **Referências relacionadas**:

["Tipos, Diálogos e Objetos de Dados do TMDD Suportados" na página 383](#page-394-0) O IBM Intelligent Transportation implementa um subconjunto de objetos de dados, diálogos e tipos de assinatura e solicitação TMDD.

### **Arquivos XSD e WSDL**

O IBM Intelligent Operations for Transportation fornece arquivos XSD e WSDL para serem usados ao integrar centros proprietários ao recurso Reconhecimento de Tráfego. Esses arquivos podem ser usados para resolver incompatibilidades entre os centros proprietários e externos.

Esses arquivos podem ser localizados no diretório /opt/IBM/iss/intelligentTransportation/ intelligentOperationsTransportation/ no IBM Intelligent Operations Centerservidor de aplicativos depois que o recurso Reconhecimento de Tráfego for instalado.

<span id="page-127-0"></span>["Comunicação entre Centros Externos e Proprietários" na página 112](#page-123-0)

As comunicações entre o centro externo fornecido por IBM Intelligent Transportation e os centros do proprietário, conhecidos como comunicações Center-to-Center (C2C), requerem conexões de rede ponto a ponto. Essas conexões são tipicamente por meio de redes locais ou de longa distância.

# **Configurando o Fluxo de Dados do TMDD no IBM Intelligent Transportation**

Depois de instalar o recurso Reconhecimento de Tráfego, o sistema deve ser configurado para conectar-se a um ou mais centros proprietários para alimentar o banco de dados com dados de tráfego quase em tempo real. A Origem de dados deve estar disponível para o recurso Reconhecimento de Tráfego no formato de dados TMDD necessário que o sistema está projetado para suportar.

## **Antes de Iniciar**

Antes de tentar concluir as tarefas abaixo, você deve planejar como o IBM Intelligent Transportation será integrado a outros sistemas de tráfego e quais tipos de dados de tráfego serão importados. A Origem de dados deve ser preparada e convertida no formato TMDD antes de poder ser usada pelo sistema.

## **Sobre Esta Tarefa**

As tarefas a seguir são necessárias para importar os dados de tráfego históricos e quase em tempo real para o IBM Intelligent Transportation.

## **Planejando a Integração de Dados TMDD**

Antes de integrar o IBM Intelligent Transportation aos centros do proprietário, o planejamento apropriado deve ser executado para assegurar-se de que seu sistema esteja corretamente configurado para capturar as informações necessárias a partir dos subsistemas de tráfego em estradas.

### **Sobre Esta Tarefa**

O procedimento a seguir consiste em importantes perguntas a serem consideradas como parte de seu planejamento de integração de dados TMDD.

### **Procedimento**

- 1. Qual centro proprietário fornecerá e alimentará os dados necessários para o IBM Intelligent Transportation? A porta WSDL do centro proprietário é necessária. Além disso, a URL do centro externo ao qual o IBM Intelligent Transportation irá conectar.
- 2. Haverá centros de proprietário extras que se conectam ao IBM Intelligent Transportation?
- 3. Quais tipos de dados Traffic Management Data Dictionary (TMDD) serão alimentados no IBM Intelligent Transportation? Por exemplo:
	- v Inventário de ocorrências
	- v Inventário de fluxo de tráfego
	- v Inventário de dispositivos de tráfego
	- v Inventário de trecho da estrada
- 4. Como os dados serão alimentados ao IBM Intelligent Transportation?
	- v Quais assinaturas são necessárias e com que frequência?
	- v Uma importação de dados em massa deve ser executada para alimentar dados históricos?
- 5. Você está planejando instalar o recurso Predição de Tráfego opcional do IBM Intelligent Operations for Transportation?

<span id="page-128-0"></span>Se sim, assegure-se de que os atributos mínimos existam na Origem de dados TMDD. Se você gostaria que o sistema gerasse os níveis de tráfego previstos, os atributos a seguir de TMDD são necessários:

- *tmdd:link-id*
- v *tmdd:speed-average*
- v *tmdd:last-update-time*

### **Tarefas relacionadas**:

["Executando um Carregamento em Massa de Dados de Tráfego" na página 130](#page-141-0)

Depois de implementar o IBM Intelligent Transportation, é possível importar dados de tráfego existentes para o sistema. O carregamento em massa é a importação dos dados de tráfego do TMDD a partir de um centro proprietário. Isto é diferente do feed de dados TMDD típico usado para fornecer dados para o IBM Intelligent Transportation em intervalos específicos. O carregamento em massa é feito normalmente quando o Reconhecimento de Tráfego é instalado pela primeira vez. Os dados de tráfego podem ser analisados a partir das visualizações doOperador: Tráfego e do Planejador: Tráfego.

### **Referências relacionadas**:

["Grupos e Tipos de Ocorrências TMDD Suportados" na página 388](#page-399-0) O IBM Intelligent Transportation suporta um subconjunto de grupos e tipos de ocorrências TMDD.

## **Ferramentas TMDD Data Management**

Quando o recurso Reconhecimento de Tráfego do IBM Intelligent Operations for Transportation é implementado, um conjunto de ferramentas TMDD Data Management é instalado no IBM Intelligent Operations Centerservidor de aplicativos.

As ferramentas são necessárias para preencher os bancos de dados do sistema localizados no servidor de dados do IBM Intelligent Operations Center.

As ferramentas TMDD Data Management são usadas para importar dados TMDD de um ou mais centros proprietários para os bancos de dados do sistema. Elas incluem as seguintes:

- TMDD Subscription Management Tool
- TMDD Bulkload Management Tool

Ambas as ferramentas são configuradas usando o o arquivo ecserver.properties que reside no mesmo diretório que a ferramenta. O O arquivo ecserver.properties é lido pelas ferramentas TMDD Data Management para determinar como os dados são importados no Reconhecimento de Tráfego.

### **Ferramenta TMDD Subscription Data Management**

A ferramenta TMDD Subscription Data Management consiste em um shell script que executa a conexão e a recuperação de dados do centro proprietário para o IBM Intelligent Transportation.

A ferramenta está localizada no IBM Intelligent Operations Centerservidor de aplicativos e tem o seguinte caminho e nome do arquivo:

/opt/IBM/iss/intelligentTransportation/intelligentOperationsTransportation/scripts/ createSubscriptions.sh

### **Ferramenta TMDD Bulkload Data Management**

Como a ferramenta TMDD Subscription Data Management, a ferramenta TMDD Bulkload Data Management consiste em um shell script que executa uma importação de dados em massa de dados de tráfego arquivados, do centro proprietário para o IBM Intelligent Transportation.

A ferramenta TMDD Bulkload Data Management está localizada no IBM Intelligent Operations Centerservidor de aplicativos e tem o seguinte caminho e nome de arquivo:

### <span id="page-129-0"></span>/opt/IBM/iss/intelligentTransportation/intelligentOperationsTransportation/scripts/bulkLoad.sh

### **Conceitos relacionados**:

### "Configuração de Importação de Dados TMDD"

Configure uma importação de dados TMDD aplicando as configurações necessárias na tabela de banco de dados SYSPROPS e editando o arquivo ecserver.properties. Os scripts de importação de dados TMDD lêem o o arquivo ecserver.properties e o banco de dados SYSPROPS para determinar como os dados são importados para IBM Intelligent Transportation.

#### **Tarefas relacionadas**:

["Executando um Carregamento em Massa de Dados de Tráfego" na página 130](#page-141-0)

Depois de implementar o IBM Intelligent Transportation, é possível importar dados de tráfego existentes para o sistema. O carregamento em massa é a importação dos dados de tráfego do TMDD a partir de um centro proprietário. Isto é diferente do feed de dados TMDD típico usado para fornecer dados para o IBM Intelligent Transportation em intervalos específicos. O carregamento em massa é feito normalmente quando o Reconhecimento de Tráfego é instalado pela primeira vez. Os dados de tráfego podem ser analisados a partir das visualizações doOperador: Tráfego e do Planejador: Tráfego.

# **Configuração de Importação de Dados TMDD**

Configure uma importação de dados TMDD aplicando as configurações necessárias na tabela de banco de dados SYSPROPS e editando o arquivo ecserver.properties. Os scripts de importação de dados TMDD lêem o o arquivo ecserver.properties e o banco de dados SYSPROPS para determinar como os dados são importados para IBM Intelligent Transportation.

### **Configuração do Portlet O arquivo ecserver.properties**

O O arquivo ecserver.properties está localizado no IBM Intelligent Operations Centerservidor de aplicativos no seguinte diretório:

/opt/IBM/iss/intelligentTransportation/intelligentOperationsTransportation/

O O arquivo ecserver.properties faz distinção entre maiúsculas e minúsculas e requer acesso de administrador para editar.

Para o carregamento em massa, todos os argumentos necessários são especificados como parte da linha de comandos. Configure apenas o o arquivo ecserver.properties quando estiver criando assinaturas de um centro do proprietário. Para isso, você precisa configurar as configurações de assinatura e centro do proprietário.

Para obter uma lista detalhada das opções de configuração e os valores recomendados, consulte *Propriedades de Configuração do TMDD no Arquivo ecserver.properties*.

## **Configuração da Tabela de Banco de Dados SYSPROPS**

Configure os parâmetros de configuração específicos para suportar a iniciação e o consumo das publicações TMDD pelo componente IBM Intelligent Operations for Transportation. Para obter informações sobre como modificar valores de banco de dados SYSPROPS, consulte *Configurando as Propriedades do Sistema na Documentação do Produto IBM Intelligent Operations Center*. Para obter uma lista detalhada das opções de configuração TMDD e os valores recomendados, consulte *Propriedades de Configuração TMDD na Tabela SYSPROPS*.

<span id="page-130-0"></span>["Ferramentas TMDD Data Management" na página 117](#page-128-0)

Quando o recurso Reconhecimento de Tráfego do IBM Intelligent Operations for Transportation é implementado, um conjunto de ferramentas TMDD Data Management é instalado no IBM Intelligent Operations Centerservidor de aplicativos.

### **Tarefas relacionadas**:

["Conectando a um Centro Proprietário" na página 124](#page-135-0) O IBM Intelligent Transportation deve ser configurado para conectar a pelo menos um centro proprietário. O centro proprietário fornece dados de fluxo de tráfego e de ocorrências TMDD.

["Configurando uma Assinatura para Dados de Tráfego" na página 126](#page-137-0)

Uma assinatura é uma solicitação feita para um centro proprietário solicitando que dados sejam enviados periodicamente para um centro externo, (IBM Intelligent Transportation). A mensagem que contém os dados enviados para o centro externo é uma publicação. As publicações são enviadas para o centro externo até que a assinatura seja cancelada.

["Executando um Carregamento em Massa de Dados de Tráfego" na página 130](#page-141-0)

Depois de implementar o IBM Intelligent Transportation, é possível importar dados de tráfego existentes para o sistema. O carregamento em massa é a importação dos dados de tráfego do TMDD a partir de um centro proprietário. Isto é diferente do feed de dados TMDD típico usado para fornecer dados para o IBM Intelligent Transportation em intervalos específicos. O carregamento em massa é feito normalmente quando o Reconhecimento de Tráfego é instalado pela primeira vez. Os dados de tráfego podem ser analisados a partir das visualizações doOperador: Tráfego e do Planejador: Tráfego.

### **Propriedades de Configuração do TMDD no Arquivo ecserver.properties:**

O arquivo ecserver.properties lista as opções de configuração que podem ser configuradas para IBM Intelligent Transportation usando um editor padrão.

O arquivo ecserver.properties está no diretório a seguir no IBM Intelligent Operations Centerservidor de aplicativos:

#### /opt/IBM/iss/intelligentTransportation/intelligentOperationsTransportation/

Propriedades adicionais são incluídas no arquivo ecserver.properties. A tabela a seguir lista as propriedades que podem ser configuradas para adequar sua implementação do IBM Intelligent Transportation. Nenhuma propriedade não listada em Tabela 3 deverá ser alterada. Algumas propriedades são compartilhadas com o arquivo SYSPROPS e se essas propriedades forem compartilhadas, assegure-se de que o mesmo valor seja usado no arquivo ecserver.properties e na tabela SYSPROPS.

*Tabela 3. Lista de opções de configuração de ecserver.properties*

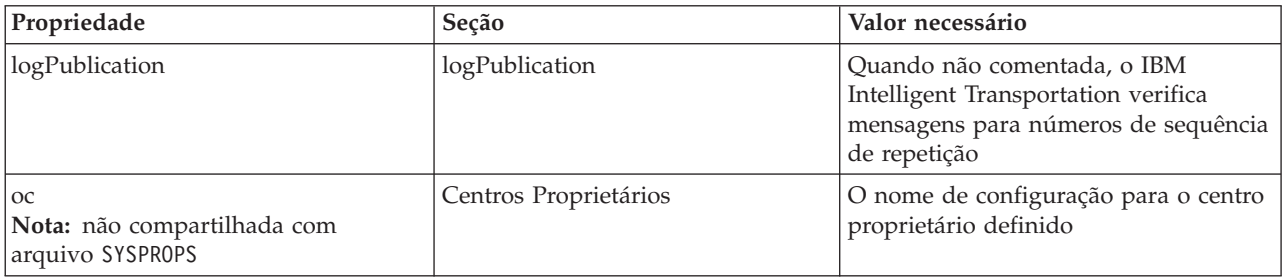

| Propriedade                                                              | Seção                           | Valor necessário                                                                                                    |
|--------------------------------------------------------------------------|---------------------------------|----------------------------------------------------------------------------------------------------|
| oc.name.port<br>Nota: não compartilhada com<br>arquivo SYSPROPS          | Centros Proprietários           | O Localizador Uniforme de Recursos<br>para a porta Web Services Description<br>Language do centro proprietário. Por<br>exemplo: http://hostName:TCPportNo/<br>TMDD_Service_Provider/<br>tmdd0CSoapHttpService?wsdl, em que<br>hostName é um endereço IP (ou um<br>nome resolvido por /etc/hosts) e<br>TCPportNo é a porta TCP/IP na qual o<br>serviço está recebendo                                                                                                    |
| oc.name.subscriptions<br>Nota: não compartilhada com<br>arquivo SYSPROPS | Centros Proprietários           | A lista de assinaturas que pode ser<br>iniciada é:<br>• CCTVInventorySubscription<br>• CCTVStatusSubscription<br>• CenterActiveVerificationSubscription<br>DetectorDataSubscription<br>DetectorInventorySubscription<br>٠<br>DetectorStatusSubscription<br>DMSInventorySubscription<br>DMSStatusSubscription<br>٠<br>FullEventUpdateSubscription<br>GateInventorySubscription<br>• GateStatusSubscription<br>IntersectionSignalInventorySubscription<br>• IntersectionSignalStatusSubscription<br>• LCSInventorySubscription<br>• LCSStatusSubscription<br>LinkInventorySubscription<br>• LinkStatusSubscription<br>• NodeInventorySubscription<br>OrganizationInformationSubscription<br>• RampMeterInventorySubscription<br>• RampMeterStatusSubscription |
| timeStampTolerance                                                       | Centros Proprietários           | O número de segundos adicionais a ser<br>determinado se um registro de data e<br>hora estiver no futuro ou não. O<br>TMDD causará falha das mensagens<br>que tiverem um registro de data e hora<br>após o horário atual, de acordo com o<br>horário do IBM Intelligent Operations<br>Centerservidor de aplicativos. O<br>administrador pode permitir servidores<br>que tenham discrepâncias em seus<br>relógios do sistema.                                                                                                    |
| organization-<br>information.organization-id                             | Identificação do Centro Externo | Qualquer valor de sequência com até<br>32 caracteres no comprimento                                                                                                    |
| organization-<br>information.organization-name                           | Identificação do Centro Externo | Qualquer valor de sequência com até<br>128 caracteres no comprimento                                                                                                    |

*Tabela 3. Lista de opções de configuração de ecserver.properties (continuação)*

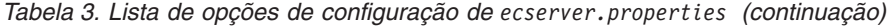

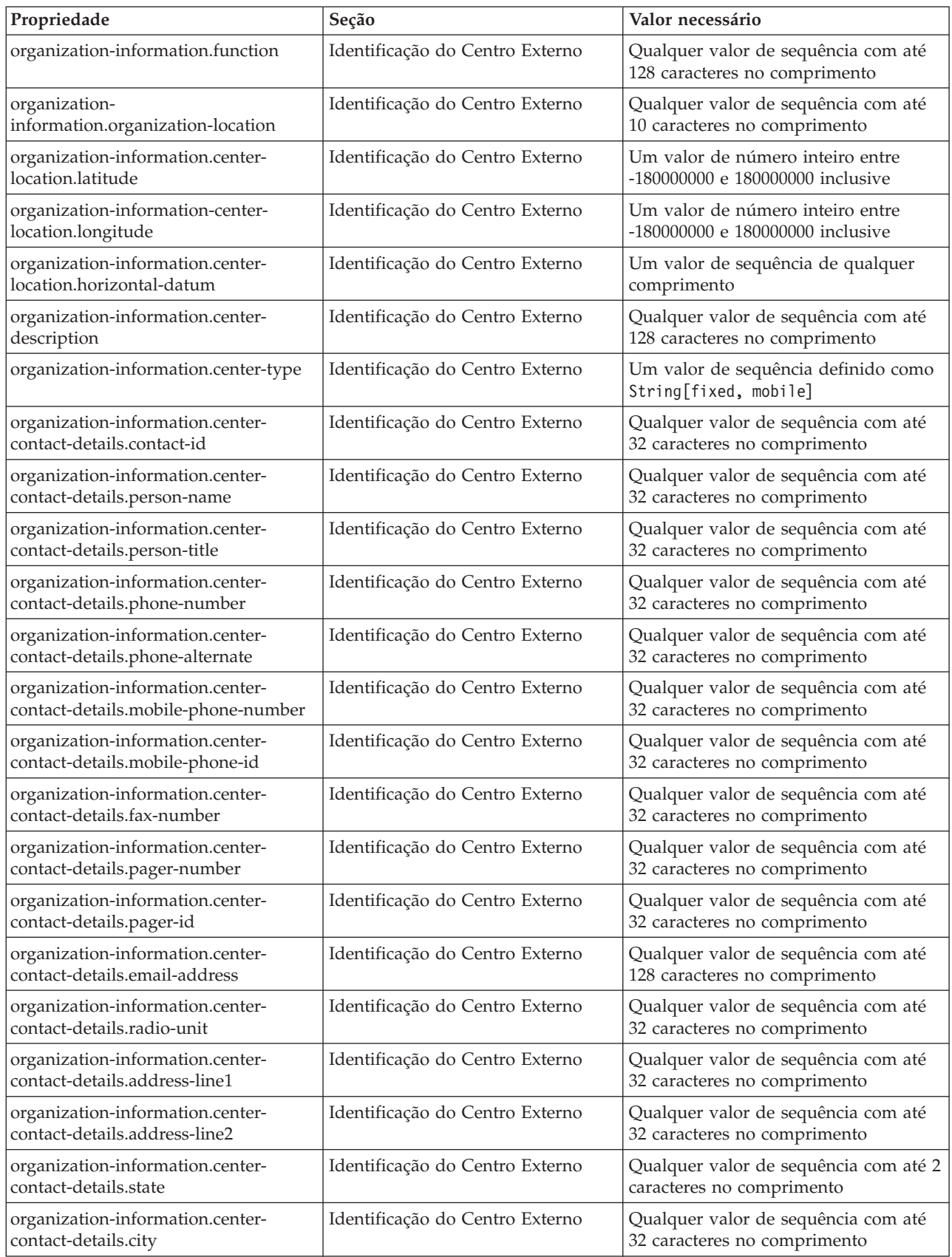

*Tabela 3. Lista de opções de configuração de ecserver.properties (continuação)*

| Propriedade                                                  | Seção                           | Valor necessário                                                                                                    |
|--------------------------------------------------------------|---------------------------------|----------------------------------------------------------------------------------------------------|
| organization-information.center-<br>contact-details.zip-code | Identificação do Centro Externo | Qualquer valor de sequência com até<br>32 caracteres no comprimento                                                                                                 |
| schemaFile                                                   | Esquema do TMDD                 | Quando não comentada, o IBM<br>Intelligent Transportation verifica a<br>sintaxe de mensagens recebidas                                                              |
| ec.obfuscation-arg                                           | Assinatura Secreta              | O valor especificado usado para<br>codificar o ID de mensagem e o nome<br>para assegurar que eles dependem um<br>do outro. Qualquer valor pode ser<br>especificado. |

Para obter informações adicionais, consulte também *Propriedades de Configuração TMDD na Tabela SYSPROPS*.

### **Conceitos relacionados**:

"Propriedades de Configuração TMDD na Tabela SYSPROPS"

Configure os parâmetros de configuração específicos para suportar a iniciação e o consumo das publicações TMDD pelo componente IBM Intelligent Operations for Transportation. Edite os parâmetros da tabela IBM Intelligent Operations Center SYSPROPS para configurar o consumo pelo aplicativo da web trans\_tmddecserver.

### **Tarefas relacionadas**:

["Configurando uma Assinatura para Dados de Tráfego" na página 126](#page-137-0)

Uma assinatura é uma solicitação feita para um centro proprietário solicitando que dados sejam enviados periodicamente para um centro externo, (IBM Intelligent Transportation). A mensagem que contém os dados enviados para o centro externo é uma publicação. As publicações são enviadas para o centro externo até que a assinatura seja cancelada.

["Configurando a Chave de Ofuscação" na página 128](#page-139-1)

Para obter segurança adicional, é possível proteger o fluxo de comunicação configurando uma chave de ofuscação para o Centro Externo TMDD do IBM Intelligent Transportation, para vincular o nome e ID de uma assinatura de dados TMDD. Se uma chave de ofuscação for configurada, o Centro Externo TMDD IBM Intelligent Transportation rejeitará qualquer publicação que não observe a vinculação de nome e de ID. Depois de configurar uma chave de ofuscação, comunique as informações necessárias com as partes que iniciarem publicações em centros proprietários TMDD, mas que são inscritos por este Centros Externos TMDD. As partes externas devem atualizar sua configuração de assinatura de dados TMDD para poder enviar ou receber dados TMDD com êxito entre o centro do proprietário e o centro externo.

### **Propriedades de Configuração TMDD na Tabela SYSPROPS:**

Configure os parâmetros de configuração específicos para suportar a iniciação e o consumo das publicações TMDD pelo componente IBM Intelligent Operations for Transportation. Edite os parâmetros da tabela IBM Intelligent Operations Center SYSPROPS para configurar o consumo pelo aplicativo da web trans\_tmddecserver.

Algumas propriedades são compartilhadas com o arquivo ecserver.properties e se essas propriedades forem compartilhadas, assegure-se de que o mesmo valor seja usado nos arquivos ecserver.properties e SYSPROPS. Use um editor padrão para editar o arquivo ecserver.properties. Os valores que são armazenados na tabela SYSPROPS possuem um valor *GROUP* do valor *Transport* e *NAME* igual à propriedade prefixada com *TMDD,*. Para modificar uma entrada na tabela SYSROPS, conecte-se ao IBM Intelligent Operations Center servidor de dados e atualize a entrada da tabela relevante. Por exemplo, para modificar a propriedade *organization-id* para *US Highway* na tabela SYSPROPS, execute as etapas a seguir:

- 1. Efetue logon no IBM Intelligent Operations Center servidor de dados como o administrador. Por exemplo, db2inst2.
- 2. Insira o comando DB2 a seguir:

```
db2 connect to iocdb
db2 " update ioc.sysprop set VALUE='US Highway' where (GROUP='Transport') and
(NAME='TMDD,organization-information.organization-id')"
```
3. Reinicie o aplicativo da web TMDD para ler as entradas do banco de dados atualizadas.

Para obter informações adicionais, consulte também *Propriedades de Configuração do TMDD no Arquivo ecserver.properties.* **Nota:** *Também é possível visualizar, criar, modificar e excluir as propriedades do sistema de dentro da visualização* **Administração da Solução** *do* **Portal de Solução***. Para obter informações adicionais, consulte Configurando Propriedades do Sistema na IBM Intelligent Operations Center*

*Tabela 4.* . Consulte a Tabela 1 para obter as propriedades e opções de configuração de SYSPROPS.

| Nome                                                                         | Valor necessário                                                                                                    | Seção                           |
|------------------------------------------------------------------------------|----------------------------------------------------------------------------------------------------|---------------------------------|
| TMDD.logPublication<br>Nota: não compartilhado com ecserver.properties       | Quando não comentada, o IBM Intelligent<br>Transportation usa o número de sequência de publicação<br>para verificar se a publicação já foi processada.                                                                                                    | logPublication                  |
| TMDD,timeStampTolerance<br>Nota: não compartilhado com ecserver.properties   | O número de segundos permitidos para determinar se<br>um registro de data e hora está no futuro. As mensagens<br>de falha do TMDD que possuem um registro de data e<br>hora após o horário atual, de acordo com o horário do<br>IBM Intelligent Operations Center servidor de<br>aplicativos. O administrador pode permitir servidores<br>que tenham discrepâncias em seus relógios do sistema. | Centros Proprietários           |
| TMDD.schemaFile<br>Nota: não compartilhado com ecserver.properties           | Especifica o esquema XML para determinar a validade<br>de uma carga útil SOAP do TMDD. Se verdadeiro, a<br>validade da carga útil SOAP do TMDD será verificada.<br>Se não especificado, nenhuma verificação ocorrerá.                                                                                                    | Esquema do TMDD                 |
| TMDD.ec.obfuscation-arg                                                      | O valor especificado usado para codificar o ID de<br>mensagem e o nome para assegurar que eles dependem<br>um do outro. Qualquer valor pode ser especificado.                                                                                                    | Assinatura Secreta              |
| TMDD.ec.heartbeat<br>Nota: não compartilhado com ecserver.properties         | O intervalo em segundos usado para verificar se as<br>mensagens de publicação registradas estão atrasadas.                                                                                                    | logPublication                  |
| TMDD.useBatching<br>Nota: não compartilhado com ecserver.properties          | Se configurado como verdadeiro, as mensagens de<br>status de link podem ser colocadas em lote. Um único<br>lote é usado para confirmar todos os elementos de uma<br>mensagem de status de link ao banco de dados.                                                                                                    |                                 |
| TMDD.organization-information.organization-id                                | Qualquer valor de sequência com até 32 caracteres no<br>comprimento                                                                                                    | Identificação do Centro Externo |
| TMDD.organization-information.organization-name                              | Qualquer valor de sequência com até 128 caracteres no<br>comprimento                                                                                                    | Identificação do Centro Externo |
| TMDD.organization-information.function                                       | Qualquer valor de sequência com até 128 caracteres no<br>comprimento                                                                                                    | Identificação do Centro Externo |
| TMDD.organization-information.organization-location                          | Qualquer valor de sequência com até 10 caracteres no<br>comprimento                                                                                                    | Identificação do Centro Externo |
| TMDD.organization-information.center-location.latitude                       | Um valor de número inteiro entre -180000000 e<br>180000000 inclusive                                                                                                    | Identificação do Centro Externo |
| TMDD.organization-information-center-<br>location.longitude                  | Um valor de número inteiro entre -180000000 e<br>180000000 inclusive                                                                                                    | Identificação do Centro Externo |
| TMDD.organization-information.center-<br>location.horizontal-datum           | Um valor de sequência de qualquer comprimento                                                                                                    | Identificação do Centro Externo |
| TMDD.organization-information.center-description                             | Qualquer valor de sequência com até 128 caracteres no<br>comprimento                                                                                                    | Identificação do Centro Externo |
| TMDD.organization-information.center-type                                    | Um valor de sequência definido como String[fixed,<br>mobile]                                                                                                    | Identificação do Centro Externo |
| TMDD.organization-information.center-contact-<br>details.contact-id          | Qualquer valor de sequência com até 32 caracteres no<br>comprimento                                                                                                    | Identificação do Centro Externo |
| TMDD.organization-information.center-contact-<br>details.person-name         | Qualquer valor de sequência com até 32 caracteres no<br>comprimento                                                                                                    | Identificação do Centro Externo |
| TMDD.organization-information.center-contact-<br>details.person-title        | Qualquer valor de sequência com até 32 caracteres no<br>comprimento                                                                                                    | Identificação do Centro Externo |
| TMDD.organization-information.center-contact-<br>details.phone-number        | Qualquer valor de sequência com até 32 caracteres no<br>comprimento                                                                                                    | Identificação do Centro Externo |
| TMDD.organization-information.center-contact-<br>details.phone-alternate     | Qualquer valor de sequência com até 32 caracteres no<br>comprimento                                                                                                    | Identificação do Centro Externo |
| TMDD.organization-information.center-contact-<br>details.mobile-phone-number | Qualquer valor de sequência com até 32 caracteres no<br>comprimento                                                                                                    | Identificação do Centro Externo |
| TMDD.organization-information.center-contact-<br>details.mobile-phone-id     | Qualquer valor de sequência com até 32 caracteres no<br>comprimento                                                                                                    | Identificação do Centro Externo |

| Nome                                                                   | Valor necessário                                                     | Seção                           |
|------------------------------------------------------------------------|----------------------------------------------------------------------|---------------------------------|
| TMDD.organization-information.center-contact-<br>details.fax-number    | Qualquer valor de sequência com até 32 caracteres no<br>comprimento  | Identificação do Centro Externo |
| TMDD.organization-information.center-contact-<br>details.pager-number  | Qualquer valor de sequência com até 32 caracteres no<br>comprimento  | Identificação do Centro Externo |
| TMDD.organization-information.center-contact-<br>details.pager-id      | Qualquer valor de sequência com até 32 caracteres no<br>comprimento  | Identificação do Centro Externo |
| TMDD.organization-information.center-contact-<br>details.email-address | Qualquer valor de sequência com até 128 caracteres no<br>comprimento | Identificação do Centro Externo |
| TMDD.organization-information.center-contact-<br>details.radio-unit    | Qualquer valor de sequência com até 32 caracteres no<br>comprimento  | Identificação do Centro Externo |
| TMDD.organization-information.center-contact-<br>details.address-line1 | Qualquer valor de sequência com até 32 caracteres no<br>comprimento  | Identificação do Centro Externo |
| TMDD.organization-information.center-contact-<br>details.address-line2 | Qualquer valor de sequência com até 32 caracteres no<br>comprimento  | Identificação do Centro Externo |
| TMDD.organization-information.center-contact-<br>details.state         | Qualquer valor de sequência com até 2 caracteres no<br>comprimento   | Identificação do Centro Externo |
| TMDD.organization-information.center-contact-<br>details.city          | Qualquer valor de sequência com até 32 caracteres no<br>comprimento  | Identificação do Centro Externo |
| TMDD.organization-information.center-contact-<br>details.zip-code      | Qualquer valor de sequência com até 32 caracteres no<br>comprimento  | Identificação do Centro Externo |

<span id="page-135-0"></span>*Tabela 4. (continuação)*. Consulte a Tabela 1 para obter as propriedades e opções de configuração de SYSPROPS.

["Propriedades de Configuração do TMDD no Arquivo](#page-130-0) ecserver.properties" na página 119 O arquivo ecserver.properties lista as opções de configuração que podem ser configuradas para IBM Intelligent Transportation usando um editor padrão.

#### **Informações relacionadas**:

Configurando Propriedades do Sistema

## **Conectando a um Centro Proprietário**

O IBM Intelligent Transportation deve ser configurado para conectar a pelo menos um centro proprietário. O centro proprietário fornece dados de fluxo de tráfego e de ocorrências TMDD.

### **Sobre Esta Tarefa**

Para configurar o centro proprietário TMDD, edite o o arquivo ecserver.properties no IBM Intelligent Operations Centerservidor de aplicativos usando um editor de texto. É possível configurar diversos centros proprietários nesse arquivo. Cada centro proprietário é distinguido por um nome exclusivo que é necessário especificar no início da seção **# Detalhes dos Centros do Proprietário**. Cada assinatura de dados ou solicitação de carregamento em massa é designada a um centro proprietário específico.

### **Procedimento**

- 1. Efetue logon no IBM Intelligent Operations Centerservidor de aplicativos usando o ID do administrador do sistema.
- 2. Acesse a pasta a seguir: /opt/IBM/iss/intelligentTransportation/ intelligentOperationsTransportation/
- 3. Abra o arquivo ecserver.properties usando um editor de texto.
- 4. Role para baixo até a seção # Owner centers details.
- 5. Acesse o campo *oc=name*.
- 6. Especifique os nomes dos centros proprietários aos quais conectar, substituindo o texto name por um nome exclusivo. Para especificar diversos centros proprietários, use a barra de espaço como um separador, por exemplo:

oc=ownercenter1 ownercenter2

**Nota:** Não insira aqui o nome do host. Isso é necessário em uma etapa posterior.

7. Acesse o campo *oc.name.port* e substitua o texto name para corresponder ao nome do centro proprietário especificado na etapa anterior. Por exemplo:

oc.ownercenter1.port=

- 8. Opcional: Se você planeja conectar o IBM Intelligent Transportation a diversos centros proprietários, copie essa linha e repita a etapa 7 para cada centro proprietário.
- 9. Para cada centro proprietário, substitua o valor de exemplo após o **=** pela URL de WSDL que inclui o protocolo e o número de porta corretos. Por exemplo:

# oc.ownercenter1.port=https://hostname.example.com:9451 /TMDD\_Service\_Provider/tmddOCSoapHttpService?wsdl

10. Salve e feche o arquivo ecserver.properties.

#### **Conceitos relacionados**:

["Configuração de Importação de Dados TMDD" na página 118](#page-129-0)

Configure uma importação de dados TMDD aplicando as configurações necessárias na tabela de banco de dados SYSPROPS e editando o arquivo ecserver.properties. Os scripts de importação de dados TMDD lêem o o arquivo ecserver.properties e o banco de dados SYSPROPS para determinar como os dados são importados para IBM Intelligent Transportation.

"Executando uma Assinatura de Fluxo de Dados TMDD"

As assinaturas definem o fluxo de dados a partir do centro proprietário para o centro externo fornecido pelo IBM Intelligent Transportation.

#### **Tarefas relacionadas**:

["Executando um Carregamento em Massa de Dados de Tráfego" na página 130](#page-141-0)

Depois de implementar o IBM Intelligent Transportation, é possível importar dados de tráfego existentes para o sistema. O carregamento em massa é a importação dos dados de tráfego do TMDD a partir de um centro proprietário. Isto é diferente do feed de dados TMDD típico usado para fornecer dados para o IBM Intelligent Transportation em intervalos específicos. O carregamento em massa é feito normalmente quando o Reconhecimento de Tráfego é instalado pela primeira vez. Os dados de tráfego podem ser analisados a partir das visualizações doOperador: Tráfego e do Planejador: Tráfego.

### **Executando uma Assinatura de Fluxo de Dados TMDD**

As assinaturas definem o fluxo de dados a partir do centro proprietário para o centro externo fornecido pelo IBM Intelligent Transportation.

<span id="page-137-0"></span>["Tipos de Assinaturas" na página 384](#page-395-0)

O IBM Intelligent Transportation suporta um número de tipos de assinatura.

["Tipos de Solicitações" na página 386](#page-397-0)

O IBM Intelligent Transportation suporta um número de tipos de solicitação.

#### **Tarefas relacionadas**:

["Conectando a um Centro Proprietário" na página 124](#page-135-0)

O IBM Intelligent Transportation deve ser configurado para conectar a pelo menos um centro proprietário. O centro proprietário fornece dados de fluxo de tráfego e de ocorrências TMDD.

#### **Referências relacionadas**:

["Diálogos de Publicação" na página 387](#page-398-0) O IBM Intelligent Transportation implementa um subconjunto de diálogos de publicação e objetos de dados do TMDD.

["Diálogos de Solicitação/Resposta" na página 386](#page-397-0)

O IBM Intelligent Transportation implementa um subconjunto de diálogos de solicitação/resposta do TMDD.

["Diálogos de Assinatura" na página 385](#page-396-0)

O IBM Intelligent Transportation implementa um subconjunto de diálogos de assinatura e objetos de dados do TMDD.

["Tipos, Diálogos e Objetos de Dados do TMDD Suportados" na página 383](#page-394-0)

O IBM Intelligent Transportation implementa um subconjunto de objetos de dados, diálogos e tipos de assinatura e solicitação TMDD.

### **Configurando uma Assinatura para Dados de Tráfego:**

Uma assinatura é uma solicitação feita para um centro proprietário solicitando que dados sejam enviados periodicamente para um centro externo, (IBM Intelligent Transportation). A mensagem que contém os dados enviados para o centro externo é uma publicação. As publicações são enviadas para o centro externo até que a assinatura seja cancelada.

### **Sobre Esta Tarefa**

Existem dois serviços da Web envolvidos no processo de assinatura. O centro proprietário fornece um serviço da Web que aceita solicitações e inicia as publicações. O centro externo (IBM Intelligent Transportation) fornece um serviço da Web chamado trans\_tmddecserver\_ear que aceita publicações e extrai os dados dessas publicações e grava as informações nos bancos de dados do sistema.

O script createSubscriptions.sh que é fornecido pelo recurso Reconhecimento de Tráfego inicia solicitações de assinatura. Os parâmetros a seguir devem ser configurados antes da execução do script.

- v A URL para o centro externo (IBM Intelligent Transportation) que processa as publicações
- v O Localizador Uniforme de Recursos para acessar o centro proprietário.
- v Informações sobre as assinaturas desejadas.

O Localizador Uniforme de Recursos para o centro externo é especificado no script de assinatura. Como este script está normalmente no mesmo nó que o centro externo e requer as mesmas identidades, o mesmo arquivo ecserver.properties é usado. O centro proprietário e os detalhes da assinatura são especificados nesse arquivo.

As configurações ecserver.properties a seguir são necessárias quando você se conecta ao centro proprietário:

v Os nomes do centro proprietário especificando os nomes dos centros proprietários a serem contatados. Por exemplo: oc=ocName1 ocName2 ocName3.

v Para cada centro proprietário, a porta Web Services Description Language associada e o tipo de porta. Por exemplo:

```
# Porta Web Services Description Language do Centro Proprietário
# Alterar para a instalação local
oc.ocName1.port=http://ocName1IP:postNo/TMDD_Service_Provider/tmddOCSoapHttpService?wsdl
# Tipo de porta do Centro Proprietário
# A porta proxy permite que as mensagens sejam rastreadas no eclipse
oc.ocName1.portType=org.tmdd._3.dialogs.TmddOCSoapHttpServicePortType
oc.ocName1.subscriptions=subscriptions
```
Em que *subscriptions* é uma lista separada por espaços de assinaturas no seguinte formato: *subscriptionName*:*publicationType*:*subscriptionInterval*:*subscriptionType*:*subscriptionAction*: *subscriptionArg*

Em que os valores são conforme a seguir:

- *SubscriptionName* é um nome alfanumérico usado para identificar a assinatura. *SubscriptionName* deve ser exclusivo para um centro proprietário.
- *PublicationType* é um tipo de assinatura válido.
- *SubscriptionInterval* é o intervalo em segundos em que as publicações são enviadas para o centro externo.
- *SubscriptionType* é uma das opções a seguir:
	- oneTime assinatura solicitada e resposta retornada uma vez
	- periodic dados enviados para o IBM Intelligent Transportation em intervalos regulares definidos
	- onChange dados enviados para o IBM Intelligent Transportation quando atualizados no centro proprietário
- *SubscriptionAction* é uma das opções a seguir:
	- newSubscription crie uma assinatura com o centro proprietário
	- replaceSubscription substituir uma assinatura com o centro proprietário
	- cancelSubscription cancelar uma assinatura com o centro proprietário
	- cancelAllPriorSubscriptions cancelar todas as assinaturas com o centro proprietário
- *SubscriptionArg* especifica um argumento específico da assinatura. O diálogo de tipo de dispositivo usa *SubscriptionArg* para especificar o centro proprietário das informações sobre o dispositivo necessário.

#### **Procedimento**

1. Determine as URLs para acessar os servidores TMDD do centro externo e proprietário. O centro externo é semelhante à seguinte URL: http://*ecHostName*:*portNo*/trans\_tmddecserver\_ear/ tmddECSoapHttpService. O endereço pode ser determinado pelos links **Fornecer informações sobre o URL de terminal do Protocolo de transporte de Hipertexto** e **Raiz de Contexto para Módulo da Web** na página **Aplicativos Corporativos do WebSphere** do console administrativo do WebSphere Application Server.

Nestas etapas, http://*ocHostName*:*portNo*/TMDD\_Service\_Provider/tmddOCSoapHttpService é usado para o Localizador Uniforme de Recursos do centro proprietário.

Normalmente, *ecHostName* e *ocHostName* são /etc/hosts e *portNo* é um número de quatro dígitos para a porta TCP/IP na qual os serviços recebem.

- 2. Certifique-se de que o serviço do centro externo esteja em execução e que você possua acesso para o centro proprietário. O status de serviço do centro externo pode ser determinado por meio da página **Aplicativos Corporativos** do console administrativo.
- 3. Atualize o arquivo ecserver.properties com o nome do centro proprietário, porta Web Services Description Language e tipo de porta Web Services Description Language.
- 4. Atualize o arquivo ecserver.properties com as assinaturas a serem iniciadas.
- <span id="page-139-1"></span>5. Altere para o diretório a seguir que contém os shell scripts TMDD. /opt/IBM/iss/intelligentTransportation/intelligentOperationsTransportation/scripts
- 6. Especifique as variáveis shell a seguir, usando o comando export no shell. Se você não especificar as variáveis shell, serão usados os valores padrão.
	- v *WAS\_HOME* é o local da instalação do WebSphere Application Server. Por padrão, o caminho é /opt/IBM/WebSphere.
	- v *TRANS\_HOME* é o local dos arquivos de configuração e de biblioteca do IBM Intelligent Operations for Transportation. Por padrão, o caminho é configurado como /opt/IBM/iss/ intelligentTransportation/.
	- *ISS\_HOME* é o local do arquivo iss common.jar. Por padrão, o caminho é configurado como /opt/IBM/iss/.
	- v *IOC\_HOME* é o local dos arquivos de configuração e de biblioteca do IBM Intelligent Operations Center. Por padrão, o caminho é configurado como /opt/IBM/ioc/.
	- v *JAVA\_HOME* é o local da JVM. Por padrão, o caminho é configurado como /opt/IBM/WebSphere/ AppServer/java.
- 7. Execute a solicitação.

sh createSubscriptions.sh http://*ecHostName*:*portNo*/trans\_tmddecserver\_ear/tmddECSoapHttpService **-p** path

Em que **-p** path é um parâmetro que pode ser configurado opcionalmente para especificar um caminho não padrão alternativo para o arquivo de configuração ecserver.properties.

### **Conceitos relacionados**:

["Configuração de Importação de Dados TMDD" na página 118](#page-129-0)

Configure uma importação de dados TMDD aplicando as configurações necessárias na tabela de banco de dados SYSPROPS e editando o arquivo ecserver.properties. Os scripts de importação de dados TMDD lêem o o arquivo ecserver.properties e o banco de dados SYSPROPS para determinar como os dados são importados para IBM Intelligent Transportation.

["Tipos de Assinaturas" na página 384](#page-395-0)

O IBM Intelligent Transportation suporta um número de tipos de assinatura.

### **Tarefas relacionadas**:

["Cancelando a Assinatura" na página 129](#page-140-0)

Se uma assinatura não for mais necessária, a assinatura pode ser cancelada.

### **Informações relacionadas**:

[Traffic Management Data Dictionary \(TMDD\) and Message Sets for External Traffic Management](http://www.ite.org/standards/tmdd/) [Center Communications \(MS/ETMCC\) Version 3.0](http://www.ite.org/standards/tmdd/)

### <span id="page-139-0"></span>*Configurando a Chave de Ofuscação:*

Para obter segurança adicional, é possível proteger o fluxo de comunicação configurando uma chave de ofuscação para o Centro Externo TMDD do IBM Intelligent Transportation, para vincular o nome e ID de uma assinatura de dados TMDD. Se uma chave de ofuscação for configurada, o Centro Externo TMDD IBM Intelligent Transportation rejeitará qualquer publicação que não observe a vinculação de nome e de ID. Depois de configurar uma chave de ofuscação, comunique as informações necessárias com as partes que iniciarem publicações em centros proprietários TMDD, mas que são inscritos por este Centros Externos TMDD. As partes externas devem atualizar sua configuração de assinatura de dados TMDD para poder enviar ou receber dados TMDD com êxito entre o centro do proprietário e o centro externo.

### **Sobre Esta Tarefa**

Configure a chave de ofuscação editando o arquivo ecserver.properties e configurando o parâmetro **ec.obfuscation-arg**. O arquivo ecserver.properties lista opções de configuração que podem ser configuradas para o IBM Intelligent Transportation. Por padrão, uma chave de ofuscação não é configurada, pois esta é uma definição opcional. Uma entrada de exemplo é fornecida no

<span id="page-140-0"></span>ecserver.properties. Após a atualização do arquivo de propriedades, os serviços do IBM Intelligent Transportation precisam ser reiniciados.

#### **Procedimento**

- 1. Efetue logon no IBM Intelligent Operations Centerservidor de aplicativos como o usuário raiz.
- 2. Na linha de comandos, abra o diretório a seguir: /opt/IBM/iss/intelligentTransportation/ intelligentOperationsTransportation/
- 3. Edite o arquivo ecserver.properties.
- 4. Crie um valor para a chave de ofuscação para o centro externo e insira o valor no parâmetro **ec.obfuscation-arg**. Para criar a chave de ofuscação, insira uma seqüência entre 8 e 12 caracteres alfanuméricos aleatórios que será difícil de adivinhar. Por exemplo:

#### **ec.obfuscation-arg=6hvF775ljor**

- 5. Salve e feche o arquivo ecserver.properties.
- 6. Reinicie os serviços do IBM Intelligent Transportation efetuando logon no IBM Intelligent Operations Centerservidor de aplicativos como usuário raiz e inserindo os seguintes comandos para reiniciar o servidor:

cd /opt/IBM/ISP/mgmt/scripts iopmgmt.sh stop all *password* iopmgmt.sh start all *password*

Em que *password* é a senha para o usuário ibmadmin que foi definido quando o IBM Intelligent Operations Center foi implementado.

### **O que Fazer Depois**

Quando o parâmetro **ec.obfuscation-arg** é incluído no arquivo de propriedades e o servidor é reiniciado, a ofuscação fica ativa e as assinaturas criadas depois disso são ofuscadas. As assinaturas feitas antes da ativação da ofuscação não são afetadas. Para obter mais informações, consulte o tópico *Configurando uma Assinatura para Dados de Tráfego*.

#### **Conceitos relacionados**:

["Propriedades de Configuração do TMDD no Arquivo](#page-130-0) ecserver.properties" na página 119 O arquivo ecserver.properties lista as opções de configuração que podem ser configuradas para IBM Intelligent Transportation usando um editor padrão.

["Controlando os Serviços do Recurso Traffic Awareness" na página 193](#page-204-0)

É possível controlar e consultar os serviços do recurso Reconhecimento de Tráfego a partir do console administrativo do WebSphere Application Server no IBM Intelligent Operations Centerservidor de aplicativos.

#### **Cancelando a Assinatura:**

Se uma assinatura não for mais necessária, a assinatura pode ser cancelada.

#### **Sobre Esta Tarefa**

Para cancelar uma assinatura, siga as mesmas etapas de configuração de uma assinatura especificando cancelSubscription para *subscriptionAction*.

#### <span id="page-141-0"></span>**Tarefas relacionadas**:

["Configurando uma Assinatura para Dados de Tráfego" na página 126](#page-137-0)

Uma assinatura é uma solicitação feita para um centro proprietário solicitando que dados sejam enviados periodicamente para um centro externo, (IBM Intelligent Transportation). A mensagem que contém os dados enviados para o centro externo é uma publicação. As publicações são enviadas para o centro externo até que a assinatura seja cancelada.

## **Executando um Carregamento em Massa de Dados de Tráfego**

Depois de implementar o IBM Intelligent Transportation, é possível importar dados de tráfego existentes para o sistema. O carregamento em massa é a importação dos dados de tráfego do TMDD a partir de um centro proprietário. Isto é diferente do feed de dados TMDD típico usado para fornecer dados para o IBM Intelligent Transportation em intervalos específicos. O carregamento em massa é feito normalmente quando o Reconhecimento de Tráfego é instalado pela primeira vez. Os dados de tráfego podem ser analisados a partir das visualizações doOperador: Tráfego e do Planejador: Tráfego.

## **Antes de Iniciar**

Todos os serviços e componentes no IBM Intelligent Operations Centerservidor de aplicativos deverão estar instalados e funcionando antes de iniciar o carregamento em massa dos dados de tráfego. Especificamente o serviço trans\_tmddecserver\_ear que fornece o Centro Externo TMDD do IBM Intelligent Transportation.

Para executar o comando de carregamento em massa, serão necessárias as seguintes informações:

- v URL para o Centro Externo. Por exemplo, http://*ecHostName*:*portNo*/trans\_tmddecserver\_ear/ tmddECSoapHttpService
- Chave de ofuscação, se já foi configurada uma.
- v Arquivos de dados TMDD brutos.

**Nota:** Cada arquivo deve conter um único inventário TMDD, dados ou mensagem de status. Uma única mensagem pode conter uma série de pontos de dados.

## **Sobre Esta Tarefa**

Use o comando **bulkLoad.sh** para executar o carregamento em massa dos dados de tráfego. O comando do carregamento em massa irá empacotar a mensagem como solicitação para o servidor do Centro Externo TMDD.

## **Procedimento**

- 1. Efetue logon no IBM Intelligent Operations Centerservidor de aplicativos como o usuário raiz.
- 2. Abra o seguinte diretório que contém os shell scripts TMDD: /opt/IBM/iss/intelligentTransportation/intelligentOperationsTransportation/scripts
- 3. Insira o seguinte comando de carregamento em massa em uma linha:

sh bulkLoad.sh -o *obfuscationValue* -e *tmddECServerURL tmddFilename* Em que:

- v O *obfuscationValue* é opcionaleéo valor especificado na propriedade **ec.obfuscation-arg** em o arquivo ecserver.properties.
- v *tmddECServerURL* é a URL para o Centro Externo.
- v *tmddFilename* é o nome do arquivo TMDD bruto. Diversos arquivos TMDD devem ser separados por um caractere de espaço.

Um exemplo de comando de carregamento em massa com um conjunto de chaves de ofuscação: sh bulkLoad.sh -o 6hvF775ljor -e http://localhost:9081/trans\_tmddecserver\_ear/tmddECSoapHttpService link.xml linkstatus.xml

Um exemplo de comando de carregamento em massa sem uma chave de ofuscação: sh bulkLoad.sh -e http://localhost:9081/trans\_tmddecserver\_ear/tmddECSoapHttpService link.xml linkstatus.xml

**Nota:** Ambos os exemplos de comando são enviados em uma linha.

### **Resultados**

Após a ferramenta ser concluída, você deve ver uma mensagem confirmando que a solicitação foi concluída com sucesso.

## **O que Fazer Depois**

Conclua as etapas de *Verificando a Importação de Dados.*

### **Conceitos relacionados**:

["Ferramentas TMDD Data Management" na página 117](#page-128-0)

Quando o recurso Reconhecimento de Tráfego do IBM Intelligent Operations for Transportation é implementado, um conjunto de ferramentas TMDD Data Management é instalado no IBM Intelligent Operations Centerservidor de aplicativos.

["Configuração de Importação de Dados TMDD" na página 118](#page-129-0)

Configure uma importação de dados TMDD aplicando as configurações necessárias na tabela de banco de dados SYSPROPS e editando o arquivo ecserver.properties. Os scripts de importação de dados TMDD lêem o o arquivo ecserver.properties e o banco de dados SYSPROPS para determinar como os dados são importados para IBM Intelligent Transportation.

["Tipos de Solicitações" na página 386](#page-397-0)

O IBM Intelligent Transportation suporta um número de tipos de solicitação.

#### **Tarefas relacionadas**:

"Verificando a Importação de Dados"

Após a importação de dados ser concluída, verifique os resultados para assegurar-se de que a importação de dados do centro externo para o banco de dados do sistema IBM Intelligent Transportation tenha sido bem-sucedida.

["Planejando a Integração de Dados TMDD" na página 116](#page-127-0)

Antes de integrar o IBM Intelligent Transportation aos centros do proprietário, o planejamento apropriado deve ser executado para assegurar-se de que seu sistema esteja corretamente configurado para capturar as informações necessárias a partir dos subsistemas de tráfego em estradas.

["Conectando a um Centro Proprietário" na página 124](#page-135-0)

O IBM Intelligent Transportation deve ser configurado para conectar a pelo menos um centro proprietário. O centro proprietário fornece dados de fluxo de tráfego e de ocorrências TMDD.

## **Verificando a Importação de Dados**

Após a importação de dados ser concluída, verifique os resultados para assegurar-se de que a importação de dados do centro externo para o banco de dados do sistema IBM Intelligent Transportation tenha sido bem-sucedida.

### **Sobre Esta Tarefa**

Verifique se a importação de dados foi concluída com sucesso usando uma das etapas a seguir.

### **Procedimento**

v Efetue logon no aplicativo e selecione o conteúdo a ser exibido no mapa. Selecione uma camada usando os critérios que você sabe que existem nos bancos de dados recém-preenchidos do banco de dados IBM Intelligent Transportation . Se a importação de dados tiver sido bem-sucedida, os dados de fluxo de tráfego e de evento serão exibidos no mapa e na lista Condições de Tráfego Atuais na visualização Operador: Tráfego do portal de solução.

v Para verificar se os dados foram carregados com sucesso no banco de dados, execute as seguintes instruções do DB2 no servidor de banco de dados:

```
db2 connect to TIH_HS
db2 "select count(\overline{\star}) from TMDD.LINKSTATUS"
```
Se a segunda instrução retornar um número maior que zero, o carregamento de dados do tráfego foi bem-sucedido.

#### **Tarefas relacionadas**:

["Executando um Carregamento em Massa de Dados de Tráfego" na página 130](#page-141-0) Depois de implementar o IBM Intelligent Transportation, é possível importar dados de tráfego existentes para o sistema. O carregamento em massa é a importação dos dados de tráfego do TMDD a partir de um centro proprietário. Isto é diferente do feed de dados TMDD típico usado para fornecer dados para o IBM Intelligent Transportation em intervalos específicos. O carregamento em massa é feito normalmente quando o Reconhecimento de Tráfego é instalado pela primeira vez. Os dados de tráfego podem ser analisados a partir das visualizações doOperador: Tráfego e do Planejador: Tráfego.

# **Exportando Dados do Sistema de Reconhecimento e Predição de Tráfego**

## **Gerenciando Solicitações de Assinatura da Média de Dados**

₿

É possível configurar o recurso Predição de Tráfego em um modelo publicar/assinar para entregar as condições de tráfego histórico, ou dados de média, para um aplicativo inscrito ou cliente. Também é possível cancelar a assinatura do cliente. É possível configurar o recurso para que o cliente forneça predição de tráfego que vai além de 60 minutos. Por exemplo, um planejador de jornada que calcula horários de viagens.

## **Sobre Esta Tarefa**

Para que um cliente receba mensagens XML da média de dados como assinante, ele é registrado no recurso Predição de Tráfego. A média de dados é armazenada localmente e compactada e o sistema envia uma mensagem de notificação XML para todos os clientes registrados quando os dados ficam disponíveis. O cliente de recebimento faz o download e extrai o arquivo XML de média de dados.

Antes da transmissão, o arquivo XML de dados de média é compactado e salvo localmente com a convenção de nomenclatura a seguir:

Mean*\_Weekday*\_*SubnetID*. Por exemplo: Mean\_MO\_Zone1.

O arquivo compactado é salvo no seguinte diretório no servidor de portal: /tmp/transportation/mean/

## **Procedimento**

Expondo a média de dados para uma sub-rede

v Agrupe a média de dados do IBM Intelligent Transportation em um arquivo XML com o seguinte formato XSD:

```
<!-- Licensed Materials - Property of IBM -->
\langle \cdot | -- \cdot --> \cdot -->
\leq!-- 5725D70 -->
<!-- -->
<!--(C) Copyright IBM Corp. 2012 All rights reserved. -->
\langle \cdot | -- \cdot --> \cdot -->
<!-- US Government Users Restricted Rights - Use, duplication or disclosure -->
<!-- restricted by GSA ADP Schedule Contract with IBM Corp -->
```
<?xml version="1.0" encoding="UTF-8"?>

for which this mean data is applicable.

```
<xs:schema xmlns="http://www.ibm.com/iss/intelligentTransportation/trafficPredictionMean"
xmlns:xs="http://www.w3.org/2001/XMLSchema" xmlns:tmdd="http://www.tmdd.org/3/messages"targetNamespace="http://www.ibm
<xs:annotation>
  <xs:documentation xml:lang="en">
  This Schema defines IBM Intelligent Transportation Mean Data.
  </xs:documentation>
</xs:annotation>
<xs:import namespace=http://www.tmdd.org/3/messages schemaLocation="TMDD.xsd"/>
<xs:complexType name="Mean-Link-Details-Type">
 <xs:annotation>
  <xs:documentation xml:lang="en">
  This type defines the mean details (speed average and volume)
   for a specific link.
  </xs:documentation>
 </xs:annotation>
 <xs:sequence>
 <xs:element name="link-id"
  type="tmdd:Transportation-network-identifier"/>
 <xs:sequence>
  <xs:choice>
   <xs:sequence>
   <xs:element name="IBMTransMean-Speed"
    type="tmdd:Link-speed-average/>
    <xs:element name="IBMTransMean-Volume"
   type="tmdd:Link-volume" minOccurs="0"/>
   </xs:sequence>
   <xs:element name="IBMTransMean-Volume" type="tmdd:Link-volume"/>
  </xs:choice>
 </xs:sequence>
</xs:sequence>
</xs:complexType>
<xs:complexType name="Mean-Period-Details-Type">
 <xs:annotation>
  <xs:documentation xml:lang="en">
  This type defines the mean details for a specific
   period and for all of the links.
  </xs:documentation>
 </xs:annotation>
 <xs:sequence>
  <xs:element name="IBMTransMean-Time" type="tmdd:Time" />
   <xs:sequence>
    <xs:element name="IBMTransMean-Link-Data"
    type="Mean-Link-Details-Type"
   minOccurs="0" maxOccurs="unbounded"/>
   </xs:sequence>
 </xs:sequence>
</xs:complexType>
<xs:complexType name="Mean-Subnet-Details-Type">
 <xs:annotation>
  <xs:documentation xml:lang="en">
  This type defines the mean details for a specific
   subnet and for all of the periods.
  </xs:documentation>
 </xs:annotation>
 <xs:sequence>
 <xs:element name="IBMTransMean-Subnet" type="xs:String" >
  <xs:annotation>
   <xs:documentation xml:lang="en">
   This element contains the Subnet ID
```

```
</xs:documentation>
  </xs:annotation>
 </xs:element>
 <xs:element name="IBMTransMean-Wday" type="xs:String" >
  <xs:annotation>
   <xs:documentation xml:lang="en">
   This element contains the day-of-the-week identifier
    for which this mean data is applicable (SU for Sunday,
   MO for Monday and so on).
  </xs:documentation>
  </xs:annotation>
 </xs:element>
 <xs:sequence>
  <xs:element name="IBMTransMean-Period-Data"
  type="Mean-Period-Details-Type "minOccurs="0" maxOccurs="unbounded"/>
 </xs:sequence>
</xs:sequence>
</xs:complexType>
<xs:element name="IBMTransMean" type="IBMTransMean-Type" />
<xs:complexType name="IBMTransMean-Type">
<xs:annotation>
  <xs:documentation xml:lang="en">
  This type defines the mean details.
 </xs:documentation>
</xs:annotation>
 <xs:sequence>
  <xs:element name="IBMTransMean-Subnet-Data" type="Mean-Subnet-Details-Type"/>
</xs:sequence>
</xs:complexType>
</xs:schema>
```
Registrando um cliente no sistema

- v Para registrar um cliente no sistema, siga estas instruções:
	- 1. O cliente envia uma solicitação REST (HTTP POST) para registrar a assinatura, que inclui os seguintes parâmetros:
		- *subscriptionID*: um ID de sequência exclusivo usado para identificar a assinatura. Qualquer valor de sequência pode ser usado para esse parâmetro.
		- *endpointURL*: uma URL em que a mensagem XML é postada. Essa URL está no formato de URL padrão.
		- *subscriptionExpires*: um prazo de expiração de assinatura em minutos. Esse valor deve ser um número inteiro positivo maior que zero.
	- 2. A solicitação autenticada é processada pelo serviço REST. Se a validação falhar, um erro será retornado ao solicitante.
		- Se a solicitação estiver sem os valores *subscriptionId* ou *endPointURL*, ela será rejeitada com um código de status de 400 Bad Request.
		- Se o atributo *subscriptionExpires* estiver ausente ou se o atributo for um número inválido, a assinatura será criada com um prazo de expiração padrão de 60 minutos.
	- 3. Se o valor *subscriptionID* na solicitação já estiver registrado, o sistema verificará as seguintes condições:
		- Se a solicitação vier do mesmo usuário que está armazenado em uma assinatura existente, os parâmetros de assinatura serão atualizados na tabela TPTOOL.MESSAGE\_SUBSCRIPTIONS e 200 OK será retornado ao cliente.
		- Se a solicitação contiver um *subscriptionID* existente em que não haja assinatura existente, ela será rejeitada com um código de status de 409 Conflict. A seguinte mensagem de erro será enviada:{"error": "Subscription id already exists"}
- 4. Se o valor *endpointURL* corresponder a qualquer uma das assinaturas existentes, a solicitação será rejeitada com um código de status de 409 Conflict. Isso é para evitar notificações duplicadas.
- 5. Se todas as validações forem bem-sucedidas, uma assinatura será criada ou atualizada e armazenada na tabela TPTOOL.MESSAGE\_SUBSCRIPTIONS.
- 6. O serviço REST responde ao cliente com o status da assinatura de registro.

**Nota:** Um ID da assinatura tem uma correspondência de um para um com a URL. Para registrar várias URLs, cada solicitante usa um ID exclusivo.

7. A seguir está um exemplo de solicitação de registro do cliente. Um exemplo de resposta é: HTTP/1.1 201 Created.

```
POST .../ibm/iss/trans/tpt/messages/rest/trans_pred_mean/inbound/subscription HTTP/1.1
Content-Type: application/JSON
User-Agent: Jakarta Commons-HttpClient/3.1
Content-Length: 106
Authorization: Basic d3BzYWRtaW46d3BzYWRtaW4=
Host: localhost: 10039
{
"subscriptionID": "subscription1",
"endpointURL": "http: //9.123.45.33:90888/servlet",
"subscriptionExpires": 30
}
```
Removendo uma assinatura do cliente

- v Para remover uma assinatura do cliente, siga estas instruções:
	- 1. O cliente envia uma solicitação REST (HTTP DELETE) para remover a assinatura, com o seguinte parâmetro:
		- *subscriptionID*: um ID de sequência exclusivo usado para identificar a assinatura.
	- 2. A solicitação autenticada é processada pelo serviço REST e os dados do cliente que estão associados ao *subscriptionID* são removidos da tabela TPTOOL.MESSAGE\_SUBSCRIPTIONS.
	- 3. O serviço REST responde ao cliente com o status da remoção assinatura. Um exemplo de status é: 204 No Content.

**Nota:** Se o valor *subscriptionID* não for localizado, um valor de sucesso será retornado em vez de um erro.

4. A seguir está um exemplo de uma solicitação de remoção de assinatura do cliente. Um exemplo de resposta é: HTTP/1.1 204 No Content

```
DELETE .../ibm/iss/trans/tpt/messages/rest/trans_pred_mean/inbound/
subscription?subscriptionID=subscription1 HTTP/1.1
User-Agent: Jakarta Commons-HttpClient/3.1
Content-Length: 106
Authorization: Basic d3BzYWRtaW46d3BzYWRtaW4=
Host: localhost: 10039
```
### **Obtendo Dados TMDD de Status da Ligação**

É possível exportar dados de reconhecimento e predição de tráfego do IBM Intelligent Transportation no formato XML. Os serviços REST do IBM Intelligent Transportation fornecem recursos de assinatura e publicação de saída. Use os serviços REST para recuperar dados de status da ligação do banco de dados que poderão, então, ser integrados a outros aplicativos clientes, conforme necessário.

#### **Obtendo Dados Atuais de Status da Ligação:**

Para obter os dados atuais de status da ligação rodoviária, acesse o serviço REST **TMDD LinkStatusMsg** fornecido com o IBM Intelligent Transportation.

#### **Antes de Iniciar**

Assegure-se de que o serviço **trans\_tmddpublish\_ear** esteja em execução no IBM Intelligent Operations Centerservidor de aplicativos.

#### **Sobre Esta Tarefa**

O serviço REST **TMDD LinkStatusMsg** chama o banco de dados operacional no servidor de dados do IBM Intelligent Operations Center para recuperar os dados mais recentes de status da ligação. Para publicar esses dados no formato XML, você deve autenticar-se como um usuário com permissões de **Operador de Tráfego**.

#### **Procedimento**

No aplicativo cliente, envie a seguinte chamada HTTP: http://*hostname*/ibm/iss/trans/tmddpublish/rest/TIHPublish/LinkStatus

Onde *hostname* é o nome do host do IBM Intelligent Operations Centerservidor de aplicativos.

#### **Obtendo Dados Atuais e Preditos de Status da Ligação:**

Para obter os dados atuais e preditos de status da ligação rodoviária, acesse o serviço REST **TMDD LinkStatusMsg** estendido fornecido com o recurso Predição de Tráfego do IBM Intelligent Operations for Transportation.

#### **Antes de Iniciar**

Instale e configure o recurso Predição de Tráfego para obter os dados atuais e preditos de status da ligação rodoviária, via serviço REST **TMDD LinkStatusMsg** estendido. Assegure-se de que o serviço **TMDD LinkStatusMsg** esteja em execução no IBM Intelligent Operations Centerservidor de aplicativos.

#### **Sobre Esta Tarefa**

O serviço REST **TMDD LinkStatusMsg** estendido chama o banco de dados operacional no servidor de dados do IBM Intelligent Operations Center para recuperar os dados atuais e preditos mais recentes de status da ligação. Para publicar esses dados no formato XML, você deve autenticar-se como um usuário com permissões de **Operador de Tráfego**.

#### **Procedimento**

No aplicativo cliente, envie a seguinte chamada HTTP: HTTP://*host name*/ibm/iss/trans/tpt/messages/rest/trans\_pred/outbound/prediction

Em que *host name* é o nome do host e a porta aberta do IBM Intelligent Operations Centerservidor de aplicativos.

#### **Resultados**

Os status atual e predito de todas as ligações rodoviárias no banco de dados operacional são retornados no Formato XML.

#### **Exemplo**

#### **Solicitação de amostra:**

```
GET .../ibm/iss/trans/tpt/messages/rest/trans_pred/outbound/
prediction HTTP/1.1 Accept: application/xml
```
#### **Resposta de amostra:**

```
HTTP/1.1 200 OK
 Content-Type: application/xml
 <?xml version="1.0" encoding="UTF-8"?>
<ns5:linkStatusMsg xmlns:ns6="http://www.ibm.com/iss/
intelligentTransportation/
trafficPrediction" xmlns:ns5="http://www.tmdd.org/3/messages"
xmlns:ns4="http://www.ntcip.org/c2c-message-administration"
xmlns:ns3="http://www.tmdd.org/3/dialogs"
xmlns:ns2="http://www.LRMS-Adopted-02-00-00">
<ns5:link-status-item>
<ns5:organization-information>
<ns5:organization-id>149584</ns5:organization-id>
<ns5:organization-name>IBM</ns5:organization-name>
<ns5:organization-location>ISL</ns5:organization-location>
<ns5:last-update-time>
<ns5:date>20120504</ns5:date>
<ns5:time>000000</ns5:time>
</ns5:last-update-time>
</ns5:organization-information>
<ns5:link-list>
<sub>ns5:link></sub>
<ns5:network-id/>
<ns5:link-id>70311903</ns5:link-id>
<ns5:link-status>open</ns5:link-status>
<ns5:link-data-stored>current average speed</ns5:link-data-stored>
<ns5:detection-method>inductive loop monitoring station
</ns5:detection-method>
<ns5:link-traffic-data-algorithm>actual
</ns5:link-traffic-data-algorithm>
<ns5:speed-average>9.9E1</ns5:speed-average>
<ns5:volume>2597</ns5:volume>
<ns5:last-update-time>
<ns5:date>2012-05-09</ns5:date>
<ns5:time>13:15:08</ns5:time>
</ns5:last-update-time>
</ns5:link>
...
```
#### **O que Fazer Depois**

Para configurar uma assinatura para o serviço REST **TMDD LinkStatusMsg** estendido, consulte *Configurando uma Assinatura para o Serviço REST LinkStatusMsg estendido.*

#### **Tarefas relacionadas**:

"Configurando uma Assinatura para o Serviço REST LinkStatusMsg Estendido" Também é possível configurar uma assinatura para o serviço REST **LinkStatusMsg** estendido, para obter os dados de tráfego atuais e preditos mais recentes no formato XML.

#### **Configurando uma Assinatura para o Serviço REST LinkStatusMsg Estendido:**

Também é possível configurar uma assinatura para o serviço REST **LinkStatusMsg** estendido, para obter os dados de tráfego atuais e preditos mais recentes no formato XML.

#### **Sobre Esta Tarefa**

As solicitações de assinatura são protegidas por meio da autenticação do WebSphere . Depois que a autenticação é bem-sucedida, a solicitação de assinatura é processada pelo serviço REST.

O componente planejador da solução chama os cálculos de predição em intervalos predefinidos. Quando os resultados da predição estão disponíveis, o planejador de predição aciona a publicação de dados de tráfego.

#### **Procedimento**

Para enviar uma solicitação de assinatura de cliente usando o comando REST **HTTP POST**:

- 1. Assegure-se de que o caminho da solicitação **POST** seja configurado com o seguinte diretório: .../ibm/iss/trans/tpt/messages/rest/trans\_pred/inbound/subscription HTTP/1.1
- 2. Configure o parâmetro **Hostname** para ser o nome do host do IBM Intelligent Operations Centerservidor de aplicativos.

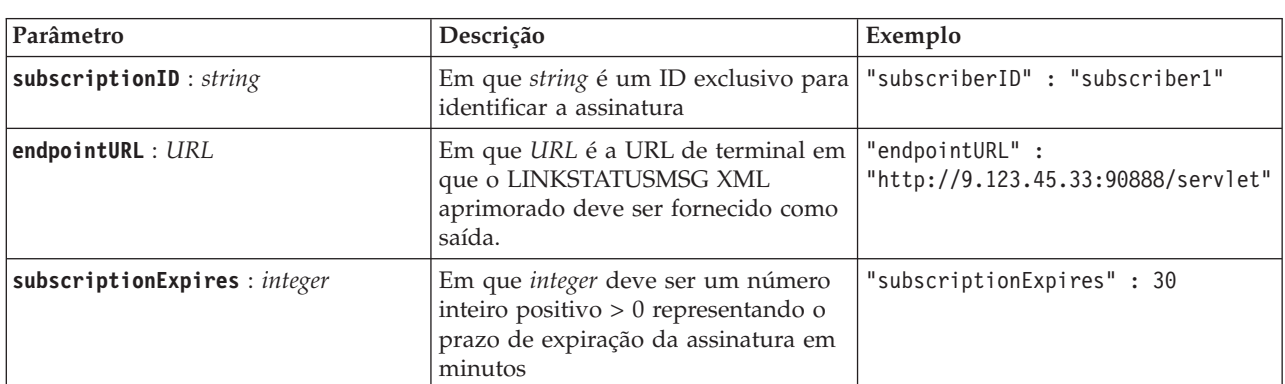

3. Assegure-se de que a solicitação de assinatura inclua os seguintes parâmetros:

O serviço REST valida a entrada de solicitação. Se a verificação de validação falhar, será retornado um erro para o cliente. Por exemplo:

- v Se você especificar uma URL para o parâmetro **endpointURL** que já esteja registrada, será retornado um erro
- v Se o **subscriberID** existir, será retornado um erro

**Nota:** O ID do assinante está associado à URL. Um ID de assinante não pode ser registrado em várias URLs. Uma URL deve ser associada a um **subscriberID** exclusivo.

Quando a validação é bem-sucedida, o serviço REST executa uma consulta em **endpointURL** em busca de todos os assinantes registrados e, usando o parâmetro **subscriptionExpires**, verifica se a assinatura expirou. Os status atual e predito mais recentes de todas as ligações rodoviárias no banco de dados operacional são retornados no Formato XML.

#### **Resultados**

Um recurso é exposto pelo serviço REST para publicação dos dados XML. Esse recurso não é exposto aos clientes externos e deve ser acionado pela tarefa de previsão. Obtenha os status atual e predito de todas as ligações rodoviárias no formato XML a partir da URL de terminal especificada.

#### **Exemplo**

#### **Solicitação de amostra:**

```
POST .../ibm/iss/trans/tpt/messages/rest/trans_pred/inbound/subscription HTTP/1.1
Content-Type: application/json
User-Agent: Jakarta Commons-HttpClient/3.1
Content-Length: 106
Authorization: Basic d3BzYWRtaW46d3BzYWRtaW4=
Host: icp002:10039
{
"subscriberID" : "subscriber1",
"endpointURL" : "http://9.123.45.33:90888/servlet",
"subscriptionExpires" : 30
}
```
#### **Resposta de amostra:**

```
HTTP/1.1 200 OK
 Content-Type: application/xml
 <?xml version="1.0" encoding="UTF-8"?>
<ns5:linkStatusMsg xmlns:ns6="http://www.ibm.com/iss/
intelligentTransportation/
trafficPrediction" xmlns:ns5="http://www.tmdd.org/3/messages"
xmlns:ns4="http://www.ntcip.org/c2c-message-administration"
xmlns:ns3="http://www.tmdd.org/3/dialogs"
xmlns:ns2="http://www.LRMS-Adopted-02-00-00">
<ns5:link-status-item>
<ns5:organization-information>
<ns5:organization-id>149584</ns5:organization-id>
<ns5:organization-name>IBM</ns5:organization-name>
<ns5:organization-location>ISL</ns5:organization-location>
<ns5:last-update-time>
<ns5:date>20120504</ns5:date>
<ns5:time>000000</ns5:time>
</ns5:last-update-time>
</ns5:organization-information>
<ns5:link-list>
<sub>ns5:link></sub>
<ns5:network-id/>
<ns5:link-id>70311903</ns5:link-id>
<ns5:link-status>open</ns5:link-status>
<ns5:link-data-stored>current average speed</ns5:link-data-stored>
<ns5:detection-method>inductive loop monitoring station
</ns5:detection-method>
<ns5:link-traffic-data-algorithm>actual
</ns5:link-traffic-data-algorithm>
<ns5:speed-average>9.9E1</ns5:speed-average>
<ns5:volume>2597</ns5:volume>
<ns5:last-update-time>
<ns5:date>2012-05-09</ns5:date>
<ns5:time>13:15:08</ns5:time>
</ns5:last-update-time>
</ns5:link>
...
```
#### **O que Fazer Depois**

Para remover a assinatura do serviço REST **LinkStatusMsg** estendido, envie uma solicitação REST **HTTP DELETE** que especifique o ID do assinante, como a seguir:

```
subscriptionID : string
```
Por exemplo:

```
DELETE .../ibm/iss/trans/tpt/messages/rest/trans_pred/inbound/subscription HTTP/1.1
Content-Type: application/json
User-Agent: Jakarta Commons-HttpClient/3.1
Content-Length: 106
Authorization: Basic d3BzYWRtaW46d3BzYWRtaW4=
Host: localhost: 10039
{
"subscriberID" : "subscriber1"
}
```
Depois que a autenticação é bem-sucedida, a solicitação é processada pelo serviço REST e os dados do cliente associados ao ID de assinante especificado são excluídos. Se o ID do assinante não for reconhecido, o serviço REST retornará um erro.

# **Integrando o Sistema de Reconhecimento e Predição de Veículos**

O recurso Reconhecimento e Predição de Veículos do IBM Intelligent Transit Analytics usa dados de posição do veículo recebidos e acumulados que são fornecidos pelos subsistemas na rede de trânsito. Os dados são fornecidos pelos subsistemas no formato padrão de dados Service Interface for Real Time Information (SIRI).

O formato de dados SIRI é um padrão de interface de dados da Europa para troca de dados sobre o desempenho planejado, atual ou futuro das operações de transporte público. IBM Intelligent Transportation suporta apenas o formato de dados SIRI versão 1.3. A Origem de dados SIRI deve atender aos requisitos mínimos suportados do IBM Intelligent Transportation versão 1.6, caso contrário, o sistema pode não funcionar conforme esperado.

#### **Conceitos relacionados**:

["Importando e Configurando Origens de Dados Relacionadas ao Veículo" na página 77](#page-88-0) Após a instalação do recurso Reconhecimento e Predição de Veículos do IBM Intelligent Transit Analytics, instale e configure os dados de veículo necessários da rede de trânsito. O recurso Reconhecimento e Predição de Veículos fornece um utilitário de carregamento de dados para ajudá-lo a importar os dados necessários em um banco de dados TIH\_HS existente do IBM Intelligent Transportation. A Origem de dados do veículo deve estar disponível no formato de dados Service Interface for Real Time Information (SIRI) necessário que o IBM Intelligent Transportation foi projetado para suportar.

#### **Referências relacionadas**:

["Dados de Trânsito de Veículos Suportados" na página 392](#page-403-0)

IBM Intelligent Transportation foi projetado para trabalhar com o padrão de dados de informações de transporte Service Interface for Real Time Information (SIRI) versão 1.3. SIRI é um protocolo XML para trocar informações em tempo real sobre serviços de transporte público e veículos. O recurso Reconhecimento e Predição de Veículos do IBM Intelligent Transit Analytics fornece recursos de estimativa de reconhecimento e predição de veículos usando um conjunto específico de dados que são recebidos e publicados por meio de mensagens SIRI.

### **Informações relacionadas**:

[Website do Service Interface for Real Time Information \(SIRI\) Padrão](http://www.siri.org.uk)

# **Planejando a Integração de Dados de Trânsito**

### ₽

Antes de integrar os dados do trânsito no recurso Reconhecimento e Predição de Veículos, o planejamento apropriado deve ser feito para assegurar que os resultados necessários sejam atingidos.

### **Sobre Esta Tarefa**

O IBM Intelligent Transportation suporta especificações de alimentação de dados para dados de infraestrutura, dados de veículos e dados de cronograma de produção. Assegure-se de que os conjuntos de dados de origem atendam aos requisitos mínimos do recurso Reconhecimento e Predição de Veículos do IBM Intelligent Transit Analytics.

**Nota:** O procedimento a seguir requer que você revise seus requisitos de dados de veículo e considere as perguntas sobre os dados que deseja integrar.

### **Procedimento**

- 1. Revise os requisitos de dados de veículos de trânsito do IBM Intelligent Transit Analytics descritos em *Requisitos de Dados de Veículos* na seção Referências da documentação do produto.
- 2. Seus dados de infraestrutura estão preparados e prontos para importação na solução? Os dados de infraestrutura incluem as informações a seguir:
- Rota
- v Parada
- Veículo
- 3. Os arquivos de cronograma da produção estão disponíveis diariamente?
- 4. Com que frequência você tem que importar arquivos de cronograma da produção no sistema em um lote?
- 5. Qual centro proprietário fornece e alimenta os dados de localização do veículo em tempo real?
- 6. Qual é a URL para assinar o centro proprietário, e em que horário ele está aberto para a assinatura diária?
- 7. Como você pretende obter informações de predição e reconhecimento de veículo do sistema IBM Intelligent Transit Analytics?

É possível publicar as informações do IBM Intelligent Transit Analytics das seguintes formas:

- v Visualize e monitore informações de localização do veículo e predição diretamente da interface com o usuário no portal da solução IBM Intelligent Transportation.
- v Obtenha as informações de localização do veículo e informações de predição do serviço REST que é fornecido pelo IBM Intelligent Transit Analytics.

### **Conceitos relacionados**:

["Requisitos de Dados do Veículo" na página 392](#page-403-0)

O IBM Intelligent Transportation suporta conjuntos de dados específicos no esquema SIRI. Há especificações de alimentação de dados para dados de infraestrutura, dados de veículos e dados de cronograma de produção. Assegure-se de que os conjuntos de dados de origem atendam aos requisitos mínimos do recurso Reconhecimento e Predição de Veículos do IBM Intelligent Transit Analytics.

#### **Referências relacionadas**:

["Dados de Trânsito de Veículos Suportados" na página 392](#page-403-0)

IBM Intelligent Transportation foi projetado para trabalhar com o padrão de dados de informações de transporte Service Interface for Real Time Information (SIRI) versão 1.3. SIRI é um protocolo XML para trocar informações em tempo real sobre serviços de transporte público e veículos. O recurso Reconhecimento e Predição de Veículos do IBM Intelligent Transit Analytics fornece recursos de estimativa de reconhecimento e predição de veículos usando um conjunto específico de dados que são recebidos e publicados por meio de mensagens SIRI.

# **Importando Dados de Infraestrutura, Cronograma de Produção e de Configuração**

### ₽

Carregue os dados do cronograma de veículo, de parada e de produção suportados no banco de dados usando o utilitário de carregamento de dados fornecido pelo recurso Reconhecimento e Predição de Veículos.

### **Utilitário de Carregamento de Dados**

O utilitário de carregamento de dados está no diretório /opt/IBM/iss/intelligentTransportation/ intelligentTransitAnalytics/scripts. O utilitário consiste em um script chamado **vap\_loaddata.sh**. O utilitário **vap\_loaddata** lê o arquivo offline.properties para obter informações de configuração do banco de dados.

### **Opções para Executar o Comando**

É possível executar o script **vap\_loaddata** a partir da linha de comandos com as opções a seguir para determinar o tipo de dados de infraestrutura que é carregado.

<span id="page-153-0"></span>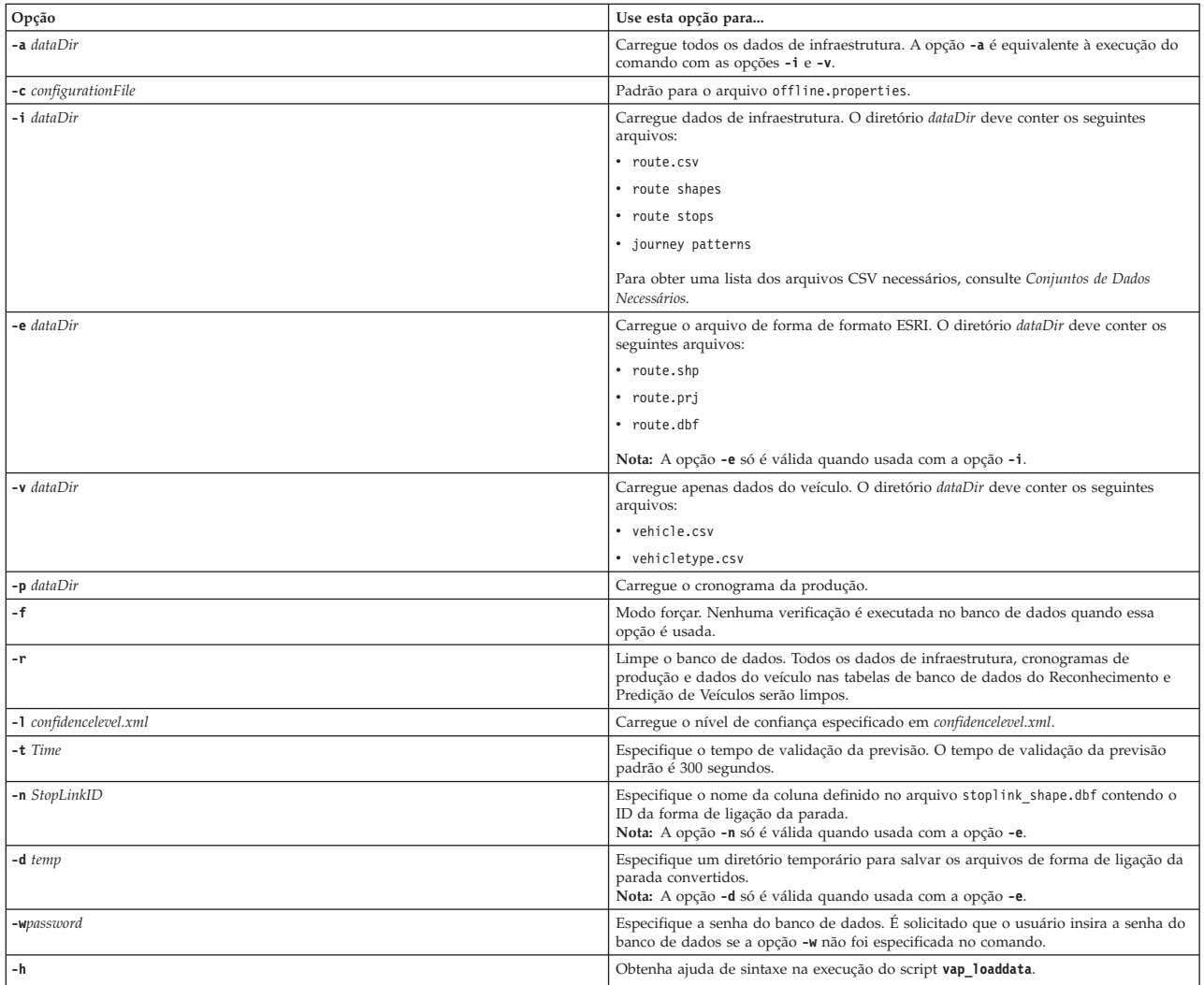

Execute o utilitário de carregamento de dados **vap\_loaddata.sh** para carregar os dados SIRI necessários no banco de dados TIH HS do IBM Intelligent Transportation. O utilitário de carregamento de dados deve ser executado várias vezes, em uma sequência específica, conforme descrito nas tarefas a seguir.

### **Carregando Dados da Infraestrutura Básica** ⊞

Execute o utilitário **vap\_loaddata** em duas fases para carregar os dados da infraestrutura básica no banco de dados para predição e reconhecimento de veículo. Primeiro execute o utilitário para carregar apenas arquivos CSV. Em seguida, execute o utilitário novamente para carregar arquivos de forma CSV e ESRI.

### **Antes de Iniciar**

Assegure-se de ter os conjuntos de dados requeridos pelo recurso Reconhecimento e Predição de Veículos do IBM Intelligent Transit Analytics. Para obter informações adicionais, consulte *Conjuntos de Dados Necessários.*

### **Procedimento**

- 1. Efetue logon no servidor de dados do IBM Intelligent Operations Center como o usuário **db2inst2**.
- 2. Abra o diretório /opt/IBM/iss/intelligentTransportation/intelligentTransitAnalytics/scripts.
- 3. Configure o arquivo offline.properties. Assegure-se de que os seguintes campos obrigatórios sejam configurados corretamente:
	- v **DB\_HOST**
	- v **DB\_PORT**
	- **DB** NAME
	- v **DB\_USER**

Para obter mais informações, consulte *Configurando Propriedades Offline.*

4. Execute o comando do utilitário de carregamento de dados a seguir para carregar apenas os arquivos CSV.

./vap\_loaddata.sh -i *userDataDir*

Em que *userDataDir* é o diretório que contém os conjuntos de dados CSV necessários a serem carregados no sistema. Os arquivos CSV necessários são listados em *Conjuntos de Dados Necessários.*

5. Execute o comando do utilitário de carregamento de dados a seguir para carregar os arquivos de forma CSV e ESRI.

./vap\_loaddata.sh -i *userDataDir* -e EsriShapeDir -n *STOPLINK\_ID\_COLUMN\_NAME*

**Nota:** O comando deve ser executado em uma linha. Em que:

- v *userDataDir* é o diretório que contém os arquivos de forma CSV e ESRI necessários a serem carregados no sistema. Os arquivos de forma CSV e ESRI necessários são listados em *Conjuntos de Dados Necessários.*
- v *EsriShapeDir* é o diretório que contém os arquivos de forma ESRI.
- v *STOPLINK\_ID\_COLUMN\_NAME* é o nome da coluna **STOPLINK\_ID** conforme definido no arquivo de forma ESRI.

### **O que Fazer Depois**

Os resultados do carregamento de dados são enviados para o console. Se você receber mensagens de erro após a execução do utilitário de carregamento de dados, verifique as possíveis causas a seguir:

- v Problemas no arquivo de entrada ou saída
- Problemas no formato CSV
- v Problemas de integração de dados
- Exceções SQL

Para erros de formatação de CSV e erros de integração de dados, a mensagem de erro inclui a posição do erro no arquivo de problema.

Após os dados de infraestrutura básica serem carregados no banco de dados, você estará pronto para carregar o cronograma da produção.

#### **Tarefas relacionadas**:

["Carregando os Dados do Cronograma de Produção" na página 145](#page-156-0)

Os dados do cronograma de produção são carregados separadamente nos dados de infraestrutura do sistema de trânsito. Depois de carregar os dados básicos de infraestrutura, carregue os dados do cronograma de produção executando o utilitário de carregamento de dados fornecido pelo recurso Reconhecimento e Predição de Veículos.

### **Configurando o offline.properties:**

O arquivo offline.properties é um arquivo de configuração do recurso Reconhecimento e Predição de Veículos usado pelo utilitário de carregamento de dados e pela ferramenta do gerador de metadados.

O arquivo offline.properties está no diretório opt/IBM/iss/intelligentTransportation/ intelligentTransitAnalytics/scripts. A tabela a seguir lista as configurações de propriedade do arquivo offline.properties. Algumas das propriedades devem ser configuradas antes da execução do utilitário de carregamento de dados e da ferramenta do gerador de metadados.

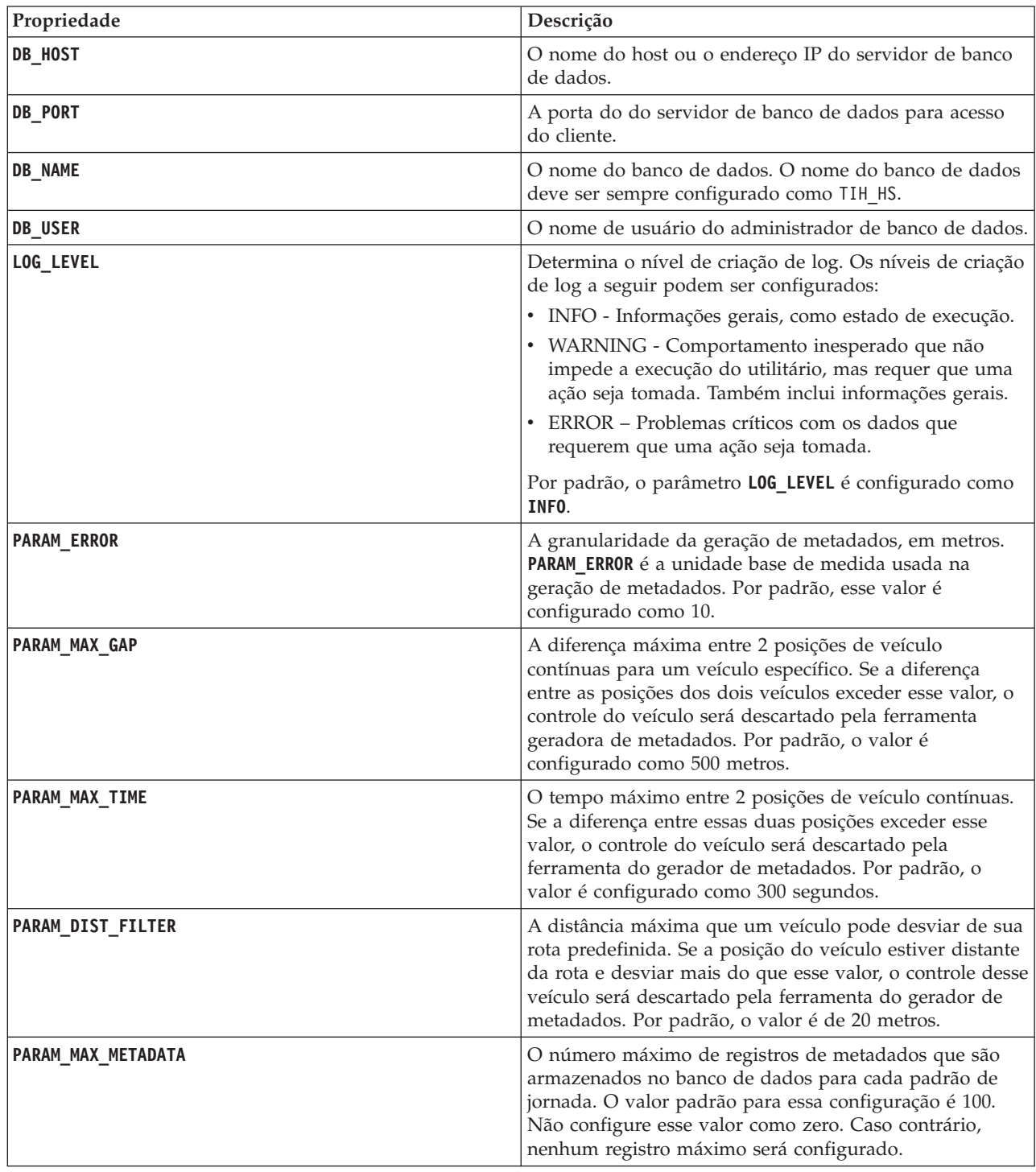

<span id="page-156-0"></span>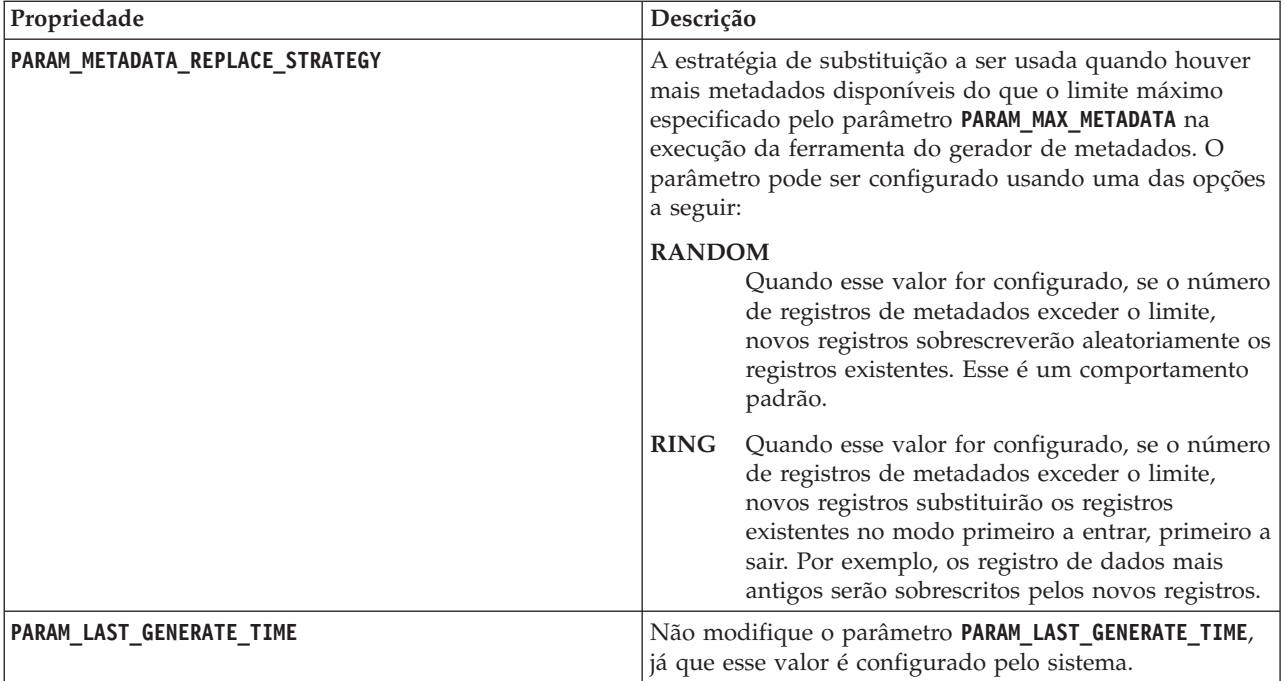

Por exemplo:

#Database connection DB\_HOST=192.168.1.14 DB\_PORT=50000 DB\_NAME=TIH\_HS DB USER=db2inst2

# LOG SETTING LOG\_LEVEL=INFO

#Meta data generation parameters PARAM\_MAX\_GAP=1000 PARAM\_MAX\_METADATA=100 PARAM\_METADATA\_REPLACE\_STRATEGY=RANDOM

# DO NOT UPDATE THIS ENTRY MANUALLY, IT IS USED BY PROGRAM. PARAM\_LAST\_GENERATE\_TIME=

### **Carregando os Dados do Cronograma de Produção**

Os dados do cronograma de produção são carregados separadamente nos dados de infraestrutura do sistema de trânsito. Depois de carregar os dados básicos de infraestrutura, carregue os dados do cronograma de produção executando o utilitário de carregamento de dados fornecido pelo recurso Reconhecimento e Predição de Veículos.

### **Sobre Esta Tarefa**

Para carregar os dados de produção, você deve copiar os arquivos de dados do cronograma de produção para o servidor de dados do IBM Intelligent Operations Center e, em seguida, executar o script **vap\_loaddata.sh**.

Se os arquivos do cronograma de produção forem maiores que 0,5 GB, pode ser necessária configuração extra para aumentar temporariamente o tamanho da memória heap Java antes de carregar os dados.

### **Procedimento**

- 1. Efetue logon no servidor de dados do IBM Intelligent Operations Center como o administrador do banco de dados, por exemplo, o usuário **db2inst2**.
- 2. Abra o diretório /opt/IBM/iss/intelligentTransportation/intelligentTransitAnalytics/scripts.
- 3. Copie os arquivos do cronograma de produção do sistema de trânsito para um subdiretório chamado *PTT\_Dir*.

Assegure-se de que tenha o arquivo de cronograma de produção necessário chamado <yyyy-MM-dd><\*>productiontimetable.xml, em que:

- v <yyyy-MM-dd> especifica a data do cronograma de produção publicado
- v <\*> é uma sequência de curingas que pode ser usada como referência para o cronograma de produção

Por exemplo, 2013-11-31\_productiontimetable.xml. Para obter mais informações, consulte *Arquivo de Cronograma de Produção de Amostra.*

- 4. Opcional: Se os arquivos de cronograma de produção forem significativamente grandes, por exemplo, da ordem dos 0,5 GB ou mais, assegure que haja suficiente memória heap Java disponível para processar os arquivos. Aumente os limites de memória no processo Java do utilitário de carregamento de dados concluindo as etapas a seguir:
	- a. Edite o arquivo de script **vap\_loaddata.sh**.
	- b. Procure pela linha que inicia o processo Java, que começa com as sequências a seguir: \$JAVA\_HOME/bin/java
	- c. Nesta linha, procure o parâmetro **-Xmx**. O valor que segue imediatamente o parâmetro **-Xmx** representa o tamanho máximo de heap. Por exemplo, o valor -Xmx4096m indica que o tamanho máximo de heap está configurado como 4096 MB.
	- d. Aumente o tamanho de heap Java conforme necessário para assegurar o carregamento bem-sucedido dos grandes arquivos de dados de cronograma de produção. Aumente a configuração em múltiplos de valores gigabyte inteiros, por exemplo, **-Xmx6144m** ou **-Xmx8192m**.

Se não houver memória heap Java suficiente disponível para processar os grandes arquivos, a importação de dados pode não ser concluída com êxito.

5. Execute o comando do utilitário de carregamento de dados a seguir para carregar os arquivos do cronograma de produção.

./vap\_loaddata.sh -p *PTT\_Dir*

Em que *PTT\_Dir* é o diretório que contém o arquivo XML de cronograma de produção.

6. Quando os arquivos de cronograma de produção grandes forem carregados, reconfigure o valor limite de memória **-Xmx** no utilitário de carregamento de dados **vap\_loaddata.sh** de volta para a configuração original.

### **Tarefas relacionadas**:

["Carregando Dados da Infraestrutura Básica" na página 142](#page-153-0)

Execute o utilitário **vap\_loaddata** em duas fases para carregar os dados da infraestrutura básica no banco de dados para predição e reconhecimento de veículo. Primeiro execute o utilitário para carregar apenas arquivos CSV. Em seguida, execute o utilitário novamente para carregar arquivos de forma CSV e ESRI.

### **Arquivo de Cronograma de Produção de Amostra:**

O arquivo de cronograma de produção define o cronograma de produção planejado para uma data especificada. O cronograma de produção é uma parte essencial do esquema do banco de dados do IBM Intelligent Transit Analytics.

### **Definições de campo**

Os elementos do esquema e de dados do cronograma de produção são documentados nas especificações da resposta **ProductionTimetableDelivery** no website do Service Interface for Real Time Information (SIRI) versão 1.3.

A tabela a seguir descreve os elementos do cronograma de produção SIRI que são usados pelo IBM Intelligent Transit Analytics.

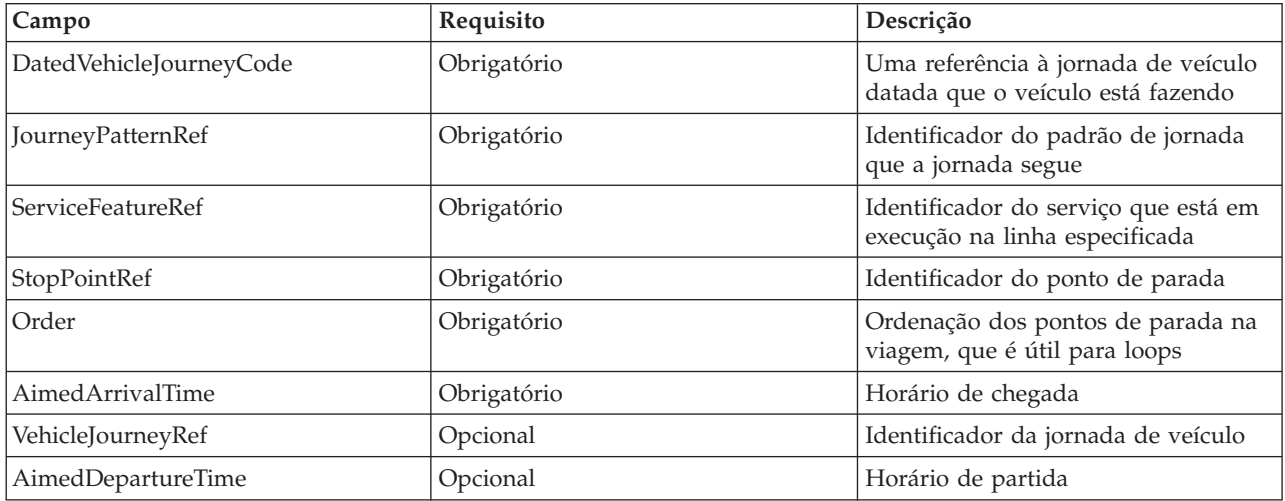

No arquivo do cronograma de produção, a data e a hora se baseiam no tipo de dados **xsd:DateTime**. Se nenhuma informação de fuso horário for especificada, a data e a hora usarão o padrão da Hora Universal Coordenada.

#### **Exemplo**

A seguir há um exemplo de um cronograma de produção em um arquivo chamado 2004-12- 17 productiontimetable.xml.

```
<?xml version="1.0" encoding="UTF-8"?>
<Siri xmlns="http://www.siri.org.uk/siri" xsi:schemaLocation="http://www.siri.org.uk
/siri xsd/siri_1.3/siri.xsd" version="1.3">
 <ServiceDelivery>
  <ResponseTimestamp>2004-12-17T09:45:00+01:00</ResponseTimestamp>
  <ProductionTimetableDelivery version="1.3">
  <ResponseTimestamp>2004-12-17T09:45:00+01:00</ResponseTimestamp>
   <DatedTimetableVersionFrame>
   <RecordedAtTime>2004-12-17T09:45:00+01:00</RecordedAtTime>
    <LineRef>123</LineRef>
    <DirectionRef>onward</DirectionRef>
    <DatedVehicleJourney>
    <DatedVehicleJourneyCode>1255</DatedVehicleJourneyCode>
     <JourneyPatternRef>125</JourneyPatternRef>
     <DatedCalls>
      <DatedCall>
      <StopPointRef>1234</StopPointRef>
       <Order>1</Order>
      <AimedArrivalTime>2004-12-17T09:45:00+01:00</AimedArrivalTime>
     </DatedCall>
      <DatedCall>
      <StopPointRef>1235</StopPointRef>
       <Order>2</Order>
      <AimedArrivalTime>2004-12-17T09:45:00+01:00</AimedArrivalTime>
     </DatedCall>
     </DatedCalls>
```

```
</DatedVehicleJourney>
  </DatedTimetableVersionFrame>
  </ProductionTimetableDelivery>
 </ServiceDelivery>
</Siri>
```
### **Carregando o Nível de Confiança e o Prazo de Expiração de Previsão** ⊞

Use o utilitário de carregamento de dados que é fornecido com o recurso Reconhecimento e Predição de Veículos para modificar o nível de confiança e o prazo de expiração da previsão.

### **Sobre Esta Tarefa**

O valor de expiração da previsão determina quando os resultados de previsão expiram e podem ser configurados. Por padrão, o valor de expiração da previsão é configurado como 300 segundos e é armazenado na tabela TRANSMODEL.vpconfiguration. Para obter resultados de predição de veículo mais precisos, você tem a opção de modificar o valor de expiração da previsão executando o script **vap\_loaddata** do utilitário de carregamento de dados.

O script **vap\_loaddata** é um utilitário de linha de comandos para carregar dados que são requeridos pelo recurso Reconhecimento e Predição de Veículos.

Para obter ajuda de sintaxe sobre a execução do script, use o comando ./vap loaddata.sh -h.

#### **Procedimento**

- 1. Efetue logon no servidor de dados do IBM Intelligent Operations Center como o usuário **db2inst2**.
- 2. Abra o diretório /opt/IBM/iss/intelligentTransportation/intelligentTransitAnalytics/scripts.
- 3. Configure o arquivo offline.properties. Assegure-se de que os campos a seguir sejam configurados corretamente.
	- v **DB\_HOST**
	- v **DB\_PORT**
	- v **DB\_NAME**
	- v **DB\_USER**
	- **PARAM MAX GAP**

Para obter mais informações sobre o arquivo de configuração offline.properties, consulte *Configurando o Arquivo offline.properties.*

- 4. Edite o arquivo confidencelevel.xml e inclua os valores na seção *<confidencelevel>*. Consulte *Arquivo confidencelevel.xml de Amostra.*
- 5. Para carregar o nível de confiança que você configurou na etapa anterior, e também configurar o tempo de validação da previsão, insira o seguinte comando:

./vap\_loaddata.sh -l *ConfidenceLevel\_File* -t *Time*

Em que:

- v *ConfidenceLevel\_File* é o nome e o caminho de um arquivo XML, por exemplo, confidencelevel.xml.
- v *Time* é o prazo de expiração da previsão em segundos. O prazo de expiração padrão é 300 segundos.

Por exemplo, para carregar o nível de confiança do arquivo confidencelevel.xml e configurar o tempo de validação de previsão para 500 segundos, use o seguinte comando:

./vap\_loaddata.sh -l confidencelevel.xml -t 500

### **Resultados**

O nível de confiança e o valor de expiração da previsão são atualizados na tabela TRANSMODEL.vpconfiguration.

### **Arquivo de Amostra confidencelevel.xml:**

As definições de nível de confiança são configuradas em um arquivo XML que é lido pelo script de linha de comandos **vap\_loaddata**. Por padrão, o arquivo chama-se confidencelevel.xml. O arquivo confidencelevel.xml está no diretório /opt/IBM/iss/intelligentTransportation/ intelligentTransitAnalytics/scripts no servidor de dados do IBM Intelligent Operations Center.

Consulte o seguinte exemplo de arquivo confidencelevel.xml:

```
<?xml version="1.0" encoding="UTF-8"?>
<confidencelevel>
<level value="certain">
<lowerbound>0</lowerbound>
<upperbound>0.1</upperbound>
</level>
<level value="veryReliable">
<lowerbound>0.1</lowerbound>
<upperbound>0.2</upperbound>
</level>
<level value="Reliable">
<lowerbound>0.2</lowerbound>
<upperbound>0.5</upperbound>
</level>
<level value="Unconfirmed">
<lowerbound&gt>0.5</lowerbound>
</level>
</confidencelevel>
```
# **Configurando o Aplicativo InfoSphere Streams** ₽

O servidor InfoSphere Streams fornece o ambiente de processamento primário para os recursos de reconhecimento e predição de veículos do IBM Intelligent Transit Analytics. A configuração é necessária para configurar o aplicativo InfoSphere Streams para acessar e processar os dados SIRI armazenados nos bancos de dados do IBM Intelligent Transportation.

### **Sobre Esta Tarefa**

Para configurar o aplicativo InfoSphere Streams, edite o arquivo vap.cfg, conforme descrito no procedimento a seguir.

### **Procedimento**

- 1. Efetue logon no servidor InfoSphere Streams como o usuário streamsadmin.
- 2. Acesse o diretório /opt/IBM/iss/intelligentTransportation/intelligentTransitAnalytics.
- 3. Edite o arquivo vap.cfg.
- 4. Configure os parâmetros necessários no arquivo vap.cfg. Para obter informações sobre as propriedades que você pode configurar, consulte *Propriedades de Configuração do arquivo vap.cfg.*
- 5. Salve e feche o arquivo vap.cfg.

### **Propriedades de Configuração do Arquivo vap.cfg** 国

O arquivo vap.cfg contém as opções de configuração que podem ser configuradas para o recurso Reconhecimento e Predição de Veículos.

O arquivo vap.cfg está no diretório /opt/IBM/iss/intelligentTransportation/ intelligentTransitAnalytics e contém as seguintes seções de itens de configuração:

- v Configuração do banco de dados
- v Configuração do Service Interface for Real Time Information (SIRI)
- Configurações diversas

As tabelas a seguir fornecem detalhes sobre as propriedades que podem ser modificadas no arquivo vap.cfg:

### **Propriedades de Configuração do Banco de Dados**

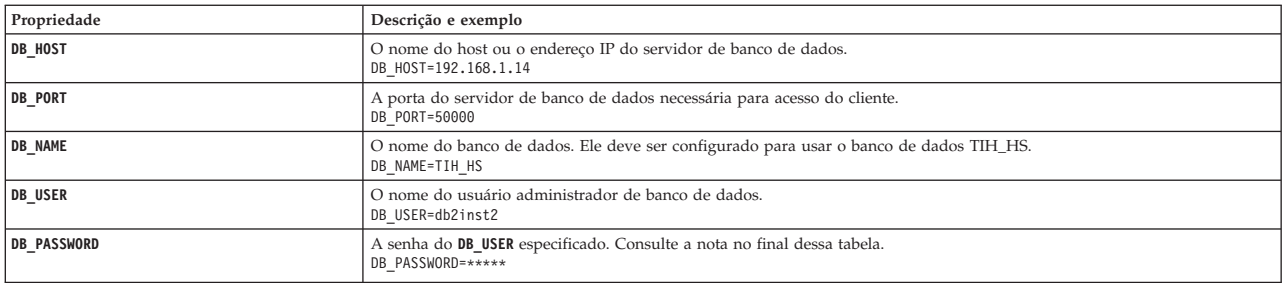

**Nota:** Para alterar a senha codificada configurada no parâmetro **DB\_PASSWORD** no arquivo vap.cfg, use o script **dbpasswd.sh** no diretório /opt/IBM/iss/intelligentTransportation/intelligentTransitAnalytics.

Propriedades adicionais são incluídas no arquivo vap.cfg. Você não deve alterar nenhuma propriedade que não esteja listada na tabela anterior.

#### **Propriedades de Configuração do SIRI**

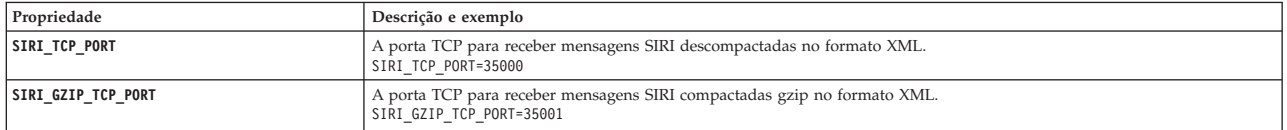

### **Propriedades Variadas**

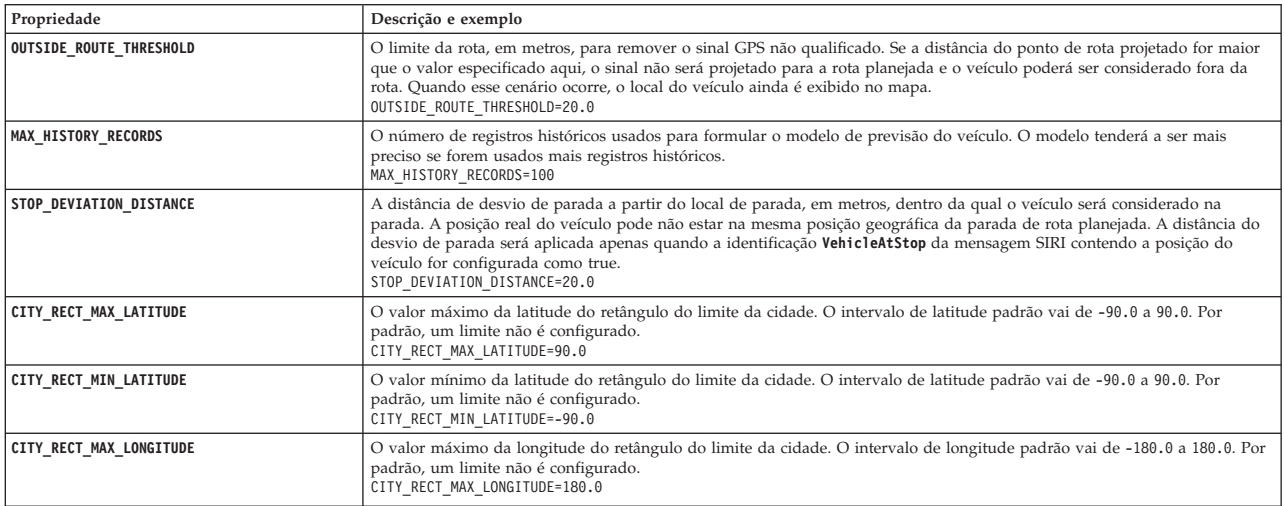

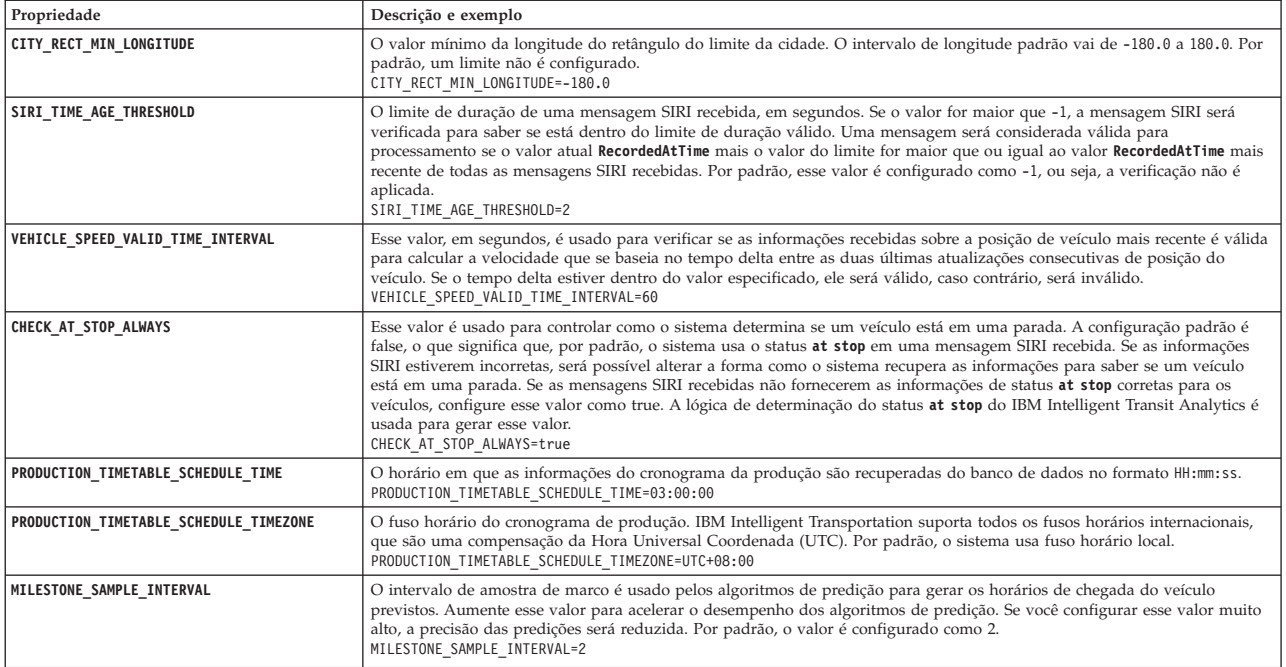

### **Propriedades Avançadas**

As propriedades avançadas a seguir determinam como as previsões de chegada de veículos são geradas. A mudança das configurações padrão dessas propriedades pode ter um impacto negativo na qualidade dos resultados da predição.

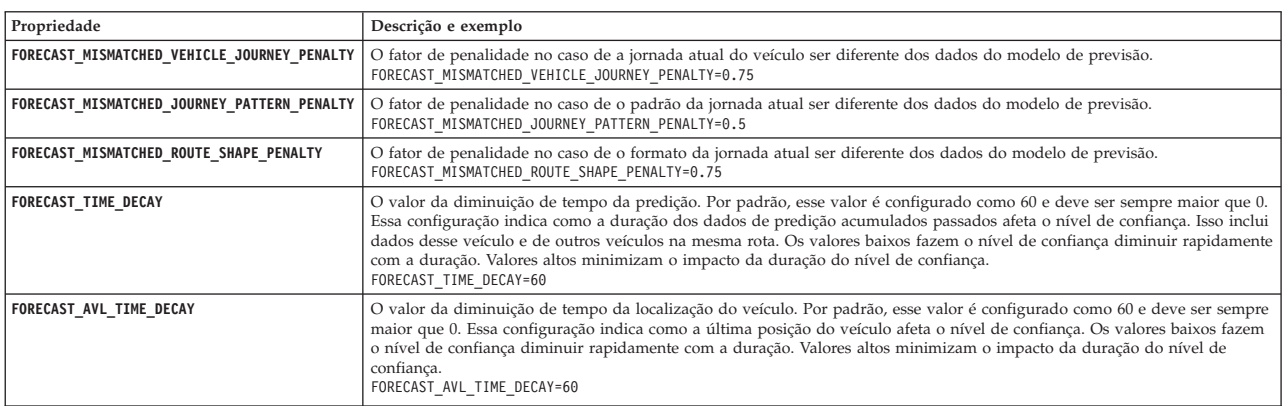

Não modifique outras propriedades no arquivo vap.cfg.

# **Configurando o Gerenciador de Assinaturas** 暈

O Gerenciador de Assinaturas assegura que haja um fluxo contínuo de dados Service Interface for Real Time Information (SIRI) em tempo real para o IBM Intelligent Transportation. O Gerenciador de Assinaturas é um processo executado no IBM Intelligent Operations Centerservidor de aplicativos e gerencia a assinatura entre o IBM Intelligent Transportation e o servidor de Origem de dados SIRI externo. Uma assinatura ativa assegura que todos os dados do veículo em tempo real que estejam disponíveis no servidor de Origem de dados SIRI sejam enviados para o IBM Intelligent Transportation.

### **Sobre Esta Tarefa**

É possível configurar o Gerenciador de Assinaturas editando o arquivo subscription.properties, conforme descrito no procedimento a seguir.

**Nota:** O Gerenciador de Assinaturas é um processo daemon Java independente e não é ativado para alta disponibilidade. Ao instalar o IBM Intelligent Transit Analytics em um ambiente operacional de alta disponibilidade, configure e inicie uma única instância do Gerenciador de Assinaturas nos IBM Intelligent Operations Centerservidor de aplicativoss primários. Se o processo daemon parar, é necessário configurar e iniciar manualmente o Gerenciador de Assinaturas no servidor de aplicativos secundário. Para obter informações adicionais, consulte *Configurando o Gerenciador de Assinaturas em um Ambiente de Alta Disponibilidade.*

### **Procedimento**

- 1. Efetue logon no IBM Intelligent Operations Centerservidor de aplicativos como o usuário raiz. Se o IBM Intelligent Transportation estiver em execução em um ambiente de alta disponibilidade, efetue logon no servidor de aplicativos 1 do IBM Intelligent Operations Center. Se ocorrer uma falha do sistema no servidor principal, é possível concluir esse procedimento a partir do servidor de aplicativos 2 do IBM Intelligent Operations Center.
- 2. Acesse o seguinte diretório: /opt/IBM/iss/intelligentTransportation/intelligentTransitAnalytics/ vap/tools
- 3. Abra o arquivo subscription.properties usando um editor de texto.
- 4. Configure os parâmetros para a assinatura SIRI.

A tabela a seguir descreve os parâmetros que podem ser configurados no arquivo subscription.properties.

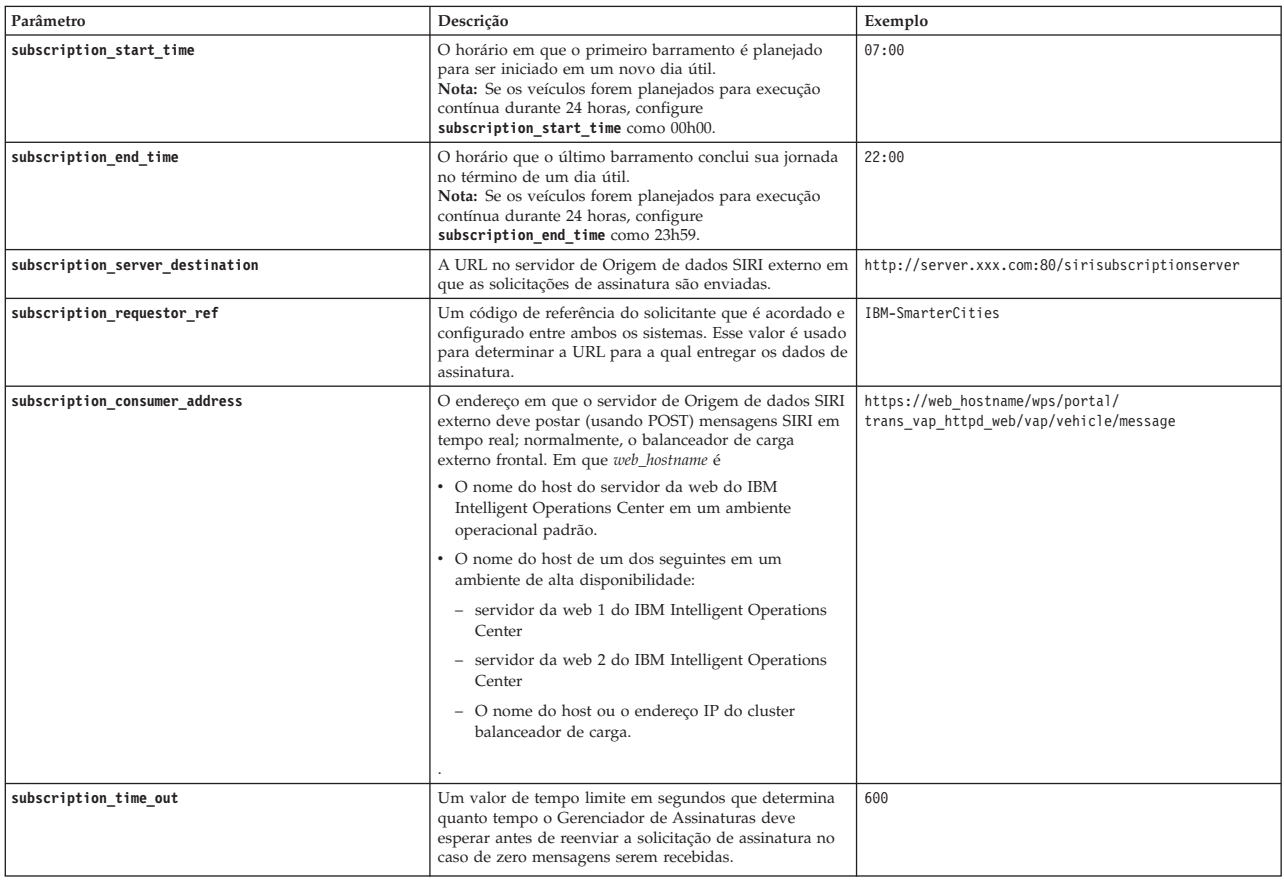

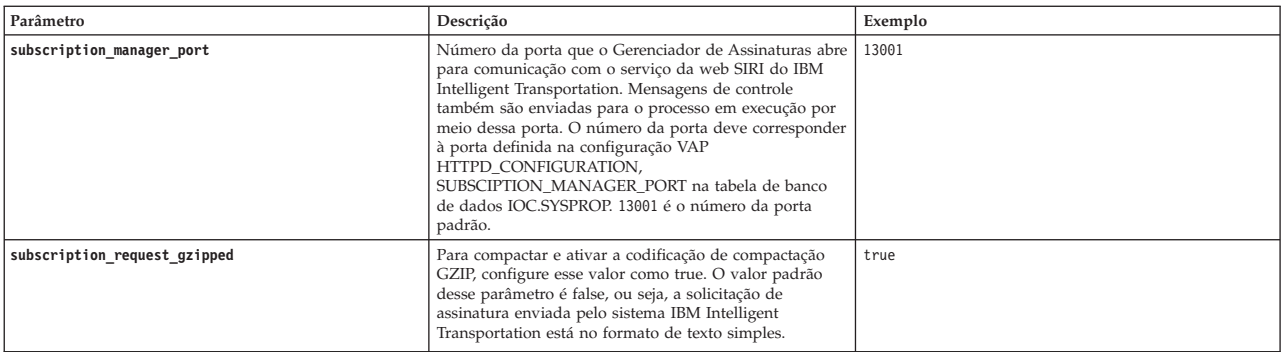

5. Feche e salve o arquivo.

### **Resultados**

O Gerenciador de Assinaturas mantém uma função de pulsação por meio do número da porta configurada. Se não houver mensagens SIRI recebidas suficientes durante o período de início e de término da assinatura, o Gerenciador de Assinaturas assumirá que a assinatura foi interrompida e emitirá uma nova solicitação de assinatura.

### **Exemplo**

Para obter um exemplo de configuração do Gerenciador de Assinaturas, consulte o seguinte arquivo subscription.properties:

: #subscription will be send out at the time subscription\_start\_time=07:00 #subscription cancelling will be send out at the time subscription\_end\_time=22:00 #The URL on the external SIRI data source server where subscription requests are sent. subscription\_server\_destination=http://127.0.0.1:10039/trans\_vap\_httpd\_web/test/cwy/mockserver #message should be delivered #A RequestorRef MUST be agreed between both systems as it will be used to find the url to "deliver" the data. # Ex: IBM-SmarterCities <-> http://ibm-server/dataexchange/ subscription requestor ref=IBM-SmarterCities #url for subscription consumer; The address that the external SIRI data source server #should POST real-time SIRI messages to, typically the external facing load balancer. subscription consumer address=https://web hostname/wps/portal/trans\_vap\_httpd\_web/vap/vehicle/message #resend subscrition if no message after given secs subscription\_time\_out=600 #subscription management command communicated port subscription manager port=13001 #subscription request message gzip content encoding or not subscription request gzipped=false

**Nota:** Também é possível visualizar, criar, modificar e excluir as propriedades do sistema de dentro da visualização **Administração da Solução** do **Portal de Solução**. Para obter informações adicionais, consulte *Configurando Propriedades do Sistema* na IBM Intelligent Operations Center

#### <span id="page-165-0"></span>**Tarefas relacionadas**:

["Configurando o Gerenciador de Assinaturas em um Ambiente de Alta Disponibilidade" na página 191](#page-202-0) Ao instalar o IBM Intelligent Transit Analytics em um ambiente operacional de alta disponibilidade, é necessário configurar e iniciar uma única instância do Gerenciador de Assinaturas no IBM Intelligent Operations Center servidor de aplicativos primário. Se o processo daemon parar por algum motivo, você também deve reconfigurar manualmente as configurações e iniciar o Gerenciador de Assinaturas no servidor de aplicativos secundário. Em seguida, você deve modificar a tabela SYSPROPS de acordo.

#### **Informações relacionadas**:

Configurando Propriedades do Sistema

# **Acumulando Informações Históricas para Predição de Veículo** ⊞

IBM Intelligent Transit Analytics usa as informações de monitoramento de veículo históricas que estão armazenadas no banco de dados TIH\_HS. Uma ferramenta é fornecida para gerar metadados que são usados pelo recurso Reconhecimento e Predição de Veículos para produzir predições de chegada de veículo mais precisas. Quanto metadados houver no banco de dados do sistema, mais precisas serão as predições de chegada de veículo.

Para produzir uma predição relativa e precisa da chegada do veículo, deve haver pelo menos 100 registros de jornada históricos completos para cada padrão de jornada no banco de dados. Por exemplo, se houver 50 jornadas planejadas para um padrão de jornada todo dia, a solução deverá estar em execução por pelo menos dois dias para obter 100 registros de jornada históricos completos para esse padrão de jornada.

Também é possível gerar novamente os metadados em um estágio posterior quando houver mais informações de reconhecimento de veículo armazenadas no banco de dados IBM Intelligent Operations for Transportation.

### **Executando os Serviços para Acumular Dados** ⊞

O recurso Reconhecimento e Predição de Veículos deve ser executado por um período significativo para acumular informações de monitoramento de veículo históricas suficientes no banco de dados. Isso assegura que as predições de chegada de veículo sejam mais exatas.

### **Sobre Esta Tarefa**

Para gerar os metadados que o sistema requer para produzir predições de chegada de veículo mais exatas, inicie o aplicativo e os serviços requeridos pelo recurso Reconhecimento e Predição de Veículos.

### **Procedimento**

- 1. Assegure-se de que o recurso Reconhecimento e Predição de Veículos esteja totalmente implementado e configurado concluindo todas as instruções descritas em *Importando e Configurando a Origem de dados SIRI.*
- 2. Inicie os serviços do recurso Reconhecimento e Predição de Veículos concluindo as tarefas no tópico intitulado *Iniciando os Serviços.*
- 3. Deixe a solução ser executada durante um período de tempo suficiente, como 2 ou 3 dias.

**Nota:** Para produzir uma predição relativa e precisa da chegada do veículo, deve haver pelo menos 100 registros de jornada históricos completos para cada padrão de jornada no banco de dados. Por

exemplo, se houver 50 jornadas planejadas para um padrão de jornada todo dia, a solução deverá estar em execução por pelo menos dois dias para obter 100 registros de jornada históricos completos para esse padrão de jornada.

4. Pare os serviços concluindo as tarefas em *Parando os Serviços.*

### **O que Fazer Depois**

Conclua as etapas em *Gerando os Metadados para Predição de Chegada de Veículo.*

### **Conceitos relacionados**:

["Importando e Configurando Origens de Dados Relacionadas ao Veículo" na página 77](#page-88-0) Após a instalação do recurso Reconhecimento e Predição de Veículos do IBM Intelligent Transit Analytics, instale e configure os dados de veículo necessários da rede de trânsito. O recurso Reconhecimento e Predição de Veículos fornece um utilitário de carregamento de dados para ajudá-lo a importar os dados necessários em um banco de dados TIH\_HS existente do IBM Intelligent Transportation. A Origem de dados do veículo deve estar disponível no formato de dados Service Interface for Real Time Information (SIRI) necessário que o IBM Intelligent Transportation foi projetado para suportar.

#### **Tarefas relacionadas**:

"Gerando os Metadados para Predição de Chegada de Veículo"

Execute a ferramenta do gerador de metadados no servidor de dados do IBM Intelligent Operations Center para produzir metadados a partir dos dados de monitoramento históricos do veículo acumulados no sistema. A execução da ferramenta do gerador de metadados gera regularmente predições de chegada de veículo mais precisas.

### **Gerando os Metadados para Predição de Chegada de Veículo** ₽

Execute a ferramenta do gerador de metadados no servidor de dados do IBM Intelligent Operations Center para produzir metadados a partir dos dados de monitoramento históricos do veículo acumulados no sistema. A execução da ferramenta do gerador de metadados gera regularmente predições de chegada de veículo mais precisas.

### **Antes de Iniciar**

Conclua as etapas descritas em *Executando os Serviços para Acumular Dados.*

### **Sobre Esta Tarefa**

A ferramenta do gerador de metadados é uma interface da linha de comandos que gera metadados automaticamente a partir de informações históricas que são armazenadas no banco de dados TIH\_HS. Os metadados resultantes são usados pelos cálculos de predição para gerar horários de chegada de veículos mais exatos. Execute a ferramenta do gerador de metadados regularmente para assegurar que as predições geradas pelo sistema sejam o mais exatas possível. É possível configurar a ferramenta editando o arquivo offline.properties. Para obter informações adicionais, consulte *Configurando offline.properties.*

### **Procedimento**

- 1. Efetue logon no servidor de dados do IBM Intelligent Operations Center como o usuário *db2inst2*.
- 2. Acesse o seguinte diretório: /opt/IBM/iss/intelligentTransportation/intelligentTransitAnalytics/ scripts
- 3. Para executar o utilitário de geração de metadados, insira o seguinte comando:

./vapgenmetadata.sh -config *configFile* –password *dbPassword* -start *startDate* -end *endDate* -preview

Em que:

- v *configFile* é um arquivo de configuração para especificar mais parâmetros para remoção de banco de dados ou geração de metadados. Por padrão, esse arquivo é chamado offline.properties. O *configFile* só será necessário se você estiver usando o comutador **-config**.
- v *dbPassword* é a senha do usuário *DB\_USER* que é definido no arquivo de configuração.
- v *startDate* é a data para iniciar a geração de metadados a partir das informações de monitoramento históricas do veículo, que é especificada no formato dd-mm-aaaa. A data de início deve ser anterior à data de encerramento.
- v *endDate* é a data para terminar a geração de metadados a partir das informações de monitoramento históricas do veículo, que é especificada no formato dd-mm-aaaa. Se nenhuma data de encerramento for especificada, *endDate* será padronizado para a data atual.
- v -preview é um parâmetro opcional que pode ser usado para gerar metadados sem salvá-los no banco de dados do sistema. Essa opção é útil para a execução do comando para ajustar os parâmetros no arquivo de configuração.

Por exemplo, para gerar metadados históricos para um quadro de data especificado, como após 1º de março de 2013 e antes de 20 de julho de 2013, insira o seguinte comando:

./vapgenmetadata.sh -password db2passw0rd -start 2013-01-03 -end 2013-07-20

**Nota:** Por padrão, o script **vapgenmetadata** usa o arquivo de configuração offline.properties. Para executar o comando usando um arquivo de configuração diferente para especificar as propriedades detalhadas, insira o seguinte comando:

./vapgenmetadata.sh -config config.properties -password db2passw0rd -start 2013-01-03 -end 2013-07-20

### **Resultados**

A saída a seguir é exibida no console:

#JourneyPattern=<#1> #MetaData=<#2> (<#3>,<#4>)

Em que:

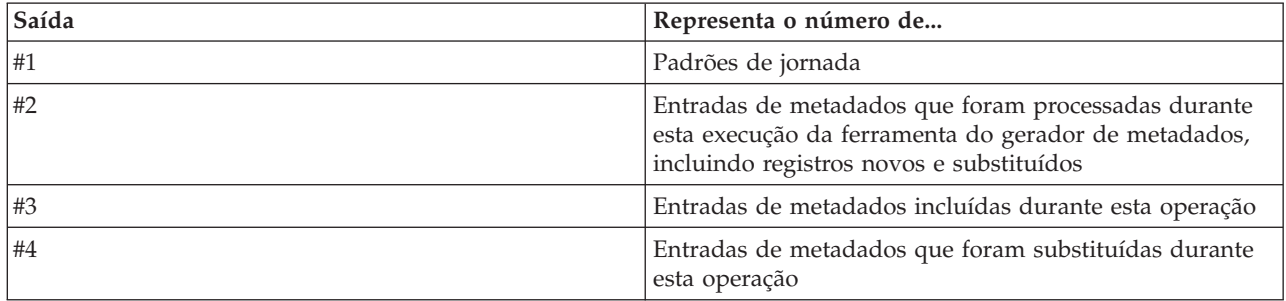

### **O que Fazer Depois**

Para otimizar o desempenho do sistema, remova regularmente dados do veículo. Para obter informações adicionais, consulte *Removendo Dados do Vehicle Awareness e Prediction.*

### **Tarefas relacionadas**:

["Removendo as Tabelas de Banco de Dados do Recurso Reconhecimento e Predição de Veículos" na](#page-232-0) [página 221](#page-232-0)

Remova as tabelas de banco de dados do recurso Reconhecimento e Predição de Veículos regularmente para remover dados desnecessários e para otimizar o desempenho. O utilitário de remoção exclui dados de cronograma de produção, veículo e previsão antigos e obsoletos.

["Executando os Serviços para Acumular Dados" na página 154](#page-165-0)

O recurso Reconhecimento e Predição de Veículos deve ser executado por um período significativo para acumular informações de monitoramento de veículo históricas suficientes no banco de dados. Isso assegura que as predições de chegada de veículo sejam mais exatas.

### **Configurando o offline.properties:**

O arquivo offline.properties é um arquivo de configuração do recurso Reconhecimento e Predição de Veículos usado pelo utilitário de carregamento de dados e pela ferramenta do gerador de metadados.

O arquivo offline.properties está no diretório opt/IBM/iss/intelligentTransportation/ intelligentTransitAnalytics/scripts. A tabela a seguir lista as configurações de propriedade do arquivo offline.properties. Algumas das propriedades devem ser configuradas antes da execução do utilitário de carregamento de dados e da ferramenta do gerador de metadados.

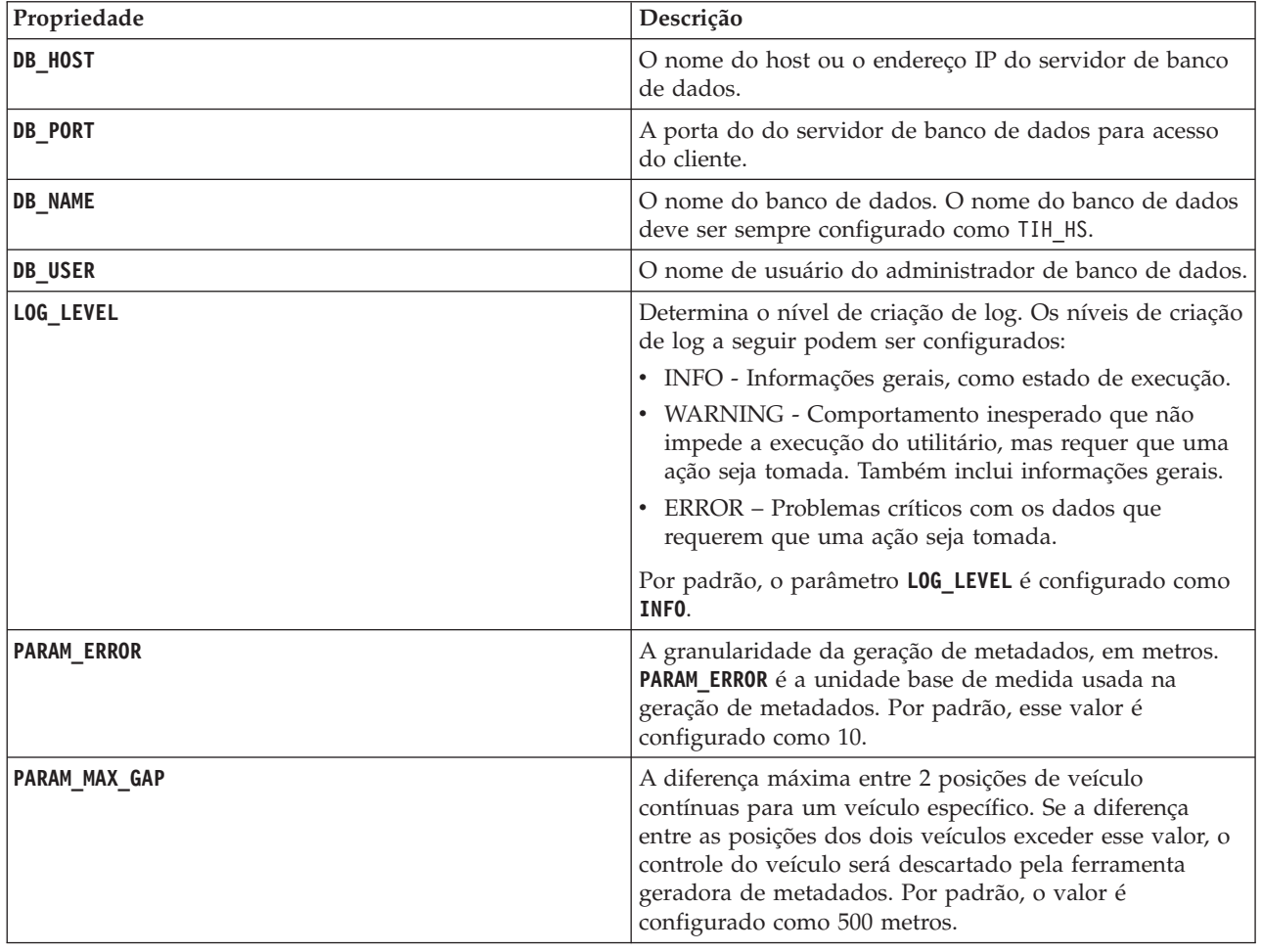

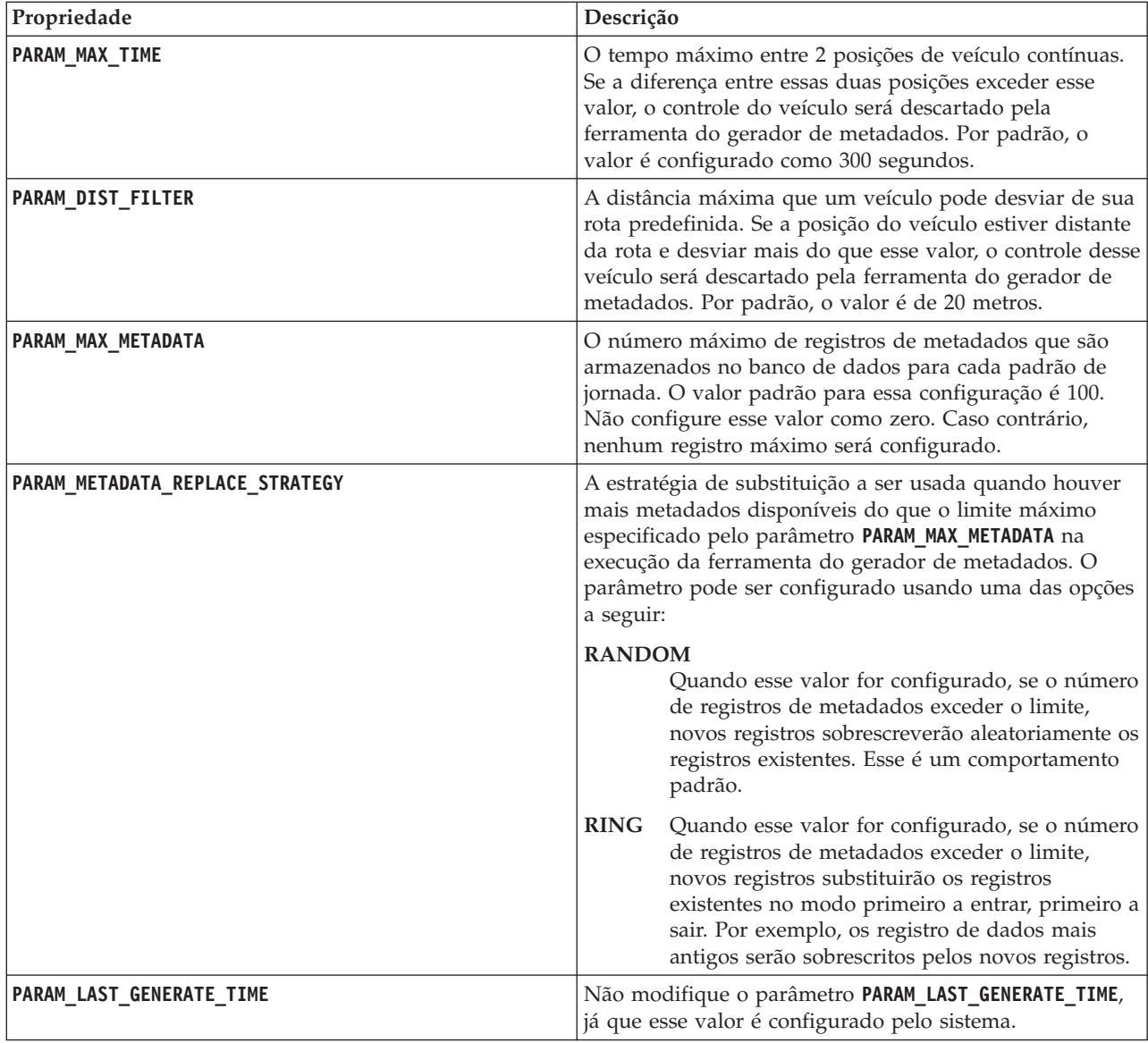

Por exemplo:

#Database connection DB\_HOST=192.168.1.14 DB\_PORT=50000 DB\_NAME=TIH\_HS DB\_USER=db2inst2

# LOG SETTING LOG\_LEVEL=INFO

#Meta data generation parameters PARAM\_MAX\_GAP=1000 PARAM\_MAX\_METADATA=100 PARAM\_METADATA\_REPLACE\_STRATEGY=RANDOM

# DO NOT UPDATE THIS ENTRY MANUALLY, IT IS USED BY PROGRAM. PARAM\_LAST\_GENERATE\_TIME=

# **Iniciando Predições de chegada de Veículos**

### ₽

Depois de gerar os metadados de predição de veículo no servidor de dados do IBM Intelligent Operations Center, reinicie o aplicativo Streams, os aplicativos do portal e o Gerenciador de Assinaturas para iniciar a produção de predições de veículos.

### **Antes de Iniciar**

Conclua as etapas descritas no tópico intitulado *Gerando os Metadados Necessários para Predição de Veículo*.

### **Sobre Esta Tarefa**

Inicie os serviços do recurso Reconhecimento e Predição de Veículos concluindo as etapas a seguir.

### **Procedimento**

- 1. Conclua as etapas de *Iniciando os Serviços de Aplicativos do Portal.*
- 2. Conclua as etapas de *Iniciando o Gerenciador de Assinaturas.*
- 3. Conclua as etapas em *Iniciando o Aplicativo Streams.*

### **Resultados**

As predições de veículo são geradas com base nas informações de monitoramento de veículo em tempo real e histórico que ficam armazenadas no sistema.

### **O que Fazer Depois**

A manutenção regular é necessária para otimizar as predições de veículos e a solução IBM Intelligent Transportation. Execute a ferramenta de geração de metadados e a ferramenta de remoção de dados regularmente. Consulte *Mantendo o Recurso Reconhecimento e Predição de Veículos.*

### **Conceitos relacionados**:

["Mantendo o Recurso Vehicle Awareness and Prediction" na página 217](#page-228-0)

Para assegurar-se de que o sistema esteja executando no nível de desempenho ideal, é necessária uma manutenção regular do sistema.

# **Capítulo 6. Customizando a Solução**

É possível customizar a interface com o usuário, mapas e relatórios do IBM Intelligent Transportation. Para adequar suas necessidades operacionais, também é possível customizar os recursos do produto, Predição de Tráfego, Reconhecimento de Tráfego e Reconhecimento e Predição de Veículos.

# **Customizando o Portal da Solução**

É possível customizar elementos da interface com o usuário do portal da solução do IBM Intelligent Transportation para adequar sua operação.

Também é possível customizar elementos do portal da solução relacionando-os a recursos específicos do IBM Intelligent Operations for Transportation e IBM Intelligent Transit Analytics.

### **Informações relacionadas**:

[Documentação do Produto IBM WebSphere Portal](http://www.ibm.com/developerworks/websphere/zones/portal/proddoc/proddoc_v70.html)

## **Portlets do Usuário**

O IBM Intelligent Transportation fornece portlets do usuário com recursos customizáveis.

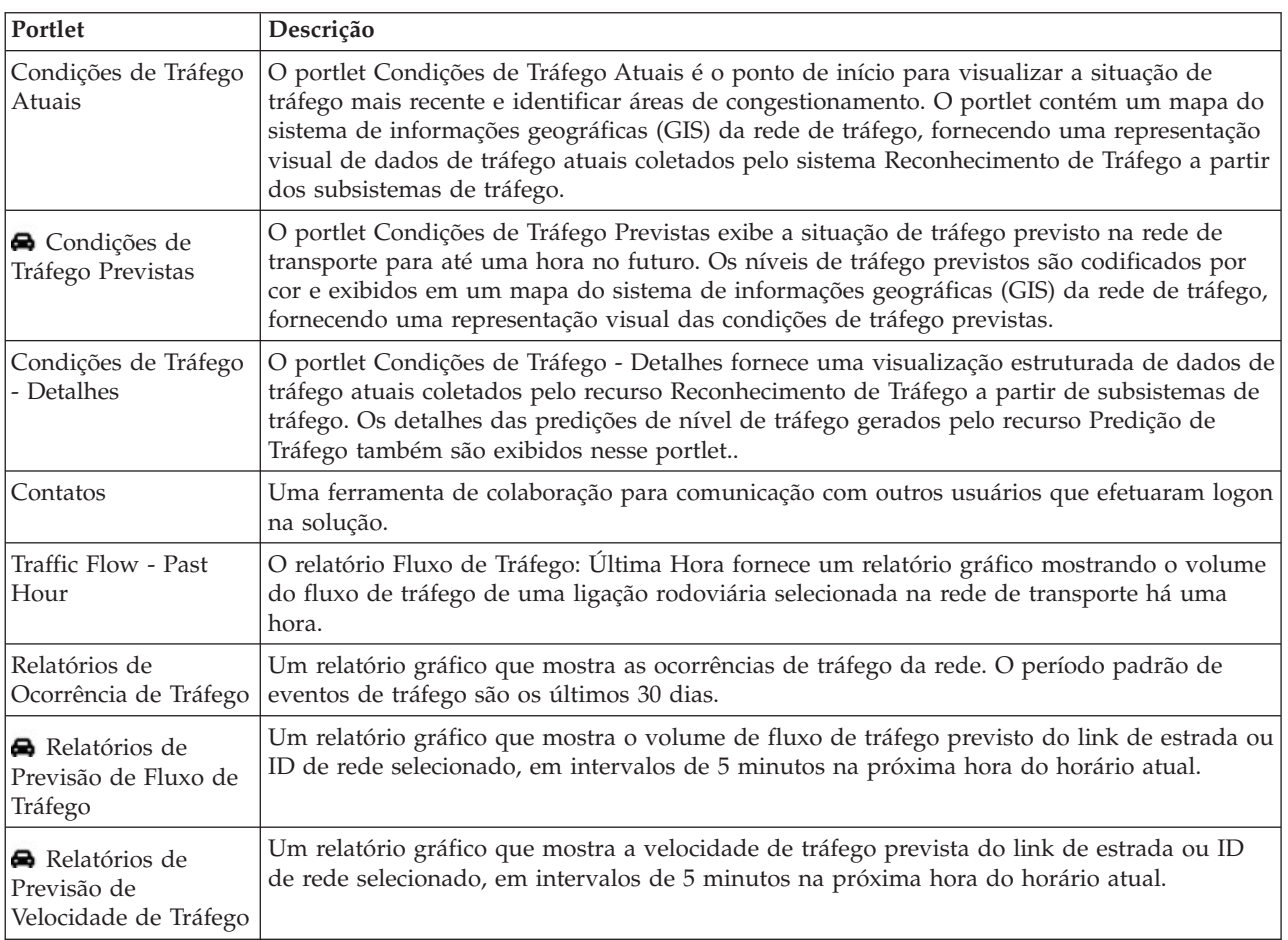

Os recursos Reconhecimento de Tráfego e Predição de Tráfego fornecem os seguintes portlets de Visualização Operador: Tráfego:

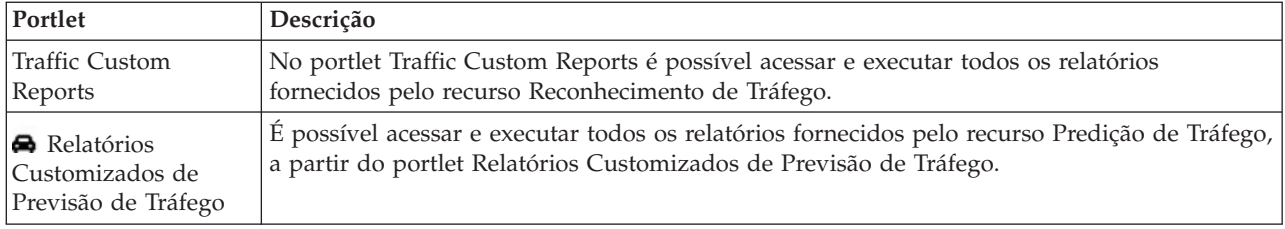

O recurso Reconhecimento de Tráfego fornece os seguintes portlets Planejador: Tráfego:

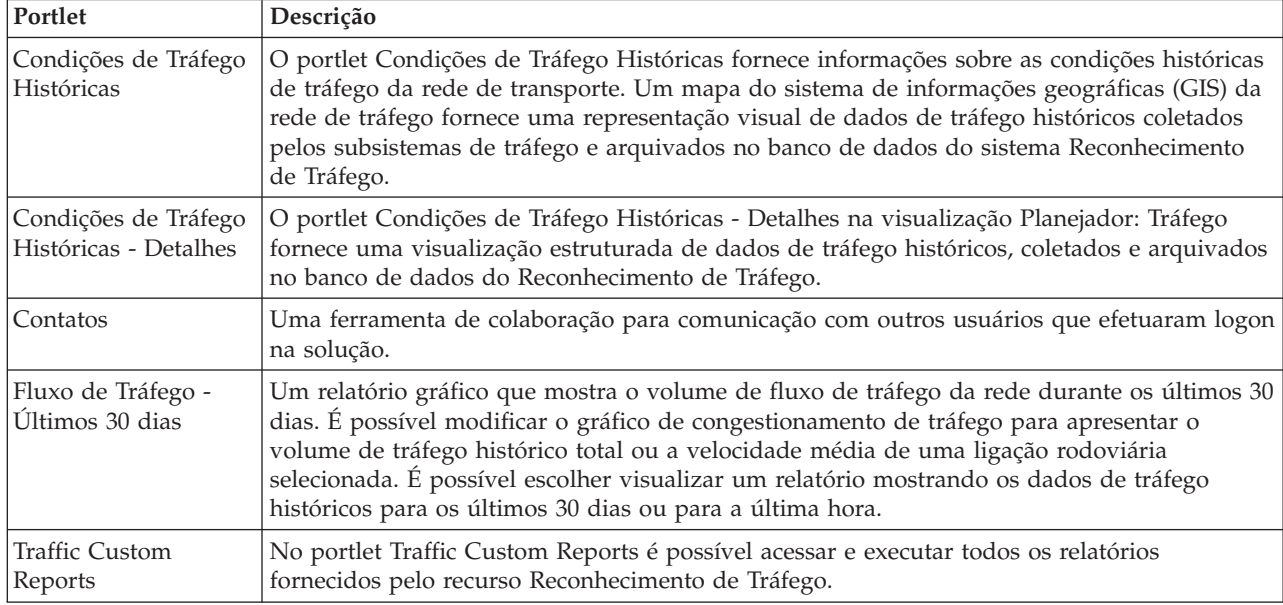

O recurso Reconhecimento e Predição de Veículos fornece os seguintes portlets Operador: Trânsito:

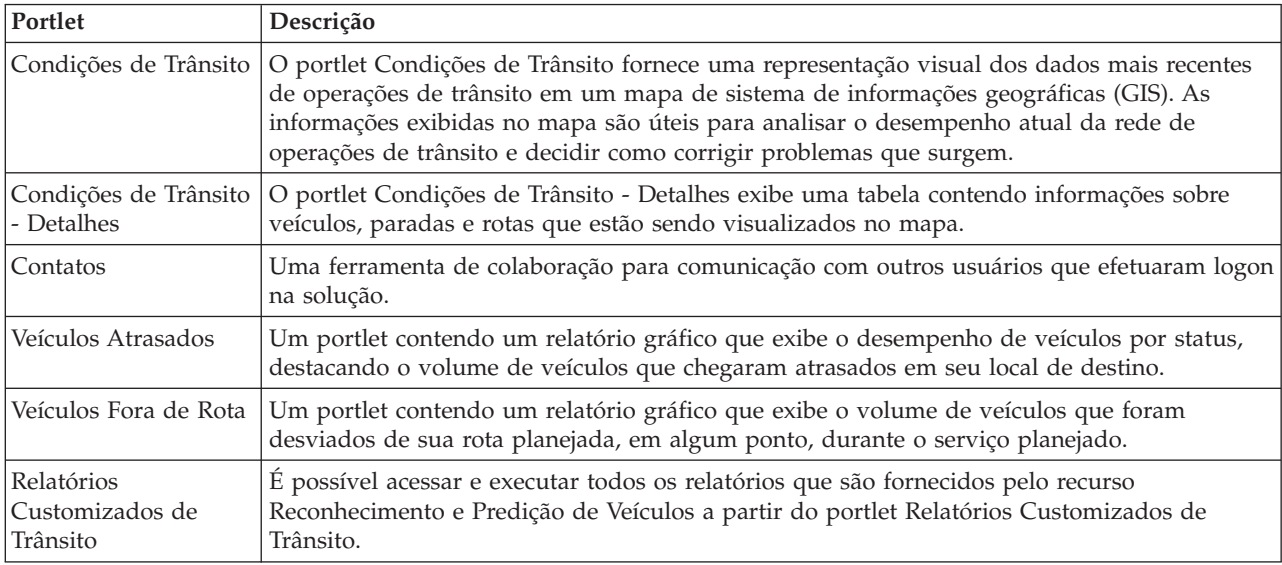

É possível customizar os portlets. Para obter mais informações, consulte o link no final do tópico.

# **Portlets de Administração**

O IBM Intelligent Transportation fornecerá um conjunto de portlets de administração se você instalar o recurso opcional Predição de Tráfego do IBM Intelligent Operations for Transportation. Para configurar as definições necessárias para a predição de tráfego, use os portlets de administração disponíveis na visualização **Administração da Solução** da interface da solução.

### **Portlets de Configuração de Solução**

Para configurar a solução, é possível usar os portlets a seguir, que estão disponíveis em **Administração da Solução**.

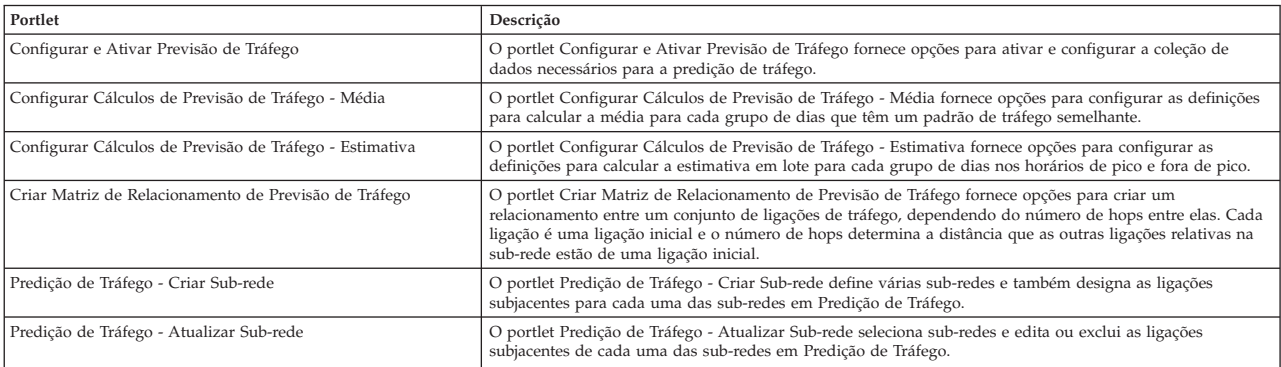

### **Portlets de Gerenciamento de Solução**

Para gerenciar a solução, é possível usar os portlets a seguir, que estão disponíveis em **Administração da Solução**.

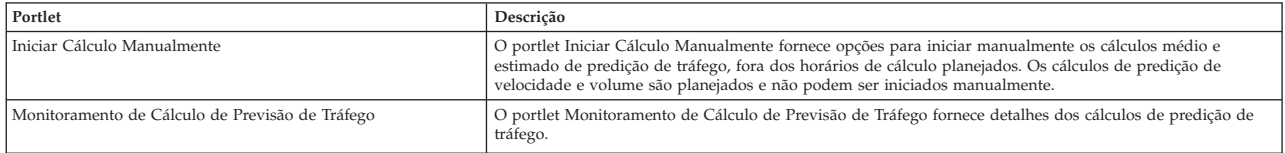

### **Conceitos relacionados**:

["Customizando o Recurso Predição de Tráfego" na página 174](#page-185-0)

É possível customizar o recurso Predição de Tráfego opcional para fornecer detalhes de predição de tráfego de uma hora a partir do horário atual, para fornecer relatórios customizados e para configurar a coleta de dados, a ativação e o cálculo nos portlets de administração.

# **Customizando os Relatórios**

IBM Intelligent Transportation fornece um conjunto de relatórios predefinidos que resumem os dados do sistema para cada recurso instalado. É possível customizar os relatórios para adequá-los aos requisitos de sua organização. Também é possível modificar os portlets que são fornecidos no portal da solução para que eles exibam as informações do relatório no qual você está interessado.

#### **Conceitos relacionados**:

Customizando os Relatórios do Predição de Tráfego

É possível customizar os relatórios que são fornecidos pelo recurso Predição de Tráfego para adequá-los aos seus requisitos organizacionais. Customização suportada inclui a modificação de alguns dos critérios de relatório, idioma e configurações de acessibilidade.

["Customizando os Relatórios do Reconhecimento e Predição de Veículos" na página 186](#page-197-0) É possível customizar os relatórios que são fornecidos pelo recurso Reconhecimento e Predição de Veículos para adequá-los aos seus requisitos organizacionais. Customização suportada inclui a modificação de alguns dos critérios de relatório, idioma e configurações de acessibilidade.

["Customizando os Relatórios do Reconhecimento de Tráfego" na página 174](#page-185-0)

É possível customizar os relatórios que são fornecidos pelo recurso Reconhecimento de Tráfego para adequá-los aos seus requisitos organizacionais. A customização suportada inclui modificação de critérios do relatório, idioma e configurações de acessibilidade.

### **Configurando Relatórios de todo o Sistema**

Configure os relatórios fornecidos com a solução IBM Intelligent Transportation para que eles referenciem o ID de rede de tráfego necessário e a região ou ligação rodoviária. Também é possível alterar a métrica, o período ou outro critério no qual o relatório seja baseado. Os gráficos que são exibidos automaticamente nos relatórios são atualizados para refletirem a modificação de relatório de todo o sistema.

### **Antes de Iniciar**

Antes de configurar os relatórios de todo o sistema, primeiro você deve concluir as tarefas pós-instalação e carregar os dados no sistema.

### **Sobre Esta Tarefa**

Conclua as etapas a seguir no portlet Custom Reports que é fornecido por cada recurso instalado:

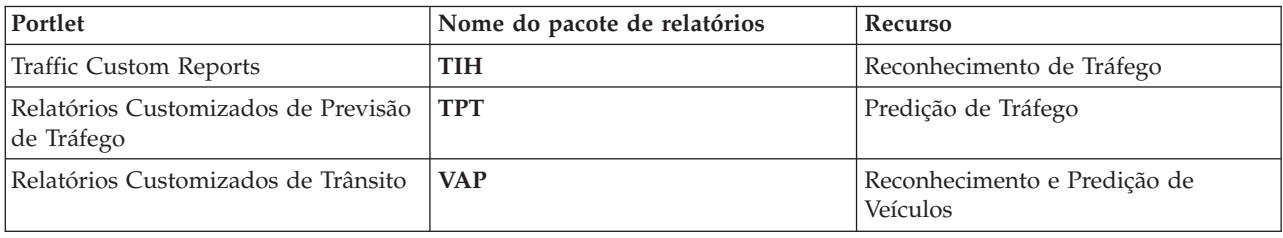

Para cada um dos recursos da solução que você instalou, conclua o procedimento a seguir:

#### **Procedimento**

- 1. Efetue logon na solução como Administrador de TI de Transporte e acesse o portlet Custom Reports para o recurso de seu interesse.
- 2. O portlet exibe uma lista de todos os relatórios de fluxo de tráfego e ocorrência. Cada linha corresponde a um tipo de relatório. Escolha um dos tipos de relatório. Por exemplo, **Eventos de Tráfego: Tendências Históricas**.
- 3. Clique em **Mais**.
- 4. Na janela **Ações disponíveis**, clique em **Configurar propriedades**.
- 5. Acesse a guia **Relatório**.
- 6. Em **Valores do prompt**, clique em **Editar**. O diálogo **Configurar o relatório** é exibido.
- 7. No diálogo **Configurar o relatório**, preencha as opções necessárias disponíveis para este tipo de relatório.
- 8. Clique em **Concluir** para visualizar o relatório. Clique em **Cancelar** para voltar para o relatório do gráfico de evento do tráfego anterior. O ícone de ampulheta fica exibido enquanto o relatório estiver sendo gerado.
- 9. Clique em **OK**.

**Nota:** Não modifique o nome do relatório porque ele é referenciado em uma URL na configuração de portlet da interface com o usuário.

### **Resultados**

Os relatórios são atualizados para exibirem as informações selecionadas e usam os dados mais recentes que estão no sistema.

### **Ativando Acessibilidade**

É possível ativar os recursos de acessibilidade nos portlets de relatórios do IBM Intelligent Transportation para ajudar usuários com deficiências visuais a usarem a solução. Quando você ativa a acessibilidade nos portlets de relatórios, uma tabela também é exibida contendo os valores usados para criar um gráfico de relatório de gráfico. Também há disponível um resumo que descreve o gráfico.

### **Sobre Esta Tarefa**

É possível ativar a acessibilidade em relatórios individuais, em cuja execução você está interessado. Repita o procedimento a seguir para cada relatório que estiver listado em cada um dos portlets Custom Reports disponíveis na interface de solução.

### **Procedimento**

- 1. Selecione um relatório na lista de relatórios disponíveis na pasta **Relatórios**.
- 2. Clique no link **Mais** que aparece próximo a seu relatório selecionado.
- 3. Clique em **Configurar propriedades**.
- 4. Abra a guia **Visualização de Relatório**.
- 5. Na seção **Acessibilidade**, selecione a caixa de seleção **Ativar suporte à acessibilidade**.
- 6. Para salvar a alteração, clique em **OK**.

### **Resultados**

Depois de atualizar seu navegador, o gráfico nos portlets de relatórios vem agora acompanhado de uma tabela que resume o gráfico de relatório. Role para baixo para ver a tabela.

### **Alterando as Configurações de Idioma dos Relatórios**

Há vários procedimentos de configuração necessários para alterar o idioma dos relatórios que estão disponíveis no portal da solução.

#### **Alterando o Idioma para um Relatório:**

As configurações de idioma para um relatório, incluindo os botões e os links, podem ser alteradas através do Cognos Connections ou através da interface de solução. O idioma padrão para todos os relatórios está configurado para o inglês.

#### **Sobre Esta Tarefa**

Para alterar o idioma de dentro da interface de solução do portal, consulte *Alterando as Configurações de Idioma dos Relatórios.* Também é possível alterar as configurações de idioma para os relatórios usando o console do IBM Cognos Connection.

### **Procedimento**

- 1. Abra o Cognos Connections.
- 2. Selecione o pacote necessário.
- 3. Selecione a pasta **Visualizações**.
- 4. Selecione o ícone **Executar** próximo ao relatório necessário.
- 5. Em **Idioma**, selecione o idioma necessário.
- 6. Clique em **Executar**.

### **Conceitos relacionados**:

["Alterando as Configurações de Idioma dos Relatórios" na página 280](#page-291-0)

Os links e os ícones de ação nos portlets de relatórios são exibidos usando o idioma padrão configurado para o navegador. Os gráficos nos portlets de relatórios são exibidos usando a preferência de idioma definida na configuração de relatórios. É possível alterar o idioma do texto exibido no eixo dos gráficos de relatório para se adequar à sua preferência de idioma pessoal.

### **Configurando o Idioma Padrão para o Relatório:**

Configure as configurações de idioma padrão no console do IBM Cognos Connection.

### **Procedimento**

- 1. Abra o Cognos Connections.
- 2. No canto superior direito, clique no ícone **Man**.
- 3. Selecione **Minhas Preferências**.
- 4. Para **Opções Regionais**
	- a. Em **Idioma do Produto**, selecione o idioma necessário.
	- b. Em **Idioma do Conteúdo**, selecione o idioma necessário.
- 5. Clique em **OK** para implementar as configurações do novo idioma.

### **Alterando o Idioma do Eixo em um Relatório:**

A partir dos portlets Custom Reports de cada recurso da solução que você instalou, você tem a opção de modificar as configurações de idioma para o eixo de um relatório.

### **Procedimento**

- 1. Execute o relatório requerido.
- 2. No portlet Custom Reports selecionado, próximo do relatório relevante, clique em **Mais**.
- 3. Clique em **Configurar Propriedades**.
- 4. Para **Configurar Propriedades**, **Geral**, sob a opção Idioma, ajuste o idioma.
- 5. Clique em **OK**.
- 6. Execute o relatório novamente. O eixo do gráfico de seu relatório tem o novo idioma selecionado.

### **Alterando o Idioma do Título do Gráfico:**

O título do gráfico vem dos dados do banco de dados. Se as informações do banco de dados forem traduzidas, o título reflete o idioma.

### **Criando Relatórios Customizados**

É possível criar relatórios customizados usando IBM Cognos Report Studio ou IBM Cognos Query Studio.

### **Procedimento**

1. Carregue o console do IBM Cognos Connection. http://*hostname*:*port*/p2pd/servlet/dispatch/ext

Em que:

- v *hostname* é o nome do host do IBM Intelligent Operations Centerservidor de aplicativos
- v *port* é o número da porta do serviço de dispatcher Cognos, por exemplo, 9082
- 2. No menu **Ativar**, selecione **Report Studio** ou **Query Studio**.
- 3. Selecione o nome do pacote de relatórios em que você gostaria de incluir um novo relatório. Os pacotes de relatórios fornecidos com o IBM Intelligent Transportation V1.6 são listados na tabela a seguir:

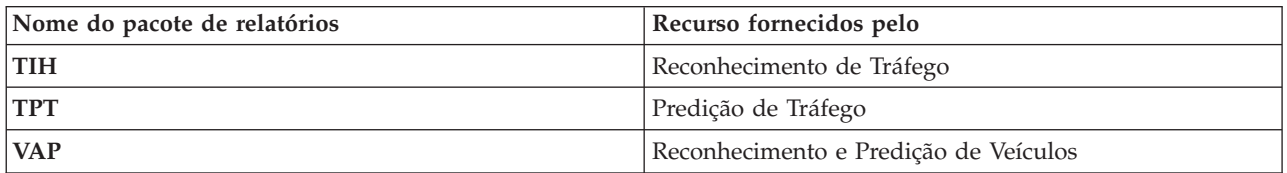

- 4. Clique em **Criar Novo**.
- 5. Selecione o tipo de construção de tipo de relatório.
- 6. Clique em **OK**.

**Nota:** Para obter informações adicionais sobre o processo de criação de relatório, consulte a ajuda integrada que é fornecida com IBM Cognos Report Studio e IBM Cognos Query Studio. Para obter informações sobre como criar relatórios customizados usando dados do recurso Reconhecimento de Tráfego da solução, consulte *Modelagem de Metadados.*

### **Modelagem de Metadados:**

Um metamodelo define o idioma e os processos a partir dos quais formar um modelo.

Os relatórios do Cognos são construídos com base em um modelo de metadados. O modelo de metadados para os relatórios do recurso Reconhecimento de Tráfego é organizado como camadas, entre as quais apenas a camada Visualização de Apresentação é exposta para os autores de relatório. A Visualização de Apresentação consiste em três namespaces:

#### **Análise de Fluxo de Tráfego**

Contém volume de tráfego, medidas de velocidade e a dimensão de tempo para análise e relatórios multidimensionais.

### **Análise de Ocorrência de Tráfego**

Contém medida de ocorrência de tráfego, data/hora e dimensões do tipo de ocorrência para análise e relatórios multidimensionais.

### **Análise de Viagem de Tráfego**

Contém a medida de tempo de viagem do tráfego, incluindo a medida de viagem média e padrão e as dimensões de perda de tempo para relatórios e análises multidimensionais.

### **Consulta Customizada**

Contém assuntos de consulta que podem ser usados para a construção de consultas customizadas para relatórios relacionais.

# **Especificando Dados de Configuração de Propriedades de Sistema**

A tabela de propriedades de sistema IBM Intelligent Operations Center armazena dados de configuração para IBM Intelligent Transportation, IBM Intelligent Operations Center e qualquer outra solução integrada ao seu ambiente. As propriedades de configuração são armazenadas na tabela SYSPROPS. Algumas das configurações são para todo o sistema e algumas são específicas dos recursos do IBM Intelligent Operations for Transportation e IBM Intelligent Transit Analytics.

As tabelas a seguir listam as propriedades SYSPROPS que são usadas pelos recursos do IBM Intelligent Transportation.

*Tabela 5. Propriedades gerais usadas pelo recurso Reconhecimento de Tráfego do IBM Intelligent Operations for Transportation.*

| Grupo      | Nome                                     | Valor  | Descrição                                                                                                    |
|------------|------------------------------------------|--------|----------------------------------------------------------------------------------------------------|
| Transporte | Los Color, A                             | 00ff00 | Um código de cor hexadecimal<br>usado para indicar que o status de<br>LOS está em um fluxo livre e em um<br>nível de tráfego baixo. |
| Transporte | Los_Color, B                             | 00ff00 | Um código de cor hexadecimal<br>usado para indicar que o status de<br>LOS está em um fluxo livre e em um<br>nível denso.            |
| Transporte | Los_Color,C                              | ff8c00 | Um código de cor hexadecimal<br>usado para indicar que o status de<br>LOS está em um nível de fluxo de<br>tráfego reduzido.         |
| Transporte | Los_Color,D                              | ff0000 | Um código de cor hexadecimal<br>usado para indicar que o status de<br>LOS está em um nível de parada e<br>ida.                      |
| Transporte | Los Color, E                             | ff0000 | Um código de cor hexadecimal que é<br>usado para indicar que o status de<br>LOS está paralisado.                                    |
| Transporte | Los Color, F                             | ff0000 | Um código de cor hexadecimal que é<br>usado para indicar que o status de<br>LOS está paralisado.                                    |
| Transporte | Los_Color,UNKNOWN                        | 808080 | Um código de cor hexadecimal que é<br>usado para indicar que o status de<br>LOS é desconhecido.                                     |
| Transporte | Los_threshold, SpeedLimit<br>Percentage  | 80     | O limite para comparar a velocidade<br>média com o limite de velocidade<br>real para o link.                                        |
| Transporte | Los_threshold,ReducedSpeedCutOff         | 50     | O limite para determinar quando um<br>valor de Nível de Serviço (LOS) fica<br>na categoria D.                                       |
| Transporte | Los_threshold, Standstill<br>SpeedCutOff | 20     | O limite para determinar quando um<br>valor de LOS fica na categoria E.                                                             |
| Transporte | Los_threshold,SpeedLimitDefault          | 100    | Valor de velocidade padrão se<br>nenhuma informação do limite de<br>velocidade estiver disponível para<br>um link de tráfego.       |
| Transporte | Map, LastUpdateTolerance                 | 120    | O nível de tolerância para a pesquisa<br>de mapa.                                                                                   |
| Grupo      | Nome                                     | Valor | Descrição                                                                                                    |
|------------|------------------------------------------|-------|----------------------------------------------------------------------------------------------------|
| Transporte | Link_Status_Aging, STATUS_AGE_RATE   600 |       | O período de tempo em segundos<br>que determina com que frequência o<br>sistema verifica o valor do status<br>mais recente para cada ligação para<br>identificar se ele é ou não antigo. Se<br>o link for sinalizado como antigo, o<br>status será configurado como<br>desconhecido e ficará esmaecido, na<br>cor cinza, no mapa. Configure o<br>valor<br>Link_Status_Aging,STATUS_AGE_RATE<br>como zero para desativar a função<br>de idade de status do link. |
| Transporte | Link_Status_Aging,STATUS_AGE_THRESHOLD   |       | O período em segundos que pode<br>durar uma entrada de status de link<br>para ser classificada como antiga.<br>Para obter resultados ideais,<br>assegure-se de que o valor<br>Link_Status_Aging, STATUS_AGE_THRESHOLD<br>seja idêntico ao valor<br>Link_Status_Aging, STATUS_AGE_RATE.                                                                                                    |

*Tabela 5. Propriedades gerais usadas pelo recurso Reconhecimento de Tráfego do IBM Intelligent Operations for Transportation. (continuação)*

*Tabela 6. Propriedades gerais usadas pelo recurso Reconhecimento e Predição de Veículos do IBM Intelligent Transit Analytics.*

| Grupo      | Nome                            | Valor       | Descrição                                                                                                    |
|------------|---------------------------------|-------------|----------------------------------------------------------------------------------------------------|
| Transporte | Transit, VehiclePollingInterval | 15          | O período de tempo em segundos<br>que determina com que frequência a<br>interface com o usuário atualiza as<br>informações de veículo e de parada<br>sendo exibidas no mapa e na lista. |
| Transporte | Transit, VeryEarlyMin           | -2147483647 | A faixa de valor mínimo em<br>segundos para o status de veículo de<br>Transit, VeryEarly.                                                                                               |
| Transporte | Transit, VeryEarlyMax           | $-120$      | A faixa de valor máximo em<br>segundos para o status de veículo de<br>Transit, VeryEarly.                                                                                               |
| Transporte | Transit, EarlyMin               | $-120$      | A faixa de valor mínimo em<br>segundos para o status de veículo de<br>Transit, Early.                                                                                                   |
| Transporte | Transit, EarlyMax               | $-60$       | A faixa de valor máximo em<br>segundos para o status de veículo de<br>Transit, Early.                                                                                                   |
| Transporte | Transit, OnScheduleMin          | $-60$       | A faixa de valor mínimo em<br>segundos para o status de veículo de<br>Transit, On Schedule.                                                                                             |
| Transporte | Transit, OnScheduleMax          | 60          | A faixa de valor máximo em<br>segundos para o status de veículo de<br>Transit, On Schedule.                                                                                             |
| Transporte | Transit, LateMin                | 60          | A faixa de valor mínimo em<br>segundos para o status de veículo de<br>Transit, Late.                                                                                                    |

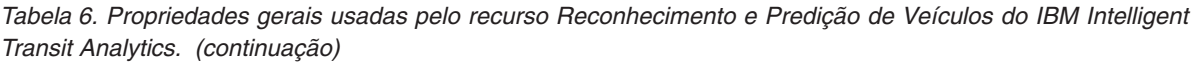

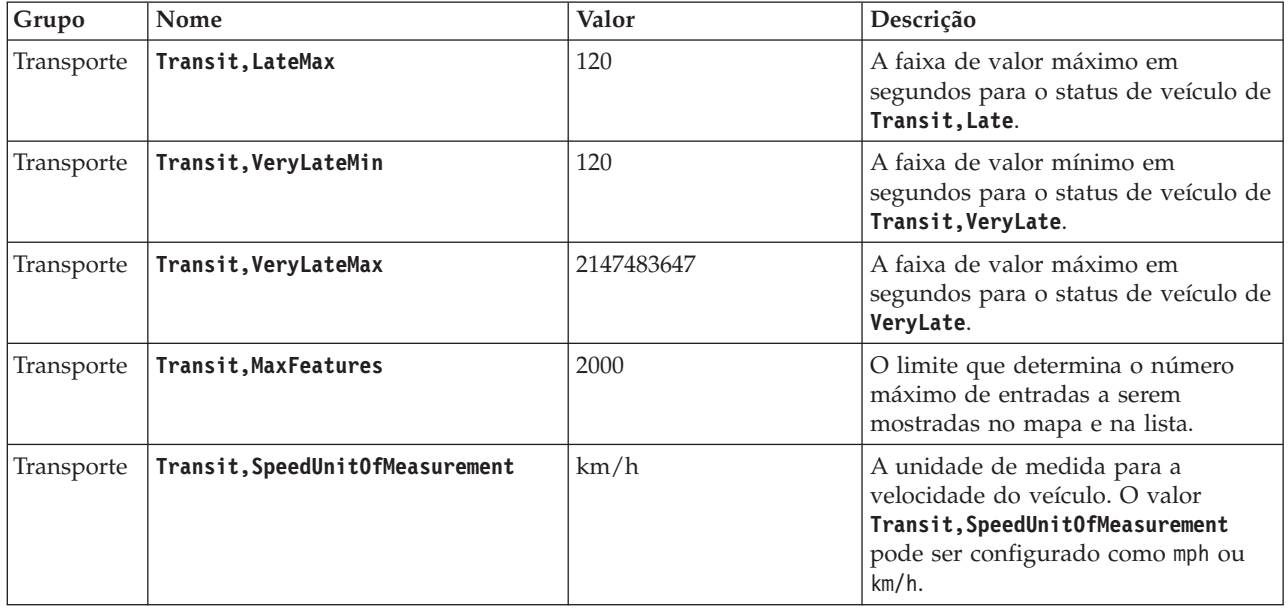

*Tabela 7. Propriedades usadas para customização de relatórios que são fornecidos pelo recurso Reconhecimento e Predição de Veículos do IBM Intelligent Transit Analytics.*

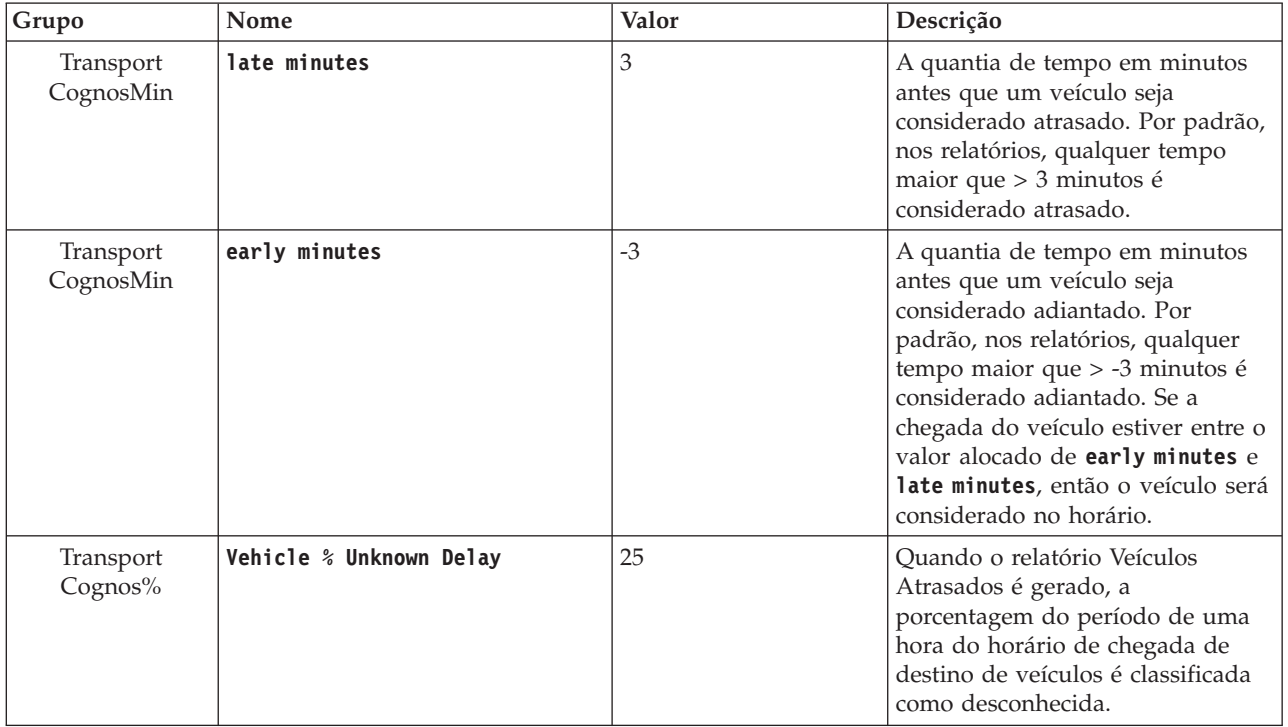

#### *Tabela 8. Propriedades Usadas ao Configurar o Serviço da Web SIRI do Recurso Reconhecimento e Predição de Veículos de IBM Intelligent Transit Analytics.*

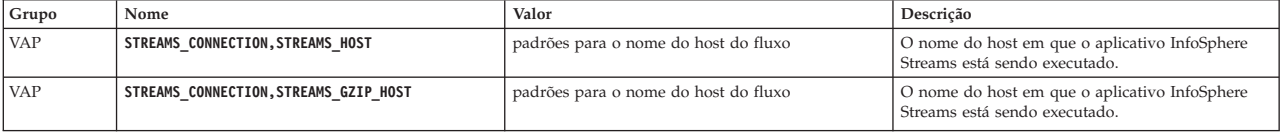

*Tabela 8. Propriedades Usadas ao Configurar o Serviço da Web SIRI do Recurso Reconhecimento e Predição de Veículos de IBM Intelligent Transit Analytics. (continuação)*

| Grupo      | Nome                                           | Valor       | Descrição                                                                                                    |
|------------|------------------------------------------------|-------------|----------------------------------------------------------------------------------------------------|
| <b>VAP</b> | STREAMS CONNECTION, STREAMS PORT               | 35000       | O local em que o aplicativo InfoSphere Streams<br>atende para os dados brutos SIRI.                                                                                             |
| <b>VAP</b> | STREAMS CONNECTION, STREAMS GZIP PORT          | 35001       | O local em que o aplicativo InfoSphere Streams<br>atende aos dados SIRI compactados.                                                                                            |
| <b>VAP</b> | HTTPD_CONFIGURATION, CACHE_ENABLE              | 'False'     | Indica se o serviço da web deve armazenar em<br>cache os dados SIRI recebidos caso haja falha ao<br>transmiti-los para o aplicativo InfoSphere Streams.                         |
| <b>VAP</b> | HTTPD CONFIGURATION, CACHE DIRECTORY           | 'Cache'     | O nome do diretório usado para armazenar em<br>cache os dados SIRI quando o armazenamento em<br>cache estiver ativado.                                                          |
| VAP        | HTTPD CONFIGURATION, CACHE MAXIMUM             | 60          | O número máximo de mensagens SIRI que serão<br>armazenadas em cache quando o armazenamento<br>cache estiver ativado.                                                            |
| VAP        | HTTPD CONFIGURATION, CACHE REMOVE SPEED        | 5           | O número máximo de mensagens SIRI<br>armazenadas em cache enviado para cada<br>mensagem SIRI recebida quando o armazenamento<br>em cache estiver ativado.                       |
| <b>VAP</b> | HTTPD CONFIGURATION, SUBSCRIPTION MANAGER HOST | 'localhost' | O host no qual o processo SIRI Subscription<br>Manager está em execução.                                                                                                    |
| <b>VAP</b> | HTTPD CONFIGURATION, SUBSCRIPTION MANAGER PORT | 13001       | A porta em<br>HTTPD CONFIGURATION, SUBSCRIPTION MANAGER HOST<br>em que o SIRI Subscription Manager está<br>atendendo para solicitações recebidas a partir do<br>serviço da web. |

Não modifique outras propriedades na tabela de banco de dados SYSPROPS, a não ser que avisado pela IBM.

**Nota:** Também é possível visualizar, criar, modificar e excluir as propriedades do sistema de dentro da visualização **Administração da Solução** do **Portal de Solução**. Para obter informações adicionais, consulte *Configurando Propriedades do Sistema* na IBM Intelligent Operations Center

**Informações relacionadas**:

Configurando Propriedades do Sistema

# **Customizando o Recurso Traffic Awareness**

É possível customizar o recurso Reconhecimento de Tráfego de IBM Intelligent Operations for Transportation para se adequar aos seus requisitos de implementação. Os tópicos a seguir fornecem informações sobre a customização que é suportada para o Reconhecimento de Tráfego.

# **Alterando os Códigos de Cores para os Níveis de Tráfego de Serviço**

Ao consultar os dados de tráfego na interface de solução, os trechos de estradas nos mapas e as listas associadas do **Níveis de Tráfego** são codificados por cores de acordo com os níveis de tráfego de serviço(LOS) definidos. Como opção, é possível configurar as cores padrão que representam os níveis de tráfego atualizando a tabela de banco de dados SYSPROP.

### **Antes de Iniciar**

### **CUIDADO:**

Alterar os códigos de cores padrão definidos para os níveis de tráfego de serviço poderia impactar negativamente a acessibilidade. As cores padrão fornecem meios acessíveis para consumir os dados e foram escolhidas para que os níveis de tráfego sejam contrastados para usuários daltônicos.

# **Sobre Esta Tarefa**

A tabela de banco de dados SYSPROP armazena dados de configuração de todo o sistema para IBM Intelligent Operations Center e soluções integradas, como IBM Intelligent Transportation. Um código de cor hexadecimal é designado para a propriedade *Los\_Color* na tabela de banco de dados do SYSPROP para cada nível de tráfego definido no sistema.

Por padrão, o **Níveis de Tráfego** atual, histórico e previsto no mapa e nas listas está configurado conforme segue:

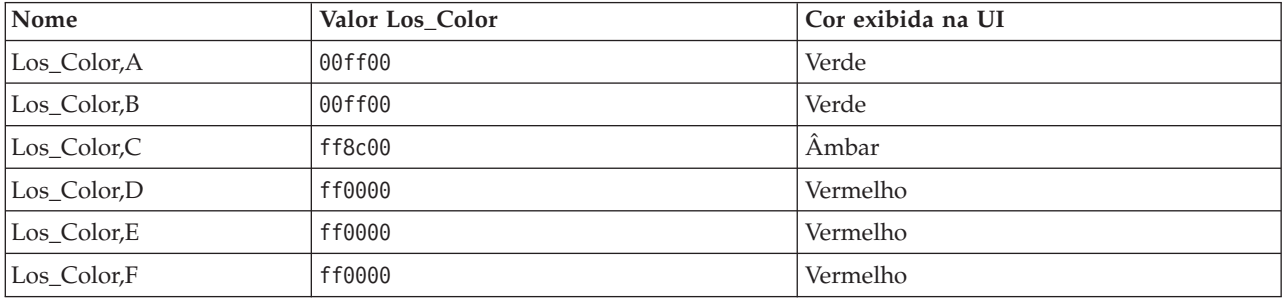

Para atualizar o valor do código de cor hexadecimal na propriedade *Los\_Color* para um nível de tráfego, conclua o seguinte procedimento:

### **Procedimento**

- 1. Efetue logon no servidor de dados do IBM Intelligent Operations Center como o administrador do banco de dados.
- 2. Na linha de comandos ou no centro de controle do DB2, insira o seguinte comando:

update IOC.SysProp SET VALUE='*hexcode*' where Name = 'Los\_Color,*trafficlevelname*' and Group = 'Transport' Onde *hexcode* é o valor do código de cor hexadecimal e *trafficlevelname* é o nome do nível de tráfego de serviço que gostaria de modificar.

O exemplo a seguir alterará os trechos de estrada categorizados com um nível de serviço de 'A', de verde a púrpura, quando exibidos no mapa ou na lista.

update IOC.SysProp SET VALUE='800080' where Name = 'Los\_Color,A' and Group = 'Transport'

3. Reinicie o IBM Intelligent Operations Centerservidor de aplicativos.

### **Resultados**

Os mapas do recurso IBM Intelligent Operations for Transportation na interface de solução do portal exibem as cores configuradas recentemente quando você opta por exibir camadas de nível de tráfego.

**Nota:** Também é possível visualizar, criar, modificar e excluir as propriedades do sistema de dentro da visualização **Administração da Solução** do **Portal de Solução**. Para obter informações adicionais, consulte *Configurando Propriedades do Sistema* na IBM Intelligent Operations Center

#### **Conceitos relacionados**:

["Especificando Dados de Configuração de Propriedades de Sistema" na página 167](#page-178-0) A tabela de propriedades de sistema IBM Intelligent Operations Center armazena dados de configuração para IBM Intelligent Transportation, IBM Intelligent Operations Center e qualquer outra solução integrada ao seu ambiente. As propriedades de configuração são armazenadas na tabela SYSPROPS. Algumas das configurações são para todo o sistema e algumas são específicas dos recursos do IBM Intelligent Operations for Transportation e IBM Intelligent Transit Analytics.

# **Configurando a Taxa e o Limite de Idade do Status do Link**

Se os dados de status de uma ligação de tráfego não forem atualizados após um período especificado, os dados serão classificados como antigos e o status da ligação será configurado como desconhecido. Por padrão, esse período é configurado para 600 segundos. É possível configurar o limite de duração do status da ligação para um nível que seja adequado para os requisitos do ambiente do sistema. Também é possível desativar o recurso de validação da duração do status da ligação para que os dados não sejam classificados como desconhecidos ao atingirem uma certa duração. Essa configuração é aplicável apenas ao recurso Reconhecimento de Tráfego do IBM Intelligent Operations for Transportation.

## **Antes de Iniciar**

Para configurar a duração do status da ligação do tráfego, primeiro você deve acessar a tabela de banco de dados SYSPROP do banco de dados IOCDB. Para obter mais informações sobre como acessar a tabela de banco de dados SYSPROP, consulte a seção *Especificando Dados de Configuração de Propriedades do Sistema*.

## **Sobre Esta Tarefa**

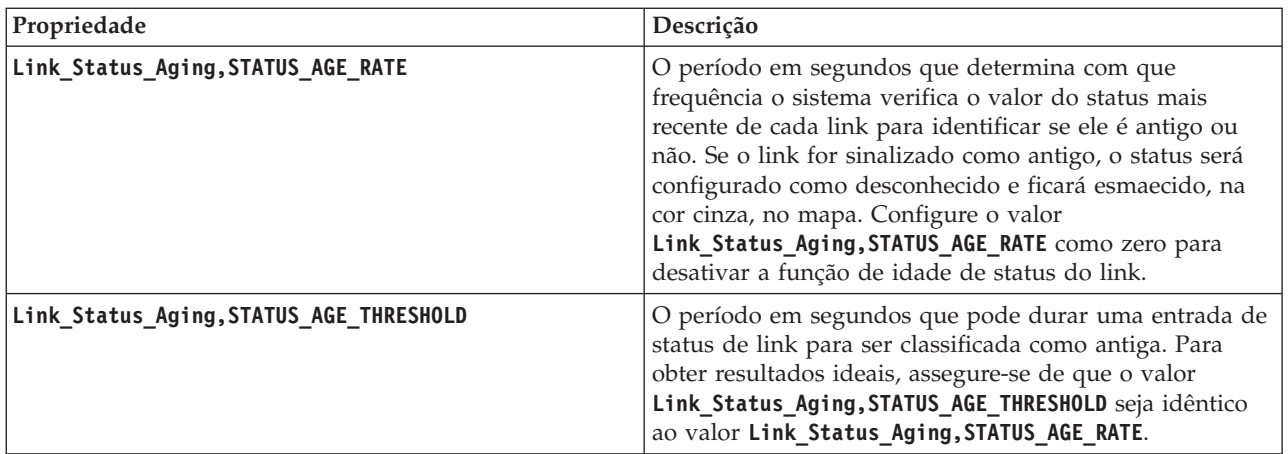

É possível definir as configurações de duração do status da ligação modificando as configurações a seguir no banco de dados SYSPROP.

Para modificar as configurações de duração do status da ligação do tráfego, conclua as seguintes etapas:

### **Procedimento**

- 1. Conecte-se ao banco de dados IOCDB.
- 2. Para modificar o limite de status da duração da ligação de 600 segundos padrão, insira os seguintes comandos:

```
Update IOC.SysProp set Value = new_value where name ='Link_Status_Aging,STATUS_AGE_RATE' and group
 = 'Transport'
Update IOC.SysProp set Value = new_value where name ='Link_Status_Aging,STATUS_AGE_THRESHOLD' and group
 = 'Transport'
```

```
Capítulo 6. Customizando a Solução 173
```
<span id="page-185-0"></span>Em que *new\_value* é o período em segundos. Por exemplo, para alterar o valor das propriedades **Link\_Status\_Aging,STATUS\_AGE\_RATE** e **Link\_Status\_Aging,STATUS\_AGE\_THRESHOLD** para '*660*' segundos, insira os comandos a seguir:

Update IOC.SysProp set Value = '660' where name ='Link Status Aging, STATUS AGE RATE' and group = 'Transport' Update IOC.SysProp set Value = '660' where name ='Link Status Aging,STATUS AGE THRESHOLD' and group = 'Transport'

3. Para desativar a função de duração do status da ligação, insira o seguinte comando:

```
Update IOC.SysProp set Value = '0' where name ='Link_Status_Aging,STATUS_AGE_RATE' and group
 = 'Transport'
```
**Nota:** Também é possível visualizar, criar, modificar e excluir as propriedades do sistema de dentro da visualização **Administração da Solução** do **Portal de Solução**. Para obter informações adicionais, consulte *Configurando Propriedades do Sistema* na IBM Intelligent Operations Center

#### **Conceitos relacionados**:

["Especificando Dados de Configuração de Propriedades de Sistema" na página 167](#page-178-0) A tabela de propriedades de sistema IBM Intelligent Operations Center armazena dados de configuração para IBM Intelligent Transportation, IBM Intelligent Operations Center e qualquer outra solução integrada ao seu ambiente. As propriedades de configuração são armazenadas na tabela SYSPROPS. Algumas das configurações são para todo o sistema e algumas são específicas dos recursos do IBM Intelligent Operations for Transportation e IBM Intelligent Transit Analytics.

# **Customizando os Relatórios do Reconhecimento de Tráfego**

É possível customizar os relatórios que são fornecidos pelo recurso Reconhecimento de Tráfego para adequá-los aos seus requisitos organizacionais. A customização suportada inclui modificação de critérios do relatório, idioma e configurações de acessibilidade.

Para obter informações adicionais sobre como customizar os relatórios, consulte *Customizando os Relatórios.*

#### **Conceitos relacionados**:

["Customizando os Relatórios" na página 163](#page-174-0)

IBM Intelligent Transportation fornece um conjunto de relatórios predefinidos que resumem os dados do sistema para cada recurso instalado. É possível customizar os relatórios para adequá-los aos requisitos de sua organização. Também é possível modificar os portlets que são fornecidos no portal da solução para que eles exibam as informações do relatório no qual você está interessado.

# **Customizando o Recurso Predição de Tráfego**

# e

É possível customizar o recurso Predição de Tráfego opcional para fornecer detalhes de predição de tráfego de uma hora a partir do horário atual, para fornecer relatórios customizados e para configurar a coleta de dados, a ativação e o cálculo nos portlets de administração.

#### **Conceitos relacionados**:

["Gerenciando Cálculos de Previsão de Tráfego" na página 202](#page-213-0)

Para acionar cálculos de predição de tráfego manualmente e monitorar cálculos acionados, use o portlet Iniciar Cálculo Manualmente e o portlet Monitoramento de Cálculo de Previsão de Tráfego, disponíveis em **Administração de Solução**. Você deve ter permissões de Administrador de TI para executar esta tarefa.

["Portlets de Administração" na página 163](#page-174-0)

O IBM Intelligent Transportation fornecerá um conjunto de portlets de administração se você instalar o recurso opcional Predição de Tráfego do IBM Intelligent Operations for Transportation. Para configurar as definições necessárias para a predição de tráfego, use os portlets de administração disponíveis na visualização **Administração da Solução** da interface da solução.

#### **Tarefas relacionadas**:

["Configurando o Mecanismo Predição de Tráfego" na página 71](#page-82-0)

Após o recurso Predição de Tráfego ser instalado com sucesso, o Administrador de TI de Transporte deve efetuar logon no portal e configurar a predição de tráfego pela primeira vez usando os portlets de administração disponíveis na visualização **Administração** da interface da solução. Para configurações posteriores, é possível configurar portlets de administração individuais, conforme necessário.

# **Configurando e Ativando o Predição de Tráfego**

Administrator

O portlet Configurar e Ativar Previsão de Tráfego é uma janela interativa que contém opções para ativar a predição de tráfego e para configurar a coleta de dados que é requerida para predição de tráfego. O recurso Predição de Tráfego usa os dados de tráfego coletados pelos subsistemas de tráfego para predizer o tráfego de um horário específico.

# **Opções configuráveis**

O portlet Configurar e Ativar Previsão de Tráfego exibe diferentes campos editáveis com os quais é possível ativar e configurar a predição de tráfego. O portlet contém as seções e os campos a seguir.

| Elementos                                                                                             | Descrição                                                                                                    |
|----------------------------------------------------------------------------------------------------|----------------------------------------------------------------------------------------------------|
| Ativar previsão de tráfego                                                                            | Esta caixa de seleção determina se os dados coletados são usados para previsão de tráfego. Selecione a caixa de seleção para ativar a previsão<br>de tráfego usando os dados coletados. Desmarque a caixa de seleção para desativar a previsão de tráfego com base na velocidade e no<br>volume. A caixa de seleção está desmarcada por padrão.                                                                                                    |
| Definir Configurações Gerais                                                                          | Esta seção é usada para definir as configurações gerais necessárias para previsão de tráfego.                                                                                                    |
| Intervalo de pesquisa                                                                                 | Este campo define com que frequência os dados são recuperados do banco de dados do IBM Intelligent Transportation. Selecione o valor<br>necessário na lista. Valor padrão: 5 minutos                                                                                                    |
| Intervalo de previsão                                                                                 | Este campo define quão frequentemente a previsão de tráfego é calculada. Assegure-se de que esse valor seja divisível pelo valor selecionado<br>no campo Intervalo de pesquisa. Selecione o valor necessário na lista. Valor padrão: 5 minutos                                                                                                    |
| Intervalos de tempo a serem<br>usados para previsão durante<br>uma avaliação                          | Este campo define os intervalos de tempo para os quais o tráfego deve ser previsto. Os intervalos de tempo são determinados pelo número<br>de vezes que uma predição de tráfego pode ser feita, especificados no campo Intervalo de previsão dentro de uma hora. Selecione os<br>intervalos de tempo necessários na lista disponível.<br>Nota: Assegure-se de que haja correlação entre esses valores e a configuração selecionada para o valor Porcentagem de ausência de dados<br>permitida. Por exemplo, se o valor Porcentagem de ausência de dados permitida estiver configurado para 30%, o intervalo de predição<br>estiver configurado para 5 minutos e o número de períodos de dados para usar para predição estiver configurado para 6, selecione os<br>intervalos para que, para qualquer ponto no tempo específico, apenas um ponto dos últimos 6 esteja ausente, já que 2/6 é 33.3%. Isso está<br>acima do limite de 30% configurado. Com uma seleção de intervalos de tempo de predição de 5, 10, 15, 30, 45 e 60, a predição falha para o<br>ponto no tempo de 30 minutos. Isso porque a porcentagem de pontos no tempo que podem estar ausentes é maior que 30%, nesse caso, os<br>dois pontos no tempo 20 e 25, que representam 2/6, ou 33.3%. Da mesma forma, a predição falha para os pontos no tempo de 45 e 60<br>minutos. As predições nesse exemplo não falharão com uma seleção de intervalos de tempo de predição de 5, 10, 15, 20, 25, 30, 35, 40, 45, 50,<br>55 e 60. |
| Número de Períodos de<br>Dados a Serem Usados para<br>Previsão                                        | Este campo define o número mais recente de registros de tráfego usados para a previsão de tráfego. Selecione ou especifique o valor<br>necessário. Valor padrão: 6                                                                                                    |
| Parar previsão sempre que<br>uma data anteriormente<br>processada for localizada no<br>banco de dados | Essa caixa de seleção determina se a predição de tráfego deve ser descontinuada para o registro de tráfego específico quando uma data já<br>processada for localizada no banco de dados. Marque a caixa de seleção para ativar a verificação para uma data já processada e para<br>interromper a previsão de tráfego para o registro específico se a condição for localizada. A caixa de seleção está selecionada por padrão.                                                                                                    |
| Configurar Previsão de<br>Velocidade                                                                  | Use esta seção para fazer as configurações necessárias para definir a predição de tráfego baseada em velocidade.                                                                                                    |
| Ativar previsão com base na<br>velocidade                                                             | Esta caixa de seleção determina se os dados coletados são usados para prever a velocidade dos veículos. Selecione a caixa de seleção para<br>ativar a previsão de tráfego com base na velocidade usando os dados coletados. A caixa de seleção está selecionada por padrão.                                                                                                    |

*Tabela 9. Elementos do Configurar e Ativar Previsão de Tráfego*

| <b>Elementos</b>                 | Descrição                                                                                                    |
|----------------------------------|----------------------------------------------------------------------------------------------------|
| Porcentagem de ausência de       | Esta campo define a porcentagem de dados que pode estar indisponível durante a execução dos cálculos de previsão de velocidade. Selecione     |
| dados permitida                  | ou especifique o valor necessário. Valor padrão: 50                                                                                           |
| Porcentagem de dados             | Este campo define a porcentagem de dados que podem estar zerados durante a execução dos cálculos de previsão de velocidade. O cálculo é       |
| zerados permitida                | interrompido se a quantia de dados zerados exceder esta porcentagem. Selecione ou especifique o valor necessário. Valor padrão: 30            |
| Configurar Previsão de<br>Volume | Esta seção é usada para definir as configurações necessárias para previsão de tráfego com base no volume.                                     |
| Ativar previsão com base no      | Esta caixa de seleção determina se os dados coletados são usados para prever o volume de veículos. Selecione a caixa de seleção para ativar a |
| volume                           | previsão de tráfego baseada no volume usando os dados coletados. A caixa de seleção está selecionada por padrão.                              |
| Porcentagem de ausência de       | Este campo define a porcentagem de dados que podem estar indisponíveis durante a execução dos cálculos de previsão de volume. Selecione       |
| dados permitida                  | ou especifique o valor necessário. Valor padrão: 50                                                                                           |
| Porcentagem de dados             | Este campo define a porcentagem de dados que podem estar zerados durante a execução dos cálculos de previsão de volume. O cálculo é           |
| zerados permitida                | interrompido se a quantia de dados zerados exceder esta porcentagem. Selecione ou especifique o valor necessário. Valor padrão: 30            |

*Tabela 9. Elementos do Configurar e Ativar Previsão de Tráfego (continuação)*

# **Definindo as configurações gerais para previsão de tráfego**

É possível configurar a seção **Definir Configurações Gerais** para especificar as informações necessárias para previsão de tráfego.

## **Procedimento**

- 1. Efetue logon no portlet Configurar e Ativar Previsão de Tráfego com os detalhes de logon apropriados.
- 2. Clique em **Administração da Solução** > **Configurar Predição de Tráfego**.
- 3. Selecione o **Intervalo de pesquisa** necessário na lista.
- 4. Selecione o **Intervalo de previsão** necessário na lista. Assegure-se de que esse valor seja divisível pelo intervalo de pesquisa.
- 5. Selecione o **Intervalos de tempo a serem usados para previsão durante uma avaliação** necessário na lista disponível.
- 6. Especifique o **Número de Períodos de Dados a Serem Usados para Previsão**.
- 7. Opcional: Se uma data processada anteriormente for localizada no banco de dados, é possível optar por parar a geração das predições. Para ativar essa opção, selecione a caixa de seleção **Parar previsão sempre que uma data anteriormente processada for localizada no banco de dados**.
- 8. Clique em **Aplicar** para salvar a configuração ou clique em **Reconfigurar** para voltar aos valores padrão.

## **Resultados**

As tarefas são armazenadas no banco de dados. Para verificar as tarefas:

- 1. Efetue logon no servidor de banco de dados e conecte-se ao **TIH\_OP** usando DB2.
- 2. Determine o número de registros na tabela **CACHE.JOB\_TRIGGERS** inserindo SELECT \* FROM CACHE.JOB\_TRIGGERS. Há um registro com o nome da tarefa de **AdapterTrigger**.

Uma confirmação de sua configuração salva é exibida na parte superior do portlet. Esses critérios de atualização serão usados da próxima vez que a predição de tráfego for ativada e executada.

# **Ativando a previsão de tráfego**

Use a caixa de seleção **Ativar previsão de tráfego** para determinar se os dados coletados são usados para previsão de tráfego. Selecione a caixa de seleção para ativar a previsão de tráfego usando os dados coletados. Além disso, ative a previsão de velocidade, volume ou ambas, para prever o tráfego. Desmarque a caixa de seleção **Ativar previsão de tráfego** para exibir tanto a previsão de velocidade quanto de volume.

## **Procedimento**

1. Selecione a caixa de seleção **Ativar previsão de tráfego** para prever tráfego usando os dados coletados.

- 2. Selecione ou especifique as informações necessárias na seção **Definir Configurações Gerais**.
- 3. Opcional: Na seção **Configurar Previsão de Velocidade**, selecione a caixa de seleção **Ativar previsão com base na velocidade** para definir as configurações necessárias para previsão de tráfego com base na velocidade.
	- a. Especifique o **Porcentagem de ausência de dados permitida**.
	- b. Especifique o **Porcentagem de dados zerados permitida**.
- 4. Opcional: Na seção **Configurar Previsão de Volume**, selecione a caixa de seleção **Ativar previsão com base no volume** para definir as configurações necessárias para previsão de tráfego com base no volume.
	- a. Especifique o **Porcentagem de ausência de dados permitida**.
	- b. Especifique o **Porcentagem de dados zerados permitida**.
- 5. Clique em **Aplicar** para salvar a configuração ou clique em **Reconfigurar** para voltar aos valores salvos anteriormente.

### **Resultados**

Uma confirmação de sua configuração salva é exibida na parte superior do portlet. Esses critérios atualizados determinam qual predição de tráfego é executada e a configuração a ser usada. Além disso, todos os portlets na visualização **Operador: Tráfego** que exibem os resultados da predição de tráfego serão atualizados automaticamente na próxima vez que o gráfico ou a página forem atualizados.

# **Configurando a Média de Cálculos do Predição de Tráfego**

Administrator

O portlet Configurar Cálculos de Previsão de Tráfego - Média é uma janela interativa que contém opções para especificar os detalhes necessários para calcular uma média. O cálculo de média é um processo de tráfego que calcula a média para cada grupo de dias com padrões de tráfego semelhantes. Cada dia da semana pode ser considerado um grupo separado, portanto, é possível configurar um máximo de sete processos para calcular a média.

## **Opções configuráveis**

O cálculo da média é feito com os dados coletados do banco de dados IBM Intelligent Transportation. Os dados que são gerados pelo cálculo são usados como uma entrada para predição em tempo real. O portlet Configurar Cálculos de Previsão de Tráfego - Média exibe diferentes campos editáveis com os quais as configurações podem ser definidas para cálculo da média. O portlet contém as seções e os campos a seguir.

| <b>Elementos</b>              | Descrição                                                                                                    |  |
|-------------------------------|----------------------------------------------------------------------------------------------------|--|
| Número de semanas a ser       | Este campo define o número de semanas de dados de tráfego através dos quais é calculada a média de velocidade e volume para cada grupo. |  |
| usado para cálculo de média   | Selecione ou especifique o valor necessário.                                                                                            |  |
| Valor alfabético para cálculo | Este campo define o valor alfa que pode ser usado para calcular a média ponderada. Este valor é multiplicado pelos pontos de dados      |  |
| de média ponderada            | anteriores e, dessa forma, enfatiza os pontos de dados recentes. Selecione ou especifique o valor necessário.                           |  |
| Agrupar dias da semana que    | Esta seção é usada para configurar os grupos que são usados para calcular a média. Os dias da semana são agrupados com base em padrões  |  |
| possuem padrões de tráfego    | de tráfego semelhantes. Um máximo de 7 grupos pode ser configurado. Grupos vazios são ignorados. Use as setas para mover os dias da     |  |
| semelhantes                   | semana entre os grupos.                                                                                                    |  |

*Tabela 10. Elementos do Configurar Cálculos de Previsão de Tráfego - Média*

# **Definindo as Configurações para Calcular Média Procedimento**

- 1. Selecione ou especifique o **Número de semanas a ser usado para cálculo de média** necessário.
- 2. Selecione ou especifique o **Valor alfabético para cálculo de média ponderada** necessário.
- 3. Use as setas para agrupar os dias da semana em diferentes colunas que são baseadas em padrões de tráfego semelhantes. Um máximo de sete grupos podem ser configurados. Grupos vazios são ignorados durante o cálculo da média.
- 4. Clique em **Aplicar Alterações** ou clique em **Reconfigurar** para voltar aos valores padrão.

## **Resultados**

Uma confirmação da configuração salva é exibida na parte superior do portlet e os processos necessários são planejados. Também é possível iniciar o cálculo no portlet Iniciar Cálculo Manualmente. Para abrir o portlet, clique em **Administração da Solução** > **Iniciar Cálculos de Predição de Tráfego**. Os dados que são gerados pelo cálculo são usados como uma entrada para predição em tempo real.

# **Configurando a Estimativa de Cálculos do Predição de Tráfego**

Administrator

O portlet Configurar Cálculos de Previsão de Tráfego - Estimativa é uma janela interativa que contém opções para especificar os detalhes para calcular a estimativa de lote. O cálculo estimado é um processo de tráfego que calcula a estimativa de lote para cada grupo de dias com padrões de tráfego semelhantes e dois conjuntos de horários. Calcule os dois tipos de estimativa, das horas de maior e menor movimento, com base nos horários de maior e menor movimento para cada grupo de dias. Configure o máximo de 14 processos para calcular estimativas das horas de maior e menor movimento.

# **Opções configuráveis**

O cálculo de estimativa é feito com os dados coletados do banco de dados IBM Intelligent Transportation. Os dados que são gerados pelo cálculo são usados como uma entrada para predição em tempo real. O portlet Configurar Cálculos de Previsão de Tráfego - Estimativa exibe diferentes campos editáveis com os quais as configurações podem ser definidas para calcular a estimativa de lote. O portlet contém as seções e os campos a seguir.

| Elementos                                                                                                    | Descrição                                                                                                    |
|----------------------------------------------------------------------------------------------------|----------------------------------------------------------------------------------------------------|
| Etapa 1: Grupo de dias da<br>semana que possuem<br>padrões de tráfego<br>semelhantes                                                   | Esta seção é usada para configurar os grupos que são usados para calcular um par de estimativas de pico e fora de pico. Os dias da semana<br>são agrupados com base em padrões de tráfego semelhantes. Um máximo de 7 grupos pode ser configurado. Grupos vazios são ignorados.<br>Use as setas para mover os dias da semana entre os grupos.                          |
| Etapa 2: Para cada grupo de<br>dias, especifique quais<br>horários tipicamente<br>envolvem os níveis mais<br>pesados (pico) de tráfego | Esta seção é usada para configurar os detalhes para cada grupo. Os horários são usados para calcular uma estimativa de pico e uma<br>estimativa fora de pico para cada grupo de dias.                                                                                                    |
| Associar com uma média<br>anteriormente criada                                                                                         | Esse campo define o valor médio calculado que deve ser associado ao grupo de estimativas específico e é configurável para cada grupo de<br>estimativas. Os grupos de médias listados na lista suspensa estão disponíveis a partir dos grupos criados no portlet Configurar Cálculos de<br>Previsão de Tráfego - Média. Selecione a média necessária na lista suspensa. |
| Número de semanas a ser<br>usado para este cálculo                                                                                     | Esse campo define o período durante o qual a estimativa de cada grupo é calculada e é configurável para cada grupo de estimativas.<br>Selecione ou especifique o valor necessário.                                                                                                    |
| Horários de Menor Atividade                                                                                                    | Esta coluna define os horários nos quais os níveis de tráfego são baixos para um grupo específico. Use as setas para mover os horários entre<br>as colunas Horários de Menor Atividade e Horários de pico.                                                                                                    |
| Horários de pico                                                                                                    | Esta coluna define os horários nos quais os níveis de tráfego são altos para um grupo específico. Use as setas para mover os horários entre as<br>colunas Horários de Menor Atividade e Horários de pico.                                                                                                    |

*Tabela 11. Elementos do Configurar Cálculos de Previsão de Tráfego - Estimativa*

# **Definindo as configurações para calcular estimativa Antes de Iniciar**

Assegure-se de que a configuração seja salva para o cálculo de média no portlet Configurar Cálculos de Previsão de Tráfego - Média. Clique em **Administração da Solução** > **Configurar Cálculos de Predição de Tráfego**.

## **Procedimento**

- 1. Na seção **Etapa 1: Grupo de dias da semana que possuem padrões de tráfego semelhantes**, use as setas para agrupar os dias da semana em diferentes colunas baseadas em padrões de tráfego semelhantes. Um máximo de sete grupos podem ser configurados. Grupos vazios são ignorados durante o cálculo da estimativa.
- 2. Na seção **Etapa 2: Para cada grupo de dias, especifique quais horários tipicamente envolvem os níveis mais pesados (pico) de tráfego**, especifique as configurações a seguir para cada grupo de estimativas:
	- a. Selecione o **Associar com uma média anteriormente criada** necessário na lista suspensa.
	- b. Selecione ou especifique o **Número de semanas a ser usado para este cálculo**.
	- c. Use as setas para agrupar os horários na coluna **Horários de Menor Atividade** e na coluna **Horários de pico**.
- 3. Clique em **Aplicar Alterações** ou clique em **Reconfigurar** para voltar aos valores padrão.

### **Resultados**

Uma confirmação da configuração salva é exibida na parte superior do portlet e os processos necessários são planejados. Para iniciar o cálculo no portlet Iniciar Cálculo Manualmente, clique em **Administração da Solução** > **Iniciar Cálculos de Predição de Tráfego**. Os dados que são gerados por esse cálculo são usados como entrada para previsão em tempo real.

# **Monitorando Cálculos do Predição de Tráfego**

### Administrator<sub>e</sub>

O portlet Monitoramento de Cálculo de Previsão de Tráfego fornece detalhes dos cálculos de predição de tráfego.

## **Visão Geral do Portlet**

O portlet Monitoramento de Cálculo de Previsão de Tráfego é uma janela interativa que exibe as informações sobre cálculos de predição de tráfego que são baseados nos resultados de sua atual consulta no formulário **Selecionar Conteúdo**. O portlet lista os cálculos de predição de tráfego em formato tabular, que é separado nas seguintes colunas:

| Rótulo do Campo | Descrição                                                                                                    |
|-----------------|----------------------------------------------------------------------------------------------------|
| ID do Processo  | O ID do processo designado ao cálculo                                                                                                    |
| Nome            | O nome do cálculo. Por exemplo:                                                                                                    |
|                 | • INSERT_FEED – o processo de recuperar dados em tempo real do banco de dados do IBM Intelligent Transportation, pré-processar os<br>dados e inseri-los no cache referenciado pelos cálculos de predição                                                               |
|                 | · MeanXX – o processo de cálculo da média para um grupo específico; em que XX indica o dia ou grupo para o qual a média será calculada                                                                                                    |
|                 | · PeakXX – o processo de cálculo da estimativa de horário de pico para um grupo específico; em que XX indica os dias para os quais a<br>estimativa de pico será calculada                                                                                              |
|                 | OffPeakXX – o processo de cálculo da estimativa de horário fora de pico para um grupo específico; em que XX indica os dias para os quais<br>a estimativa fora de pico será calculada                                                                                   |
|                 | Nota: Se o grupo contiver apenas segunda-feira, o nome do cálculo receberá o sufixo MO. Por exemplo: MeanMO; se o grupo contiver<br>segunda e terça-feira, o nome do cálculo receberá o sufixo MOTU, por exemplo: MeanMOTU; etc. Os sufixos e os dias disponíveis são: |
|                 | • MO segunda-feira                                                                                                    |
|                 | • TU terça-feira                                                                                                    |
|                 | • WE quarta-feira                                                                                                    |
|                 | • TH quinta-feira                                                                                                    |
|                 | • FR sexta-feira                                                                                                    |
|                 | • SA sábado                                                                                                    |
|                 | SU domingo<br>$\bullet$                                                                                                    |

*Tabela 12. Propriedades do Monitoramento de Cálculo de Previsão de Tráfego*

*Tabela 12. Propriedades do Monitoramento de Cálculo de Previsão de Tráfego (continuação)*

| Rótulo do Campo     | Descrição                                                                                                    |
|---------------------|----------------------------------------------------------------------------------------------------|
| Tipo                | O tipo do cálculo. Por exemplo:                                                                                                    |
|                     | • INSERT_FEED – busca dados em tempo real do banco de dados do IBM Intelligent Transportation, pré-processa os dados e os insere no<br>cache referenciado pelos cálculos de predição |
|                     | ESTIMATE – calcula as estimativas de pico e fora de pico para um grupo específico de dias                                                                                            |
|                     | · MEAN – calcula a média de um grupo de dias que têm um padrão de tráfego semelhante                                                                                                 |
|                     | · PREDICTION – calcula a previsão de tráfego para um horário específico                                                                                                    |
| <b>Status</b>       | O status do cálculo. Por exemplo:                                                                                                    |
|                     | • INITIATED - o cálculo foi iniciado                                                                                                    |
|                     | COMPLETED - o cálculo foi concluído<br>$\bullet$                                                                                                    |
|                     | ERROR – os erros de cálculo registrados no log                                                                                                    |
| Data e Hora         | A data e hora do servidor na qual o cálculo é monitorado e o status determinado                                                                                                    |
| Descrição do Status | Uma descrição do status do processo associado                                                                                                    |

Informações adicionais que descrevem os status dos cálculos e dos processos em execução. Os valores possíveis são:

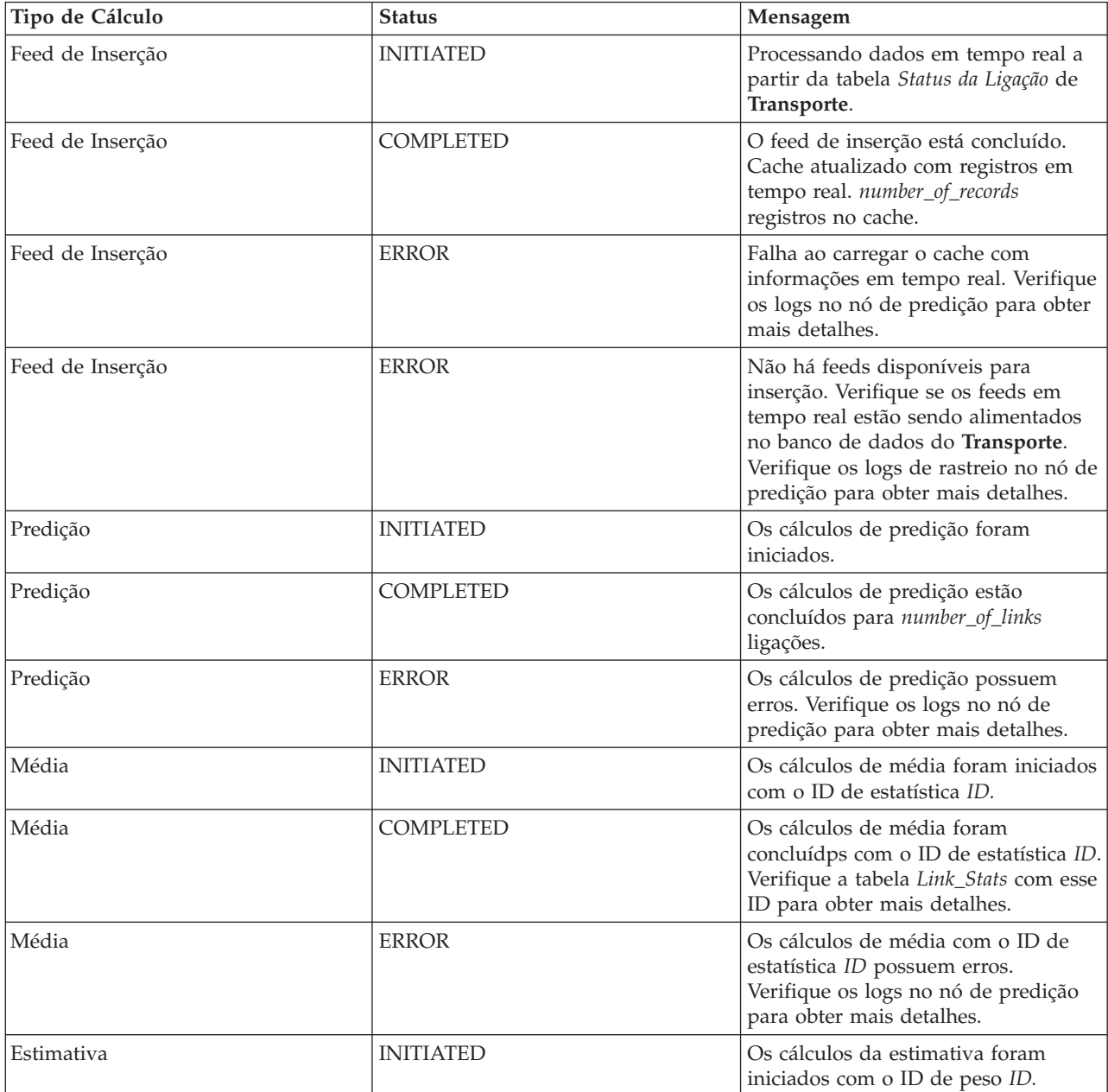

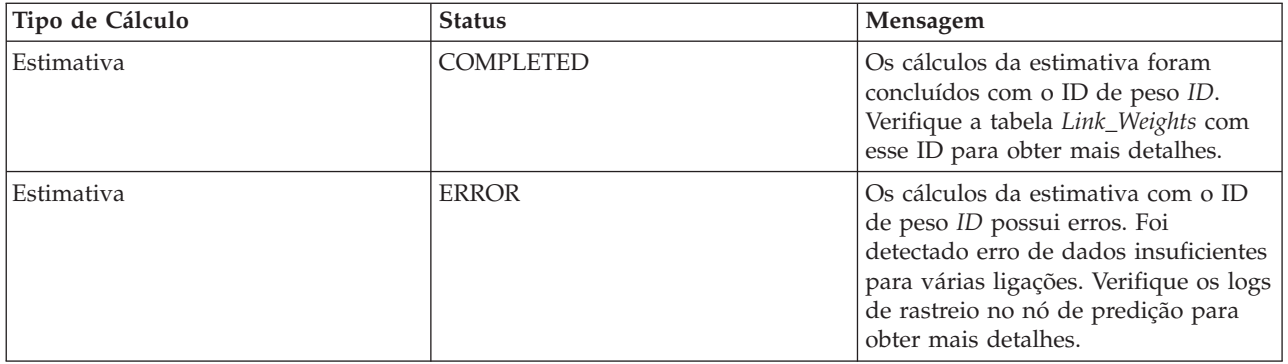

# **Selecionando detalhes do cálculo de previsão de tráfego para mostrar na tabela**

A tabela no portlet Monitoramento de Cálculo de Previsão de Tráfego é preenchida com base em suas opções no formulário de seleção.

## **Procedimento**

- 1. Clique em **Selecionar Conteúdo**. Um formulário será exibido.
- 2. Use o formulário para especificar o cálculo de predição de tráfego que deseja monitorar:
	- v **Tipo de Cálculo**
	- v **Status**
	- v **Da data**
	- v **Até a data**
- 3. Depois de fazer sua seleção, clique em **Selecionar Conteúdo** novamente para ocultar o formulário de seleção.
- 4. Clique em **Atualizar** ou clique em **Reconfigurar** para voltar aos valores padrão.

### **Resultados**

A tabela é atualizada com as informações mais recentes de cálculo de previsão de tráfego disponíveis com base em sua seleção.

# **Classificando a tabela de monitoramento de cálculo de previsão de tráfego**

A classificação da lista é útil para navegação em listas longas de cálculos de predição de tráfego que são retornados por uma consulta. É possível classificar os detalhes do cálculo de previsão de tráfego clicando no título da coluna. Por exemplo, clique no título da coluna **Status** para classificar os cálculos de predição de tráfego por status. Clique no título da coluna uma vez para classificar a lista pelos valores de coluna em ordem ascendente. Clicar no título da coluna **Status** novamente classifica a lista na ordem decrescente. A lista pode ser classificada por um valor de coluna por vez.

# **Iniciando os Cálculos do Predição de Tráfego Manualmente**

#### Administrator<sub>e</sub>

O portlet Iniciar Cálculo Manualmente fornece opções para iniciar manualmente cálculos de predição de tráfego médios e estimados, fora dos horários de cálculo planejados. Os cálculos de predição de velocidade e volume são planejados e não podem ser iniciados manualmente.

# **Visão Geral do Portlet**

O portlet Iniciar Cálculo Manualmente é uma janela interativa a partir de onde é possível iniciar um cálculo de previsão de tráfego.

## **Opções configuráveis**

O portlet Iniciar Cálculo Manualmente exibe diferentes campos editáveis com os quais é possível especificar o cálculo de previsão de tráfego a ser acionado. A tabela a seguir descreve os detalhes a serem fornecidos.

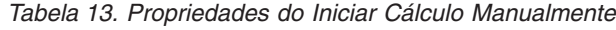

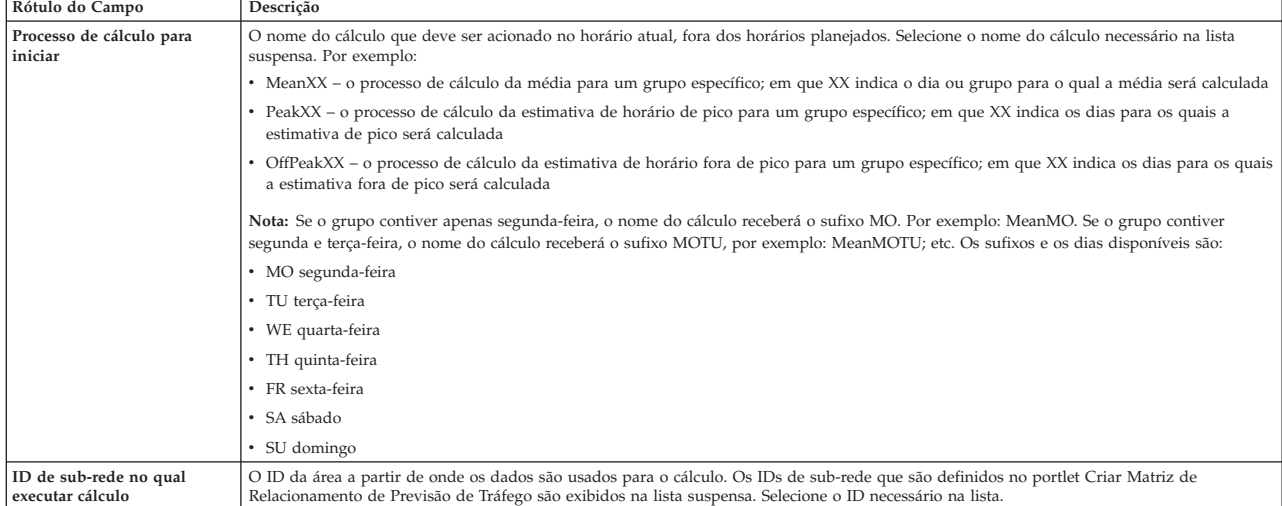

# **Acionando Manualmente um Cálculo de Previsão de Tráfego Procedimento**

- 1. Selecione o **Processo de cálculo para iniciar** na lista.
- 2. Selecione o **ID de sub-rede no qual executar cálculo** na lista.
- 3. Após você fazer sua seleção, clique em **Iniciar** ou clique em **Reconfigurar** para retornar aos valores padrão.

## **Resultados**

Uma confirmação de sua configuração salva é exibida na parte superior do portlet e o cálculo de predição de tráfego necessário é acionado.

## **O que Fazer Depois**

É possível visualizar o status do cálculo de predição de tráfego acionado no portlet Monitoramento de Cálculo de Previsão de Tráfego clicando em **Administração da Solução** > **Monitorar Cálculos de Predição de Tráfego**.

# **Criando a Matriz de Relacionamento**

### Administrator<sub>e</sub>

O portlet Criar Matriz de Relacionamento de Previsão de Tráfego contém opções que são necessárias para a criação de um relacionamento entre um conjunto de ligações de tráfego que depende do número hops entre elas. Cada ligação é uma ligação inicial e o número de hops determina a distância que as outras ligações relativas na sub-rede estão de uma ligação inicial.

## **Visão Geral do Portlet**

O portlet Criar Matriz de Relacionamento de Previsão de Tráfego é uma janela interativa que contém opções para criar um ID de sub-rede e para selecionar um número de hops necessário para a criação de um relacionamento entre as ligações de tráfego na sub-rede especificada. As ligações dentro de uma sub-rede estão relacionadas com base na distância, em termos do número de hops, e esse relacionamento é usado como entrada para cálculos de predição de tráfego.

# **Opções configuráveis**

O portlet Criar Matriz de Relacionamento de Previsão de Tráfego exibe diferentes campos editáveis com os quais é possível criar um ID de sub-rede e também gerar relacionamentos entre links de tráfego. O portlet contém as seções e os campos a seguir.

*Tabela 14. Elementos do Criar Matriz de Relacionamento de Previsão de Tráfego*

| Rótulo do Campo                                                                                   | Descrição                                                                                                    |
|---------------------------------------------------------------------------------------------------|----------------------------------------------------------------------------------------------------|
| Exemplo de Hops para Links<br>Relacionados                                                        | Esta ilustração explica o conceito de criação de um relacionamento entre ligações de tráfego em uma sub-rede baseada no número de hops<br>entre elas. Cada ligação em uma sub-rede é considerada uma ligação inicial, e todas as outras ligações são relacionadas a ela, dependendo do<br>número de hops especificado.                                                                                                    |
| ID de sub-rede contendo os<br>links iniciais para os quais<br>calcular relacionamentos            | Essa lista define o ID associado à sub-rede para a qual um relacionamento deve ser criado. A sub-rede é um conjunto IDs de ligação de<br>tráfego coletados do banco de dados do IBM Intelligent Transportation. Selecione um ID de sub-rede.                                                                                                    |
| Números de Hops a Serem<br>Permitidos de um Link<br>Inicial para seus Relativos<br>Mais Distantes | Este campo define a distância a ser considerada entre a ligação inicial e outras ligações relativas na sub-rede com base no número de hops<br>entre elas. Selecione ou especifique o valor necessário. Valor padrão: 1<br>Nota: A qualquer momento, o ID da sub-rede pode ser associado a apenas um número específico de hops. Ou seja, apenas um tipo de<br>relacionamento pode existir entre os links de tráfego na sub-rede. A especificação de um número diferente de hops para o ID de sub-rede<br>sobrescreve o valor existente e cria um novo relacionamento. |

# **Gerando Relacionamentos entre Links de Tráfego**

É possível especificar as informações que são necessárias para a criação de um relacionamento entre um conjunto de ligações de tráfego em uma sub-rede.

## **Procedimento**

- 1. Selecione o **ID de sub-rede contendo os links iniciais para os quais calcular relacionamentos** requerido.
- 2. Selecione ou especifique o **Números de Hops a Serem Permitidos de um Link Inicial para seus Relativos Mais Distantes** necessário.
- 3. Clique em **Gerar Relacionamentos** para criar o relacionamento e armazená-lo no banco de dados ou clique em **Reconfigurar** para voltar para os valores padrão.

## **Resultados**

Uma confirmação da configuração salva é exibida na parte superior do portlet. Esses critérios atualizados são usados como entrada para os cálculos de predição de tráfego.

# **Criando Sub-redes**

### Administrator<sub>e</sub>

O portlet Predição de Tráfego - Criar Sub-rede permite definir várias sub-redes e também designar as ligações subjacentes para cada uma das sub-redes em Predição de Tráfego. Criar várias sub-redes significa que diferentes grupos de ligações são processados em paralelo, podendo levar a um melhor desempenho.

## **Visão Geral do Portlet**

Cada sub-rede é associada a vários IDs de ligação. No portlet, há um campo alfanumérico que representa o ID da sub-rede, além de uma caixa de texto na qual é possível digitar ou colar vários IDs de ligação

separados por vírgula para a sub-rede. Uma sub-rede é definida a partir do portlet e as informações são enviadas para o serviço REST para processamento.

## **Opções configuráveis**

O portlet Predição de Tráfego - Criar Sub-rede exibe diferentes campos editáveis com os quais é possível definir as configurações para criar uma sub-rede com os IDs de link associados. O portlet contém as seções e os campos a seguir.

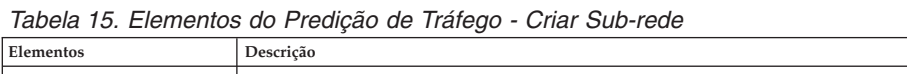

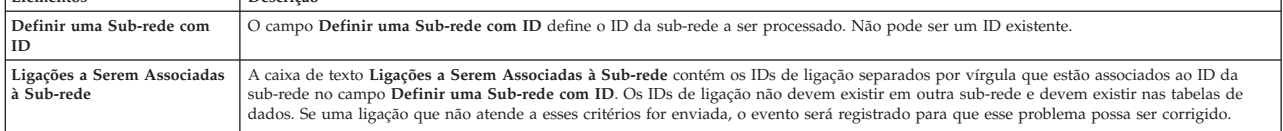

# **Definindo uma Sub-rede**

Siga estas etapas para definir uma sub-rede a partir do portlet Predição de Tráfego - Criar Sub-rede. Consulte a seção anterior *Opções Configuráveis* para obter detalhes.

## **Antes de Iniciar**

Assegure-se de que as ligações e as sub-redes sejam definidas corretamente.

## **Procedimento**

- 1. Especifique um ID de sub-rede no campo **Definir uma Sub-rede com ID** e especifique os IDs de ligação associados na caixa de texto **Ligações a Serem Associadas à Sub-rede**.
- 2. Clique em **Criar Sub-rede**.

## **Resultados**

O status da tarefa é exibido na parte superior do portlet. Por exemplo, Sub-rede criada com sucesso. Se houver falha na criação de uma sub-rede, a lista de links com falha será registrada. O Administrador de TI de Tráfego que está criando a sub-rede verifica os logs, remove ou modifica os IDs do link e repete o processo, se necessário.

# **Atualizando Sub-redes**

**Administrator** 

O portlet Predição de Tráfego - Atualizar Sub-rede permite selecionar sub-redes e editar ou excluir as ligações subjacentes a cada uma das sub-redes em Predição de Tráfego. Várias sub-redes significam que diferentes grupos de ligações são processados em paralelo, podendo levar a um melhor desempenho.

# **Visão Geral do Portlet**

Cada sub-rede é associada a vários IDs de ligação. No portlet, há um campo alfanumérico que representa o ID da sub-rede, além de uma caixa de texto com IDs de ligação separados por vírgula para a sub-rede. Você seleciona um ID de sub-rede para ser atualizado ou excluído e a solicitação de atualização ou exclusão é enviada para o serviço REST para processamento.

# **Opções configuráveis**

O portlet Predição de Tráfego - Atualizar Sub-rede exibe diferentes campos editáveis com os quais é possível definir as configurações para atualizar ou excluir uma sub-rede com os IDs de link associados. O portlet contém as seções e os campos a seguir.

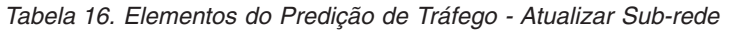

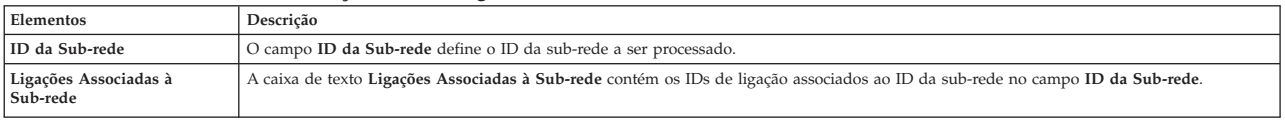

# **Modificando ou excluindo uma sub-rede**

Siga estas etapas para editar ou excluir uma sub-rede do portlet Predição de Tráfego - Atualizar Sub-rede.

## **Antes de Iniciar**

Assegure-se de que as ligações e as sub-redes especificadas sejam definidas corretamente. Revise as regras de criação de sub-rede no tópico *Criar Sub-rede*.

### **Procedimento**

- 1. Especifique um ID de sub-rede no campo **Definir uma Sub-rede com ID** e os IDs de ligação associados serão exibidos na caixa de texto não editável.
- 2. Dependendo de você desejar atualizar ou excluir a sub-rede, execute um dos procedimentos a seguir:
	- v Para atualizar a sub-rede, clique em **Editar Ligações**, inclua ou remova os IDs de ligação e clique em **Atualizar**.
	- v Para excluir a sub-rede, clique em **Excluir**.

### **Resultados**

A mensagem de status de atualização ou exclusão é exibida na parte superior do portlet.

# **Diretrizes para Configurar Previsão de Tráfego**

### e

O recurso Predição de Tráfego define certas etapas para configurar predição de tráfego pela primeira vez usando os portlets de administração que estão disponíveis na visualização **Administração** da interface da solução. Para configurações posteriores, é possível configurar portlets de administração individuais, conforme necessário. Esse procedimento lhe dá uma visão geral de como configurar predição de tráfego usando os vários portlets.

### **Procedimento**

- 1. Configure as definições gerais para previsão de tráfego no portlet Configurar e Ativar Previsão de Tráfego seguindo as instruções no ["Configurando e Ativando o Predição de Tráfego" na página 283.](#page-294-0) Assegure-se de que a predição de tráfego esteja desativada limpando as caixas de opção a seguir:
	- v **Ativar previsão de tráfego**
	- v **Ativar previsão com base na velocidade**
	- v **Ativar previsão com base no volume**
- 2. Por padrão, uma sub-rede chamada *Zone1* é criada com todas as ligações disponíveis pelos scripts pós-instalação do Predição de Tráfego.
	- a. Visualize a sub-rede no portlet **Solution Administration** > **Create Traffic Prediction Subnets**.
- b. Crie diversas sub-redes copiando os links desse portlet [Predição de Tráfego Criar Sub-rede.](#page-303-0) O portlet [Predição de Tráfego - Criar Sub-rede](#page-303-0) evita que um ID de link esteja presente nas várias sub-redes.
- c. Para obter o número máximo de ligações previstas, crie a sub-rede com um relacionamento de ligação adequado. Edite e exclua as sub-redes usando o portlet [Predição de Tráfego - Atualizar](#page-303-1) [Sub-rede.](#page-303-1)
- d. Gere relacionamentos após a sub-rede, ou sub-redes, ser criada. Os relacionamentos podem ser gerados para cada sub-rede individual ou para todas as sub-redes.
- 3. Especifique os detalhes necessários para criar um ID da sub-rede e gerar um relacionamento entre os links de tráfego no portlet Criar Matriz de Relacionamento de Previsão de Tráfego seguindo as instruções no ["Criando a Matriz de Relacionamento" na página 291.](#page-302-0)
- 4. Configure as definições da média de cálculo de predição de tráfego no portlet Configurar Cálculos de Previsão de Tráfego - Média seguindo as instruções de ["Configurando a Média de Cálculos do](#page-296-0) [Predição de Tráfego" na página 285.](#page-296-0)
- 5. Configure as definições da estimativa de cálculo de predição de tráfego no portlet Configurar Cálculos de Previsão de Tráfego - Estimativa seguindo as instruções de ["Configurando a Estimativa de](#page-297-0) [Cálculos do Predição de Tráfego" na página 286.](#page-297-0)
- 6. Acione todos os cálculo de previsão de tráfego no portlet Iniciar Cálculo Manualmente, seguindo as instruções no ["Iniciando Manualmente Cálculos de Previsão de Tráfego" na página 202.](#page-213-0) Recomenda-se que todos os cálculos médios e estimados de predição de tráfego sejam acionados manualmente na primeira vez, com os cálculos médios acionados primeiro. Os cálculos médios para qualquer dia são acionados e concluídos antes dos cálculos estimados para o mesmo dia. Posteriormente, os cálculos serão executados em horários planejados, por padrão.
- 7. Acione todos os cálculos de previsão de tráfego no portlet Monitoramento de Cálculo de Previsão de Tráfego, seguindo as instruções em ["Monitorando Cálculos de Previsão de Tráfego" na página 203.](#page-214-0) É possível customizar a consulta no formulário de seleção para monitorar cálculos específicos.
- 8. Ative a previsão de tráfego no portlet Configurar e Ativar Previsão de Tráfego, seguindo as instruções em ["Configurando e Ativando o Predição de Tráfego" na página 283.](#page-294-0) Assegure-se de que a caixa de seleção **Ativar previsão de tráfego** esteja marcada. Além disso, selecione a caixa de opção **Ativar previsão com base na velocidade**, ou a caixa de opção **Ativar previsão com base no volume** ou ambas.
- 9. Conclua as instruções de configuração do Predição de Tráfego em [Configurando a Predição de](#page-80-0) [Tráfego.](#page-80-0)

# **Customizando o Recurso Reconhecimento e Predição de Veículos**

# ₽

É possível customizar o recurso Reconhecimento e Predição de Veículos opcional do IBM Intelligent Transit Analytics para adequar seus requisitos de implementação.

Os tópicos a seguir fornecem informações sobre a customização que é suportada para o IBM Intelligent Transit Analytics. Para obter orientação adicional sobre como customizar a solução, entre em contato com o Suporte IBM.

# **Customizando os Relatórios do Reconhecimento e Predição de Veículos**

# ₽

É possível customizar os relatórios que são fornecidos pelo recurso Reconhecimento e Predição de Veículos para adequá-los aos seus requisitos organizacionais. Customização suportada inclui a modificação de alguns dos critérios de relatório, idioma e configurações de acessibilidade.

Também é possível customizar os critérios do relatório e decidir quais faixas de valores determinarão o status de um veículo. Também é possível alterar os valores de porcentagem que determinam se um veículo será classificado com o status desconhecido.

Para obter informações adicionais sobre como customizar os relatórios, consulte *Customizando os Relatórios.*

#### **Conceitos relacionados**:

["Customizando os Relatórios" na página 163](#page-174-0)

IBM Intelligent Transportation fornece um conjunto de relatórios predefinidos que resumem os dados do sistema para cada recurso instalado. É possível customizar os relatórios para adequá-los aos requisitos de sua organização. Também é possível modificar os portlets que são fornecidos no portal da solução para que eles exibam as informações do relatório no qual você está interessado.

# **Configurando os Resultados Máximos da Consulta para o Mapa e a Lista de Condições de Trânsito**

暈

Na visualização Operador: Trânsito, é possível limitar o número de itens retornados nos resultados da consulta nos portlets de mapa e lista. Por padrão, é possível exibir um máximo de 2000 itens no mapa ou na lista. O limite é configurado na tabela de banco de dados SYSPROP do banco de dados IOCDB. Para atualizar o limite padrão no banco de dados IOCDB, envie um comando SQL a partir do servidor de dados do IBM Intelligent Operations Center.

## **Sobre Esta Tarefa**

A tabela de banco de dados SYSPROP armazena os dados de configuração do sistema para o IBM Intelligent Operations Center e soluções integradas, como o IBM Intelligent Transportation. Você deve ter permissões de administrador de banco de dados para atualizar a tabela de banco de dados SYSPROP.

Limitar o número de itens retornados nos resultados da consulta nos portlets de mapa e lista pode ajudar a melhorar o desempenho do cliente e do servidor.

É possível modificar o limite padrão atualizando o campo **MaxFeatures** na tabela de banco de dados SYSPROP de dentro da interface com o usuário no DB2 Control Center. Para obter instruções detalhadas, consulte *Atualizando a Tabela de Propriedades do Sistema* no Centro de Informações do IBM Intelligent Operations Center. Alternativamente, é possível usar o procedimento a seguir para modificar a configuração da tabela de banco de dados SYSPROP que determina o número máximo de itens que podem ser exibidos no mapa ou na lista.

### **Procedimento**

- 1. Efetue logon no servidor como o administrador de banco de dados DB2.
- 2. Conecte-se ao banco de dados IOCDB usando o seguinte comando shell do DB2: db2 connect to IOCDB
- 3. Atualize o limite de resultado de mapa e lista existente inserindo o seguinte comando SQL: update *dbTable* set value=*limit* where name="Transit,MaxFeatures" and group ="Transport"

Em que:

- v *dbTable* é o nome da tabela de banco de dados SYSPROP, como IOC.SysProp.
- v *limit* é um valor de número inteiro que representa o limite que você gostaria de configurar. O limite máximo é 2000, que também é o limite padrão. Reduza essa valor para melhorar o desempenho.

Por exemplo, para configurar o limite como 1000 itens, use o seguinte comando SQL:

update ioc.sysprop set value=1000 where name="Transit,MaxFeatures" and group ="Transport"

- 4. Para desconectar, insira o seguinte comando shell do DB2: db2 disconnect all
- 5. Reinicie o IBM Intelligent Operations Centerservidor de aplicativos.

## **Resultados**

Ao enviar uma consulta, depois de reiniciar o IBM Intelligent Operations Centerservidor de aplicativos, o mapa no portlet Condições de Trânsito e a lista no portlet Condições de Trânsito - Detalhes retornam apenas o número máximo de itens de acordo com o valor que é configurado na tabela *SYSPROP*. Se o número de resultados em uma consulta exceder esse limite, uma mensagem de aviso será exibida na interface do portal da solução.

**Nota:** Também é possível visualizar, criar, modificar e excluir as propriedades do sistema de dentro da visualização **Administração da Solução** do **Portal de Solução**. Para obter informações adicionais, consulte *Configurando Propriedades do Sistema* na IBM Intelligent Operations Center

### **Conceitos relacionados**:

["Especificando Dados de Configuração de Propriedades de Sistema" na página 167](#page-178-0) A tabela de propriedades de sistema IBM Intelligent Operations Center armazena dados de configuração para IBM Intelligent Transportation, IBM Intelligent Operations Center e qualquer outra solução integrada ao seu ambiente. As propriedades de configuração são armazenadas na tabela SYSPROPS. Algumas das configurações são para todo o sistema e algumas são específicas dos recursos do IBM Intelligent Operations for Transportation e IBM Intelligent Transit Analytics.

# **Configurando o Intervalo de Pesquisa**

# ₽

O intervalo de pesquisa é a duração de tempo decorrida antes de as informações que são exibidas no mapa e na lista na visualização Operador: Trânsito serem atualizadas com as informações mais recentes do banco de dados do sistema. Por padrão, o intervalo de pesquisa é de 15 segundos. É possível customizar essa configuração, se necessário.

## **Sobre Esta Tarefa**

O intervalo de pesquisa do recurso Reconhecimento e Predição de Veículos é configurado na tabela de banco de dados SYSPROP do banco de dados IOCDB.

A tabela de banco de dados SYSPROP armazena os dados de configuração do sistema para o IBM Intelligent Operations Center e soluções integradas, como o IBM Intelligent Transportation. você precisa de permissões de administrador de banco de dados para atualizar a tabela de banco de dados SYSPROP.

É possível usar o procedimento a seguir para modificar o banco de dados SYSPROP.

### **Procedimento**

- 1. Efetue logon no servidor como o administrador de banco de dados DB2.
- 2. Conecte-se ao banco de dados IOCDB usando o seguinte comando shell do DB2: db2 connect to IOCDB
- 3. Atualize o limite de resultado de mapa e lista existente inserindo o seguinte comando SQL:
	- UPDATE *dbTable* set value = '*pollingIntervalValue*' where name = 'Transit,VehiclePollingInterval'and group = 'Transport'

Em que:

v *dbTable* é o nome da tabela de banco de dados SYSPROP, como IOC.SysProp.

v *pollingIntervalValue* é um valor em segundos que representa o intervalo de pesquisa que você gostaria de configurar.

Por exemplo, para configurar o intervalo de pesquisa para 10 segundos, use o seguinte comando SQL: UPDATE IOC.SysProp set value = '10' where name = 'Transit,VehiclePollingInterval' and group = 'Transport'

- 4. Para desconectar, insira o seguinte comando shell do DB2: db2 disconnect all
- 5. Reinicie o IBM Intelligent Operations Centerservidor de aplicativos.

**Nota:** Também é possível visualizar, criar, modificar e excluir as propriedades do sistema de dentro da visualização **Administração da Solução** do **Portal de Solução**. Para obter informações adicionais, consulte *Configurando Propriedades do Sistema* na IBM Intelligent Operations Center

### **Conceitos relacionados**:

["Especificando Dados de Configuração de Propriedades de Sistema" na página 167](#page-178-0) A tabela de propriedades de sistema IBM Intelligent Operations Center armazena dados de configuração para IBM Intelligent Transportation, IBM Intelligent Operations Center e qualquer outra solução integrada ao seu ambiente. As propriedades de configuração são armazenadas na tabela SYSPROPS. Algumas das configurações são para todo o sistema e algumas são específicas dos recursos do IBM Intelligent Operations for Transportation e IBM Intelligent Transit Analytics.

# **Configurando a Unidade de Medida de Velocidade** 暈

A velocidade medida no recurso Reconhecimento e Predição de Veículos do IBM Intelligent Transportation pode ser em milhas ou quilômetros por hora, dependendo do código de idioma. É possível configurar a unidade de medida de velocidade e configurá-la como um valor que seja adequado aos requisitos do ambiente do sistema. A unidade padrão de medida de velocidade é quilômetros por hora. Essa configuração é aplicável apenas ao recurso Reconhecimento e Predição de Veículos do IBM Intelligent Transit Analytics.

## **Antes de Iniciar**

Para configurar a unidade de medida de velocidade, você deve primeiro acessar a tabela de banco de dados SYSPROP do banco de dados IOCDB. Para obter informações adicionais sobre como acessar a tabela de banco de dados SYSPROP, consulte a seção *Atualizando a Tabela de Propriedades do Sistema* do Centro de Informações do IBM Intelligent Operations Center.

## **Sobre Esta Tarefa**

É possível configurar a unidade de medida para configurações de velocidade modificando as configurações a seguir no banco de dados SYSPROP.

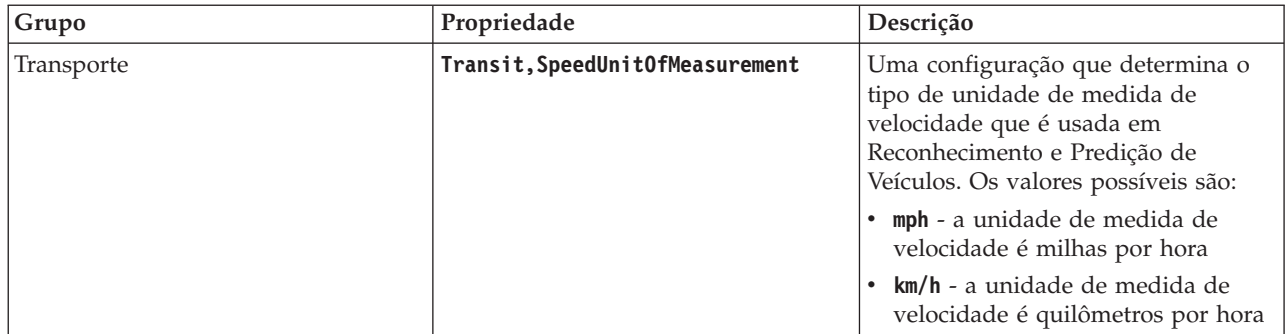

Para modificar a unidade de medida para configurações de velocidade, conclua as seguintes etapas:

## **Procedimento**

- v Conecte-se ao banco de dados IOCDB.
- v Para modificar a unidade de medida de velocidade para quilômetros por hora, insira o seguinte comando:

update ioc.sysprop set value = 'km/h' where group = 'Transport' and name = 'Transit,SpeedUnitOfMeasurement'

v Para modificar a unidade de medida de velocidade para milhas por hora, insira o seguinte comando: update ioc.sysprop set value = 'mph' where group = 'Transport' and name = 'Transit,SpeedUnitOfMeasurement'

**Nota:** Também é possível visualizar, criar, modificar e excluir as propriedades do sistema de dentro da visualização **Administração da Solução** do **Portal de Solução**. Para obter informações adicionais, consulte *Configurando Propriedades do Sistema* na IBM Intelligent Operations Center

#### **Conceitos relacionados**:

["Especificando Dados de Configuração de Propriedades de Sistema" na página 167](#page-178-0) A tabela de propriedades de sistema IBM Intelligent Operations Center armazena dados de configuração para IBM Intelligent Transportation, IBM Intelligent Operations Center e qualquer outra solução integrada ao seu ambiente. As propriedades de configuração são armazenadas na tabela SYSPROPS. Algumas das configurações são para todo o sistema e algumas são específicas dos recursos do IBM Intelligent Operations for Transportation e IBM Intelligent Transit Analytics.

# **Configurando os Intervalos de Tempo para Status do Veículo** ₽

Os intervalos de tempo para os status dos veículos podem ser configurados para o recurso Vehicle Awareness and Prediction do IBM Intelligent Transit Analytics.

## **Antes de Iniciar**

Para configurar intervalos de tempo para o status do veículo, primeiro você deve acessar a tabela de banco de dados SYSPROP do banco de dados IOCDB.

## **Sobre Esta Tarefa**

Os intervalos de tempo do status de cada veículo são definidos por um valor mínimo e um máximo. A tabela a seguir inclui uma lista de todos os status possíveis, os valores padrão de cada status e uma descrição de cada status:

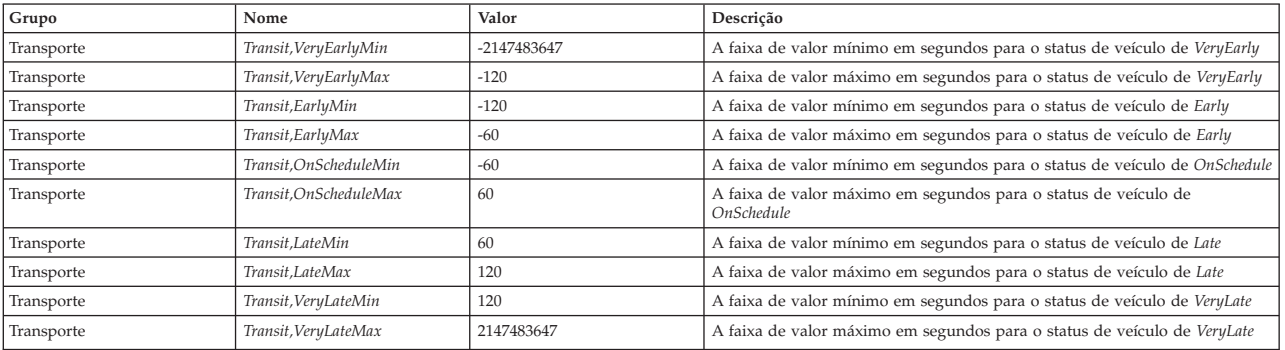

Os valores de cada status podem ser modificados, mas a instrução a seguir deve ser verdadeira ou o sistema funcionará de forma inesperada:

```
Transit,VeryEarlyMin < Transit,VeryEarlyMax = Transit,EarlyMin < Transit,EarlyMax =
Transit,OnScheduleMin < Transit,OnScheduleMax = Transit,LateMin < Transit,LateMax =
Transit,VeryLateMin < Transit,VeryLateMax
```
Para alterar os intervalos de tempo para o status do veículo, conclua o procedimento a seguir.

**Nota:** 2147483647 e -2147483647 são valores máximos e mínimos absolutos para o tipo de número inteiro que é usado para armazenar esses valores no código. Portanto, esses números maiores ou menores do que os valores padrão não são válidos.

### **Procedimento**

Quando conectado ao banco de dados IOCDB, insira a instrução a seguir:

```
UPDATE IOC.SysProp set value = new_value where group = 'Transport' and name =
 'Transit,variable_name'
```
Em que:

- v *new\_value* é o novo valor para o status.
- v *variable\_name* é o nome do status sendo alterado.

Por exemplo, para alterar o valor do nome *Transit,EarlyMin* para *-130*, insira a seguinte instrução: UPDATE IOC.SysProp set value = *'-130'* where group = 'Transport' and name = *'Transit,EarlyMin'*

## **O que Fazer Depois**

Verifique se a instrução a seguir é verdadeira: *Transit,VeryEarlyMin* < *Transit,VeryEarlyMax* = *Transit,EarlyMin* < *Transit,EarlyMax* = *Transit,OnScheduleMin* < *Transit,OnScheduleMax* = *Transit,LateMin* < *Transit,LateMax* = *Transit,VeryLateMin* < *Transit,VeryLateMax*

Se essa instrução não for verdadeira, faça os ajustes necessários.

**Nota:** Também é possível visualizar, criar, modificar e excluir as propriedades do sistema de dentro da visualização **Administração da Solução** do **Portal de Solução**. Para obter informações adicionais, consulte *Configurando Propriedades do Sistema* na IBM Intelligent Operations Center

#### **Conceitos relacionados**:

["Especificando Dados de Configuração de Propriedades de Sistema" na página 167](#page-178-0) A tabela de propriedades de sistema IBM Intelligent Operations Center armazena dados de configuração para IBM Intelligent Transportation, IBM Intelligent Operations Center e qualquer outra solução integrada ao seu ambiente. As propriedades de configuração são armazenadas na tabela SYSPROPS. Algumas das configurações são para todo o sistema e algumas são específicas dos recursos do IBM Intelligent Operations for Transportation e IBM Intelligent Transit Analytics.

# **Configurando o Gerenciador de Assinaturas em um Ambiente de Alta Disponibilidade**

Ao instalar o IBM Intelligent Transit Analytics em um ambiente operacional de alta disponibilidade, é necessário configurar e iniciar uma única instância do Gerenciador de Assinaturas no IBM Intelligent Operations Center servidor de aplicativos primário. Se o processo daemon parar por algum motivo, você também deve reconfigurar manualmente as configurações e iniciar o Gerenciador de Assinaturas no servidor de aplicativos secundário. Em seguida, você deve modificar a tabela SYSPROPS de acordo.

## **Antes de Iniciar**

Para alterar o host do Gerenciador de Assinaturas, primeiro você deve acessar a tabela do banco de dados SYSPROP do banco de dados IOCDB.

### **Sobre Esta Tarefa**

Para configurar o host do Gerenciador de Assinaturas, conclua o procedimento a seguir.

### **Procedimento**

Quando conectado ao banco de dados IOCDB, insira o comando SQL a seguir:

```
UPDATE IOC.SysProp set value = '<hostname>' where group = 'VAP' and name =
 'HTTPD_CONFIGURATION,SUBSCRIPTION_MANAGER_HOST'
```
Em que:

- v *<hostname>* é o novo valor para o status.
- v *HTTPD\_CONFIGURATION,SUBSCRIPTION\_MANAGER\_HOST* é o nome do host em que o processo do Gerenciador de Assinatura é executado.

**Nota:** Também é possível visualizar, criar, modificar e excluir as propriedades do sistema de dentro da visualização **Administração da Solução** do **Portal de Solução**. Para obter informações adicionais, consulte *Configurando Propriedades do Sistema* na IBM Intelligent Operations Center

## **O que Fazer Depois**

Reinicie o trans\_vap\_httd\_web EAR no WebSphere Application Server.

#### **Tarefas relacionadas**:

["Iniciando o Gerenciador de Assinaturas" na página 197](#page-208-0)

O recurso Reconhecimento e Predição de Veículos do IBM Intelligent Transit Analytics requer que o Gerenciador de Assinaturas esteja em execução no IBM Intelligent Operations Centerservidor de aplicativos. Inicie o Gerenciador de Assinaturas manualmente sempre que o servidor de portal for reiniciado.

["Configurando o Gerenciador de Assinaturas" na página 151](#page-162-0)

O Gerenciador de Assinaturas assegura que haja um fluxo contínuo de dados Service Interface for Real Time Information (SIRI) em tempo real para o IBM Intelligent Transportation. O Gerenciador de Assinaturas é um processo executado no IBM Intelligent Operations Centerservidor de aplicativos e gerencia a assinatura entre o IBM Intelligent Transportation e o servidor de Origem de dados SIRI externo. Uma assinatura ativa assegura que todos os dados do veículo em tempo real que estejam disponíveis no servidor de Origem de dados SIRI sejam enviados para o IBM Intelligent Transportation.

#### **Informações relacionadas**:

Configurando Propriedades do Sistema

# **Capítulo 7. Gerenciando a Solução**

Os tópicos nesta sessão descrevem como executar tarefas administrativas para o IBM Intelligent Transportation.

# **Verificando a Versão**

É possível verificar a versão do IBM Intelligent Transportation que foi implementada usando o portlet Intelligent Operations Center - Sobre no portal de **Administração**. Também é possível verificar a versão do IBM Intelligent Operations Center e de outro IBM Smarter Cities Software Solutions integrado que foram implementados neste ambiente.

Para obter informações adicionais sobre o portlet Intelligent Operations Center - Sobre, consulte o Centro de Informações do IBM Intelligent Operations Center.

# **Controlando os Servidores e os Serviços**

O IBM Intelligent Transportation é executado na parte superior do ambiente de produção do IBM Intelligent Operations Center. O cluster de servidores do IBM Intelligent Operations Center fornece o middleware e a arquitetura de base para a solução. É possível controlar e consultar os serviços do IBM Intelligent Transportation usando os scripts de linha de comandos nos servidores do IBM Intelligent Operations Center.

Para obter informações sobre como parar e iniciar os servidores do IBM Intelligent Operations Center nos quais o IBM Intelligent Transportation é executado, consulte os links relacionados no Centro de Informações do IBM Intelligent Operations Center.

# **Controlando os Serviços do Recurso Traffic Awareness**

É possível controlar e consultar os serviços do recurso Reconhecimento de Tráfego a partir do console administrativo do WebSphere Application Server no IBM Intelligent Operations Centerservidor de aplicativos.

Antes de iniciar manualmente os serviços do recurso Reconhecimento de Tráfego, assegure-se de que os serviços fornecidos pelo IBM Intelligent Operations Center subjacente estejam em execução.

### **Iniciando os Serviços**

É possível iniciar manualmente os serviços do recurso Reconhecimento de Tráfego no Console administrativo do WebSphere Application Server no IBM Intelligent Operations Centerservidor de aplicativos.

### **Antes de Iniciar**

Antes de iniciar os serviços do recurso Reconhecimento de Tráfego, assegure-se de que os serviços fornecidos pelo IBM Intelligent Operations Center subjacente estejam em execução.

### **Procedimento**

1. Efetue logon no console de administração no portal de soluções como o administrador do portal. http://*web\_hostname*:9060/admin

em que *web\_hostname* é o nome do host do servidor da web do IBM Intelligent Operations Center.

2. No menu do console, clique em **Aplicativos** > **Tipos de Aplicativos** > **WebSphere Enterprise Applications**.

- 3. No campo de filtro **Termos de Procura**, insira \*Trans\*.
- 4. Selecione os seguintes aplicativos:
	- v **trans\_portal\_101\_ear**
	- v **trans\_portlet\_ear**
	- v **trans\_reports\_portlet\_ear**
	- v **trans\_restservices\_ear**
	- v **trans\_tmddecserver\_ear**
	- v **trans\_tmddloadserver\_ear**
	- v **trans\_tmddpublish\_ear**
- 5. Clique em **Iniciar**.

### **Resultados**

Após o início de cada serviço, os status dos serviços são alterados de interrompidos para iniciados.

### **Parando os Serviços**

É possível parar manualmente os serviços do recurso Reconhecimento de Tráfego no Console administrativo do WebSphere Application Server no IBM Intelligent Operations Centerservidor de aplicativos.

### **Procedimento**

1. Efetue logon no console de administração no portal de soluções como o administrador do portal. http://*web\_hostname*:9060/admin

em que *web\_hostname* é o nome do host do servidor da web do IBM Intelligent Operations Center.

- 2. No menu do console, clique em **Aplicativos** > **Tipos de Aplicativos** > **WebSphere Enterprise Applications**.
- 3. No campo de filtro **Termos de Procura**, insira \*Trans\*.
- 4. Selecione os seguintes aplicativos:
	- v **trans\_portal\_101\_ear**
	- v **trans\_portlet\_ear**
	- v **trans\_reports\_portlet\_ear**
	- v **trans\_restservices\_ear**
	- v **trans\_tmddecserver\_ear**
	- v **trans\_tmddloadserver\_ear**
	- v **trans\_tmddpublish\_ear**
- 5. Clique em **Parar**.

### **Resultados**

Após cada serviço parar, o status dos serviços muda de iniciado para interrompido.

## **Consultando os Status dos Serviços**

É possível consultar o status dos serviços do recurso Reconhecimento de Tráfego no Console administrativo do WebSphere Application Server no IBM Intelligent Operations Centerservidor de aplicativos.

### **Procedimento**

1. Efetue logon no console de administração no portal de soluções como o administrador do portal. http://*web\_hostname*:9060/admin

em que *web\_hostname* é o nome do host do servidor da web do IBM Intelligent Operations Center.

- 2. No menu do console, clique em **Aplicativos** > **Tipos de Aplicativos** > **WebSphere Enterprise Applications**.
- 3. No campo de filtro **Termos de Procura**, insira \*Trans\*.
- 4. Selecione os seguintes aplicativos:
	- v **trans\_portal\_101\_ear**
	- v **trans\_portlet\_ear**
	- v **trans\_reports\_portlet\_ear**
	- v **trans\_restservices\_ear**
	- v **trans\_tmddecserver\_ear**
	- v **trans\_tmddloadserver\_ear**
	- v **trans\_tmddpublish\_ear**

#### **Resultados**

O status do serviço é exibido como um ícone colorido na coluna de status correspondente para cada serviço.

- v Uma **seta verde** indica que o serviço está em execução.
- v Um **x vermelho** indica que o serviço foi interrompido.
- v Um **ponto de interrogação** indica que o status de serviço é desconhecido.

# **Controlando os Servidores do Recurso Predição de Tráfego**

#### e

Se você iniciar os recursos Reconhecimento de Tráfego/Predição de Tráfego usando os scripts de controle do IBM Intelligent Operations Center, os aplicativos que forem implementados serão iniciados automaticamente. Assegure-se de que o IBM Intelligent Operations Center e os servidores subjacentes do Reconhecimento de Tráfego estejam em execução antes de iniciar o recurso Predição de Tráfego.

#### **Tarefas relacionadas**:

["Configurando a Alimentação de Feriado do Predição de Tráfego" na página 74](#page-85-0)

Após a instalação do recurso Predição de Tráfego do IBM Intelligent Operations for Transportation, é possível, opcionalmente, configurar a solução para que os níveis de tráfego previstos para a rede de transporte incorporem os feriados nacionais oficiais que afetam os padrões de tráfego. É possível configurar os feriados no sistema. É possível incluir, atualizar, ler e excluir as datas de feriado para categorias de feriado usando os serviços REST. Chame os serviços REST executando um script com argumentos definidos que podem incluir o caminho para um arquivo de entrada. Definir as informações de feriado sobre sua rede de transporte melhora a exatidão dos níveis de tráfego previstos gerados pelo sistema IBM Intelligent Transportation.

# **Controlando os Serviços do Recurso Vehicle Awareness and Prediction**

## ₽

Se você tiver instalado o recurso Reconhecimento e Predição de Veículos do IBM Intelligent Transit Analytics, será necessária a execução de serviços adicionais para coletar informações de reconhecimento de veículo e gerar predições de chegada.

Antes de iniciar os serviços do recurso Reconhecimento e Predição de Veículos, assegure-se de que os serviços fornecidos pelo IBM Intelligent Operations Center subjacente e o recurso fundamental Reconhecimento de Tráfego estejam em execução.

Além disso, os seguintes serviços devem ser iniciados para que o recurso Reconhecimento e Predição de Veículos funcione:

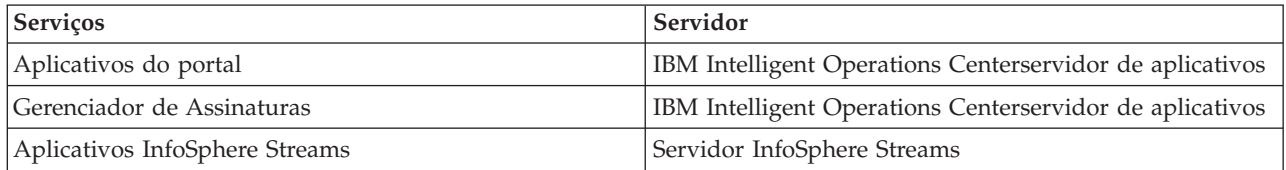

Quando o IBM Intelligent Operations Center é iniciado, os serviços do recurso Reconhecimento e Predição de Veículos são iniciados automaticamente. Às vezes, esses serviços devem ser iniciados e interrompidos manualmente.

#### **Tarefas relacionadas**:

["Verificando a Instalação do Recurso Reconhecimento e Predição de Veículos" na página 51](#page-62-0) Verifique a instalação do recurso Reconhecimento e Predição de Veículos para assegurar-se de que esteja implementado corretamente e em execução na solução IBM Intelligent Transportation.

# **Iniciando os Serviços** 里

#### **Iniciando os Serviços do Aplicativo do Portal:**

O recurso Reconhecimento e Predição de Veículos requer que os serviços de aplicativos **trans\_vap\_restservice\_ear** e **trans\_vap\_httpd\_web\_ear** do portal estejam em execução no IBM Intelligent Operations Centerservidor de aplicativos.

#### **Antes de Iniciar**

Dependendo da implementação do IBM Intelligent Operations Center, pode ser necessário abrir portas TCP/IP para permitir acesso ao console administrativo do WebSphere Application Server. Também pode ser necessário obter os privilégios administrativos necessários para acessar os arquivos de log necessários relacionados aos serviços de aplicativos do portal.

#### **Sobre Esta Tarefa**

Para iniciar os serviços de aplicativos do portal necessários do recurso Reconhecimento e Predição de Veículos, use o seguinte procedimento:

#### **Procedimento**

1. Efetue logon no console de administração no portal de soluções como o administrador do portal. http://*web\_hostname*:9060/admin

em que *web\_hostname* é o nome do host do servidor da web do IBM Intelligent Operations Center.

- 2. No menu do console, clique em **Aplicativos** > **Tipos de Aplicativos** > **WebSphere Enterprise Applications**.
- 3. No campo de filtro **Termos de Procura**, insira \*vap\*.
- 4. Selecione os seguintes aplicativos:
	- v **trans\_vap\_httpd\_web\_ear**
	- v **trans\_vap\_restservice\_ear**
	- v **trans\_vap\_ui\_restservices\_ear**
	- v **vap\_portlet\_ear**
- 5. Clique em **Iniciar**.

#### <span id="page-208-0"></span>**Resultados**

Após o início de cada serviço, os status dos serviços são alterados de interrompidos para iniciados.

#### **O que Fazer Depois**

Inicie o serviço Gerenciador de Assinaturas necessário para o recurso Reconhecimento e Predição de Veículos.

### **Iniciando o Gerenciador de Assinaturas:**

O recurso Reconhecimento e Predição de Veículos do IBM Intelligent Transit Analytics requer que o Gerenciador de Assinaturas esteja em execução no IBM Intelligent Operations Centerservidor de aplicativos. Inicie o Gerenciador de Assinaturas manualmente sempre que o servidor de portal for reiniciado.

#### **Antes de Iniciar**

Os serviços de aplicativos do portal necessários para o recurso Reconhecimento e Predição de Veículos devem estar em execução para que seja possível iniciar o Gerenciador de Assinaturas.

Edite o arquivo subscription.properties para configurar o Gerenciador de Assinaturas. Consulte *Configurando o Gerenciador de Cliente de Assinatura.*

#### **Sobre Esta Tarefa**

Para iniciar o Gerenciador de Assinaturas e assinar as mensagens Service Interface for Real Time Information (SIRI) de monitoramento de veículos recebidas, execute as seguintes etapas:

#### **Procedimento**

- 1. Efetue logon no IBM Intelligent Operations Centerservidor de aplicativos como o usuário raiz.
- 2. Abra o seguinte diretório: /opt/IBM/iss/intelligentTransportation/intelligentTransitAnalytics/ vap/tools
- 3. Para iniciar o Gerenciador de Assinaturas, insira o seguinte comando: ./vap\_subscriptionmgr.sh
- 4. Para verificar se o Gerenciador de Assinaturas foi iniciado com sucesso, insira o seguinte comando: tail -f subscription.log

Uma mensagem é exibida confirmando que o Gerenciador de Assinaturas foi iniciado com sucesso.

#### **O que Fazer Depois**

Inicie o aplicativo Streams necessário para o recurso Reconhecimento e Predição de Veículos.

#### **Tarefas relacionadas**:

["Configurando o Gerenciador de Assinaturas em um Ambiente de Alta Disponibilidade" na página 191](#page-202-0) Ao instalar o IBM Intelligent Transit Analytics em um ambiente operacional de alta disponibilidade, é necessário configurar e iniciar uma única instância do Gerenciador de Assinaturas no IBM Intelligent Operations Center servidor de aplicativos primário. Se o processo daemon parar por algum motivo, você também deve reconfigurar manualmente as configurações e iniciar o Gerenciador de Assinaturas no servidor de aplicativos secundário. Em seguida, você deve modificar a tabela SYSPROPS de acordo.

### **Iniciando o Aplicativo InfoSphere Streams:**

Para gerar predições de chegada de veículo, o aplicativo InfoSphere Streams deve estar em execução. É possível inserir um comando de console para iniciar o aplicativo InfoSphere Streams.

#### **Sobre Esta Tarefa**

Para iniciar o aplicativo InfoSphere Streams, conclua as etapas a seguir.

#### **Procedimento**

- 1. Efetue logon no servidor InfoSphere Streams como administrador, por exemplo, *streamsadmin*.
- 2. Acesse o seguinte diretório: /opt/IBM/iss/intelligentTransportation/intelligentTransitAnalytics
- 3. Insira o seguinte comando:
	- launcher.sh –i trans\_vap

## **Parando os Serviços** 里

### **Parando os Serviços de Aplicativos do Portal:**

Às vezes, é necessário parar manualmente os serviços de aplicativos do portal do recurso Reconhecimento e Predição de Veículos que estão em execução no IBM Intelligent Operations Centerservidor de aplicativos.

#### **Antes de Iniciar**

Dependendo da implementação do IBM Intelligent Operations Center, pode ser necessário abrir portas TCP/IP para permitir acesso ao console do WebSphere Application Server. Também pode ser necessário obter os privilégios administrativos necessários para acessar os arquivos de log necessários relacionados aos serviços de aplicativos do portal.

#### **Sobre Esta Tarefa**

Para parar os serviços de aplicativos do portal necessários do recurso Reconhecimento e Predição de Veículos, use o procedimento a seguir.

#### **Procedimento**

1. Efetue logon no console de administração no portal de soluções como o administrador do portal. http://*web\_hostname*:9060/admin

em que *web\_hostname* é o nome do host do servidor da web do IBM Intelligent Operations Center.

- 2. No menu do console, clique em **Aplicativos** > **Tipos de Aplicativos** > **WebSphere Enterprise Applications**.
- 3. No campo de filtro **Termos de Procura**, insira \*vap\*.
- 4. Selecione os seguintes aplicativos:
	- v **trans\_vap\_httpd\_web\_ear**
	- v **trans\_vap\_restservice\_ear**
	- v **trans\_vap\_ui\_restservices\_ear**
	- v **vap\_portlet\_ear**
- 5. Clique em **Parar**.

#### **Resultados**

Após o início de cada serviço, os status dos serviços são alterados de iniciados para interrompidos.

### **Parando o Gerenciador de Assinaturas:**

Às vezes, é necessário parar manualmente o gerenciador de assinaturas do recurso Reconhecimento e Predição de Veículos que está em execução no IBM Intelligent Operations Centerservidor de aplicativos. Parar o Gerenciador de Assinaturas para o fluxo de mensagens Service Interface for Real Time Information (SIRI) de monitoramento de veículos recebidas.

#### **Sobre Esta Tarefa**

Para parar o Gerenciador de Assinaturas, use o procedimento a seguir.

#### **Procedimento**

- 1. Efetue logon no IBM Intelligent Operations Centerservidor de aplicativos como o usuário raiz.
- 2. Abra o seguinte diretório: /opt/IBM/iss/intelligentTransportation/intelligentTransitAnalytics/ vap/tools
- 3. Insira o seguinte comando:

./vap\_subscriptionmgr.sh stop

4. Para verificar se o Gerenciador de Assinaturas parou sua execução, insira o seguinte comando: tail -f subscription.log

Uma mensagem é exibida confirmando que o Gerenciador de Assinaturas não está em execução.

#### **O que Fazer Depois**

Para obter um status mais detalhado do serviço Gerenciador de Assinaturas, verifique o arquivo subscription.log exibido pelo comando **tail**.

## **Parando o Aplicativo InfoSphere Streams:**

Às vezes, é necessário parar manualmente o aplicativo InfoSphere Streams que é necessário para o recurso Reconhecimento e Predição de Veículos do IBM Intelligent Transit Analytics.

#### **Sobre Esta Tarefa**

Para parar o aplicativo InfoSphere Streams, conclua as etapas a seguir.

#### **Procedimento**

- 1. Efetue logon no servidor InfoSphere Streams como administrador, por exemplo, *streamsadmin*.
- 2. Acesse o seguinte diretório: /opt/IBM/iss/intelligentTransportation/intelligentTransitAnalytics
- 3. Insira o seguinte comando:

```
stopper.sh –i trans_vap
```
# **Consultando os Serviços** ⊞

### **Consultando os Status dos Serviços de Aplicativos do Portal:**

É possível consultar os status dos serviços de aplicativos do portal do recurso Reconhecimento e Predição de Veículos usando o console administrativo do WebSphere Application Server a partir do servidor da web do IBM Intelligent Operations Center.

#### **Procedimento**

1. Efetue logon no console de administração no portal de soluções como o administrador do portal. http://*web\_hostname*:9060/admin

em que *web\_hostname* é o nome do host do servidor da web do IBM Intelligent Operations Center.

- 2. No menu do console, clique em **Aplicativos** > **Tipos de Aplicativos** > **WebSphere Enterprise Applications**.
- 3. No campo de filtro **Termos de Procura**, insira \*vap\*.
- 4. Selecione os seguintes aplicativos:
	- v **trans\_vap\_httpd\_web\_ear**
	- v **trans\_vap\_restservice\_ear**
	- v **trans\_vap\_ui\_restservices\_ear**
	- v **vap\_portlet\_ear**

#### **Resultados**

A coluna Status da lista de serviços exibe os status dos serviços. Um serviço pode ser interrompido ou iniciado.

### **Consultando o Status do Gerenciador de Assinaturas:**

É possível consultar o status do Gerenciador de Assinaturas para ver se ele está monitorando as mensagens Service Interface for Real Time Information (SIRI) de monitoramento de veículo recebidas e enviando solicitações de assinaturas quando necessário.

#### **Sobre Esta Tarefa**

Conclua o procedimento a seguir a partir do IBM Intelligent Operations Centerservidor de aplicativos.

#### **Procedimento**

- 1. Efetue logon no IBM Intelligent Operations Centerservidor de aplicativos como o usuário raiz. Se a solução estiver em execução em um ambiente de alta disponibilidade, efetue logon no servidor de aplicativos em que o gerenciador de assinaturas deve estar em execução.
- 2. Abra o diretório /opt/IBM/iss/intelligentTransportation/intelligentTransitAnalytics/vap/tools.
- 3. Para verificar se o processo de assinatura está em execução, insira o seguinte comando:

ps -ef | grep "com.ibm.trans.vap.httpd.subscriptionmgr.SubscriptionManager" | grep -v grep O processo do Gerenciador de Assinaturas é listado na saída do sistema, de acordo com o seguinte exemplo:

root 19261 1 0 Jun26 pts/1 00:01:52 java -cp /opt/IBM/WebSphere/AppServer/plugins/ com.ibm.ws.prereq.jaxrs.jar:./trans\_vap\_httpd\_subscription\_mgr\_client.jar:. com.ibm.trans.vap.httpd.subscriptionmgr.SubscriptionManager start subscription.properties

4. Para verificar se a porta TCP está aberta e no estado de atendimento, insira o seguinte comando:

netstat -a | grep *port*

Em que *port* é a porta que está definida no arquivo subscription.properties da variável *subscription\_manager\_port*.

Por exemplo, quando a porta é configurada como a porta padrão **13001**, a seguinte saída é exibida: tcp 0 0 \*:13001 \*:\* LISTEN

5. Opcional: Para monitorar o status do Gerenciador de Assinaturas, insira o seguinte comando: tail -f subscription.log

A saída do processo do Gerenciador de Assinaturas é listado, incluindo os status de parada e de início. Role até o final do arquivo de log para localizar confirmação de que o processo de assinatura está em execução.

Se o processo estiver em execução, a seguinte saída será exibida nos logs do console:

Wed Jun 26 04:55:00 EDT 2013 : start Subscription manager is active now.

Se o processo for interrompido, a seguinte saída será exibida nos logs do console:

Wed Jun 26 05:01:45 EDT 2013 : stop Subscription quits. Socket closed.

#### **O que Fazer Depois**

Para obter um status mais detalhado do serviço Gerenciador de Assinaturas, verifique o arquivo subscription.log exibido pelo comando **tail**. Também é possível usar o comando **cat** ou **more** para visualizar o arquivo subscription.log.

#### **Consultando o Status do Aplicativo InfoSphere Streams:**

É possível consultar o status do aplicativo InfoSphere Streams para ver se ele está em execução e em um estado funcional.

#### **Sobre Esta Tarefa**

Para consultar o aplicativo InfoSphere Streams, conclua as etapas a seguir.

#### **Procedimento**

- 1. Efetue logon no servidor InfoSphere Streams como administrador, por exemplo, *streamsadmin*.
- 2. Insira o seguinte comando:

```
streamtool lsjobs -i trans vap
```
A seguinte saída é exibida quando o aplicativo Streams está sendo executado e está em um estado funcional:

Id State Healthy ... \* Running yes

3. Para verificar o status de cada processo Streams, insira o seguinte comando:

streamtool lspes -i trans vap

A seguinte saída é exibida quando o aplicativo Streams está sendo executado e está em um estado funcional:

Id State Healthy Host PID JobID JobName Operators

# **Reiniciando o Serviço Cognos**

Em um ambiente operacional de alta disponibilidade, se o servidor de analítica primário ou secundário do IBM Intelligent Operations Center for encerrado inesperadamente, por exemplo, após uma indisponibilidade de energia, você deverá reiniciar manualmente o serviço Cognos.

# <span id="page-213-0"></span>**Sobre Esta Tarefa**

Após a reinicialização do servidor de analítica, conclua as etapas a seguir para reiniciar o serviço Cognos.

### **Procedimento**

- 1. Efetue logon no servidor de analítica 1 do IBM Intelligent Operations Center ou no servidor de analítica 2 do IBM Intelligent Operations Center como o usuário *raiz*.
- 2. Insira os comandos a seguir:

```
/opt/ibm/ldap/V6.3/sbin/ibmslapd
su - ibmadmin
cd /opt/IBM/cognos/c10_64/bin64
./cogconfig.sh -s
cd /opt/IBM/WebSphere/AppServer/profiles/cognosProfile1
./startNode.sh
```
- 3. Inicie o servidor Dispatch Cognos usando uma das etapas a seguir:
	- v Se estiver reiniciando no servidor de analítica 1, insira o comando: ./startServer.sh CognosX\_Disp1
	- v Se estiver reiniciando no servidor de analítica 2, insira o comando: ./startServer.sh CognosX\_Disp2
- 4. Espere por pelo menos cinco minutos.
- 5. Inicie o servidor Gateway Cognos usando uma das etapas a seguir:
	- v Se estiver reiniciando no servidor de analítica 1, insira o comando: ./startServer.sh CognosX\_GW1
	- v Se estiver reiniciando no servidor de analítica 2, insira o comando: ./startServer.sh CognosX\_GW2

# **Gerenciando Cálculos de Previsão de Tráfego**

### ⇔

Para acionar cálculos de predição de tráfego manualmente e monitorar cálculos acionados, use o portlet Iniciar Cálculo Manualmente e o portlet Monitoramento de Cálculo de Previsão de Tráfego, disponíveis em **Administração de Solução**. Você deve ter permissões de Administrador de TI para executar esta tarefa.

### **Conceitos relacionados**:

["Customizando o Recurso Predição de Tráfego" na página 174](#page-185-0)

É possível customizar o recurso Predição de Tráfego opcional para fornecer detalhes de predição de tráfego de uma hora a partir do horário atual, para fornecer relatórios customizados e para configurar a coleta de dados, a ativação e o cálculo nos portlets de administração.

# **Iniciando Manualmente Cálculos de Previsão de Tráfego**

### e

Para especificar que os cálculos de predição de tráfego sejam acionados manualmente, fora dos horários de cálculo planejados, use o portlet Iniciar Cálculo Manualmente, disponível em **Administração da Solução** > **Iniciar Cálculos de Predição de Tráfego**. Você deve ter permissões de Administrador de TI para executar esta tarefa.

## **Procedimento**

- 1. Selecione o **Processo de cálculo para iniciar** na lista.
- 2. Selecione o **ID de sub-rede no qual executar cálculo** na lista.

<span id="page-214-0"></span>3. Após você fazer sua seleção, clique em **Iniciar** ou clique em **Reconfigurar** para retornar aos valores padrão.

## **Resultados**

Uma confirmação de sua configuração salva é exibida na parte superior do portlet e o cálculo de predição de tráfego necessário é acionado.

## **O que Fazer Depois**

É possível visualizar o status do cálculo de predição de tráfego acionado no portlet Monitoramento de Cálculo de Previsão de Tráfego clicando em **Administração da Solução** > **Monitorar Cálculos de Predição de Tráfego**.

# **Monitorando Cálculos de Previsão de Tráfego**

### ⇔

Para customizar a consulta no formulário de seleção e obter a tabela de monitoramento de cálculo de predição de tráfego necessária, use o portlet Monitoramento de Cálculo de Previsão de Tráfego, disponível em **Administração da Solução** > **Monitorar Cálculos de Predição de Tráfego**. Você deve ter permissões de Administrador de TI para executar esta tarefa.

## **Procedimento**

- 1. Clique em **Selecionar Conteúdo**. Um formulário será exibido.
- 2. Use o formulário para especificar o cálculo de predição de tráfego que deseja monitorar:
	- v **Tipo de Cálculo**
	- v **Status**
	- v **Da data**
	- v **Até a data**
- 3. Depois de fazer sua seleção, clique em **Selecionar Conteúdo** novamente para ocultar o formulário de seleção.
- 4. Clique em **Atualizar** ou clique em **Reconfigurar** para voltar aos valores padrão.

### **Resultados**

A tabela é atualizada com as informações mais recentes de cálculo de previsão de tráfego disponíveis com base em sua seleção.
# **Capítulo 8. Manutenção da Solução**

Execute tarefas de manutenção para manter sua solução em perfeita execução.

## **Mantendo o Banco de Dados**

Os bancos de dados do IBM Intelligent Transportation estão no servidor de dados do IBM Intelligent Operations Center. Para otimizar o desempenho e a estabilidade da solução IBM Intelligent Transportation, os bancos de dados devem ser mantidos regularmente.

Use as informações de manutenção para gerenciar TIH\_OP e TIH\_HS banco de dados do IBM Intelligent Transportation.

Para obter mais informações sobre como gerenciar e manter os bancos de dados da plataforma no servidor de dados do IBM Intelligent Operations Center, consulte o Centro de Informações do IBM Intelligent Operations Center.

# **Manutenção do Banco de Dados**

Quando a solução IBM Intelligent Transportation está em execução, grandes quantias de dados de tráfego são coletadas e geradas. Para otimizar o desempenho da solução, assegure-se de que os bancos de dados do IBM Intelligent Transportation sejam mantidos regularmente.

Para evitar problemas de desempenho, implemente uma estratégia de manutenção de dados para remover dados obsoletos, reorganize as tabelas de bancos de dados periodicamente e mantenha atualizadas as estatísticas das tabelas de bancos de dados. Um plano de manutenção planejado regularmente é essencial para a manutenção do desempenho de pico do sistema.

Execute as seguintes atividades de manutenção do banco de dados pelo menos uma vez por semana:

#### **REORGCHK**

Use o comando **REORGCHK** para atualizar as estatísticas de todos os objetos no banco de dados e determinar quais tabelas e índices devem ser reorganizados. O comando **REORGCHK** calcula estatísticas no banco de dados para determinar se tabelas ou índices, ou ambos, devem ser reorganizados ou limpos. O comando **REORGCHK** emite uma lista de todos os objetos de tabela e índice no banco de dados. Os objetos com um asterisco (\*) na coluna **REORG** devem ser reorganizados.

#### **REORG**

Use o comando **REORG** para reorganizar uma tabela de banco de dados, compactando informações e reconstruindo as linhas para eliminar dados fragmentados. Após usar o comando **REORGCHK** para identificar os índices ou as tabelas de banco de dados a serem reorganizados, você deve iniciar explicitamente o comando **REORG** para cada objeto. Tabelas ou índices identificados por **REORGCHK** não são reorganizados automaticamente.

Se você instalar o recurso Predição de Tráfego opcional e sua rede de transporte tiver pelo menos 2000 ligações, para obter o melhor desempenho, você deve executar o comando **REORG** todo dia nas seguintes tabelas de banco de dados:

- v tptool.LINK\_REPORT
- tptool.LINK\_STATS
- tptool.LINK\_FORECAST
- tmdd.LINK STATUS
- v datex\_II.TRAFFICSPEED

### v datex\_II.TRAFFICFLOW

#### **RUNSTATS**

Use o comando **RUNSTATS** para atualizar as estatísticas diária ou semanalmente. Você também deve atualizar as estatísticas após mudanças de esquema, uma atualização em massa ou um aumento de carga, como atualização de um catálogo. O otimizador usa as estatísticas que são atualizadas pelo comando **RUNSTATS** para determinar os caminhos de acesso aos dados. No entanto, estatísticas imprecisas podem resultar na diminuição da eficiência do banco de dados.

#### **REBIND**

Após a execução de **RUNSTATS** nas tabelas de banco de dados, religue seus aplicativos para tirar proveito dos dados estatísticos mais recentes. A religação assegura que o DB2 use o melhor plano de acesso. Execute um comando **REBIND** após executar **RUNSTATS** como parte de seus procedimentos de manutenção de banco de dados normais.

**Nota:** Se um pacote já estiver em uso, o comando **db2rbind** não poderá religar um pacote.

Algumas das atividades de manutenção de banco de dados podem causar degradação de desempenho e travamento durante a execução. Execute a manutenção do banco de dados durante um período de uso baixo ou mínimo do IBM Intelligent Transportation e do IBM Intelligent Operations Center.

Para obter mais informações sobre os comandos de manutenção do banco de dados e como funcionam, consulte o Centro de Informações do DB2.

#### **Informações relacionadas**:

[Centro de Informações IBM DB2 10.1 para Linux, UNIX e Windows](http://pic.dhe.ibm.com/infocenter/db2luw/v10r1/index.jsp)

## **Verificando a Conexão com o Banco de Dados**

É possível testar a conexão com os bancos de dados no servidor de dados do IBM Intelligent Operations Center.

### **Procedimento**

- 1. Efetue logon no console administrativo do servidor de dados do IBM Intelligent Operations Center.
- 2. Para revelar as opções de recursos, no menu da esquerda, ao lado de **Recursos** clique em **+**.
- 3. Ao lado de **JDBC**, clique em **+**.
- 4. Clique em **Origens de Dados**.
- 5. Na tabela no lado direito, selecione os bancos de dados a seguir:
	- v **TIH\_OP**
	- v **TIH\_HS**
- 6. Para testar o status da conexão, na parte superior da tabela clique em **Testar Conexão**. Na conclusão, o resultado do teste é exibido na parte superior da página.

## **Fazendo Backup de Dados**

Para evitar perda de dados importantes, faça backup dos bancos de dados do IBM Intelligent Transportation regularmente.

Os dados da solução do IBM Intelligent Transportation são armazenados em dois bancos de dados que estão no servidor de dados do IBM Intelligent Operations Center. A tabela a seguir lista os bancos de dados do DB2 que são usados pelo IBM Intelligent Transportation.

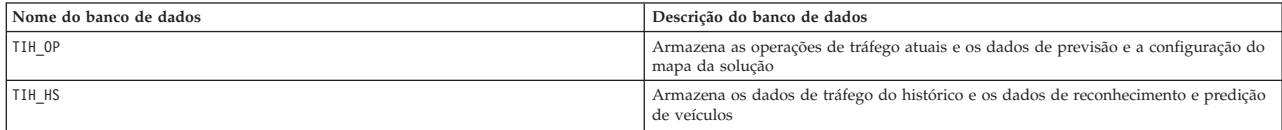

**Nota:** Ao fazer backup de dados, assegure-se de fazer backup também do banco de dados do IBM Intelligent Operations Center: IOCDB.

Você deve fazer backup regularmente de outros arquivos, diretórios e bancos de dados que são fornecidos pela arquitetura IBM Intelligent Operations Center e plataforma de base. Para obter informações adicionais sobre como fazer backup do IBM Intelligent Operations Center, consulte os links relacionados.

#### **Informações relacionadas**:

IBM Intelligent Operations Center: Fazendo Backup e Recuperando os Dados

## **Monitorando e Reservando Espaço Livre Disponível**

Monitore regularmente o espaço livre disponível para o do IBM Intelligent Transportation.

### **Sobre Esta Tarefa**

Os dados do IBM Intelligent Transportation que são recebidos por meio de feeds do TMDD dos Centros Proprietários são armazenados no servidor de dados do IBM Intelligent Operations Center. Os bancos de dados estão em formato DB2.

Procedimentos de manutenção e de administração do banco de dados padrão do DB2 são suficientes para gerenciar os bancos de dados do IBM Intelligent Transportation.

### **Acessando os Bancos de Dados Sobre Esta Tarefa**

Use o procedimento a seguir para acessar os bancos de dados do IBM Intelligent Transportation.

#### **Procedimento**

- 1. Efetue logon no Console administrativo do WebSphere Application Server.
- 2. Clique em **Recursos** > **Origens de Dados** > *Database\_name*.

**Nota:** O *Database\_name* é **TIH\_OP** ou **TIH\_HS**.

3. Para acessar o banco de dados, use a interface da linha de comandos db2 ou o centro de controle do DB2.

**Nota:** Há vários comandos do Linux padrão que é possível usar para aumentar os comandos DB2.

#### **Monitorando Recursos Sobre Esta Tarefa**

Os seguintes recursos são os recursos de princípio para monitorar:

- v A utilização do disco do DB2.
- v A memória que é usada por vários processos do DB2, em particular o heap do aplicativo para o listener JDBC.

Os requisitos de espaço são dependentes da atividade do sistema; por exemplo, frequência da publicação, tipo e tamanho da publicação.

O tamanho de página das tabelas é configurado como 32 KB, o que restringe o tamanho máximo do banco de dados para 512 GB.

### **Procedimento**

- v Para monitorar o funcionamento do banco de dados:
	- 1. Examine os arquivos de log periodicamente. O arquivo de log principal é sqllib/db2dump/ db2diag.log, que contém notificações de eventos significativos do DB2.
	- 2. Revise a saída do arquivo de log com um administrador do sistema.
- v Para monitorar o crescimento do banco de dados:
	- Use as opções no painel do banco de dados no centro de controle do DB2.
- v Para monitorar o crescimento da tabela:
	- Selecione **nome do banco de dados** > **tabelas** > **nome da tabela** > **Estimativa de Tamanho**.

#### **Nota:**

O crescimento da tabela é dependente da atividade. Se existir atividade regular, use o centro de controle do DB2 para monitorar o crescimento da tabela.

O monitoramento regular do crescimento da tabela lhe dá uma ideia da tendência da taxa de crescimento. Geralmente, tabelas que armazenam informações de status possuem as taxas de crescimento mais rápidas.

### **Verificando o Uso de Disco Sobre Esta Tarefa**

Para localizar os arquivos com o uso de disco mais alto, use o comando **du**.

### **Exemplo**

Se os dados do banco de dados estiverem armazenados no diretório /home/db2/, insira o seguinte comando para retornar uma lista de diretórios em ordem crescente de tamanho: **du -s** /home/db2/\* | **sort -n**

Verifique o uso de disco para identificar diretórios que possuem muito espaço.

### **Monitorando Espaço de Heap do Aplicativo Sobre Esta Tarefa**

O DB2 usa um aplicativo para mediar solicitações de Java Database Connectivity. A alocação de memória heap para o aplicativo para mediar solicitações do JDBC deve ser monitorada.

#### **Procedimento**

1. Identifique o aplicativo a ser monitorado. Por exemplo, para um banco de dados identificado como **TIH\_HS**, o seguinte comando identifica o aplicativo:

db2 list applications | grep S00 | grep jcc DB2INST2 db2jcc\_applica **6522** 09A151C3.AE29.110701094207 **TIH\_HS** 1

O aplicativo **TIH\_HS** possui um identificador de 6522.

2. Verifique o valor da alocação de heap para este aplicativo. Para **TIH\_HS**, execute: db2mtrk -i -d -v | grep 6522

O heap do aplicativo (6522) possui um tamanho de 65.536 bytes.

3. Se o tamanho de heap do aplicativo estiver se tornando excessivamente alto, finalize o aplicativo. Para **TIH\_HS**, execute o seguinte comando: db2 force application \(6522\)

**Nota:** Para interrupção mínima, finalize uma atividade durante um período de baixa atividade.

# **Separando e Excluindo Partições Antigas**

Separe e exclua regularmente partições antigas nos bancos de dados do IBM Intelligent Transportation para monitorar e manter o desempenho da solução IBM Intelligent Transportation.

### **Antes de Iniciar**

Execute o comando **df -h** para exibir a quantia de espaço livre da unidade de disco rígido que está disponível.

## **Sobre Esta Tarefa**

Execute o comando **detach** com a opção **-drop** para separar e excluir partições antigas das tabelas de banco de dados do IBM Intelligent Transportation. Para obter informações adicionais sobre partições, visite o Centro de Informações do DB2.

A lista a seguir é uma lista de todos os tipos de dados nos bancos de dados:

- cctvstatus
- detectorstatus
- gatestatus
- intersectionsignalstatus
- lcsstatus
- linkstatus
- rampmeter

### **Procedimento**

- 1. Efetue logon no servidor de dados do IBM Intelligent Operations Center como o usuário *db2inst2*.
- 2. Acesse o diretório a seguir: /opt/IBM/iss/intelligentTransportation/ intelligentOperationsTransportation/scripts
- 3. Para executar a consulta, insira o comando a seguir:

./detach.sh -db *database* –t *type* -v -s *startDate* -e *endDate* -drop

em que:

- v *database* é o nome do banco de dados no qual estão as partições.
- v *type* é o tipo dos dados que devem ser removidos do banco de dados. Use o tipo *devicestatus* para consultar todos os tipos de dados diferentes dentro do banco de dados.
- v *startDate* é a data em que começa a remoção da partição.
- v *endDate* é a data em que termina a remoção da partição.

## **O que Fazer Depois**

Para verificar se a partição foi removida com sucesso, execute o comando **df -h** para exibir a quantia de espaço da unidade de disco rígido que está disponível. Se a quantia de espaço livre for maior que a quantia anterior ao procedimento ser concluído, a exclusão da partição foi bem-sucedida.

#### <span id="page-221-0"></span>**Informações relacionadas**:

[Centro de Informações IBM DB2 10.1 para Linux, UNIX e Windows](http://pic.dhe.ibm.com/infocenter/db2luw/v10r1/index.jsp)

## **Mantendo o Recurso Traffic Awareness**

Assegure que o sistema seja executado em um nível de desempenho ideal fazendo sua manutenção regularmente.

## **Ajustando o Desempenho**

É possível aprimorar o desempenho do produto após você concluir a instalação.

### **Ajustando o Desempenho da Arquitetura de Base**

Para otimizar o desempenho e a estabilidade da solução IBM Intelligent Transportation, os bancos de dados devem ser mantidos regularmente. Um plano de manutenção de banco de dados planejado regularmente é essencial para a manutenção do desempenho de pico do sistema. Para obter mais informações, consulte *Mantendo o Banco de Dados.*

O IBM Intelligent Transportation é executado sobre o IBM Intelligent Operations Center. Para obter detalhes gerais sobre o ajuste de desempenho no IBM Intelligent Transportation, consulte a seção do Centro de Informações do IBM Intelligent Operations Center.

## **Ajustando o Desempenho do Mapa do Reconhecimento de Tráfego**

Opcionalmente, é possível aprimorar o desempenho geoespacial do mapa que é fornecido com o recurso Reconhecimento de Tráfego. Se você achar que as ligações rodoviárias e os dados de tráfego associados no mapa no portlet Condições de Tráfego Atuais estão lentos para serem renderizados em certos níveis de zoom, é possível otimizar a exibição do mapa.

Por padrão, todas as categorias de ligação rodoviária possuem importância igual, independentemente do nível de zoom do mapa. É possível designar um nível de importância a uma ligação rodoviária e associar à importância um nível de zoom específico. Também é possível simplificar a geometria geoespacial que é exibida para um tipo de ligação rodoviária usando o nível de zoom do mapa. Por exemplo, é possível customizar o mapa para, que quando você diminuir o zoom para um alto nível que cubra uma área geográfica maior, o mapa exiba menos detalhes geoespaciais.

Use os procedimentos a seguir para ajustar com precisão o desempenho e a exibição do mapa Condições de Tráfego Atuais na visualização Operador: Tráfego.

### **Designando um Valor de Importância a Ligações Rodoviárias**

É possível ajustar o desempenho da exibição do mapa no portlet Condições de Tráfego Atuais. Configure o sistema para que o mapa exiba apenas as ligações rodoviárias específicas para o nível de zoom atual. Ao configurar critérios de importância, ligações de prioridade mais baixa na rede de transporte não serão exibidas ao aplicar zoom em um nível alto no mapa. Também é possível especificar os tipos de ligação rodoviária com prioridade mais alta no mapa. Execute o script **setImportance** na linha de comandos no servidor de dados do IBM Intelligent Operations Center para designar um valor de importância a uma ligação rodoviária.

### **Antes de Iniciar**

Antes da execução dos scripts **setImportance** e **generalizeLinks**, a tabela de banco de dados SYSPROP deve ser preenchida com uma linha que corresponda ao parâmetro de script. Configure os valores das variáveis *importance* e *zoomRange* na tabela de banco de dados SYSPROP, de acordo com os requisitos de seu sistema de transporte. Para obter mais informações, consulte os links relacionados no final deste tópico.

### **Sobre Esta Tarefa**

Usando o script **setImportance**, é possível configurar a importância das ligações com base na categoria de estrada. O script atualiza o banco de dados do sistema com o valor designado para a categoria de tipo de estrada selecionada.

### **Procedimento**

- 1. Efetue logon no servidor de dados do IBM Intelligent Operations Center como o usuário raiz.
- 2. Abra o diretório a seguir para obter os scripts de ajuste de desempenho: /opt/IBM/iss/intelligentTransportation/intelligentOperationsTransportation/scripts
- 3. Insira o seguinte comando:

./setImportance.sh -d *dbName* -t *roadType* -i *importance*

em que:

- v *dbName* é o prefixo do nome do banco de dados do sistema, por exemplo, se o nome do banco de dados for TIH\_HS, o prefixo será TIH.
- v *roadType* é o tipo de ligação rodoviária para a qual você está configurando o valor da importância, por exemplo, expressa ou autoestrada.
- v *importance* é um valor de número inteiro para classificar a importância de todas as ligações rodoviárias correspondentes à categoria *roadType* especificada. O valor *importance* deve ser maior ou igual a zero e menor ou igual a 3.

Consulte o seguinte exemplo de comando:

./setImportance.sh -d TIH -t freeway -i 1

4. Reinicie o IBM Intelligent Operations Centerservidor de aplicativos.

### **Resultados**

Após a execução do script, quando o zoom do mapa for diminuído em um nível de zoom superior, as ligações de tráfego serão renderizadas muito mais rápido que antes. Quando o portlet Condições de Tráfego Atuais do mapa fizer uma solicitação por dados de tráfego mais recentes, o sistema calculará um valor de importância que depende do nível de zoom atual. O mapa exibirá qualquer ligação rodoviária que:

- v Corresponder ao valor de importância
- v For maior que o valor de importância

Quando o zoom do mapa for diminuído, as estradas designadas com um nível de importância inferior não serão exibidas.

### **O que Fazer Depois**

Opcionalmente, para aprimorar o desempenho da exibição do mapa ainda mais, também é possível otimizar a geometria geoespacial das ligações rodoviárias. Para obter mais informações, consulte o link de tarefa relacionada.

**Nota:** Também é possível visualizar, criar, modificar e excluir as propriedades do sistema de dentro da visualização **Administração da Solução** do **Portal de Solução**. Para obter informações adicionais, consulte *Configurando Propriedades do Sistema* na IBM Intelligent Operations Center

#### <span id="page-223-0"></span>**Tarefas relacionadas**:

["Configurando os Valores das Variáveis importance e zoomRange da Ligação" na página 214](#page-225-0) Antes de executar os scripts de ajuste de desempenho, você deve definir e associar valores de importância e valores de generalização da faixa de zoom para um nível de zoom do mapa. As variáveis *importance* e *zoomRange* são usadas pelo script para determinar como a geometria geoespacial é calculada para ligações rodoviárias no mapa. Configure o intervalo dos valores de *importance* e *zoomRange* na tabela SYSPROP no banco de dados IOCDB.

["Atualizando os Valores das Variáveis importance e zoomRange Existentes da Ligação" na página 216](#page-227-0) Para alterar a faixa de valores existente das variáveis *importance* e *zoomRange*, atualize a tabela de banco de dados IOC.Sysprop usando vários comandos SQL UPDATE.

"Otimizando a Geometria Geoespacial de Ligações Rodoviárias"

É possível ajustar o desempenho da exibição do mapa no portlet Condições de Tráfego Atuais simplificando a geometria geoespacial das ligações rodoviárias na rede de transporte. Quanto mais simplificada for uma ligação rodoviária, menos pontos deverão ser enviados para o mapa em um determinado nível de zoom. Para otimizar a geometria de uma ligação rodoviária e para designar várias geometrias para níveis de zoom específicos, execute o script **generalizeLinks** a partir da linha de comandos no servidor do sistema.

#### **Informações relacionadas**:

Configurando Propriedades do Sistema

### **Otimizando a Geometria Geoespacial de Ligações Rodoviárias**

É possível ajustar o desempenho da exibição do mapa no portlet Condições de Tráfego Atuais simplificando a geometria geoespacial das ligações rodoviárias na rede de transporte. Quanto mais simplificada for uma ligação rodoviária, menos pontos deverão ser enviados para o mapa em um determinado nível de zoom. Para otimizar a geometria de uma ligação rodoviária e para designar várias geometrias para níveis de zoom específicos, execute o script **generalizeLinks** a partir da linha de comandos no servidor do sistema.

### **Antes de Iniciar**

Antes da execução dos scripts **setImportance** e **generalizeLinks**, a tabela de banco de dados SYSPROP deve ser preenchida com uma linha que corresponda ao parâmetro de script. Configure os valores das variáveis *importance* e *zoomRange* na tabela de banco de dados SYSPROP, de acordo com os requisitos de seu sistema de transporte. Para obter mais informações, consulte os links relacionados no final deste tópico.

### **Sobre Esta Tarefa**

Por padrão, todos os pontos de uma ligação rodoviária estão contidos em uma única geometria de uma ligação rodoviária. A geometria são as informações visualizadas ao aplicar zoom em uma ligação rodoviária no mapa. Quando você diminui o zoom do mapa, não é necessário ver detalhes mais minuciosos de cada uma das ligações rodoviárias. Visualizar toda a geometria de um conjunto de ligações rodoviárias tumultua o mapa com excesso de informações quando o zoom do mapa é diminuído. A renderização e atualização da exibição do mapa GIS também são mais lentas quando todos os pontos são exibidos. Para melhorar o desempenho, é possível remover pontos da geometria de uma ligação rodoviária. Isso pode ser feito enquanto você preserva as características gerais da geometria, como a forma da rodovia. O contorno da ligação rodoviária ainda fica visível quando o zoom do mapa é diminuído completamente.

Usando o script **generalizeLinks**, é possível otimizar a geometria especificando a tolerância e a faixa de zoom para as ligações armazenadas no banco de dados.

O script **generalizeLinks** chama a função de generalização espacial do DB2, **ST\_Generalize**, para simplificar a geometria padrão de uma ligação baseada no parâmetro de tolerância especificado no comando. A geometria simplificada resultante é então armazenada no banco de dados do sistema e é designada a esse link no *zoomRange* que foi especificado no comando de script. Para obter informações adicionais, consulte o *Centro de Informações do DB2.*

### **Procedimento**

- 1. Efetue logon no servidor de dados do IBM Intelligent Operations Center como o usuário raiz.
- 2. Abra o diretório a seguir para obter os scripts de ajuste de desempenho:

/opt/IBM/iss/intelligentTransportation/intelligentOperationsTransportation/scripts

3. Insira o seguinte comando:

./generalizeLinks.sh -d *dbName* -t *tolerance* -z *zoomRange* Em que:

- v *dbName* é o prefixo do nome do banco de dados do sistema. Por exemplo, se o nome do banco de dados for TIH\_HS, o prefixo será TIH.
- v *tolerance* é um valor em metros usado como o parâmetro de limite para a função de generalização espacial do DB2. Insira um valor de 0,25 metros ou menos. Um valor maior que 0,25 metros não é recomendado.
- v *zoomRange* é o intervalo de zoom que você deseja associar à geometria generalizada resultante. O valor *zoomRange* deve ser maior ou igual a zero e menor ou igual a 3.

Consulte o seguinte exemplo de comando:

./generalizeLinks.sh -d TIH -t 0.2 -z 2

4. Reinicie o IBM Intelligent Operations Centerservidor de aplicativos.

### **Resultados**

Após a execução do script, quando o zoom do mapa for diminuído para um alto nível no mapa, as ligações de tráfego são renderizadas muito mais rápido que antes. Isso porque há linhas de ligações rodoviárias menos detalhadas no mapa. Quando você aumentar o zoom para um nível inferior no mapa, serão exibidos mais detalhes para cada ligação rodoviária.

### **O que Fazer Depois**

Opcionalmente, para aprimorar ainda mais o desempenho da exibição do mapa, também é possível designar um valor de importância às ligações rodoviárias. As ligações de prioridade mais baixa dentro da rede de transporte não são exibidas quando você aplica zoom em um nível superior no mapa. Para obter mais informações, consulte o link de tarefa relacionada.

**Nota:** Também é possível visualizar, criar, modificar e excluir as propriedades do sistema de dentro da visualização **Administração da Solução** do **Portal de Solução**. Para obter informações adicionais, consulte *Configurando Propriedades do Sistema* na IBM Intelligent Operations Center

### <span id="page-225-0"></span>**Tarefas relacionadas**:

"Configurando os Valores das Variáveis importance e zoomRange da Ligação"

Antes de executar os scripts de ajuste de desempenho, você deve definir e associar valores de importância e valores de generalização da faixa de zoom para um nível de zoom do mapa. As variáveis *importance* e *zoomRange* são usadas pelo script para determinar como a geometria geoespacial é calculada para ligações rodoviárias no mapa. Configure o intervalo dos valores de *importance* e *zoomRange* na tabela SYSPROP no banco de dados IOCDB.

["Designando um Valor de Importância a Ligações Rodoviárias" na página 210](#page-221-0)

É possível ajustar o desempenho da exibição do mapa no portlet Condições de Tráfego Atuais. Configure o sistema para que o mapa exiba apenas as ligações rodoviárias específicas para o nível de zoom atual. Ao configurar critérios de importância, ligações de prioridade mais baixa na rede de transporte não serão exibidas ao aplicar zoom em um nível alto no mapa. Também é possível especificar os tipos de ligação rodoviária com prioridade mais alta no mapa. Execute o script **setImportance** na linha de comandos no servidor de dados do IBM Intelligent Operations Center para designar um valor de importância a uma ligação rodoviária.

["Atualizando os Valores das Variáveis importance e zoomRange Existentes da Ligação" na página 216](#page-227-0) Para alterar a faixa de valores existente das variáveis *importance* e *zoomRange*, atualize a tabela de banco de dados IOC.Sysprop usando vários comandos SQL UPDATE.

### **Informações relacionadas**:

[Centro de Informações IBM DB2 10.1 para Linux, UNIX e Windows](http://pic.dhe.ibm.com/infocenter/db2luw/v10r1/index.jsp)

Configurando Propriedades do Sistema

### **Configurando os Valores das Variáveis importance e zoomRange da Ligação**

Antes de executar os scripts de ajuste de desempenho, você deve definir e associar valores de importância e valores de generalização da faixa de zoom para um nível de zoom do mapa. As variáveis *importance* e *zoomRange* são usadas pelo script para determinar como a geometria geoespacial é calculada para ligações rodoviárias no mapa. Configure o intervalo dos valores de *importance* e *zoomRange* na tabela SYSPROP no banco de dados IOCDB.

### **Antes de Iniciar**

Este procedimento será necessário apenas se você planeja executar os scripts de ajuste de desempenho do mapa **setImportance** ou **generalizeLinks**.

### **Sobre Esta Tarefa**

A tabela de banco de dados SYSPROP armazena os dados de configuração do sistema para o IBM Intelligent Operations Center e soluções integradas, como o IBM Intelligent Transportation. Por padrão, todas as informações geoespaciais são exibidas independentemente do tipo de ligação rodoviária ou do nível de zoom do mapa.

É possível configurar mais valores para as variáveis *importance* e *zoomRange* que podem ser usadas para ajustar a geometria e os detalhes da ligação rodoviária que são exibidos no mapa em níveis de zoom diferentes.

Ao executar os scripts de ajuste de desempenho do mapa **setImportance** e **generalizeLinks**, você deve especificar um valor *importance* e um valor *zoomRange* nos respectivos comandos de script. Esses valores devem ser predefinidos na tabela de banco de dados SYSPROP. Antes da execução dos scripts **setImportance** e **generalizeLinks**, a tabela de banco de dados SYSPROP deve ser preenchida com uma linha que corresponda ao parâmetro de script.

Use o procedimento a seguir para definir o intervalo de nível de importância e o intervalo de generalização de zoom na tabela de banco de dados IOCDB SYSPROP.

### **Procedimento**

- 1. Efetue logon no servidor de dados do IBM Intelligent Operations Center como o administrador do banco de dados.
- 2. Opcional: Para predefinir os valores de *importance*, insira o seguinte comando SQL para cada valor de nível de importância:

```
INSERT INTO DBTable (Group, Name, Value)
VALUES ('Transport','Importance,importance','zoomLevel');
```
Em que:

- v *DBTable* é o nome da tabela de banco de dados SYSPROP, como IOC.SysProp.
- v *importance* é um número inteiro que representa um valor no intervalo de importância, iniciando com zero, que possui a menor importância.
- v *zoomLevel* é o nível de zoom do mapa. Os níveis de zoom do mapa vão de 0 a 12, em que 0 é o menor e 12 é o nível de zoom mais alto.

Por exemplo, suponha que você queira associar um conjunto de níveis de zoom de mapa que variam de 0 a 12 a uma faixa de importância de 0 a 2. Insira os seguintes comandos SQL INSERT:

```
INSERT INTO IOC.SysProp (Group, Name, Value)
VALUES ('Transport','Importance,0','4');
INSERT INTO IOC.SysProp (Group, Name, Value)
VALUES ('Transport','Importance,1','8');
INSERT INTO IOC.SysProp (Group, Name, Value)
VALUES ('Transport','Importance,2','12');
```
Isso significa que:

- v Os links de estrada que são designados a um valor de importância 0 são exibidos apenas se o nível de zoom do mapa estiver no intervalo de 0 a 4.
- v Os links de estrada que são designados a um valor de importância 1 são exibidos apenas se o nível de zoom do mapa estiver no intervalo de 5 a 8.
- v Os links de estrada que são designados a um valor de importância 2 são exibidos apenas se o nível de zoom do mapa estiver no intervalo de 9 a 12.
- 3. Opcional: Para predefinir os valores de *zoomRange*, insira o seguinte comando SQL para cada valor de nível de intervalo de zoom:

```
INSERT INTO DBTable (Group, Name, Value)
VALUES ('Transport','zoomRange,GeneralizationZoomRange','zoomLevel'');
```
Em que:

- v *DBTable* é o nome da tabela de banco de dados SYSPROP, como IOC.SysProp.
- v *GeneralizationZoomRange* é um número inteiro que representa um valor no intervalo de generalização de zoom, iniciando de zero.
- v *zoomLevel* é o nível de zoom do mapa. Os níveis de zoom do mapa vão de 0 a 12, em que 0 é o menor e 12 é o nível de zoom mais alto.

Por exemplo, suponha que você queira associar um conjunto de níveis de zoom de mapa que variam de 0 a 12 a uma faixa de generalização geoespacial de 0 a 2. Insira os seguintes comandos SQL INSERT:

```
INSERT INTO IOC.SysProp (Group, Name, Value)
VALUES ('Transport','zoomRange,0','4');
INSERT INTO IOC.SysProp (Group, Name, Value)
VALUES ('Transport','zoomRange,1','8');
INSERT INTO IOC.SysProp (Group, Name, Value)
VALUES ('Transport','zoomRange,2','12');
```
Isso significa que:

- v Quando o nível de zoom do mapa for de 0 a 4, a generalização do intervalo de zoom será 0.
- v Quando o nível de zoom do mapa for de 5 a 8, a generalização do intervalo de zoom será 1.
- v Quando o nível de zoom do mapa for de 9 a 12, a generalização do intervalo de zoom será 2.
- 4. Reinicie o IBM Intelligent Operations Centerservidor de aplicativos.

## <span id="page-227-0"></span>**O que Fazer Depois**

Agora você está pronto para executar os scripts de ajuste de desempenho. Consulte os links de tarefas relacionadas no final deste tópico.

Para atualizar os valores de *importance* e *zoomRange*, consulte *Atualizando os Valores das Variáveis importance e zoomRange Existentes da Ligação.*

**Nota:** Também é possível visualizar, criar, modificar e excluir as propriedades do sistema de dentro da visualização **Administração da Solução** do **Portal de Solução**. Para obter informações adicionais, consulte *Configurando Propriedades do Sistema* na IBM Intelligent Operations Center

#### **Tarefas relacionadas**:

["Designando um Valor de Importância a Ligações Rodoviárias" na página 210](#page-221-0)

É possível ajustar o desempenho da exibição do mapa no portlet Condições de Tráfego Atuais. Configure o sistema para que o mapa exiba apenas as ligações rodoviárias específicas para o nível de zoom atual. Ao configurar critérios de importância, ligações de prioridade mais baixa na rede de transporte não serão exibidas ao aplicar zoom em um nível alto no mapa. Também é possível especificar os tipos de ligação rodoviária com prioridade mais alta no mapa. Execute o script **setImportance** na linha de comandos no servidor de dados do IBM Intelligent Operations Center para designar um valor de importância a uma ligação rodoviária.

["Otimizando a Geometria Geoespacial de Ligações Rodoviárias" na página 212](#page-223-0)

É possível ajustar o desempenho da exibição do mapa no portlet Condições de Tráfego Atuais simplificando a geometria geoespacial das ligações rodoviárias na rede de transporte. Quanto mais simplificada for uma ligação rodoviária, menos pontos deverão ser enviados para o mapa em um determinado nível de zoom. Para otimizar a geometria de uma ligação rodoviária e para designar várias geometrias para níveis de zoom específicos, execute o script **generalizeLinks** a partir da linha de comandos no servidor do sistema.

#### **Informações relacionadas**:

Configurando Propriedades do Sistema

#### **Atualizando os Valores das Variáveis importance e zoomRange Existentes da Ligação:**

Para alterar a faixa de valores existente das variáveis *importance* e *zoomRange*, atualize a tabela de banco de dados IOC.Sysprop usando vários comandos SQL UPDATE.

#### **Sobre Esta Tarefa**

Este procedimento só será necessário se você configurou anteriormente os valores de variável *importance* e *zoomRange* usando os comandos SQL INSERT e se você tiver um requisito para atualizar os valores existentes.

#### **Procedimento**

1. Opcional: Para atualizar os valores existentes de *importance*, insira o seguinte comando SQL para cada valor de importância no intervalo:

update *DBTable* Set Value='*zoomLevel*' where Name = 'Importance,*importance*' em que:

- v *DBTable* é o nome da tabela de banco de dados SYSPROP, como IOC.SysProp.
- v *importance* é um número inteiro que representa um valor no intervalo de importância, iniciando com zero, que possui a menor importância.
- v *zoomLevel* é o nível de zoom do mapa. Os níveis de zoom do mapa vão de 0 a 12, em que 0 é o menor e 12 é o nível de zoom mais alto.

Por exemplo, suponha que você queira atualizar os níveis de zoom do mapa que variam de 0 a 12 com uma faixa de importância de 0 a 2. Insira os seguintes comandos SQL:

```
update IOC.SysProp Set Value='4' where Name = 'Importance,0'
update IOC.SysProp Set Value='8' where Name = 'Importance,1'
update IOC.SysProp Set Value='12' where Name = 'Importance,2'
```
2. Opcional: Para atualizar os valores existentes de *zoomRange*, insira o seguinte comando SQL para cada valor no intervalo:

update *DBTable* Set Value='*zoomLevel*' where Name = 'ZoomRange,*GeneralizationZoomRange*' em que:

- v *DBTable* é o nome da tabela de banco de dados SYSPROP, como IOC.SysProp.
- v *GeneralizationZoomRange* é um número inteiro que representa um valor no intervalo de zoom da generalização, iniciando com zero, que possui a menor importância.
- v *zoomLevel* é o nível de zoom do mapa. Os níveis de zoom do mapa vão de 0 a 12, em que 0 é o menor e 12 é o nível de zoom mais alto.

Por exemplo, suponha que você queira atualizar os níveis de zoom do mapa que variam de 0 a 12 com uma faixa de generalização geoespacial de 0 a 2. Insira os seguintes comandos SQL:

update IOC.SysProp Set Value='4' where Name = 'ZoomRange,0' update IOC.SysProp Set Value='8' where Name = 'ZoomRange,1' update IOC.SysProp Set Value='12' where Name = 'ZoomRange,2'

3. Reinicie o IBM Intelligent Operations Centerservidor de aplicativos.

### **O que Fazer Depois**

Agora você está pronto para executar os scripts de ajuste de desempenho. Consulte os links de tarefas relacionadas no final deste tópico.

**Nota:** Também é possível visualizar, criar, modificar e excluir as propriedades do sistema de dentro da visualização **Administração da Solução** do **Portal de Solução**. Para obter informações adicionais, consulte *Configurando Propriedades do Sistema* na IBM Intelligent Operations Center

#### **Tarefas relacionadas**:

["Designando um Valor de Importância a Ligações Rodoviárias" na página 210](#page-221-0)

É possível ajustar o desempenho da exibição do mapa no portlet Condições de Tráfego Atuais. Configure o sistema para que o mapa exiba apenas as ligações rodoviárias específicas para o nível de zoom atual. Ao configurar critérios de importância, ligações de prioridade mais baixa na rede de transporte não serão exibidas ao aplicar zoom em um nível alto no mapa. Também é possível especificar os tipos de ligação rodoviária com prioridade mais alta no mapa. Execute o script **setImportance** na linha de comandos no servidor de dados do IBM Intelligent Operations Center para designar um valor de importância a uma ligação rodoviária.

["Otimizando a Geometria Geoespacial de Ligações Rodoviárias" na página 212](#page-223-0)

É possível ajustar o desempenho da exibição do mapa no portlet Condições de Tráfego Atuais simplificando a geometria geoespacial das ligações rodoviárias na rede de transporte. Quanto mais simplificada for uma ligação rodoviária, menos pontos deverão ser enviados para o mapa em um determinado nível de zoom. Para otimizar a geometria de uma ligação rodoviária e para designar várias geometrias para níveis de zoom específicos, execute o script **generalizeLinks** a partir da linha de comandos no servidor do sistema.

#### **Informações relacionadas**:

Configurando Propriedades do Sistema

# **Mantendo o Recurso Vehicle Awareness and Prediction**

## ₽

Para assegurar-se de que o sistema esteja executando no nível de desempenho ideal, é necessária uma manutenção regular do sistema.

# **Gerando os Metadados para Predição de Chegada de Veículo** ₽

Execute a ferramenta do gerador de metadados no servidor de dados do IBM Intelligent Operations Center para produzir metadados a partir dos dados de monitoramento históricos do veículo acumulados no sistema. A execução da ferramenta do gerador de metadados gera regularmente predições de chegada de veículo mais precisas.

## **Antes de Iniciar**

Conclua as etapas descritas em *Executando os Serviços para Acumular Dados.*

## **Sobre Esta Tarefa**

A ferramenta do gerador de metadados é uma interface da linha de comandos que gera metadados automaticamente a partir de informações históricas que são armazenadas no banco de dados TIH\_HS. Os metadados resultantes são usados pelos cálculos de predição para gerar horários de chegada de veículos mais exatos. Execute a ferramenta do gerador de metadados regularmente para assegurar que as predições geradas pelo sistema sejam o mais exatas possível. É possível configurar a ferramenta editando o arquivo offline.properties. Para obter informações adicionais, consulte *Configurando offline.properties.*

## **Procedimento**

- 1. Efetue logon no servidor de dados do IBM Intelligent Operations Center como o usuário *db2inst2*.
- 2. Acesse o seguinte diretório: /opt/IBM/iss/intelligentTransportation/intelligentTransitAnalytics/ scripts
- 3. Para executar o utilitário de geração de metadados, insira o seguinte comando: ./vapgenmetadata.sh -config *configFile* –password *dbPassword* -start *startDate* -end *endDate* -preview

### Em que:

- v *configFile* é um arquivo de configuração para especificar mais parâmetros para remoção de banco de dados ou geração de metadados. Por padrão, esse arquivo é chamado offline.properties. O *configFile* só será necessário se você estiver usando o comutador **-config**.
- v *dbPassword* é a senha do usuário *DB\_USER* que é definido no arquivo de configuração.
- v *startDate* é a data para iniciar a geração de metadados a partir das informações de monitoramento históricas do veículo, que é especificada no formato dd-mm-aaaa. A data de início deve ser anterior à data de encerramento.
- v *endDate* é a data para terminar a geração de metadados a partir das informações de monitoramento históricas do veículo, que é especificada no formato dd-mm-aaaa. Se nenhuma data de encerramento for especificada, *endDate* será padronizado para a data atual.
- v -preview é um parâmetro opcional que pode ser usado para gerar metadados sem salvá-los no banco de dados do sistema. Essa opção é útil para a execução do comando para ajustar os parâmetros no arquivo de configuração.

Por exemplo, para gerar metadados históricos para um quadro de data especificado, como após 1º de março de 2013 e antes de 20 de julho de 2013, insira o seguinte comando:

./vapgenmetadata.sh -password db2passw0rd -start 2013-01-03 -end 2013-07-20

**Nota:** Por padrão, o script **vapgenmetadata** usa o arquivo de configuração offline.properties. Para executar o comando usando um arquivo de configuração diferente para especificar as propriedades detalhadas, insira o seguinte comando:

./vapgenmetadata.sh -config config.properties -password db2passw0rd -start 2013-01-03 -end 2013-07-20

## **Resultados**

A saída a seguir é exibida no console: #JourneyPattern=<#1> #MetaData=<#2> (<#3>,<#4>)

#### Em que:

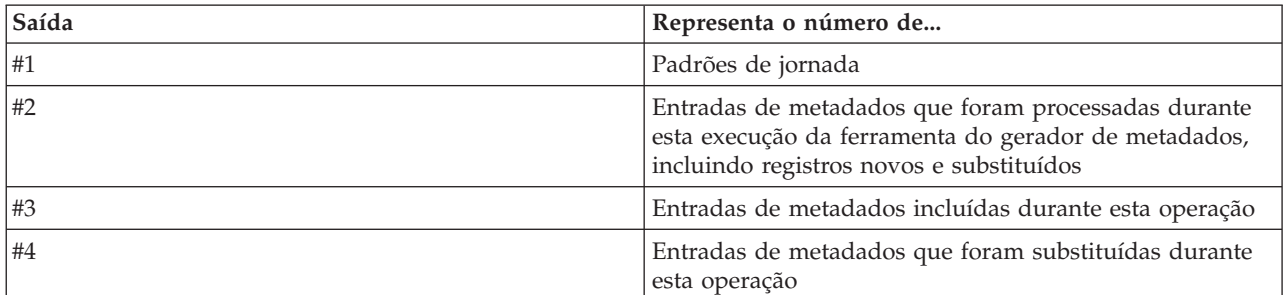

## **O que Fazer Depois**

Para otimizar o desempenho do sistema, remova regularmente dados do veículo. Para obter informações adicionais, consulte *Removendo Dados do Vehicle Awareness e Prediction.*

### **Configurando o offline.properties**

### 国

O arquivo offline.properties é um arquivo de configuração do recurso Reconhecimento e Predição de Veículos usado pelo utilitário de carregamento de dados e pela ferramenta do gerador de metadados.

O arquivo offline.properties está no diretório opt/IBM/iss/intelligentTransportation/ intelligentTransitAnalytics/scripts. A tabela a seguir lista as configurações de propriedade do arquivo offline.properties. Algumas das propriedades devem ser configuradas antes da execução do utilitário de carregamento de dados e da ferramenta do gerador de metadados.

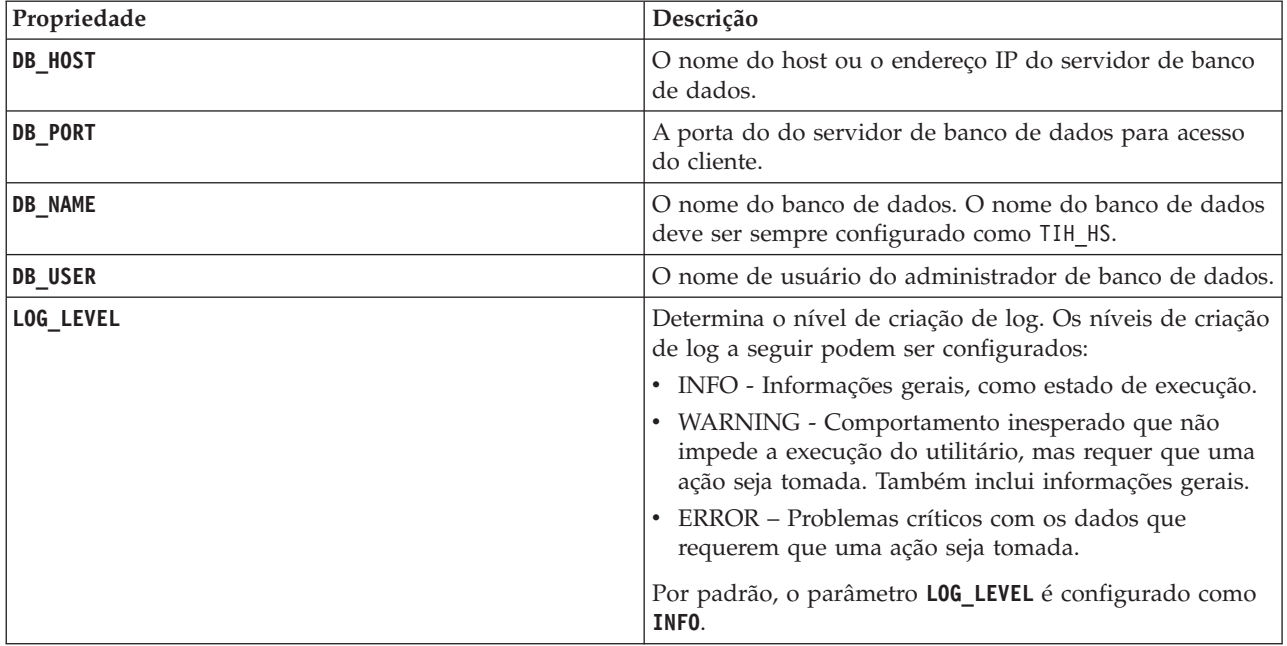

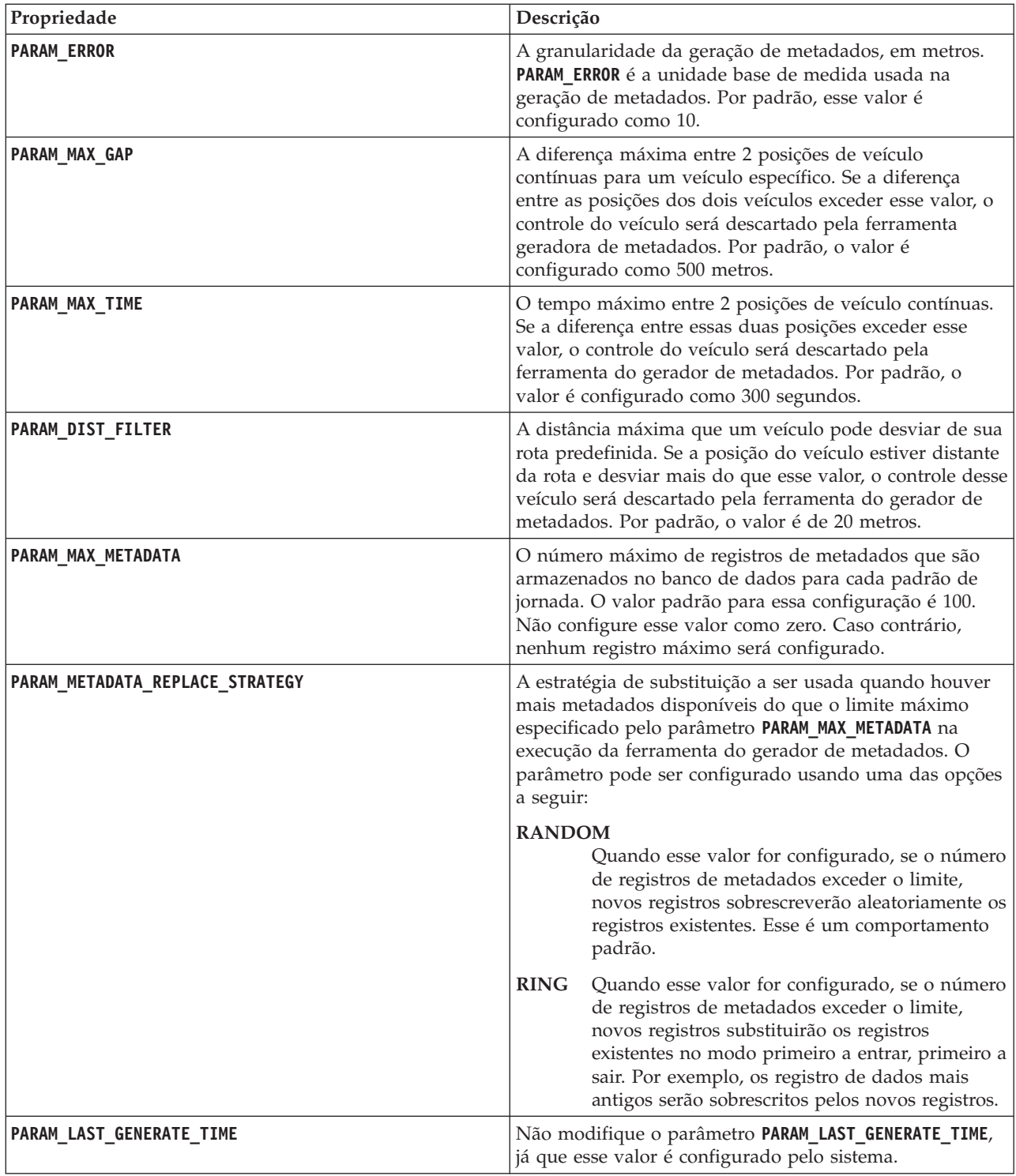

Por exemplo:

#Database connection DB\_HOST=192.168.1.14 DB\_PORT=50000 DB\_NAME=TIH\_HS DB\_USER=db2inst2

# LOG SETTING LOG\_LEVEL=INFO

#Meta data generation parameters PARAM\_MAX\_GAP=1000 PARAM\_MAX\_METADATA=100 PARAM\_METADATA\_REPLACE\_STRATEGY=RANDOM

# DO NOT UPDATE THIS ENTRY MANUALLY, IT IS USED BY PROGRAM. PARAM\_LAST\_GENERATE\_TIME=

# **Removendo as Tabelas de Banco de Dados do Recurso Reconhecimento e Predição de Veículos**

### ₽

Remova as tabelas de banco de dados do recurso Reconhecimento e Predição de Veículos regularmente para remover dados desnecessários e para otimizar o desempenho. O utilitário de remoção exclui dados de cronograma de produção, veículo e previsão antigos e obsoletos.

### **Antes de Iniciar**

Execute a ferramenta do gerador de metadados antes de remover dados históricos. A execução da ferramenta do gerador de metadados em dados históricos ajuda a melhorar a precisão das predições de veículos.

## **Sobre Esta Tarefa**

Execute o comando **vapprune** para remover as tabelas de banco de dados do recurso Reconhecimento e Predição de Veículos. É possível optar por remover diferentes categorias de dados em diferentes intervalos de tempo. Use a opção de remoção apropriada para cada tipo de categoria de dados.

Implemente um planejamento de remoção de dados regular para as seguintes tabelas de banco de dados:

| Categoria         | Nome da tabela de banco de dados |
|-------------------|----------------------------------|
| Dados de previsão | EstimatedPassingTimeDetail       |
|                   | EstimatedPassingTime             |
| Dados monitorados | VehicleDetecting                 |
|                   | RecordedStop                     |
|                   | ObservedPassingTime              |
|                   | MonitoredVehicleJourney          |
| Dados do plano    | TargetPassingTime                |
|                   | DatedVehicleJourney              |

*Tabela 17. Tabelas do Banco de Dados do Recurso Reconhecimento e Predição de Veículos*

Para automatizar a remoção das tabelas de banco de dados, execute uma tarefa **CRON** que remova dados de previsão diariamente e os dados monitorados semanalmente.

## **Procedimento**

- 1. Efetue logon no servidor de dados do IBM Intelligent Operations Center como o usuário *db2inst2*.
- 2. Acesse o seguinte diretório: /opt/IBM/iss/intelligentTransportation/intelligentTransitAnalytics/ scripts
- 3. Para executar o utilitário de remoção, insira o seguinte comando em uma linha:

./vapprune.sh -db *database* [-user *dbUser*] -password *dbPassword* -end *endDate* [-tzoffset *timezoneOffset* ][-prune *pruneType*]

Em que:

v *database* é o nome do banco de dados para remover.

- v *dbUser* é o nome de usuário para se conectar ao banco de dados. Por padrão, esse usuário é **db2inst2**.
- v *dbPassword* é a senha do usuário *dbUser* especificado.
- v *endDate* é a data no formato que determina os dados a serem removidos. Os dados anteriores a essa data e nessa data serão removidos. A data deve ser especificada no formato YYYY-MM-DD e deve ser uma data anterior ao dia anterior.
- v *timezoneOffset* é o número do fuso horário que indica o número de horas pelo qual o fuso horário do cliente está na frente ou atrás do GMT da Hora Universal Coordenada (UTC). O valor pode ser de **-12** a **12**, em que o padrão é 0, que a Hora Universal Coordenada.
- v *pruneType* é uma das opções de remoção a seguir:

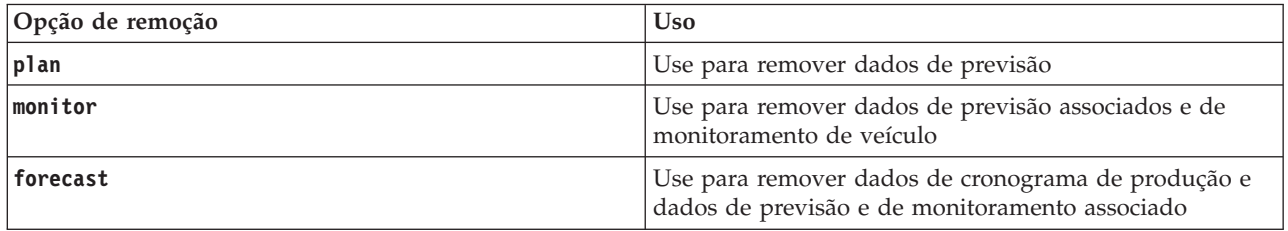

**Nota:** Se nenhuma opção de remoção for especificada, todos os dados de plano, monitorados e de previsão serão removidos.

v *-reorg* é opcional e resulta nas tabelas de reorganização após a remoção. Use esse comando para melhorar regularmente o desempenho do banco de dados. O recurso Vehicle Awareness and Prediction não deve estar em execução quando você executar o comando com a opção *-reorg*.

Para remover todos os dados de previsão antes da data de 20 de julho de 2013, insira o seguinte comando em uma linha:

./vapprune.sh -db TIH\_HS -password db2passw0rd -end 2013-07-20 -prune forecast

#### **Tarefas relacionadas**:

["Gerando os Metadados para Predição de Chegada de Veículo" na página 155](#page-166-0)

Execute a ferramenta do gerador de metadados no servidor de dados do IBM Intelligent Operations Center para produzir metadados a partir dos dados de monitoramento históricos do veículo acumulados no sistema. A execução da ferramenta do gerador de metadados gera regularmente predições de chegada de veículo mais precisas.

# **Consultando o Número de Atualizações de Localização de Veículos Processadas**

## 国

O recurso Vehicle Awareness and Prediction da solução IBM Intelligent Operations for Transportation fornece ao usuário atualizações da localização do veículo. O número de atualizações de localização de veículos que são processadas durante um período específico pode ser identificado pela execução de uma consulta.

## **Sobre Esta Tarefa**

Para consultar o número de atualizações de localização de veículos que são processadas durante um período específico, conclua o procedimento a seguir.

### **Procedimento**

1. Efetue logon no servidor de dados do IBM Intelligent Operations Center como o usuário *db2inst2*.

- 2. Acesse o seguinte diretório: /opt/IBM/iss/intelligentTransportation/intelligentTransitAnalytics/ scripts
- 3. Insira o seguinte comando:

./vapQueryProcessingMsg.sh -db *database* -user *dbUser* -password *dbPassword* -start *startDate* -end *endDate* -tzoffset *tin* 

Em que:

- v *database* é o nome do banco de dados para a consulta.
- v *dbUser* é o nome de usuário para conexão com o banco de dados. Por padrão, o nome do usuário é *db2inst2*.
- v *dbPassword* é a senha do usuário que está especificado em *dbUser*.
- v *startDate* é a data de início do período a partir da qual as atualizações de localização do veículo são processadas, especificada no formato yyyy-mm-dd.
- v *endDate* é a data de encerramento do período até a qual as atualizações de localização do veículo são processadas, especificada no formato yyyy-mm-dd.
- v *timezoneOffset* é o número do fuso horário. O número do fuso horário indica a diferença em horas entre o fuso horário do usuário e a Hora Universal Coordenada. O número do fuso horário varia de -12 a 12. Por padrão, o número do fuso horário é 0.

Por exemplo, para executar uma consulta para identificar o número de atualizações de localização de veículo que são processadas entre as datas de 30 de dezembro de 2012 e 3 de janeiro de 2013, insira o seguinte comando:

```
./vapQueryProcessingMsg.sh -db TIH_HS -password db2passw0rd -start 2012-12-30 -end 2013-01-03
```
A saída a seguir é exibida:

```
INFO Connection successfully
INFO Counting processing messages from 2012-12-30 to 2013-01-03...
PROCESSINGCOUNT
```
-------------------- 112839

```
1 record(s) selected.
```
A saída indica que 11289 é o número de mensagens que foram processadas entre 30 de dezembro de 2012 e 3 de janeiro de 2013.

# **Consultando Informações de Ligações de Parada e Padrões de Jornada**

## ⊞

O recurso Vehicle Awareness and Prediction da solução IBM Intelligent Operations for Transportation fornece ao usuário informações de ligações de parada e padrões de jornada. É possível acessar essas informações executando uma consulta.

## **Sobre Esta Tarefa**

Para consultar informações de ligações de parada e padrões de jornada, conclua o procedimento a seguir.

### **Procedimento**

- 1. Efetue logon no servidor de dados do IBM Intelligent Operations Center como o administrador DB2, por exemplo, usuário *db2inst2*.
- 2. Acesse o seguinte diretório: /opt/IBM/iss/intelligentTransportation/intelligentTransitAnalytics/ scripts

3. Insira o seguinte comando:

./vapQueryStopLinkUsedJP.sh -db *database* –user *dbUser* -password *dbPassword* -out *fileName*

em que:

- v *database* é o nome do banco de dados para a consulta.
- v *dbUser* é o nome de usuário para conexão com o banco de dados. Por padrão, o nome do usuário é *db2inst2*.
- v *dbPassword* é a senha do usuário que está especificado em *dbUser*. A senha padrão para *db2inst2* é *db2passw0rd*.
- v *fileName* é o nome do arquivo de saída. Por padrão, o nome do arquivo é *stoplinks.csv*.

Por exemplo, para consultar informações de ligações de parada e padrões de jornada, insira o seguinte comando:

```
./vapQueryStopLinkUsedJP.sh -db TIH_HS -password db2password -out out.csv
```
A saída a seguir é gravada no arquivo de saída especificado:

```
##stoplinkid, startStopID, startStopName, endStopID, endStopName,
isDefault, JourneyPatternID, JourneyPatternName
611,"s0","stop_0","s1","stop_1","Y","j35","jp_35"
612,"s1","stop_1","s2","stop_2","Y","j35","jp_35"
```
## **Dicas de Manutenção**

Dicas adicionais para manutenção da solução são documentadas na forma de notas técnicas individuais no IBM Support Portal.

O seguinte link ativa uma consulta customizada da base de conhecimento de suporte em tempo real do IBM Intelligent Transportation:

Notas Técnicas e APARs do [IBM Intelligent Transportation \(relatórios de problemas\)](http://www.ibm.com/support/entry/portal/overview/software/smarter_cities/ibm_intelligent_transportation)

# **Capítulo 9. Usando a Interface da Solução**

O IBM Intelligent Transportation é uma solução baseado na web que usa a tecnologia de portal. É possível acessar o IBM Intelligent Transportation usando o portal de solução.

A interface com o usuário da solução está integrada ao portal do IBM Smarter Cities Software Solutions, que também hospeda o IBM Intelligent Operations Center e outros produtos. Apenas os produtos e recursos implementados em seu ambiente são exibidos no portal de solução.

Seções da documentação que se aplicam a recursos opcionais do IBM Intelligent Transportation são marcadas com um ícone, conforme descrito na tabela a seguir.

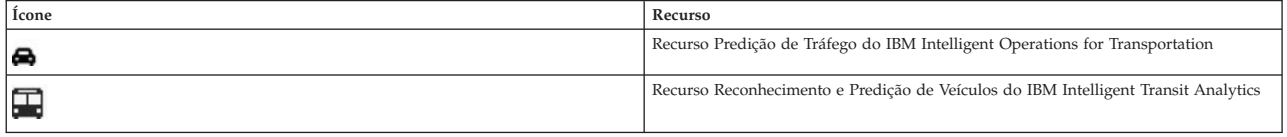

É possível acessar o portal de solução com qualquer um dos navegadores da web suportados. Para obter mais informações, consulte a lista de navegadores suportados para uso com o IBM Intelligent Operations Center.

# **Efetuando Logon**

Efetue logon para acessar a interface com o usuário do IBM Intelligent Transportation.

## **Antes de Iniciar**

Entre em contato com o administrador local para obter seu ID de usuário e senha. Seu administrador é responsável por assegurar que você tenha o nível de acesso de segurança apropriado para sua função em sua organização. Seu administrador também fornecerá a URL do endereço da web para acessar o portal de soluções.

## **Sobre Esta Tarefa**

Use o procedimento a seguir para iniciar uma nova sessão do navegador e acessar o IBM Intelligent Transportation. Também é possível acessar a solução a partir de outro IBM Smarter Cities Software Solutions que esteja instalado em seu ambiente. Na barra de navegação principal na parte superior do portal, selecione IBM Intelligent Transportation.

### **Procedimento**

1. Insira a URL no campo de endereço do navegador.

**Nota:** O nome completo do domínio é obrigatório na URL, por exemplo, https://*web\_hostname*/wps/ portal, em que *web\_hostname* é o nome do host do servidor da web. Se você usar o endereço IP em vez do nome completo do domínio registrado, algumas janelas não serão abertas corretamente.

- 2. Na página de login, insira o ID do usuário e a senha.
- 3. Clique em **Efetuar Login**.

### **Resultados**

Apenas as páginas, os recursos e os dados que você têm permissão para acessar são exibidos. Entre em contato com o administrador se precisar de mais acesso.

# **Efetuando Logoff**

Efetue logoff para sair da interface com o usuário do IBM Intelligent Transportation e terminar a sessão do servidor.

### **Procedimento**

Para efetuar logoff, na lista próxima ao seu nome de usuário na parte superior da visualização, selecione **Sair**.

## **Resultados**

A janela de login é aberta.

# **Visualizando ou Editando seu Perfil do Usuário**

É possível visualizar e editar as informações em seu perfil de usuário do IBM Intelligent Transportation. Um administrador cria um perfil de usuário para cada novo usuário.

## **Sobre Esta Tarefa**

A tabela a seguir lista os atributos que seu perfil de usuário contém. Um administrador pode editar todos os atributos. Os atributos que os usuários podem editar são indicados na tabela.

| Atributo                             | Descrição                                                                                                    | O usuário pode<br>editar? |
|--------------------------------------|----------------------------------------------------------------------------------------------------|---------------------------|
| ID do Usuário*                       | Um administrador designa um ID de usuário a cada novo usuário com propósitos de identificação.                                                                                                    | Não                       |
| Senha*                               | Um administrador designa uma senha para segurança. A senha deve ser exclusiva e ter de 5 a 60 caracteres. Senhas válidas<br>contêm apenas os caracteres a-z, A-Z, ponto ".", traço "-" e sublinhado "_". | Sim                       |
| Nome dado                            | Um nome dado ou o nome.                                                                                                    | Sim                       |
| Sobrenome*                           | Um sobrenome ou um nome de família.                                                                                                    | Sim                       |
| Email                                | Um endereco de email.                                                                                                    | Sim                       |
| Imagem do perfil                     | Uma imagem do perfil; por exemplo, uma fotografia.                                                                                                    | Sim                       |
| Número de telefone                   | Um número de telefone.                                                                                                    | Sim                       |
| Título do cargo                      | Um título do cargo.                                                                                                    | Sim                       |
| Idioma preferencial                  | Um idioma preferencial, pode ser selecionado em uma lista.                                                                                                    | Sim                       |
| Fuso horário                         | Um fuso horário preferencial, pode ser selecionado em uma lista.                                                                                                    | Sim                       |
| Limite de exibição<br>de notificação | O limite de tempo de exibição de notificação em dias. Se uma notificação for anterior ao número de dias especificado nesse limite,<br>ela não será exibida na janela Notificações. O valor padrão é 3.   | Sim                       |

*Tabela 18. Atributos do Perfil de Usuário do IBM Intelligent Transportation*

**Nota:** Os atributos marcados com um asterisco são necessários para a criação bem-sucedida de um novo usuário. Os atributos não marcados com um asterisco são opcionais.

## **Procedimento**

- 1. Para visualizar ou editar o perfil do usuário, na lista próxima ao seu nome de usuário na parte superior da visualização, selecione **Editar Perfil**.
- 2. Opcional: Para alterar a senha, execute as seguintes subetapas:
	- a. Insira sua **Senha atual**. A senha inserida não será exibida.
	- b. Insira a **Nova senha** e, em seguida, insira-a novamente em **Confirmar senha**.
- 3. Opcional: Edite as informações nos campos restantes.
- 4. Para submeter as mudanças, clique em **OK**.

## **Resultados**

O perfil do usuário foi atualizado com as mudanças.

# **Controlando o Mapa**

É possível mover o cursor ao redor do mapa usando o mouse ou o teclado.

## **Controles na Parte Superior do Mapa**

Os seguintes controles estão disponíveis na parte superior do mapa:

- v Setas de panoramização (para cima, para baixo, à esquerda, à direita)
- Aumentar zoom
- v Visualização Mundial (diminuir zoom para a máxima extensão)
- Diminuir zoom

## **Controles para Mover ao Redor do Mapa**

Para mover-se ao redor do mapa, é possível usar os seguintes controles:

- v Clicar e arrastar o mapa usando o mouse
- v Pressionar a seta de panoramização para cima ou a tecla de seta para cima no teclado para se deslocar para o norte
- v Pressionar a seta de panoramização para baixo ou a tecla de seta para baixo no teclado para se deslocar para o sul
- v Pressionar a seta de panoramização para a direita ou a tecla de seta para direita no teclado para se deslocar para o leste
- v Pressionar a seta de panoramização para a esquerda ou a tecla de seta para esquerda no teclado para se deslocar para o oeste

### **Controles de zoom para ampliação ou redução da escala do mapa**

Para aumentar e diminuir o zoom do mapa, é possível usar os seguintes controles:

- v Clicar no ícone **+** do mapa para aumentar o zoom ou no ícone **-** do mapa para diminuir o zoom da parte central do mapa
- v Clique duas vezes no local selecionado até o centro do mapa e aumente o zoom nesse local
- v Clicar no ícone **Visualização global** para maximizar a diminuição do zoom para mostrar a visualização global
- v Pressionar a tecla **+** no teclado para aumentar zoom
- v Pressionar a tecla **-** no teclado para diminuir zoom
- v Pressionar a tecla **Delete** ou o número **5** no teclado ou teclado numérico para diminuir o zoom para o nível máximo
- v Pressionar Shift ao usar o mouse para desenhar um retângulo ao redor da área na qual será aumentado o zoom

# **Reconfigurando e Atualizando o Mapa**

É possível reconfigurar o mapa de volta à visualização padrão que é exibida quando você efetua login na solução, ou quando a página é atualizada. Também é possível atualizar o mapa para que ele exiba as informações mais recentes disponíveis no banco de dados do sistema. Por padrão, o mapa e a lista são atualizados automaticamente a cada 15 segundos com os dados mais recentes no sistema.

## **Sobre Esta Tarefa**

Notifique o administrador do sistema se quiser alterar o intervalo de atualização automática ou o local de início padrão do mapa.

## **Procedimento**

- Para reconfigurar o mapa:
	- 1. Acesse o mapa e clique em **Mapear Ações**.
	- 2. Selecione uma das seguintes opções.
		- **Reconfigurar o Mapa e Limpar Filtros** para aplicar zoom e centralizar o mapa na configuração padrão e reconfigurar os valores definidos em **Selecionar Conteúdo** para os valores padrão.
		- **Reconfigurar o Mapa** para aplicar zoom e centralizar o mapa na configuração padrão.
- v Para atualizar o mapa:
	- 1. Acesse o mapa e clique em **Mapear Ações** > **Atualizar Camadas Selecionadas**.

**Nota:** No mapa, o campo **Última Atualização** exibe o horário em que registros de informações do veículo foram atualizados no banco de dados. Se o horário exibido no campo **Última Atualização** não mudar, isso será uma indicação de que a posição do veículo mais recente ou o horário de chegada previsto não foram atualizados no banco de dados do sistema. Notifique o administrador do sistema se o campo **Última Atualização** não mudar após um período de tempo significativo.

## **Gerenciando Contatos**

Clique em **Contatos** para enviar mensagens instantâneas para outros usuários da solução.

**Nota:** Você deve efetuar logon no portal de soluções usando o nome completo do domínio do IBM Intelligent Operations Centerservidor de aplicativos. Se você efetuar logon no portal usando um endereço IP ou um alias do nome do host, em vez do nome completo do domínio registrado, essa janela de mensagem instantânea não será exibida corretamente.

O status padrão indica que você está disponível. É possível alterar seu indicador de status para indicar que você está longe do computador, em uma reunião ou que não deseja ser perturbado. Também é possível alterar sua mensagem de status padrão. Para alterar seu status, na parte superior da janela, clique no botão suspenso ao lado do indicador de status.

É possível configurar uma lista de seus contatos que são organizados por categoria. É possível organizar contatos em categorias que se baseiam nas pessoas com as quais você deseja se comunicar. Por exemplo, é possível ter uma categoria para contatos de trabalho gerais e outra categoria para contatos de trabalho do projeto.

Para se comunicar com os contatos, selecione a partir dos contatos configurados ou localize um contato digitando um nome no campo fornecido. O status de cada usuário é exibido com seu nome. Também é possível modificar seu próprio status online, contatos ou grupos. Clique nos menus na parte superior da janela:

- Arquivo para incluir contatos, modificar grupos ou efetuar logoff
- v **Ferramentas** para configurar um bate-papo ou um anúncio; ou para alterar suas configurações de privacidade
- v **Ajuda** para obter informações mais detalhadas sobre como usar o portlet

O recurso de sala de reunião não está disponível no IBM Intelligent Operations Center.

**Nota:** É exibida uma lista com os status de todos os usuários que efetuaram logon. Ocasionalmente, quando um usuário que efetuou logon fechar a janela do navegador ou efetuar logoff, seu status ainda pode ser exibido como conectado até que a sessão expire. No entanto, todas as mensagens enviadas para esse usuário depois que ele fechou a janela do navegador ou efetuou logoff, não são entregues. Uma mensagem de erro é, então, exibida para o usuário que está tentando enviar uma mensagem para esse usuário. Para assegurar-se de que seu status seja atualizado imediatamente como "indisponível", efetue logoff clicando em **Arquivo** > **Efetuar Logout**.

# **Operações de Tráfego**

Use a visualização Operador: Tráfego para monitorar e analisar os dados de tráfego atuais e previstos disponíveis na solução IBM Intelligent Transportation. As informações que são coletadas pelo recurso Reconhecimento de Tráfego dos subsistemas da estrada são exibidas na visualização Operador: Tráfego. Se o recurso Predição de Tráfego opcional estiver instalado, informações adicionais sobre os níveis de tráfego previstos também serão exibidas na visualização Operador: Tráfego.

A visualização Operador: Tráfego fornece uma representação visual de dados de tráfego a partir dos quais você pode concluir as seguintes ações:

- v Visualizar níveis de tráfego atuais, tempos de viagem, dispositivos e eventos em um mapa de sistema de informações geográficas (GIS) e tabela associada
- v Visualizar o tempo de viagem e a perda de tempo de uma ligação rodoviária, calculados pelo sistema a partir dos dados mais recentes de velocidade e volume de tráfego
- v Visualizar níveis de tráfego previstos em um mapa SIG e em uma tabela anexa
- v Navegar pelo mapa GIS, aumentando ou diminuindo o zoom nas estradas ou regiões dentro da rede
- v Visualizar relatórios gráficos que resumem a velocidade, o volume e os eventos de tráfego recentes e previstos
- v Monitorar estradas, autoestradas ou áreas de interesse específicas
- v Revisar e gerenciar ocorrências de tráfego atuais e planejadas
- v Acessar links para as imagens mais recentes obtidas de câmeras de tráfego em operação na rede
- v Customizar os dados de tráfego que você gostaria de monitorar nos mapas GIS

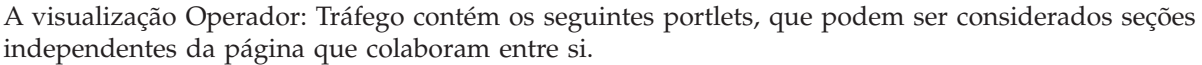

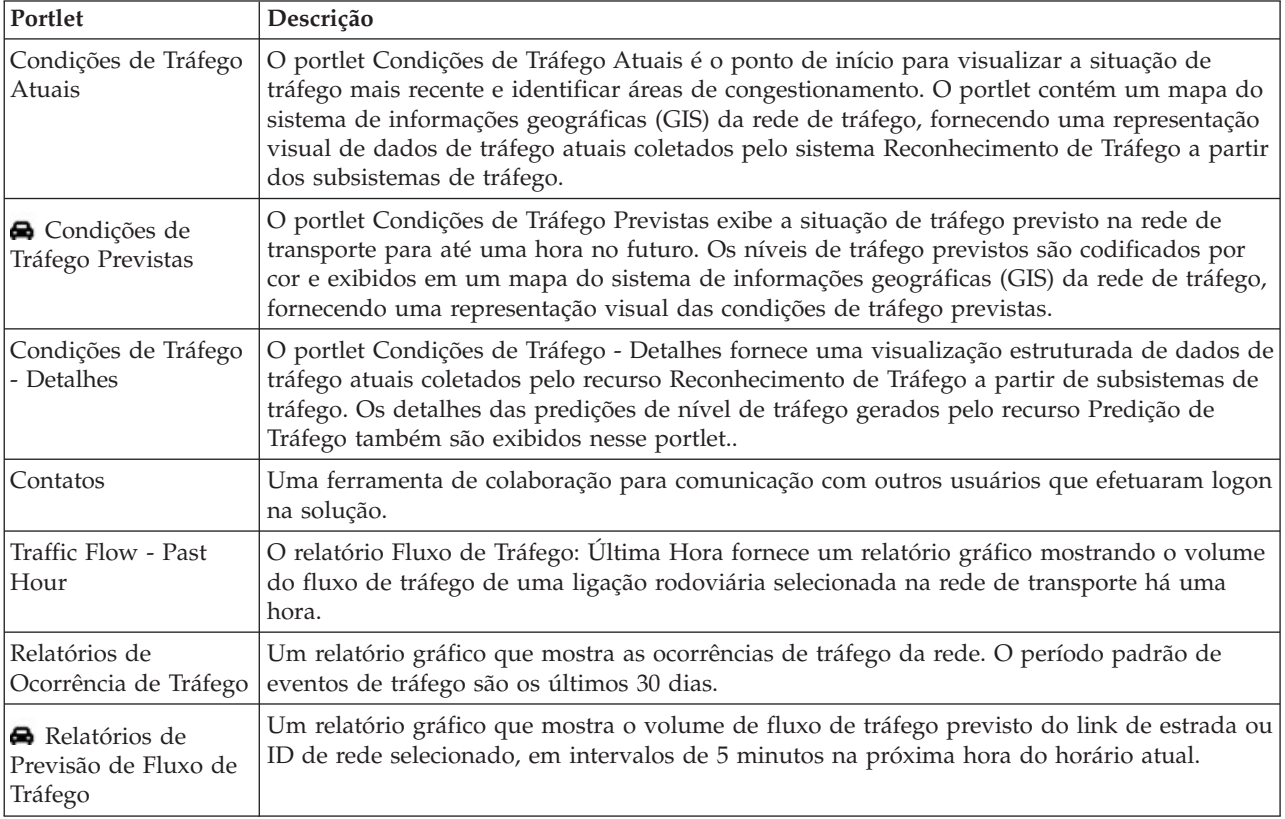

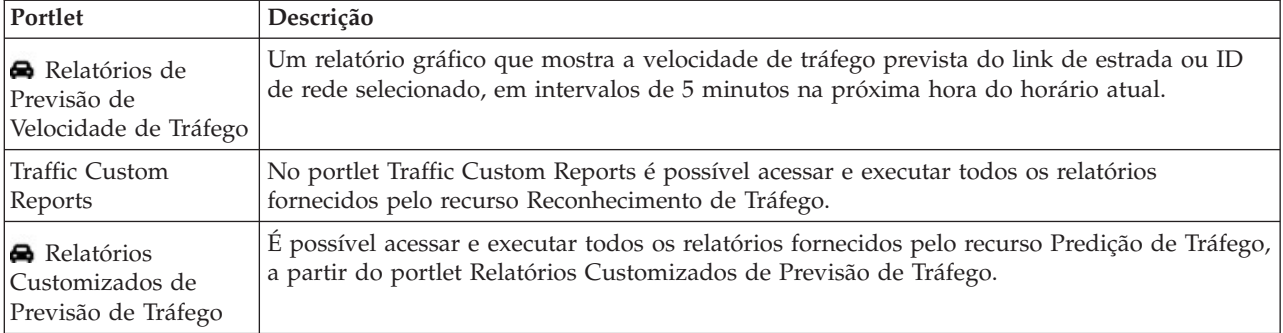

### Administrator

Contanto que você tenha acesso de Administrador de TI de Trânsito, também poderá configurar e customizar os portlets nessa visualização. Para obter mais informações, consulte *Customizando a Solução* na documentação do produto IBM Intelligent Transportation.

#### **Conceitos relacionados**:

[Capítulo 6, "Customizando a Solução", na página 161](#page-172-0)

É possível customizar a interface com o usuário, mapas e relatórios do IBM Intelligent Transportation. Para adequar suas necessidades operacionais, também é possível customizar os recursos do produto, Predição de Tráfego, Reconhecimento de Tráfego e Reconhecimento e Predição de Veículos.

# **Visualizando Condições de Tráfego Atuais**

Use a visualização Operador: Tráfego para monitorar as condições de tráfego atuais e desempenho da rede de transporte.

O recurso fundamental Reconhecimento de Tráfego do IBM Intelligent Transportation fornece a capacidade de monitorar o fluxo e o desempenho de tráfego mais recentes de uma cidade ou região. A visualização Operador: Tráfego exibe os dados de tráfego mais recentes coletados de subsistemas de campo na rede de tráfego, incluindo informações sobre eventos, dispositivos e níveis de serviços.

Na visualização Operador: Tráfego, é possível:

- v Monitorar o volume de tráfego atual, a velocidade e o tempo de viagem de ligações rodoviárias na rede
- v Navegar pelo mapa GIS, aumentando ou diminuindo o zoom nas estradas ou regiões dentro da rede
- v Visualizar uma lista de níveis de tráfego atuais e previstos da estrutura
- v Mostrar filtros (camadas) para controlar as informações de tráfego mostradas no mapa
- v Criar seus próprios filtros (camadas) customizados para o mapa
- v Visualizar gráficos de relatório resumo de dados de tráfego
- v Visualizar informações sobre dispositivos na rede de transporte
- v Revisar e gerenciar ocorrências de tráfego
- v Visualizar informações sobre dispositivos de câmera de tráfego do closed circuit television (CCTV) localizados na rede
- v Executar tarefas de configuração de mapa caso tenha acesso administrativo

Os **Níveis de Tráfego** são calculados pelo sistema fornecendo um resumo de status do status do fluxo de tráfego atual com base nos níveis de serviço predefinidos. O recurso Reconhecimento de Tráfego usa os dados de volume e velocidade de tráfego mais recentes capturados por sistemas de acostamento para determinar o nível de serviço atual de uma ligação rodoviária ou autoestrada. Os trechos de estrada e autoestradas são classificados e categorizados de acordo com o nível de serviço. Estas informações

poderão ser utilizadas para identificar áreas com baixo fluxo de tráfego e altos níveis de congestionamento e decidir quais medidas corretivas tomar.

### **Selecionando Informações de Tráfego para Exibição no Mapa**

No mapa, no portlet Condições de Tráfego Atuais, é possível escolher as informações de tráfego que gostaria de exibir no mapa e na lista no portlet Condições de Tráfego - Detalhes.

### **Sobre Esta Tarefa**

O mapa no portlet Condições de Tráfego Atuais exibe a área geográfica da rede de tráfego. É possível utilizar uma lista de filtros, conhecidos como camadas de tráfego, para escolher quais informações de tráfego deseja exibir. Também é possível usar o filtro para ocultar as informações de tráfego que não são necessárias no mapa ou no portlet de tabela imediatamente.

### **Procedimento**

- 1. Acesse o portlet Condições de Tráfego Atuais na visualização Operador: Tráfego.
- 2. Opcional: Para limpar a consulta anterior e mover a posição do mapa de volta à localização de início padrão, clique em **Reconfigurar o Mapa e Limpar Filtros**.
- 3. Clique em **Selecionar Conteúdo**.
- 4. Selecione as camadas de tráfego que gostaria de monitorar. É possível escolher entre os tipos de camadas de tráfego a seguir:
	- Níveis de Tráfego
	- Dispositivos
	- Eventos
	- Serviços Externos

**Nota:** Algumas camadas de nível de tráfego são mutuamente exclusivas. Por exemplo, se você selecionar a camada de nível de tráfego **Tempo de Viagem** predefinida, não será possível selecionar e visualizar nenhuma outra camada de nível de tráfego até que você limpe a seleção da camada **Tempo de Viagem**.

5. Depois de fazer sua seleção, clique em **Selecionar Conteúdo** novamente para ocultar o formulário de seleção. É possível selecionar quantos itens desejar de cada lista, conforme necessário. Todavia, a seleção de muitas camadas pode tornar o mapa confuso, dificultando a análise dos dados de tráfego geoespaciais.

### **Resultados**

Com base em suas seleções, o mapa é atualizado com os dados de tráfego mais recentes disponíveis. Os resultados exibidos são relativos ao fuso horário definido na configuração do navegador do cliente. Os dados não são exibidos até que haja dados de status disponíveis. O portlet Condições de Tráfego - Detalhes é atualizado automaticamente sempre que você seleciona o conteúdo no mapa. O mapa e a lista fornecem duas maneiras diferentes de analisar o mesmo conteúdo.

**Nota:** Apenas as informações que estão sendo visualizadas no mapa no nível de zoom atual são exibidas na lista. Para que a lista exiba todas as informações para a seleção de filtro de mapa atual, diminua o zoom para o nível máximo de zoom no mapa. Para obter mais informações sobre como navegar ao redor do mapa usando o mouse ou os controles do teclado, consulte *Controlando o Mapa.*

Se as camadas de sistema predefinidas não mostrarem as informações específicas que você gostaria de ver no mapa, crie suas próprias camadas de tráfego usando o formulário **Selecionar Conteúdo**.

### **O que Fazer Depois**

Por padrão, o mapa e a lista são atualizados automaticamente a cada 15 segundos com os dados mais recentes no sistema. Notifique o administrador do sistema se quiser alterar o intervalo de atualização automática do mapa. Para atualizar manualmente o mapa e a lista para que os dados mais recentes do sistema sejam exibidos para as camadas de tráfego selecionadas, clique em **Mapear Ações** > **Atualizar Camadas Selecionadas**.

**Nota:** No mapa, o campo **Última Atualização** exibe o horário em que registros de informações do veículo foram atualizados no banco de dados. Se o horário exibido no campo **Última Atualização** não mudar, isso será uma indicação de que a posição do veículo mais recente ou o horário de chegada previsto não foram atualizados no banco de dados do sistema. Notifique o administrador do sistema se o campo **Última Atualização** não mudar após um período de tempo significativo.

### **Conceitos relacionados**:

Controlando o Mapa É possível mover o cursor ao redor do mapa usando o mouse ou o teclado.

### **Selecionando Informações sobre Tráfego para Exibição na Lista**

A lista no portlet Condições de Tráfego - Detalhes na visualização Operador: Tráfego é preenchida com base em suas opções de níveis de serviço, dispositivos e eventos no formulário de seleção no mapa no portlet Condições de Tráfego Atuais.

### **Sobre Esta Tarefa**

O mapa e a lista fornecem duas maneiras diferentes de analisar o mesmo conteúdo. Na lista, os dados de tráfego são exibidos no formato tabular, e separados nas seguintes guias:

- Níveis de Tráfego
- Dispositivos
- Eventos
- v Níveis de Tráfego Previsto

### **Procedimento**

- 1. Clique em **Selecionar Conteúdo**. Um formulário será exibido.
- 2. Utilize o formulário para especificar as camadas de tráfego que deseja monitorar:
	- Níveis de Tráfego
	- Dispositivos
	- Eventos
	- v Serviços Externos
- 3. Depois de fazer sua seleção, clique em **Selecionar Conteúdo** novamente para ocultar o formulário de seleção. É possível selecionar tantas camadas quantas forem necessárias. No entanto, se a seleção da camada resultar em vários itens localizados próximos uns dos outros no mapa, eles serão agrupados em um cluster. É possível visualizar os detalhes de itens que estão contidos no cluster clicando no ícone do cluster.

### **Resultados**

Com base em sua seleção, a lista no portlet Condições de Tráfego - Detalhes é atualizada com os dados de tráfego mais recentes disponíveis para cada camada. As informações na lista são exibidas em colunas, que podem ser mostradas, ocultadas e classificadas, conforme necessário. A lista é atualizada sempre que as seleções do mapa ou o nível de zoom é modificado.

**Nota:** Apenas as informações que estão sendo visualizadas no mapa no nível de zoom atual são exibidas na lista. Para que a lista exiba todas as informações para a seleção de filtro de mapa atual, diminua o

zoom para o nível máximo de zoom no mapa. Para obter mais informações sobre como navegar ao redor do mapa usando o mouse ou os controles do teclado, consulte *Controlando o Mapa.*

Se o recurso Predição de Tráfego opcional estiver instalado em seu ambiente, uma guia extra chamada **Níveis de Tráfego Previstos** será incluída no portlet de lista. A guia **Níveis de Tráfego Previstos** exibe uma visualização da estrutura dos níveis de tráfego previstos que estão exibidos atualmente no mapa no portlet Condições de Tráfego Previstas.

### **O que Fazer Depois**

É possível exibir uma descrição mais detalhada de um dispositivo de tráfego, evento ou serviço de ligação rodoviária, passando o mouse sobre a linha e selecionando **Propriedades**.

#### **Conceitos relacionados**:

Controlando o Mapa

É possível mover o cursor ao redor do mapa usando o mouse ou o teclado.

### **Destacando Itens no Mapa**

É possível destacar itens de interesse no mapa no portlet Condições de Tráfego Atuais.

Ao passar o mouse sobre um marcador do mapa de tráfego, é exibido um cartão de ajuda instantânea contendo um resumo das informações sobre o dispositivo, o evento ou a ligação rodoviária selecionada.

É possível visualizar mais informações sobre o dispositivo de tráfego, evento ou o nível de tráfego atual de uma estrada clicando no marcador no mapa. É exibida uma janela contendo mais informações sobre o dispositivo de tráfego, o evento ou a ligação rodoviária. Por exemplo, é possível ver os detalhes sobre uma câmera de tráfego, incluindo a imagem de CCTV mais recente, clicando no marcador de dispositivo no mapa e, em seguida, clicando em **Propriedades**. Para visualizar as informações do fluxo de tráfego sobre uma ligação rodoviária, selecione a ligação rodoviária e, em seguida, clique em **Detalhes do Nível de Tráfego**.

É possível focar em eventos, dispositivos ou níveis individuais selecionando-os na lista no portlet Condições de Tráfego - Detalhes e clicando com o botão direito do mouse na linha. Clicar em uma linha na lista destaca o dispositivo de tráfego, a ligação rodoviária ou o evento no mapa.

### **Visualizando Informações sobre o Dispositivo de Tráfego CCTV**

A partir do mapa no portlet Condições de Tráfego Atuais, é possível visualizar informações recentes sobre o dispositivo de tráfego closed circuit television (CCTV) que são coletadas a partir dos subsistemas de campo na rede de tráfego. O mapa exibe as propriedades dos dispositivos de tráfego e um link para a imagem CCTV fornecida pela coleta de dados mais recente do TMDD.

### **Sobre Esta Tarefa**

Há duas maneiras de visualizar as imagens do CFTV no mapa. É possível selecionar o dispositivo de câmera de tráfego individual ou é possível escolher a partir de uma lista em cluster de dispositivos de tráfego na área geográfica.

#### **Procedimento**

- 1. Acesse o portlet Condições de Tráfego Atuais na visualização Operador: Tráfego.
- 2. Clique em **Selecionar Conteúdo**. Um formulário será exibido.
- 3. Use o formulário para selecionar uma camada de dispositivo que inclua as câmeras de tráfego e as ligações rodoviárias da área geográfica em que você está interessado.
- 4. Para ocultar o formulário de seleção e visualizar o mapa, clique em **Selecionar Conteúdo** novamente. Mantenha a seleção simples para que seja possível localizar com facilidade o dispositivo que está sendo procurado.
- 5. Para visualizar a imagem, clique no marcador do dispositivo no mapa que representa a câmera de tráfego e selecione **Propriedades**. Como alternativa:
	- a. Selecione o marcador de círculo no mapa para consultar todos os dispositivos disponíveis.
	- b. Clique em **Mostrar dispositivos em cluster** para exibir uma lista de dispositivos de câmera de tráfego.
	- c. Localize o dispositivo que você está procurando e selecione **Detalhes**.

### **Resultados**

Os detalhes a seguir da câmera CCTV são exibidos juntamente com a imagem mais recente disponível para o dispositivo selecionado:

- Nome
- Status
- Localização
- Tipo de câmera

### **O que Fazer Depois**

Clique em **Cancelar** para fechar a janela e voltar ao mapa ou **Voltar** para selecionar outro dispositivo de câmera de tráfego.

### **Incluindo Camadas de Tráfego**

O administrador de TI do IBM Intelligent Transportation configura as camadas predefinidas de dados de tráfego que são exibidos por padrão no mapa no portlet Condições de Tráfego Atuais. Também é possível escolher as informações de tráfego que você gostaria de exibir no mapa. Além disso, é possível criar camadas de tráfego customizadas que apenas você possa ver.

**Incluindo Camadas de Tráfego:** Inclua camadas para monitorar o fluxo de tráfego e o desempenho de estradas, eventos e dispositivos específicos relevantes para você. Por exemplo, talvez você queira monitorar certas estradas regularmente, sem precisar especificar o que visualizar toda vez que efetuar logon. Incluir suas próprias camadas também é útil para visualizar a previsão de ocorrências futuras que afetariam o fluxo de tráfego.

Todas as camadas customizadas que você incluir serão salvas em seu perfil do usuário. Até excluí-las, suas camadas customizadas são exibidas como uma opção na lista de seleção de camadas toda vez que efetua logon no sistema e clica em **Selecionar Conteúdo**.

É possível criar quatro tipos diferentes de camadas de tráfego customizadas no mapa Condições de Tráfego Atuais. É possível criar apenas camadas de desempenho de nível de tráfego no mapa Condições de Tráfego Históricas.

### **Incluindo Camadas de Nível de Tráfego:**

Para monitorar o nível de tráfego de uma ligação rodoviária ou região específica na rede de transporte, inclua camadas do nível de tráfego do portlet Condições de Tráfego Atuais. Por padrão, há várias camadas de nível de tráfego predefinidas disponíveis para seleção. Também é possível criar suas próprias camadas de nível de tráfego predefinidas.

### **Sobre Esta Tarefa**

As camadas predefinidas **Ligações de Tráfego** e **Tempo de Viagem** são mutuamente exclusivas. Se você selecionar a camada de nível de tráfego **Tempo de Viagem**, não poderá selecionar e visualizar nenhuma outra camada de Nível de Tráfego até limpar a seleção da camada **Tempo de Viagem**.

Notifique o administrador do sistema se quiser alterar as camadas predefinidas do sistema. Para criar suas próprias camadas de nível de tráfego predefinidas, use as seguintes etapas:

#### **Procedimento**

- 1. Acesse o portlet Condições de Tráfego Atuais na visualização Operador: Tráfego.
- 2. Clique em **Selecionar Conteúdo**.
- 3. No formulário de seleção na área **Níveis de Tráfego**, clique em **Nova Camada**.
- 4. Na janela **Nova Camada do Nível de Tráfego**, insira um nome para a camada no campo **Rótulo de camada**.
- 5. Opcional: Insira uma descrição para a camada no campo **Descrição da camada**.
- 6. Opcional: Se você estiver monitorando os níveis de tráfego de uma ligação rodoviária específica, no campo **Nome da Estrada**, insira o nome da ligação.
- 7. Selecione pelo menos um item na lista **Categoria de Estrada**. Para selecionar diversos itens, pressione Ctrl ao clicar em cada item.
- 8. Opcional: Para determinar com que frequência a visualização é atualizada com os dados mais recentes, especifique o intervalo de pesquisa no campo **Pesquisa por Atualizações**. O intervalo de pesquisa pode ser qualquer valor de 20 a 600 segundos.
- 9. Opcional: Na seção **Onde**, selecione uma região predefinida ou escolha desenhar uma região no mapa. É possível restringir a camada a uma região desenhando uma região no mapa.
- 10. Clique em **OK**.

#### **Resultados**

A camada criada recentemente é exibida na seção **Níveis de Tráfego** do formulário de filtro **Selecionar Conteúdo**. Se a camada estiver selecionada e os dados de status disponíveis, o conteúdo específico da camada será carregado e ficará visível no mapa.

A lista **Níveis de Tráfego** no portlet Condições de Tráfego - Detalhes é atualizada para exibir mais informações sobre os dados de tráfego que estão sendo exibidos no mapa.

#### **Incluindo Camadas de Ocorrências de Tráfego:**

Para monitorar eventos de tráfego específicos que estejam ocorrendo na rede de transporte, inclua camadas de evento de tráfego no mapa no portlet Condições de Tráfego Atuais na visualização Operador: Tráfego.

#### **Procedimento**

- 1. Clique em **Selecionar Conteúdo**. O formulário de filtro do mapa é exibido.
- 2. No formulário de seleção, em **Eventos**, clique em **Nova Camada**.
- 3. Na janela **Nova Camada**, no campo **Nome**, insira um nome para identificar a camada de evento.
- 4. Opcional: No campo **Descrição da camada**, insira uma descrição para a camada.
- 5. Necessário: Selecione um evento **Grupo**.
- 6. Selecione no mínimo uma **Gravidade** para a camada de eventos. Para selecionar diversos itens, pressione Ctrl ao clicar em cada item.
- 7. Necessário: Na seção **Quando**, escolha uma das seguintes opções:
	- v Para monitorar os dados mais recentes do evento de tráfego disponíveis no sistema, selecione **Valores atuais** e complete as informações requeridas:
		- a. Para determinar com que frequência a visualização é atualizada com os dados mais recentes, especifique o intervalo de pesquisa no campo **Pesquisa por Atualizações**. O intervalo de pesquisa pode ser qualquer valor de 20 a 600 segundos.
		- b. Selecione no mínimo uma **Status** na lista.
- v Para visualizar informações do evento de tráfego para um período de tempo específico no passado, selecione **Intervalo de data** e complete os campos requeridos:
	- a. Usando um selecionador de data e hora, insira a data e a hora de início.
	- b. Usando o selecionador de data e hora, insira a data e a hora de encerramento.
	- c. Selecione no mínimo uma **Status** na lista.
- 8. Opcional: Na seção **Onde**, selecione uma região predefinida ou escolha desenhar uma região no mapa. É possível restringir a camada a uma área geográfica selecionada desenhando uma região no mapa.
- 9. Clique em **OK**.

### **Resultados**

A camada criada recentemente é exibida na seção **Eventos** do formulário de filtro **Selecionar Conteúdo**. Se a camada estiver selecionada, o conteúdo específico da camada será carregado e será exibido no mapa.

A lista **Eventos** no portlet Condições de Tráfego - Detalhes será atualizada para exibir informações adicionais sobre os dados do tráfego que estão sendo exibidos no mapa. Os marcadores do mapa são assinalados no mapa para representar cada evento. Se houver muitos eventos localizados próximos uns dos outros no mapa, os eventos são agrupados em um cluster. É possível visualizar os detalhes dos eventos no cluster clicando no ícone do cluster de evento.

#### **Incluindo Camadas de Dispositivos de Tráfego:**

Para monitorar dispositivos de tráfego específicos na rede de transporte, inclua camadas do dispositivo de tráfego no mapa usando o portlet Condições de Tráfego Atuais.

#### **Procedimento**

- 1. Acesse o portlet Condições de Tráfego Atuais na visualização Operador: Tráfego.
- 2. Clique em **Selecionar Conteúdo**.
- 3. No formulário de seleção, em **Dispositivos**, clique em **Nova Camada**. O diálogo Nova Camada de Dispositivo será exibido.
- 4. No campo **Rótulo de camada**, insira um nome para a camada.
- 5. Opcional: No campo **Descrição da camada**, insira uma descrição para a camada.
- 6. Na seção **O que**, selecione o tipo e o status dos dispositivos para exibir na camada.
- 7. Opcional: Para determinar com que frequência a visualização é atualizada com os dados mais recentes, especifique o intervalo de pesquisa no campo **Pesquisa por Atualizações**. O intervalo de pesquisa pode ser qualquer valor de 20 a 600 segundos.
- 8. Opcional: Na seção **Onde**, selecione uma região predefinida ou escolha desenhar uma região no mapa. Desenhar uma região no mapa permite restringir a camada nessa região.
- 9. Clique em **OK**.

#### **Resultados**

A camada criada recentemente é exibida na seção **Dispositivos** do formulário de filtro **Selecionar Conteúdo**. Se a camada estiver selecionada, o conteúdo específico da camada será carregado e ficará visível no mapa. Os marcadores do mapa são assinalados no mapa para representar cada dispositivo. Se houver muitos dispositivos localizados próximos uns dos outros no mapa, os dispositivos são agrupados em um cluster. É possível visualizar os detalhes dos dispositivos no cluster clicando no ícone do cluster do dispositivo.

A lista **Dispositivos** no portlet Condições de Tráfego - Detalhes é atualizada para exibir mais informações sobre os dados de tráfego que estão sendo exibidos no mapa.

### **Incluindo Camadas de Serviços Externos:**

Inclua camadas de serviços externos no mapa do portlet Condições de Tráfego Atuais.

#### **Procedimento**

- 1. Acesse o portlet Condições de Tráfego Atuais na visualização Operador: Tráfego.
- 2. Clique em **Selecionar Conteúdo**.
- 3. No formulário de seleção na seção **Serviços Externos**, clique em **Nova Camada**.
- 4. Insira um nome para a camada no campo **Rótulo de camada**.
- 5. Opcional: Insira uma descrição para a camada no campo **Descrição da camada**.
- 6. Selecione o **Tipo de serviço** requerido.
- 7. Insira a URL para o serviço externo requerido no campo **URL de Serviço**.

**Nota:** Se o serviço estiver hospedado em um domínio diferente, configure o proxy global do servidor de aplicativos para manipular solicitações de proxy para essa URL.

8. Clique em **OK**.

### **Resultados**

A camada de serviços externos recém-criada é exibida na seção **Serviços Externos** do formulário de filtro **Selecionar Conteúdo**. Se a camada estiver selecionada, o conteúdo específico da camada será carregado e ficará visível no mapa.

### **Gerenciando Ocorrências de Tráfego**

Use a visualização Operador: Tráfego para gerenciar eventos de tráfego atuais e planejados dentro de uma área geográfica. É possível incluir, mover, atualizar ou cancelar eventos de tráfego no portlet Condições de Tráfego Atuais ou no portlet Condições de Tráfego - Detalhes.

#### **Incluindo Ocorrências de Tráfego:**

É possível incluir novos eventos de tráfego que ocorreram recentemente ou que estejam previstos para a rede de tráfego, a partir da visualização Operador: Tráfego.

#### **Antes de Iniciar**

Use os controles de mapa **Zoom** e **Panoramizar** para localizar o local exato no mapa em que o novo evento de tráfego ocorreu. Caso contrário, será necessário saber as coordenadas de latitude e longitude do local da ocorrência antes de começar.

#### **Procedimento**

- 1. Para abrir a janela **Incluir Evento**:
	- v Acesse o portlet Condições de Tráfego Atuais, clique com o botão direito do mouse no mapa e clique em **Incluir Evento**.
	- v Acesse o portlet Condições de Tráfego Detalhes, clique em **Incluir Evento**.
- 2. Na janela **Incluir Evento**, insira um **Nome** para identificar o evento.
- 3. Insira os detalhes do evento completando os campos requeridos de **Quem**, **O que**, **Onde** e **Quando**.
- 4. Clique em **OK**.

#### **Resultados**

Se você selecionou visualizar camadas de eventos de tráfego no mapa, na próxima vez que atualizar a página, o evento criado recentemente será exibido no mapa e na lista.

**Nota:** O evento não é incluído nos resultados exibidos nos relatórios gráficos de resumo do evento. Os relatórios de eventos são gerados usando-se dados coletados pelo sistema Reconhecimento de Tráfego a partir de subsistemas de tráfego baseados em campo.

### **O que Fazer Depois**

Para ver o evento de tráfego no mapa, clique em **Selecionar Conteúdo** e selecione a camada apropriada para as características do tipo de evento. Também é possível monitorar eventos de tráfego na guia **Eventos** do portlet Condições de Tráfego - Detalhes. O mapa e a lista oferecem duas maneiras de analisar o mesmo conteúdo de ocorrências. É possível cancelar ou editar uma ocorrência de tráfego no portlet Condições de Tráfego - Detalhes.

### *Propriedades de Ocorrências de Tráfego:*

É possível exibir uma descrição mais detalhada de um evento de tráfego passando o mouse sobre o local do evento no mapa do Condições de Tráfego Atuais ou na linha na lista associada.

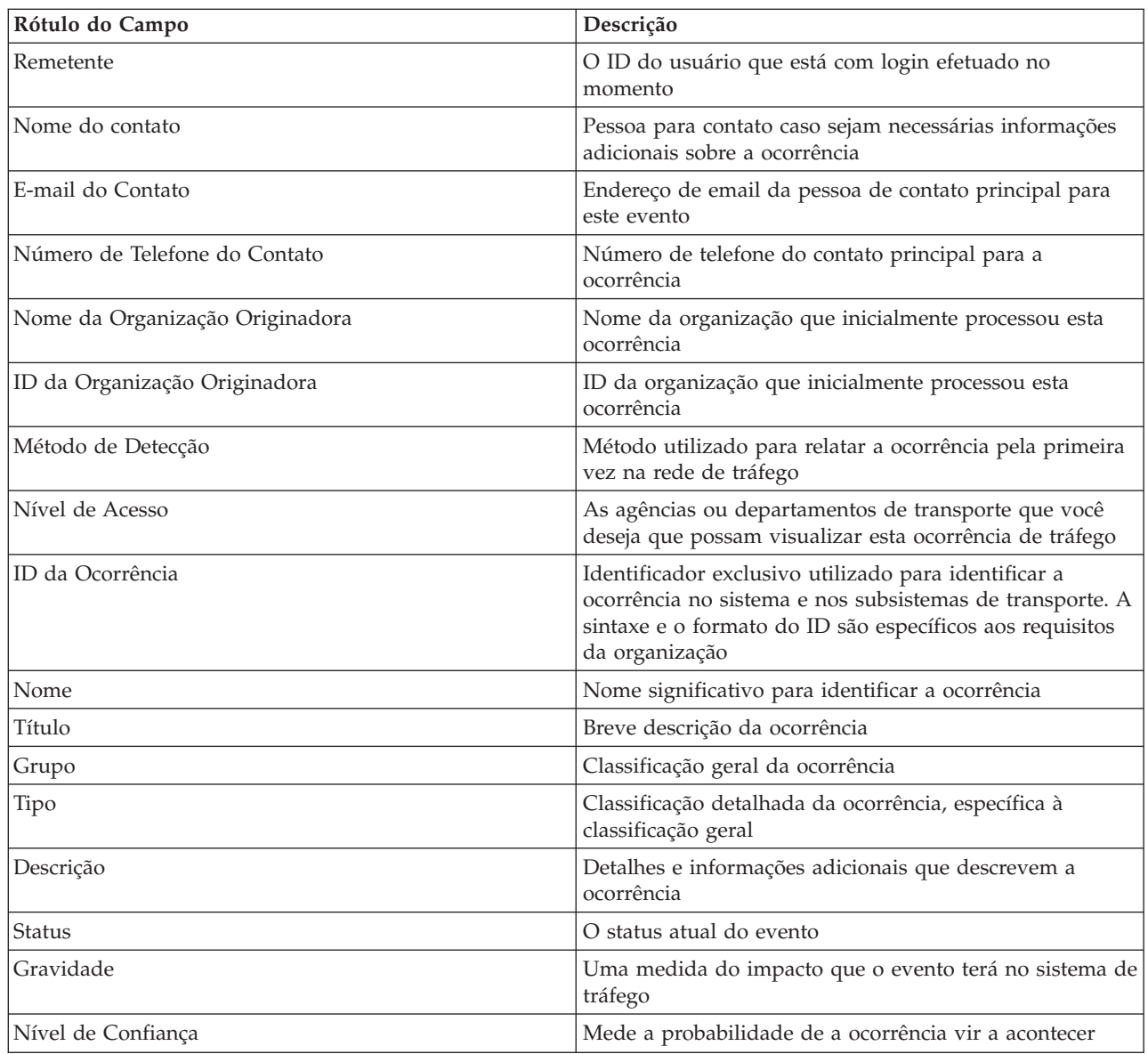

A tabela a seguir detalha as propriedades que descrevem uma ocorrência de tráfego.

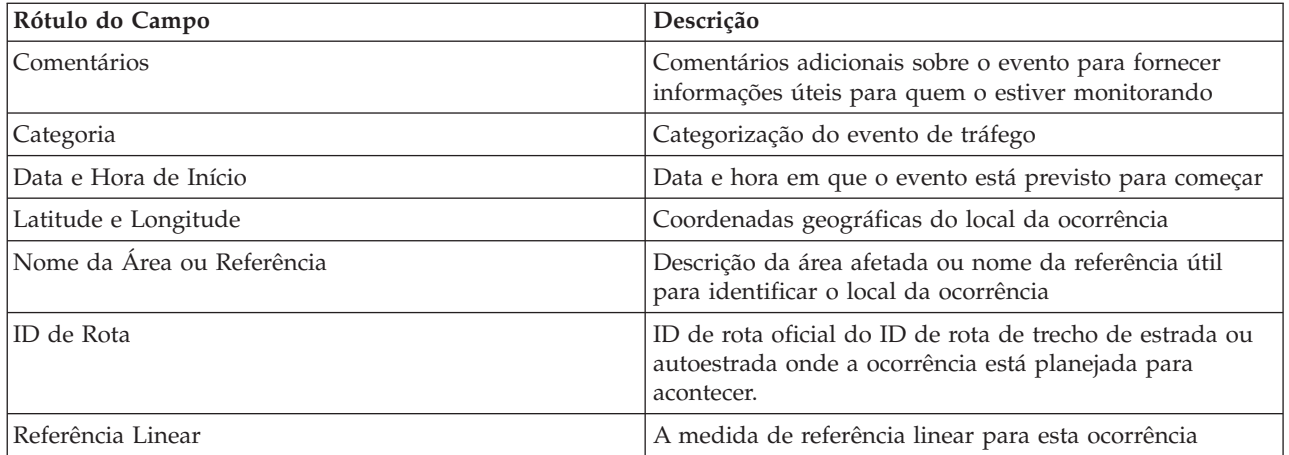

#### **Atualizando Eventos de Tráfego:**

É possível atualizar eventos de tráfego a partir do portlet Condições de Tráfego - Detalhes ou do portlet Condições de Tráfego Atuais na visualização Operador: Tráfego.

#### **Sobre Esta Tarefa**

Para atualizar um evento de tráfego, selecione o evento no mapa e atualize os detalhes exibidos. Alternativamente, use o procedimento a seguir para atualizar o evento na lista.

#### **Procedimento**

- 1. No mapa, no portlet Condições de Tráfego Atuais, selecione a camada de evento de tráfego necessária para que seja possível exibir o evento de interesse no mapa e na lista.
- 2. Volte para a lista e visualize **Eventos**.
- 3. Na lista, destaque o evento que gostaria de atualizar.
- 4. Usando o botão direito do mouse, clique em **Atualizar Evento**.
- 5. Modifique as propriedades necessárias do evento de tráfego.
- 6. Para atualizar e salvar o evento, clique em **OK**.

#### **Movendo Eventos de Tráfego:**

Eventos de tráfego podem ser movidos de uma localização para outra do mapa no portlet Condições de Tráfego Atuais.

#### **Procedimento**

- 1. No mapa, exiba a camada de evento de tráfego apropriada. O mapa e a lista são atualizados para exibir os eventos na guia **Eventos**.
- 2. Selecione o evento que deve ser movido no mapa para exibir as opções do menu de eventos.
- 3. Selecione **Mover Evento**. O cursor será alterado para uma seta com quatro pontas.
- 4. Clique e arraste a seta com quatro pontas para o novo local da ocorrência. Use os controle pan e zoom do mapa para encontrar o local da ocorrência necessária.

#### **Resultados**

Após o mouse ser liberado, a ocorrência será movida para o local especificado no mapa. As propriedades de latitude e longitude to local da ocorrência serão atualizadas para esta ocorrência.

### **O que Fazer Depois**

É possível visualizar as propriedades de evento atualizadas selecionando o ícone de evento no mapa e selecionando **Propriedades**. Também é possível mover um evento clicando **Atualizar Evento** e atualizando as propriedades latitude e longitude do evento.

### **Cancelando Eventos de Tráfego:**

É possível cancelar um evento de tráfego a partir do portlet Condições de Tráfego - Detalhes.

### **Procedimento**

- 1. No mapa, localize o evento de tráfego a ser cancelado.
- 2. Alterne para o portlet de lista Condições de Tráfego Detalhes e visualize **Eventos**.
- 3. Destaque a ocorrência na lista.
- 4. Usando o botão direito do mouse, clique em **Cancelar Evento**.
- 5. Clique em **OK**.

### **Resultados**

O evento de tráfego é cancelado e permanece no sistema de gerenciamento de tráfego. Os eventos cancelados não são exibidos no mapa ou na lista.

**Nota:** Também é possível cancelar um evento atualizando o evento e alterando a propriedade **Status** para **Cancelado**.

### **Visualizando Relatórios de Dados de Tráfego Atuais**

O recurso Reconhecimento de Tráfego do IBM Intelligent Transportation fornece resumos gráficos do relatório de dados atuais do fluxo de tráfego, de velocidade e de eventos que são armazenados no banco de dados do sistema.

Na visualização Operador: Tráfego, é possível visualizar relatórios sobre a situação de tráfego atual da rede de transporte. No portlet Traffic Custom Reports é possível acessar e executar todos os relatórios fornecidos pelo recurso Reconhecimento de Tráfego. Os relatórios são interativos e podem fornecer um nível inferior de detalhes do relatório, desde que os dados estejam disponíveis no banco de dados da solução. Por exemplo, em um gráfico que exibe dados para uma semana específica, clique no gráfico para realizar drill down e ver dados de tráfego de um dia específico durante essa semana.

Os relatórios de dados de tráfego atuais a seguir são fornecidos com o recurso Reconhecimento de Tráfego do IBM Intelligent Transportation.

#### **Fluxo de Tráfego: Última Hora:**

O relatório Fluxo de Tráfego: Última Hora fornece um relatório gráfico mostrando o volume do fluxo de tráfego de uma ligação rodoviária selecionada na rede de transporte há uma hora.

Esse relatório exibe as seguintes informações:

#### **Título do gráfico**

Exibe o nome da ligação rodoviária selecionada da rede de transporte no qual o relatório está baseado.

#### **Eixo horizontal (eixo X)**

Exibe o período de tempo dos últimos 60 minutos, dividido em intervalos de 10 minutos.
#### **Eixo vertical (eixo Y)**

Exibe os valores de medida do relatório, como o volume de fluxo de tráfego para a ligação rodoviária selecionada durante a última hora.

**Nota:** Os dados de tráfego recuperados e resumidos durante o período selecionado do relatório são baseados nos valores atuais de data e hora do sistema de banco de dados.

Por padrão, o relatório Fluxo de Tráfego: Última Hora é exibido no portlet de relatórios Traffic Flow - Past Hour na visualização Operador: Tráfego. Seu administrador configura os critérios selecionados para os relatórios gráficos que são exibidos por padrão nos portlets na visualização Operador: Tráfego. Notifique seu administrador para modificar os relatórios e alterar os critérios dos gráficos que são exibidos.

Também é possível executar o relatório Congestionamento de Tráfego usando suas opções preferenciais no portlet Traffic Custom Reports.

#### **Tarefas relacionadas**:

["Atualizando os Relatórios de Gráfico" na página 278](#page-289-0)

Para obter as informações mais recentes, é possível atualizar o relatório gráfico que está sendo exibido. A atualização do relatório assegura que o gráfico seja plotado usando as informações mais recentes disponíveis no sistema.

["Executando Relatórios Customizados" na página 278](#page-289-0)

Se os relatórios exibidos por padrão no portal de solução não contiverem as informações em que você está interessado, é possível executar os relatórios padrão com seus critérios preferenciais. O IBM Intelligent Transportation fornece um conjunto de relatórios customizados predefinidos que podem ser customizados e executados para se adequarem a seus requisitos, se o administrador do sistema ativar essa opção.

["Modificando os Relatórios do Sistema" na página 279](#page-290-0)

Se você possuir acesso, no portlet Custom Reports do recurso em que está interessado, é possível modificar as propriedades e opções dos relatórios do sistema. Para alguns relatórios, é possível alterar a métrica, o período ou outros critérios nos quais um relatório é baseado. Os gráficos exibidos automaticamente quando as páginas do portal são carregadas são atualizadas para refletir a modificação do relatório no sistema.

#### **Congestionamento de Tráfego:**

O relatório Congestionamento de Tráfego fornece um relatório gráfico mostrando o volume de fluxo de tráfego total ou a velocidade média de uma ligação rodoviária selecionada na rede de transporte para a última hora ou os últimos 30 dias. Estas informações são úteis para análise de congestionamento de tráfego e implementação de medidas proativas para melhorar o fluxo de tráfego.

Esse relatório exibe as seguintes informações:

#### **Título do gráfico**

Exibe o nome da ligação rodoviária selecionada da rede de transporte no qual o relatório está baseado.

#### **Eixo horizontal (eixo X)**

Exibe o período de tempo do relatório gráfico que pode ser a última hora ou os últimos 30 dias.

#### **Eixo vertical (eixo Y)**

Exibe os valores de medida do relatório, como o volume de fluxo de tráfego total ou a velocidade média para a ligação rodoviária selecionada.

Por padrão, o relatório Congestionamento de Tráfego é exibido no portlet Fluxo de Tráfego - Últimos 30 dias na visualização Planejador: Tráfego. Seu administrador configura os critérios selecionados para o relatório que é exibido no portlet. Você deve notificar seu administrador para alterar os critérios para o gráfico exibido na visualização Planejador: Tráfego.

<span id="page-253-0"></span>É possível executar o relatório Congestionamento de Tráfego usando suas opções preferenciais, na lista disponível, clicando em **Voltar** no portlet. No entanto, as configurações de relatório padrão são restauradas quando o navegador é atualizado. Também é possível executar o relatório no portletTraffic Custom Reports.

## **Opções de relatório disponíveis**

As opções a seguir podem ser alteradas no relatório Congestionamento de Tráfego quando você clica no

ícone **Executar com opções** no portlet Traffic Custom Reports.

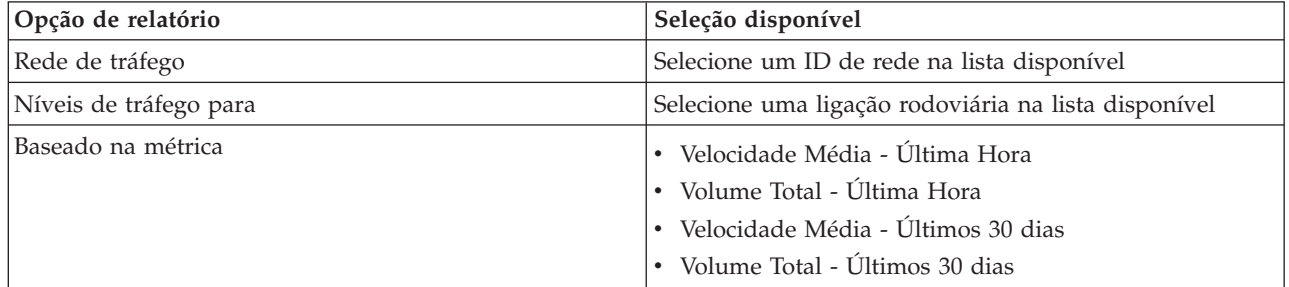

## **Tarefas relacionadas**:

["Atualizando os Relatórios de Gráfico" na página 278](#page-289-0)

Para obter as informações mais recentes, é possível atualizar o relatório gráfico que está sendo exibido. A atualização do relatório assegura que o gráfico seja plotado usando as informações mais recentes disponíveis no sistema.

["Executando Relatórios Customizados" na página 278](#page-289-0)

Se os relatórios exibidos por padrão no portal de solução não contiverem as informações em que você está interessado, é possível executar os relatórios padrão com seus critérios preferenciais. O IBM Intelligent Transportation fornece um conjunto de relatórios customizados predefinidos que podem ser customizados e executados para se adequarem a seus requisitos, se o administrador do sistema ativar essa opção.

["Modificando os Relatórios do Sistema" na página 279](#page-290-0)

Se você possuir acesso, no portlet Custom Reports do recurso em que está interessado, é possível modificar as propriedades e opções dos relatórios do sistema. Para alguns relatórios, é possível alterar a métrica, o período ou outros critérios nos quais um relatório é baseado. Os gráficos exibidos automaticamente quando as páginas do portal são carregadas são atualizadas para refletir a modificação do relatório no sistema.

# **Visualizando Condições de Tráfego Previstas**

# e

O recurso Predição de Tráfego da solução fornece uma visualização prevista da situação de tráfego de uma cidade ou região. Se o recurso opcional Predição de Tráfego estiver instalado em seu ambiente, na visualização Operador: Tráfego, também é possível ver os níveis de tráfego preditos de um conjunto de ligações rodoviárias para até uma hora depois.

O recurso Predição de Tráfego fornece previsões para o fluxo de tráfego com base em dados de tráfego de medida para um conjunto de ligações de estradas. Ele usa os dados de tráfego atuais e históricos coletados pelo IBM Intelligent Transportation para gerar uma predição para cada ligação para um momento no futuro. Os dados são recuperados do IBM Intelligent Transportation a cada 5 minutos para gerar dados de predição de tráfego.

Se houver pelo menos três meses de dados do link de estrada, será possível prever os níveis de fluxo de tráfego, por exemplo, para os próximos 5, 10, 15, 20, 25, 30, 35, 40, 45, 50, 55 ou 60 minutos a partir do

período de tempo atual. O período de tempo atual é arredondado para os 5 minutos mais próximos. Por exemplo, se o horário atual for 12:03, é possível ver quais serão os níveis de tráfego previstos às 12:05, 12:10, 12:15, 12:30, 12:45 ou até o máximo de 13:00 horas, que você seleciona com a régua de controle de **Intervalo de previsão**. As previsões são geradas a cada 5 minutos, com base na marca dos últimos 5 minutos.

Os resultados são exibidos no fuso horário definido na configuração do navegador do cliente. Você deve assegurar que a configuração do fuso horário do seu navegador corresponda ao fuso horário da área geográfica para a rede de transporte.

# **Ligações Rodoviárias**

Os níveis de tráfego previsto para as ligações rodoviárias são codificados por cor no mapa do Condições de Tráfego Previstas e na lista do **Níveis de Tráfego Previstos** no portlet do Condições de Tráfego - Detalhes.

As ligações de estradas são codificadas por cor de acordo com o valor de **Nível de Serviço** mais recente gerado pela solução. A lista do **Níveis de Tráfego Previstos** fornece uma legenda para cada cor. Por padrão, a lista e o mapa são codificados por cor da seguinte maneira:

| Nível de Serviço Previsto | Cor      | Descrição reconhecida pelo segmento de<br>mercado |
|---------------------------|----------|---------------------------------------------------|
| А                         | Verde    | Operações de fluxo livre                          |
| B                         | Verde    | Operações de fluxo razoavelmente livre            |
| C                         | Âmbar    | Fluxo estável ou quase livre                      |
| ID                        | Vermelho | Aproximando-se do fluxo instável                  |
| E                         | Vermelho | Fluxo instável, operações na capacidade           |
| $\mathbf{F}$              | Vermelho | Forçado ou pane no fluxo de veículos              |

*Tabela 19. Códigos de Cor dos Níveis de Tráfego de Ligação Rodoviária*

As cores usadas no mapa e na lista para classificar as previsões do nível de fluxo do tráfego para uma ligação rodoviária podem ser configuradas pelo Administrador de TI.

Também é possível visualizar um resumo dos dados de previsão de tráfego em um relatório gráfico. Para obter informações sobre como executar e visualizar os relatórios que são fornecidos com o recurso Predição de Tráfego, consulte os links relacionados.

## **Conceitos relacionados**:

[Capítulo 6, "Customizando a Solução", na página 161](#page-172-0)

É possível customizar a interface com o usuário, mapas e relatórios do IBM Intelligent Transportation. Para adequar suas necessidades operacionais, também é possível customizar os recursos do produto, Predição de Tráfego, Reconhecimento de Tráfego e Reconhecimento e Predição de Veículos.

["Visualizando Relatórios de Dados de Predição de Tráfego" na página 245](#page-256-0)

O recurso Predição de Tráfego da solução fornece os resumos de relatório gráfico de fluxo de tráfego, velocidade e dados de previsão de nível de serviço que estão no sistema. É possível visualizar relatórios sobre a situação de tráfego prevista da rede de transporte. Também é possível visualizar relatórios que mostram a precisão das informações de tráfego previstas. Os dados de predição de tráfego são gerados por algoritmos sofisticados que usam os dados de tráfego coletados e arquivados pelo sistema.

# **Visualizando níveis de tráfego previstos no mapa**

É possível visualizar os níveis de tráfego preditos gerados pela solução para as ligações rodoviárias selecionadas, em durações pré-configuradas, para até 60 minutos no futuro. Os níveis de tráfego previstos são projetados no mapa no portlet e são codificados por cores de acordo com o valor **Nível de Serviço** previsto gerado pelo sistema. Eles também são exibidos na lista no portlet Condições de Tráfego - Detalhes.

# **Antes de Iniciar**

Antes de enviar uma consulta de previsão de tráfego, assegure-se de que o fuso horário do navegador do seu cliente corresponda ao fuso horário da rede de transporte.

# **Sobre Esta Tarefa**

Como no portlet Condições de Tráfego Atuais, o portlet Condições de Tráfego Previstas permite selecionar as informações que gostaria de exibir no mapa. Todavia, os dados de tráfego são exibidos para o que é previsto ocorrer, em vez do que ocorreu. Essas informações são úteis para tomada de decisões operacionais para reduzir o congestionamento de tráfego e outros problemas que afetam o fluxo de tráfego na rede de transporte.

Por padrão, a previsão de sessenta minutos é projetada na exibição de mapa. É possível alterar o intervalo de predição, conforme necessário.

## **Procedimento**

- 1. Clique em **Selecionar Conteúdo** para abrir o formulário de filtro do mapa.
- 2. Selecione a caixa de seleção de camada **Links de Tráfego** para selecionar a camada que você deseja visualizar. As camadas que estão sendo visualizadas no mapa no portlet Condições de Tráfego Atuais são selecionadas por padrão.
- 3. Para selecionar o quão distante no futuro gostaria de visualizar os níveis de tráfego previstos, mova a régua de controle do **Intervalo de previsão**. Por exemplo, por padrão, é possível selecionar durações pré-configuradas de 5, 10, 15, 30, 45 e 60 minutos. O administrador de TI pode configurar os incrementos do intervalo de previsão disponíveis para seleção.
- 4. Para ocultar o formulário de seleção, depois de fazer sua seleção, clique em **Selecionar Conteúdo**.

# **Resultados**

Com base em suas seleções, o mapa tem o gráfico criado com os dados de predição de tráfego mais recentes gerados pela solução. A guia **Níveis de Tráfego Previstos** no portlet Condições de Tráfego - Detalhes também é atualizada para refletir a seleção atual. A lista exibe todos os dados de previsão disponíveis independentemente da área geográfica que estiver sendo atualmente visualizada no mapa.

**Nota:** Se houver dados insuficientes no banco de dados, um erro será exibido no mapa e a lista na tabela ficará vazia.

# **O que Fazer Depois**

Use os controles do mapa para aumentar o zoom em uma seção do mapa e ver os níveis de tráfego previstos para as ligações rodoviárias de seu interesse. Os resultados exibidos são relativos ao fuso horário definido na configuração do navegador do cliente.

# **Visualizando Níveis de Tráfego Previstos na Lista**

# e

Se o recurso opcional Predição de Tráfego estiver instalado em seu ambiente, é possível visualizar os níveis de tráfego previstos que são gerados pelo IBM Intelligent Transportation em uma lista estruturada no portlet Condições de Tráfego - Detalhes. Os níveis de tráfego previstos que estão atualmente

<span id="page-256-0"></span>projetados no mapa são exibidos no portlet de guia **Níveis de Tráfego Previstos**. Como o mapa, os níveis de tráfego na lista também são codificados por cores de acordo com o valor de **Nível de Serviço** previsto gerado pelo sistema.

## **Sobre Esta Tarefa**

A guia **Níveis de Tráfego Previstos** lista os níveis de tráfego preditos das ligações rodoviárias na rede de transporte que estão selecionados no momento no mapa Condições de Tráfego Previstas, para um período de tempo futuro especificado. A lista inclui as colunas de informações a seguir:

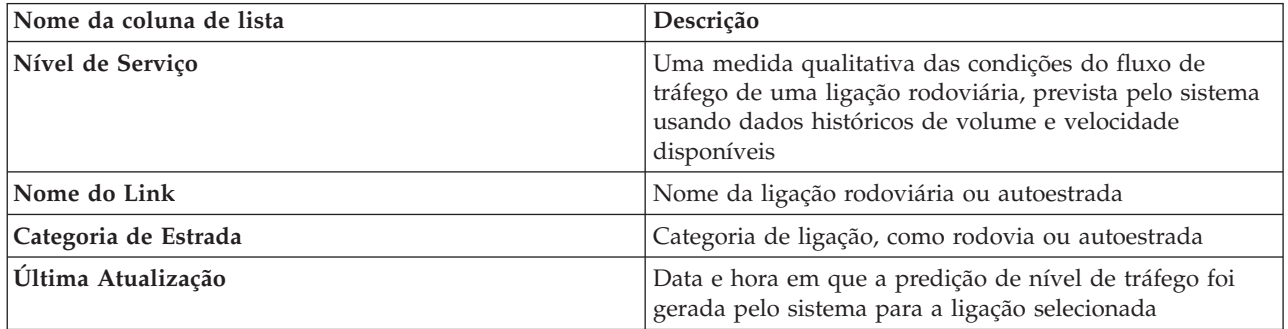

## **Procedimento**

- 1. Acesse o mapa no portlet Condições de Tráfego Previstas.
- 2. Submeta um consulta de previsão clicando em **Selecionar Conteúdo** e completando o formulário de filtro do mapa.
- 3. Acesse o portlet Condições de Tráfego Detalhes.
- 4. Clique na guia **Níveis de Tráfego Previstos**.

## **Resultados**

Os **Níveis de Tráfego** preditos são calculados pelo recurso Predição de Tráfego usando os dados históricos de volume e velocidade do tráfego coletados pelo sistema Reconhecimento de Tráfego. Os trechos de estrada e autoestradas são classificados e categorizados de acordo com o nível de serviço. É possível usar essas informações para prever as áreas que terão pior fluxo de tráfego e altos níveis de congestionamento dentro dos próximos 60 minutos e decidir sobre medidas corretivas.

Os níveis de tráfego previsto para as ligações rodoviárias são codificados por cor na lista do **Níveis de Tráfego Previstos**. As ligações rodoviárias na lista de **Níveis de Tráfego Previstos** são codificadas por cores de acordo com o valor mais recente de **Nível de Serviço** gerado pelo recurso Predição de Tráfego. A lista do **Níveis de Tráfego Previstos** fornece uma legenda para cada cor. O mapa do Condições de Tráfego Previstas também é codificado por cor da mesma maneira.

# **Visualizando Relatórios de Dados de Predição de Tráfego**

## ₿

O recurso Predição de Tráfego da solução fornece os resumos de relatório gráfico de fluxo de tráfego, velocidade e dados de previsão de nível de serviço que estão no sistema. É possível visualizar relatórios sobre a situação de tráfego prevista da rede de transporte. Também é possível visualizar relatórios que mostram a precisão das informações de tráfego previstas. Os dados de predição de tráfego são gerados por algoritmos sofisticados que usam os dados de tráfego coletados e arquivados pelo sistema.

Por padrão, alguns dos relatórios de dados de previsão de tráfego são exibidos nos portlets de relatórios na interface com o usuário na visualização do Operador: Tráfego. É possível acessar e executar todos os relatórios fornecidos pelo recurso Predição de Tráfego, a partir do portlet Relatórios Customizados de Previsão de Tráfego.

Os relatórios a seguir estarão disponíveis, se o recurso Predição de Tráfego estiver instalado em seu ambiente.

#### **Conceitos relacionados**:

["Visualizando Condições de Tráfego Previstas" na página 242](#page-253-0)

O recurso Predição de Tráfego da solução fornece uma visualização prevista da situação de tráfego de uma cidade ou região. Se o recurso opcional Predição de Tráfego estiver instalado em seu ambiente, na visualização Operador: Tráfego, também é possível ver os níveis de tráfego preditos de um conjunto de ligações rodoviárias para até uma hora depois.

### **Volume de Previsão de Tráfego : Próxima Hora:**

O relatório Volume de Previsão de Tráfego : Próxima Hora fornece um relatório gráfico que mostra o volume de fluxo de tráfego previsto de uma ligação rodoviária selecionada na rede de transporte uma hora a partir do horário atual. Essas informações são úteis para identificar áreas de congestionamento em potencial e implementar medidas proativas para melhorar o fluxo de tráfego na rede de transporte.

Esse relatório exibe as seguintes informações:

#### **Título do gráfico**

Exibe o nome da ligação rodoviária selecionada da rede de transporte no qual o relatório está baseado.

#### **Eixo horizontal (eixo X)**

Exibe o período de tempo do relatório, como um período de uma hora à frente do horário atual. O período de tempo é dividido em intervalos de 15 minutos.

#### **Eixo vertical (eixo Y)**

Exibe o volume de fluxo de tráfego previsto para a ligação rodoviária selecionada em uma hora a partir do horário atual.

Por padrão, o relatório Volume de Previsão de Tráfego : Próxima Hora é exibido no portlet Relatórios de Previsão de Fluxo de Tráfego na visualização Operador: Tráfego. O relatório mostra o volume de fluxo de tráfego previsto da rede na próxima hora. Seu administrador configura os critérios selecionados para os relatórios gráficos que são exibidos por padrão nos portlets na visualização Operador: Tráfego. Notifique seu administrador para modificar os relatórios e alterar os critérios dos gráficos que são exibidos.

É possível executar o relatório Volume de Previsão de Tráfego : Próxima Hora usando suas opções preferenciais, na lista disponível, clicando em **Voltar** no portlet. Todavia, as configurações de relatório padrão são retornadas quando o navegador é atualizado. Também é possível executar o relatório e configurar suas opções preferenciais no portlet Relatórios Customizados de Previsão de Tráfego.

#### **Opções de relatório disponíveis**

As opções a seguir podem ser alteradas no relatório Volume de Previsão de Tráfego : Próxima Hora ao

clicar no ícone **Executar com opções** no portletRelatórios Customizados de Previsão de Tráfego.

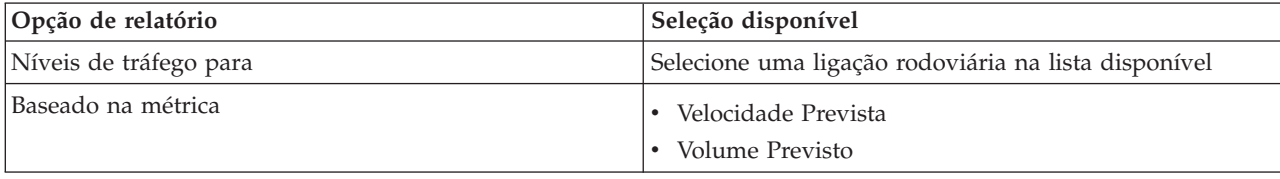

["Atualizando os Relatórios de Gráfico" na página 278](#page-289-0)

Para obter as informações mais recentes, é possível atualizar o relatório gráfico que está sendo exibido. A atualização do relatório assegura que o gráfico seja plotado usando as informações mais recentes disponíveis no sistema.

["Executando Relatórios Customizados" na página 278](#page-289-0)

Se os relatórios exibidos por padrão no portal de solução não contiverem as informações em que você está interessado, é possível executar os relatórios padrão com seus critérios preferenciais. O IBM Intelligent Transportation fornece um conjunto de relatórios customizados predefinidos que podem ser customizados e executados para se adequarem a seus requisitos, se o administrador do sistema ativar essa opção.

["Modificando os Relatórios do Sistema" na página 279](#page-290-0)

Se você possuir acesso, no portlet Custom Reports do recurso em que está interessado, é possível modificar as propriedades e opções dos relatórios do sistema. Para alguns relatórios, é possível alterar a métrica, o período ou outros critérios nos quais um relatório é baseado. Os gráficos exibidos automaticamente quando as páginas do portal são carregadas são atualizadas para refletir a modificação do relatório no sistema.

#### **Velocidade de Previsão de Tráfego : Próxima Hora:**

O relatório Velocidade de Previsão de Tráfego : Próxima Hora fornece um relatório gráfico que mostra a velocidade do fluxo de tráfego prevista de uma ligação rodoviária selecionada na rede de transporte uma hora a partir do horário atual. Essas informações são úteis para identificar áreas de congestionamento em potencial na próxima hora e para implementar medidas proativas para ajudar a melhorar o fluxo e a velocidade do tráfego.

Esse relatório exibe as seguintes informações:

#### **Título do gráfico**

Exibe o nome da ligação rodoviária selecionada da rede de transporte no qual o relatório está baseado.

#### **Eixo horizontal (eixo X)**

Exibe o período de tempo do relatório dentro do período de uma hora a partir do horário atual. O período de tempo é dividido em intervalos de 15 minutos.

#### **Eixo vertical (eixo Y)**

Exibe a velocidade de fluxo de tráfego média prevista para a ligação rodoviária selecionada em uma hora a partir do horário atual.

Por padrão, o relatório Velocidade de Previsão de Tráfego : Próxima Hora é exibido no portlet Relatórios de Previsão de Velocidade de Tráfego na visualização Operador: Tráfego. O relatório mostra a velocidade de fluxo de tráfego média prevista da ligação rodoviária selecionada na próxima hora.

Seu administrador configura os critérios selecionados para os relatórios gráficos que são exibidos por padrão nos portlets na visualização Operador: Tráfego. Notifique seu administrador para modificar os relatórios e alterar os critérios dos gráficos que são exibidos.

É possível executar o relatório Velocidade de Previsão de Tráfego : Próxima Hora usando suas opções preferenciais, na lista disponível, clicando em **Voltar** no portlet. Todavia, as configurações de relatório padrão são retornadas quando o navegador é atualizado. Também é possível executar o relatório e configurar suas opções preferenciais no portlet Relatórios Customizados de Previsão de Tráfego.

### **Opções de relatório disponíveis**

As opções a seguir podem ser alteradas no relatório Velocidade de Previsão de Tráfego : Próxima Hora ao

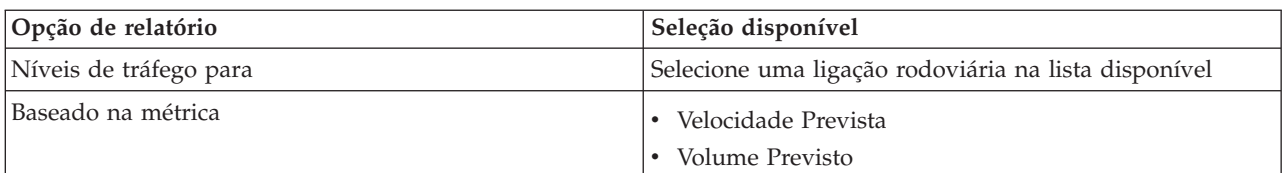

clicar no ícone **Executar com opções** no portletRelatórios Customizados de Previsão de Tráfego.

#### **Tarefas relacionadas**:

["Atualizando os Relatórios de Gráfico" na página 278](#page-289-0)

Para obter as informações mais recentes, é possível atualizar o relatório gráfico que está sendo exibido. A atualização do relatório assegura que o gráfico seja plotado usando as informações mais recentes disponíveis no sistema.

["Executando Relatórios Customizados" na página 278](#page-289-0)

Se os relatórios exibidos por padrão no portal de solução não contiverem as informações em que você está interessado, é possível executar os relatórios padrão com seus critérios preferenciais. O IBM Intelligent Transportation fornece um conjunto de relatórios customizados predefinidos que podem ser customizados e executados para se adequarem a seus requisitos, se o administrador do sistema ativar essa opção.

["Modificando os Relatórios do Sistema" na página 279](#page-290-0)

Se você possuir acesso, no portlet Custom Reports do recurso em que está interessado, é possível modificar as propriedades e opções dos relatórios do sistema. Para alguns relatórios, é possível alterar a métrica, o período ou outros critérios nos quais um relatório é baseado. Os gráficos exibidos automaticamente quando as páginas do portal são carregadas são atualizadas para refletir a modificação do relatório no sistema.

#### **Precisão da Previsão - Por Intervalo:**

O relatório Precisão da Previsão - Por Intervalo fornece um gráfico que resume a precisão dos dados de volume de tráfego ou de predição de velocidade gerados usando-se dados de tráfego recentes no sistema. O relatório é resumido por intervalos de previsão a cada 5 minutos dentro de um período de previsão de 1 hora.

A precisão é calculada comparando os dados de previsão de tráfego com os dados estatísticos equivalentes capturados nos subsistemas de campo na rede de tráfego durante o mesmo período de tempo. Esse relatório é útil para identificação de áreas no sistema de previsão que necessitam de calibração e configuração adicional.

Esse relatório exibe as seguintes informações:

#### **Título do gráfico**

Exibe o ID da rede de transporte ou a ligação rodoviária individual no(a) qual o relatório é baseado.

#### **Eixo horizontal (eixo X)**

Exibe uma separação da precisão por intervalo de tempo de previsão definido pelo administrador.

#### **Eixo vertical (eixo Y)**

Exibe a precisão, em porcentagem, do volume de tráfego ou previsões de velocidade durante o período de tempo especificado.

Ao contrário de alguns dos outros relatórios fornecidos pelo recurso Predição de Tráfego, o relatório do Precisão da Previsão - Por Intervalo não é exibido em nenhum dos portlets na visualização Operador: Tráfego, por padrão. Seu administrador configura os critérios selecionados para os relatórios gráficos que são exibidos por padrão nos portlets na visualização Operador: Tráfego. Notifique seu administrador para modificar os relatórios e alterar os critérios dos gráficos que são exibidos.

É possível executar o relatório Precisão da Previsão - Por Intervalo a partir do portlet Traffic Custom Reports na visualização Planejador: Tráfego. O relatório é listado na pasta de relatórios no portletRelatórios Customizados de Previsão de Tráfego.

#### **Opções de relatório disponíveis**

As opções a seguir podem ser alteradas no relatório Precisão da Previsão - Por Intervalo quando você

clica no ícone **Executar com opções** no portlet Relatórios Customizados de Previsão de Tráfego.

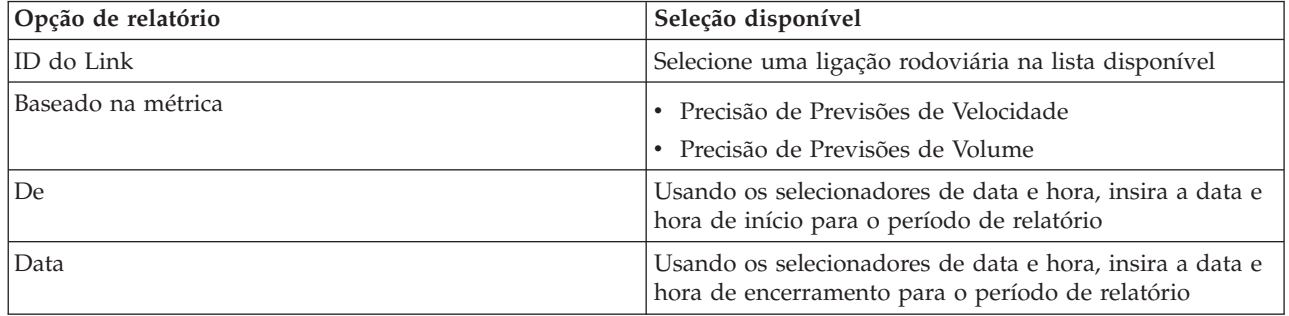

### **Tarefas relacionadas**:

["Atualizando os Relatórios de Gráfico" na página 278](#page-289-0)

Para obter as informações mais recentes, é possível atualizar o relatório gráfico que está sendo exibido. A atualização do relatório assegura que o gráfico seja plotado usando as informações mais recentes disponíveis no sistema.

["Executando Relatórios Customizados" na página 278](#page-289-0)

Se os relatórios exibidos por padrão no portal de solução não contiverem as informações em que você está interessado, é possível executar os relatórios padrão com seus critérios preferenciais. O IBM Intelligent Transportation fornece um conjunto de relatórios customizados predefinidos que podem ser customizados e executados para se adequarem a seus requisitos, se o administrador do sistema ativar essa opção.

["Modificando os Relatórios do Sistema" na página 279](#page-290-0)

Se você possuir acesso, no portlet Custom Reports do recurso em que está interessado, é possível modificar as propriedades e opções dos relatórios do sistema. Para alguns relatórios, é possível alterar a métrica, o período ou outros critérios nos quais um relatório é baseado. Os gráficos exibidos automaticamente quando as páginas do portal são carregadas são atualizadas para refletir a modificação do relatório no sistema.

## **Precisão da Previsão - Por Categoria:**

O relatório Precisão da Previsão - Por Categoria fornece um gráfico que mostra a precisão dos dados de predição de volume ou velocidade de tráfego gerados pelo sistema, para cada categoria de estrada.

A precisão é calculada comparando os dados de previsão de tráfego com os dados estatísticos equivalentes capturados nos subsistemas de campo na rede de tráfego durante o mesmo período de tempo. Esse relatório é útil para identificação de áreas no sistema de predição que requer calibração e configuração adicionais.

Esse relatório exibe as seguintes informações:

#### **Título do gráfico**

Exibe o ID da rede de transporte no qual o relatório é baseado.

#### **Eixo horizontal (eixo X)**

Exibe uma separação da precisão dos dados de previsão de tráfego por categoria de rodovia.

#### **Eixo vertical (eixo Y)**

Exibe a precisão, em porcentagem, do volume de tráfego ou previsões de velocidade durante o período de tempo especificado.

Ao contrário de alguns dos outros relatórios fornecidos pelo recurso Predição de Tráfego, o relatório do Precisão da Previsão - Por Categoria não é exibido em nenhum dos portlets na visualização Operador: Tráfego, por padrão. Seu administrador configura os critérios selecionados para os relatórios gráficos que são exibidos por padrão nos portlets na visualização Operador: Tráfego. Notifique seu administrador para modificar os relatórios e alterar os critérios dos gráficos que são exibidos.

É possível executar o relatório Precisão da Previsão - Por Categoria a partir da pasta de relatórios no portlet Relatórios Customizados de Previsão de Tráfego.

#### **Opções de relatório disponíveis**

As opções a seguir podem ser alteradas no relatório Precisão da Previsão - Por Categoria quando você

clica no ícone **Executar com opções** no portlet Relatórios Customizados de Previsão de Tráfego.

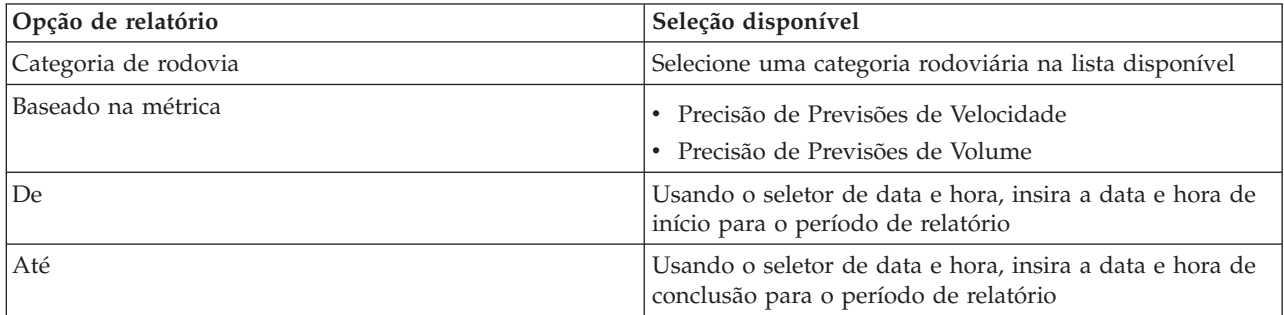

["Atualizando os Relatórios de Gráfico" na página 278](#page-289-0)

Para obter as informações mais recentes, é possível atualizar o relatório gráfico que está sendo exibido. A atualização do relatório assegura que o gráfico seja plotado usando as informações mais recentes disponíveis no sistema.

["Executando Relatórios Customizados" na página 278](#page-289-0)

Se os relatórios exibidos por padrão no portal de solução não contiverem as informações em que você está interessado, é possível executar os relatórios padrão com seus critérios preferenciais. O IBM Intelligent Transportation fornece um conjunto de relatórios customizados predefinidos que podem ser customizados e executados para se adequarem a seus requisitos, se o administrador do sistema ativar essa opção.

["Modificando os Relatórios do Sistema" na página 279](#page-290-0)

Se você possuir acesso, no portlet Custom Reports do recurso em que está interessado, é possível modificar as propriedades e opções dos relatórios do sistema. Para alguns relatórios, é possível alterar a métrica, o período ou outros critérios nos quais um relatório é baseado. Os gráficos exibidos automaticamente quando as páginas do portal são carregadas são atualizadas para refletir a modificação do relatório no sistema.

#### **Precisão da Previsão - Por Dia da Semana:**

O relatório Precisão da Previsão - Por Dia da Semana fornece um gráfico que resume a precisão dos dados de volume de tráfego ou de predição de velocidade gerados a partir de dados de tráfego recentes no sistema, durante um período de tempo selecionado. O relatório é resumido pelos dias da semana durante um período de tempo especificado.

A precisão é calculada comparando os dados de previsão de tráfego com os dados estatísticos equivalentes capturados nos subsistemas de campo na rede de tráfego durante o mesmo período de tempo. Esse relatório é útil para identificação de áreas no sistema de previsão que necessitam de calibração e configuração adicional.

Esse relatório exibe as seguintes informações:

#### **Título do gráfico**

Exibe a ligação rodoviária de transporte no qual o relatório é baseado.

#### **Eixo horizontal (eixo X)**

Exibe uma separação dos dias da semana.

#### **Eixo vertical (eixo Y)**

Exibe a precisão, em porcentagem, do volume de tráfego ou previsões de velocidade para o período de tempo especificado.

Ao contrário de alguns dos outros relatórios fornecidos pelo recurso Predição de Tráfego, o relatório do Precisão da Previsão - Por Dia da Semana não é exibido em nenhum dos portlets na visualização Operador: Tráfego, por padrão. Seu administrador configura os critérios selecionados para os relatórios gráficos que são exibidos por padrão nos portlets na visualização Operador: Tráfego. Notifique seu administrador para modificar os relatórios e alterar os critérios dos gráficos que são exibidos.

É possível executar o relatório Precisão da Previsão - Por Dia da Semana a partir da pasta de relatórios no portlet Relatórios Customizados de Previsão de Tráfego.

#### **Opções de relatório disponíveis**

As opções a seguir podem ser alteradas no relatório Precisão da Previsão - Por Dia da Semana quando

você clica no ícone **Executar com opções** no portlet Relatórios Customizados de Previsão de Tráfego.

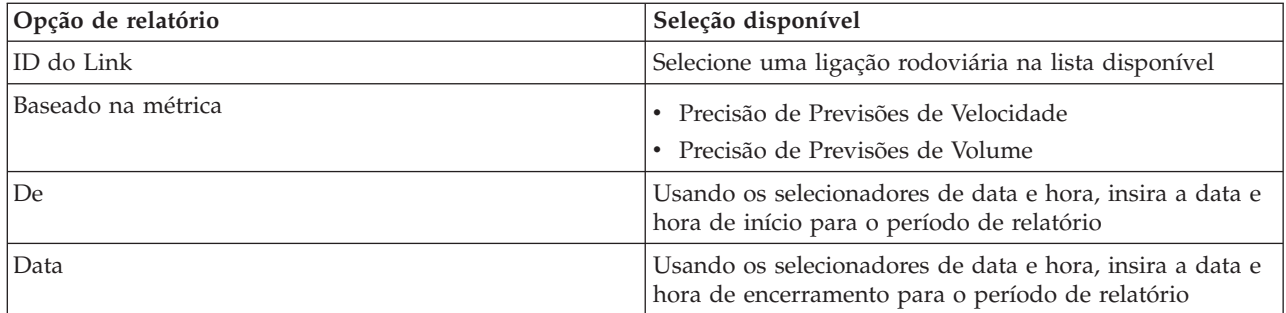

["Atualizando os Relatórios de Gráfico" na página 278](#page-289-0)

Para obter as informações mais recentes, é possível atualizar o relatório gráfico que está sendo exibido. A atualização do relatório assegura que o gráfico seja plotado usando as informações mais recentes disponíveis no sistema.

["Executando Relatórios Customizados" na página 278](#page-289-0)

Se os relatórios exibidos por padrão no portal de solução não contiverem as informações em que você está interessado, é possível executar os relatórios padrão com seus critérios preferenciais. O IBM Intelligent Transportation fornece um conjunto de relatórios customizados predefinidos que podem ser customizados e executados para se adequarem a seus requisitos, se o administrador do sistema ativar essa opção.

["Modificando os Relatórios do Sistema" na página 279](#page-290-0)

Se você possuir acesso, no portlet Custom Reports do recurso em que está interessado, é possível modificar as propriedades e opções dos relatórios do sistema. Para alguns relatórios, é possível alterar a métrica, o período ou outros critérios nos quais um relatório é baseado. Os gráficos exibidos automaticamente quando as páginas do portal são carregadas são atualizadas para refletir a modificação do relatório no sistema.

## **Precisão da Previsão - Por Dia e Hora:**

O relatório Precisão da Previsão - Por Dia e Hora fornece um gráfico que resume a precisão dos dados de volume de tráfego ou de predição de velocidade gerados a partir de dados de tráfego recentes no sistema, durante um período de tempo selecionado. O relatório pode ser resumido por períodos de pico ou fora de pico para um dia específico da semana.

A precisão é calculada comparando os dados de previsão de tráfego com os dados estatísticos equivalentes capturados nos subsistemas de campo na rede de tráfego durante o mesmo período de tempo. Esse relatório é útil para identificação de áreas no sistema de previsão que necessitam de calibração e configuração adicional.

Esse relatório exibe as seguintes informações:

## **Título do gráfico**

Exibe o ID da rede de transporte no qual o relatório é baseado.

#### **Eixo horizontal (eixo X)**

Exibe uma pane da precisão por categoria de estrada.

#### **Eixo vertical (eixo Y)**

Exibe a precisão, em porcentagem, do volume de tráfego ou as previsões de velocidade para o dia e a hora especificados.

Ao contrário de alguns dos outros relatórios fornecidos pelo recurso Predição de Tráfego, o relatório do Precisão da Previsão - Por Dia e Hora não é exibido em nenhum dos portlets na visualização Operador: Tráfego, por padrão. Seu administrador configura os critérios selecionados para os relatórios gráficos que são exibidos por padrão nos portlets na visualização Operador: Tráfego. Notifique seu administrador para modificar os relatórios e alterar os critérios dos gráficos que são exibidos.

É possível executar o relatório Precisão da Previsão - Por Dia e Hora a partir da pasta de relatórios no portlet Relatórios Customizados de Previsão de Tráfego.

#### **Opções de relatório disponíveis**

As opções a seguir podem ser alteradas no relatório Precisão da Previsão - Por Dia e Hora ao clicar no

ícone **Executar com opções** no portletRelatórios Customizados de Previsão de Tráfego.

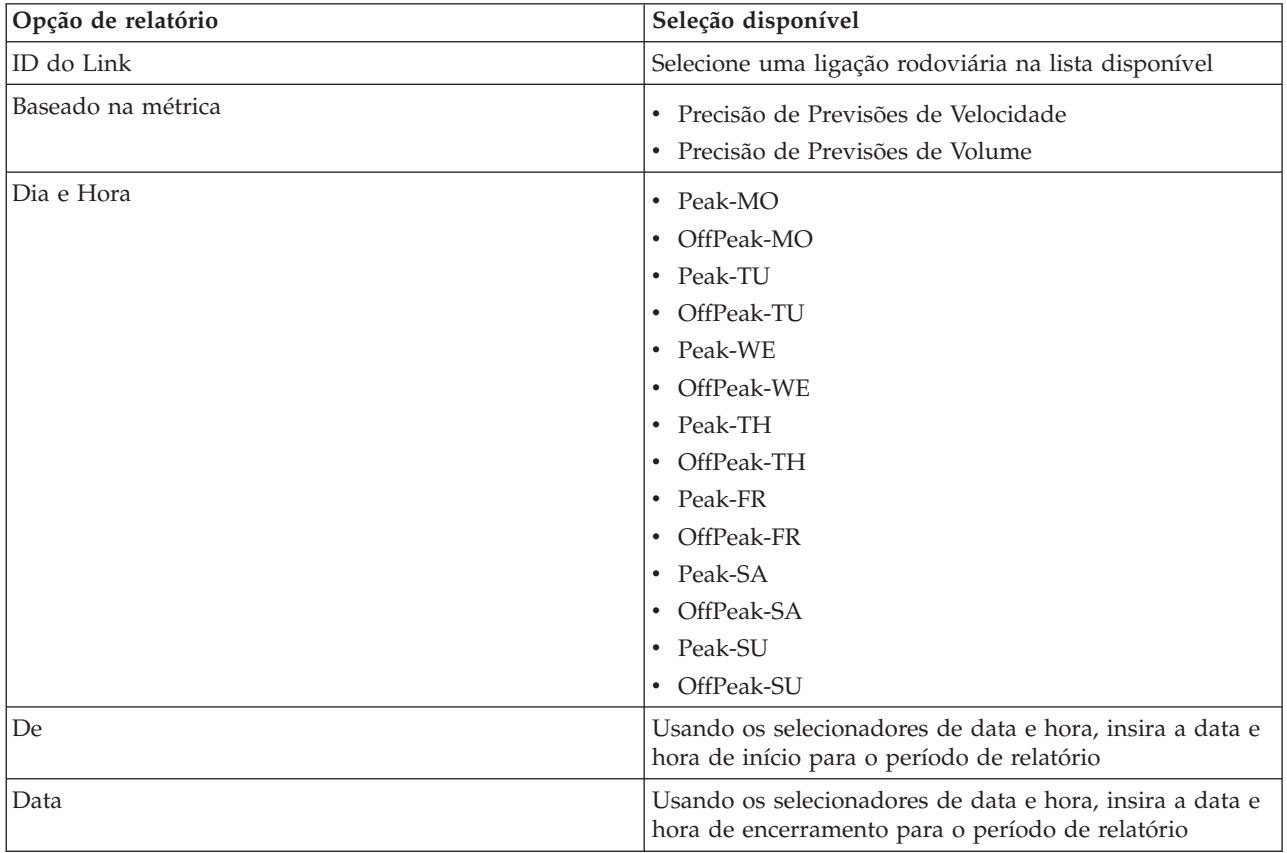

["Atualizando os Relatórios de Gráfico" na página 278](#page-289-0)

Para obter as informações mais recentes, é possível atualizar o relatório gráfico que está sendo exibido. A atualização do relatório assegura que o gráfico seja plotado usando as informações mais recentes disponíveis no sistema.

["Executando Relatórios Customizados" na página 278](#page-289-0)

Se os relatórios exibidos por padrão no portal de solução não contiverem as informações em que você está interessado, é possível executar os relatórios padrão com seus critérios preferenciais. O IBM Intelligent Transportation fornece um conjunto de relatórios customizados predefinidos que podem ser customizados e executados para se adequarem a seus requisitos, se o administrador do sistema ativar essa opção.

["Modificando os Relatórios do Sistema" na página 279](#page-290-0)

Se você possuir acesso, no portlet Custom Reports do recurso em que está interessado, é possível modificar as propriedades e opções dos relatórios do sistema. Para alguns relatórios, é possível alterar a métrica, o período ou outros critérios nos quais um relatório é baseado. Os gráficos exibidos automaticamente quando as páginas do portal são carregadas são atualizadas para refletir a modificação do relatório no sistema.

# **Planejamento de Tráfego**

A partir do portal de soluções do IBM Intelligent Transportation é possível obter um cenário histórico do sistema de tráfego mostrando onde ocorreram problemas de congestionamento nos dias, semanas, meses ou anos passados. A visualização Planejador: Tráfego exibe os dados de tráfego históricos que são coletados pelos subsistemas de tráfego e arquivados no sistema Reconhecimento de Tráfego.

# **Visualização Planejador: Tráfego**

Os portlets na visualização Planejador: Tráfego fornecem relatórios resumo e de visualização geográfica de fluxo de tráfego histórico e desempenho da rede de transporte, que é útil para planejar tarefas como:

- v Identificar padrões e tendências no fluxo e desempenho de tráfego
- v Analisar dados históricos de tráfego em uma determinada estrada, região, ocorrência, dispositivo ou nível
- v Identificar problemas de congestionamento recorrentes
- v Realizar uma análise causal detalhada
- v Visualizar relatórios gráficos com resumos de velocidade, volume e ocorrências de tráfego históricos

A visualização Planejador: Tráfego contém os seguintes portlets, que podem ser considerados seções independentes da página que colaboram entre si.

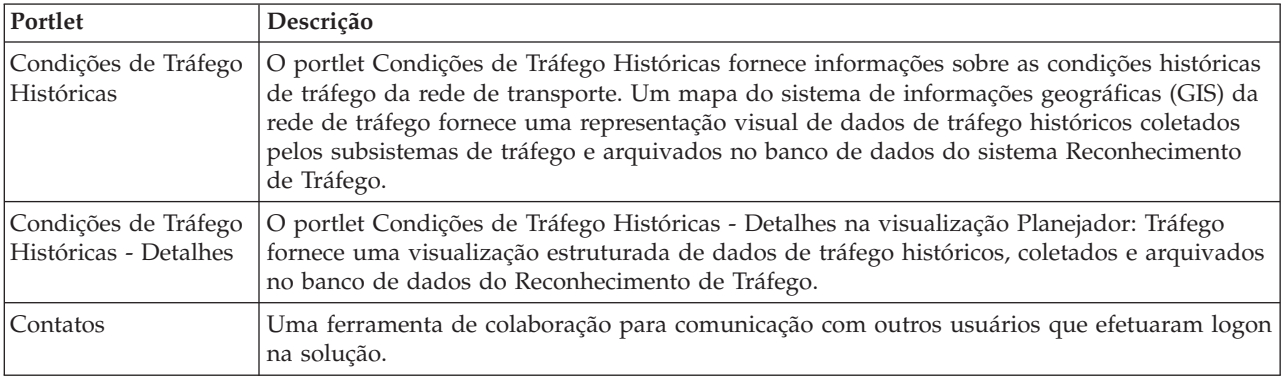

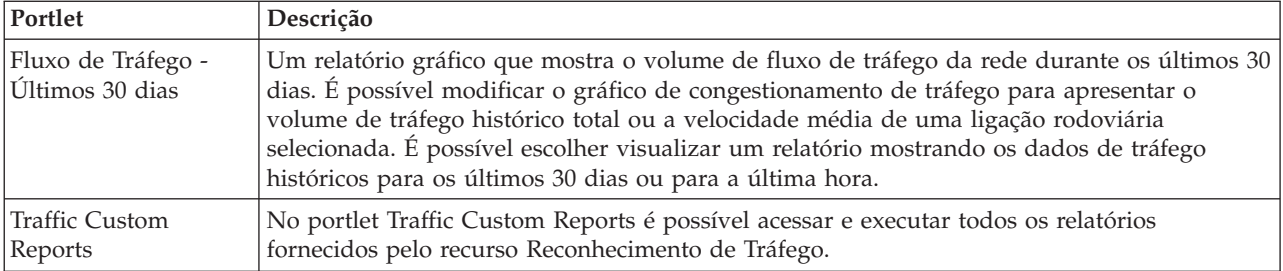

## Administrator

Contanto que você tenha acesso de Administrador de TI de Trânsito, também poderá configurar e customizar os portlets nessa visualização. Para obter mais informações, consulte *Customizando a Solução* na documentação do produto IBM Intelligent Transportation.

## **Conceitos relacionados**:

[Capítulo 6, "Customizando a Solução", na página 161](#page-172-0)

É possível customizar a interface com o usuário, mapas e relatórios do IBM Intelligent Transportation. Para adequar suas necessidades operacionais, também é possível customizar os recursos do produto, Predição de Tráfego, Reconhecimento de Tráfego e Reconhecimento e Predição de Veículos.

# **Visualizando condições de tráfego históricas**

Use a visualização Planejador: Tráfego para obter informações sobre as condições históricas de tráfego de sua rede de transporte. É possível escolher quais categorias de estrada são de seu interesse e quando os dados foram coletados. O subsistema de histórico do IBM Intelligent Transportation é útil para identificar áreas de congestionamento e outros padrões de localização relacionados ao desempenho de um horário específico no passado.

É possível visualizar dados de tráfego históricos em um mapa de sistema de informações geográficas (GIS), em uma lista e também nos relatórios gráficos resumidos. As informações exibidas são relativas ao fuso horário do sistema operacional cliente.

# **Ligações Rodoviárias**

As ligações rodoviárias são codificadas por cores no mapa e na lista de acordo com o valor de **Nível de Serviço** coletado pelo sistema de Reconhecimento de Tráfego a partir dos subsistemas de tráfego no momento específico no passado que está sendo consultado no momento. A lista no portlet Condições de Tráfego Históricas - Detalhes fornece uma legenda para cada cor. Por padrão, a lista e o mapa são codificados por cor da seguinte maneira:

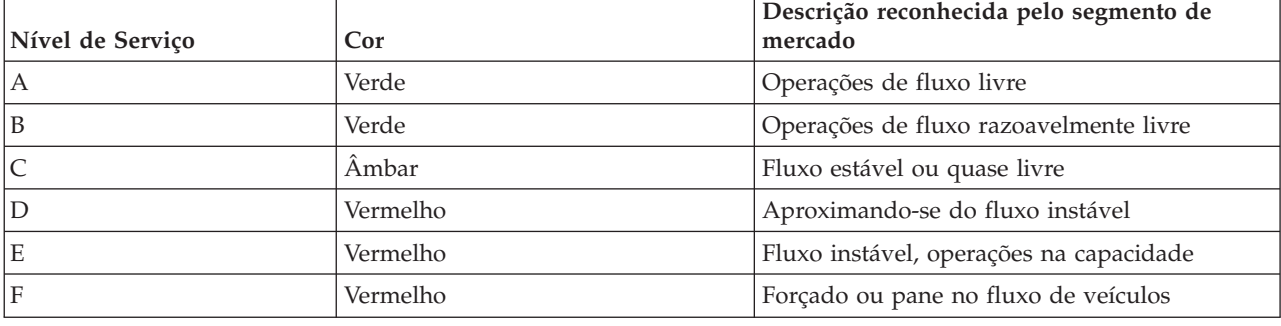

*Tabela 20. Códigos de cores de níveis de tráfego para ligações rodoviárias no mapa*

As cores usadas no mapa e na lista para classificar o nível de fluxo de tráfego de uma ligação rodoviária podem ser configuradas pelo Administrador de TI de Transporte.

É possível exibir informações adicionais sobre o nível de desempenho de tráfego selecionando a ligação rodoviária na lista. No mapa, um cartão de visualização do tipo para passar o mouse sobre é exibido com as informações de nível de tráfego e outros detalhes sobre a ligação rodoviária selecionados.

#### **Conceitos relacionados**:

[Capítulo 6, "Customizando a Solução", na página 161](#page-172-0)

É possível customizar a interface com o usuário, mapas e relatórios do IBM Intelligent Transportation. Para adequar suas necessidades operacionais, também é possível customizar os recursos do produto, Predição de Tráfego, Reconhecimento de Tráfego e Reconhecimento e Predição de Veículos.

# **Selecionando Informações Históricas de Tráfego para Mostrar no Mapa**

É possível monitorar os níveis de desempenho históricos do tráfego de uma ligação rodoviária ou de uma categoria de estrada selecionada de uma data e hora específicas no passado, no mapa na visualização Planejador: Tráfego.

# **Antes de Iniciar**

Ao especificar um período de tempo para visualizar dados de tráfego históricos, o fuso horário do sistema operacional cliente é observado. Configure o fuso horário do sistema operacional cliente para que corresponda ao fuso horário da região geográfica da qual você está visualizando dados históricos.

# **Sobre Esta Tarefa**

Use o mapa GIS no portlet Condições de Tráfego Históricas para navegar pela rede de transporte e visualizar os níveis de desempenho históricos do tráfego.

# **Procedimento**

- 1. Clique em **Selecionar Conteúdo**. Um formulário será exibido.
- 2. Use o formulário para especificar quais informações de **Níveis de Tráfego** gostaria de ver. Selecione no mínimo uma **Categoria de Estrada** na lista. Para selecionar diversos itens, pressione Ctrl ao clicar em cada item.
- 3. Insira o período de tempo para o qual você gostaria de visualizar a situação de fluxo de tráfego histórico.

**Nota:** Se a configuração do sistema operacional cliente não corresponder ao fuso horário dos dados de tráfego históricos que você está visualizando, assegure-se de que o horário inserido considere a diferença de fuso horário. Alternativamente, configure o sistema operacional cliente para usar o fuso horário da região geográfica da qual você está interessado em ver dados de tráfego históricos e atualize a página do navegador.

- 4. Clique em **Atualizar** para exibir o **Níveis de Tráfego** selecionado no mapa.
- 5. Depois de fazer sua seleção, para ocultar o formulário de seleção de conteúdo no mapa, clique em **Selecionar Conteúdo** novamente.

## **Resultados**

Com base em suas seleções, o mapa é atualizado com os dados dos níveis de tráfego históricos selecionados. Os resultados exibidos são relativos ao fuso horário que estiver definido na configuração do sistema operacional cliente. A lista no portlet Condições de Tráfego Históricas - Detalhes exibe os detalhes de nível de tráfego do período de tempo definido para os links de estrada que estão sendo consultados atualmente no mapa. O mapa e a lista fornecem duas maneiras diferentes de analisar o mesmo conteúdo.

**Nota:** Apenas as informações que estão sendo visualizadas no mapa no nível de zoom atual são exibidas na lista. Para que a lista exiba todas as informações para a seleção de filtro de mapa atual, diminua o zoom para o nível máximo de zoom no mapa. Para obter mais informações sobre como navegar ao redor do mapa usando o mouse ou os controles do teclado, consulte *Controlando o Mapa.*

# **O que Fazer Depois**

Para limpar a consulta anterior e mover a posição do mapa de volta à localização de início padrão, clique em **Reconfigurar o Mapa e Limpar Filtros**.

#### **Conceitos relacionados**:

Controlando o Mapa É possível mover o cursor ao redor do mapa usando o mouse ou o teclado.

# **Selecionando Informações Históricas para Exibir na Lista**

É possível monitorar os níveis de desempenho históricos do tráfego de uma ligação rodoviária ou de uma categoria de estrada selecionada de uma data e hora específicas no passado, na lista na visualização Planejador: Tráfego. A lista no portlet Condições de Tráfego Históricas - Detalhes fornece uma visualização estruturada dos dados de tráfego históricos que são arquivados no banco de dados do Reconhecimento de Tráfego.

## **Antes de Iniciar**

Ao especificar um período de tempo para visualizar dados de tráfego históricos, o fuso horário do sistema operacional cliente é observado. Configure o fuso horário do sistema operacional cliente para que corresponda ao fuso horário da região geográfica da qual você está visualizando dados históricos.

# **Sobre Esta Tarefa**

A lista é preenchida com base na consulta enviada a partir do formulário de seleção no mapa no portlet Condições de Tráfego Históricas.

## **Procedimento**

- 1. Acesse o portlet de mapa Condições de Tráfego Históricas na visualização Planejador: Tráfego.
- 2. Clique em **Selecionar Conteúdo**. O formulário de seleção de conteúdo do mapa e da lista é exibido.
- 3. Especifique o **Categoria de Estrada** que gostaria de visualizar. Para selecionar diversos itens, pressione Ctrl enquanto clica.
- 4. Insira o período de tempo para o qual você gostaria de visualizar a situação de fluxo de tráfego histórico.

**Nota:** Se a configuração do sistema operacional cliente não corresponder ao fuso horário dos dados de tráfego históricos que você está visualizando, assegure-se de que o horário inserido considere a diferença de fuso horário. Alternativamente, alterne o sistema operacional cliente para o fuso horário da região geográfica da qual você está interessado em ver dados de tráfego históricos e atualize a página do navegador.

5. Para atualizar a lista e o mapa, clique em **Atualizar**.

## **Resultados**

Com base em suas seleções e no nível de zoom, a lista é atualizada com os dados de tráfego históricos que estão disponíveis para as categorias de estrada e período de tempo selecionados. Os resultados exibidos são relativos ao fuso horário que estiver definido na configuração do sistema operacional cliente. A lista é atualizada automaticamente sempre que você seleciona conteúdo no mapa.

**Nota:** Apenas as informações que estão sendo visualizadas no mapa no nível de zoom atual são exibidas na lista. Para que a lista exiba todas as informações para a seleção de filtro de mapa atual, diminua o zoom para o nível máximo de zoom no mapa. Para obter mais informações sobre como navegar ao redor do mapa usando o mouse ou os controles do teclado, consulte *Controlando o Mapa.*

## **Conceitos relacionados**:

Controlando o Mapa É possível mover o cursor ao redor do mapa usando o mouse ou o teclado.

# **Visualizando Relatórios de Dados de Tráfego Históricos**

O recurso Reconhecimento de Tráfego do IBM Intelligent Transportation fornece resumos gráficos do relatório de dados históricos do fluxo de tráfego que são armazenados no banco de dados do sistema.

Na visualização Planejador: Tráfego, é possível optar por visualizar relatórios que mostram a situação histórica do tráfego durante um período de tempo específico. É possível acessar e executar todos os relatórios fornecidos pelo recurso Reconhecimento de Tráfego, a partir do portlet Traffic Custom Reports. Como os relatórios são interativos, é possível visualizar um nível inferior de detalhes do relatório, se houver dados disponíveis no banco de dados da solução. Por exemplo, em um gráfico que exibe dados para uma semana específica, clique no gráfico para realizar drill down e ver dados de tráfego de um dia específico durante essa semana.

Os relatórios de dados de tráfego históricos a seguir são fornecidos com o recurso Reconhecimento de Tráfego do IBM Intelligent Transportation.

# **Fluxo de Tráfego: Histórico por Hora**

O relatório Fluxo de Tráfego: Histórico por Hora fornece um relatório gráfico mostrando os volumes de fluxo de tráfego históricos e a velocidade média da rede de transporte durante um período de tempo selecionado. Essas informações são úteis para análise do desempenho histórico da rede de transporte e implementação proativa de medidas para melhorar o fluxo de tráfego.

Esse relatório exibe as seguintes informações:

#### **Título do gráfico**

Exibe o nome da ligação rodoviária selecionada da rede de transporte no qual o relatório está baseado.

#### **Eixo horizontal (eixo X)**

Exibe o período de tempo do relatório gráfico, como a cada hora, a cada dia ou outros intervalos.

#### **Eixo vertical (eixo Y)**

Exibe os valores de medida do relatório, como o volume de tráfego total ou a velocidade média da ligação rodoviária durante o período de tempo selecionado.

Ao contrário dos outros relatórios fornecidos pelo recurso Reconhecimento de Tráfego, o relatório Fluxo de Tráfego: Histórico por Hora não é exibido por padrão em nenhum dos portlets no portal da solução. É possível executar o relatório Fluxo de Tráfego: Histórico por Hora usando seus critérios preferenciais no portlet Traffic Custom Reports.

## **Opções de relatório disponíveis**

As opções a seguir podem ser alteradas no relatório Fluxo de Tráfego: Histórico por Hora quando você

clica no ícone **Executar com opções** no portlet Traffic Custom Reports.

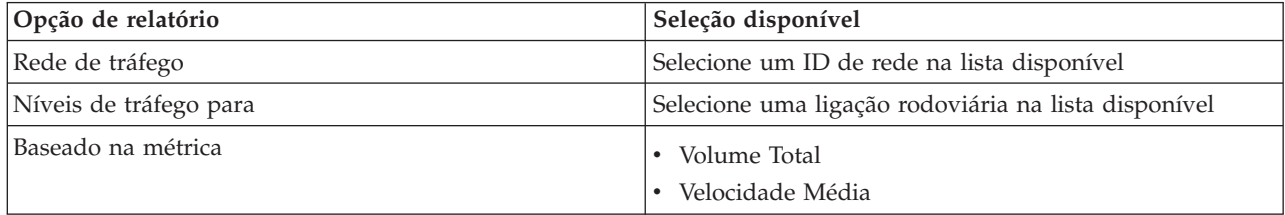

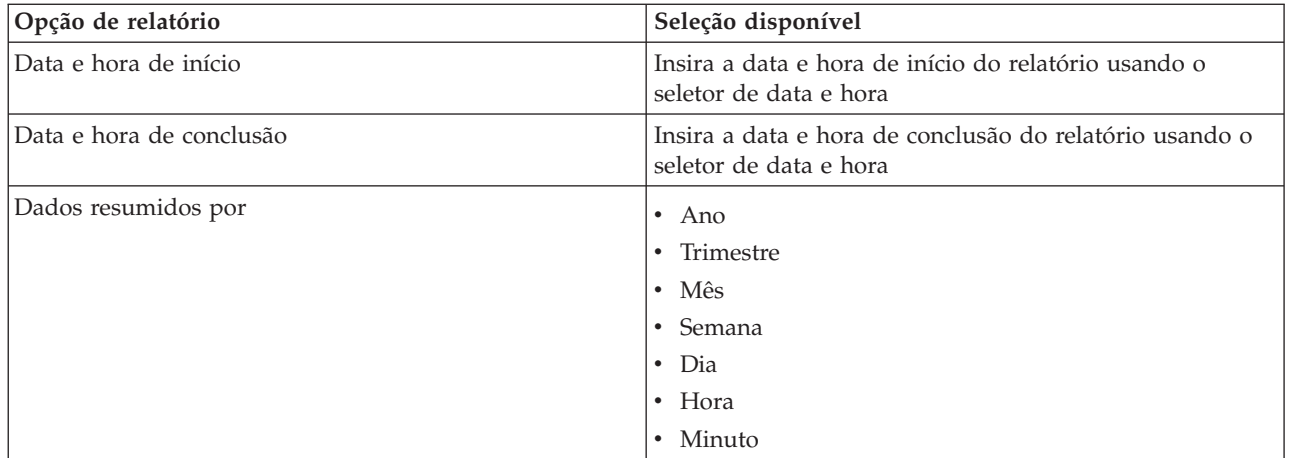

["Atualizando os Relatórios de Gráfico" na página 278](#page-289-0)

Para obter as informações mais recentes, é possível atualizar o relatório gráfico que está sendo exibido. A atualização do relatório assegura que o gráfico seja plotado usando as informações mais recentes disponíveis no sistema.

["Executando Relatórios Customizados" na página 278](#page-289-0)

Se os relatórios exibidos por padrão no portal de solução não contiverem as informações em que você está interessado, é possível executar os relatórios padrão com seus critérios preferenciais. O IBM Intelligent Transportation fornece um conjunto de relatórios customizados predefinidos que podem ser customizados e executados para se adequarem a seus requisitos, se o administrador do sistema ativar essa opção.

["Modificando os Relatórios do Sistema" na página 279](#page-290-0)

Se você possuir acesso, no portlet Custom Reports do recurso em que está interessado, é possível modificar as propriedades e opções dos relatórios do sistema. Para alguns relatórios, é possível alterar a métrica, o período ou outros critérios nos quais um relatório é baseado. Os gráficos exibidos automaticamente quando as páginas do portal são carregadas são atualizadas para refletir a modificação do relatório no sistema.

# **Fluxo de Tráfego: Tendências Históricas**

O relatório Fluxo de Tráfego: Tendências Históricas fornece um relatório gráfico mostrando os volumes de fluxo e a velocidade de tráfego históricos da rede de transporte durante o período de tempo selecionado. Essas informações são úteis para análise do desempenho da rede de transporte e implementação proativa de medidas para melhorar o fluxo de tráfego.

Esse relatório exibe as seguintes informações:

#### **Título do gráfico**

Exibe o nome da ligação rodoviária selecionada da rede de transporte no qual o relatório está baseado.

#### **Eixo horizontal (eixo X)**

Exibe o período de tempo do relatório gráfico, como a cada hora, a cada dia ou outros intervalos.

#### **Eixo vertical (eixo Y)**

Exibe os valores de medida do relatório como o fluxo de tráfego ou volume de velocidade para a ligação rodoviária selecionada durante o período de tempo selecionado.

Por padrão, o relatório Fluxo de Tráfego: Tendências Históricas é exibido no portlet Fluxo de Tráfego - Últimos 30 dias na visualização Planejador: Tráfego. É possível modificar o gráfico para apresentar

volumes de tráfego históricos ou velocidade para um intervalo de data e hora diferente ou outros critérios se necessário, clicando em **Voltar** no portlet. Todavia, as configurações de relatório padrão são retornadas quando o navegador é atualizado.

Seu administrador configura os critérios selecionados para o relatório que é exibido no portlet. Notifique seu administrador para alterar os critérios para o gráfico que é exibido na visualização Planejador: Tráfego.

É possível executar o relatório Fluxo de Tráfego: Tendências Históricas usando seus critérios preferenciais no portlet Traffic Custom Reports.

# **Opções de relatório disponíveis**

As opções a seguir podem ser alteradas no relatório Fluxo de Tráfego: Tendências Históricas ao clicar no

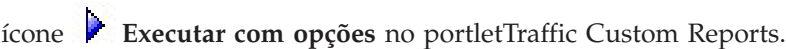

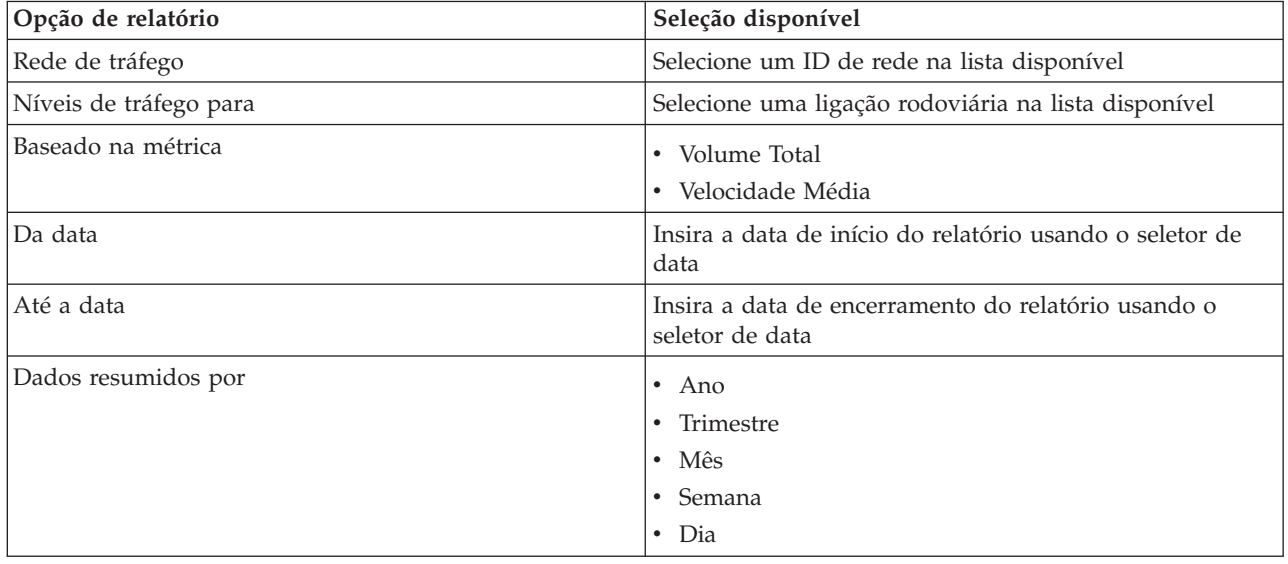

["Atualizando os Relatórios de Gráfico" na página 278](#page-289-0)

Para obter as informações mais recentes, é possível atualizar o relatório gráfico que está sendo exibido. A atualização do relatório assegura que o gráfico seja plotado usando as informações mais recentes disponíveis no sistema.

["Executando Relatórios Customizados" na página 278](#page-289-0)

Se os relatórios exibidos por padrão no portal de solução não contiverem as informações em que você está interessado, é possível executar os relatórios padrão com seus critérios preferenciais. O IBM Intelligent Transportation fornece um conjunto de relatórios customizados predefinidos que podem ser customizados e executados para se adequarem a seus requisitos, se o administrador do sistema ativar essa opção.

["Modificando os Relatórios do Sistema" na página 279](#page-290-0)

Se você possuir acesso, no portlet Custom Reports do recurso em que está interessado, é possível modificar as propriedades e opções dos relatórios do sistema. Para alguns relatórios, é possível alterar a métrica, o período ou outros critérios nos quais um relatório é baseado. Os gráficos exibidos automaticamente quando as páginas do portal são carregadas são atualizadas para refletir a modificação do relatório no sistema.

## **Eventos de Tráfego: Tendências Históricas**

O relatório Eventos de Tráfego: Tendências Históricas fornece um relatório gráfico mostrando o volume de eventos de tráfego e um resumo dos tipos de eventos que ocorreram na rede de transporte durante um período de tempo especificado. Essas informações são úteis para analisar eventos que causam impacto no fluxo e no desempenho do tráfego.

Esse relatório exibe as seguintes informações:

#### **Título do gráfico**

Exibe o nome da ligação rodoviária selecionada da rede de transporte no qual o relatório está baseado.

#### **Eixo horizontal (eixo X)**

Exibe o período de tempo do relatório gráfico, como a cada hora, a cada dia ou outros intervalos.

#### **Eixo vertical (eixo Y)**

Exibe os volume total de eventos de tráfego para uma ligação rodoviária durante o período de tempo selecionado. Também é possível consultar uma separação dos tipos de evento para o volume total de eventos.

**Nota:** Os dados de tráfego recuperados e resumidos durante o período selecionado do relatório são baseados nos valores atuais de data e hora do sistema de banco de dados.

Por padrão, o relatório Eventos de Tráfego: Tendências Históricas é exibido no portlet Relatórios de Ocorrência de Tráfego na visualização Operador: Tráfego. O relatório mostra o volume total de eventos de tráfego que ocorreram na rede de transporte durante os últimos 30 dias. O gráfico também mostra uma separação dos tipos de eventos. É possível executar o relatório usando suas opções preferenciais para exibir os volumes de eventos de tráfego para uma data diferente ou outros critérios necessários clicando em **Voltar** no portlet. Todavia, as configurações de relatório padrão são retornadas quando o navegador é atualizado.

Também é possível executar o relatório Congestionamento de Tráfego usando seus critérios preferenciais no portlet Traffic Custom Reports.

#### **Opções de relatório disponíveis**

As opções a seguir podem ser alteradas no relatório Eventos de Tráfego: Tendências Históricas quando

você clica no ícone **Executar com opções** no portlet Traffic Custom Reports.

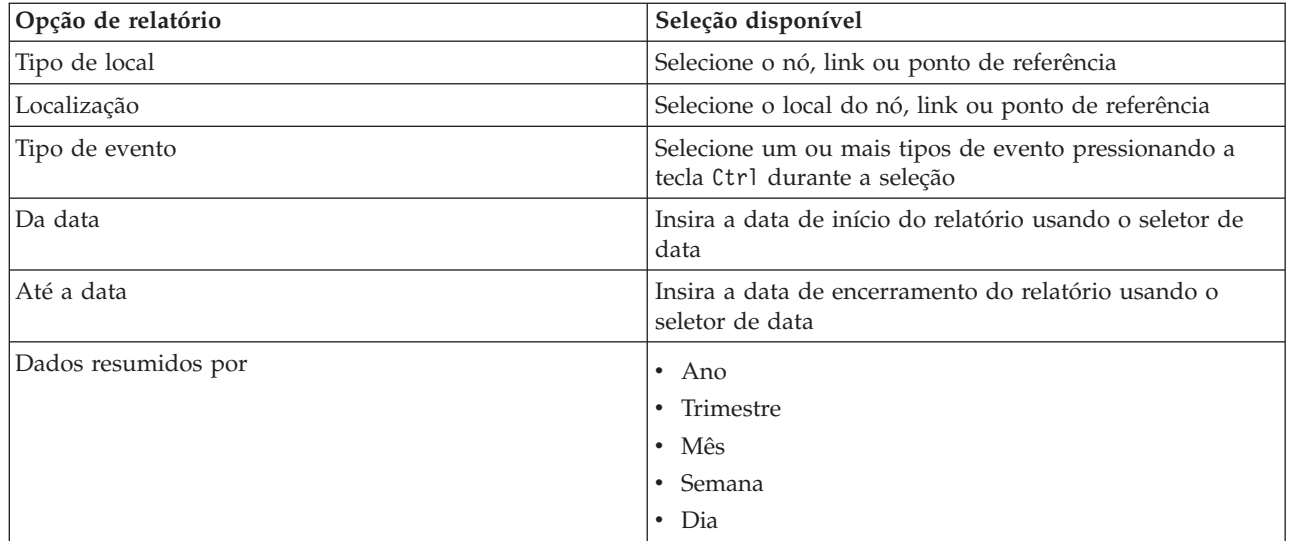

["Atualizando os Relatórios de Gráfico" na página 278](#page-289-0)

Para obter as informações mais recentes, é possível atualizar o relatório gráfico que está sendo exibido. A atualização do relatório assegura que o gráfico seja plotado usando as informações mais recentes disponíveis no sistema.

["Executando Relatórios Customizados" na página 278](#page-289-0)

Se os relatórios exibidos por padrão no portal de solução não contiverem as informações em que você está interessado, é possível executar os relatórios padrão com seus critérios preferenciais. O IBM Intelligent Transportation fornece um conjunto de relatórios customizados predefinidos que podem ser customizados e executados para se adequarem a seus requisitos, se o administrador do sistema ativar essa opção.

["Modificando os Relatórios do Sistema" na página 279](#page-290-0)

Se você possuir acesso, no portlet Custom Reports do recurso em que está interessado, é possível modificar as propriedades e opções dos relatórios do sistema. Para alguns relatórios, é possível alterar a métrica, o período ou outros critérios nos quais um relatório é baseado. Os gráficos exibidos automaticamente quando as páginas do portal são carregadas são atualizadas para refletir a modificação do relatório no sistema.

# **Operações de Trânsito**

# 国

Use a visualização Operador: Trânsito para monitorar o desempenho de um sistema de operações de trânsito em tempo real. Essa visualização pode ajudá-lo a visualizar a localização de veículos e fornecer informações sobre os horários de chegada planejados e estimados para uma localização de parada específica.

As informações coletadas e geradas pelo recurso Reconhecimento e Predição de Veículos do IBM Intelligent Transit Analytics são exibidas nesta visualização.

Na visualização Operador: Trânsito, é possível:

- v Visualizar a localização atual de veículos em um mapa de sistema de informações geográficas (GIS)
- v Exibir a localização de paradas planejadas de um veículo em um serviço
- v Filtrar a exibição de veículos no mapa e na lista por status
- v Visualizar os horários de chegada planejados e estimados do veículo em suas próximas paradas planejadas
- v Identificar padrões em veículos com problema que estão atrasados ou fora da rota
- v Exibir informações sobre a parada e os serviços que a utilizam
- v Visualizar relatórios gráficos que resumem o número de veículos que estavam atrasados ou fora da rota
- v Colaborar com outra equipe de operações de trânsito ou tráfego na rede de transporte
- v Personalizar as seleções da camada do mapa para substituir a exibição padrão

A visualização Operador: Trânsito contém os seguintes portlets:

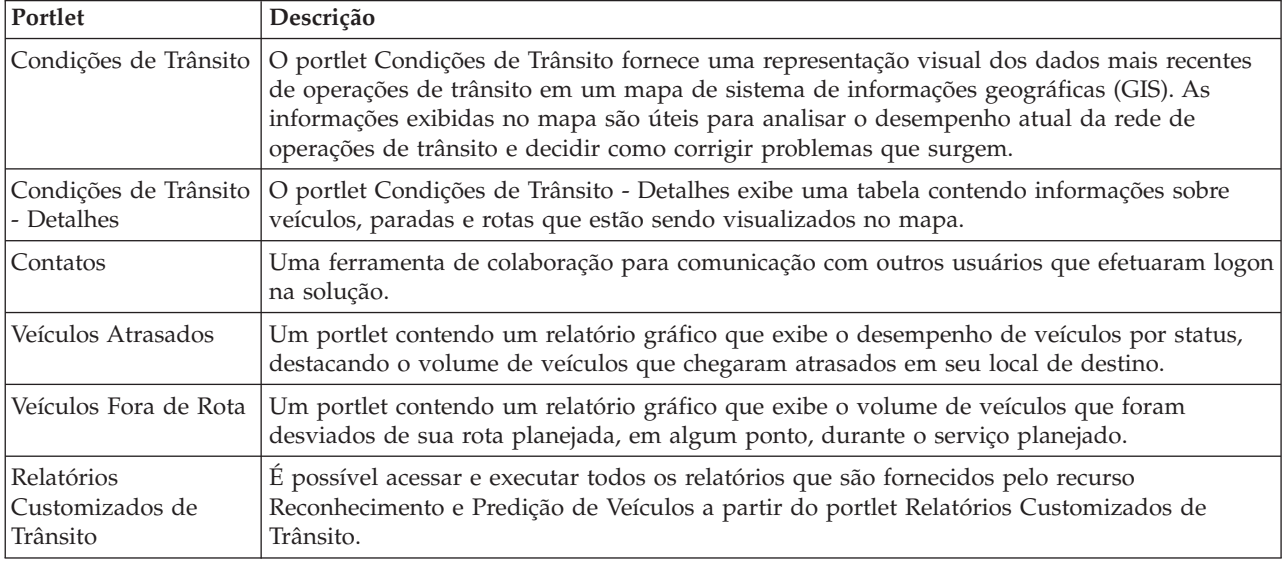

## Administrator

Contanto que você tenha acesso de Administrador de TI de Trânsito, também poderá configurar e customizar os portlets nessa visualização. Também é possível customizar as classificações de status do veículo e o intervalo de atualização de status automático padrão. Para obter mais informações, consulte *Customizando a Solução* na documentação do produto IBM Intelligent Transportation.

#### **Conceitos relacionados**:

[Capítulo 6, "Customizando a Solução", na página 161](#page-172-0)

É possível customizar a interface com o usuário, mapas e relatórios do IBM Intelligent Transportation. Para adequar suas necessidades operacionais, também é possível customizar os recursos do produto, Predição de Tráfego, Reconhecimento de Tráfego e Reconhecimento e Predição de Veículos.

# **Monitorando Veículos**

# ₽

Usando o portal de soluções do IBM Intelligent Transportation, é possível monitorar o movimento de veículos em uma rota planejada para um serviço e uma linha planejados na rede de trânsito. É possível visualizar a localização mais recente dos veículos e ver quais estão fora da rota ou atrasados. Também é possível obter os horários de chegada planejados e estimados de um veículo para uma próxima parada.

O portlet Condições de Trânsito é o ponto de início da visualização Operador: Trânsito

Para iniciar, clique em **Selecionar Conteúdo** para abrir o painel do filtro e selecionar as informações que gostaria de exibir no mapa. A tabela em Condições de Trânsito - Detalhes também é atualizada para exibir as informações selecionadas que estão sendo visualizadas no mapa. Na barra de status, é possível ver a data e hora que as informações no mapa foram atualizadas pela última vez pelo sistema.

A lista no portlet Condições de Trânsito - Detalhes fornece as mesmas informações no formato de tabela.

# **Visualizando Veículos no Mapa e na Lista**

⊞

Para monitorar veículos no mapa e na lista, filtre sua seleção para incluir apenas as informações em que estiver interessado. Por exemplo, é possível optar por visualizar apenas veículos cujo desempenho não estiver de acordo com o planejamento. Também é possível optar por visualizar todos os veículos de uma linha ou um serviço específico, independentemente de seus status.

# **Procedimento**

- 1. Clique em **Selecionar Conteúdo**.
- 2. No painel de filtro, selecione **Veículos**.
- 3. Opcional: Se você estiver interessado apenas em monitorar veículos de um status específico, selecione o status apropriado do veículo na lista de opções disponíveis. Por exemplo, para visualizar veículos que estejam atrasados, selecione **Tarde**.
- 4. Selecione as **Linhas** e os serviços específicos para os quais gostaria de monitorar veículos. Se estiver interessado apenas em um serviço específico, é possível selecionar rapidamente o serviço na lista **Limitar a serviços específicos** digitando o nome da linha e do serviço. Caso contrário, selecione os serviços que estão listados na árvore de navegação da caixa de seleção.
- 5. Opcional: Se desejar exibir a rota planejada dos veículos que está monitorando no mapa e na lista, selecione **Rotas**.
- 6. Opcional: Se desejar exibir as paradas planejadas dos serviços que está monitorando no mapa e na lista, selecione **Paradas**.
- 7. Clique em **Atualizar**.

# **Resultados**

Com base nas seleções, o painel de filtro será fechado e o mapa será atualizado com as informações de trânsito mais recentes que estiverem disponíveis na solução. O portlet Condições de Trânsito - Detalhes também é atualizado para exibir uma lista estruturada de informações que são exibidas no mapa.

**Nota:** Apenas as informações que estão sendo visualizadas no mapa no nível de zoom atual são exibidas na lista. Para que a lista exiba todas as informações para a seleção de filtro de mapa atual, diminua o zoom para o nível máximo de zoom no mapa. Para obter mais informações sobre como navegar ao redor do mapa usando o mouse ou os controles do teclado, consulte *Controlando o Mapa.*

Ícones de mapa são usados para representar a localização de um veículo no mapa e fornecer informações sobre o status e a direção do veículo. A aparência do marcador no mapa varia, dependendo do status do veículo. O ícone de mapa do veículo contém uma cobertura com código colorido para refletir o status.

A tabela a seguir descreve os ícones de mapa e os status dos veículos que representam.

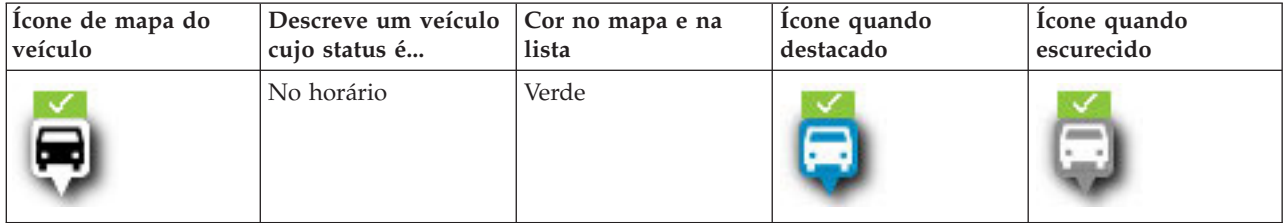

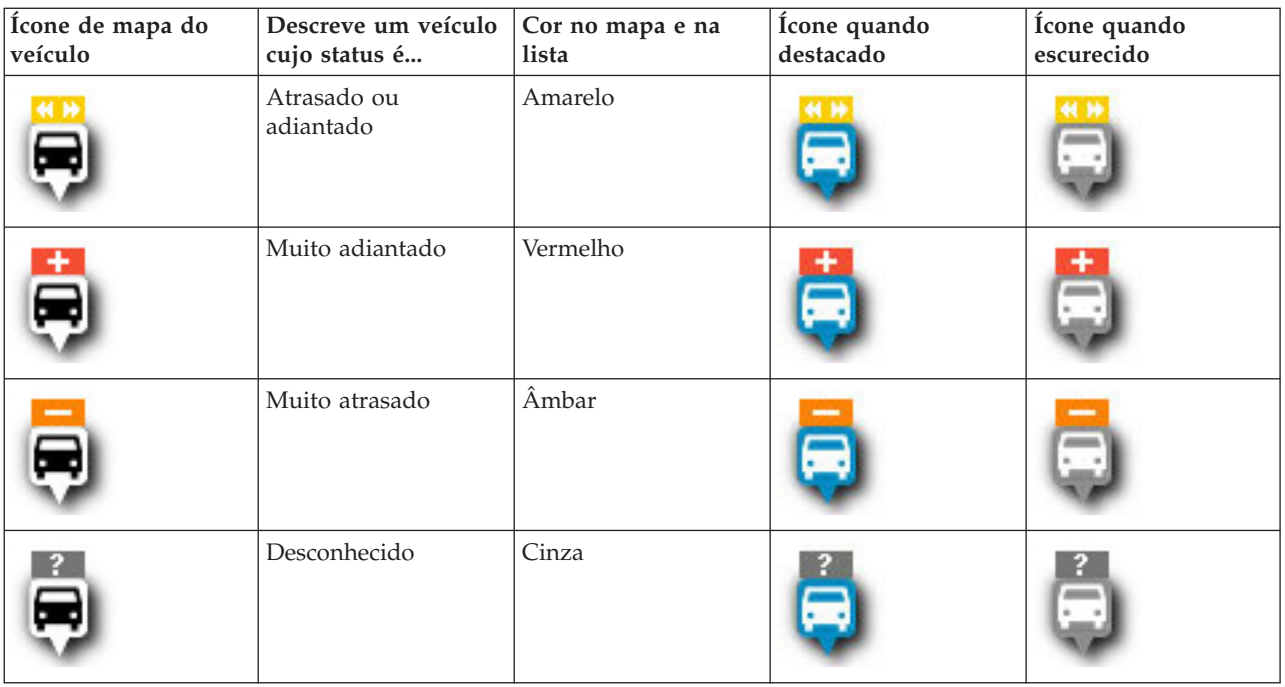

Para visualizar mais informações sobre um veículo específico, é possível exibir o cartão de ajuda instantânea do Veículo ou o diálogo completo de Propriedades do Veículo no mapa.

Para obter mais informações sobre o diálogo **Propriedades do Veículo** ou o cartão de ajuda instantânea, consulte *Visualizando Informações do Veículo.*

#### **Conceitos relacionados**:

Controlando o Mapa

É possível mover o cursor ao redor do mapa usando o mouse ou o teclado.

["Visualizando Informações do Veículo" na página 266](#page-277-0)

Para visualizar mais informações sobre um veículo específico exibido no mapa, abra o cartão de ajuda instantânea do Veículo ou a janela Propriedades do Veículo.

# **Visualizando Rotas de Veículos no Mapa** ⊞

Além de visualizar veículos e paradas no mapa, use o filtro para exibir a rota do veículo de um serviço ou de uma linha em que estiver interessado. Exibir uma rota é útil para visualizar a jornada total de um veículo ou um conjunto de veículos em cujo monitoramento estiver interessado no mapa.

# **Sobre Esta Tarefa**

A rota pode ser exibida sozinha ou no plano de fundo.

**Nota:** A rota do veículo de uma linha ou de um serviço não é exibida por padrão no mapa.

## **Procedimento**

- 1. Clique em **Selecionar Conteúdo**.
- 2. Selecione **Rotas**.
- 3. Na seção **Linhas**, selecione as linhas e os serviços cuja rota gostaria de ver.
- 4. Também é possível optar por exibir veículos e paradas ao longo das rotas de interesse. Selecione **Veículos** e **Paradas**, se necessário.

# <span id="page-277-0"></span>**Resultados**

O mapa é atualizado para exibir as rotas das linhas e dos serviços selecionados.

Na guia **Rotas** na tabela, também é possível destacar a rota e as paradas de um serviço em que está interessado.

# **Visualizando Informações do Veículo**

# 国

Para visualizar mais informações sobre um veículo específico exibido no mapa, abra o cartão de ajuda instantânea do Veículo ou a janela Propriedades do Veículo.

# **Cartão de Ajuda Instantânea de Veículo:**

O cartão de ajuda instantânea de Veículo fornece um resumo rápido das informações sobre um veículo que está exibido no mapa no portlet Condições de Trânsito. Se você passar o mouse sobre um marcador no mapa, o cartão de ajuda instantânea do Veículo será exibido.

A tabela a seguir descreve as informações que são exibidas no cartão de ajuda instantânea de Veículo.

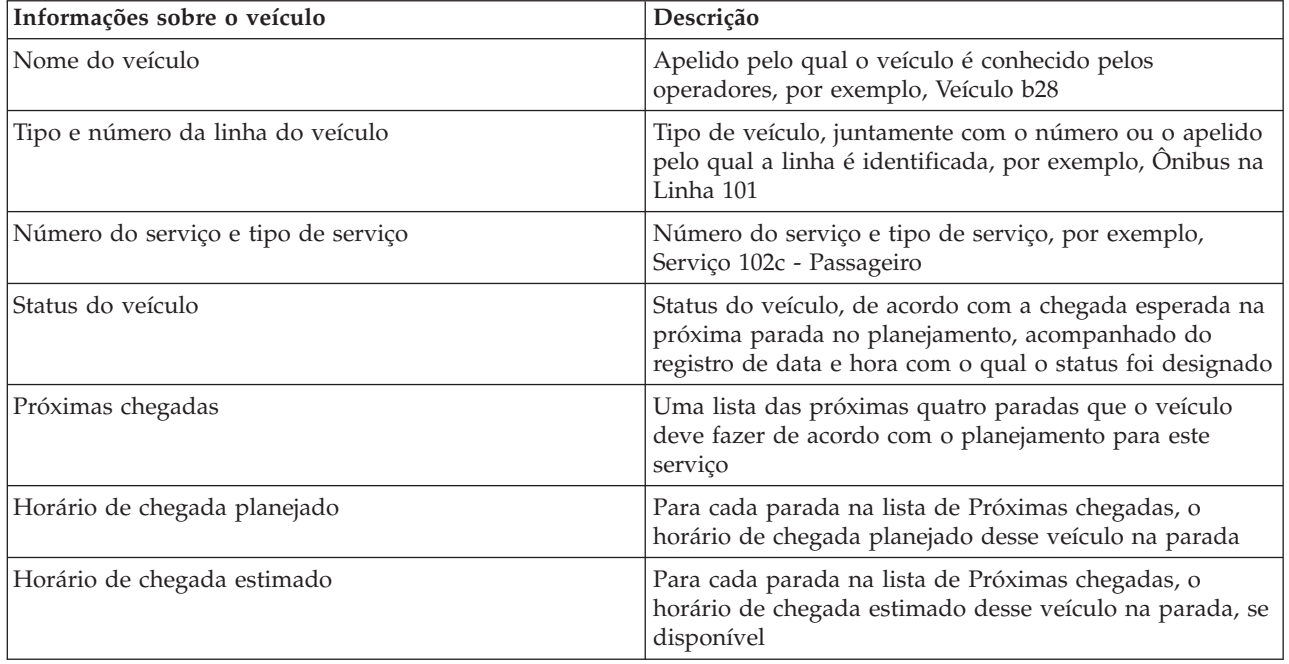

## **Diálogo Detalhes do Veículo:**

O diálogo Detalhes do Veículo fornece um resumo de informações mais detalhado sobre um veículo que é exibido no mapa no portlet Condições de Trânsito. Para visualizar o diálogo Detalhes do Veículo, clique em um veículo no mapa e selecione **Propriedades**. Também é possível visualizar o diálogo Detalhes do Veículo clicando com o botão direito do mouse no item na lista e selecionando **Propriedades**.

A tabela a seguir descreve as informações que são exibidas no diálogo Detalhes do Veículo.

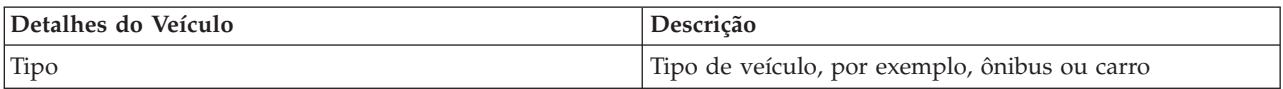

<span id="page-278-0"></span>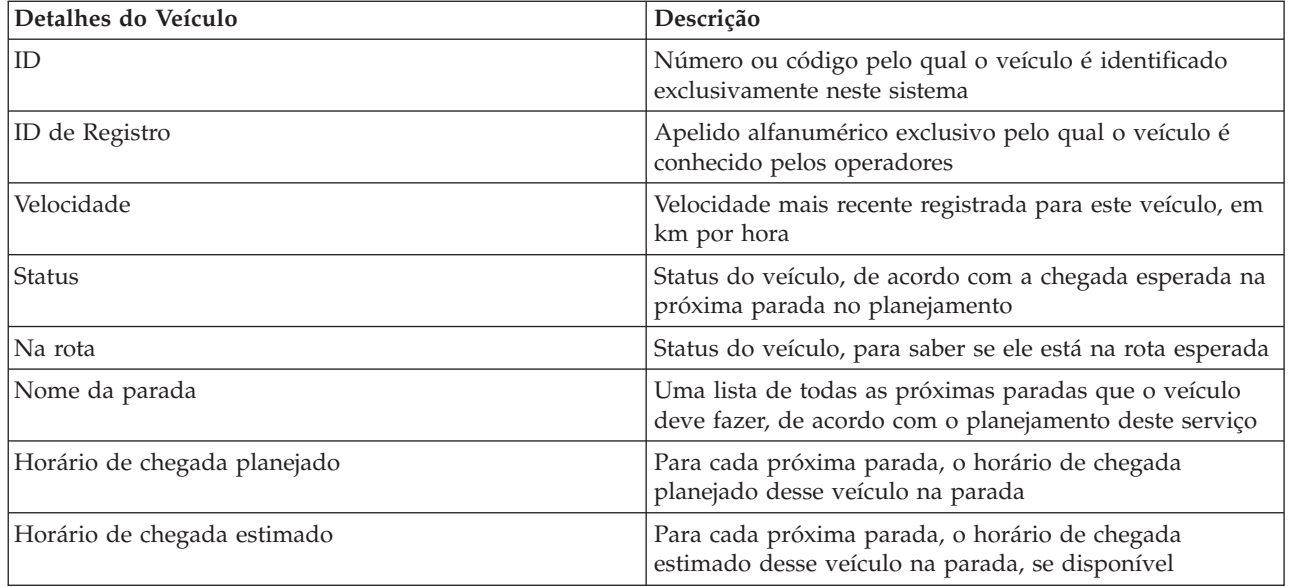

Clique em **Cancelar** para fechar a janela e retornar à visualização do mapa.

# **Monitorando Paradas**

# ₽

Use o mapa no portlet Condições de Trânsito para monitorar os pontos de parada de veículos de linhas e serviços na rede de operações de trânsito. Daí, é possível visualizar os serviços que estão usando ativamente a parada, juntamente com os horários de chegada planejados e estimados dos próximos serviços para a parada. Se estiver interessado em um serviço ou uma linha específica no mapa, é possível destacar todas as paradas na rota desse serviço.

# **Sobre Esta Tarefa**

Se estiver interessado em um serviço ou uma linha específica no mapa, é possível destacar todas as paradas na rota desse serviço.

# **Visualizando Paradas no Mapa e na Lista** ⊞

Use o portlet Condições de Trânsito para monitorar os pontos de parada de veículos de linhas e serviços na rede de operações de trânsito. As informações sobre as paradas são exibidas no mapa e na tabela. Se estiver interessado em um serviço ou uma linha específica no mapa, é possível destacar todas as paradas na rota desse serviço.

# **Procedimento**

- 1. Clique em **Selecionar Conteúdo**.
- 2. No painel de filtro, selecione **Paradas**.
- 3. Selecione as **Linhas** e os serviços específicos para os quais gostaria de monitorar paradas. Se estiver interessado apenas em um serviço específico, é possível selecionar rapidamente o serviço na lista digitando o nome da linha e do serviço. Caso contrário, selecione os serviços que estão listados na árvore de navegação da caixa de seleção.
- 4. Clique em **Atualizar**.

# **Resultados**

Com base em suas seleções, o painel de filtro é fechado e o mapa e a lista são atualizados com as informações mais recentes das paradas planejadas dos serviços ou das linhas selecionados.

**Nota:** Apenas as informações que estão sendo visualizadas no mapa no nível de zoom atual são exibidas na lista. Para que a lista exiba todas as informações para a seleção de filtro de mapa atual, diminua o zoom para o nível máximo de zoom no mapa. Para obter mais informações sobre como navegar ao redor do mapa usando o mouse ou os controles do teclado, consulte *Controlando o Mapa.*

Ícones de mapa são usados para representar a localização de uma parada no mapa. A tabela a seguir descreve os ícones de mapa que estão associados a uma parada.

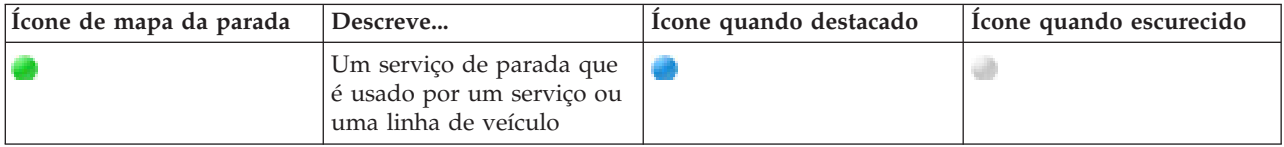

A guia **Paradas** da tabela também será atualizada para exibir uma lista estruturada de informações sobre paradas que estão exibidas no mapa.

**Nota:** Se esperar-se a chegada de vários serviços em uma parada, serão exibidas várias entradas para a parada na lista. Cada instância da parada na lista representa os serviços cujas chegadas são esperadas. No entanto, neste cenário apenas um ícone é exibido no mapa para representar a parada.

Para exibir mais informações sobre os serviços que estão planejados e estimados para chegar na parada, é possível exibir o cartão de ajuda instantânea de resumo ou o diálogo de **Propriedades da Parada** mais detalhado.

Para obter mais informações, consulte *Visualizando Informações da Parada.*

#### **Conceitos relacionados**:

Controlando o Mapa

É possível mover o cursor ao redor do mapa usando o mouse ou o teclado.

#### **Tarefas relacionadas**:

"Visualizando Informações de Parada"

Para visualizar mais informações sobre uma parada específica exibida no mapa, abra o cartão de ajuda instantânea do mapa ou a janela Propriedades do Veículo.

# **Visualizando Informações de Parada**

# ⊞

Para visualizar mais informações sobre uma parada específica exibida no mapa, abra o cartão de ajuda instantânea do mapa ou a janela Propriedades do Veículo.

["Visualizando Paradas no Mapa e na Lista" na página 267](#page-278-0)

Use o portlet Condições de Trânsito para monitorar os pontos de parada de veículos de linhas e serviços na rede de operações de trânsito. As informações sobre as paradas são exibidas no mapa e na tabela. Se estiver interessado em um serviço ou uma linha específica no mapa, é possível destacar todas as paradas na rota desse serviço.

# **Cartão de Ajuda Instantânea de Parada:**

O cartão de ajuda instantânea de Parada fornece um resumo rápido das informações sobre uma parada que está exibida no mapa no portlet Condições de Trânsito. Se você passar o mouse sobre um marcador no mapa, o cartão de ajuda instantânea será exibido. Os próximos quatro serviços planejados para chegar na parada são exibidos no cartão de ajuda instantânea.

A tabela a seguir descreve as informações que são exibidas no cartão de ajuda instantânea de Parada.

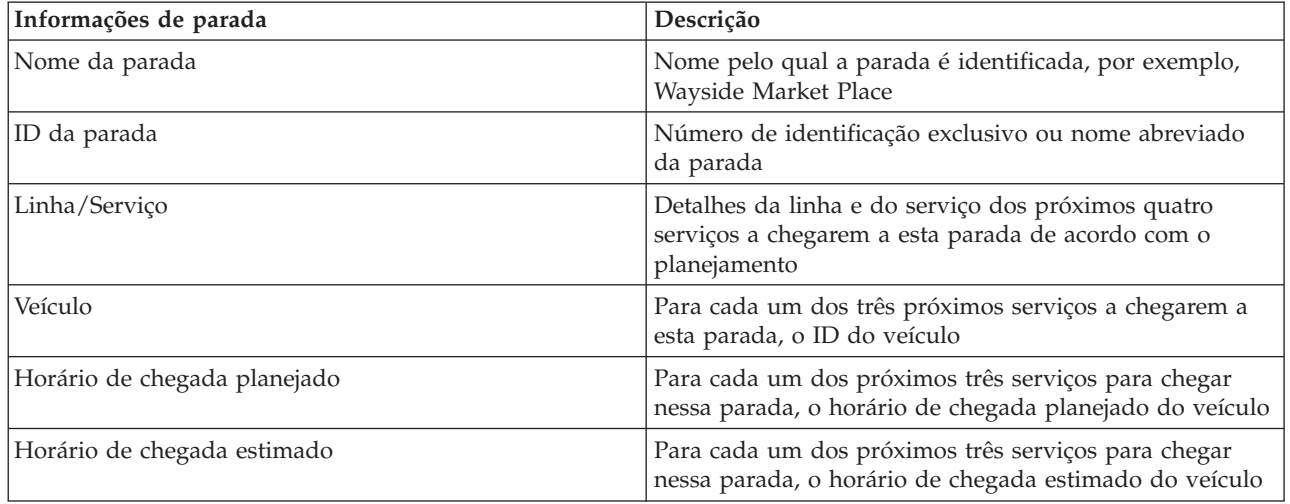

**Nota:** Se o cartão de ajuda instantânea não estiver totalmente visível, ajuste a localização do mapa usando os controles de movimentação.

# **Diálogo de Propriedades da Parada:**

O diálogo de Propriedades da Parada fornece um resumo mais detalhado das informações sobre uma parada que está exibida no mapa no portlet Condições de Trânsito. No diálogo Propriedades da Parada, é possível ver todos os serviços que devem chegar à parada.

Para visualizar o diálogo de Propriedades da Parada, clique em uma parada no mapa e selecione **Propriedades**. Alternativamente, também é possível acessar o diálogo de Propriedades da Parada a partir da tabela clicando com o botão direito do mouse na parada na lista e selecionando **Propriedades**.

A tabela a seguir descreve as informações que são exibidas no diálogo de Propriedades da Parada.

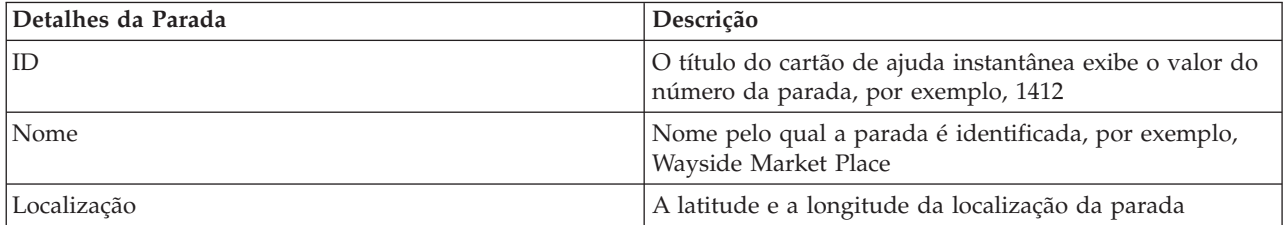

<span id="page-281-0"></span>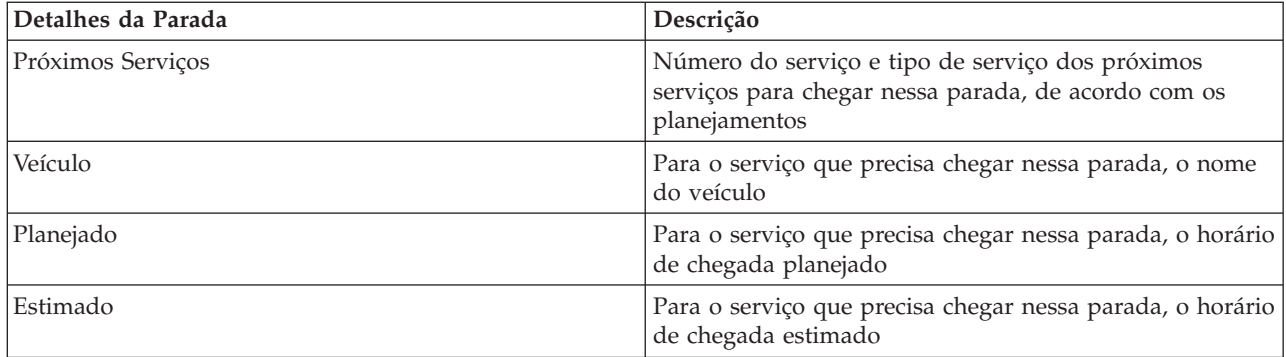

Clique em **Cancelar** para fechar a janela e retornar à visualização do mapa.

# **Monitorando Linhas e Serviços**

₽

No portlet Condições de Trânsito - Detalhes, é possível ver mais informações sobre as rotas, linhas e serviços em que está interessado. Os serviços que são selecionados no mapa são exibidos na guia Rotas da tabela nesse portlet.

# **Selecionando Linhas e Serviços para Monitorar**

# ⊞

No mapa no portlet Condições de Trânsito, é possível selecionar as linhas e os serviços em cuja visualização de informações você está interessado. Também é possível personalizar sua visualização do mapa para que os serviços frequentemente monitorados sejam exibidos no mapa e por padrão.

# **Sobre Esta Tarefa**

No mapa, clique em **Selecionar Conteúdo** e selecione as linhas e os serviços que gostaria de exibir no mapa. Alternativamente, para personalizar sua visualização do mapa e da lista para que sua seleção seja exibida por padrão sempre que efetuar logon no portal de solução, use as etapas a seguir.

## **Procedimento**

- 1. No menu de exibição do portlet, clique em **Personalizar**.
- 2. Em **Serviços Selecionados Padrão**, selecione as linhas e os serviços em cuja visualização estiver interessado por padrão no mapa e na lista.
- 3. Clique em **Salvar**.
- 4. Para sair da visualização do portlet **Personalizar**, clique em **Voltar**.

## **Resultados**

O mapa e a lista são atualizados para exibir informações apenas para as linhas e serviços selecionados.

### **Conceitos relacionados**:

## "Diálogo de Propriedades da Rota"

O diálogo de Propriedades da Rota fornece um resumo mais detalhado das informações sobre uma rota e os serviços que a estão utilizando. Para visualizar o diálogo de Propriedades da Rota, acesse a guia Rota da tabela no portlet Condições de Trânsito - Detalhes. Localize a rota em que está interessado, clique com o botão direito do mouse na linha e, em seguida, selecione **Propriedades**.

# **Destacando um Serviço Específico no Mapa** ⊞

Se vários serviços estiverem exibidos no mapa e na lista, é possível destacar uma rota de serviço específica em cuja visualização você está interessado. Ao destacar uma rota, todos os marcadores de paradas e veículos do mapa dessa rota são alterados do modo normal para o modo de destaque no mapa.

## **Antes de Iniciar**

Para poder destacar uma rota específica no mapa, você deve primeiramente selecionar as informações que gostaria de visualizar no mapa e na lista.

### **Procedimento**

- 1. Acesse o portlet Condições de Trânsito Detalhes.
- 2. Abra a guia **Rota**.
- 3. Localize uma rota que gostaria de destacar e clique com o botão direito do mouse na linha na lista. É exibida uma lista de veículos ativos nessa rota.
- 4. Selecione a rota que gostaria de destacar.

## **Resultados**

Os veículos e as paradas ativas que estão associados à rota selecionada são bem destacados no mapa e na lista. Todos os outros veículos e paradas que estão sendo visualizados no momento no mapa são escurecidos e exibidos no plano de fundo do mapa.

**Nota:** Apenas as informações que estão sendo visualizadas no mapa no nível de zoom atual são exibidas na lista. Para que a lista exiba todas as informações para a seleção de filtro de mapa atual, diminua o zoom para o nível máximo de zoom no mapa. Para obter mais informações sobre como navegar ao redor do mapa usando o mouse ou os controles do teclado, consulte *Controlando o Mapa.*

## **O que Fazer Depois**

Para parar de destacar os veículos e as paradas de uma rota selecionada, clique em **Cancelar Modo de Destaque**.

#### **Conceitos relacionados**:

Controlando o Mapa É possível mover o cursor ao redor do mapa usando o mouse ou o teclado.

# **Diálogo de Propriedades da Rota**

₽

O diálogo de Propriedades da Rota fornece um resumo mais detalhado das informações sobre uma rota e os serviços que a estão utilizando. Para visualizar o diálogo de Propriedades da Rota, acesse a guia Rota da tabela no portlet Condições de Trânsito - Detalhes. Localize a rota em que está interessado, clique com o botão direito do mouse na linha e, em seguida, selecione **Propriedades**.

A tabela a seguir descreve as informações que são exibidas no diálogo de Propriedades da Rota.

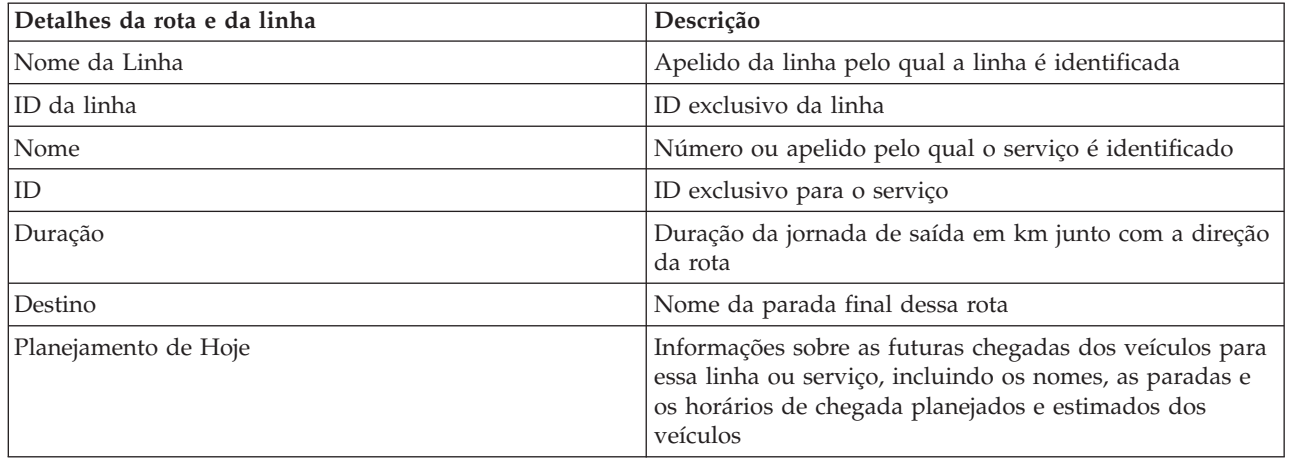

### **Tarefas relacionadas**:

["Selecionando Linhas e Serviços para Monitorar" na página 270](#page-281-0)

No mapa no portlet Condições de Trânsito, é possível selecionar as linhas e os serviços em cuja visualização de informações você está interessado. Também é possível personalizar sua visualização do mapa para que os serviços frequentemente monitorados sejam exibidos no mapa e por padrão.

# **Destacando Itens no Mapa de Trânsito**

## e

No mapa ou na lista, é possível destacar os veículos e as paradas associados a um serviço específico em que estiver interessado. É possível ver quais paradas ou veículos no mapa estão associados a um serviço específico.

# **Procedimento**

- 1. Clique em um veículo, uma parada ou uma rota no mapa ou na lista. Se estiver selecionando na lista, clique com o botão direito do mouse na linha do item em que estiver interessado. É exibida uma lista dos serviços que estão no mapa.
- 2. Selecione o serviço que gostaria de destacar.

# **Resultados**

Os veículos e as paradas que estão associados ao serviço selecionado são bem destacados no mapa e na lista. Todos os outros veículos e paradas que estão sendo visualizados no momento no mapa são escurecidos e exibidos no plano de fundo do mapa.

# **O que Fazer Depois**

Para parar de destacar os veículos e as paradas de um serviço selecionado, clique em **Cancelar Modo de Destaque**.

# **Visualizando os Relatórios de Desempenho do Trânsito** ₽

O recurso Reconhecimento e Predição de Veículos fornece resumos gráficos do relatório de dados do veículo do trânsito que são armazenados no banco de dados do sistema.

Por padrão, alguns dos relatórios do Reconhecimento e Predição de Veículos são exibidos nos portlets de relatórios na visualização Operador: Trânsito. É possível acessar e executar todos os relatórios que são fornecidos pelo recurso Reconhecimento e Predição de Veículos a partir do portlet Relatórios Customizados de Trânsito. Os relatórios são interativos e podem fornecer um nível inferior de detalhes do relatório, desde que os dados estejam disponíveis no banco de dados da solução.

Os relatórios de dados de operações de trânsito a seguir estarão disponíveis, se o recurso Reconhecimento e Predição de Veículos estiver instalado em seu ambiente.

# **Relatório Veículos Atrasados** ⊞

O relatório Veículos Atrasados fornece um relatório gráfico que mostra o número de vezes que um veículo ativo de uma linha ou serviço chegou atrasado em uma parada durante as últimas 24 horas. Os totais da contagem são registrados na hora, a cada hora. O relatório exibe as contagens registradas das 24 horas anteriores ao horário atual. Também é possível ver as contagens de veículos para os veículos que estavam dentro do planejamento, adiantados no planejamento ou para veículos cujo status era desconhecido. Essas informações são úteis para analisar planejamentos existentes e problemas de desempenho na rede de operações de trânsito.

O relatório Veículos Atrasados é fornecido pelo recurso Reconhecimento e Predição de Veículos e exibe as seguintes informações para as linhas e serviços selecionados:

### **Eixo horizontal (eixo X)**

Exibe o período de tempo para o relatório gráfico. Esse é um relatório com contagens de hora em hora que inclui as últimas 24 horas anteriores ao horário atual.

### **Eixo vertical (eixo Y)**

Exibe os valores de medida de cada status do veículo. Os seguintes status podem ser exibidos:

- No horário
- Adiantado
- v Atrasado
- Indeterminado

Por padrão, o relatório Veículos Atrasados é exibido em um portlet de relatórios na visualização Operador: Trânsito. Seu administrador configura os critérios selecionados para o relatório que é exibido no portlet. Notifique seu administrador para alterar os critérios do gráfico que é exibido nessa visualização.

É possível executar o relatório Veículos Atrasados com suas opções preferenciais clicando em **Voltar** no portlet de relatórios. As configurações do relatório padrão são restauradas quando o navegador é atualizado. Também é possível executar esse relatório a partir do portlet Relatórios Customizados de Trânsito.

## **Opções de relatório disponíveis**

As opções a seguir podem ser configuradas para o relatório Veículos Atrasados clicando no ícone **Executar com opções** no portlet Relatórios Customizados de Trânsito.

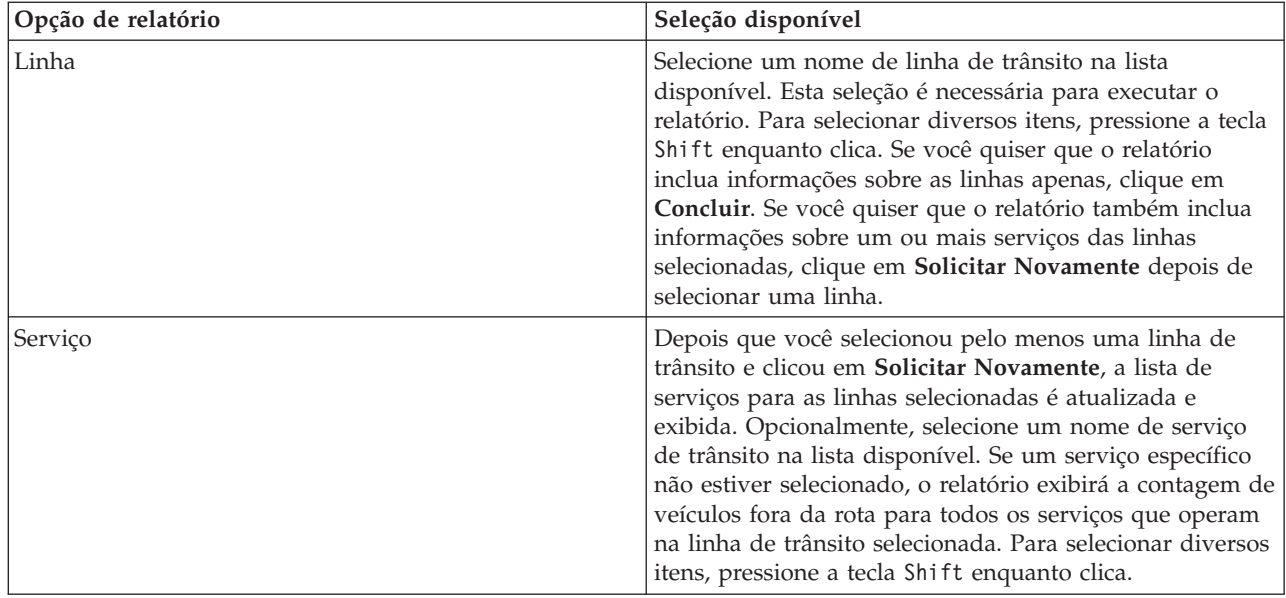

["Atualizando os Relatórios de Gráfico" na página 278](#page-289-0)

Para obter as informações mais recentes, é possível atualizar o relatório gráfico que está sendo exibido. A atualização do relatório assegura que o gráfico seja plotado usando as informações mais recentes disponíveis no sistema.

["Executando Relatórios Customizados" na página 278](#page-289-0)

Se os relatórios exibidos por padrão no portal de solução não contiverem as informações em que você está interessado, é possível executar os relatórios padrão com seus critérios preferenciais. O IBM Intelligent Transportation fornece um conjunto de relatórios customizados predefinidos que podem ser customizados e executados para se adequarem a seus requisitos, se o administrador do sistema ativar essa opção.

["Modificando os Relatórios do Sistema" na página 279](#page-290-0)

Se você possuir acesso, no portlet Custom Reports do recurso em que está interessado, é possível modificar as propriedades e opções dos relatórios do sistema. Para alguns relatórios, é possível alterar a métrica, o período ou outros critérios nos quais um relatório é baseado. Os gráficos exibidos automaticamente quando as páginas do portal são carregadas são atualizadas para refletir a modificação do relatório no sistema.

# **Relatório Veículos Fora de Rota** ⊞

O relatório Veículos Fora de Rota fornece um relatório gráfico que mostra o número de veículos de uma linha ou serviço determinados como fora da rota nas últimas 24 horas. Um veículo é classificado como fora da rota se desviar-se da rota planejada em pelo menos 25% do tempo de sua jornada. O relatório é resumido por hora. Essas informações são úteis para analisar as rotas existentes e otimizar a jornada planejada de veículos na rede de operações de trânsito.

O relatório Veículos Fora de Rota é fornecido pelo recurso Reconhecimento e Predição de Veículos e exibe as seguintes informações:

#### **Eixo horizontal (eixo X)**

Exibe o período de tempo para o relatório gráfico. Esse é um relatório com contagens de hora em hora que inclui as últimas 24 horas anteriores ao horário atual.

#### **Eixo vertical (eixo Y)**

Exibe os valores de medida de cada status do veículo. A medida inclui:

- Na rota
- v Fora da rota
- Desconhecido

**Nota:** O relatório calcula os veículos que estavam fora da rota em pelo menos 25% do tempo durante o período de uma hora. O administrador do sistema pode customizar o nível de porcentagem para o cálculo de veículos fora da rota gerado por esse relatório.

Por padrão, o relatório Veículos Fora de Rota é exibido em um portlet na visualização Operador: Trânsito. Seu administrador configura os critérios selecionados para o relatório que é exibido no portlet. Notifique seu administrador para alterar os critérios do gráfico que é exibido nessa visualização.

É possível executar o relatório Veículos Fora de Rota com suas opções preferenciais clicando em **Voltar** no portlet. As configurações do relatório padrão são restauradas quando o navegador é atualizado. Também é possível executar esse relatório a partir do portlet Relatórios Customizados de Trânsito.

# **Opções de relatório disponíveis**

As opções a seguir podem ser alteradas no relatório Veículos Fora de Rota quando você clica no ícone **Executar com opções** no portlet Relatórios Customizados de Trânsito.

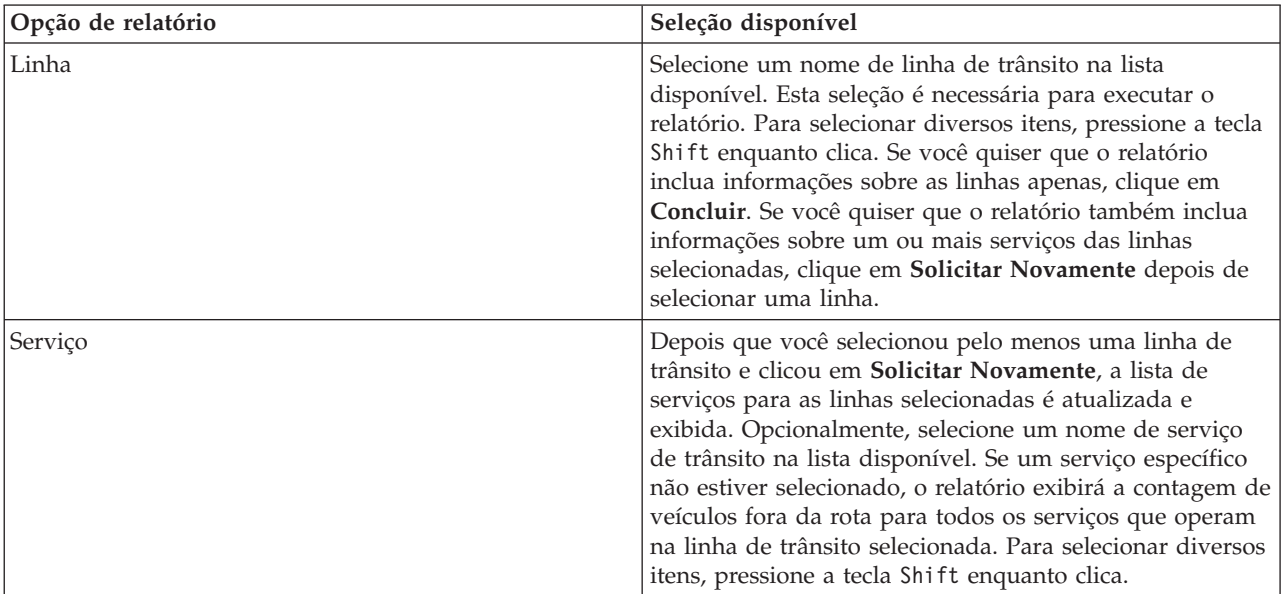

["Atualizando os Relatórios de Gráfico" na página 278](#page-289-0)

Para obter as informações mais recentes, é possível atualizar o relatório gráfico que está sendo exibido. A atualização do relatório assegura que o gráfico seja plotado usando as informações mais recentes disponíveis no sistema.

["Executando Relatórios Customizados" na página 278](#page-289-0)

Se os relatórios exibidos por padrão no portal de solução não contiverem as informações em que você está interessado, é possível executar os relatórios padrão com seus critérios preferenciais. O IBM Intelligent Transportation fornece um conjunto de relatórios customizados predefinidos que podem ser customizados e executados para se adequarem a seus requisitos, se o administrador do sistema ativar essa opção.

["Modificando os Relatórios do Sistema" na página 279](#page-290-0)

Se você possuir acesso, no portlet Custom Reports do recurso em que está interessado, é possível modificar as propriedades e opções dos relatórios do sistema. Para alguns relatórios, é possível alterar a métrica, o período ou outros critérios nos quais um relatório é baseado. Os gráficos exibidos automaticamente quando as páginas do portal são carregadas são atualizadas para refletir a modificação do relatório no sistema.

# **Visualizando os Relatórios**

O IBM Intelligent Transportation fornece resumos de relatório gráfico de dados que estão armazenados no sistema. Use os portlets de relatórios interativos da solução de portal do IBM Intelligent Transportation para visualizar um resumo gráfico dos dados mais recentes que são coletados e gerados pelo sistema.

É possível executar um relatório para recuperar um resumo das informações de tráfego e trânsito em que você está interessado. Os relatórios são úteis para analisar desempenho, o que pode ajudar você a fazer decisões comunicadas para reduzir o congestionamento e melhorar o fluxo de tráfego ou serviços de tráfego em sua rede de transporte. Como usuário do IBM Intelligent Transportation é possível executar as ações a seguir:

- v Executar uma seleção de relatórios pré-configurados que são fornecidos pelos recursos instaláveis do IBM Intelligent Transportation
- v Atualize os relatórios do gráfico existente que são exibidos por padrão nos portlets dos relatórios para assegurar que eles estejam exibindo os dados disponíveis mais recentes.
- v Use a barra de ferramentas **Relatar Ações** para enviar, imprimir ou exportar o relatório para um formato diferente, como PDF, HTML, XML ou XLS.
- v Execute o relatório novamente e modifique o período ou outros critérios para o relatório.
- v Modifique os critérios dos relatórios existentes, contanto que sua conta de usuário tenha o nível de acesso necessário.
- v Configure suas preferências de idioma e de acessibilidade para os relatórios de gráfico.

# **Portlets de relatórios**

Para assegurar-se de que esteja visualizando um resumo dos dados disponíveis mais recentes, você deve atualizar o relatório gráfico. Os gráficos são automática e periodicamente atualizados. O período de atualização automática do sistema é determinado e configurado pelo administrador do sistema.

**Nota:** Dependendo do número dos links que forem definidos pela rede de transporte e a quantia dos dados históricos que existirem no sistema, alguns relatórios poderão levar pelo menos 1 minuto para serem gerados e exibidos no portal de solução do usuário.

Um conjunto de relatórios é fornecido com cada um dos recursos que são implementados na solução IBM Intelligent Transportation. Alguns dos relatórios são exibidos por padrão nos portlets de relatórios na interface com o usuário. Durante a implementação da solução, o administrador do sistema determina
<span id="page-288-0"></span>quais relatórios são exibidos por padrão nas páginas na interface com o usuário do portal. O administrador do sistema pode customizar os portlets de relatórios, atualizar os relatórios fornecidos com a solução e criar novos relatórios. Notifique o administrador do sistema se precisar de mudanças nos relatórios padrão da solução, ou para aumentar suas permissões de acesso. Também é possível customizar algumas configurações nos relatórios para se adequarem às suas preferências individuais.

#### **Conceitos relacionados**:

["Visualizando Relatórios de Dados de Tráfego Atuais" na página 240](#page-251-0)

O recurso Reconhecimento de Tráfego do IBM Intelligent Transportation fornece resumos gráficos do relatório de dados atuais do fluxo de tráfego, de velocidade e de eventos que são armazenados no banco de dados do sistema.

["Visualizando Relatórios de Dados de Tráfego Históricos" na página 258](#page-269-0)

O recurso Reconhecimento de Tráfego do IBM Intelligent Transportation fornece resumos gráficos do relatório de dados históricos do fluxo de tráfego que são armazenados no banco de dados do sistema.

["Visualizando Relatórios de Dados de Predição de Tráfego" na página 245](#page-256-0)

O recurso Predição de Tráfego da solução fornece os resumos de relatório gráfico de fluxo de tráfego, velocidade e dados de previsão de nível de serviço que estão no sistema. É possível visualizar relatórios sobre a situação de tráfego prevista da rede de transporte. Também é possível visualizar relatórios que mostram a precisão das informações de tráfego previstas. Os dados de predição de tráfego são gerados por algoritmos sofisticados que usam os dados de tráfego coletados e arquivados pelo sistema.

["Visualizando os Relatórios de Desempenho do Trânsito" na página 272](#page-283-0)

O recurso Reconhecimento e Predição de Veículos fornece resumos gráficos do relatório de dados do veículo do trânsito que são armazenados no banco de dados do sistema.

# **Barra de Ferramentas de Ação de Relatórios**

Para trabalhar com os relatórios do IBM Intelligent Transportation, use a barra de ferramentas de ação de relatórios nos portlets de relatórios. É possível localizar a barra de ferramentas de ação acima do gráfico ou à direita do nome do relatório na visualização da lista de relatórios.

É possível concluir as ações a seguir a partir da barra de ferramentas de ação se o administrador do sistema a ativou:

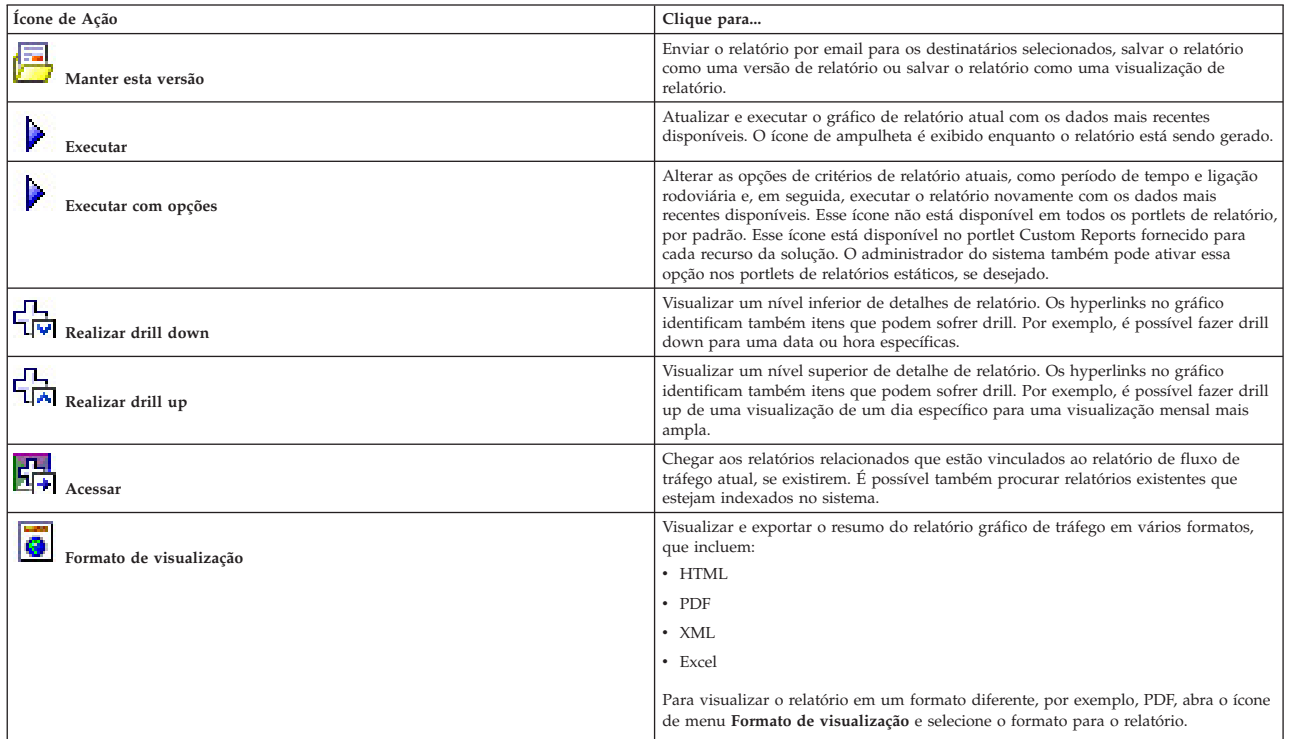

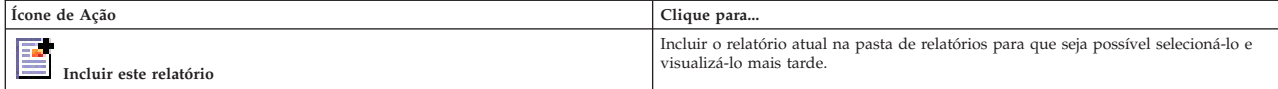

# **Atualizando os Relatórios de Gráfico**

Para obter as informações mais recentes, é possível atualizar o relatório gráfico que está sendo exibido. A atualização do relatório assegura que o gráfico seja plotado usando as informações mais recentes disponíveis no sistema.

### **Sobre Esta Tarefa**

Os relatórios gráficos exibidos nos portlets de relatórios na interface com o usuário são atualizados automaticamente sempre que a página do navegador é atualizada. Use o procedimento a seguir para forçar uma atualização manual para que as informações mais recentes na solução sejam exibidas.

### **Procedimento**

- 1. Acesse o portlet de relatório gráfico de seu interesse.
- 2. Na barra de ferramentas de ação de relatórios localizada acima do gráfico, clique no ícone

### **Executar**.

**Nota:** Este ícone não está disponível em todos os portlets de relatórios na solução. O ícone de ampulheta é exibido enquanto o relatório está sendo gerado.

### **Resultados**

O relatório gráfico é recarregado exibindo os dados mais recentes com base no registro de data e hora atual do sistema.

### **Conceitos relacionados**:

["Barra de Ferramentas de Ação de Relatórios" na página 277](#page-288-0)

Para trabalhar com os relatórios do IBM Intelligent Transportation, use a barra de ferramentas de ação de relatórios nos portlets de relatórios. É possível localizar a barra de ferramentas de ação acima do gráfico ou à direita do nome do relatório na visualização da lista de relatórios.

# **Executando Relatórios Customizados**

Se os relatórios exibidos por padrão no portal de solução não contiverem as informações em que você está interessado, é possível executar os relatórios padrão com seus critérios preferenciais. O IBM Intelligent Transportation fornece um conjunto de relatórios customizados predefinidos que podem ser customizados e executados para se adequarem a seus requisitos, se o administrador do sistema ativar essa opção.

### **Sobre Esta Tarefa**

Para executar um relatório de tráfego, acesse o portlet Custom Reports necessário e clique no relatório que você gostaria de executar. Por exemplo, se você estiver analisando o desempenho de tráfego antigo, acesse o portlet Traffic Custom Reports fornecido com o recurso Reconhecimento de Tráfego e selecione um relatório. Ou, se quiser executar um relatório relacionado à situação de tráfego prevista, acesse Relatórios Customizados de Previsão de Tráfego.

Também é possível usar o recurso **Executar com opções** para modificar as opções de relatório para se adequarem às suas preferências. Use o procedimento a seguir para executar um relatório de tráfego com opções.

### **Procedimento**

- 1. Localize o relatório de seu interesse.
- 2. Clique no ícone **Executar com opções** que é exibido após o nome do relatório. Um formulário intitulado **Configurar o relatório** é exibido.
- 3. Configure as opções **O que** e **Quando** que podem ser modificadas para este tipo de relatório.
- 4. Clique em **Concluir** para visualizar o relatório. O ícone de ampulheta é exibido enquanto o relatório está sendo gerado.

### **Resultados**

Um relatório gráfico é exibido mostrando os dados disponíveis mais recentes para a métrica selecionada durante o período de tempo especificado. Os relatórios padrão são exibidos novamente depois que você atualiza a página ou efetua logout e login novamente no portal de solução.

#### **Nota:**

Um relatório em branco indica que não há nenhum dado de relatório específico no banco de dados para o período de tempo especificado.

### **O que Fazer Depois**

Clique em **Cancelar** para retornar à exibição gráfica padrão em qualquer um dos portlets de relatórios. Alternativamente, também é possível atualizar a página do navegador para recarregar os relatórios padrão configurados para o sistema.

#### **Conceitos relacionados**:

["Barra de Ferramentas de Ação de Relatórios" na página 277](#page-288-0)

Para trabalhar com os relatórios do IBM Intelligent Transportation, use a barra de ferramentas de ação de relatórios nos portlets de relatórios. É possível localizar a barra de ferramentas de ação acima do gráfico ou à direita do nome do relatório na visualização da lista de relatórios.

# **Modificando os Relatórios do Sistema**

#### Administrator

Se você possuir acesso, no portlet Custom Reports do recurso em que está interessado, é possível modificar as propriedades e opções dos relatórios do sistema. Para alguns relatórios, é possível alterar a métrica, o período ou outros critérios nos quais um relatório é baseado. Os gráficos exibidos automaticamente quando as páginas do portal são carregadas são atualizadas para refletir a modificação do relatório no sistema.

### **Antes de Iniciar**

O administrador do sistema controla quem pode modificar os relatórios da solução. Notifique o administrador do sistema se precisar de mudanças nos relatórios atuais ou se tiver que aumentar as permissões de acesso.

### **Sobre Esta Tarefa**

Diferentemente de executar um relatório com opções, a modificação de um relatório altera permanentemente as propriedades do relatório e as opções de filtro predefinidas no sistema. É possível modificar todos os relatórios que estão disponíveis na solução usando o procedimento a seguir.

### **Procedimento**

- 1. No portlet Relatórios Customizados requerido, localize o nome do relatório que você gostaria de modificar e clique em **Mais**.
- 2. Na janela **Ações disponíveis**, clique em **Configurar propriedades**.
- 3. Acesse a guia **Relatório**.
- 4. Em **Valores do prompt**, clique em **Editar**. O diálogo **Configurar o relatório** é exibido.
- 5. No diálogo **Configurar o relatório**, preencha as opções necessárias disponíveis para este tipo de relatório.
- 6. Clique em **Concluir** para visualizar o relatório. Ou clique em **Cancelar** para voltar para o relatório de gráfico de eventos de tráfego anterior. O ícone de ampulheta é exibido enquanto o relatório está sendo gerado.
- 7. Clique em **OK**.

**Nota:** Não modifique o nome do relatório porque ele é referenciado em uma URL na configuração de portlet da interface com o usuário.

### **Resultados**

O relatório selecionado é atualizado. Na próxima vez que o relatório for executado, o gráfico será plotado usando os critérios atualizados. Se o relatório for exibido por padrão em qualquer um dos portlets no portal, ele será atualizado na próxima vez em que o gráfico ou a página forem atualizados.

### **O que Fazer Depois**

Para obter mais informações sobre todas as opções desse diálogo, clique em **Ajuda** na barra de título **Configurar propriedades** do portlet Custom Reports.

### **Conceitos relacionados**:

[Capítulo 6, "Customizando a Solução", na página 161](#page-172-0)

É possível customizar a interface com o usuário, mapas e relatórios do IBM Intelligent Transportation. Para adequar suas necessidades operacionais, também é possível customizar os recursos do produto, Predição de Tráfego, Reconhecimento de Tráfego e Reconhecimento e Predição de Veículos.

# **Configurando suas Preferências de Relatórios**

As preferências de globalização e acessibilidade para os portlets de relatórios de IBM Intelligent Transportation são configuradas independentemente dos outros portlets na solução. Nos portlets de relatórios, é possível configurar preferências de idioma e ativar recursos de acessibilidade.

### **Alterando as Configurações de Idioma dos Relatórios**

Os links e os ícones de ação nos portlets de relatórios são exibidos usando o idioma padrão configurado para o navegador. Os gráficos nos portlets de relatórios são exibidos usando a preferência de idioma definida na configuração de relatórios. É possível alterar o idioma do texto exibido no eixo dos gráficos de relatório para se adequar à sua preferência de idioma pessoal.

Notifique o administrador se o idioma padrão para os gráficos de relatório tiverem que ser modificados para todos os usuários do sistema.

### **Alterando o Idioma do Eixo Gráfico**

No portlet Custom Reports, é possível alterar o idioma do texto exibido no eixo do gráfico, abrindo as opções de configuração de cada relatório.

### **Procedimento**

- 1. Acesse o portlet Custom Reports em qualquer página da solução.
- 2. Selecione um relatório na lista de relatórios disponíveis.
- 3. Clique no link **Mais** que está próximo do relatório selecionado.
- 4. Clique em **Configurar Propriedades**.
- 5. Na guia **Geral**, acesse a seção **Idioma** e selecione seu idioma preferencial.
- 6. Clique em **OK**.

### **Resultados**

Na próxima vez que você executar o relatório, o eixo do gráfico será exibido no idioma preferencial configurado.

### **O que Fazer Depois**

Repita este procedimento para cada um dos relatórios que você planeja usar.

### **Ativando Acessibilidade**

É possível ativar os recursos de acessibilidade nos portlets de relatórios do IBM Intelligent Transportation para ajudar usuários com deficiências visuais a usarem a solução. Quando você ativa a acessibilidade nos portlets de relatórios, uma tabela também é exibida contendo os valores usados para criar um gráfico de relatório de gráfico. Também há disponível um resumo que descreve o gráfico.

### **Sobre Esta Tarefa**

É possível ativar a acessibilidade em relatórios individuais, em cuja execução você está interessado. Repita o procedimento a seguir para cada relatório que estiver listado em cada um dos portlets Custom Reports disponíveis na interface de solução.

#### **Procedimento**

- 1. Selecione um relatório na lista de relatórios disponíveis na pasta **Relatórios**.
- 2. Clique no link **Mais** que aparece próximo a seu relatório selecionado.
- 3. Clique em **Configurar propriedades**.
- 4. Abra a guia **Visualização de Relatório**.
- 5. Na seção **Acessibilidade**, selecione a caixa de seleção **Ativar suporte à acessibilidade**.
- 6. Para salvar a alteração, clique em **OK**.

#### **Resultados**

Depois de atualizar seu navegador, o gráfico nos portlets de relatórios vem agora acompanhado de uma tabela que resume o gráfico de relatório. Role para baixo para ver a tabela.

### **Configurando a Solução**

#### Administrator

Portlets de administração também são fornecidos na interface de solução do IBM Intelligent Transportation para ajudar a configurar e customizar seu ambiente.

As informações a seguir fornecem assistência sobre como usar os portlets de administração e as opções de configuração que estão na interface de solução. Você também deve concluir outras etapas de configuração e customização para implementar completamente o IBM Intelligent Transportation.

# **Configurando os Mapas**

Administrator

Para acessar a interface de configuração do mapa, alterne o portlet de mapa para o modo de configuração clicando em **Editar Configurações Compartilhadas** no menu de exibição do portlet, que está no canto superior direito do portlet.

Para configurar os mapas de sistema de informações geográficas (GIS) da interface da solução, é necessário acesso autorizado. A tabela a seguir descreve as opções que podem ser configuradas nos mapas fornecidos pelo IBM Intelligent Operations for Transportation e pelo IBM Intelligent Transit Analytics, além das permissões que são necessárias.

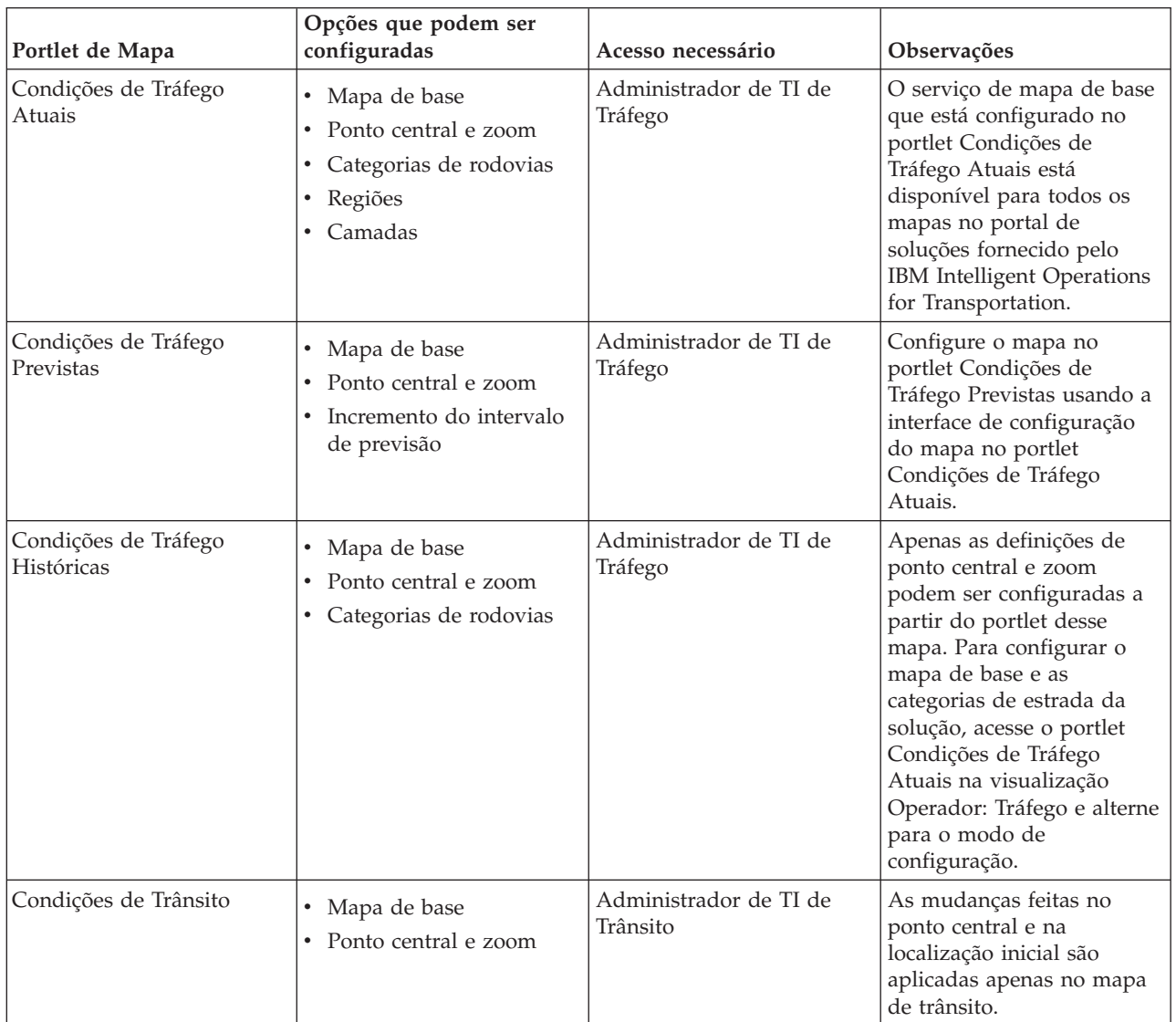

#### <span id="page-294-0"></span>**Conceitos relacionados**:

[Capítulo 6, "Customizando a Solução", na página 161](#page-172-0)

É possível customizar a interface com o usuário, mapas e relatórios do IBM Intelligent Transportation. Para adequar suas necessidades operacionais, também é possível customizar os recursos do produto, Predição de Tráfego, Reconhecimento de Tráfego e Reconhecimento e Predição de Veículos.

[Capítulo 4, "Protegendo a Solução", na página 99](#page-110-0)

Proteger o IBM Intelligent Transportation é uma consideração importante. Para assegurar-se de que o sistema esteja seguro, você deve gerenciar quem pode acessar o sistema e designar o nível correto de acesso na solução.

# **Diretrizes para Configurar a Predição de Tráfego**

### e

Configure e customize o recurso Predição de Tráfego do IBM Intelligent Operations for Transportation usando os portlets de configuração e gerenciamento de solução na visualização **Administração da Solução** da interface de solução.

Para obter uma lista de verificação detalhada e recomendações adicionais sobre como configurar o recurso Predição de Tráfego, consulte *Customizando o Recurso Predição de Tráfego* .

### **Configurando e Ativando o Predição de Tráfego**

Administrator<sub>e</sub>

O portlet Configurar e Ativar Previsão de Tráfego é uma janela interativa que contém opções para ativar a predição de tráfego e para configurar a coleta de dados que é requerida para predição de tráfego. O recurso Predição de Tráfego usa os dados de tráfego coletados pelos subsistemas de tráfego para predizer o tráfego de um horário específico.

### **Opções configuráveis**

O portlet Configurar e Ativar Previsão de Tráfego exibe diferentes campos editáveis com os quais é possível ativar e configurar a predição de tráfego. O portlet contém as seções e os campos a seguir.

| Elementos                                                                                             | Descrição                                                                                                    |
|----------------------------------------------------------------------------------------------------|----------------------------------------------------------------------------------------------------|
| Ativar previsão de tráfego                                                                            | Esta caixa de seleção determina se os dados coletados são usados para previsão de tráfego. Selecione a caixa de seleção para ativar a previsão<br>de tráfego usando os dados coletados. Desmarque a caixa de seleção para desativar a previsão de tráfego com base na velocidade e no<br>volume. A caixa de seleção está desmarcada por padrão.                                                                                                    |
| Definir Configurações Gerais                                                                          | Esta seção é usada para definir as configurações gerais necessárias para previsão de tráfego.                                                                                                    |
| Intervalo de pesquisa                                                                                 | Este campo define com que frequência os dados são recuperados do banco de dados do IBM Intelligent Transportation. Selecione o valor<br>necessário na lista. Valor padrão: 5 minutos                                                                                                    |
| Intervalo de previsão                                                                                 | Este campo define quão frequentemente a previsão de tráfego é calculada. Assegure-se de que esse valor seja divisível pelo valor selecionado<br>no campo Intervalo de pesquisa. Selecione o valor necessário na lista. Valor padrão: 5 minutos                                                                                                    |
| Intervalos de tempo a serem<br>usados para previsão durante<br>uma avaliação                          | Este campo define os intervalos de tempo para os quais o tráfego deve ser previsto. Os intervalos de tempo são determinados pelo número<br>de vezes que uma predição de tráfego pode ser feita, especificados no campo Intervalo de previsão dentro de uma hora. Selecione os<br>intervalos de tempo necessários na lista disponível.<br>Nota: Assegure-se de que haja correlação entre esses valores e a configuração selecionada para o valor Porcentagem de ausência de dados<br>permitida. Por exemplo, se o valor Porcentagem de ausência de dados permitida estiver configurado para 30%, o intervalo de predição<br>estiver configurado para 5 minutos e o número de períodos de dados para usar para predição estiver configurado para 6, selecione os<br>intervalos para que, para qualquer ponto no tempo específico, apenas um ponto dos últimos 6 esteja ausente, já que 2/6 é 33.3%. Isso está<br>acima do limite de 30% configurado. Com uma seleção de intervalos de tempo de predição de 5, 10, 15, 30, 45 e 60, a predição falha para o<br>ponto no tempo de 30 minutos. Isso porque a porcentagem de pontos no tempo que podem estar ausentes é maior que 30%, nesse caso, os<br>dois pontos no tempo 20 e 25, que representam 2/6, ou 33.3%. Da mesma forma, a predição falha para os pontos no tempo de 45 e 60<br>minutos. As predições nesse exemplo não falharão com uma seleção de intervalos de tempo de predição de 5, 10, 15, 20, 25, 30, 35, 40, 45, 50,<br>55 e 60. |
| Número de Períodos de<br>Dados a Serem Usados para<br>Previsão                                        | Este campo define o número mais recente de registros de tráfego usados para a previsão de tráfego. Selecione ou especifique o valor<br>necessário. Valor padrão: 6                                                                                                    |
| Parar previsão sempre que<br>uma data anteriormente<br>processada for localizada no<br>banco de dados | Essa caixa de seleção determina se a predição de tráfego deve ser descontinuada para o registro de tráfego específico quando uma data já<br>processada for localizada no banco de dados. Marque a caixa de seleção para ativar a verificação para uma data já processada e para<br>interromper a previsão de tráfego para o registro específico se a condição for localizada. A caixa de seleção está selecionada por padrão.                                                                                                    |

*Tabela 21. Elementos do Configurar e Ativar Previsão de Tráfego*

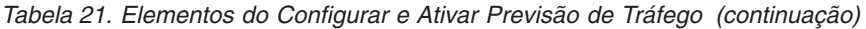

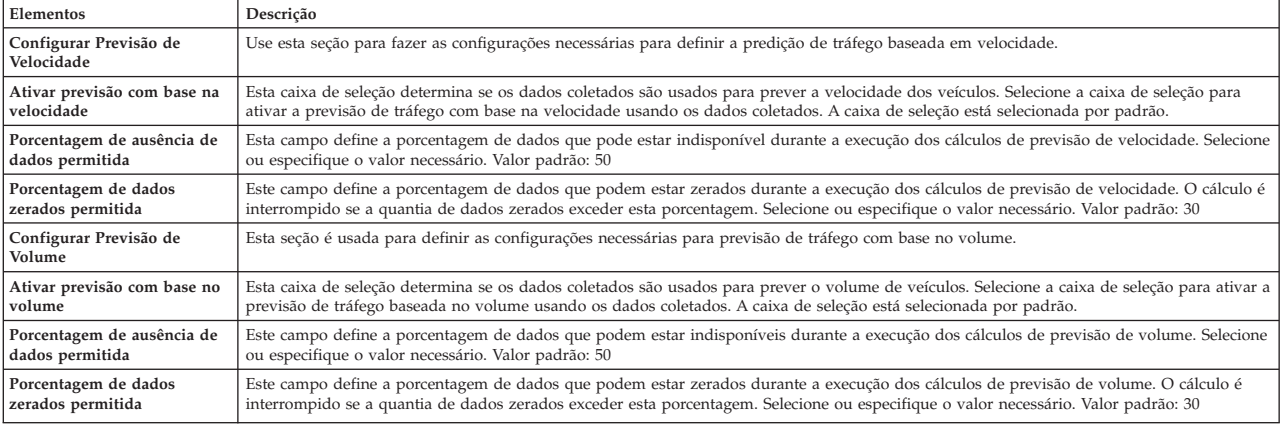

#### **Conceitos relacionados**:

["Predições de Tráfego não Funcionando conforme Esperado" na página 311](#page-322-0)

Para solucionar problemas relacionados a predições de tráfego que não estão funcionando conforme o esperado, configure o intervalo de predição do Predição de Tráfego para ser divisível pelo intervalo de pesquisa.

### **Definindo as configurações gerais para previsão de tráfego**

É possível configurar a seção **Definir Configurações Gerais** para especificar as informações necessárias para previsão de tráfego.

#### **Procedimento**

- 1. Efetue logon no portlet Configurar e Ativar Previsão de Tráfego com os detalhes de logon apropriados.
- 2. Clique em **Administração da Solução** > **Configurar Predição de Tráfego**.
- 3. Selecione o **Intervalo de pesquisa** necessário na lista.
- 4. Selecione o **Intervalo de previsão** necessário na lista. Assegure-se de que esse valor seja divisível pelo intervalo de pesquisa.
- 5. Selecione o **Intervalos de tempo a serem usados para previsão durante uma avaliação** necessário na lista disponível.
- 6. Especifique o **Número de Períodos de Dados a Serem Usados para Previsão**.
- 7. Opcional: Se uma data processada anteriormente for localizada no banco de dados, é possível optar por parar a geração das predições. Para ativar essa opção, selecione a caixa de seleção **Parar previsão sempre que uma data anteriormente processada for localizada no banco de dados**.
- 8. Clique em **Aplicar** para salvar a configuração ou clique em **Reconfigurar** para voltar aos valores padrão.

#### **Resultados**

As tarefas são armazenadas no banco de dados. Para verificar as tarefas:

- 1. Efetue logon no servidor de banco de dados e conecte-se ao **TIH\_OP** usando DB2.
- 2. Determine o número de registros na tabela **CACHE.JOB\_TRIGGERS** inserindo SELECT \* FROM CACHE.JOB\_TRIGGERS. Há um registro com o nome da tarefa de **AdapterTrigger**.

Uma confirmação de sua configuração salva é exibida na parte superior do portlet. Esses critérios de atualização serão usados da próxima vez que a predição de tráfego for ativada e executada.

### **Ativando a previsão de tráfego**

Use a caixa de seleção **Ativar previsão de tráfego** para determinar se os dados coletados são usados para previsão de tráfego. Selecione a caixa de seleção para ativar a previsão de tráfego usando os dados

coletados. Além disso, ative a previsão de velocidade, volume ou ambas, para prever o tráfego. Desmarque a caixa de seleção **Ativar previsão de tráfego** para exibir tanto a previsão de velocidade quanto de volume.

#### **Procedimento**

- 1. Selecione a caixa de seleção **Ativar previsão de tráfego** para prever tráfego usando os dados coletados.
- 2. Selecione ou especifique as informações necessárias na seção **Definir Configurações Gerais**.
- 3. Opcional: Na seção **Configurar Previsão de Velocidade**, selecione a caixa de seleção **Ativar previsão com base na velocidade** para definir as configurações necessárias para previsão de tráfego com base na velocidade.
	- a. Especifique o **Porcentagem de ausência de dados permitida**.
	- b. Especifique o **Porcentagem de dados zerados permitida**.
- 4. Opcional: Na seção **Configurar Previsão de Volume**, selecione a caixa de seleção **Ativar previsão com base no volume** para definir as configurações necessárias para previsão de tráfego com base no volume.
	- a. Especifique o **Porcentagem de ausência de dados permitida**.
	- b. Especifique o **Porcentagem de dados zerados permitida**.
- 5. Clique em **Aplicar** para salvar a configuração ou clique em **Reconfigurar** para voltar aos valores salvos anteriormente.

### **Resultados**

Uma confirmação de sua configuração salva é exibida na parte superior do portlet. Esses critérios atualizados determinam qual predição de tráfego é executada e a configuração a ser usada. Além disso, todos os portlets na visualização **Operador: Tráfego** que exibem os resultados da predição de tráfego serão atualizados automaticamente na próxima vez que o gráfico ou a página forem atualizados.

### **Configurando a Média de Cálculos do Predição de Tráfego**

#### Administrator e

O portlet Configurar Cálculos de Previsão de Tráfego - Média é uma janela interativa que contém opções para especificar os detalhes necessários para calcular uma média. O cálculo de média é um processo de tráfego que calcula a média para cada grupo de dias com padrões de tráfego semelhantes. Cada dia da semana pode ser considerado um grupo separado, portanto, é possível configurar um máximo de sete processos para calcular a média.

### **Opções configuráveis**

O cálculo da média é feito com os dados coletados do banco de dados IBM Intelligent Transportation. Os dados que são gerados pelo cálculo são usados como uma entrada para predição em tempo real. O portlet Configurar Cálculos de Previsão de Tráfego - Média exibe diferentes campos editáveis com os quais as configurações podem ser definidas para cálculo da média. O portlet contém as seções e os campos a seguir.

| <b>Elementos</b>              | Descrição                                                                                                    |
|-------------------------------|----------------------------------------------------------------------------------------------------|
| Número de semanas a ser       | Este campo define o número de semanas de dados de tráfego através dos quais é calculada a média de velocidade e volume para cada grupo. |
| usado para cálculo de média   | Selecione ou especifique o valor necessário.                                                                                            |
| Valor alfabético para cálculo | Este campo define o valor alfa que pode ser usado para calcular a média ponderada. Este valor é multiplicado pelos pontos de dados      |
| de média ponderada            | anteriores e, dessa forma, enfatiza os pontos de dados recentes. Selecione ou especifique o valor necessário.                           |
| Agrupar dias da semana que    | Esta seção é usada para configurar os grupos que são usados para calcular a média. Os dias da semana são agrupados com base em padrões  |
| possuem padrões de tráfego    | de tráfego semelhantes. Um máximo de 7 grupos pode ser configurado. Grupos vazios são ignorados. Use as setas para mover os dias da     |
| semelhantes                   | semana entre os grupos.                                                                                                    |

*Tabela 22. Elementos do Configurar Cálculos de Previsão de Tráfego - Média*

### **Definindo as Configurações para Calcular Média Procedimento**

- 1. Selecione ou especifique o **Número de semanas a ser usado para cálculo de média** necessário.
- 2. Selecione ou especifique o **Valor alfabético para cálculo de média ponderada** necessário.
- 3. Use as setas para agrupar os dias da semana em diferentes colunas que são baseadas em padrões de tráfego semelhantes. Um máximo de sete grupos podem ser configurados. Grupos vazios são ignorados durante o cálculo da média.
- 4. Clique em **Aplicar Alterações** ou clique em **Reconfigurar** para voltar aos valores padrão.

### **Resultados**

Uma confirmação da configuração salva é exibida na parte superior do portlet e os processos necessários são planejados. Também é possível iniciar o cálculo no portlet Iniciar Cálculo Manualmente. Para abrir o portlet, clique em **Administração da Solução** > **Iniciar Cálculos de Predição de Tráfego**. Os dados que são gerados pelo cálculo são usados como uma entrada para predição em tempo real.

### **Configurando a Estimativa de Cálculos do Predição de Tráfego** Administrator

O portlet Configurar Cálculos de Previsão de Tráfego - Estimativa é uma janela interativa que contém opções para especificar os detalhes para calcular a estimativa de lote. O cálculo estimado é um processo de tráfego que calcula a estimativa de lote para cada grupo de dias com padrões de tráfego semelhantes e dois conjuntos de horários. Calcule os dois tipos de estimativa, das horas de maior e menor movimento, com base nos horários de maior e menor movimento para cada grupo de dias. Configure o máximo de 14 processos para calcular estimativas das horas de maior e menor movimento.

### **Opções configuráveis**

O cálculo de estimativa é feito com os dados coletados do banco de dados IBM Intelligent Transportation. Os dados que são gerados pelo cálculo são usados como uma entrada para predição em tempo real. O portlet Configurar Cálculos de Previsão de Tráfego - Estimativa exibe diferentes campos editáveis com os quais as configurações podem ser definidas para calcular a estimativa de lote. O portlet contém as seções e os campos a seguir.

| Elementos                                                                                                    | Descrição                                                                                                    |
|----------------------------------------------------------------------------------------------------|----------------------------------------------------------------------------------------------------|
| Etapa 1: Grupo de dias da<br>semana que possuem<br>padrões de tráfego<br>semelhantes                                                   | Esta seção é usada para configurar os grupos que são usados para calcular um par de estimativas de pico e fora de pico. Os dias da semana<br>são agrupados com base em padrões de tráfego semelhantes. Um máximo de 7 grupos pode ser configurado. Grupos vazios são ignorados.<br>Use as setas para mover os dias da semana entre os grupos.                          |
| Etapa 2: Para cada grupo de<br>dias, especifique quais<br>horários tipicamente<br>envolvem os níveis mais<br>pesados (pico) de tráfego | Esta seção é usada para configurar os detalhes para cada grupo. Os horários são usados para calcular uma estimativa de pico e uma<br>estimativa fora de pico para cada grupo de dias.                                                                                                    |
| Associar com uma média<br>anteriormente criada                                                                                         | Esse campo define o valor médio calculado que deve ser associado ao grupo de estimativas específico e é configurável para cada grupo de<br>estimativas. Os grupos de médias listados na lista suspensa estão disponíveis a partir dos grupos criados no portlet Configurar Cálculos de<br>Previsão de Tráfego - Média. Selecione a média necessária na lista suspensa. |
| Número de semanas a ser<br>usado para este cálculo                                                                                     | Esse campo define o período durante o qual a estimativa de cada grupo é calculada e é configurável para cada grupo de estimativas.<br>Selecione ou especifique o valor necessário.                                                                                                    |
| Horários de Menor Atividade                                                                                                    | Esta coluna define os horários nos quais os níveis de tráfego são baixos para um grupo específico. Use as setas para mover os horários entre<br>as colunas Horários de Menor Atividade e Horários de pico.                                                                                                    |
| Horários de pico                                                                                                    | Esta coluna define os horários nos quais os níveis de tráfego são altos para um grupo específico. Use as setas para mover os horários entre as<br>colunas Horários de Menor Atividade e Horários de pico.                                                                                                    |

*Tabela 23. Elementos do Configurar Cálculos de Previsão de Tráfego - Estimativa*

### **Definindo as configurações para calcular estimativa Antes de Iniciar**

Assegure-se de que a configuração seja salva para o cálculo de média no portlet Configurar Cálculos de Previsão de Tráfego - Média. Clique em **Administração da Solução** > **Configurar Cálculos de Predição de Tráfego**.

### **Procedimento**

- 1. Na seção **Etapa 1: Grupo de dias da semana que possuem padrões de tráfego semelhantes**, use as setas para agrupar os dias da semana em diferentes colunas baseadas em padrões de tráfego semelhantes. Um máximo de sete grupos podem ser configurados. Grupos vazios são ignorados durante o cálculo da estimativa.
- 2. Na seção **Etapa 2: Para cada grupo de dias, especifique quais horários tipicamente envolvem os níveis mais pesados (pico) de tráfego**, especifique as configurações a seguir para cada grupo de estimativas:
	- a. Selecione o **Associar com uma média anteriormente criada** necessário na lista suspensa.
	- b. Selecione ou especifique o **Número de semanas a ser usado para este cálculo**.
	- c. Use as setas para agrupar os horários na coluna **Horários de Menor Atividade** e na coluna **Horários de pico**.
- 3. Clique em **Aplicar Alterações** ou clique em **Reconfigurar** para voltar aos valores padrão.

### **Resultados**

Uma confirmação da configuração salva é exibida na parte superior do portlet e os processos necessários são planejados. Para iniciar o cálculo no portlet Iniciar Cálculo Manualmente, clique em **Administração da Solução** > **Iniciar Cálculos de Predição de Tráfego**. Os dados que são gerados por esse cálculo são usados como entrada para previsão em tempo real.

### **Monitorando Cálculos do Predição de Tráfego**

#### Administrator

O portlet Monitoramento de Cálculo de Previsão de Tráfego fornece detalhes dos cálculos de predição de tráfego.

### **Visão Geral do Portlet**

O portlet Monitoramento de Cálculo de Previsão de Tráfego é uma janela interativa que exibe as informações sobre cálculos de predição de tráfego que são baseados nos resultados de sua atual consulta no formulário **Selecionar Conteúdo**. O portlet lista os cálculos de predição de tráfego em formato tabular, que é separado nas seguintes colunas:

*Tabela 24. Propriedades do Monitoramento de Cálculo de Previsão de Tráfego*

| Rótulo do | Descrição   |
|-----------|-------------|
| _ampo     | .           |
| l ID      | ao calculo  |
| do        | , designado |
| Processo  | uu          |
| .         | ∸           |

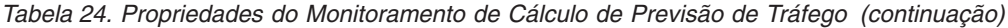

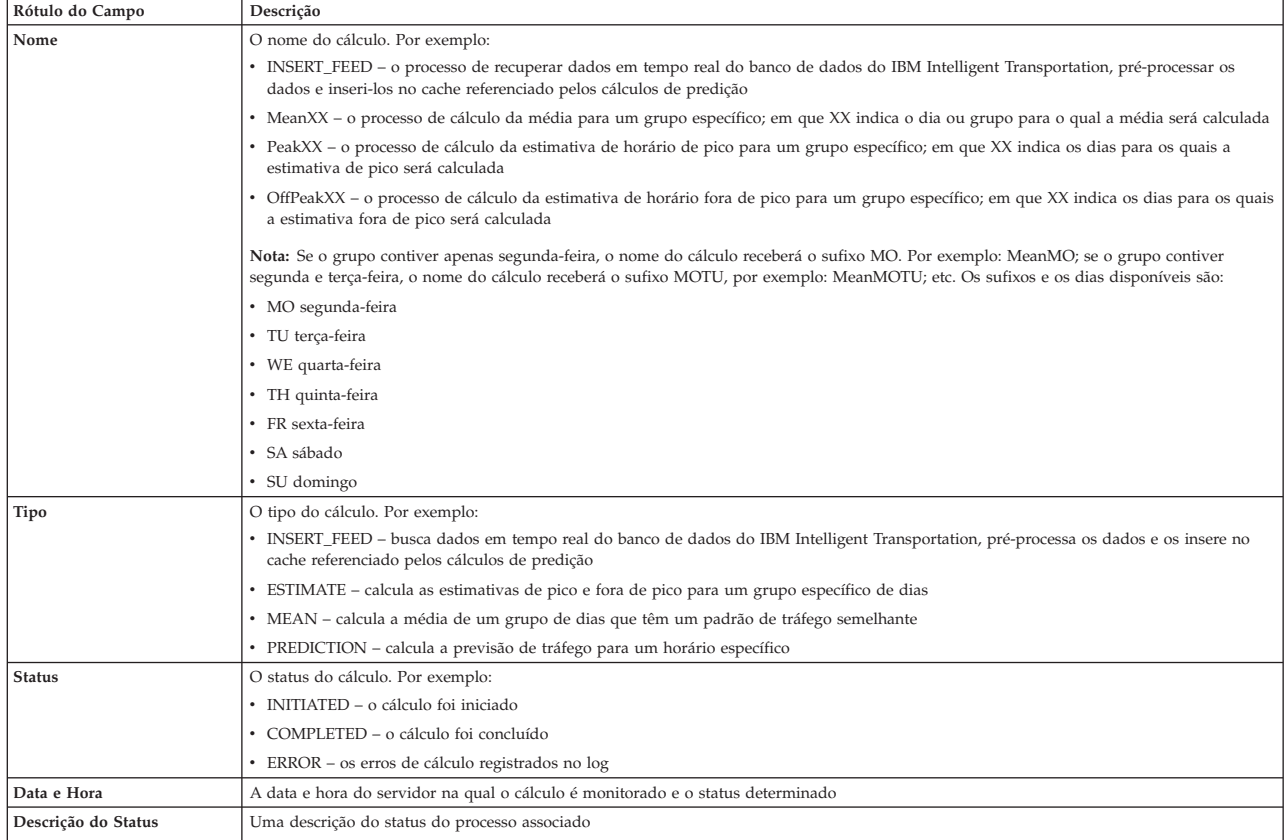

Informações adicionais que descrevem os status dos cálculos e dos processos em execução. Os valores possíveis são:

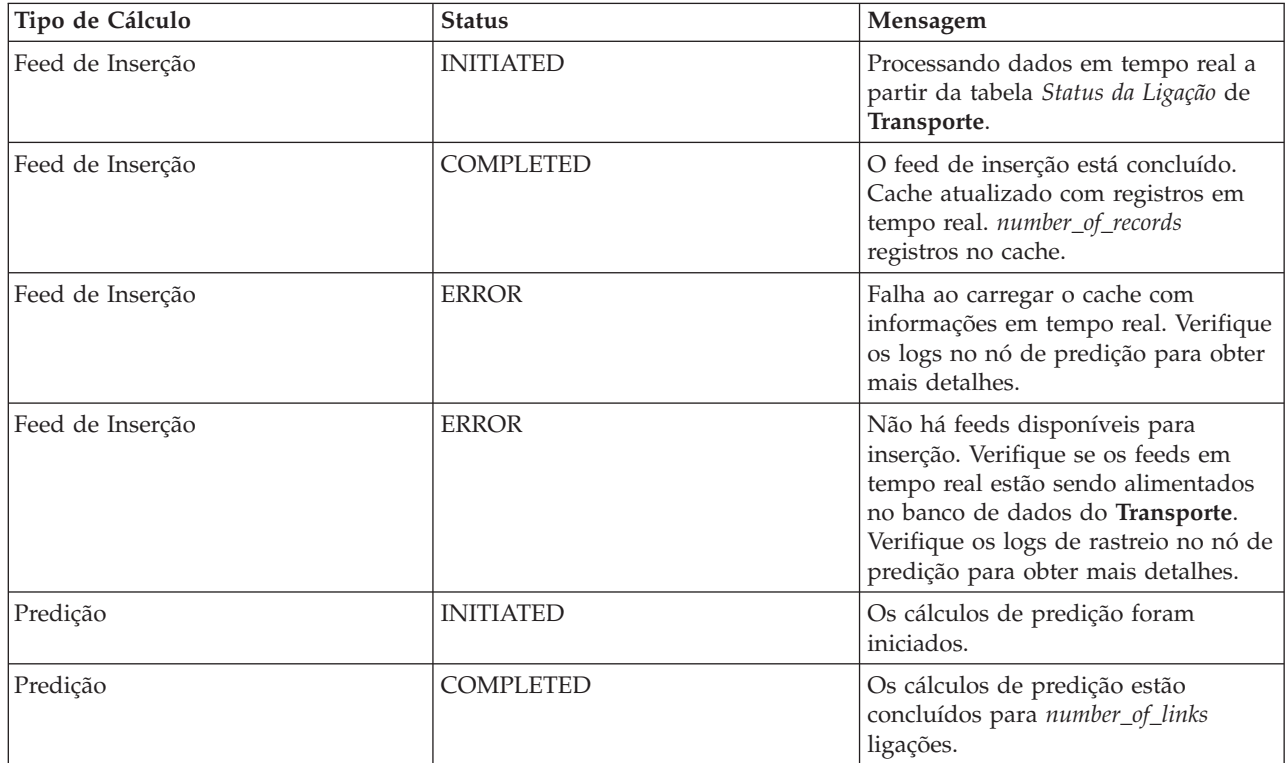

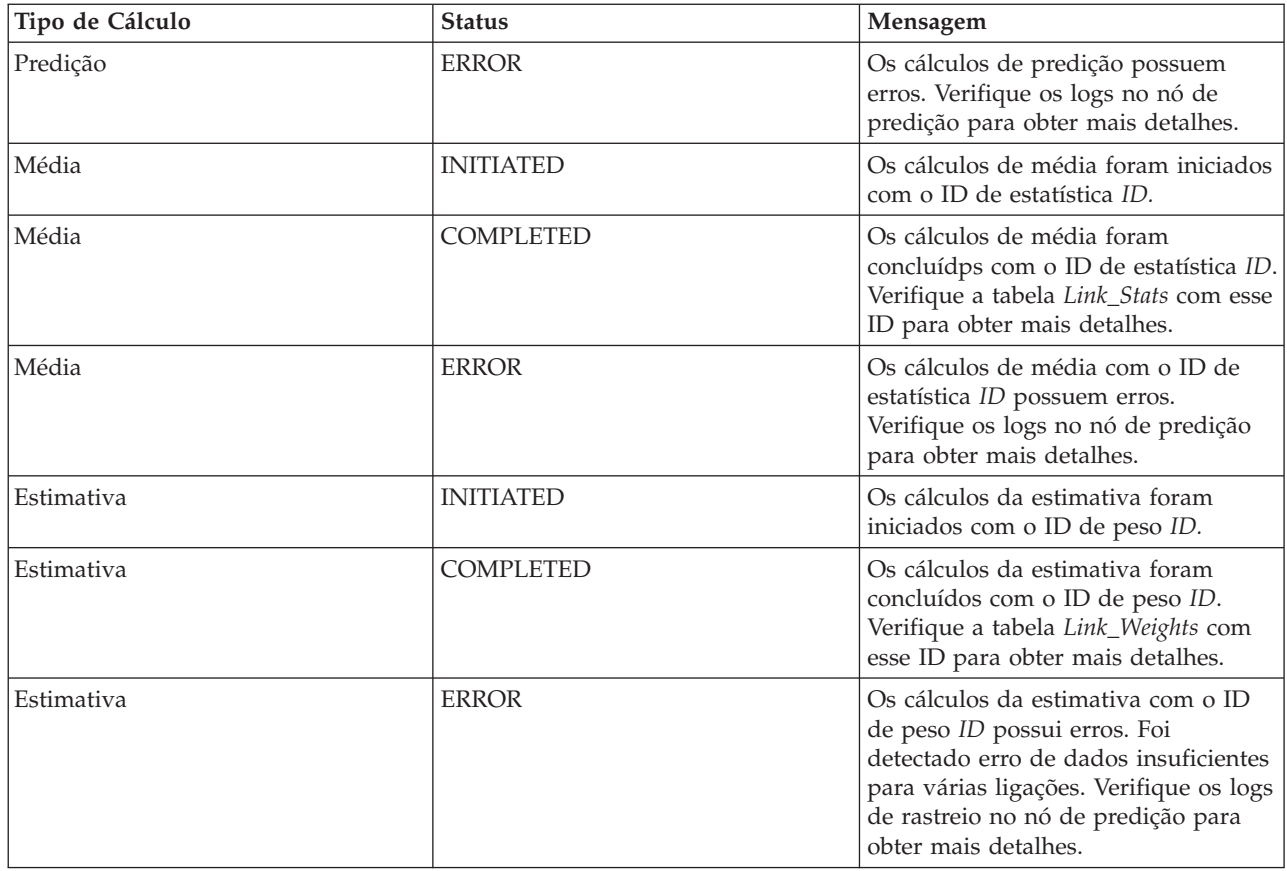

### **Selecionando detalhes do cálculo de previsão de tráfego para mostrar na tabela**

A tabela no portlet Monitoramento de Cálculo de Previsão de Tráfego é preenchida com base em suas opções no formulário de seleção.

### **Procedimento**

- 1. Clique em **Selecionar Conteúdo**. Um formulário será exibido.
- 2. Use o formulário para especificar o cálculo de predição de tráfego que deseja monitorar:
	- v **Tipo de Cálculo**
	- v **Status**
	- v **Da data**
	- v **Até a data**
- 3. Depois de fazer sua seleção, clique em **Selecionar Conteúdo** novamente para ocultar o formulário de seleção.
- 4. Clique em **Atualizar** ou clique em **Reconfigurar** para voltar aos valores padrão.

### **Resultados**

A tabela é atualizada com as informações mais recentes de cálculo de previsão de tráfego disponíveis com base em sua seleção.

### **Classificando a tabela de monitoramento de cálculo de previsão de tráfego**

A classificação da lista é útil para navegação em listas longas de cálculos de predição de tráfego que são retornados por uma consulta. É possível classificar os detalhes do cálculo de previsão de tráfego clicando no título da coluna. Por exemplo, clique no título da coluna **Status** para classificar os cálculos de predição de tráfego por status. Clique no título da coluna uma vez para classificar a lista pelos valores de coluna

em ordem ascendente. Clicar no título da coluna **Status** novamente classifica a lista na ordem decrescente. A lista pode ser classificada por um valor de coluna por vez.

### **Iniciando os Cálculos do Predição de Tráfego Manualmente** Administrator

O portlet Iniciar Cálculo Manualmente fornece opções para iniciar manualmente cálculos de predição de tráfego médios e estimados, fora dos horários de cálculo planejados. Os cálculos de predição de velocidade e volume são planejados e não podem ser iniciados manualmente.

### **Visão Geral do Portlet**

O portlet Iniciar Cálculo Manualmente é uma janela interativa a partir de onde é possível iniciar um cálculo de previsão de tráfego.

### **Opções configuráveis**

**iniciar**

O portlet Iniciar Cálculo Manualmente exibe diferentes campos editáveis com os quais é possível especificar o cálculo de previsão de tráfego a ser acionado. A tabela a seguir descreve os detalhes a serem fornecidos.

| Tabela 25. Propriedades do iniciar Calculo Manualmente |                                                                                                    |  |
|--------------------------------------------------------|----------------------------------------------------------------------------------------------------|--|
| Rótulo do Campo                                        | Descrição                                                                                                    |  |
| Processo de cálculo para<br>iniciar                    | O nome do cálculo que deve ser acionado no horário atual, fora dos horários planejados. Selecione o nome do cálculo necessário na lista<br>suspensa. Por exemplo:                                                                                                    |  |
|                                                        | · MeanXX – o processo de cálculo da média para um grupo específico; em que XX indica o dia ou grupo para o qual a média será calculada                                                                                                    |  |
|                                                        | • PeakXX – o processo de cálculo da estimativa de horário de pico para um grupo específico; em que XX indica os dias para os quais a<br>estimativa de pico será calculada                                                                                              |  |
|                                                        | • OffPeakXX – o processo de cálculo da estimativa de horário fora de pico para um grupo específico; em que XX indica os dias para os quais<br>a estimativa fora de pico será calculada                                                                                 |  |
|                                                        | Nota: Se o grupo contiver apenas segunda-feira, o nome do cálculo receberá o sufixo MO. Por exemplo: MeanMO. Se o grupo contiver<br>segunda e terça-feira, o nome do cálculo receberá o sufixo MOTU, por exemplo: MeanMOTU; etc. Os sufixos e os dias disponíveis são: |  |
|                                                        | • MO segunda-feira                                                                                                    |  |
|                                                        | • TU terça-feira                                                                                                    |  |
|                                                        | • WE quarta-feira                                                                                                    |  |
|                                                        | • TH quinta-feira                                                                                                    |  |
|                                                        | • FR sexta-feira                                                                                                    |  |
|                                                        | • SA sábado                                                                                                    |  |
|                                                        | • SU domingo                                                                                                    |  |
| ID de sub-rede no qual<br>executar cálculo             | O ID da área a partir de onde os dados são usados para o cálculo. Os IDs de sub-rede que são definidos no portlet Criar Matriz de<br>Relacionamento de Previsão de Tráfego são exibidos na lista suspensa. Selecione o ID necessário na lista.                         |  |

*Tabela 25. Propriedades do Iniciar Cálculo Manualmente*

### **Acionando Manualmente um Cálculo de Previsão de Tráfego Procedimento**

- 1. Selecione o **Processo de cálculo para iniciar** na lista.
- 2. Selecione o **ID de sub-rede no qual executar cálculo** na lista.
- 3. Após você fazer sua seleção, clique em **Iniciar** ou clique em **Reconfigurar** para retornar aos valores padrão.

### **Resultados**

Uma confirmação de sua configuração salva é exibida na parte superior do portlet e o cálculo de predição de tráfego necessário é acionado.

### **O que Fazer Depois**

É possível visualizar o status do cálculo de predição de tráfego acionado no portlet Monitoramento de Cálculo de Previsão de Tráfego clicando em **Administração da Solução** > **Monitorar Cálculos de Predição de Tráfego**.

### **Criando a Matriz de Relacionamento**

Administrator ex

O portlet Criar Matriz de Relacionamento de Previsão de Tráfego contém opções que são necessárias para a criação de um relacionamento entre um conjunto de ligações de tráfego que depende do número hops entre elas. Cada ligação é uma ligação inicial e o número de hops determina a distância que as outras ligações relativas na sub-rede estão de uma ligação inicial.

### **Visão Geral do Portlet**

O portlet Criar Matriz de Relacionamento de Previsão de Tráfego é uma janela interativa que contém opções para criar um ID de sub-rede e para selecionar um número de hops necessário para a criação de um relacionamento entre as ligações de tráfego na sub-rede especificada. As ligações dentro de uma sub-rede estão relacionadas com base na distância, em termos do número de hops, e esse relacionamento é usado como entrada para cálculos de predição de tráfego.

### **Opções configuráveis**

O portlet Criar Matriz de Relacionamento de Previsão de Tráfego exibe diferentes campos editáveis com os quais é possível criar um ID de sub-rede e também gerar relacionamentos entre links de tráfego. O portlet contém as seções e os campos a seguir.

| Rótulo do Campo                                                                                          | Descrição                                                                                                    |
|----------------------------------------------------------------------------------------------------|----------------------------------------------------------------------------------------------------|
| Exemplo de Hops para Links<br>Relacionados                                                               | Esta ilustração explica o conceito de criação de um relacionamento entre ligações de tráfego em uma sub-rede baseada no número de hops<br>entre elas. Cada ligação em uma sub-rede é considerada uma ligação inicial, e todas as outras ligações são relacionadas a ela, dependendo do<br>número de hops especificado.                                                                                                    |
| ID de sub-rede contendo os<br>links iniciais para os quais<br>calcular relacionamentos                   | Essa lista define o ID associado à sub-rede para a qual um relacionamento deve ser criado. A sub-rede é um conjunto IDs de ligação de<br>tráfego coletados do banco de dados do IBM Intelligent Transportation. Selecione um ID de sub-rede.                                                                                                    |
| Números de Hops a Serem<br>Permitidos de um Link<br>Inicial para seus Relativos<br><b>Mais Distantes</b> | Este campo define a distância a ser considerada entre a ligação inicial e outras ligações relativas na sub-rede com base no número de hops<br>entre elas. Selecione ou especifique o valor necessário. Valor padrão: 1<br>Nota: A qualquer momento, o ID da sub-rede pode ser associado a apenas um número específico de hops. Ou seja, apenas um tipo de<br>relacionamento pode existir entre os links de tráfego na sub-rede. A especificação de um número diferente de hops para o ID de sub-rede<br>sobrescreve o valor existente e cria um novo relacionamento. |

*Tabela 26. Elementos do Criar Matriz de Relacionamento de Previsão de Tráfego*

### **Gerando Relacionamentos entre Links de Tráfego**

É possível especificar as informações que são necessárias para a criação de um relacionamento entre um conjunto de ligações de tráfego em uma sub-rede.

### **Procedimento**

- 1. Selecione o **ID de sub-rede contendo os links iniciais para os quais calcular relacionamentos** requerido.
- 2. Selecione ou especifique o **Números de Hops a Serem Permitidos de um Link Inicial para seus Relativos Mais Distantes** necessário.
- 3. Clique em **Gerar Relacionamentos** para criar o relacionamento e armazená-lo no banco de dados ou clique em **Reconfigurar** para voltar para os valores padrão.

### **Resultados**

Uma confirmação da configuração salva é exibida na parte superior do portlet. Esses critérios atualizados são usados como entrada para os cálculos de predição de tráfego.

# <span id="page-303-0"></span>**Criando Sub-redes**

Administrator

O portlet Predição de Tráfego - Criar Sub-rede permite definir várias sub-redes e também designar as ligações subjacentes para cada uma das sub-redes em Predição de Tráfego. Criar várias sub-redes significa que diferentes grupos de ligações são processados em paralelo, podendo levar a um melhor desempenho.

### **Visão Geral do Portlet**

Cada sub-rede é associada a vários IDs de ligação. No portlet, há um campo alfanumérico que representa o ID da sub-rede, além de uma caixa de texto na qual é possível digitar ou colar vários IDs de ligação separados por vírgula para a sub-rede. Uma sub-rede é definida a partir do portlet e as informações são enviadas para o serviço REST para processamento.

### **Opções configuráveis**

O portlet Predição de Tráfego - Criar Sub-rede exibe diferentes campos editáveis com os quais é possível definir as configurações para criar uma sub-rede com os IDs de link associados. O portlet contém as seções e os campos a seguir.

*Tabela 27. Elementos do Predição de Tráfego - Criar Sub-rede*

| Elementos                                 | Descrição                                                                                                    |
|-------------------------------------------|----------------------------------------------------------------------------------------------------|
| Definir uma Sub-rede com<br>  ID          | O campo Definir uma Sub-rede com ID define o ID da sub-rede a ser processado. Não pode ser um ID existente.                                                                                                    |
| Ligações a Serem Associadas<br>à Sub-rede | A caixa de texto Ligações a Serem Associadas à Sub-rede contém os IDs de ligação separados por vírgula que estão associados ao ID da<br>sub-rede no campo Definir uma Sub-rede com ID. Os IDs de ligação não devem existir em outra sub-rede e devem existir nas tabelas de<br>dados. Se uma ligação que não atende a esses critérios for enviada, o evento será registrado para que esse problema possa ser corrigido. |

### **Conceitos relacionados**:

"Atualizando Sub-redes"

O portlet Predição de Tráfego - Atualizar Sub-rede permite selecionar sub-redes e editar ou excluir as ligações subjacentes a cada uma das sub-redes em Predição de Tráfego. Várias sub-redes significam que diferentes grupos de ligações são processados em paralelo, podendo levar a um melhor desempenho.

### **Definindo uma Sub-rede**

Siga estas etapas para definir uma sub-rede a partir do portlet Predição de Tráfego - Criar Sub-rede. Consulte a seção anterior *Opções Configuráveis* para obter detalhes.

### **Antes de Iniciar**

Assegure-se de que as ligações e as sub-redes sejam definidas corretamente.

### **Procedimento**

- 1. Especifique um ID de sub-rede no campo **Definir uma Sub-rede com ID** e especifique os IDs de ligação associados na caixa de texto **Ligações a Serem Associadas à Sub-rede**.
- 2. Clique em **Criar Sub-rede**.

### **Resultados**

O status da tarefa é exibido na parte superior do portlet. Por exemplo, Sub-rede criada com sucesso. Se houver falha na criação de uma sub-rede, a lista de links com falha será registrada. O Administrador de TI de Tráfego que está criando a sub-rede verifica os logs, remove ou modifica os IDs do link e repete o processo, se necessário.

### **Atualizando Sub-redes**

Administrator<sub>e</sub>

O portlet Predição de Tráfego - Atualizar Sub-rede permite selecionar sub-redes e editar ou excluir as ligações subjacentes a cada uma das sub-redes em Predição de Tráfego. Várias sub-redes significam que diferentes grupos de ligações são processados em paralelo, podendo levar a um melhor desempenho.

### **Visão Geral do Portlet**

Cada sub-rede é associada a vários IDs de ligação. No portlet, há um campo alfanumérico que representa o ID da sub-rede, além de uma caixa de texto com IDs de ligação separados por vírgula para a sub-rede. Você seleciona um ID de sub-rede para ser atualizado ou excluído e a solicitação de atualização ou exclusão é enviada para o serviço REST para processamento.

### **Opções configuráveis**

O portlet Predição de Tráfego - Atualizar Sub-rede exibe diferentes campos editáveis com os quais é possível definir as configurações para atualizar ou excluir uma sub-rede com os IDs de link associados. O portlet contém as seções e os campos a seguir.

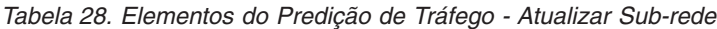

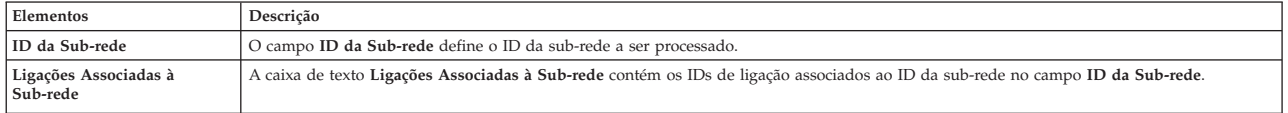

#### **Conceitos relacionados**:

["Criando Sub-redes" na página 292](#page-303-0)

O portlet Predição de Tráfego - Criar Sub-rede permite definir várias sub-redes e também designar as ligações subjacentes para cada uma das sub-redes em Predição de Tráfego. Criar várias sub-redes significa que diferentes grupos de ligações são processados em paralelo, podendo levar a um melhor desempenho.

### **Modificando ou excluindo uma sub-rede**

Siga estas etapas para editar ou excluir uma sub-rede do portlet Predição de Tráfego - Atualizar Sub-rede.

### **Antes de Iniciar**

Assegure-se de que as ligações e as sub-redes especificadas sejam definidas corretamente. Revise as regras de criação de sub-rede no tópico *Criar Sub-rede*.

### **Procedimento**

- 1. Especifique um ID de sub-rede no campo **Definir uma Sub-rede com ID** e os IDs de ligação associados serão exibidos na caixa de texto não editável.
- 2. Dependendo de você desejar atualizar ou excluir a sub-rede, execute um dos procedimentos a seguir:
	- v Para atualizar a sub-rede, clique em **Editar Ligações**, inclua ou remova os IDs de ligação e clique em **Atualizar**.
	- v Para excluir a sub-rede, clique em **Excluir**.

### **Resultados**

A mensagem de status de atualização ou exclusão é exibida na parte superior do portlet.

# **Capítulo 10. Resolução de Problemas e Suporte**

É possível isolar e resolver problemas com os produtos IBM usando as informações de resolução de problemas e suporte fornecidas. As informações contêm instruções para usar os recursos de determinação de problemas fornecidos com os produtos IBM, incluindo o IBM Intelligent Transportation.

#### **Conceitos relacionados**:

[Capítulo 4, "Protegendo a Solução", na página 99](#page-110-0)

Proteger o IBM Intelligent Transportation é uma consideração importante. Para assegurar-se de que o sistema esteja seguro, você deve gerenciar quem pode acessar o sistema e designar o nível correto de acesso na solução.

# **Técnicas para Resolução de Problemas**

*Resolução de Problemas* é uma abordagem sistemática para resolver um problema. O objetivo da resolução de problemas é determinar o motivo de algo não funcionar conforme esperado e como resolver o problema. Determinadas técnicas comuns podem ajudar com a tarefa de resolução de problemas.

A primeira etapa no processo de resolução de problemas é descrever o problema por completo. A descrição do problema irá ajudá-lo e também ao representante de suporte técnico IBM a saber por onde começar a localizar a causa do problema. Esta etapa inclui responder as seguintes perguntas:

- v Quais São os Sintomas do Problema?
- Onde Ocorre o Problema?
- Quando o Problema Ocorre?
- v Sob Quais Condições o Problema Ocorre?
- É Possível Reproduzir o Problema?

As respostas a essas perguntas geralmente resultam em uma boa descrição do problema, que por sua vez pode levá-lo à uma resolução de problema.

### **Quais São os Sintomas do Problema?**

Ao iniciar a descrição de um problema, a pergunta mais óbvia é "Qual é o problema?" Esta pergunta pode parecer mais simples; no entanto, é possível dividi-la em várias perguntas mais objetivas que apresentam um panorama mais descritivo para o problema. Essas perguntas podem incluir:

- v Quem ou o que está relatando o problema?
- v Quais são os códigos de erros e mensagens?
- v Como ocorre a falha do sistema? Por exemplo, é um loop, interrupção, paralisação, queda no desempenho ou resultado incorreto?

### **Onde Ocorre o Problema?**

Determinar a origem do problema nem sempre é fácil, mas é uma das etapas mais importantes na resolução de um problema. Várias camadas de tecnologia podem existir entre o relatório e os componentes com falha. Redes, discos e unidades são apenas alguns dos componentes que devem ser considerados ao investigar problemas.

As perguntas a seguir podem ajudá-lo a se concentrar no local de origem do problema para isolar a camada do problema:

v O problema é específico a uma plataforma ou sistema operacional ou é comum a diversas plataformas ou sistemas operacionais?

- v O ambiente e configuração atuais são suportados?
- Todos os usuários têm o problema?
- v (Para instalações em diversos sites.) Todos os sites têm o problema?

O fato de uma camada relatar o problema não significa que o problema tem origem nessa camada. Parte da ação de identificar a origem de um problema é compreender o ambiente em que ele existe. Não tenha pressa em descrever o ambiente com problema por inteiro, incluindo o sistema operacional e versão, todos os produtos de software e versões correspondentes e informações de hardware. Confirme que a execução está ocorrendo em um ambiente cuja configuração é suportada. Muitos problemas têm origem em níveis incompatíveis de software que não devem ser executados juntos ou que não foram completamente testados em conjunto.

### **Quando o Problema Ocorre?**

Desenvolva uma linha de tempo detalhada de eventos que levem até uma falha, especialmente nos casos que são ocorrências únicas. A maneira mais fácil de desenvolver uma linha de tempo é começar pelo fim: Comece pelo momento em que o erro foi reportado (sendo o mais preciso possível, incluindo milissegundos) e continue pelos logs e informações disponíveis. Geralmente, basta chegar no primeiro evento suspeito encontrado em um log de diagnóstico.

Para desenvolver uma linha de tempo detalhada de ocorrências, responda estas perguntas:

- v O problema ocorre apenas em determinada hora do dia ou da noite?
- v Em qual frequência o problema ocorre?
- v Qual foi sequência de eventos até o momento em que o problema foi relatado?
- v O problema ocorre após uma alteração de ambiente, como upgrade ou instalação de software ou hardware?

Responder a esse tipo de perguntas pode oferecer uma boa perspectiva de como investigar o problema.

### **Sob Quais Condições o Problema Ocorre?**

Saber quais sistemas e aplicativos estavam em execução no momento em que o problema ocorreu é uma parte importante da resolução do problema. Essas perguntas sobre o seu ambiente podem ajudá-lo a identificar a causa-raiz do problema:

- v O problema sempre ocorre quando a mesma tarefa está sendo executada?
- v Uma determinada sequência de eventos precisa acontecer para que o problema ocorra?
- Algum outro aplicativo sofre falhas no mesmo momento?

Responder a esse tipo de pergunta pode ajudá-lo a explicar o ambiente em que o problema ocorre e correlacionar quaisquer dependências. Lembre-se que o fato de diversos problemas ocorrerem ao mesmo tempo não significa que os problemas estejam necessariamente relacionados.

### **É Possível Reproduzir o Problema?**

A partir de uma perspectiva de resolução de problemas, o problema ideal é aquele que pode ser reproduzido. Geralmente, quando um problema pode ser reproduzido, você tem à sua disposição um conjunto maior de ferramentas ou procedimentos para ajudá-lo na investigação. Problemas que podem ser reproduzidos muitas vezes são mais fáceis de serem depurados e resolvidos.

No entanto, problemas que podem ser reproduzidos podem apresentar uma desvantagem: Se o problema afetar os negócios de forma significativa, você não desejará que ele ocorra novamente. Se possível, recrie o problema em um ambiente de teste ou desenvolvimento, onde existe maior flexibilidade e controle durante a investigação.

- v É possível recriar o problema em um sistema de teste?
- v O mesmo tipo de problema é encontrado por diversos usuários ou aplicativos?
- v O problema pode ser recriado por meio da execução de um único comando, um conjunto de comandos ou um aplicativo específico?

# **Usando Bases de Conhecimento e o Suporte IBM**

Use os tópicos para localizar informações de resolução de problemas usando Bases de Conhecimento, Fix Central e Suporte IBM.

# **Procurando Bases de Conhecimento**

É possível localizar informações úteis no centro de informações do IBM Intelligent Transportation. No entanto, às vezes, é necessário examinar além do centro de informações para responder questões ou resolver problemas. Nesses casos, é possível localizar soluções para problemas, procurando nas bases de conhecimento da IBM.

### **Procedimento**

Para procurar as informações desejadas nas bases de conhecimento, e para otimizar seus resultados, use uma ou mais das abordagens a seguir:

v Localize o conteúdo necessário utilizando o [IBM Support Portal.](http://www.ibm.com/support/entry/portal/Overview/Software/Other_Software/IBM_Work_Optimization_for_Water_Utilities)

O IBM Support Portal é uma visualização única e centralizada com todas as ferramentas e informações de suporte técnico para todos os sistemas, produtos de software e serviços IBM. É possível usar o portal para acessar o portfólio de suporte eletrônico da IBM a partir de um local. É possível ajustar as páginas para concentrar as informações e recursos necessários para prevenção e resolução mais rápida de problemas. Familiarize-se com o IBM Support Portal visualizando os [vídeos de demonstração](https://www.ibm.com/blogs/SPNA/entry/the_ibm_support_portal_videos) (https://www.ibm.com/blogs/SPNA/entry/the\_ibm\_support\_portal\_videos) sobre esta ferramenta. Os vídeos apresentam o portal, exploram a resolução de problemas e outros recursos, e demonstrarem como customizar a página ao mover, incluir e excluir portlets.

- v Procure conteúdo sobre o IBM Intelligent Transportation usando os recursos técnicos adicionais:
	- – [Portal de Suporte do IBM Intelligent Transportation](http://www.ibm.com/support/entry/portal/overview/software/smarter_cities/ibm_intelligent_transportation)
	- – [Requisitos Detalhados do Sistema para IBM Intelligent Transportation](http://www.ibm.com/support/docview.wss?uid=swg27036222)
	- – [Visão Geral do Produto IBM Intelligent Operations for Transportation](http://www.ibm.com/software/products/us/en/transportation-operations)
	- – [Visão Geral do Produto IBM Intelligent Transit Analytics](http://www.ibm.com/software/products/us/en/transit-analytics)
	- – [IBM Smarter Cities Software Solutions Redbooks](http://www.redbooks.ibm.com/cgi-bin/searchsite.cgi?query=smarter+AND+cities)
- v Procure conteúdo usando a procura por cabeçalhos principais IBM. É possível usar a procura do cabeçalho principal IBM digitando sua sequência de procura no campo Procura na parte superior de qualquer página ibm.com.
- v Procure conteúdo usando qualquer mecanismo de procura externo, como Google, Yahoo ou Bing. Se você usar um mecanismo de procura externo, seus resultados provavelmente incluirão informações que estão fora do domínio ibm.com. Entretanto, algumas vezes é possível localizar informações úteis na resolução de problemas sobre os produtos IBM em grupos de notícias, fóruns e blogs que não estão na página ibm.com.

**Dica:** Inclua "IBM" e o nome do produto em sua procura se estiver procurando informações sobre um produto IBM.

# **Obtendo Correções do Fix Central**

É possível usar o Fix Central para localizar as correções usadas pelo Suporte IBM para vários produtos, incluindo o IBM Intelligent Transportation. Com o Fix Central, é possível procurar, selecionar, solicitar e fazer o download de correções para o seu sistema com a escolha de opções de entrega. Uma correção de produto para o IBM Intelligent Transportation pode estar disponível para resolver o problema.

### **Procedimento**

Para localizar e instalar correções:

- 1. Obtenha as ferramentas necessárias para obter a correção. Se não estiver instalado, obtenha o instalador de atualização do produto. É possível fazer o download do instalador do [Fix Central.](http://www.ibm.com/support/fixcentral) Esse site fornece instruções de download, instalação e configuração para o instalador de atualização.
- 2. Selecione IBM Intelligent Transportation como o produto e marque uma ou mais caixas de seleção relevantes ao problema que você deseja resolver.
- 3. Identifique e selecione a correção que é necessária.
- 4. Faça download da correção.
	- a. Abra o documento de download e siga o link na seção "Pacote de Download".
	- b. Ao fazer o download do arquivo, assegure-se de que o nome do arquivo de manutenção não seja alterado. Esta mudança pode ser intencional ou pode ser uma mudança inadvertida causada por certos navegadores da Web ou utilitários de download.
- 5. Para aplicar a correção, siga as instruções na seção " Instruções de Instalação " do documento de download.
- 6. Opcional: Assine para receber notificações por e-mail semanais sobre correções e outras atualizações de Suporte IBM.

# **Entrando em Contato com o Suporte IBM**

O Suporte IBM fornece assistência com defeitos do produto, respostas às FAQs e ajuda os usuários a resolver problemas com o produto.

### **Antes de Iniciar**

Tente localizar soluções para os problemas do produto usando outras opções de autoajuda, como notas técnicas. Se não puder localizar uma solução, será possível contatar o Suporte IBM. Antes de entrar em contato com o Suporte IBM, sua empresa ou organização deverá ter um contrato de assinatura e suporte de software IBM ativo. Além disso, você deverá estar autorizado a submeter problemas à IBM. Para obter informações sobre os tipos de suporte disponíveis, consulte o tópico [Support portfolio](http://www14.software.ibm.com/webapp/set2/sas/f/handbook/offerings.html) no "*Software Support Handbook*".

### **Procedimento**

Para entrar em contato com o Suporte IBM sobre um problema:

- 1. Defina o problema, reúna informações de histórico e determine a gravidade do problema. Para obter informações adicionais, consulte o tópico [Getting IBM support](http://www14.software.ibm.com/webapp/set2/sas/f/handbook/getsupport.html) no *Software Support Handbook*.
- 2. Reúna informações de diagnóstico.
- 3. Envie o problema para o Suporte IBM através de uma das maneiras a seguir:
	- v Online através do Portal de Suporte [IBM:](http://www.ibm.com/software/support/) É possível abrir, atualizar e visualizar todas as solicitações de serviço do portlet Solicitação de Serviço na página Solicitação de Serviço.
	- v Por telefone: para obter o número de telefone para contato em sua região, consulte a página da Web [Directory of worldwide contacts.](http://www.ibm.com/planetwide/)

### **Resultados**

Caso o problema enviado seja a respeito de um defeito de software ou de uma documentação ausente ou com informações incorretas, o Suporte IBM criará um Authorized Program Analysis Report (APAR). O APAR descreve o problema em detalhes. Sempre que possível, o Suporte IBM oferece uma solução que pode ser implementada até que o APAR seja resolvido e uma correção seja entregue. A IBM publica APARs resolvidos no website de Suporte IBM diariamente, para que outros usuários que tenham o mesmo problema possam se beneficiar da mesma solução.

# **Trocando Informações com a IBM**

Para diagnosticar ou identificar um problema, pode ser necessário fornecer dados e informações sobre o sistema ao Suporte IBM. Em outros casos, o Suporte IBM pode fornecer ferramentas ou utilitários a serem usados na determinação de problemas.

### **Enviando Informações ao Suporte IBM**

Para reduzir o tempo necessário para resolver o problema, é possível enviar informações de rastreio e diagnóstico ao Suporte IBM.

### **Procedimento**

Para enviar informações de diagnóstico para o Suporte IBM:

- 1. Abra um Problem Management Record (PMR).
- 2. Colete os dados diagnósticos necessários. Os dados de diagnóstico ajudam a reduzir o tempo necessário para resolver seu PMR. É possível coletar os dados diagnósticos manual ou automaticamente:
	- Colete os dados manualmente.
	- v Colete os dados automaticamente.
- 3. Compacte os arquivos usando o formato de arquivo .zip ou .tar.
- 4. Transfira os arquivos para a IBM. Você poderá utilizar um dos seguintes métodos para transferir os arquivos para a IBM:
	- [Ferramenta Service Request](http://www.ibm.com/support/servicerequest)
	- Métodos tradicionais de upload de dados: FTP, HTTP
	- Métodos seguros de upload de dados: FTPS, SFTP, HTTPS
	- E-mail

Todos esses métodos de troca de dados são explicados no website [Suporte IBM.](http://www.ibm.com/software/support/exchangeinfo.html)

### **Recebendo Informações do Suporte IBM**

Ocasionalmente, um representante de suporte técnico da IBM pode solicitar que você faça o download de ferramentas de diagnóstico ou outros arquivos. É possível usar FTP para fazer o download desses arquivos.

### **Antes de Iniciar**

Assegure que seu representante de suporte técnico IBM tenha fornecido o servidor preferencial para download dos arquivos e o diretório e nome de arquivo exatos a serem acessados.

### **Procedimento**

Para fazer o download dos arquivos do Suporte IBM:

- 1. Utilize o FTP para conectar-se ao site fornecido pelo representante de suporte técnico IBM e efetue login anônimo. Utilize seu endereço de e-mail como senha.
- 2. Acesse o diretório apropriado:
	- a. Acesse o diretório /fromibm.

cd fromibm

- b. Mude para o diretório fornecido pelo representante de suporte técnico IBM. cd *nameofdirectory*
- 3. Ative o modo binário para sua sessão.

binary

4. Use o comando **get** para fazer download do arquivo especificado por seu representante de suporte técnico IBM.

get *nomearquivo.extensão*

5. Encerre sua sessão FTP. quit

## **Subscrevendo nas Atualizações de Suporte**

É possível assinar atualizações para manter-se informado sobre informações importantes sobre os produtos IBM.

### **Sobre Esta Tarefa**

Ao assinar atualizações sobre o IBM Intelligent Transportation, é possível receber informações técnicas importantes para ferramentas e recursos específicos do Suporte IBM. É possível assinar atualizações usando uma de duas abordagens:

#### **Feeds RSS e assinaturas de mídia social**

O seguinte feed RSS está disponível para o IBM Intelligent Transportation: [Feed RSS do IBM](http://www.ibm.com/systems/support/myfeed/xmlfeeder.wss?feeder.requid=feeder.create_public_feed&feeder.feedtype=RSS&feeder.maxfeed=25&OC=SSTMV4&feeder.subdefkey=swgother&feeder.channel.title=IBM+Intelligent+Transportation&feeder.channel.descr=The%20latest%20updates%20about%20IBM+Intelligent+Transportation) [Intelligent Transportation](http://www.ibm.com/systems/support/myfeed/xmlfeeder.wss?feeder.requid=feeder.create_public_feed&feeder.feedtype=RSS&feeder.maxfeed=25&OC=SSTMV4&feeder.subdefkey=swgother&feeder.channel.title=IBM+Intelligent+Transportation&feeder.channel.descr=The%20latest%20updates%20about%20IBM+Intelligent+Transportation)

Para obter informações gerais sobre RSS, incluindo etapas para iniciar e uma lista de páginas da Web da IBM ativadas para RSS, visite o site [Alimentações RSS de Suporte de Software IBM.](http://www.ibm.com/software/support/rss/)

#### **Minhas Notificações**

Com as Minhas Notificações, é possível assinar atualizações do Suporte para qualquer produto IBM. Minhas Notificações substitui Meu Suporte, que era uma ferramenta semelhante. Usando Minhas Notificações, é possível especificar que você deseja receber comunicados por email diariamente ou semanalmente. É possível especificar o tipo de informação que deseja receber, como publicações, dicas e sugestões, atualizações de produto (também conhecidas como alertas), downloads e drivers. As Minhas Notificações permitem que você customize e categorize os produtos sobre os quais deseja ser informado e os métodos de entrega que melhor de adaptam a suas necessidades.

### **Procedimento**

Para assinar as atualizações do Suporte:

- 1. Para assinar o feed RSS do *IBM Intelligent Transportation*, use as subetapas a seguir:
	- a. Abra o link: [Feed RSS do IBM Intelligent Transportation.](http://www.ibm.com/systems/support/myfeed/xmlfeeder.wss?feeder.requid=feeder.create_public_feed&feeder.feedtype=RSS&feeder.maxfeed=25&OC=SSTMV4&feeder.subdefkey=swgother&feeder.channel.title=IBM+Intelligent+Transportation&feeder.channel.descr=The%20latest%20updates%20about%20IBM+Intelligent+Transportation)
	- b. Na janela **Assinar com Live Bookmark**, selecione um diretório no qual salvar o marcador de feed RSS e clique em **Assinar**.

Para obter informações adicionais sobre como subscrever nos feeds RSS, consulte o link de feeds RSS do IBM Software Support na seção Informações Relacionadas no final do tópico.

- 2. Subscreva-se em Minhas Notificações acessando o [IBM](http://www.ibm.com/software/support/) Support Portal e clique em **Minhas Notificações** no portlet **Notificações**.
- 3. Efetue sign in usando seu ID e senha da IBM e clique em **Enviar**.
- 4. Identifique sobre o que e como deseja receber atualizações.
	- a. Clique na guia **Assinar**.
	- b. Selecione [Feed RSS do IBM Intelligent Transportation](http://www.ibm.com/systems/support/myfeed/xmlfeeder.wss?feeder.requid=feeder.create_public_feed&feeder.feedtype=RSS&feeder.maxfeed=25&OC=SSTMV4&feeder.subdefkey=swgother&feeder.channel.title=IBM+Intelligent+Transportation&feeder.channel.descr=The%20latest%20updates%20about%20IBM+Intelligent+Transportation) e clique em **Continuar**.
	- c. Selecione suas preferências de como receber atualizações: por e-mail, on-line em uma pasta designada ou como um feed RSS ou Atom.
	- d. Selecione os tipos de atualizações de documentação que deseja receber; por exemplo, novas informações sobre downloads do produto e comentários do grupo de discussão.
	- e. Clique em **Enviar**.

### **Resultados**

Até modificar suas preferências de alimentações RSS e de Minhas Notificações, você recebe notificações de atualizações solicitadas. É possível modificar suas preferências quando necessário; por exemplo, se você parar de usar um produto e começar a usar outro produto).

# **Instalando e Usando o IBM Support Assistant Data Collector**

O IBM Support Assistant Data Collector (ISA Data Collector) é uma ferramenta que coleta dados diagnósticos comuns úteis para analisar problemas gerais.

O ISA Data Collector reúne os seguintes tipos de informações:

- v Arquivos de determinação de problemas da plataforma
- v Arquivos de rastreio e log do sistema
- v Arquivos de provisão de plataforma
- v Arquivos de configuração do sistema
- Arquivos dump Java<sup>™</sup>
- v Arquivos de registro internos da estrutura de determinação de problemas

Para fazer download, instalar e usar o ISA Data Collector para IBM Intelligent Transportation 1.6, consulte *Fazendo Download do ISA Data Collector (ISADC) para IBM Intelligent Transportation V1.6.*

### **Informações relacionadas**:

[Passport Advantage - Fazendo Download do ISA Data Collector \(ISADC\) para IBM Intelligent](http://www.ibm.com/support/docview.wss?uid=swg24035674) [Transportation V1.6](http://www.ibm.com/support/docview.wss?uid=swg24035674)

# **Ativando Rastreios e Visualizando Arquivos de Log**

Para solucionar problemas no IBM Intelligent Transportation, talvez seja necessário analisar arquivos de log em vários sistemas. Os tópicos a seguir fornecem orientação sobre como acessar arquivos de log.

Para iniciar os rastreios e visualizar os logs, insira os comandos no tempo de execução como usuário raiz.

### **Tarefas relacionadas**:

["Melhores Práticas para Segurança" na página 99](#page-110-0)

Assegure-se de que sua solução IBM Intelligent Transportation seja segura seguindo as melhores práticas. **Informações relacionadas**:

IBM Intelligent Operations Center: O Leitor de Tela Não Anuncia os Valores de Tempo

# **Ativando o Rastreio do InfoSphere Streams** ₽

Para solucionar problemas relacionados ao aplicativo InfoSphere Streams para predição de veículo, aumente os níveis de criação de log padrão.

### **Procedimento**

- 1. Efetue logon no InfoSphere Streams como administrador, por exemplo, *streamsadmin*.
- 2. Acesse o diretório /opt/IBM/iss/intelligentTransportation/intelligentTransitAnalytics.
- 3. Inicie o aplicativo InfoSphere Streams usando o seguinte comando:

./launcher.sh -i trans\_vap -l *traceLevel*

em que *traceLevel* é uma das opções de nível de criação de log a seguir:

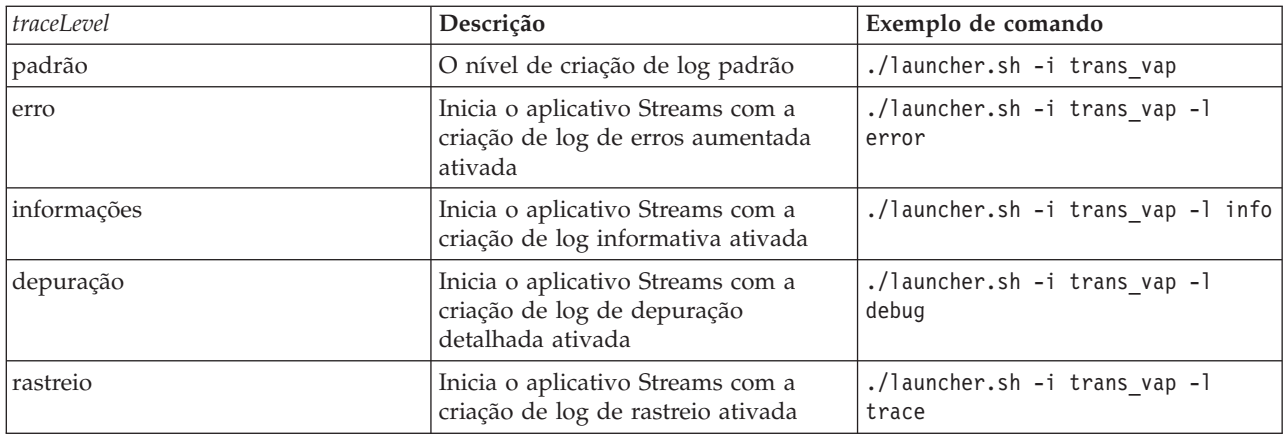

- 4. Para descobrir quais processos do InfoSphere Streams estão em execução, insira o seguinte comando: ./streamtool lspes -i trans\_vap
- 5. Para visualizar informações de depuração detalhadas sobre elementos de processo individuais, ou PEs, do InfoSphere Streams, localize o *peID* na saída da etapa anterior. Insira o seguinte comando: ./streamtool viewlog -i trans\_vap --pe *peID*

em que *peID* é o número de PE do processo InfoSphere Streams que está sob investigação.

6. Visualize os arquivos de log no seguinte diretório:

/tmp/streams.trans\_vap@streamsadmin/jobs/*jobNumber*

em que *jobNumber* é o número da tarefa do InfoSphere Streams. O número da tarefa é especificado no arquivo de log stdout quando você inicia o aplicativo InfoSphere Streams.

Por exemplo, os logs para o número da tarefa 1 são armazenados no diretório /tmp/ streams.trans\_vap@streamsadmin/jobs/1/. Há um arquivo de log separado para cada *peID*. Por exemplo, a saída de depuração para peID 20 é gravada no arquivo no diretório de tarefa chamado pe20.pa.out.

Também é possível visualizar os seguintes logs de Streams:

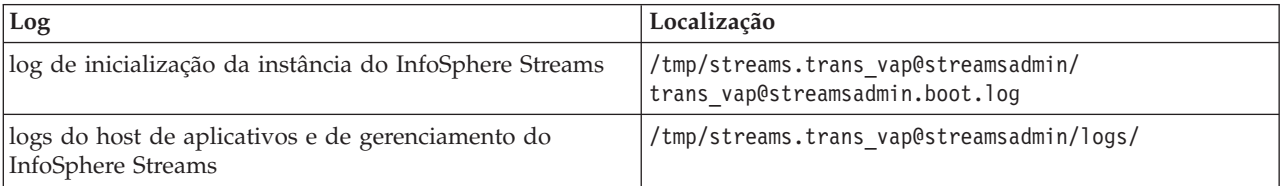

Para obter mais informações sobre os arquivos de log do Streams, visite o Centro de Informações do InfoSphere Streams V3.1. Consulte o link na parte inferior do tópico.

#### **Informações relacionadas**:

[Centro de Informações do InfoSphere Streams V3.1](http://pic.dhe.ibm.com/infocenter/streams/v3r1/index.jsp)

# **Ativando o Rastreio do Portal**

É possível rastrear eventos de login de usuário ativando o rastreio do portal. Use o procedimento a seguir para ativar o rastreio.

### **Procedimento**

- 1. Efetue logon em http://*portalServer*/wps/myportal como um usuário administrativo.
- 2. Na barra de navegação na parte superior da página, clique em **Administração**.
- 3. No menu da barra lateral, clique em **Análise do Portal**.
- 4. Clique em **Ativar Rastreio**.

5. No campo **Anexar essas configurações de rastreio**, digite a seguinte sequência de rastreio necessária:

```
*=info:com.ibm.wps.engine.*=all:com.ibm.wps.services.puma.*=all:
com.ibm.wps.puma.*=all:com.ibm.wps.sso.*=all:com.ibm.wps.auth.*=all:
com.ibm.wps.services.authentication.*=all:com.ibm.ws.security.*=all:
com.ibm.websphere.wmm.*=all:com.ibm.ws.wmm.*=all:com.ibm.iss.trans.*=all:com.ibm.iss.trans.vap.*=all:WSMM=all
```
6. Clique no ícone **Incluir**. Ativar Rastreio atualiza o campo **Configurações de rastreio atuais**.

**Nota:** A reinicialização do WebSphere Portal remove rastreios que foram configurados usando o portlet Ativar Administração de Rastreio. Se houver algum problema com o aplicativo, as informações de rastreio detalhadas serão gravadas no arquivo trace.log.

# **Ativando Rastreio para Utilitários Offline**

Para solucionar problemas relacionados às mensagens dos utilitários offline Vehicle Awareness e Prediction, altere o nível de mensagem padrão no arquivo *offline.properties*.

### **Sobre Esta Tarefa**

O utilitário de carregamento de dados e as ferramentas de geração de metadados de histórico fornecem três níveis de mensagem para ajudá-lo a identificar a causa de uma determinada condição de erro. Os níveis de mensagem são INFO, WARNING e ERROR. O nível de mensagem padrão é INFO. É possível alterar o nível de mensagem modificando o item de configuração que é chamado *LOG\_LEVEL* no arquivo *offline.properties*.

### **Procedimento**

- 1. Acesse o seguinte diretório: /opt/IBM/iss/intelligentTransportation/intelligentTransitAnalytics/ scripts
- 2. Abra o arquivo *offline.properties*.
- 3. Para selecionar o nível de mensagem necessário quando o utilitário for iniciado, use item de configuração de mudança que é chamado *LOG\_LEVEL*.

**Nota:** O nome do arquivo de log para o utilitário de carregamento de dados é *DLU-<timestamp>.log*. Cada execução do comando gera um arquivo de log separado com o indicador de registro de data e hora no nome. Da mesma forma, o arquivo de log para a ferramenta de geração de metadados de histórico é *MetaDataGenerator-<timestamp>.log*.

# **Visualizando Arquivos de Log de Instalação**

Os arquivos de log de instalação podem fornecer informações úteis sobre uma instalação concluída ou ajudá-lo a identificar problemas sobre uma tentativa de instalação com falha.

As informações de criação de log da instalação estão no seguinte arquivo na máquina servidor de instalação: /var/ibm/InstallationManager/logs/native/yyyymmdd\_hhmma.log eg. 20130613\_0605a.log

Ao instalar o IBM Intelligent Transportation, o aplicativo de instalação gera arquivos de log para cada um dos componentes instalados. Se o componente for instalado com sucesso, o valor[ OK ] será exibido no arquivo de log. Por exemplo: Install component [VALIDATE SIGNATURE] on host [iop20appri.ibmplatform.com] [00:00:15] [ OK ]

Mais arquivos de log também serão criados se você tentar instalar qualquer um dos componentes, mas o aplicativo de instalação não for concluído com sucesso. Quando a instalação não for concluída com sucesso, você verá [Fail] exibido no arquivo de log, conforme descrito no seguinte exemplo:

Command failed : The following error occurred while executing this line:

/installHome/ioc16/tools/svc/spec/SOLUTION/db\_content/build.xml:12:

input file /installHome/ioc16/tools/svc/topology/tih\_ha/DB\_2/content/content-spec.xml does not exist at org.apache.tools.ant.ProjectHelper.addLocationToBuildException(ProjectHelper.java:551)"

Install component [DB\_2] on host [iop20dbbkp.ibmplatform.com] [00:00:02] [ Fail ]

"If you want more detailed operation messages, please check /installHome/ioc16/tools/svc/log/installTopology\_tih\_ha\_20130613\_0605.log"

**Nota:** Se você tentou instalar anteriormente o IBM Intelligent Transportation V1.6 neste ambiente e continuar tendo problemas de instalação, conclua as instruções na documentação de desinstalação para assegurar-se de que esteja instalando o produto sobre um ambiente limpo.

#### **Conceitos relacionados**:

["Executando os Programas de Instalação" na página 34](#page-45-0)

Depois de instalar o software obrigatório e preparar o servidor de instalação e a mídia, você está pronto para instalar a solução IBM Intelligent Transportation. O IBM Installation Manager deve ser instalado no servidor de instalação antes de continuar com a instalação do IBM Intelligent Operations for Transportation e do IBM Intelligent Transit Analytics.

#### **Tarefas relacionadas**:

[Capítulo 3, "Desinstalando a Solução", na página 85](#page-96-0)

Para desinstalar o IBM Intelligent Transportation versão 1.6 a partir de um ambiente do IBM Intelligent Operations Center existente, você deve concluir um conjunto de etapas manuais para remover os serviços do aplicativo de portal, o banco de dados, os relatórios Cognos e outras partes da implementação.

### **Problemas Conhecidos e Soluções**

Os problemas comuns com o IBM Intelligent Transportation estão documentados nos tópicos de solução de problemas. Se você tiver um problema com o produto, revise os tópicos de solução de problemas para determinar se há uma solução disponível. Os tópicos de solução de problemas são categorizados por problema.

#### **Tarefas relacionadas**:

["Configurando o Mapa de Base" na página 61](#page-72-0)

Antes que seja possível visualizar os dados do tráfego ou trânsito na interface com o usuário em um mapa, primeiro você deve configurar um serviço de mapa de base. O serviço de mapa de base especificado em sua configuração deve atender aos requisitos mínimos suportados do IBM Intelligent Transportation versão 1.6.

[Capítulo 3, "Desinstalando a Solução", na página 85](#page-96-0)

Para desinstalar o IBM Intelligent Transportation versão 1.6 a partir de um ambiente do IBM Intelligent Operations Center existente, você deve concluir um conjunto de etapas manuais para remover os serviços do aplicativo de portal, o banco de dados, os relatórios Cognos e outras partes da implementação.

### **Resolução de Problemas de Acessibilidade**

Se você tiver algum problema de acessibilidade com IBM Intelligent Transportation, revise os tópicos sobre solução de problemas para determinar se uma solução está disponível.

### **Ativando Acessibilidade**

É possível ativar os recursos de acessibilidade nos portlets de relatórios do IBM Intelligent Transportation para ajudar usuários com deficiências visuais a usarem a solução. Quando você ativa a acessibilidade nos portlets de relatórios, uma tabela também é exibida contendo os valores usados para criar um gráfico de relatório de gráfico. Também há disponível um resumo que descreve o gráfico.

### **Sobre Esta Tarefa**

É possível ativar a acessibilidade em relatórios individuais, em cuja execução você está interessado. Repita o procedimento a seguir para cada relatório que estiver listado em cada um dos portlets Custom Reports disponíveis na interface de solução.

### **Procedimento**

- 1. Selecione um relatório na lista de relatórios disponíveis na pasta **Relatórios**.
- 2. Clique no link **Mais** que aparece próximo a seu relatório selecionado.
- 3. Clique em **Configurar propriedades**.
- 4. Abra a guia **Visualização de Relatório**.
- 5. Na seção **Acessibilidade**, selecione a caixa de seleção **Ativar suporte à acessibilidade**.
- 6. Para salvar a alteração, clique em **OK**.

### **Resultados**

Depois de atualizar seu navegador, o gráfico nos portlets de relatórios vem agora acompanhado de uma tabela que resume o gráfico de relatório. Role para baixo para ver a tabela.

### **O Controle de Seleção de Camada do Mapa de Base Não É Acessível ao Usar o Teclado**

Nos portlets de mapa do IBM Intelligent Transportation, não é possível navegar para, ou abrir, o controle de seleção de camada de mapa de base durante o uso do teclado. É possível acessar e abrir o recurso de controle de camada de mapa de base no mapa apenas usando o mouse.

### **Sintomas**

Seu administrador do sistema configura camadas do mapa de base e configura um dos mapas de base como o mapa padrão que é exibido nos portlets de mapa do portal do IBM Intelligent Transportation. Se seu administrador de TI configurou mapas de base alternativos para a solução, é possível optar por alternar o mapa de base do padrão para outra camada de mapa de base. O recurso de controle de seleção de mapa de base no mapa permite alterar o mapa de base padrão do mapa durante a sessão atual, sem precisar entrar na visualização de configuração.

O controle de seleção de mapa de base pode ser acessado clicando no ícone **+**. No entanto, ao usar o teclado de forma exclusiva, não será possível navegar no ícone de **+** para abrir o controle de seleção de mapa de base e selecionar o botão de opções do mapa base preferencial. É possível acessar o controle de mapa de base e fazer a seleção do botão de opções do mapa de base usando apenas o mouse.

O problema existe independentemente de se você ativar ou desativar o Cursor do Virtual PC.

### **Resolvendo o Problema**

Entre em contato com o administrador de TI para alterar o mapa de base padrão para o mapa de base necessário. O administrador de TI pode usar a tabela na guia **Mapa de Base** na visualização de configuração do mapa para configurar o mapa de base preferencial. No entanto, esta solução alternativa afeta todos os usuários da solução.

Use o procedimento a seguir para alterar o mapa de base padrão:

- 1. Efetue logon na solução como o Administrador de TI de Transporte e acesse o mapa no portlet Condições de Tráfego Atuais .
- 2. Navegue até o canto superior direito do portlet para visualizar o menu de exibição do portlet.
- 3. Clique em **Editar Configurações Compartilhadas**.
- 4. Navegue na guia **Mapa de Base**.
- 5. **Editar** o mapa de base que você deseja configurar como padrão.
- 6. Selecione **Mapa padrão?** e clique em **OK**.

#### **Resultado**

Todos os usuários do sistema veem o mapa de base selecionado exibido no portlet do mapa.

### **O Leitor de Tela não Anuncia a Coluna Caixa de Seleção de Relatórios Customizados**

O leitor de tela não anuncia a coluna de caixa de seleção nos portlets Traffic Custom Reports e Relatórios Customizados de Previsão de Tráfego do portal da interface com o usuário do Reconhecimento de Tráfego.

### **Sintomas**

Os portlets Relatórios Customizados listam os relatórios de gráfico de informações de tráfego que é possível executar no fluxo de tráfego ou dados do evento. Nos portlets Traffic Custom Reports e Relatórios Customizados de Previsão de Tráfego, é possível executar qualquer um dos relatórios de tráfego disponíveis fornecidos pela solução. Uma coluna da caixa de opção está localizada antes da coluna **Nome** do relatório para permitir que, opcionalmente, você selecione um ou mais relatórios para trabalhar. No entanto, ao usar o software de leitura de tela para acessar o aplicativo, o propósito da coluna de caixa de seleção não é anunciado pelo leitor de tela. O status da caixa de seleção é a única informação declarada.

### **Resolvendo o Problema**

A coluna de caixa de seleção nos portlets Traffic Custom Reports e Relatórios Customizados de Previsão de Tráfego é uma configuração de seleção opcional. Para executar relatórios de gráfico de tráfego, não é necessário selecionar essa coluna.

Independentemente do status da caixa de opção, é possível executar um relatório clicando no ícone **Executar** localizado próximo do relatório no qual você está interessado.

### **O Leitor de Tela não Anuncia os Valores de Tempo**

O leitor de tela não anuncia os valores de tempo no portlet Condições de Tráfego - Detalhes da visualização Operador: Tráfego, ou no portlet Condições de Tráfego Históricas da visualização Planejador: Tráfego. A solução alternativa para esse problema é digitar o horário no formato de 12 horas.

### **Sintomas**

### **Portlet Operador: Tráfego Condições de Tráfego - Detalhes**

No portlet Condições de Tráfego - Detalhes da visualização Operador: Tráfego, é possível inserir as informações de data e hora no formulário **Incluir Evento**. Ao usar o leitor de tela JAWS para selecionar a caixa de listagem **Horário** que contém os valores de tempo, o leitor anuncia "combinação de edição de data e hora de início necessária", seguida por um anúncio do horário. No entanto, o leitor não anuncia os valores de horário que são possíveis selecionar a partir da lista.

#### **Portlet Planejador: Tráfego Condições de Tráfego Históricas**

No portlet Condições de Tráfego Históricas da visualização Planejador: Tráfego, no formulário de filtro **Selecionar Conteúdo**, é possível selecionar visualizar os dados de tráfego para uma data e hora específica no passado. Ao usar o leitor de tela JAWS para selecionar a caixa de listagem **Horário** que contém os valores de tempo, o leitor anuncia "combinação de edição de data e hora de início necessária", seguida por um anúncio do horário. No entanto, o leitor não anuncia os valores de horário que são possíveis selecionar a partir da lista.

Esse problema também ocorre em vários outros portlets no portal de soluções IBM Intelligent Operations Center. Para obter mais informações, consulte o link relacionado.

### **Resolvendo o Problema**

Use o teclado para digitar um valor de tempo no campo no formato de 12 horas que é necessário pelo sistema operacional do cliente.

#### **Informações relacionadas**:

IBM Intelligent Operations Center: O Leitor de Tela Não Anuncia os Valores de Tempo

### **O Leitor de Tela Anuncia Dados de Célula de Tabela Inconsistentemente no Mozilla Firefox**

O recurso Reconhecimento e Predição de Veículos do IBM Intelligent Transit Analytics fornece gráficos de relatório nos Relatórios do Veículos Atrasados, Relatórios do Veículos Fora de Rota e Relatórios Customizados de Trânsito. Os gráficos de relatório suportam tabelas acessíveis para um leitor de tela. No entanto, o leitor de tela JAWS anuncia dados de célula de tabela inconsistentemente no Mozilla Firefox.

### **Sintomas**

As versões 13 e 14 do leitor de tela JAWS não anunciam os dados de célula de tabela quando usadas com a versão 10 do navegador Mozilla Firefox.

### **Resolvendo o Problema**

Para acessar os dados de célula de tabela, use a versão 13 ou 14 do leitor de tela JAWS com a versão 8 ou 9 do navegador Internet Explorer. Alternativamente, use o JAWS 12 com o Mozilla Firefox 10.

### **Navegação Não Sequencial no Formulário Selecionar Conteúdo do Portlet Current Traffic Conditions**

A navegação e o foco são deslocados no formulário Selecionar Conteúdo do portlet Condições de Tráfego Atuais quando você usa o leitor de tela JAWS no modo Cursor do PC virtual.

### **Sintomas**

O problema ocorre quando o Cursor do PC virtual JAWS está ativado no formulário Selecionar Conteúdo do portlet Condições de Tráfego Atuais na visualização Operador: Tráfego. A navegação e o foco são deslocados quando você usa os manipuladores de eventos de formulário, como caixa de opção e os botões **Atualizar** e **Excluir**.

**Nota:** O Cursor do PC virtual JAWS é o modo de cursor padrão.

### **Resolvendo o Problema**

Ao contrário do Cursor do PC virtual JAWS, o Cursor do PC não causa problemas de navegação e foco. Portanto, ao entrar no formulário Selecionar Conteúdo, desative o Cursor do PC virtual JAWS usando o atalho, tecla de alternância CTRL+Z. É possível, então, concluir o formulário no modo de Cursor do PC. Ao sair do formulário, lembre-se de reativar o modo de Cursor do PC virtual JAWS pressionando novamente a tecla de alternância CTRL+Z.

### **Mensagem de Aviso de Instalação**

Uma mensagem de aviso que é exibida quando você instala qualquer produto com IBM Installation Manager. A mensagem é estruturada da seguinte forma:

AVISO CRIMA1002W: Os repositórios a seguir não estão conectados: -/tmp/disk1/Offering/ [product\_prefix]IMinstaller.zip

### **Sintomas**

O erro ocorre porque você removeu um arquivo de imagem do instalador do sistema de arquivos, mas não removeu o nome de diretório da lista de preferências do IBM Installation Manager. Se você tentar instalar o diretório listado, a mensagem será exibida.

Por exemplo, se você abrir as telas do instalador do Manager para IBM Intelligent Operations for Transportation, e o arquivo de instalação não estiver no sistema de arquivos, a mensagem de aviso será exibida.

### **Resolvendo o Problema**

Para limpar a mensagem, primeiro remova o diretório de instalação da lista de repositórios em IBM Installation Manager. Para isso, clique em **Arquivo** na parte superior da tela IBM Installation Manager. Acesse a lista de preferência e exclua a referência ao diretório relevante; por exemplo, Reconhecimento e Predição de Veículos. Em seguida, remova os arquivos de imagem do instalador do sistema de arquivos.

Para evitar erros no futuro, crie um diretório de instalação diferente para a mídia de instalação do IBM Intelligent Operations for Transportation e IBM Intelligent Transit Analytics.

**Nota:** Se você tentou instalar anteriormente o IBM Intelligent Transportation V1.6 neste ambiente e continuar tendo problemas de instalação, conclua as instruções na documentação de desinstalação para assegurar-se de que esteja instalando o produto sobre um ambiente limpo.

#### **Tarefas relacionadas**:

["Preparando a Mídia de Instalação" na página 30](#page-41-0)

Antes de iniciar a implementação de componentes carregáveis do IBM Intelligent Transportation, primeiro você deve obter e preparar a mídia de instalação.

[Capítulo 3, "Desinstalando a Solução", na página 85](#page-96-0)

Para desinstalar o IBM Intelligent Transportation versão 1.6 a partir de um ambiente do IBM Intelligent Operations Center existente, você deve concluir um conjunto de etapas manuais para remover os serviços do aplicativo de portal, o banco de dados, os relatórios Cognos e outras partes da implementação.

# **Mensagem de Aviso Exibida Após a Instalação Bem-sucedida**

Uma mensagem de aviso pode ser exibida ao instalar com êxito qualquer recurso de IBM Intelligent Transportation.

A mensagem é estruturada da seguinte forma:

A integridade do download não pôde ser verificada, pois as somas de verificação não foram localizadas. native/com.ibm.tih.tp.install\_1.0.0.479254f40dedaecd5c31cfa846a0b24f.zip

### **Sintomas**

O erro é um defeito no IBM Installation Manager e não afeta a instalação de IBM Intelligent Transportation. Essa mensagem de aviso também pode ser exibida para os arquivos JAR a seguir:

```
plugins/com.ibm.ioc.install.tih.tp.moreinfo_1.5.0.201306271504.jar
plugins/com.ibm.ioc.install.tih.tp.license_1.5.0.201306271503.jar
plugins/com.ibm.ioc.install.tih.tp.common.panel_1.0.0.201306121457.jar
plugins/com.ibm.ioc.install.tih.tp.common.panel.validator_1.0.0.201306121458.jar
```
### **Resolvendo o Problema**

A mensagem de aviso não afeta a instalação de nenhum recurso do IBM Intelligent Transportation; portanto, é possível ignorar a mensagem.

No entanto, se desejar remover a mensagem, você deve configurar as preferências do IBM Installation Manager. Para isso, acesse disk1/Offering e extraia o tih\_tp\_IMinstaller.zip para a pasta tih\_tp\_IMinstaller. Abra o IBM Installation Manager e clique em **Arquivo** > **Preferências**. Limpe todas as caixas de seleção que, por padrão, estiverem selecionadas. Em seguida, clique em **Incluir Repositório**, navegue para /disk1/Offering/tih\_tp\_IMinstaller/repository.config e clique em **OK** até retornar à tela inicial IBM Installation Manager. Finalmente, clique em **Instalar** para iniciar a instalação.

**Nota:** Se você tentou instalar anteriormente o IBM Intelligent Transportation V1.6 neste ambiente e continuar tendo problemas de instalação, conclua as instruções na documentação de desinstalação para assegurar-se de que esteja instalando o produto sobre um ambiente limpo.

#### **Tarefas relacionadas**:

[Capítulo 3, "Desinstalando a Solução", na página 85](#page-96-0)

Para desinstalar o IBM Intelligent Transportation versão 1.6 a partir de um ambiente do IBM Intelligent Operations Center existente, você deve concluir um conjunto de etapas manuais para remover os serviços do aplicativo de portal, o banco de dados, os relatórios Cognos e outras partes da implementação.

# **O Arquivo de Forma se Torna Corrompido Quando Copiado**

Quando o arquivo de forma é copiado para o IBM Intelligent Operations Center servidor de banco de dados, ele pode se tornar corrompido.

### **Causa**

Esse problema ocorre porque o arquivo de forma consiste em vários arquivos e pode ser grande. Isso aumenta a possibilidade de danos quando o arquivo de forma é copiado para o IBM Intelligent Operations Center servidor de banco de dados.

### **Resolvendo o Problema**

Para reduzir a probabilidade de danos quando o arquivo de forma é copiado, empacote o arquivo de forma em um arquivo compactado. Esse método reduz o tamanho e diminui a probabilidade de distorção do arquivo. Se a distorção ocorrer, o processo de extração do arquivo detectará o problema.

### **Mapa de Base Não Exibido como o Esperado**

Nos portlets de mapa do portal da solução IBM Intelligent Transportation, o mapa de base subjacente não é exibido conforme esperado.

### **Sintomas**

Após a configuração de um serviço de mapa e um mapa de base suportados do sistema de informações geográficas (GIS) para os portlets de mapa do portal de soluções, o mapa não é exibido conforme esperado. As configurações do mapa de base que você inseriu no painel de configuração do mapa são salvas sem erro, mas quando você retorna para a visualização portlet de mapa, pelo menos um dos sintomas a seguir aparece:

- v Retângulos cor de rosa são exibidos no lugar do mapa
- v O erro Servidor não localizado é exibido
- v O erro URL inválida é exibido

Esse problema pode ocorrer em qualquer um dos seguintes portlets de mapa que são fornecidos por IBM Intelligent Operations for Transportation e IBM Intelligent Transit Analytics:

- v Condições de Tráfego Atuais
- v Condições de Tráfego Detalhes
- Condições de Tráfego Históricas
- v Condições de Trânsito

### **Causa**

Esse problema ocorre quando você insere uma URL inválida no campo **URL** na guia de configurações **Mapas de Base** da interface de configuração de portlet de mapa. O problema também pode ocorrer se o servidor em ladrilhos ao qual a URL está se conectando requerer autenticação. IBM Intelligent Transportation versão 1.5 não suporta conexão com um serviço em ladrilhos GIS que requer autenticação.

### **Resolvendo o Problema**

Para resolver o problema, assegure-se de especificar uma URL de mapa de base válida de um serviço de mapa GIS suportado.

**Nota:** Para obter informações adicionais sobre quais produtos e serviços do servidor de mapa são suportados pelo IBM Intelligent Transportation, consulte *Requisitos do Servidor GIS*

É possível testar se a URL do mapa de base é válida colando a URL em um navegador e fazendo uma pequena modificação na URL. Se a URL for válida, o mapa de base será exibido na página do navegador. Use as etapas a seguir para validar a URL do mapa de base:

- 1. Inicie uma sessão do navegador.
- 2. Copie e cole a URL do mapa de base em uma barra de endereço do navegador, por exemplo: http://*map\_service\_URL*/*tile*/*\${z}*/*\${y}*/*\${x}* em que:
	- v *map\_service\_URL* é a URL do serviço de mapa GIS que hospeda os ladrilhos
	- v *tile* é o caminho para os ladrilhos para o serviço de mapa GIS
	- v *\${z}* é o nível
	- $\frac{f}{y}$  *(y)* é a linha
	- *\${x}* é a coluna
- 3. Edite a URL e substitua a parte /\${z}/\${y}/\${x} no final da URL pelos números de ladrilho corretos, por exemplo:

http://*map\_service\_URL*/*tile*/0/0/0

O mapa de base é exibido no navegador. Se um mapa não for exibido, verifique se a URL está corretamente construída e contém um nome de host do servidor de ladrilho de mapa GIS válido e caminho para os ladrilhos.

#### <span id="page-322-0"></span>**Conceitos relacionados**:

#### ["Requisitos do Servidor GIS" na página 19](#page-30-0)

Além do IBM Intelligent Operations Center subjacente, o IBM Intelligent Transportation requer acesso a um servidor de mapa de base do sistema de informações geográficas (GIS) para exibir informações baseadas em mapa e para ativar a interação baseada em mapa. O IBM Intelligent Transportation V1.6 foi projetado para suportar o ArcGIS Versão 10.0 do Environmental Systems Research Institute (Esri). No entanto, um contrato de serviço pode ser usado para ativar aplicativos alternativos GIS.

#### **Tarefas relacionadas**:

["Configurando o Mapa de Base" na página 61](#page-72-0)

Antes que seja possível visualizar os dados do tráfego ou trânsito na interface com o usuário em um mapa, primeiro você deve configurar um serviço de mapa de base. O serviço de mapa de base especificado em sua configuração deve atender aos requisitos mínimos suportados do IBM Intelligent Transportation versão 1.6.

#### **Informações relacionadas**:

[Ajuda Esri ArcGIS 10.1](http://resources.arcgis.com/en/help/main/10.1/00qn/00qn0000001p000000.htm)

# **Idioma Incorreto Exibido ao Expandir o Controle de Seleção da Camada do Mapa de Base**

O idioma incorreto pode ser exibido quando você expandir o controle de seleção de camada de mapa de base.

### **Sintomas**

Um clique no sinal de mais para expandir o controle de seleção de camada de mapa de base pode exibir um idioma indesejado. O idioma indesejado pode ser exibido mesmo se a página de portal do Reconhecimento de Tráfego abrir no idioma correto. A solução alternativa a seguir se aplica apenas se você estiver usando Mozilla Firefox para acessar a interface da solução.

### **Resolvendo o Problema**

Para resolver o problema no navegador Mozilla Firefox, conclua as seguintes etapas:

- 1. Insira o seguinte comando na barra de endereço: about:config
- 2. Procure *general.useragent.locale.*
- 3. Altere o valor associado ao código de idioma necessário.

# **Predições de Tráfego não Funcionando conforme Esperado**

Para solucionar problemas relacionados a predições de tráfego que não estão funcionando conforme o esperado, configure o intervalo de predição do Predição de Tráfego para ser divisível pelo intervalo de pesquisa.

### **Sintomas**

O problema ocorre quando você executa o recurso Predição de Tráfego com um intervalo de predição que não é divisível pelo intervalo de pesquisa, por exemplo, um intervalo de predição de 5 minutos e um intervalo de pesquisa de 4 minutos.

Como resultado, os valores de relatório WDAY e PERIOD de saída ficam inconsistentes e o recurso Predição de Tráfego retorna valores de média e estimativa incorretos.

### **Resolvendo o Problema**

Corrija as inconsistências nos dados do histórico e, em seguida, calcule os valores médio e estimado com os dados corrigidos. Execute o recurso Predição de Tráfego novamente, com um intervalo de predição que seja divisível pelo intervalo de pesquisa.

#### **Conceitos relacionados**:

["Configurando e Ativando o Predição de Tráfego" na página 283](#page-294-0)

O portlet Configurar e Ativar Previsão de Tráfego é uma janela interativa que contém opções para ativar a predição de tráfego e para configurar a coleta de dados que é requerida para predição de tráfego. O recurso Predição de Tráfego usa os dados de tráfego coletados pelos subsistemas de tráfego para predizer o tráfego de um horário específico.

# **Cálculos de Previsão de Tráfego Estão Ausentes para Alguns Trechos**

#### ⇔

Assegure-se de que os cálculos de predição de tráfego sejam processados para todas as ligações no IBM Intelligent Transportation verificando se certas condições foram atendidas.

### **Sintoma**

Os cálculos de predição de tráfego que são gerados pelo recurso Predição de Tráfego não mostram informações de predição para todos os links que estão na sub-rede.

### **Diagnosticando o Problema**

Cálculos de previsão de tráfego possuem dependências no cálculo de estimativas e de médias. Cálculos estimados geram IDs estatísticos ponderados que são armazenados na tabela **Link\_Weights** no esquema TPTOOL, enquanto os cálculos de médias geram IDs estatísticos armazenados na tabela **Link\_Stats** no esquema TPTOOL.

**Nota:** Para obter informações adicionais sobre os termos que são usados, consulte a seção *Glossário* e os tópicos da ajuda em cada um dos portlets de administração do recurso Predição de Tráfego na interface do WebSphere Portal.

Cálculos de tráfego de previsão para os trechos necessários serão processados somente quando as seguintes condições forem atendidas:

- 1. O ID de sub-rede deve ser criado e todas as ligações necessárias devem ser listadas na tabela **Link\_Subnet**.
- 2. Dados históricos para um mínimo de dois meses devem estar disponíveis.
- 3. Feeds em tempo real devem estar disponíveis.
- 4. A matriz de relacionamento de predição de tráfego deve ser gerada para criar relacionamentos de ligações para a sub-rede.
- 5. Cálculos médios devem ter preenchidos os dados de velocidade e volume para todos os períodos disponíveis para as ligações necessárias. Verifique se essa condição é atendida usando as instruções a seguir:
	- a. Para verificar **statistic\_id**, gerado como resultado de cálculos de médias, verifique a tabela **TPTOOL\_CONFIG** para uma entrada com relação à categoria, por exemplo, *MeanFR\_1*. Para obter o valor de **statistic\_id** da coluna **int\_value**, execute a seguinte consulta:

SELECT \* FROM TPTOOL.TPTOOL\_CONFIG WHERE config\_name = '*MeanFR\_1*'

b. Para localizar os detalhes dos cálculos de média gerados na subetapa 5a, verifique a tabela **TPTOOL.LINK\_STATS** com **statistic\_id**, por exemplo, *19*, recuperado da subetapa 5a com a consulta a seguir:

SELECT \* FROM TPTOOL.LINK STATS WHERE statistic id = 19
c. Para verificar o número de cálculos de médias disponíveis para cada link, execute a consulta a seguir:

SELECT link id, COUNT (period) FROM TPTOOL.LINK STATS WHERE statistic  $i\overline{d}$  = 19 GROUP BY link id

- 6. Cálculos estimados devem ser processados para as ligações necessárias. A previsão de tráfego é feita somente para os trechos presentes na tabela **Link\_Weights** para um cálculo específico de estimativa. Verifique se esta condição é atendida usando as seguintes instruções:
	- a. Para verificar o **weight\_id** que é gerado como resultado de cálculos estimados, verifique a tabela **TPTOOL\_CONFIG** para uma entrada com relação à categoria, por exemplo, *PeakFR\_1*. Para obter o valor de **weight** id da coluna *int* value, execute a seguinte consulta: SELECT \* FROM TPTOOL.TPTOOL\_CONFIG WHERE config\_name = '*PeakFR\_1*'
	- b. Para localizar os detalhes do **weight\_id** que foi gerado na subetapa 6a, verifique a tabela **TPTOOL.LINK\_WEIGHTS** com o **weight\_id** recuperado da subetapa 6a com a seguinte consulta: SELECT \* FROM TPTOOL.LINK\_WEIGHTS WHERE weight\_id = *2001*
- 7. As tabelas **Link\_Subnet** e **Working\_Lk\_Subnet** devem conter todas as ligações necessárias.

**Nota:** Se os cálculos de estimação gerarem **weight\_id** para apenas um subconjunto das ligações na tabela **Working\_Lk\_Subnet**, verifique os logs para MissingDataExceptions. As MissingDataExceptions podem ser identificadas como trilhas de auditoria do arquivo SystemErr.log ou arquivo trace.log. O exemplo de log a seguir indica que havia dados insuficientes disponíveis para a ligação específica e que o algoritmo de predição não pôde gerar um **weight\_id** com os dados disponíveis.

[4/20/12 2:33:44:460 EDT] 00000503 TPTLogger 1 com.ibm.tptool.bigmath.formulas.EstimationFormula forecast [12] NaN, NaN, NaN, NaN, NaN, NaN, NaN, NaN, NaN, NaN, NaN, NaN, 1 com.ibm.tptool.bigmath.formulas.EstimationFormula forecast Not Estimating link: 70401627 NAN in result [4/20/12 2:33:44:460 EDT] 00000503 SystemErr R **Not Estimating link: 70401627** NAN in result

# **Resolvendo o Problema**

Certifique-se de percorrer as condições mencionadas, para confirmar que todos os requisitos tenham sido aplicados. Após concluir as verificações e resolver os problemas, execute os cálculos de predição de tráfego novamente para obter o resultado necessário.

## **Conceitos relacionados**:

["Configurando e Ativando o Predição de Tráfego" na página 283](#page-294-0)

O portlet Configurar e Ativar Previsão de Tráfego é uma janela interativa que contém opções para ativar a predição de tráfego e para configurar a coleta de dados que é requerida para predição de tráfego. O recurso Predição de Tráfego usa os dados de tráfego coletados pelos subsistemas de tráfego para predizer o tráfego de um horário específico.

# **Alguns Relatórios São Lentos ao Renderizar no Portal de Soluções**

No portlets de relatórios da interface de solução do IBM Intelligent Transportation, alguns dos relatórios gráficos levam pelo menos 1 minuto para serem gerados e exibidos.

# **Causa**

Alguns relatórios podem ser lentos para renderizar se houver muitos links no sistema e se houver uma grande quantia de dados históricos.

# **Resolvendo o Problema**

Para alguns relatórios que estão disponíveis nos portlets de relatórios, você deve esperar pelo menos 1 minuto para o relatório renderizar no portal de soluções.

# **Mensagens do Sistema do IBM Intelligent Transportation**

Cada tópico de mensagem ajuda a identificar a causa de uma condição de erro específica no IBM Intelligent Transportation e recomenda ações que devem ser executadas para resolver o erro.

Para ajudar a entender os erros que podem ser encontrados, cada tópico de mensagem é dividido em três seções: a mensagem que é exibida no IBM Intelligent Transportation ou em seus logs, uma explicação e uma ação.

### **A mensagem**

Contém dois identificadores, que são a identificação do erro e o texto associado. A identificação do erro é o ID da mensagem. É um número exclusivo que identifica uma mensagem. Um caractere final E indica que a mensagem resultou de um erro, W indica uma mensagem de aviso e I indica uma mensagem de informação.

## **A explicação**

Contém uma explicação adicional da mensagem.

#### **A resposta do usuário**

Sugere a ação corretiva para resolver o erro.

Para ajudar a procurar informações sobre uma mensagem de erro, insira o número do ID da mensagem de erro no campo Procurar no centro de informações.

**Nota:** Os tópicos contêm apenas mensagens que são específicas do IBM Intelligent Transportation. Para obter todas as outras mensagens, consulte a documentação do produto.

# **Mensagens no IBM Intelligent Operations for Transportation**

Use esta seção para obter informações sobre as mensagens críticas do componente IBM Intelligent Operations for Transportation do IBM Intelligent Transportation.

# **CIHIT : Mensagens no Recurso Reconhecimento de Tráfego**

Use os tópicos de mensagem para entender e resolver as condições de erro emitidas nas mensagens para o recurso Reconhecimento de Tráfego do IBM Intelligent Operations for Transportation.

**CIHIT0078W Aviso: Valor de deslocamento não configurado no registro de data e hora, portanto, o fuso horário UTC padrão será assumido. Verifique os resultados de processamento do item de dados.**

**Explicação:** O registro de data e hora recebido para o item de dados não especifica as informações na diferença de fuso horário. As informações na diferença de fuso horário são opcionais, porém, quando não há deslocamento especificado, o sistema usa como padrão o fuso horário da Hora Universal Coordenada. Se a

Hora Universal Coordenada não for o fuso horário correto para o item de dados, os dados poderão ser rejeitados ou processados incorretamente pelo IBM Intelligent Transportation.

**Resposta do Usuário:** Depois que a alimentação de dados do TMDD for concluída, verifique se o item de dados é exibido conforme esperado. Se os dados especificados tiverem que ser configurados com um fuso horário diferente, inclua o deslocamento para a origem de dados e repita a alimentação de dados no IBM Intelligent Transportation.

# **Mensagens no IBM Intelligent Transit Analytics** 里

Use esta seção para obter informações sobre as mensagens críticas do componente IBM Intelligent Transit Analytics do IBM Intelligent Transportation.

# **CIHTP : Mensagens no Aplicativo IBM InfoSphere Streams**

Use os tópicos de mensagem para entender e resolver as condições de erro emitidas nas mensagens do aplicativo.

#### **CIHTP0007E A sequência de registros de data e hora para o campo {0} não é válida: {1} (O datedVehicleJourneyRef correspondente é {2}, o dataFrameRef é {3}).**

**Explicação:** O campo do registro de data e hora na mensagem SIRI não segue o formato correto. O campo deve seguir o formato xsd:dateTime de YYYY-MM-DDThh:mm:ss[Z|(+|-)hh:mm], em que:

YYYY representa o ano,

MM representa o mês,

DD representa o dia,

T representa o início da seção de tempo necessária,

hh representa a hora,

mm representa o minuto,

ss representa o segundo, e

Z|(+|-)hh:mm representa o fuso horário, que é opcional. Se Z|(+|-)hh:mm for omitido, o padrão será Z(UTC).

**Resposta do Usuário:** Corrija o campo de registro de data e hora na mensagem SIRI para seguir o formato xsd:dateTime.

#### **CIHTP0020E Deslocamento do veículo {0} fora do intervalo [{1},{2}] para o formato de jornada {3}.**

**Explicação:** O deslocamento do formato da jornada baseia-se em seu primeiro ponto geoespacial. Todo o deslocamento do veículo em tempo real é calculado com base no local do veículo. O deslocamento não deve ser maior que o deslocamento do último ponto de parada no formato, ou menor que o deslocamento do primeiro ponto de parada. Caso contrário, o erro será exibido.

**Resposta do Usuário:** Verifique se os dados de infraestrutura estão corretos. Especificamente, assegure-se de que o valor do deslocamento de cada parada do formato da jornada aumente pela ordem da parada.

#### **CIHTP0021E Atualização inválida: diminuindo o(s) deslocamento(s) {0} do veículo {1}({2}).**

**Explicação:** O erro indica que o veículo está se movendo para trás.

**Resposta do Usuário:** Assegure-se de que o formato da jornada seja definido corretamente para o veículo. Para isso, assegure-se de que o deslocamento do formato da jornada baseie-se em seu primeiro ponto geoespacial. Além disso, todo o deslocamento do veículo em tempo real, calculado com base no local do veículo, não deve ser maior que o deslocamento do último ponto de parada no formato, ou menor que o deslocamento do primeiro ponto de parada. Caso contrário, o veículo se moverá para trás.

**CIHTP0022E Atualização inválida: deslocamento(s) {0} fora do intervalo para o veículo {1}({2}).**

**Explicação:** O erro indica que o local do veículo está fora do intervalo de acordo com o formato de jornada relevante.

**Resposta do Usuário:** Verifique se o formato da jornada está definido corretamente para o veículo. Para isso, assegure-se de que o deslocamento do formato da jornada baseie-se em seu primeiro ponto geoespacial. Além disso, todo o deslocamento do veículo em tempo real, calculado com base no local do veículo, não deve ser maior que o deslocamento do último ponto de parada no formato, ou menor que o deslocamento do primeiro ponto de parada. Caso contrário, o veículo concluirá sua jornada, mas continuará avançando.

#### **CIHTP0026E Formato de jornada incompatível para o padrão de jornada {0} : pontos({1}), tamanho do formato({2}).**

**Explicação:** O erro indica que o número dos pontos geoespaciais que consistem no formato é diferente do tamanho do formato geral.

**Resposta do Usuário:** Verifique se nenhum ponto duplicado foi fornecido quando você gerar o formato. Assegure-se de que os arquivos CSV correspondentes usados para importar os dados de infraestrutura não contenham pontos duplicados. Além disso, é possível consultar as seções de resolução de problemas da ferramenta de importação de dados offline.

**CIHTP0029E A mensagem SIRI indica que o veículo {0}({1}) estava na parada, mas não havia nenhuma parada de ônibus nas proximidades (a parada mais próxima {2} está a {3} metros).**

**Explicação:** O erro indica que o veículo estava na parada de acordo com a mensagem SIRI, mas não havia nenhuma parada de ônibus nas proximidades.

**Resposta do Usuário:** Verifique se o formato da jornada relevante está correto. Para isso, assegure-se de que o deslocamento do formato da jornada baseie-se em seu primeiro ponto geoespacial. Além disso, todo o deslocamento do veículo em tempo real (calculado com base no local do veículo) não deve ser maior que o deslocamento do último ponto de parada no formato, ou menor que o deslocamento do primeiro ponto de parada. Caso contrário, a mensagem SIRI está correta.

#### **CIHTP0030E O padrão de jornada {0} não possui paradas definidas.**

**Explicação:** O erro indica que não há paradas definidas para o padrão de jornada.

**Resposta do Usuário:** Corrija o padrão de jornada para incluir todas as paradas necessárias. Consulte as seções de resolução de problemas da ferramenta de

# **CIHTP0033E • CIHTP0041E**

importação de dados offline.

#### **CIHTP0033E Não há ligações de paradas existentes entre {0} e {1}.**

**Explicação:** O erro indica que não há ligações de paradas definidas entre duas paradas.

**Resposta do Usuário:** Corrija os dados de infraestrutura para incluir as ligações de paradas necessárias. Consulte as seções de resolução de problemas da ferramenta de importação de dados offline.

#### **CIHTP0034E A jornada de veículo datada {0} possui uma lista de paradas diferentes com o padrão de jornada relevante {1}.**

**Explicação:** O erro indica que as paradas da jornada de veículo datada são diferentes da lista de paradas no padrão de jornada subjacente.

**Resposta do Usuário:** Corrija as informações do cronograma de produção da jornada de veículo datada para que correspondam à lista de paradas do padrão de jornada subjacente. Consulte as seções de resolução de problemas da ferramenta de importação de dados offline.

#### **CIHTP0035E A parada {0} da jornada de veículo datada {1} não possui o horário de chegada proposto no cronograma de produção.**

**Explicação:** O erro indica que a parada {0} da jornada de veículo datada {1} não possui o horário de chegada proposto.

**Resposta do Usuário:** Corrija as informações do cronograma de produção da jornada de veículo datada para que inclua o horário de chegada proposto ausente da parada. Consulte as seções de resolução de problemas da ferramenta de importação de dados offline.

#### **CIHTP0036E A parada {0} da jornada de veículo datada {1} não possui o horário de partida proposto no cronograma de produção.**

**Explicação:** O erro indica que a parada {0} da jornada de veículo datada {1} não possui o horário de partida proposto.

**Resposta do Usuário:** Corrija as informações do cronograma de produção da jornada de veículo datada para que inclua o horário de partida proposto ausente da parada. Consulte as seções de resolução de problemas da ferramenta de importação de dados offline.

#### **CIHTP0037E Não há ligações de rotas definidas para a ligação de parada {0} ({1}->{2}).**

**Explicação:** O erro indica que as ligações de rotas relevantes à ligação de parada não estão definidas.

**Resposta do Usuário:** Corrija os dados de infraestrutura para incluir as ligações de rotas da ligação de parada relevante. Consulte as seções de resolução de problemas da ferramenta de importação de dados offline.

#### **CIHTP0038E Não é possível obter as informações de coordenadas da parada {0}.**

**Explicação:** O erro indica que não é possível localizar as informações de coordenadas da parada.

**Resposta do Usuário:** Corrija as informações do cronograma de produção da jornada de veículo datada para que inclua o horário de partida proposto ausente da parada. Consulte as seções de resolução de problemas da ferramenta de importação de dados offline.

#### **CIHTP0039E Não é possível obter as informações detalhadas da ligação de parada {0}.**

**Explicação:** O erro indica que não é possível localizar as informações detalhadas da ligação de parada.

**Resposta do Usuário:** Corrija os dados de infraestrutura para incluir as informações detalhadas da ligação de parada. Consulte as seções de resolução de problemas da ferramenta de importação de dados offline.

#### **CIHTP0040E Não é possível obter as informações de coordenadas do ponto {0}.**

**Explicação:** O erro indica que não é possível localizar as informações de coordenadas do ponto.

**Resposta do Usuário:** Corrija os dados de infraestrutura para incluir as informações de coordenadas do ponto. Consulte as seções de resolução de problemas da ferramenta de importação de dados offline.

#### **CIHTP0041E Não é possível obter as ligações de paradas do formato de jornada {0}.**

**Explicação:** O erro indica que não é possível localizar no banco de dados as ligações de paradas que consistem no formato de jornada.

**Resposta do Usuário:** O erro é um problema interno conhecido. Entre em contato com o suporte de produto IBM para obter ajuda adicional.

#### **CIHTP0054E O veículo {0}({1}) está fora da rota (sua distância da rota é de {2} metros).**

**Explicação:** O erro indica o deslocamento do veículo de acordo com os critérios de distância.

**Resposta do Usuário:** Verifique se o formato da jornada está correto. Para isso, assegure-se de que o deslocamento do formato da jornada baseie-se em seu primeiro ponto geoespacial. Além disso, todo o deslocamento do veículo em tempo real, calculado com base no local do veículo, não deve ser maior que o deslocamento do último ponto de parada no formato, ou menor que o deslocamento do primeiro ponto de parada. Caso contrário, o veículo está fora da rota.

#### **CIHTP0055E Os dados do cronograma de produção na data de {0} não estão disponíveis.**

**Explicação:** O erro indica que os dados do cronograma de produção na data específica não estão disponíveis.

**Resposta do Usuário:** Assegure-se de que as informações do cronograma de produção sejam importadas para o banco de dados antes do tempo planejado. Consulte as seções de resolução de problemas da ferramenta de importação de dados offline.

#### **CIHTP0056E O cronograma de produção da jornada de veículo datada {0} na data de {1} contém menos de 2 chamadas datadas.**

**Explicação:** O erro indica que as informações de planejamento da parada de início ou de término estão ausentes no cronograma de produção para a jornada de veículo datada.

**Resposta do Usuário:** Assegure-se de que as informações do cronograma de produção estejam corretas. Consulte as seções de resolução de problemas da ferramenta de importação de dados offline.

#### **CIHTP0057E Atualização inválida: diminuindo o(s) deslocamento(s) {0} em relação ao deslocamento anterior {1} do veículo {2}({3}).**

**Explicação:** O erro indica que o veículo está se movendo para trás.

**Resposta do Usuário:** Verifique se o formato da jornada está definido corretamente para o veículo. Para isso, assegure-se de que o deslocamento do formato da jornada baseie-se em seu primeiro ponto geoespacial. Além disso, todo o deslocamento do veículo em tempo real, calculado com base no local do veículo, não deve ser maior que o deslocamento do último ponto de parada no formato, ou menor que o deslocamento do primeiro ponto de parada. Caso contrário, o veículo está se movendo para trás.

#### **CIHTP0060E Marcos inválidos: o número de marcos do ID de versão do formato ({0}) é {1} (menos de 2).**

**Explicação:** O erro indica que o número de marcos do formato de jornada é menor que 2.

**Resposta do Usuário:** Verifique se o cronograma de produção contém as informações corretas e se o formato da jornada é gerado corretamente. Para isso, assegure-se de que o deslocamento do formato da jornada baseie-se em seu primeiro ponto geoespacial. Além disso, todo o deslocamento do veículo em tempo real, calculado com base no local do veículo, não deve ser maior que o deslocamento do último ponto de parada no formato, ou menor que o deslocamento do primeiro ponto de parada. Consulte as seções de resolução de problemas da ferramenta de importação de dados offline.

**CIHTP0061E Marcos inválidos: parada(s) de ônibus fora do intervalo (ID de versão do formato={0}, deslocamento da última parada de ônibus={1}, deslocamento do último marco={2}).**

**Explicação:** O erro indica que o deslocamento da última parada de ônibus está fora do deslocamento do último marco.

**Resposta do Usuário:** Verifique se o cronograma de produção contém as informações corretas e se o formato da jornada é gerado corretamente. Para isso, assegure-se de que o deslocamento do formato da jornada baseie-se em seu primeiro ponto geoespacial. Além disso, todo o deslocamento do veículo em tempo real, calculado com base no local do veículo, não deve ser maior que o deslocamento do último ponto de parada no formato, ou menor que o deslocamento do primeiro ponto de parada. Consulte as seções de resolução de problemas da ferramenta de importação de dados offline.

#### **CIHTP0062E Marcos inválidos: deslocamento(s) negativo(s) para o ID de versão do formato {0} (deslocamento do primeiro marco={1}).**

**Explicação:** O erro indica que o deslocamento do primeiro marco é negativo.

**Resposta do Usuário:** Verifique se o cronograma de produção contém as informações corretas e se o formato da jornada é gerado corretamente. Para verificar se o formato da jornada é gerado corretamente, assegure-se de que o deslocamento do formato da jornada seja baseado em seu primeiro ponto geoespacial. Além disso, todo o deslocamento do veículo em tempo real, calculado com base no local do veículo, não deve ser maior que o deslocamento do último ponto de parada no formato, ou menor que o deslocamento do primeiro ponto de parada. Consulte

# **CIHTP0063E • CIHTP0073E**

as seções de resolução de problemas da ferramenta de importação de dados offline.

#### **CIHTP0063E Marcos inválidos: diminuindo o(s) deslocamento(s) (ID de versão do formato={0}, deslocamento[{1}]={3}, deslocamento[{2}]={4}).**

**Explicação:** O erro indica que o deslocamento do próximo marco é menor que o do anterior.

**Resposta do Usuário:** Verifique se o cronograma de produção contém as informações corretas e se o formato da jornada é gerado corretamente. Para isso, assegure-se de que o deslocamento do formato da jornada baseie-se em seu primeiro ponto geoespacial. Além disso, todo o deslocamento do veículo em tempo real, calculado com base no local do veículo, não deve ser maior que o deslocamento do último ponto de parada no formato, ou menor que o deslocamento do primeiro ponto de parada. Consulte as seções de resolução de problemas da ferramenta de importação de dados offline.

#### **CIHTP0064E Marcos inválidos: incompatível com o histórico (ID de versão do formato={0}, comprimento das trajetórias históricas={1}, número de marcos={2}).**

**Explicação:** O erro indica que o número de marcos é incompatível com os dados do histórico.

**Resposta do Usuário:** Verifique se o cronograma de produção contém as informações corretas e se o formato da jornada é gerado corretamente. Para isso, assegure-se de que o deslocamento do formato da jornada baseie-se em seu primeiro ponto geoespacial. Além disso, todo o deslocamento do veículo em tempo real, calculado com base no local do veículo, não deve ser maior que o deslocamento do último ponto de parada no formato, ou menor que o deslocamento do primeiro ponto de parada. Consulte as seções de resolução de problemas da ferramenta de importação de dados offline.

#### **CIHTP0070E Paradas de ônibus inválidas: o número de paradas de ônibus do ID de versão do formato ({0}) é {1} (menos de 2).**

**Explicação:** O erro indica que o número de paradas de ônibus do formato de jornada é menor que 2.

**Resposta do Usuário:** Verifique se o cronograma de produção contém as informações corretas e se o formato da jornada é gerado corretamente. Para isso, assegure-se de que o deslocamento do formato da jornada baseie-se em seu primeiro ponto geoespacial. Além disso, todo o deslocamento do veículo em tempo real, calculado com base no local do veículo, não deve ser maior que o deslocamento do último ponto de parada no formato, ou menor que o deslocamento do primeiro ponto de parada. Consulte as seções de

resolução de problemas da ferramenta de importação de dados offline.

#### **CIHTP0071E Paradas de ônibus inválidas: parada(s) de ônibus fora do intervalo (ID de versão do formato={0}, deslocamento da última parada de ônibus={1}, deslocamento do último marco={2}).**

**Explicação:** O erro indica que o deslocamento da última parada de ônibus está fora do deslocamento do último marco.

**Resposta do Usuário:** Verifique se o cronograma de produção contém as informações corretas e se o formato da jornada é gerado corretamente. Para isso, assegure-se de que o deslocamento do formato da jornada baseie-se em seu primeiro ponto geoespacial. Além disso, todo o deslocamento do veículo em tempo real, calculado com base no local do veículo, não deve ser maior que o deslocamento do último ponto de parada no formato, ou menor que o deslocamento do primeiro ponto de parada. Consulte as seções de resolução de problemas da ferramenta de importação de dados offline. Consulte as seções de resolução de problemas da ferramenta de importação de dados offline.

#### **CIHTP0072E Paradas de ônibus inválidas: deslocamento(s) negativo(s) para o ID de versão do formato {0} (deslocamento da primeira parada de ônibus={1}).**

**Explicação:** O erro indica que o deslocamento da primeira parada de ônibus é negativo.

**Resposta do Usuário:** Verifique se o cronograma de produção contém as informações corretas e se o formato da jornada é gerado corretamente. Para isso, assegure-se de que o deslocamento do formato da jornada baseie-se em seu primeiro ponto geoespacial. Além disso, todo o deslocamento do veículo em tempo real, calculado com base no local do veículo, não deve ser maior que o deslocamento do último ponto de parada no formato, ou menor que o deslocamento do primeiro ponto de parada. Consulte as seções de resolução de problemas da ferramenta de importação de dados offline.

#### **CIHTP0073E Paradas de ônibus inválidas: diminuindo o(s) deslocamento(s) (ID de versão do formato={0}, deslocamento[{1}]={3}, deslocamento[{2}]={4}).**

**Explicação:** O erro indica que o deslocamento da próxima parada é menor que o do anterior.

**Resposta do Usuário:** Verifique se o cronograma de produção contém as informações corretas e se o formato da jornada é gerado corretamente. Para isso, assegure-se de que o deslocamento do formato da

jornada baseie-se em seu primeiro ponto geoespacial. Além disso, todo o deslocamento do veículo em tempo real, calculado com base no local do veículo, não deve ser maior que o deslocamento do último ponto de parada no formato, ou menor que o deslocamento do primeiro ponto de parada. Consulte as seções de resolução de problemas da ferramenta de importação de dados offline.

#### **CIHTP0080E Histórico inválido: incompatível com marcos (ID de versão do formato={0}, tamanho do buffer de histórico={1}, comprimento da trajetória histórica={2}, número de marcos={3}).**

**Explicação:** O erro indica que os dados do histórico são incompatíveis com o número dos marcos.

**Resposta do Usuário:** Corrija os dados de histórico da jornada para ter o marco compatível associado a ela. Entre em contato com o suporte de produto IBM para obter ajuda adicional com esse problema.

**CIHTP0081E Histórico inválido: o tamanho dos marcos do ID de versão do formato ({0}) é {2} (menos de 2), tamanho do buffer de histórico={1}.**

**Explicação:** O erro indica que o número dos marcos vinculados aos dados do histórico é menor que 2.

**Resposta do Usuário:** Corrija os dados do histórico da jornada para associar os marcos compatíveis. Entre em contato com o suporte de produto IBM para obter ajuda adicional com esse problema.

**CIHTP0083E Histórico inválido: incompatível com trajetórias anteriores (ID de versão do formato={0}, tamanho do buffer de histórico={1}, comprimento da nova trajetória={2}, comprimento de trajetórias anteriores={3}).**

**Explicação:** O erro indica que os novos dados de histórico incluídos para o formato da jornada são incompatíveis com os dados existentes, isto é, o número do marco é diferente.

**Resposta do Usuário:** Corrija os dados do histórico da jornada para que sejam compatíveis com os dados existentes. Entre em contato com o suporte de produto IBM para obter ajuda adicional com esse problema.

#### **CIHTP0102E Falha ao atualizar os padrões de jornada de acordo com o cronograma de produção (data {0}).**

**Explicação:** O erro indica que a atualização dos padrões de jornada falhou.

**Resposta do Usuário:** A causa do problema é um erro interno. Para resolver esse problema, entre em contato com o suporte ao produto IBM.

#### **CIHTP0103E Falha ao construir o formato do padrão de jornada {0} (jornada de veículo datada {1}).**

**Explicação:** O erro indica que o formato da jornada não pode ser construído para a jornada de veículo datada.

**Resposta do Usuário:** Assegure-se de que os dados de infraestrutura e o cronograma de produção estejam corretos. Consulte as seções de resolução de problemas da ferramenta de importação de dados offline.

# **CIHVP : Mensagens no Serviço REST e WebSphere Application Server** ₽

Use os tópicos de mensagem para entender e resolver as condições de erro que são levantadas nas mensagens do Serviço REST e WebSphere Application Server.

#### **CIHVP0000E Nenhum nome de usuário foi especificado.**

**Explicação:** O serviço REST de saída não pode obter as informações do usuário autorizado da sessão. O erro pode ser causado por uma sessão expirada.

**Resposta do Usuário:** Efetue login novamente e inicie o serviço REST.

**CIHVP0002E Muitas solicitações.**

**Explicação:** O serviço REST de saída não pode manipular a solicitação atual. O erro pode ter sido causado pela chamada muito frequente do serviço REST de saída, o que deixa o servidor ocupado.

**Resposta do Usuário:** Aguarde um momento e inicie o serviço REST.

#### **CIHVP0003E Falha na conexão com o banco de dados.**

**Explicação:** O serviço REST de saída não pode estabelecer a conexão com o banco de dados. O erro

# **CIHVP0005E • CIHVP1014E**

pode ser causado por um banco de dados inacessível ou por uma configuração do banco de dados incorreta no servidor de portal.

**Resposta do Usuário:** Assegure-se de que o banco de dados esteja acessível no servidor de portal e inicie o serviço REST.

#### **CIHVP0005E Falha ao analisar a solicitação de monitoramento de veículo recebida.**

**Explicação:** O serviço REST de saída analisa a solicitação de monitoramento de veículo recebida de acordo com a definição XSD SIRI. O erro pode ser causado se a solicitação de monitoramento de veículo recebida violar a definição XSD SIRI.

**Resposta do Usuário:** Corrija a solicitação de monitoramento de veículo recebida para seguir a definição XSD SIRI.

#### **CIHVP0006E Falha ao analisar solicitação de monitoramento de parada recebida.**

**Explicação:** O serviço REST de saída analisa a solicitação de monitoramento de parada recebida de acordo com a definição XSD SIRI. O erro pode ser causado se a solicitação de monitoramento de parada recebida violar a definição XSD SIRI.

**Resposta do Usuário:** Corrija a solicitação de monitoramento de parada recebida para seguir a norma de XSD SIRI e tente novamente. É possível verificar detalhes da falha de análise no arquivo SystemOut.log em WebSphere Portal Server. No diretório raiz, clique em **opt > IBM > WebSphere > wp\_profile1 > logs > WebSphere\_Portal > SystemOut.log**.

#### **CIHVP0007E Ocorreu um erro interno.**

**Explicação:** O erro está relacionado com a resposta do serviço REST de saída.

**Resposta do Usuário:** Verifique o log do serviço REST de saída para obter detalhes, que está no log do servidor de portal. No diretório raiz, clique em **opt > IBM > WebSphere > wp\_profile1 > logs > WebSphere\_Portal > SystemOut.log**.

#### **CIHVP0010E Ocorreu um erro ao gerar XML SIRI: "{0}".**

**Explicação:** Um erro ocorre durante a geração de mensagens SIRI de saída. {0} indica o erro detalhado. A mensagem pode ser causada por um erro que ocorre na conexão com o banco de dados, um erro na execução do procedimento armazenado para gerar mensagens SIRI de saída ou um erro de E/S.

**Resposta do Usuário:** Investigue cada explicação possível para o problema {0} até que ele seja resolvido e inicie o serviço REST.

#### **CIHVP1001E Acesso negado para diretório de cache "{0}".**

**Explicação:** O WebSphere Application Server não pode ler ou gravar no diretório de cache {0}. O erro é causado porque o privilégio de usuário do sistema de arquivos não está configurado corretamente.

**Resposta do Usuário:** Assegure-se de poder ler e gravar o diretório de cache {0} verificando os privilégios.

#### **CIHVP1003E Chunk inválido.**

**Explicação:** O WebSphere Application Server não pode analisar o corpo da mensagem em partes nas mensagens de monitoramento de veículo recebidas. O erro pode ser causado porque o corpo da mensagem não está separado em partes corretamente no servidor ou por um problema de rede.

**Resposta do Usuário:** Assegure-se de que os corpos da mensagem sejam separados em partes corretamente de que a rede esteja estável.

#### **CIHVP1012E Falha ao armazenar mensagens em cache no arquivo "{0}".**

**Explicação:** Quando a função de cache estiver ativada, o WebSphere Application Server armazenará em cache as mensagens SIRI de monitoramento de veículo recebidas se perder a conexão com o InfoSphere Streams. O WebSphere Application Server reenvia as mensagens na próxima vez que estabelece a conexão com o servidor InfoSphere Streams. O erro indica que o WebSphere Application Server falha ao armazenar em cache as mensagens de monitoramento de veículo no arquivo {0}. O erro pode ter sido causado por um problema de E/S enquanto o sistema grava no arquivo.

**Resposta do Usuário:** Assegure-se de que o sistema de arquivos não tenha nenhum problema de E/S.

#### **CIHVP1013E Falha ao estabelecer a conexão do servidor "{0}":"{1}".**

**Explicação:** O WebSphere Application Server não pode estabelecer uma conexão com o InfoSphere Streams com o endereço IP {0} na porta {1}. O erro pode ser causado pelo servidor de fluxo que não foi iniciado ou por um problema de rede entre o WebSphere Application Server e o InfoSphere Streams.

**Resposta do Usuário:** Assegure-se de que o InfoSphere Streams trabalhe corretamente e esteja acessível a partir do WebSphere Application Server.

#### **CIHVP1014E Falha ao enviar mensagens para o servidor de fluxo.**

**Explicação:** Um erro ocorre quando o WebSphere Application Server envia mensagens de monitoramento para o InfoSphere Streams. O erro pode ser causado

por um problema de rede, como perda de conexão.

**Resposta do Usuário:** Assegure-se de que a rede esteja estável e de que o InfoSphere Streams esteja acessível a partir do WebSphere Application Server.

#### **CIHVP1015E Falha ao obter o fluxo de entrada.**

**Explicação:** Um erro ocorre quando o sistema analisa as mensagens de monitoramento de veículo recebidas no WebSphere Application Server. O erro pode ser causado pelas exceções de E/S entre o servidor SIRI do cliente e o WebSphere Application Server.

**Resposta do Usuário:** Verifique se a rede está estável entre o servidor SIRI do cliente e o WebSphere Application Server e assegure-se de que o servidor SIRI do cliente envie mensagens com sucesso. O problema é um erro interno; para obter assistência adicional, é possível contatar o suporte IBM.

**CIHVP0017E Ocorreu um erro ao fechar a conexão do servidor: "{0}".**

**Explicação:** O WebSphere Portal Server não pode fechar a conexão do InfoSphere Streams com sucesso. {0} indica o motivo detalhado. O erro pode ter sido

causado por uma exceção de E/S entre WebSphere Portal Server e InfoSphere Streams.

**Resposta do Usuário:** Assegure-se de que a rede esteja estável entre WebSphere Portal Server e InfoSphere Streams. Siga as informações detalhadas indicadas em {0}.

#### **CIHVP1018E Ocorreu um erro ao enviar a pulsação para o gerenciador de assinaturas no host "{0}" porta "{1}":"{2}".**

**Explicação:** O WebSphere Application Server envia uma pulsação para o gerenciador de assinaturas no host {0} porta {1}:{2} indicando o conteúdo detalhado do erro. Os erros podem ser causados pela execução incorreta do gerenciador de assinaturas, ou por uma exceção de E/S que ocorre ao se conectar ao gerenciador de assinaturas.

**Resposta do Usuário:** Assegure-se de que o gerenciador de assinaturas tenha sido iniciado com sucesso no host especificado e que a porta esteja acessível. Observe que, em um ambiente HA, o gerenciador de assinaturas pode estar em execução em uma máquina diferente.

# **CIHVP : Mensagens no Utilitário Offline de Reconhecimento e Predição de Veículos**

# ⊞

Use os tópicos de mensagem para entender e resolver as condições de erro emitidas no utilitário de administração offline do recurso Reconhecimento e Predição de Veículos.

#### **CIHVP2000E Formato XML de data e hora inválido.**

**Explicação:** O sistema não poderá analisar um elemento XML se os dados não estiverem no formato correto.

**Resposta do Usuário:** Verifique o formato de data e hora, que deve seguir a especificação xsd:dateTime. Se necessário, altere seu formato de dados para um dos seguintes exemplos especificados corretamente:

2004-04-12T13:20:00

2004-04-12T13:20:15.5

2004-04-12T13:20:00-05:00

2004-04-12T13:20:00Z

13:20:00

13:20:15.5

13:20:00-05:00

13:20:00Z

#### **CIHVP2001E Exceção lançada ao fechar FieldStream.**

**Explicação:** Uma exceção é lançada quando o sistema

fecha a leitura de um arquivo CSV.

**Resposta do Usuário:** Quando a exceção é lançada, a mensagem exibe informações detalhadas que incluem o nome do arquivo. Como o erro pode ocorrer para todos os arquivos CSV que são carregados, o nome do arquivo é determinado no tempo de execução, e não é fixo.

**CIHVP2002W Aviso: O comprimento da sequência excede o máximo de 1024 caracteres permitidos. A sequência deve ser truncada para atender a esse requisito.**

**Explicação:** O sistema suporta um comprimento de sequência de até 1024 caracteres. Ele truncará qualquer parte que tiver mais de 1024 caracteres.

**Resposta do Usuário:** Assegure-se de que a sequência em arquivos XML e arquivos CSV seja igual ou inferior a 1024 caracteres.

#### **CIHVP2003E Erro no campo de análise, formato de número inteiro inválido.**

**Explicação:** Quando o sistema analisa o argumento de sequência como um número inteiro assinado, uma

# **CIHVP2004E • CIHVP2011E**

exceção é emitida, caso a sequência não contenha um número inteiro analisável.

**Resposta do Usuário:** Assegure-se de que todos os caracteres da sequência sejam dígitos decimais, exceto o primeiro caractere, que pode ser um sinal de menos '-' ASCII ('\u002D') para indicar um valor negativo. Dessa maneira, o valor de número inteiro resultante será retornado exatamente como se o argumento e o radix 10 fossem especificados como argumentos para o método parseInt(java.lang.String, int).

#### **CIHVP2004E Erro no campo de análise, formato longo inválido.**

**Explicação:** Quando o sistema analisa o argumento de sequência como um longo decimal sinalizado, uma exceção será lançada se a sequência não contiver um valor longo analisável.

**Resposta do Usuário:** Assegure-se de que todos os caracteres da sequência sejam dígitos decimais, exceto o primeiro caractere, que pode ser um sinal de menos '-' ASCII ('\u002D') para indicar um valor negativo. Dessa maneira, o valor longo resultante será retornado exatamente como se o argumento e o radix 10 fossem especificados como argumentos para o método parseLong(java.lang.String, int). O caractere L ('\u004C') e o caractere l ('\u006C') não devem ser exibidos no final da sequência como um indicador de tipo, ao contrário do código-fonte da linguagem de programação Java.

#### **CIHVP2005E Erro no campo de análise, formato duplo inválido.**

**Explicação:** Ao analisar o argumento de sequência como um duplo decimal sinalizado, uma exceção será lançada se a sequência não contiver um duplo analisável.

**Resposta do Usuário:** Verifique se os caracteres da sequência são duplos analisáveis.

#### **CIHVP2006E Erro no campo de análise, formato booleano inválido.**

**Explicação:** Será lançada uma exceção se a sequência for nula ou não for igual à sequência "true" ou "false", ignorando o tipo de letra da sequência.

**Resposta do Usuário:** Corrija a sequência para que seja "true" ou "false", ignorando o tipo de letra da sequência.

#### **CIHVP2007E Erro no campo de análise, formato DateTime inválido.**

**Explicação:** O sistema não pode analisar um elemento XML porque não segue o formato de tipo de dados correto, xsd:dateTime.

**Resposta do Usuário:** Assegure-se de que o formato

de dados siga a especificação xsd:dateTime. Se necessário, altere seu formato de dados para um dos seguintes exemplos especificados corretamente:

2004-04-12T13:20:00 2004-04-12T13:20:15.5 2004-04-12T13:20:00-05:00 2004-04-12T13:20:00Z 13:20:00 13:20:15.5 13:20:00-05:00 13:20:00Z

#### **CIHVP2008E Token inesperado localizado.**

**Explicação:** O sistema não pode analisar o arquivo de formato CSV.

**Resposta do Usuário:** Assegure-se de que o arquivo CSV siga a especificação. Para obter informações sobre o formato CSV, é possível referenciar a especificação RFC na seguinte URL: http://www.ietf.org/rfc/ rfc4180.txt.

#### **CIHVP2009E Ocorreu um erro durante a análise.**

**Explicação:** Ao analisar um arquivo CSV, o sistema não localiza o conteúdo, conforme esperado.

**Resposta do Usuário:** Assegure-se de que o arquivo CSV siga a especificação. Para obter informações sobre o formato CSV, é possível referenciar a especificação RFC na seguinte URL: http://www.ietf.org/rfc/ rfc4180.txt.

#### **CIHVP2010I A conexão com o banco de dados foi bem-sucedida.**

**Explicação:** As informações são registradas quando o utilitário estabelece uma conexão com o banco de dados.

**Resposta do Usuário:** Não responda esta mensagem.

#### **CIHVP2011E Falha ao conectar-se ao banco de dados.**

**Explicação:** O utilitário não pode estabelecer conexão com o banco de dados.

**Resposta do Usuário:** Assegure-se de que todos os parâmetros de conexão com o banco de dados sejam configurados corretamente, incluindo host, porta, usuário, senha, assim como o status da rede e o status do banco de dados.

#### **CIHVP2012E O driver JDBC do DB2 não foi localizado.**

**Explicação:** Ao conectar-se ao banco de dados, não é possível localizar o driver de banco de dados.

**Resposta do Usuário:** Assegure-se de que o local do driver de banco de dados esteja correto; por exemplo, o local para a liberação 1.5 é db2jcc4.jar versão 9.7. Além disso, assegure-se de que o caminho de classe Java esteja configurado para incluir o local do driver de banco de dados.

#### **CIHVP2013E Falha da API getConnection do driver JDBC do DB2 .**

**Explicação:** É lançada uma exceção ao conectar-se ao banco de dados.

**Resposta do Usuário:** Consulte as informações de log detalhadas.

#### **CIHVP2019E Falha ao gravar na tabela Transmodel.Route.**

**Explicação:** É lançada uma exceção ao gravar dados na tabela de banco de dados Transmodel.Route.

**Resposta do Usuário:** Consulte as informação de log detalhadas do DB2.

#### **CIHVP2020E Falha ao gravar na tabela Transmodel.Line.**

**Explicação:** É lançada uma exceção quando o sistema executa uma consulta na tabela de banco de dados Transmodel.Line.

**Resposta do Usuário:** Consulte as informações de log detalhadas.

#### **CIHVP2021E Falha ao gravar na tabela Transmodel.Line.**

**Explicação:** É lançada uma exceção ao gravar dados na tabela de banco de dados Transmodel.Line.

**Resposta do Usuário:** Consulte as informação de log detalhadas do DB2.

#### **CIHVP2022E Falha ao gravar na tabela Transmodel.RouteLink.**

**Explicação:** É lançada uma exceção ao gravar dados na tabela de banco de dados Transmodel.RouteLink.

**Resposta do Usuário:** Consulte as informação de log detalhadas do DB2.

#### **CIHVP2023E Falha ao gravar na tabela Transmodel.Point.**

**Explicação:** É lançada uma exceção ao gravar dados na tabela de banco de dados Transmodel.Point.

**Resposta do Usuário:** Consulte as informação de log detalhadas do DB2.

#### **CIHVP2024E Formato de arquivo incorreto.**

**Explicação:** Quando o sistema estiver lendo dados no arquivo de rota (formato CSV), ocorrerá um erro se o formato de arquivo não seguir a especificação.

**Resposta do Usuário:** Verifique se cada linha do arquivo de rota consiste nos seguintes campos: <Route\_extID>, <Route\_Name>, <Direction>, <LineID> e <LineName>.

#### **CIHVP2025E Falha ao obter informações de rota completas do arquivo.**

**Explicação:** É lançada uma exceção quando o sistema abre ou lê um arquivo.

**Resposta do Usuário:** Verifique se há erro de E/S do sistema de arquivos; por exemplo, o arquivo não existe, privilégio de acesso incorreto, etc.

#### **CIHVP2026E Falha ao obter informações de rota completas do banco de dados.**

**Explicação:** É lançada uma exceção ao ler dados do banco de dados.

**Resposta do Usuário:** Consulte as informação de log detalhadas do DB2.

#### **CIHVP2027E Falha ao obter mapeamento entre extID da rota e ID de padrão de jornada do banco de dados.**

**Explicação:** É lançada uma exceção ao ler dados do banco de dados.

**Resposta do Usuário:** Consulte as informação de log detalhadas do DB2.

#### **CIHVP2029E Formato double inválido para campo Longitude ou Latitude.**

**Explicação:** Quando o sistema analisa um argumento de sequência como duplo decimal sinalizado, uma exceção é lançada, caso a sequência não contenha um duplo analisável.

**Resposta do Usuário:** Verifique se os caracteres da sequência são duplos analisáveis.

## **CIHVP2030E • CIHVP2044E**

#### **CIHVP2030E Falha ao acessar arquivo de forma de rota.**

**Explicação:** É lançada uma exceção quando o sistema abre ou lê o arquivo de forma da rota.

**Resposta do Usuário:** Verifique se há erro de E/S do sistema de arquivos; por exemplo, o arquivo não existe, ou privilégio de acesso incorreto.

#### **CIHVP2031E Falha ao acessar a tabela Transmodel.RouteLinkInLinkSequence.**

**Explicação:** Uma exceção é lançada quando o sistema executa uma consulta a partir da tabela de banco de dados, Transmodel.RouteLinkInLinkSequence.

**Resposta do Usuário:** Consulte as informação de log detalhadas do DB2.

#### **CIHVP2032E Falha ao gravar na tabela Transmodel.RouteLinkInLinkSequence.**

**Explicação:** Uma exceção é lançada quando o sistema grava dados na tabela de banco de dados, Transmodel.RouteLinkInLinkSequence.

**Resposta do Usuário:** Consulte as informação de log detalhadas do DB2.

#### **CIHVP2033E Falha ao acessar a tabela Transmodel.stopPointOnRoute.**

**Explicação:** Uma exceção é lançada quando o sistema executa uma consulta a partir da tabela de banco de dados Transmodel.stopPointOnRoute.

**Resposta do Usuário:** Consulte as informação de log detalhadas do DB2.

#### **CIHVP2036E Falha ao gravar na tabela Transmodel.StopPointOnRoute.**

**Explicação:** Uma exceção é lançada quando o sistema grava dados na tabela de banco de dados, Transmodel.StopPointOnRoute.

**Resposta do Usuário:** Consulte as informação de log detalhadas do DB2.

#### **CIHVP2038E Exceção lançada ao executar operações SQL. Verifique o banco de dados ou o arquivo XML com relação ao arquivo XSD.**

**Explicação:** Ocorre um erro quando o sistema grava dados de nível de confiança no banco de dados.

**Resposta do Usuário:** Verifique o status do banco de dados e o arquivo XML para assegurar-se de que sigam o esquema.

#### **CIHVP2039E Arquivo XML de mapeamento do nível de confiança não localizado.**

**Explicação:** O sistema não pode localizar o arquivo XML de nível de confiança.

**Resposta do Usuário:** Consulte as informações de log detalhadas e verifique o local no sistema de arquivos e o privilégio de acesso do arquivo.

#### **CIHVP2040E Exceção lançada ao executar operações SQL.**

**Explicação:** O sistema lança uma exceção ao executar operações SQL.

**Resposta do Usuário:** Verifique a mensagem de exceção detalhada para obter informações adicionais.

#### **CIHVP2041E A duração válida não deve ser negativa.**

**Explicação:** A duração é negativa.

**Resposta do Usuário:** Assegure-se de que a duração seja um número inteiro não negativo.

#### **CIHVP2042E A duração válida deve ser um número.**

**Explicação:** A duração não está no formato numérico.

**Resposta do Usuário:** Assegure-se de que a duração seja um número inteiro não negativo.

#### **CIHVP2043E Não é um indicador CRUD válido.**

**Explicação:** O indicador CRUD no arquivo CSV não é válido.

**Resposta do Usuário:** Assegure-se de que os indicadores CRUD no arquivo CSV sejam válidos; ou seja, "A", "U", "D", ignorando maiúsculas e minúsculas.

#### **CIHVP2044E Falha na verificação da referência de exclusão.**

**Explicação:** Se um registro foi excluído, o sistema executará uma verificação de referência para assegurar que nenhum outro registro, no banco de dados ou no arquivo CSV, contenha uma referência ao registro selecionado. Se a verificação falhar, a operação de exclusão não será executada.

**Resposta do Usuário:** Verifique se nas informações de log detalhadas há registros que tenham uma referência ao registro excluído. Você deve excluir os registros que contêm uma referência.

#### **CIHVP2045E Exceção lançada ao executar a consulta SQL.**

**Explicação:** A exceção é lançada quando o sistema executa uma operação de consulta SQL.

**Resposta do Usuário:** Consulte a mensagem de log detalhada.

#### **CIHVP2046E O campo AUD não está configurado.**

**Explicação:** Quando uma ação CRUD está sendo aplicada a um registro, o registro deve incluir um indicador AUD no início do arquivo CSV, isto é, "A", "U' ou "D", ignorando o tipo de letra (maiúscula ou minúscula).

**Resposta do Usuário:** Verifique o arquivo CSV relevante e retifique adequadamente.

#### **CIHVP2047E Campo de ID ausente.**

**Explicação:** Cada registro deve ser referido por um ID exclusivo, que é normalmente, o campo imediatamente depois do campo AUD. Um erro é relatado quando o campo ID Exclusivo está ausente.

**Resposta do Usuário:** Consulte a especificação de arquivo CSV e retifique o arquivo relevante com um campo ID Exclusivo.

#### **CIHVP2048E Exceção lançada ao clonar a instância DataRecord.**

**Explicação:** A operação de clone do objeto falhou.

**Resposta do Usuário:** A exceção é um erro interno conhecido que pode ser relatado como defeito.

#### **CIHVP2049E Várias ações AUD localizadas para o mesmo registro.**

**Explicação:** Ocorre um erro quando pelo menos um registro é aplicado a mais de uma operação AUD no mesmo lote.

**Resposta do Usuário:** Assegure-se de que uma operação CRUD no máximo seja aplicada ao mesmo registro. Por exemplo, não é possível especificar "A" e "D" como o mesmo ID no mesmo arquivo CSV. Nesses casos, é possível iniciar outro processo de carregamento após a conclusão do carregamento atual.

#### **CIHVP2050E Localizado registro duplicado no BD.**

**Explicação:** Um registro deve ter um ID exclusivo. Quando o sistema inclui um novo registro, o Utilitário de Carregamento de Dados consulta a tabela de banco de dados para assegurar que não haja nenhum registro com o mesmo ID. O erro ocorre quando um registro duplicado é localizado.

**Resposta do Usuário:** Verifique as informações de log

detalhadas e retifique o arquivo CSV adequadamente.

#### **CIHVP2051E Falha na adição de registro.**

**Explicação:** A adição de um registro falha devido aos erros no arquivo CSV ou porque a verificação de validade falha.

**Resposta do Usuário:** Verifique as informações de log detalhadas e retifique o arquivo CSV adequadamente.

### **CIHVP2052E Nenhuma atualização válida, não é possível localizar o ID no BD.**

**Explicação:** Para atualizar um registro, o Utilitário de Carregamento de Dados verifica para assegurar-se de que o registro referido pelo ID exclusivo exista no banco de dados. Esse erro ocorre quando a verificação falha.

**Resposta do Usuário:** Verifique as informações de log detalhadas e retifique o arquivo CSV adequadamente.

#### **CIHVP2053E Falha na atualização do registro.**

**Explicação:** A atualização de um registro falha devido a erros no arquivo CSV ou falha na verificação de validade.

**Resposta do Usuário:** Verifique as informações de log detalhadas e retifique o arquivo CSV adequadamente.

#### **CIHVP2054E Exclusão inválida, não é possível localizar referência no BD.**

**Explicação:** Para excluir um registro do banco de dados, o Utilitário de Carregamento de Dados consulta o registro no banco de dados por seu ID. O erro ocorre quando essa verificação falha.

**Resposta do Usuário:** Verifique as informações de log detalhadas e retifique o arquivo CSV adequadamente.

#### **CIHVP2055E Falha na exclusão do registro.**

**Explicação:** A exclusão do registro falha devido aos erros no arquivo CSV ou porque a verificação de validade falha.

**Resposta do Usuário:** Verifique as informações de log detalhadas e retifique o arquivo CSV adequadamente.

#### **CIHVP2056E O registro foi referenciado e não pode ser excluído.**

**Explicação:** O registro a ser excluído é referenciado ativamente por outros registros.

**Resposta do Usuário:** Verifique as informações de log detalhadas e retifique o arquivo CSV adequadamente.

# **CIHVP2057E • CIHVP2071E**

#### **CIHVP2057E O cronograma de produção para esta data já está carregado no banco de dados. Use o modo forçado para atualizá-lo.**

**Explicação:** Ao carregar o cronograma de produção de um dia especificado, o sistema detecta que existem dados de cronograma de produção no banco de dados para a mesma data.

**Resposta do Usuário:** Use o modo forçado para carregar o cronograma de produção. Observe que o sistema limpa os dados existentes do cronograma de produção da data, antes de carregar o cronograma de produção mais recente.

#### **CIHVP2058E Falha no carregamento do registro.**

**Explicação:** O carregamento de um registro falha.

**Resposta do Usuário:** Consulte as informações de log detalhadas e retifique os dados.

#### **CIHVP2059E Não é um arquivo válido.**

**Explicação:** O arquivo a ser acessado não é válido.

**Resposta do Usuário:** Verifique o sistema de arquivos e o conteúdo do arquivo para assegurar-se de sua validade.

#### **CIHVP2060E Erro de análise de XML.**

**Explicação:** Ocorrem erros ao analisar o arquivo XML.

**Resposta do Usuário:** Retifique o arquivo XML de acordo com o esquema.

#### **CIHVP2061E Exceção lançada ao importar o arquivo de cronograma de produção.**

**Explicação:** O erro ocorre após a análise de XML, mas falha na verificação de validade.

**Resposta do Usuário:** Consulte as informações de log detalhadas e retifique o arquivo XML adequadamente.

#### **CIHVP2064E Referência não localizada.**

**Explicação:** Uma referência do registro, especificada pelo ID, não foi localizada.

**Resposta do Usuário:** Consulte as informações de log detalhadas e retifique os dados adequadamente.

#### **CIHVP2065E Relacionamento inválido entre dois registros.**

**Explicação:** O erro ocorre quando um relacionamento é interrompido entre dois registros. Por exemplo, um padrão de jornada pode fazer referência a uma rota, e o serviço e a rota podem fazer referência a uma linha.

Nesses casos, o padrão de jornada e o serviço devem se referir à mesma linha.

**Resposta do Usuário:** Consulte as informações de log detalhadas e retifique os dados adequadamente.

#### **CIHVP2066E O elemento XML necessário não existe.**

**Explicação:** Um elemento XML necessário está ausente no arquivo de cronograma de produção.

**Resposta do Usuário:** Consulte as informações de log detalhadas e retifique os dados com base na especificação e no esquema.

#### **CIHVP2067W Aviso: O horário de chegada está fora do horário de operação da parada.**

**Explicação:** Um horário de chegada no arquivo de cronograma de produção está fora do intervalo dos horários de operação da parada. Teoricamente, o horário de chegada à parada deve estar dentro do intervalo dos horários de abertura e fechamento da parada.

**Resposta do Usuário:** Verifique os dados da parada no arquivo de cronograma de produção e retifique adequadamente.

#### **CIHVP2068E Erros no carregamento do elemento XML.**

**Explicação:** O erro ocorrerá se houver falha de alguma verificação de validade.

**Resposta do Usuário:** Consulte as informações de log detalhadas e retifique o arquivo XML adequadamente.

#### **CIHVP2069E Há campos obrigatórios ausentes.**

**Explicação:** Pelo menos um dos campos obrigatórios da ação AUD especificada está ausente.

**Resposta do Usuário:** Consulte as informações de log detalhadas e retifique os dados adequadamente.

#### **CIHVP2070E Valor do campo inválido.**

**Explicação:** Para determinados campos, apenas valores especificados são aceitáveis. O erro ocorre quando um valor inválido é incluído em um campo.

**Resposta do Usuário:** Consulte as informações de log detalhadas e retifique os dados adequadamente.

#### **CIHVP2071E Formato de email inválido.**

**Explicação:** O endereço de email está no formato errado porque o sinal "@" está ausente.

**Resposta do Usuário:** Retifique o endereço adequadamente.

#### **CIHVP2072E A atualização requer a configuração de pelo menos um campo.**

**Explicação:** Para atualizar um registro, você deve configurar pelo menos um dos campos aplicáveis.

**Resposta do Usuário:** Assegure-se de que haja um campo aplicável configurado.

#### **CIHVP2073E O valor AUD não é suportado para este registro.**

**Explicação:** A ação AUD não é suportada para este tipo de registro. Por exemplo, os registros specifiedstoplink.csv e groupoperatormapping.csv, não podem ser atualizados porque somente adição e exclusão são permitidos.

**Resposta do Usuário:** Retifique os dados adequadamente.

#### **CIHVP2074E Atualização do campo não permitida.**

**Explicação:** Não é possível atualizar certos campos. Por exemplo, routeId em journeypattern.csv não permite atualização.

**Resposta do Usuário:** Retifique os dados adequadamente.

#### **CIHVP2075E Há pontos duplicados na forma da ligação de parada.**

**Explicação:** Os pontos que formam uma forma de ligação de parada devem ser diferentes. O erro ocorrerá se dois pontos forem sobrepostos ou estiverem muito perto.

**Resposta do Usuário:** Assegure-se de que os pontos que formam uma forma de ligação de parada sejam diferentes.

#### **CIHVP2076E As Coordenadas do Ponto estão fora da caixa delimitadora.**

**Explicação:** Um ponto deve estar dentro de uma caixa delimitadora predefinida. Por padrão, a longitude deve estar em [-180,180], a latitude deve estar em [-90,90]. A falha dessa verificação relata esse erro.

**Resposta do Usuário:** Assegure-se de que as coordenadas do ponto estejam dentro de uma caixa delimitadora predefinida.

#### **CIHVP2077E Forma da ligação de parada inválida: pelo menos 2 pontos devem ser fornecidos.**

**Explicação:** Pelo menos 2 pontos devem ser fornecidos para uma forma de ligação de parada. O erro ocorrerá se um ponto 0 ou 1 for especificado para a forma de ligação de parada.

**Resposta do Usuário:** Assegure-se de que pelo menos 2 pontos sejam fornecidos para uma forma de ligação de parada.

#### **CIHVP2078E Existem várias ligações de paradas padrão entre duas paradas.**

**Explicação:** Pode haver várias ligações de paradas entre as paradas. No entanto, apenas uma deve ser a ligação de parada padrão, caso contrário, o erro ocorrerá.

**Resposta do Usuário:** Assegure-se de que haja apenas uma ligação de parada padrão entre as paradas.

#### **CIHVP2081W Aviso: houve falha na atualização das coordenadas (o ponto atualizado tem mais de 10 metros do ponto original), considere a inclusão de um novo ponto, como alternativa.**

**Explicação:** As coordenadas de um ponto de parada podem ser atualizadas, mas não devem alterar a ordem das paradas na ligação de parada. Caso contrário, a integridade de dados é quebrada e incorre em erro. O sistema verifica se o local do ponto atualizado não está há mais de 10 metros do local original. Se o teste falhar, o aviso ocorrerá.

**Resposta do Usuário:** Considere incluir um novo ponto entre o ponto original e o atualizado.

#### **CIHVP2082E O tipo de formato não é suportado.**

**Explicação:** O tipo de formato definido no arquivo ESRI não é suportado. Apenas subtipos de GEOMETRY são suportados.

**Resposta do Usuário:** Altere o tipo de formato para um subtipo de GEOMETRY.

#### **CIHVP2083E Arquivo de forma inválido.**

**Explicação:** O arquivo de forma não é um arquivo ESRI válido.

**Resposta do Usuário:** Altere o arquivo de forma para um arquivo ESRI válido.

#### **CIHVP2085E Término de arquivo inesperado.**

**Explicação:** O sistema atinge o término do arquivo quando mais conteúdo é esperado.

**Resposta do Usuário:** Assegure-se de que tenha incluído todo o conteúdo no arquivo.

**CIHVP2086W A Caixa Delimitadora não foi fornecida, portanto a caixa delimitadora padrão foi usada. Forneça um arquivo de caixa delimitadora para que a validade dos dados possa ser verificada**

## **CIHVP2088E • CIHVP2119E**

#### **antes da importação.**

**Explicação:** O aviso ocorrerá se o arquivo boundingbox.csv não for fornecido.

**Resposta do Usuário:** Forneça um arquivo de caixa delimitadora para que a validade dos dados possa ser verificada antes da importação. Caso contrário, o sistema usará a caixa delimitadora padrão, longitude em [-180, 180], latitude em [-90,90].

#### **CIHVP2088E O host, a porta e o usuário do banco de dados devem ser especificados no arquivo de configuração.**

**Explicação:** Um dos campos obrigatórios no arquivo de configuração não foi fornecido.

**Resposta do Usuário:** Configure o host do banco de dados, a porta e o usuário no arquivo de propriedades.

#### **CIHVP2089E Não é possível estabelecer conexão com o BD.**

**Explicação:** O sistema não pode se conectar ao banco de dados.

**Resposta do Usuário:** Verifique a configuração do banco de dados no arquivo de propriedades, assim como o status do banco de dados e o status da rede.

#### **CIHVP2090E A Senha do Banco de Dados deve ser fornecida.**

**Explicação:** A senha do bancos de dados não foi fornecida.

**Resposta do Usuário:** Especifique a senha do banco de dados no argumento depois de "-w" ao executar vap\_loader.sh.

#### **CIHVP2093E Exceção lançada ao conectar-se ao BD.**

**Explicação:** Ocorrem erros inesperados ao conectar-se ao banco de dados.

**Resposta do Usuário:** Consulte as informações de log detalhadas e execute a ação correspondente.

#### **CIHVP2096E Exceção lançada ao limpar a tabela de BD.**

**Explicação:** O erro ocorre ao limpar a tabela de banco de dados.

**Resposta do Usuário:** Consulte as informações de log detalhadas e execute a ação correspondente.

#### **CIHVP2097E Erro ao analisar argumentos.**

**Explicação:** Ocorrem erros ao analisar argumentos para iniciar o utilitário.

**Resposta do Usuário:** Consulte as informações de log

detalhadas e retifique os argumentos.

#### **CIHVP2098W Aviso: o valor padrão foi usado.**

**Explicação:** O aviso ocorrerá se um valor necessário não for fornecido.

**Resposta do Usuário:** Forneça o valor necessário, se possível. Caso contrário, o sistema fornecerá um valor padrão predefinido.

#### **CIHVP2099E Não foi possível excluir o arquivo temp.**

**Explicação:** Não é possível excluir o arquivo temporário gerado durante o processo.

**Resposta do Usuário:** Exclua o arquivo manualmente para liberar espaço.

#### **CIHVP2100E Não foi possível criar o arquivo temp.**

**Explicação:** Não é possível criar o arquivo temporário.

**Resposta do Usuário:** Consulte as informações de log detalhadas e verifique o sistema de arquivos.

#### **CIHVP2103E Argumento desconhecido.**

**Explicação:** O argumento especificado com o programa é desconhecido.

**Resposta do Usuário:** Consulte o uso e retifique os argumentos.

#### **CIHVP2109E Ocorreu um erro ao converter o arquivo de forma.**

**Explicação:** O erro ocorre ao converter o arquivo de forma.

**Resposta do Usuário:** Verifique as informações de log detalhadas e execute a ação correspondente.

#### **CIHVP2114E Falha ao importar nível de confiança.**

**Explicação:** O erro ocorre ao importar o nível de confiança.

**Resposta do Usuário:** Verifique as informações de log detalhadas e execute a ação correspondente.

#### **CIHVP2117E Falha ao configurar a duração válida.**

**Explicação:** O erro ocorre ao configurar a duração.

**Resposta do Usuário:** Verifique as informações de log detalhadas e execute a ação correspondente.

#### **CIHVP2119E O erro aconteceu durante o armazenamento de dados no BD, alguns**

**dados foram possivelmente gravados no BD. Ative o modo forçado para iniciar o carregamento novamente.**

**Explicação:** Ocorrem erros inesperados no estágio 2 do carregamento dos dados de infraestrutura. Por exemplo, a conexão com o banco de dados pode ser perdida, ou pode ter ocorrido um pico do sistema. Nesses casos, o sistema pode ter gravado alguns dados no banco de dados, mas pode não ter gravado outros. Portanto, não é possível garantir a integridade de dados.

**Resposta do Usuário:** Verifique o status do sistema primeiro. Para recarregar os dados, que gravam todos os dados no banco de dados, é possível usar o modo forçado com o argumento –f ao executar vap\_loader.sh.

#### **CIHVP2121E Exceção lançada ao desconectar-se do BD.**

**Explicação:** Ocorre um erro inesperado ao desconectar-se do banco de dados.

**Resposta do Usuário:** Verifique as informações de log detalhadas e execute a ação correspondente.

#### **CIHVP2123E Lançada exceção inesperada.**

**Explicação:** Ocorreu um erro inesperado.

**Resposta do Usuário:** Verifique as informações de log detalhadas e execute a ação correspondente.

#### **CIHVP2124E COLUNA StopLinkId inválida.**

**Explicação:** Ao converter o arquivo ESRI no arquivo de forma de ligação de parada da IBM, a coluna StopLinkId não é a mesma que a coluna especificada, que segue o argumento –n ao executar vap\_loader.sh.

**Resposta do Usuário:** Especifique o nome de coluna correto para StopLinkId.

#### **CIHVP2125E COLUNA GEO inválida.**

**Explicação:** A coluna geo no arquivo ESRI não está especificada.

**Resposta do Usuário:** Retifique o arquivo ESRI usado para a conversão.

#### **CIHVP2126E Ocorreu um erro, o comprimento de WKT excede 8 k.**

**Explicação:** O comprimento do WKT excede 8000.

**Resposta do Usuário:** Retifique o arquivo ESRI usado para a conversão.

#### **CIHVP2127E Exceção lançada ao exportar formato a partir do BD.**

**Explicação:** Ocorrem erros ao exportar o formato do banco de dados.

**Resposta do Usuário:** Consulte as informações de log

detalhadas e retifique o arquivo ESRI usado para a conversão.

#### **CIHVP2135E Falha na verificação de dados.**

**Explicação:** O estágio 1 de carregamento de dados da infraestrutura falha.

**Resposta do Usuário:** Consulte as informações de log detalhadas e retifique os dados adequadamente.

#### **CIHVP2141E Não foram localizados arquivos de cronograma de produção na pasta.**

**Explicação:** Não foram localizados arquivos de cronograma de produção na pasta. Pelo menos um arquivo de cronograma de produção deve ser localizado na pasta especificada que siga a convenção de nomenclatura <yyyy-MMdd><\*>productiontimetable.xml.

**Resposta do Usuário:** Verifique a pasta e o nome dos arquivos.

#### **CIHVP2146E Exceção lançada ao analisar o arquivo XML.**

**Explicação:** Ocorrem erros ao analisar o arquivo XML.

**Resposta do Usuário:** Consulte as informações de log detalhadas e retifique os dados.

#### **CIHVP2147E Nenhum DatedVehicleJourney no arquivo XML do SIRI.**

**Explicação:** O elemento DatedVehicleJourney não foi localizado no arquivo XML do cronograma de produção.

**Resposta do Usuário:** Verifique o arquivo XML de cronograma de produção e retifique os dados.

#### **CIHVP2148E Não é válido. Production Timetable:DatedVehicleJourney/ DatedVehicleJourneyCode não existe.**

**Explicação:** O seguinte elemento XML está ausente: DatedVehicleJourneyCode in DatedVehicleJourney.

**Resposta do Usuário:** Verifique o arquivo XML de cronograma de produção e retifique os dados.

#### **CIHVP2149E Não é válido. Production Timetable:DatedVehicleJourney/ DatedCalls não existe.**

**Explicação:** O elemento XML de cronograma de produção está ausente: DatedCalls in DatedVehicleJourney.

**Resposta do Usuário:** Verifique o arquivo XML de cronograma de produção e retifique os dados.

## **CIHVP2150E • CIHVP2163I**

#### **CIHVP2150E Não é válido. Production Timetable:DatedCalls/DatedCall não existe.**

**Explicação:** O elemento XML de cronograma de produção está ausente: DatedCall in DatedCalls.

**Resposta do Usuário:** Verifique o arquivo XML de cronograma de produção e retifique os dados.

#### **CIHVP2151E Não é válido. Production Timetable:DatedCall/StopPointRef não existe.**

**Explicação:** O elemento XML de cronograma de produção está ausente: StopPointRef in DatedCall.

**Resposta do Usuário:** Verifique o arquivo XML de cronograma de produção e retifique os dados.

#### **CIHVP2152E Não é válido. Production Timetable:DatedCall/Order não existe.**

**Explicação:** O seguinte elemento XML de cronograma de produção está ausente: Order in DatedCall.

**Resposta do Usuário:** Inclua o arquivo XML de cronograma de produção necessário.

#### **CIHVP2153E Não é válido. Production Timetable:DatedCall/AimedArrivalTime não existe.**

**Explicação:** O seguinte elemento XML de cronograma de produção está ausente: AimedArrivalTime in DatedCall.

**Resposta do Usuário:** Inclua o arquivo XML de cronograma de produção necessário.

#### **CIHVP2154E Falha na criação do arquivo temporário, geração de metadados finalizada.**

**Explicação:** É lançada uma exceção quando o sistema cria ou abre o arquivo TEMP.txt.

**Resposta do Usuário:** Verifique se há um erro de E/S no sistema de arquivos.

#### **CIHVP2155E Exceção lançada ao abrir um arquivo.**

**Explicação:** É lançada uma exceção quando o sistema cria ou abre o arquivo Tracing.txt.

**Resposta do Usuário:** Verifique se há um erro de E/S no sistema de arquivos.

#### **CIHVP2156W Excesso de metadados presente no banco de dados.**

**Explicação:** O aviso ocorre se há registros no banco de dados com metadados, JourneyShapeInJourneypattern.

**Resposta do Usuário:** Verifique se há registros

duplicados com metadados, JourneyShapeInJourneypattern.

#### **CIHVP2158E Falha na abertura do arquivo temporário.**

**Explicação:** É lançada uma exceção quando o sistema abre o arquivo TEMP.txt.

**Resposta do Usuário:** Verifique se há um erro de E/S no sistema de arquivos. Pode ocorrer um erro quando um arquivo não existir ou quando um arquivo for nomeado como um diretório, e não como um arquivo regular.

#### **CIHVP2159E Falha no acesso do arquivo temporário.**

**Explicação:** É lançada uma exceção quando o sistema abre ou lê o arquivo.

**Resposta do Usuário:** Verifique se há um erro de E/S no sistema de arquivos. Pode ocorrer um erro quando um arquivo não existir ou quando um arquivo for nomeado como um diretório, e não como um arquivo regular.

#### **CIHVP2160E Falha ao carregar o mapeamento entre o padrão de jornada e a rota a partir do banco de dados.**

**Explicação:** Ocorre um erro quando o sistema lê dados da tabela de banco de dados, Transmodel.JourneyShapeInJourneyPattern.

**Resposta do Usuário:** Consulte as informação de log

detalhadas do DB2.

#### **CIHVP2161E Falha ao carregar deslocamento de marco do banco de dados.**

**Explicação:** Ocorre um erro ao ler dados da tabela de banco de dados, VPMilestoneInJourneyShapeInJP.

**Resposta do Usuário:** Consulte as informação de log detalhadas do DB2.

#### **CIHVP2162I O modo de visualização está ATIVADO, os resultados não serão gravados no banco de dados.**

**Explicação:** O banco de dados não poderá ser modificado se o modo de visualização estiver ativado.

**Resposta do Usuário:** Desative o modo de visualização, se possível.

#### **CIHVP2163I Iniciar gravação de metadados no banco de dados.**

**Explicação:** Os metadados foram gerados e gravados no banco de dados.

**Resposta do Usuário:** Não responda esta mensagem.

#### **CIHVP2164E Erro ao obter/configurar o sinalizador AutoCommit.**

**Explicação:** O erro ocorre ao configurar o sinalizador de confirmação automática do banco de dados.

**Resposta do Usuário:** Consulte as informação de log detalhadas do DB2.

#### **CIHVP2165E A quantia de metadados está inconsistente com o marco.**

**Explicação:** O erro ocorrerá ao incluir uma nova entrada no registro, JourneyShapeInJourneyPattern, se o tamanho de Marcos for diferente do tamanho dos metadados, metaDataEntry.

**Resposta do Usuário:** Verifique dados inconsistentes no banco de dados.

#### **CIHVP2166E Falha na gravação na metadados no banco de dados.**

**Explicação:** O erro ocorre durante a gravação de dados no banco de dados.

**Resposta do Usuário:** Consulte as informação de log detalhadas do DB2.

#### **CIHVP2167E Erro ao reconfigurar o sinalizador AutoCommit.**

**Explicação:** O erro ocorre ao reconfigurar o sinalizador de confirmação automática do banco de dados.

**Resposta do Usuário:** Consulte as informação de log detalhadas do DB2.

#### **CIHVP2169E Falha ao gravar na tabela do BD.**

**Explicação:** O erro ocorre ao gravar dados no banco de dados.

**Resposta do Usuário:** Consulte as informação de log detalhadas do DB2.

#### **CIHVP2170E Arquivo de parada do padrão de jornada não localizado.**

**Explicação:** O sistema não pode localizar o arquivo padrão de jornada.

**Resposta do Usuário:** Assegure-se de que o caminho do arquivo esteja correto e verifique se o arquivo possui os privilégios necessários para ser visualizado.

#### **CIHVP2171E Falha no arquivo de parada padrão da Jornada de Acesso.**

**Explicação:** A exceção é lançada quando o sistema abre ou lê um arquivo.

**Resposta do Usuário:** Verifique um erro de E/S do sistema de arquivos. Podem ocorrer erros se o arquivo não existir ou se o arquivo foi nomeado por engano como diretório.

#### **CIHVP2171E Falha no acesso à tabela de BD.**

**Explicação:** O erro ocorre ao ler dados do banco de dados.

**Resposta do Usuário:** Consulte as informação de log detalhadas do DB2.

#### **CIHVP2173E Falha ao copiar parada da rota para a parada padrão da jornada.**

**Explicação:** A exceção é lançada ao ler dados do banco de dados, porque houve falha ao copiar a parada da rota para a parada padrão da jornada.

**Resposta do Usuário:** Verifique se ocorre um erro de acesso ao banco de dados. Podem ocorrer erros se a conexão com o banco de dados for encerrada ou se a instrução SQL estiver incorreta.

#### **CIHVP2174E Falha ao incluir metaDataEntry na matriz.**

**Explicação:** A exceção é lançada ao incluir registro em Java.util.ArrayList.

**Resposta do Usuário:** Verifique se há um estouro de heap. É possível configurar a JVM com um tamanho de heap maior.

#### **CIHVP2175E Falha no arquivo de propriedades de saída.**

**Explicação:** A exceção é lançada quando o sistema abre ou lê um arquivo.

**Resposta do Usuário:** Verifique se há erro de E/S no sistema de arquivos. Pode ocorrer um erro quando um arquivo não existir ou quando um arquivo for nomeado por engano como diretório.

#### **CIHVP2176E Os argumentos a seguir não podem coexistir. Tente novamente...**

**Explicação:** Durante a execução da ferramenta do gerador de metadados, os argumentos [-prune] e [-preview] não podem ser configurados ao mesmo tempo.

**Resposta do Usuário:** Consulte o uso e use apenas um dos dois argumentos, [-prune] ou [-preview].

#### **CIHVP2177E Arquivo de propriedades não localizado.**

**Explicação:** A exceção é lançada quando o sistema abre ou lê o arquivo, porque o arquivo de propriedades está ausente.

**Resposta do Usuário:** Verifique um erro de E/S do sistema de arquivos. Pode ocorrer um erro quando um

## **CIHVP2178E • CIHVP2195E**

arquivo não existir ou quando um arquivo for nomeado por engano como diretório.

#### **CIHVP2178E Falha no acesso do arquivo de propriedades.**

**Explicação:** A exceção é lançada quando o sistema abre ou lê o arquivo.

**Resposta do Usuário:** Verifique um erro de E/S do sistema de arquivos. Pode ocorrer um erro quando um arquivo não existir ou quando um arquivo for nomeado como um diretório, e não como um arquivo regular.

#### **CIHVP2179E Host de banco de dados não especificado.**

**Explicação:** A propriedade de DB\_HOST é nula ou vazia.

**Resposta do Usuário:** Configure DB\_HOST no arquivo de propriedades.

#### **CIHVP2180E Nome do banco de dados não especificado.**

**Explicação:** A propriedade de DB\_NAME é nula ou vazia.

**Resposta do Usuário:** Configure DB\_NAME no arquivo de propriedades.

#### **CIHVP2182E O valor**

#### **METADATA\_REPLACE\_STRATEGY no arquivo de configuração não é uma estratégia válida.**

**Explicação:** O erro ocorre quando o sistema analisa a sequência que contém a estratégia de substituição de metadados.

#### **Resposta do Usuário:** Verifique se

METADATA\_REPLACE\_STRATRGY no arquivo de configuração está correto.

#### **CIHVP2183E O formato da data de início está incorreto.**

**Explicação:** O erro ocorre quando o sistema analisa a sequência que contém a data de início.

**Resposta do Usuário:** Verifique se o elemento startDate no arquivo de propriedades está correto.

#### **CIHVP2184E O formato da data de encerramento está incorreto.**

**Explicação:** O erro ocorre quando o sistema analisa a sequência que contém a data de encerramento.

**Resposta do Usuário:** Verifique se o elemento endDate no arquivo de propriedades está correto.

#### **CIHVP2185E Os dados que foram gerados hoje não podem ser removidos. Selecione outro dia.**

**Explicação:** A ferramenta do gerador de metadados remove dados quando a data de encerramento é configurada para a data atual ou para uma data futura.

**Resposta do Usuário:** No arquivo de propriedades, configure o elemento endDate com uma data anterior à data atual.

#### **CIHVP2186E A data de encerramento é obrigatória.**

**Explicação:** A data de encerramento não está configurada no arquivo de propriedades.

**Resposta do Usuário:** Configure o elemento endDate no arquivo de propriedades.

#### **CIHVP2188E Falha na geração de metadados a partir do BD.**

**Explicação:** O erro ocorre quando o sistema falha ao gerar metadados a partir do banco de dados.

**Resposta do Usuário:** Verifique os dados no banco de dados e consulte as informações de log detalhadas.

#### **CIHVP2189I Geração de metadados concluída.**

**Explicação:** A geração de metadados foi concluída com êxito.

**Resposta do Usuário:** Não responda esta mensagem.

#### **CIHVP2190E Falha no arquivo de propriedades de saída.**

**Explicação:** É lançada uma exceção quando o sistema abre ou lê o arquivo de propriedades de saída.

**Resposta do Usuário:** Verifique se há um erro de E/S no sistema de arquivos; por exemplo, o arquivo não existe, ou é chamado de diretório, em vez de arquivo regular.

#### **CIHVP2194E Exceção lançada ao fechar PreparedStatement.**

**Explicação:** É lançada uma exceção ao desconectar-se do banco de dados.

**Resposta do Usuário:** Consulte as informação de log detalhadas do DB2.

#### **CIHVP2195E Falha ao carregar rastreio de veículo a partir do banco de dados.**

**Explicação:** É lançada uma exceção quando o sistema lê dados do banco de dados.

**Resposta do Usuário:** Consulte as informação de log detalhadas do DB2.

# **Capítulo 11. Referência**

Os tópicos a seguir contêm informações adicionais que não estão presentes no corpo principal da documentação do IBM Intelligent Transportation.

# **Portas que São Usadas por IBM Intelligent Transportation**

Os servidores de solução se comunicam entre si usando as portas durante a operação e a instalação. Proteger as portas do IBM Intelligent Transportation é uma consideração importante. Para assegurar-se de que o sistema seja seguro, e para evitar possíveis conflitos de porta, consulte os vários componentes debitáveis, servidores e portas que são usados pela solução em implementações padrão e de alta disponibilidade.

# **Serviços e Portas**

O servidor de analítica conecta-se a todos os servidores principais através da porta 22 SSH. Consulte a Tabela 1 para obter as portas usadas pelos servidores de solução e os componentes debitáveis a que eles estão associados na implementação padrão. Consulte a Tabela 2 para obter as portas e os componentes na implementação de alta disponibilidade da solução.

**Nota:** As portas do InfoSphere Streams serão consideradas apenas se o recurso Reconhecimento e Predição de Veículos for instalado com a solução do IBM Intelligent Transportation.

| Portas        | Componente debitável                                                                 | Servidor de solução             | Observações                                                                                    |
|---------------|--------------------------------------------------------------------------------------|---------------------------------|------------------------------------------------------------------------------------------------|
| 9082          | IBM Intelligent Operations for Transportation e<br>IBM Intelligent Transit Analytics | Nó ANA                          |                                                                                                |
| 8879          | IBM Intelligent Operations for Transportation e<br>IBM Intelligent Transit Analytics | Servidor de Aplicativos         |                                                                                                |
| 10039         | IBM Intelligent Operations for Transportation e<br>IBM Intelligent Transit Analytics | Servidor de Aplicativos         |                                                                                                |
| 9044          | IBM Intelligent Operations for Transportation e<br>IBM Intelligent Transit Analytics | Servidor de Aplicativos         |                                                                                                |
| 9081          | IBM Intelligent Operations for Transportation e<br>IBM Intelligent Transit Analytics | Servidor de Aplicativos         |                                                                                                |
| 50002         | IBM Intelligent Operations for Transportation e<br>IBM Intelligent Transit Analytics | Servidor de Dados               |                                                                                                |
| 9085          | IBM Intelligent Operations for Transportation                                        | Servidor de Aplicativos         |                                                                                                |
| 9448          | IBM Intelligent Operations for Transportation                                        | Servidor de Aplicativos         |                                                                                                |
| 9086          | IBM Intelligent Operations for Transportation                                        | Servidor de Aplicativos         |                                                                                                |
| 9449          | IBM Intelligent Operations for Transportation                                        | Servidor de Aplicativos         |                                                                                                |
| 13001         | IBM Intelligent Transit Analytics                                                    | Gerenciador de assinaturas SIRI | Um daemon Java independente.                                                                   |
| 35000 e 35001 | IBM Intelligent Transit Analytics                                                    | Aplicativo InfoSphere Streams   | O aplicativo InfoSphere Streams que é<br>responsável pelos cálculos de predição de<br>veículo. |

*Tabela 29. Portas, componentes e servidores para a instalação padrão e implementação da solução IBM Intelligent Transportation.*

*Tabela 30. Portas, componentes e servidores para a instalação de alta disponibilidade e implementação da solução IBM Intelligent Transportation.*

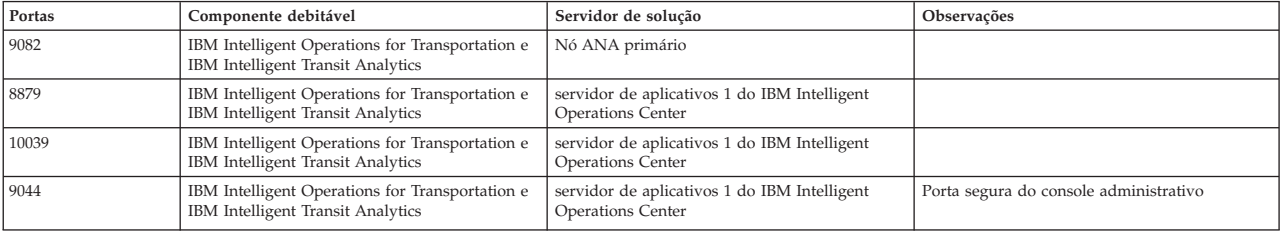

| Portas        | Componente debitável                                                                 | Servidor de solução                                                                                                    | Observações                                                                                    |
|---------------|--------------------------------------------------------------------------------------|----------------------------------------------------------------------------------------------------|------------------------------------------------------------------------------------------------|
| 9081          | IBM Intelligent Operations for Transportation e<br>IBM Intelligent Transit Analytics | servidor de aplicativos 1 do IBM Intelligent<br>Operations Center                                                         | Porta de transporte HTTP                                                                       |
| 50002         | IBM Intelligent Operations for Transportation e<br>IBM Intelligent Transit Analytics | servidor de dados 1 do IBM Intelligent<br>Operations Center                                                               |                                                                                                |
| 55027         | IBM Intelligent Operations for Transportation e<br>IBM Intelligent Transit Analytics | servidor de dados 1 do IBM Intelligent<br>Operations Center e servidor de dados 2 do<br>IBM Intelligent Operations Center |                                                                                                |
| 55028         | IBM Intelligent Operations for Transportation e<br>IBM Intelligent Transit Analytics | servidor de dados 1 do IBM Intelligent<br>Operations Center e servidor de dados 2 do<br>IBM Intelligent Operations Center |                                                                                                |
| 9085          | IBM Intelligent Operations for Transportation                                        | servidor de aplicativos 1 do IBM Intelligent<br><b>Operations Center</b>                                                  |                                                                                                |
| 9448          | IBM Intelligent Operations for Transportation                                        | servidor de aplicativos 1 do IBM Intelligent<br>Operations Center                                                         |                                                                                                |
| 9086          | IBM Intelligent Operations for Transportation                                        | servidor de aplicativos 1 do IBM Intelligent<br>Operations Center                                                         |                                                                                                |
| 9449          | IBM Intelligent Operations for Transportation                                        | servidor de aplicativos 1 do IBM Intelligent<br>Operations Center                                                         |                                                                                                |
| 13001         | IBM Intelligent Transit Analytics                                                    | Gerenciador de assinaturas SIRI                                                                                           | Um daemon Java independente.                                                                   |
| 35000 e 35001 | IBM Intelligent Transit Analytics                                                    | Aplicativo InfoSphere Streams                                                                                             | O aplicativo InfoSphere Streams que é<br>responsável pelos cálculos de predição de<br>veículo. |

*Tabela 30. Portas, componentes e servidores para a instalação de alta disponibilidade e implementação da solução IBM Intelligent Transportation. (continuação)*

## **Conceitos relacionados**:

["Requisitos de Software do IBM Intelligent Transportation" na página 18](#page-29-0)

Os servidores e clientes envolvidos na implementação do IBM Intelligent Transportation devem atender aos requisitos mínimos de software. Os servidores do IBM Intelligent Operations Center fornecem a plataforma de software básico que é necessária para o IBM Intelligent Operations for Transportation e o IBM Intelligent Transit Analytics. Software extra deve ser instalado e configurado para o IBM Intelligent Transit Analytics.

## **Tarefas relacionadas**:

["Melhores Práticas para Segurança" na página 99](#page-110-0)

Assegure-se de que sua solução IBM Intelligent Transportation seja segura seguindo as melhores práticas.

## **Informações relacionadas**:

Portas Usadas pelos Servidores do IBM Intelligent Operations Center

# **Dados TMDD Suportados**

O IBM Intelligent Transportation versão 1.6 suporta os requisitos do Traffic Management Data Dictionary (TMDD) e do Message Sets for External Traffic Management Center Communications (MS/ETMCC) Versão 3.0.

# **Requisitos do TMDD Suportados e Necessidades dos Usuários**

IBM Intelligent Transportation suporta um conjunto específico de requisitos TMDD e as necessidades do usuário do TMDD versão 3.

[Tabela 31 na página 335](#page-346-0) mostra as necessidades do usuário e os requisitos associados que são definidos pelo TMDD versão 3 e se eles são ou não suportados pelo IBM Intelligent Transportation.

Para dados que fluem da solução IBM Intelligent Transportation para um centro proprietário, o suporte é definido da seguinte forma:

- v Sim O IBM Intelligent Transportation suporta o requisito enviando os dados associados ao centro proprietário.
- v Não O IBM Intelligent Transportation não suporta o requisito e não envia os dados associados ao centro proprietário.
- v N/A O requisito não se aplica ao IBM Intelligent Transportation neste contexto.

<span id="page-346-0"></span>Para dados que fluem de um centro proprietário para a solução IBM Intelligent Transportation, o suporte é definido da seguinte forma:

- **Sim** IBM Intelligent Transportation suporta o requisito armazenando dados recebidos dos centros proprietários.
- **Não** IBM Intelligent Transportation não suporta o requisito e não armazena os dados recebidos.
- **N/A** O requisito não se aplica ao IBM Intelligent Transportation neste contexto.

*Tabela 31. Suporte do IBM Intelligent Transportation de Requisitos do TMDD Versão 3*

| ID da<br>Necessi<br>dade do<br>Usuário | Necessidade do<br>Usuário                               | ID do Requisito | Requisito                                                               | Suportado pelo<br><b>IBM</b> Intelligent<br>Transportation |
|----------------------------------------|---------------------------------------------------------|-----------------|-------------------------------------------------------------------------|------------------------------------------------------------|
| 2.3.1.1                                | Verificar Conexão Ativa                                 | 3.3.1.1.1       | Enviar Verificação de Centro<br>Ativo mediante Solicitação              | Sim                                                        |
|                                        |                                                         | 3.3.1.1.2       | Publicar Informações de<br>Verificação de Centro Ativo                  | Sim                                                        |
|                                        |                                                         | 3.3.1.1.3       | Assinar Informações de<br>Verificação de Centro Ativo                   | Sim                                                        |
|                                        |                                                         | 3.3.1.1.4       | Conteúdo da Solicitação de<br>Verificação de Centro Ativo               | Sim                                                        |
|                                        |                                                         | 3.3.1.1.4.1     | Conteúdo Necessário da<br>Solicitação de Verificação de<br>Centro Ativo | Sim                                                        |
|                                        |                                                         | 3.3.1.1.4.2.1   | Organização de Centro<br>Externo                                        | Sim                                                        |
|                                        |                                                         | 3.3.1.1.5       | Conteúdo das Informações<br>de Centro Ativo                             | Sim                                                        |
|                                        |                                                         | 3.3.1.1.5.1     | Informações necessárias de<br>Centro Ativo                              | Sim                                                        |
|                                        |                                                         | 3.3.1.1.5.2.1   | Organização Proprietária                                                | Não                                                        |
| 2.3.1.2                                | Necessidade para<br>Solicitações de Suporte             | 3.3.1.2         | Solicitação/Resposta de<br>Suporte                                      | Sim                                                        |
| 2.3.1.3                                | Necessidade para<br>Assinaturas de Suporte              | 3.3.1.3.1       | Atualizações Periódicas de<br>Suporte                                   | Sim                                                        |
|                                        |                                                         | 3.3.1.3.2       | Atualizações Direcionadas<br>por Ocorrências de Suporte                 | Sim                                                        |
| 2.3.1.4                                | Necessidade para<br>Manipulação de Erro<br>pelo Suporte | 3.3.1.4.1       | Conteúdo do Relatório de<br>Erro                                        | Sim                                                        |
|                                        |                                                         | 3.3.1.4.1.1     | Conteúdo Necessário do<br>Relatório de Erro                             | Sim                                                        |
|                                        |                                                         | 3.3.1.4.1.1.1   | Valores Identificadores de<br>Erro Suportados                           | Não                                                        |
| 2.3.2.1                                | Necessidade para<br>Especificar Restrições              | 3.3.2.2.1       | Conteúdo das Informações<br>de Restrições                               | N/A                                                        |
|                                        |                                                         | 3.3.2.2.2       | Conteúdo Necessário das<br>Informações de Restrição                     | N/A                                                        |
| 2.3.2.2                                | Necessidade de<br>Autenticar a Origem<br>das Mensagens  | 3.3.2.1.1       | Conteúdo das Informações<br>sobre Autenticação                          | N/A                                                        |

| ID da<br>Necessi<br>dade do<br>Usuário | Necessidade do<br>Usuário                                    | ID do Requisito | Requisito                                                                  | Suportado pelo<br><b>IBM</b> Intelligent<br>Transportation |
|----------------------------------------|--------------------------------------------------------------|-----------------|----------------------------------------------------------------------------|------------------------------------------------------------|
|                                        |                                                              | 3.3.2.1.1.1     | Conteúdo Necessário das<br>Informações sobre<br>Autenticação               | N/A                                                        |
|                                        |                                                              | 3.3.2.1.1.2.1   | Identificador de Operador                                                  | N/A                                                        |
| 2.3.3                                  | Necessidade de<br>Fornecer Informações<br>sobre Organizações | 3.3.3.1         | Enviar Informações sobre<br>Organizações mediante<br>Solicitação           | Sim                                                        |
|                                        |                                                              | 3.3.3.2         | Publicar Informações sobre<br>Organizações                                 | Sim                                                        |
|                                        |                                                              | 3.3.3.3         | Assinar Informações sobre<br>Organizações                                  | Sim                                                        |
|                                        |                                                              | 3.3.3.4         | Conteúdo da Solicitação de<br>Informações sobre<br>Organizações            | Sim                                                        |
|                                        |                                                              | 3.3.3.4.1       | Conteúdo Necessário de<br>Solicitação de Informações<br>sobre Organizações | Sim                                                        |
|                                        |                                                              | 3.3.3.4.2.1     | Identificador da Organização<br>Proprietária                               | Não                                                        |
|                                        |                                                              | 3.3.3.4.2.2     | Identificador do Centro<br>Proprietário                                    | Não                                                        |
|                                        |                                                              | 3.3.3.5         | Conteúdo de Informações<br>sobre Organizações e Centros                    | Sim                                                        |
|                                        |                                                              | 3.3.3.5.1       | Conteúdo Necessário de<br>Informações sobre<br>Organizações                | Sim                                                        |
|                                        |                                                              | 3.3.3.5.2.1     | Nome da Organização                                                        | Sim                                                        |
|                                        |                                                              | 3.3.3.5.2.2     | Local da Organização                                                       | Sim                                                        |
|                                        |                                                              | 3.3.3.5.2.3     | Descrição da Função da<br>Organização                                      | Sim                                                        |
|                                        |                                                              | 3.3.3.5.2.4     | Informações de Contato de<br>Organizações Necessárias                      | Sim                                                        |
|                                        |                                                              | 3.3.3.5.2.5.1   | Nome da Pessoa de Contato                                                  | Sim                                                        |
|                                        |                                                              | 3.3.3.5.2.5.2   | Cargo da Pessoa de Contato                                                 | Sim                                                        |
|                                        |                                                              | 3.3.3.5.2.5.3   | Número de Telefone<br>Comercial                                            | Sim                                                        |
|                                        |                                                              | 3.3.3.5.2.5.4   | Número de Telefone<br>Alternativo                                          | Sim                                                        |
|                                        |                                                              | 3.3.3.5.2.5.5   | Número de Telefone Celular                                                 | Sim                                                        |
|                                        |                                                              | 3.3.3.5.2.5.6   | Identificador do Telefone<br>Celular                                       | Sim                                                        |
|                                        |                                                              | 3.3.3.5.2.5.7   | Número do Fax                                                              | Sim                                                        |
|                                        |                                                              | 3.3.3.5.2.5.8   | Número do Pager                                                            | Sim                                                        |

*Tabela 31. Suporte do IBM Intelligent Transportation de Requisitos do TMDD Versão 3 (continuação)*

| ID da<br><b>Necessi</b><br>dade do<br>Usuário | Necessidade do<br>Usuário                  | ID do Requisito | Requisito                                                                 | Suportado pelo<br><b>IBM</b> Intelligent<br>Transportation |
|-----------------------------------------------|--------------------------------------------|-----------------|---------------------------------------------------------------------------|------------------------------------------------------------|
|                                               |                                            | 3.3.3.5.2.5.10  | Endereço de E-mail na<br>Internet                                         | Sim                                                        |
|                                               |                                            | 3.3.3.5.2.5.11  | Identificador da Unidade de<br>Rádio                                      | Sim                                                        |
|                                               |                                            | 3.3.3.5.2.5.12  | Linha 1 do Endereço de<br>Correspondência                                 | Sim                                                        |
|                                               |                                            | 3.3.3.5.2.5.13  | Linha 2 do Endereço de<br>Correspondência                                 | Sim                                                        |
|                                               |                                            | 3.3.3.5.2.5.14  | Cidade do Endereço de<br>Correspondência                                  | Sim                                                        |
|                                               |                                            | 3.3.3.5.2.5.15  | Estado do Endereço de<br>Correspondência                                  | Sim                                                        |
|                                               |                                            | 3.3.3.5.2.5.16  | CEP do Endereço de<br>Correspondência                                     | Sim                                                        |
|                                               |                                            | 3.3.3.5.2.5.17  | País do Endereço de<br>Correspondência                                    | Sim                                                        |
|                                               |                                            | 3.3.3.5.2.6     | Informações do Centro da<br>Organização Necessárias                       | Sim                                                        |
|                                               |                                            | 3.3.3.5.2.7.1   | Nome do Centro da<br>Organização                                          | Sim                                                        |
|                                               |                                            | 3.3.3.5.2.7.2   | Descrição do Centro da<br>Organização                                     | Sim                                                        |
|                                               |                                            | 3.3.3.5.2.7.3   | Tipo do Centro da<br>Organização                                          | Sim                                                        |
|                                               |                                            | 3.3.3.5.2.7.4   | Local do Centro da<br>Organização                                         | Sim                                                        |
|                                               |                                            | 3.3.3.5.2.7.5   | Informações de Contato do<br>Centro da Organização                        | Sim                                                        |
|                                               |                                            | 3.3.3.5.2.7.6   | Informações de Mudança de<br>Data e Hora                                  | Sim                                                        |
| 2.3.4.1                                       | Necessidade de um<br>Índice de Ocorrências | 3.3.4.9.1       | Enviar Informações sobre<br>Índice de Ocorrências<br>mediante Solicitação | Sim                                                        |
|                                               |                                            | 3.3.4.9.2       | Publicar Informações sobre<br>Índice de Ocorrências                       | Sim                                                        |
|                                               |                                            | 3.3.4.9.3       | Assinar Informações sobre<br>Índice de Ocorrências                        | Sim                                                        |
|                                               |                                            | 3.3.4.9.4       | Conteúdo das Informações<br>de Índice de Ocorrências                      | Sim                                                        |
|                                               |                                            | 3.3.4.9.5       | Conteúdo Necessário das<br>Informações sobre Índice de<br>Ocorrências     | Sim                                                        |
|                                               |                                            | 3.3.4.9.6.1     | Informações de Data e Hora<br>de Atualização do Arquivo<br>de URL         | Não                                                        |

*Tabela 31. Suporte do IBM Intelligent Transportation de Requisitos do TMDD Versão 3 (continuação)*

| ID da<br>Necessi<br>dade do<br>Usuário | Necessidade do<br>Usuário                                                      | ID do Requisito | Requisito                                                              | Suportado pelo<br><b>IBM</b> Intelligent<br>Transportation |
|----------------------------------------|--------------------------------------------------------------------------------|-----------------|------------------------------------------------------------------------|------------------------------------------------------------|
| 2.3.4.2                                | Necessidade de<br>Correlacionar uma<br>Ocorrência com outra<br>Ocorrência      | 3.3.4.7.5       | Outras Referências                                                     | Sim                                                        |
|                                        |                                                                                | 3.3.4.7.5.1     | Referência de Viagem                                                   | Não                                                        |
|                                        |                                                                                | 3.3.4.7.5.2     | Referência de Responsável                                              | Não                                                        |
|                                        |                                                                                | 3.3.4.7.5.3     | Ocorrência Relacionada                                                 | Não                                                        |
|                                        |                                                                                | 3.3.4.7.5.4     | Ocorrência Anterior                                                    | Não                                                        |
|                                        |                                                                                | 3.3.4.7.5.5     | Ocorrência Dividida                                                    | Não                                                        |
|                                        |                                                                                | 3.3.4.7.5.6     | Ocorrência Mesclada                                                    | Não                                                        |
|                                        |                                                                                | 3.3.4.7.5.7     | Ocorrência Irmã                                                        | Não                                                        |
|                                        |                                                                                | 3.3.4.7.5.8     | Dispositivo Associado                                                  | Não                                                        |
|                                        |                                                                                | 3.3.4.7.5.9     | <b>URL</b> Associada                                                   | Sim                                                        |
| 2.3.4.3                                | Necessidade de<br>Fornecer Descrições de<br>Ocorrências de Formato<br>Livre    | 3.3.4.6.3.6     | Descrição da Ocorrência                                                | Sim                                                        |
|                                        |                                                                                | 3.3.4.7.3.1     | Comentários de Ocorrência<br>Necessários                               | Sim                                                        |
|                                        |                                                                                | 3.3.4.7.3.2.2   | Comentários de Operador                                                | Não                                                        |
| 2.3.4.4                                | Necessidade de<br>Fornecer Nomes de<br>Ocorrências de Formato<br>Livre         | 3.3.4.6.3.7     | Nome da Ocorrência                                                     | Sim                                                        |
| 2.3.4.5                                | Necessidade de<br>Fornecer Descrições de<br>Ocorrências em<br>Diversos Idiomas | 3.3.4.6.3.6.3.1 | Idioma da Descrição                                                    | N/A                                                        |
|                                        |                                                                                | 3.3.4.7.3.2.3   | Idioma da Descrição do<br>Comentário                                   | N/A                                                        |
|                                        |                                                                                | 3.3.4.7.4.2.1   | Idioma da Descrição do<br>Relatório                                    | N/A                                                        |
| 2.3.4.6                                | Necessário para<br>Informações de Evento<br>Atuais                             | 3.3.4.1         | Enviar Informações de<br>Ocorrências mediante<br>Solicitação           | Sim                                                        |
|                                        |                                                                                | 3.3.4.2         | Publicar Informações de<br>Ocorrências                                 | Sim                                                        |
|                                        |                                                                                | 3.3.4.3         | Assinar Informações de<br>Ocorrências                                  | Sim                                                        |
|                                        |                                                                                | 3.3.4.4         | Conteúdo da Solicitação de<br>Informações de Ocorrências               | Sim                                                        |
|                                        |                                                                                | 3.3.4.4.1       | Conteúdo Necessário de<br>Solicitação de Informações de<br>Ocorrências | Sim                                                        |
|                                        |                                                                                | 3.3.4.4.2.1     | Organização Solicitante                                                | Sim                                                        |

*Tabela 31. Suporte do IBM Intelligent Transportation de Requisitos do TMDD Versão 3 (continuação)*

| ID da<br><b>Necessi</b><br>dade do<br>Usuário | Necessidade do<br>Usuário | ID do Requisito    | Requisito                                                            | Suportado pelo<br><b>IBM</b> Intelligent<br>Transportation |
|-----------------------------------------------|---------------------------|--------------------|----------------------------------------------------------------------|------------------------------------------------------------|
|                                               |                           | 3.3.4.5            | Conteúdo das Informações<br>de Ocorrências                           | Sim                                                        |
|                                               |                           | 3.3.4.6            | Conteúdo Necessário das<br>Informações de Ocorrências                | Sim                                                        |
|                                               |                           | 3.3.4.6.1.1        | Informações Necessárias do<br>Cabeçalho da Mensagem da<br>Ocorrência | Sim                                                        |
|                                               |                           | 3.3.4.6.1.2.1      | Organização Proprietária                                             | Não                                                        |
|                                               |                           | 3.3.4.6.1.2.2      | Organização de Resposta                                              | Não                                                        |
|                                               |                           | 3.3.4.6.1.2.3      | Organização de Centro<br>Externo                                     | Não                                                        |
|                                               |                           | 3.3.4.6.1.2.4      | Horário de Expiração da<br>Mensagem                                  | Não                                                        |
|                                               |                           | 3.3.4.6.2.1        | Informações Necessárias de<br>Referência da Ocorrência               | Sim                                                        |
|                                               |                           | 3.3.4.6.2.2.1      | Identificador do Plano de<br>Resposta da Ocorrência                  | Não                                                        |
|                                               |                           | 3.3.4.6.3.1        | Categoria da Ocorrência                                              | Sim                                                        |
|                                               |                           | 3.3.4.6.3.2        | Nível de Confiança da<br>Descrição da Ocorrência                     | Sim                                                        |
|                                               |                           | 3.3.4.6.3.3        | Nível de Acesso da<br>Ocorrência                                     | Sim                                                        |
|                                               |                           | 3.3.4.6.3.4        | Horário da Ocorrência                                                | Sim                                                        |
|                                               |                           | 3.3.4.6.3.4.1      | Informações Necessárias de<br>Horário da Ocorrência                  | Sim                                                        |
|                                               |                           | 3.3.4.6.3.4.2.2    | Data/Hora de Sequência                                               | Não                                                        |
|                                               |                           | 3.3.4.6.3.4.2.3    | Data/Hora de Início da<br>Ocorrência                                 | Sim                                                        |
|                                               |                           | 3.3.4.6.3.4.2.4    | Data/Hora de Início<br>Alternativa                                   | Não                                                        |
|                                               |                           | 3.3.4.6.3.4.2.5    | Data/Hora de Encerramento<br>Alternativa                             | Não                                                        |
|                                               |                           | 3.3.4.6.3.4.2.9    | Horários Recorrentes da<br>Ocorrência em Vigor                       | N/A                                                        |
|                                               |                           | 3.3.4.6.3.4.2.10   | Período Válido da<br>Ocorrência                                      | Não                                                        |
|                                               |                           | 3.3.4.6.3.4.2.10.1 | Informações Necessárias do<br>Período Efetivo da<br>Ocorrência       | N/A                                                        |
|                                               |                           | 3.3.4.6.3.4.2.10.3 | Qualificador do Período<br>Efetivo                                   | N/A                                                        |
|                                               |                           | 3.3.4.6.3.4.2.10.4 | Qualificador do Período<br>Efetivo                                   | N/A                                                        |
|                                               |                           | 3.3.4.6.3.5        | Local da Ocorrência                                                  | Sim                                                        |

*Tabela 31. Suporte do IBM Intelligent Transportation de Requisitos do TMDD Versão 3 (continuação)*

| ID da<br>Necessi<br>dade do<br>Usuário | Necessidade do<br>Usuário | ID do Requisito | Requisito                                                    | Suportado pelo<br><b>IBM</b> Intelligent<br>Transportation |
|----------------------------------------|---------------------------|-----------------|--------------------------------------------------------------|------------------------------------------------------------|
|                                        |                           | 3.3.4.6.3.5.1.1 | Identificador da Área                                        | Não                                                        |
|                                        |                           | 3.3.4.6.3.5.1.2 | Nome da Área                                                 | Não                                                        |
|                                        |                           | 3.3.4.6.3.5.1.3 | Classificação do Local da<br>Área                            | N/A                                                        |
|                                        |                           | 3.3.4.6.3.5.1.4 | Referência do Local da Área<br>Secundária                    | N/A                                                        |
|                                        |                           | 3.3.4.6.3.5.2   | Informações Necessárias de<br>Local do Trecho                | Sim                                                        |
|                                        |                           | 3.3.4.6.3.5.3.1 | Propriedade do Trecho                                        | Não                                                        |
|                                        |                           | 3.3.4.6.3.5.3.2 | Designador de Rota                                           | Sim                                                        |
|                                        |                           | 3.3.4.6.3.5.3.3 | Segundo Designador de Rota                                   | Não                                                        |
|                                        |                           | 3.3.4.6.3.5.3.4 | Identificador do Trecho                                      | Sim                                                        |
|                                        |                           | 3.3.4.6.3.5.3.5 | Nome do Trecho                                               | Não                                                        |
|                                        |                           | 3.3.4.6.3.5.3.6 | Alinhamento do Trecho                                        | Não                                                        |
|                                        |                           | 3.3.4.6.3.5.3.7 | Direção do Trecho                                            | Sim                                                        |
|                                        |                           | 3.3.4.6.3.5.3.8 | Ponto Secundário                                             | Não                                                        |
|                                        |                           | 3.3.4.6.3.5.3.9 | Local do Trecho Alternativo                                  | Não                                                        |
|                                        |                           | 3.3.4.6.3.5.4   | Informações Necessárias de<br>Ponto em um Local do<br>Trecho | Sim                                                        |
|                                        |                           | 3.3.4.6.3.5.5.1 | Local de Referência Linear                                   | Sim                                                        |
|                                        |                           | 3.3.4.6.3.5.5.2 | Nome do Trecho                                               | Não                                                        |
|                                        |                           | 3.3.4.6.3.5.5.3 | Nome do Ponto                                                | Sim                                                        |
|                                        |                           | 3.3.4.6.3.5.5.4 | Identificador da Rua de<br>Cruzamento                        | Não                                                        |
|                                        |                           | 3.3.4.6.3.5.5.5 | Nome da Rua de<br>Cruzamento                                 | Não                                                        |
|                                        |                           | 3.3.4.6.3.5.5.6 | Destino Sinalizado                                           | Não                                                        |
|                                        |                           | 3.3.4.6.3.5.5.7 | Classificação do Local do<br>Ponto                           | Não                                                        |
|                                        |                           | 3.3.4.6.3.5.5.8 | Tipo de Referência                                           | Não                                                        |
|                                        |                           | 3.3.4.6.3.5.5.9 | Local do Trecho Secundário                                   | Não                                                        |
|                                        |                           | 3.3.4.6.3.5.6   | Informações Necessárias de<br>Local de Referência            | Não                                                        |
|                                        |                           | 3.3.4.6.3.5.7.1 | Nome do Ponto de<br>Referência                               | N/A                                                        |
|                                        |                           | 3.3.4.6.3.5.7.2 | Classificação do Local de<br>Referência                      | N/A                                                        |
|                                        |                           | 3.3.4.6.3.5.7.3 | Local de Referência                                          | N/A                                                        |
|                                        |                           | 3.3.4.6.3.5.7.4 | Local de Referência<br>Secundário                            | N/A                                                        |

*Tabela 31. Suporte do IBM Intelligent Transportation de Requisitos do TMDD Versão 3 (continuação)*

| ID da<br>Necessi<br>dade do<br>Usuário | Necessidade do<br>Usuário | ID do Requisito   | Requisito                                                        | Suportado pelo<br><b>IBM</b> Intelligent<br>Transportation |
|----------------------------------------|---------------------------|-------------------|------------------------------------------------------------------|------------------------------------------------------------|
|                                        |                           | 3.3.4.6.3.5.8     | Local Geográfico                                                 | Sim                                                        |
|                                        |                           | 3.3.4.6.3.6       | Descrição da Ocorrência                                          | Sim                                                        |
|                                        |                           | 3.3.4.6.3.6.1     | Quantidade de Ocorrência                                         | Não                                                        |
|                                        |                           | 3.3.4.6.3.6.2     | Desvio                                                           | Não                                                        |
|                                        |                           | 3.3.4.6.3.6.2.1   | Informações Necessárias de<br>Desvio                             | N/A                                                        |
|                                        |                           | 3.3.4.6.3.6.2.2.1 | Destino                                                          | N/A                                                        |
|                                        |                           | 3.3.4.6.3.6.2.2.2 | Local em Rota Alternativa                                        | N/A                                                        |
|                                        |                           | 3.3.4.6.3.7       | Nome da Ocorrência                                               | Sim                                                        |
|                                        |                           | 3.3.4.6.3.8       | Pista da Ocorrência                                              | Sim                                                        |
|                                        |                           | 3.3.4.6.3.8.1.1   | Tipo de Pista                                                    | Não                                                        |
|                                        |                           | 3.3.4.6.3.8.1.2   | Direção da Viagem                                                | Não                                                        |
|                                        |                           | 3.3.4.6.3.8.1.3   | Número Total de Pistas                                           | Sim                                                        |
|                                        |                           | 3.3.4.6.3.8.1.4   | Número de Pistas Afetadas                                        | Sim                                                        |
|                                        |                           | 3.3.4.6.3.8.1.5   | Número da Pista Afetada                                          | Não                                                        |
|                                        |                           | 3.3.4.6.3.8.1.6   | Status da Pista                                                  | Não                                                        |
|                                        |                           | 3.3.4.6.3.11      | Origem de Ocorrências                                            | Sim                                                        |
|                                        |                           | 3.3.4.6.3.11.1    | Organização de Origem das<br>Informações                         | Sim                                                        |
|                                        |                           | 3.3.4.6.3.11.2    | Método de Detecção de<br>Ocorrência                              | Sim                                                        |
|                                        |                           | 3.3.4.6.3.12      | Local de Trânsito da<br>Ocorrência                               | Não                                                        |
|                                        |                           | 3.3.4.6.3.12.1    | Informações Necessárias de<br>Local de Trânsito da<br>Ocorrência | N/A                                                        |
|                                        |                           | 3.3.4.6.3.12.2.1  | Direção de Trânsito da<br>Viagem                                 | N/A                                                        |
|                                        |                           | 3.3.4.6.3.12.2.2  | Detalhe de Parada do<br>Trânsito                                 | N/A                                                        |
|                                        |                           | 3.3.4.6.3.12.2.3  | Local de Trânsito                                                | N/A                                                        |
|                                        |                           | 3.3.4.6.4.1       | Informações Necessárias de<br>Título da Ocorrência               | Sim                                                        |
|                                        |                           | 3.3.4.6.4.2.1     | Elemento de Título da<br>Ocorrência                              | Não                                                        |
|                                        |                           | 3.3.4.7.2         | Indicador de Ocorrência                                          | Sim                                                        |
|                                        |                           | 3.3.4.7.2.1       | Status da Ocorrência                                             | Sim                                                        |
|                                        |                           | 3.3.4.7.2.2       | Sinalizador de Duração da<br>Ocorrência Excedida                 | Sim                                                        |
|                                        |                           | 3.3.4.7.2.3       | Nível de Prioridade da<br>Ocorrência                             | Não                                                        |

*Tabela 31. Suporte do IBM Intelligent Transportation de Requisitos do TMDD Versão 3 (continuação)*

| ID da<br>Necessi<br>dade do<br>Usuário | Necessidade do<br>Usuário                                | ID do Requisito | Requisito                                                              | Suportado pelo<br><b>IBM</b> Intelligent<br>Transportation |
|----------------------------------------|----------------------------------------------------------|-----------------|------------------------------------------------------------------------|------------------------------------------------------------|
|                                        |                                                          | 3.3.4.7.2.4     | Gravidade da Ocorrência                                                | Sim                                                        |
|                                        |                                                          | 3.3.4.7.2.5     | Nível de Impacto da<br>Ocorrência                                      | Não                                                        |
|                                        |                                                          | 3.3.4.7.2.6     | Sinalizador de Ocorrência<br>Ativa                                     | Não                                                        |
|                                        |                                                          | 3.3.4.7.3       | Comentários da Ocorrência                                              | Sim                                                        |
|                                        |                                                          | 3.3.4.7.3.1     | Comentários de Ocorrência<br>Necessários                               | Sim                                                        |
|                                        |                                                          | 3.3.4.7.3.2.1   | Identificador de Operador                                              | Não                                                        |
|                                        |                                                          | 3.3.4.7.3.2.2   | Comentários de Operador                                                | Não                                                        |
|                                        |                                                          | 3.3.4.7.3.2.3   | Idioma da Descrição do<br>Comentário                                   | Não                                                        |
|                                        |                                                          | 3.3.4.7.4       | Relatórios de Ocorrências                                              | Não                                                        |
|                                        |                                                          | 3.3.4.7.4.1     | Relatórios de Ocorrências<br>Necessários                               | N/A                                                        |
|                                        |                                                          | 3.3.4.7.4.2.1   | Idioma da Descrição do<br>Relatório                                    | N/A                                                        |
| 2.3.4.7                                | Necessidade de<br>Informações da<br>Ocorrência Planejada | 3.3.4.1         | Enviar Informações de<br>Ocorrências mediante<br>Solicitação           | Sim                                                        |
|                                        |                                                          | 3.3.4.2         | Publicar Informações de<br>Ocorrências                                 | Sim                                                        |
|                                        |                                                          | 3.3.4.3         | Assinar Informações de<br>Ocorrências                                  | Sim                                                        |
|                                        |                                                          | 3.3.4.4         | Conteúdo da Solicitação de<br>Informações de Ocorrências               | Sim                                                        |
|                                        |                                                          | 3.3.4.4.1       | Conteúdo Necessário de<br>Solicitação de Informações de<br>Ocorrências | Sim                                                        |
|                                        |                                                          | 3.3.4.4.2.1     | Organização Solicitante                                                | Sim                                                        |
|                                        |                                                          | 3.3.4.5         | Conteúdo das Informações<br>de Ocorrências                             | Sim                                                        |
|                                        |                                                          | 3.3.4.6         | Conteúdo Necessário das<br>Informações de Ocorrências                  | Sim                                                        |
|                                        |                                                          | 3.3.4.6.1.1     | Informações Necessárias do<br>Cabeçalho da Mensagem da<br>Ocorrência   | Sim                                                        |
|                                        |                                                          | 3.3.4.6.1.2.1   | Organização Proprietária                                               | $\rm N\tilde{a}o$                                          |
|                                        |                                                          | 3.3.4.6.1.2.2   | Organização de Resposta                                                | Não                                                        |
|                                        |                                                          | 3.3.4.6.1.2.3   | Organização de Centro<br>Externo                                       | Não                                                        |
|                                        |                                                          | 3.3.4.6.1.2.4   | Horário de Expiração da<br>Mensagem                                    | $\rm N\tilde{a}o$                                          |

*Tabela 31. Suporte do IBM Intelligent Transportation de Requisitos do TMDD Versão 3 (continuação)*

| ID da<br>Necessi<br>dade do<br>Usuário | Necessidade do<br>Usuário | ID do Requisito    | Requisito                                                               | Suportado pelo<br><b>IBM</b> Intelligent<br>Transportation |
|----------------------------------------|---------------------------|--------------------|-------------------------------------------------------------------------|------------------------------------------------------------|
|                                        |                           | 3.3.4.6.2.1        | Informações Necessárias de<br>Referência da Ocorrência                  | Sim                                                        |
|                                        |                           | 3.3.4.6.2.2.1      | Identificador do Plano de<br>Resposta da Ocorrência                     | Não                                                        |
|                                        |                           | 3.3.4.6.3.1        | Categoria da Ocorrência                                                 | Sim                                                        |
|                                        |                           | 3.3.4.6.3.2        | Nível de Confiança da<br>Descrição da Ocorrência                        | Sim                                                        |
|                                        |                           | 3.3.4.6.3.3        | Nível de Acesso da<br>Ocorrência                                        | Sim                                                        |
|                                        |                           | 3.3.4.6.3.4        | Horário da Ocorrência                                                   | Sim                                                        |
|                                        |                           | 3.3.4.6.3.4.1      | Informações Necessárias de<br>Horário da Ocorrência                     | Sim                                                        |
|                                        |                           | 3.3.4.6.3.4.2.1    | Identificador de Elemento de<br>Planejamento da Ocorrência<br>Planejada | Não                                                        |
|                                        |                           | 3.3.4.6.3.4.2.2    | Data/Hora de Sequência                                                  | Não                                                        |
|                                        |                           | 3.3.4.6.3.4.2.4    | Data/Hora de Início<br>Alternativa                                      | Não                                                        |
|                                        |                           | 3.3.4.6.3.4.2.6    | Data/Hora de Início<br>Esperada                                         | Sim                                                        |
|                                        |                           | 3.3.4.6.3.4.2.7    | Data/Hora de Encerramento<br>Esperada                                   | Sim                                                        |
|                                        |                           | 3.3.4.6.3.4.2.8    | Sinalizador de Ocorrência<br>Planejada Contínua                         | Não                                                        |
|                                        |                           | 3.3.4.6.3.4.2.9    | Horários Recorrentes da<br>Ocorrência em Vigor                          | N/A                                                        |
|                                        |                           | 3.3.4.6.3.4.2.10   | Período Válido da<br>Ocorrência                                         | Não                                                        |
|                                        |                           | 3.3.4.6.3.4.2.10.1 | Informações Necessárias do<br>Período Efetivo da<br>Ocorrência          | N/A                                                        |
|                                        |                           | 3.3.4.6.3.4.2.10.3 | Qualificador do Período<br>Efetivo                                      | N/A                                                        |
|                                        |                           | 3.3.4.6.3.4.2.10.4 | Qualificador do Período<br>Efetivo                                      | N/A                                                        |
|                                        |                           | 3.3.4.6.3.5        | Local da Ocorrência                                                     | Sim                                                        |
|                                        |                           | 3.3.4.6.3.5.1      | Informações de Local da<br>Área                                         | Não                                                        |
|                                        |                           | 3.3.4.6.3.5.1.1    | Identificador da Área                                                   | N/A                                                        |
|                                        |                           | 3.3.4.6.3.5.1.2    | Nome da Área                                                            | N/A                                                        |
|                                        |                           | 3.3.4.6.3.5.1.3    | Classificação do Local da<br>Área                                       | N/A                                                        |
|                                        |                           | 3.3.4.6.3.5.1.4    | Referência do Local da Área<br>Secundária                               | N/A                                                        |

*Tabela 31. Suporte do IBM Intelligent Transportation de Requisitos do TMDD Versão 3 (continuação)*

| ID da<br>Necessi<br>dade do<br>Usuário | Necessidade do<br>Usuário | ID do Requisito | Requisito                                                    | Suportado pelo<br><b>IBM</b> Intelligent<br>Transportation |
|----------------------------------------|---------------------------|-----------------|--------------------------------------------------------------|------------------------------------------------------------|
|                                        |                           | 3.3.4.6.3.5.2   | Informações Necessárias de<br>Local do Trecho                | Sim                                                        |
|                                        |                           | 3.3.4.6.3.5.3.1 | Propriedade do Trecho                                        | Não                                                        |
|                                        |                           | 3.3.4.6.3.5.3.2 | Designador de Rota                                           | Sim                                                        |
|                                        |                           | 3.3.4.6.3.5.3.3 | Segundo Designador de Rota                                   | Não                                                        |
|                                        |                           | 3.3.4.6.3.5.3.4 | Identificador do Trecho                                      | Sim                                                        |
|                                        |                           | 3.3.4.6.3.5.3.5 | Nome do Trecho                                               | Não                                                        |
|                                        |                           | 3.3.4.6.3.5.3.6 | Alinhamento do Trecho                                        | Não                                                        |
|                                        |                           | 3.3.4.6.3.5.3.7 | Direção do Trecho                                            | Sim                                                        |
|                                        |                           | 3.3.4.6.3.5.3.8 | Ponto Secundário                                             | Não                                                        |
|                                        |                           | 3.3.4.6.3.5.3.9 | Local do Trecho Alternativo                                  | Não                                                        |
|                                        |                           | 3.3.4.6.3.5.4   | Informações Necessárias de<br>Ponto em um Local do<br>Trecho | Sim                                                        |
|                                        |                           | 3.3.4.6.3.5.5.1 | Local de Referência Linear                                   | Sim                                                        |
|                                        |                           | 3.3.4.6.3.5.5.2 | Nome do Trecho                                               | Não                                                        |
|                                        |                           | 3.3.4.6.3.5.5.3 | Nome do Ponto                                                | Sim                                                        |
|                                        |                           | 3.3.4.6.3.5.5.4 | Identificador da Rua de<br>Cruzamento                        | Não                                                        |
|                                        |                           | 3.3.4.6.3.5.5.5 | Nome da Rua de<br>Cruzamento                                 | Não                                                        |
|                                        |                           | 3.3.4.6.3.5.5.6 | Destino Sinalizado                                           | Não                                                        |
|                                        |                           | 3.3.4.6.3.5.5.7 | Classificação do Local do<br>Ponto                           | Não                                                        |
|                                        |                           | 3.3.4.6.3.5.5.8 | Tipo de Referência                                           | Não                                                        |
|                                        |                           | 3.3.4.6.3.5.5.9 | Local do Trecho Secundário                                   | Não                                                        |
|                                        |                           | 3.3.4.6.3.5.6   | Informações Necessárias de<br>Local de Referência            | Não                                                        |
|                                        |                           | 3.3.4.6.3.5.7.1 | Nome do Ponto de<br>Referência                               | N/A                                                        |
|                                        |                           | 3.3.4.6.3.5.7.2 | Classificação do Local de<br>Referência                      | N/A                                                        |
|                                        |                           | 3.3.4.6.3.5.7.3 | Local de Referência                                          | N/A                                                        |
|                                        |                           | 3.3.4.6.3.5.7.4 | Local de Referência<br>Secundário                            | N/A                                                        |
|                                        |                           | 3.3.4.6.3.5.8   | Local Geográfico                                             | Sim                                                        |
|                                        |                           | 3.3.4.6.3.6     | Descrição da Ocorrência                                      | Sim                                                        |
|                                        |                           | 3.3.4.6.3.6.1   | Quantidade de Ocorrência                                     | Não                                                        |
|                                        |                           | 3.3.4.6.3.6.2   | Desvio                                                       | Não                                                        |
|                                        |                           | 3.3.4.6.3.6.2.1 | Informações Necessárias de<br>Desvio                         | N/A                                                        |

*Tabela 31. Suporte do IBM Intelligent Transportation de Requisitos do TMDD Versão 3 (continuação)*

| ID da<br>Necessi<br>dade do<br>Usuário | Necessidade do<br>Usuário | ID do Requisito   | Requisito                                                        | Suportado pelo<br><b>IBM</b> Intelligent<br>Transportation |
|----------------------------------------|---------------------------|-------------------|------------------------------------------------------------------|------------------------------------------------------------|
|                                        |                           | 3.3.4.6.3.6.2.2.1 | Destino                                                          | N/A                                                        |
|                                        |                           | 3.3.4.6.3.6.2.2.2 | Local em Rota Alternativa                                        | N/A                                                        |
|                                        |                           | 3.3.4.6.3.7       | Nome da Ocorrência                                               | Sim                                                        |
|                                        |                           | 3.3.4.6.3.8       | Pista da Ocorrência                                              | Sim                                                        |
|                                        |                           | 3.3.4.6.3.8.1.1   | Tipo de Pista                                                    | Não                                                        |
|                                        |                           | 3.3.4.6.3.8.1.2   | Direção da Viagem                                                | Não                                                        |
|                                        |                           | 3.3.4.6.3.8.1.3   | Número Total de Pistas                                           | Sim                                                        |
|                                        |                           | 3.3.4.6.3.8.1.4   | Número de Pistas Afetadas                                        | Sim                                                        |
|                                        |                           | 3.3.4.6.3.8.1.5   | Número da Pista Afetada                                          | Não                                                        |
|                                        |                           | 3.3.4.6.3.8.1.6   | Status da Pista                                                  | Não                                                        |
|                                        |                           | 3.3.4.6.3.9       | Identificador de Elemento de<br>Planejamento                     | Não                                                        |
|                                        |                           | 3.3.4.6.3.10      | Identificador de Elemento                                        | Não                                                        |
|                                        |                           | 3.3.4.6.3.11      | Origem de Ocorrências                                            | Sim                                                        |
|                                        |                           | 3.3.4.6.3.11.1    | Organização de Origem das<br>Informações                         | Sim                                                        |
|                                        |                           | 3.3.4.6.3.11.2    | Método de Detecção de<br>Ocorrência                              | Sim                                                        |
|                                        |                           | 3.3.4.6.3.12      | Local de Trânsito da<br>Ocorrência                               | Não                                                        |
|                                        |                           | 3.3.4.6.3.12.1    | Informações Necessárias de<br>Local de Trânsito da<br>Ocorrência | N/A                                                        |
|                                        |                           | 3.3.4.6.3.12.2.1  | Direção de Trânsito da<br>Viagem                                 | N/A                                                        |
|                                        |                           | 3.3.4.6.3.12.2.2  | Detalhe de Parada do<br>Trânsito                                 | N/A                                                        |
|                                        |                           | 3.3.4.6.3.12.2.3  | Local de Trânsito                                                | N/A                                                        |
|                                        |                           | 3.3.4.6.4.1       | Informações Necessárias de<br>Título da Ocorrência               | Sim                                                        |
|                                        |                           | 3.3.4.6.4.2.1     | Elemento de Título da<br>Ocorrência                              | Não                                                        |
|                                        |                           | 3.3.4.7.1         | Referência do Projeto                                            | Não                                                        |
|                                        |                           | 3.3.4.7.1.1       | Informações de Referência<br>do Projeto                          | N/A                                                        |
|                                        |                           | 3.3.4.7.1.2       | Informações de Referência de<br>Permissão                        | N/A                                                        |
|                                        |                           | 3.3.4.7.1.3       | Descrição de Projeto                                             | N/A                                                        |
|                                        |                           | 3.3.4.7.1.4       | Organização Proprietária                                         | N/A                                                        |
|                                        |                           | 3.3.4.7.2         | Indicador de Ocorrência                                          | Sim                                                        |
|                                        |                           | 3.3.4.7.2.1       | Status da Ocorrência                                             | Sim                                                        |

*Tabela 31. Suporte do IBM Intelligent Transportation de Requisitos do TMDD Versão 3 (continuação)*

| ID da<br><b>Necessi</b><br>dade do<br>Usuário | Necessidade do<br>Usuário                                  | ID do Requisito | Requisito                                                              | Suportado pelo<br><b>IBM</b> Intelligent<br>Transportation |
|-----------------------------------------------|------------------------------------------------------------|-----------------|------------------------------------------------------------------------|------------------------------------------------------------|
|                                               |                                                            | 3.3.4.7.2.2     | Sinalizador de Duração da<br>Ocorrência Excedida                       | Sim                                                        |
|                                               |                                                            | 3.3.4.7.2.3     | Nível de Prioridade da<br>Ocorrência                                   | Não                                                        |
|                                               |                                                            | 3.3.4.7.2.4     | Gravidade da Ocorrência                                                | Sim                                                        |
|                                               |                                                            | 3.3.4.7.2.5     | Nível de Impacto da<br>Ocorrência                                      | Não                                                        |
|                                               |                                                            | 3.3.4.7.2.6     | Sinalizador de Ocorrência<br>Ativa                                     | Não                                                        |
|                                               |                                                            | 3.3.4.7.2.7     | Classe de Ocorrências                                                  | Não                                                        |
|                                               |                                                            | 3.3.4.7.3       | Comentários da Ocorrência                                              | Sim                                                        |
|                                               |                                                            | 3.3.4.7.3.1     | Comentários de Ocorrência<br>Necessários                               | Sim                                                        |
|                                               |                                                            | 3.3.4.7.3.2.1   | Identificador de Operador                                              | Não                                                        |
|                                               |                                                            | 3.3.4.7.3.2.2   | Comentários de Operador                                                | Não                                                        |
|                                               |                                                            | 3.3.4.7.3.2.3   | Idioma da Descrição do<br>Comentário                                   | Não                                                        |
|                                               |                                                            | 3.3.4.7.4       | Relatórios de Ocorrências                                              | Não                                                        |
|                                               |                                                            | 3.3.4.7.4.1     | Relatórios de Ocorrências<br>Necessários                               | N/A                                                        |
|                                               |                                                            | 3.3.4.7.4.2.1   | Idioma da Descrição do<br>Relatório                                    | N/A                                                        |
| 2.3.4.8                                       | Necessidade de<br>Informações de<br>Ocorrência de Previsão | 3.3.4.1         | Enviar Informações de<br>Ocorrências mediante<br>Solicitação           | Sim                                                        |
|                                               |                                                            | 3.3.4.2         | Publicar Informações de<br>Ocorrências                                 | Sim                                                        |
|                                               |                                                            | 3.3.4.3         | Assinar Informações de<br>Ocorrências                                  | Sim                                                        |
|                                               |                                                            | 3.3.4.4         | Conteúdo da Solicitação de<br>Informações de Ocorrências               | Sim                                                        |
|                                               |                                                            | 3.3.4.4.1       | Conteúdo Necessário de<br>Solicitação de Informações de<br>Ocorrências | Sim                                                        |
|                                               |                                                            | 3.3.4.4.2.1     | Organização Solicitante                                                | Sim                                                        |
|                                               |                                                            | 3.3.4.5         | Conteúdo das Informações<br>de Ocorrências                             | Sim                                                        |
|                                               |                                                            | 3.3.4.6         | Conteúdo Necessário das<br>Informações de Ocorrências                  | Sim                                                        |
|                                               |                                                            | 3.3.4.6.1.1     | Informações Necessárias do<br>Cabeçalho da Mensagem da<br>Ocorrência   | Sim                                                        |
|                                               |                                                            | 3.3.4.6.1.2.1   | Organização Proprietária                                               | Não                                                        |
|                                               |                                                            | 3.3.4.6.1.2.2   | Organização de Resposta                                                | Não                                                        |

*Tabela 31. Suporte do IBM Intelligent Transportation de Requisitos do TMDD Versão 3 (continuação)*

| ID da<br>Necessi<br>dade do<br>Usuário | Necessidade do<br>Usuário | ID do Requisito    | Requisito                                                      | Suportado pelo<br><b>IBM</b> Intelligent<br>Transportation |
|----------------------------------------|---------------------------|--------------------|----------------------------------------------------------------|------------------------------------------------------------|
|                                        |                           | 3.3.4.6.1.2.3      | Organização de Centro<br>Externo                               | Não                                                        |
|                                        |                           | 3.3.4.6.1.2.4      | Horário de Expiração da<br>Mensagem                            | Não                                                        |
|                                        |                           | 3.3.4.6.2.1        | Informações Necessárias de<br>Referência da Ocorrência         | Sim                                                        |
|                                        |                           | 3.3.4.6.2.2.1      | Identificador do Plano de<br>Resposta da Ocorrência            | Não                                                        |
|                                        |                           | 3.3.4.6.3.1        | Categoria da Ocorrência                                        | Sim                                                        |
|                                        |                           | 3.3.4.6.3.2        | Nível de Confiança da<br>Descrição da Ocorrência               | Sim                                                        |
|                                        |                           | 3.3.4.6.3.3        | Nível de Acesso da<br>Ocorrência                               | Sim                                                        |
|                                        |                           | 3.3.4.6.3.4        | Horário da Ocorrência                                          | Sim                                                        |
|                                        |                           | 3.3.4.6.3.4.1      | Informações Necessárias de<br>Horário da Ocorrência            | Sim                                                        |
|                                        |                           | 3.3.4.6.3.4.2.2    | Data/Hora de Sequência                                         | Não                                                        |
|                                        |                           | 3.3.4.6.3.4.2.4    | Data/Hora de Início<br>Alternativa                             | Não                                                        |
|                                        |                           | 3.3.4.6.3.4.2.9    | Horários Recorrentes da<br>Ocorrência em Vigor                 | N/A                                                        |
|                                        |                           | 3.3.4.6.3.4.2.10   | Período Válido da<br>Ocorrência                                | Não                                                        |
|                                        |                           | 3.3.4.6.3.4.2.10.1 | Informações Necessárias do<br>Período Efetivo da<br>Ocorrência | N/A                                                        |
|                                        |                           | 3.3.4.6.3.4.2.10.3 | Qualificador do Período<br>Efetivo                             | N/A                                                        |
|                                        |                           | 3.3.4.6.3.4.2.10.4 | Qualificador do Período<br>Efetivo                             | N/A                                                        |
|                                        |                           | 3.3.4.6.3.5        | Local da Ocorrência                                            | Sim                                                        |
|                                        |                           | 3.3.4.6.3.5.1      | Informações de Local da<br>Área                                | Não                                                        |
|                                        |                           | 3.3.4.6.3.5.1.1    | Identificador da Área                                          | N/A                                                        |
|                                        |                           | 3.3.4.6.3.5.1.2    | Nome da Área                                                   | N/A                                                        |
|                                        |                           | 3.3.4.6.3.5.1.3    | Classificação do Local da<br>Área                              | N/A                                                        |
|                                        |                           | 3.3.4.6.3.5.1.4    | Referência do Local da Área<br>Secundária                      | N/A                                                        |
|                                        |                           | 3.3.4.6.3.5.2      | Informações Necessárias de<br>Local do Trecho                  | Sim                                                        |
|                                        |                           | 3.3.4.6.3.5.3.1    | Propriedade do Trecho                                          | Não                                                        |
|                                        |                           | 3.3.4.6.3.5.3.2    | Designador de Rota                                             | Sim                                                        |

*Tabela 31. Suporte do IBM Intelligent Transportation de Requisitos do TMDD Versão 3 (continuação)*

| ID da<br>Necessi<br>dade do<br>Usuário | Necessidade do<br>Usuário | ID do Requisito   | Requisito                                                    | Suportado pelo<br><b>IBM</b> Intelligent<br>Transportation |
|----------------------------------------|---------------------------|-------------------|--------------------------------------------------------------|------------------------------------------------------------|
|                                        |                           | 3.3.4.6.3.5.3.3   | Segundo Designador de Rota                                   | Não                                                        |
|                                        |                           | 3.3.4.6.3.5.3.4   | Identificador do Trecho                                      | Sim                                                        |
|                                        |                           | 3.3.4.6.3.5.3.5   | Nome do Trecho                                               | Não                                                        |
|                                        |                           | 3.3.4.6.3.5.3.6   | Alinhamento do Trecho                                        | Não                                                        |
|                                        |                           | 3.3.4.6.3.5.3.7   | Direção do Trecho                                            | Sim                                                        |
|                                        |                           | 3.3.4.6.3.5.3.8   | Ponto Secundário                                             | Não                                                        |
|                                        |                           | 3.3.4.6.3.5.3.9   | Local do Trecho Alternativo                                  | Não                                                        |
|                                        |                           | 3.3.4.6.3.5.4     | Informações Necessárias de<br>Ponto em um Local do<br>Trecho | Sim                                                        |
|                                        |                           | 3.3.4.6.3.5.5.1   | Local de Referência Linear                                   | Sim                                                        |
|                                        |                           | 3.3.4.6.3.5.5.2   | Nome do Trecho                                               | Não                                                        |
|                                        |                           | 3.3.4.6.3.5.5.3   | Nome do Ponto                                                | Sim                                                        |
|                                        |                           | 3.3.4.6.3.5.5.4   | Identificador da Rua de<br>Cruzamento                        | Não                                                        |
|                                        |                           | 3.3.4.6.3.5.5.5   | Nome da Rua de<br>Cruzamento                                 | Não                                                        |
|                                        |                           | 3.3.4.6.3.5.5.6   | Destino Sinalizado                                           | Não                                                        |
|                                        |                           | 3.3.4.6.3.5.5.7   | Classificação do Local do<br>Ponto                           | Não                                                        |
|                                        |                           | 3.3.4.6.3.5.5.8   | Tipo de Referência                                           | Não                                                        |
|                                        |                           | 3.3.4.6.3.5.5.9   | Local do Trecho Secundário                                   | Não                                                        |
|                                        |                           | 3.3.4.6.3.5.6     | Informações Necessárias de<br>Local de Referência            | Não                                                        |
|                                        |                           | 3.3.4.6.3.5.7.1   | Nome do Ponto de<br>Referência                               | N/A                                                        |
|                                        |                           | 3.3.4.6.3.5.7.2   | Classificação do Local de<br>Referência                      | N/A                                                        |
|                                        |                           | 3.3.4.6.3.5.7.3   | Local de Referência                                          | N/A                                                        |
|                                        |                           | 3.3.4.6.3.5.7.4   | Local de Referência<br>Secundário                            | N/A                                                        |
|                                        |                           | 3.3.4.6.3.5.8     | Local Geográfico                                             | Sim                                                        |
|                                        |                           | 3.3.4.6.3.6       | Descrição da Ocorrência                                      | Sim                                                        |
|                                        |                           | 3.3.4.6.3.6.1     | Quantidade de Ocorrência                                     | Não                                                        |
|                                        |                           | 3.3.4.6.3.6.2     | Desvio                                                       | Não                                                        |
|                                        |                           | 3.3.4.6.3.6.2.1   | Informações Necessárias de<br>Desvio                         | N/A                                                        |
|                                        |                           | 3.3.4.6.3.6.2.2.1 | Destino                                                      | $\rm N/A$                                                  |
|                                        |                           | 3.3.4.6.3.6.2.2.2 | Local em Rota Alternativa                                    | N/A                                                        |
|                                        |                           | 3.3.4.6.3.7       | Nome da Ocorrência                                           | Sim                                                        |
|                                        |                           | 3.3.4.6.3.8       | Pista da Ocorrência                                          | Sim                                                        |

*Tabela 31. Suporte do IBM Intelligent Transportation de Requisitos do TMDD Versão 3 (continuação)*
| ID da<br>Necessi<br>dade do<br>Usuário | Necessidade do<br>Usuário | ID do Requisito  | Requisito                                                        | Suportado pelo<br><b>IBM</b> Intelligent<br>Transportation |
|----------------------------------------|---------------------------|------------------|------------------------------------------------------------------|------------------------------------------------------------|
|                                        |                           | 3.3.4.6.3.8.1.1  | Tipo de Pista                                                    | Não                                                        |
|                                        |                           | 3.3.4.6.3.8.1.2  | Direção da Viagem                                                | Não                                                        |
|                                        |                           | 3.3.4.6.3.8.1.3  | Número Total de Pistas                                           | Sim                                                        |
|                                        |                           | 3.3.4.6.3.8.1.4  | Número de Pistas Afetadas                                        | Sim                                                        |
|                                        |                           | 3.3.4.6.3.8.1.5  | Número da Pista Afetada                                          | Não                                                        |
|                                        |                           | 3.3.4.6.3.8.1.6  | Status da Pista                                                  | Não                                                        |
|                                        |                           | 3.3.4.6.3.9      | Identificador de Elemento de<br>Planejamento                     | Não                                                        |
|                                        |                           | 3.3.4.6.3.10     | Identificador de Elemento                                        | Não                                                        |
|                                        |                           | 3.3.4.6.3.11     | Origem de Ocorrências                                            | Sim                                                        |
|                                        |                           | 3.3.4.6.3.11.1   | Organização de Origem das<br>Informações                         | Sim                                                        |
|                                        |                           | 3.3.4.6.3.11.2   | Método de Detecção de<br>Ocorrência                              | Sim                                                        |
|                                        |                           | 3.3.4.6.3.12     | Local de Trânsito da<br>Ocorrência                               | Não                                                        |
|                                        |                           | 3.3.4.6.3.12.1   | Informações Necessárias de<br>Local de Trânsito da<br>Ocorrência | N/A                                                        |
|                                        |                           | 3.3.4.6.3.12.2.1 | Direção de Trânsito da<br>Viagem                                 | N/A                                                        |
|                                        |                           | 3.3.4.6.3.12.2.2 | Detalhe de Parada do<br>Trânsito                                 | N/A                                                        |
|                                        |                           | 3.3.4.6.3.12.2.3 | Local de Trânsito                                                | N/A                                                        |
|                                        |                           | 3.3.4.6.4.1      | Informações Necessárias de<br>Título da Ocorrência               | Sim                                                        |
|                                        |                           | 3.3.4.6.4.2.1    | Elemento de Título da<br>Ocorrência                              | Não                                                        |
|                                        |                           | 3.3.4.7.2        | Indicador de Ocorrência                                          | Sim                                                        |
|                                        |                           | 3.3.4.7.2.1      | Status da Ocorrência                                             | Sim                                                        |
|                                        |                           | 3.3.4.7.2.2      | Sinalizador de Duração da<br>Ocorrência Excedida                 | Sim                                                        |
|                                        |                           | 3.3.4.7.2.3      | Nível de Prioridade da<br>Ocorrência                             | Não                                                        |
|                                        |                           | 3.3.4.7.2.4      | Gravidade da Ocorrência                                          | Sim                                                        |
|                                        |                           | 3.3.4.7.2.5      | Nível de Impacto da<br>Ocorrência                                | Não                                                        |
|                                        |                           | 3.3.4.7.2.6      | Sinalizador de Ocorrência<br>Ativa                               | Não                                                        |
|                                        |                           | 3.3.4.7.2.7      | Classe de Ocorrências                                            | Não                                                        |
|                                        |                           | 3.3.4.7.3        | Comentários da Ocorrência                                        | Sim                                                        |

*Tabela 31. Suporte do IBM Intelligent Transportation de Requisitos do TMDD Versão 3 (continuação)*

| ID da<br>Necessi<br>dade do<br>Usuário | Necessidade do<br>Usuário                                  | ID do Requisito | Requisito                                                              | Suportado pelo<br><b>IBM</b> Intelligent<br>Transportation |
|----------------------------------------|------------------------------------------------------------|-----------------|------------------------------------------------------------------------|------------------------------------------------------------|
|                                        |                                                            | 3.3.4.7.3.1     | Comentários de Ocorrência<br>Necessários                               | Sim                                                        |
|                                        |                                                            | 3.3.4.7.3.2.1   | Identificador de Operador                                              | Não                                                        |
|                                        |                                                            | 3.3.4.7.3.2.2   | Comentários de Operador                                                | Não                                                        |
|                                        |                                                            | 3.3.4.7.3.2.3   | Idioma da Descrição do<br>Comentário                                   | Não                                                        |
|                                        |                                                            | 3.3.4.7.4       | Relatórios de Ocorrências                                              | Não                                                        |
|                                        |                                                            | 3.3.4.7.4.1     | Relatórios de Ocorrências<br>Necessários                               | N/A                                                        |
|                                        |                                                            | 3.3.4.7.4.2.1   | Idioma da Descrição do<br>Relatório                                    | N/A                                                        |
| 2.3.4.10                               | Necessidade de Fazer<br>Referência a uma URL               | 3.3.4.7.6       | Referências de URLs                                                    | Sim                                                        |
|                                        |                                                            | 3.3.4.7.6.1     | Informações Necessárias de<br>Referência de URL                        | Sim                                                        |
|                                        |                                                            | 3.3.4.7.6.2.1   | Meio de Referência                                                     | Não                                                        |
| 2.3.4.11.1                             | Necessidade de Filtrar<br>Recapitulações de<br>Ocorrências | 3.3.4.4         | Conteúdo da Solicitação de<br>Informações de Ocorrências               | Sim                                                        |
|                                        |                                                            | 3.3.4.4.1       | Conteúdo Necessário de<br>Solicitação de Informações de<br>Ocorrências | Sim                                                        |
|                                        |                                                            | 3.3.4.4.3       | Conteúdo Filtro de<br>Solicitação de Informações de<br>Ocorrências     | Sim                                                        |
|                                        |                                                            | 3.3.4.4.3.1     | Filtro de Identificador<br>Exclusivo de Ocorrência                     | Não                                                        |
|                                        |                                                            | 3.3.4.4.3.2     | Filtro de Identificador do<br>Plano de Resposta da<br>Ocorrência       | Não                                                        |
|                                        |                                                            | 3.3.4.4.3.3     | Filtro de Categoria de<br>Ocorrência                                   | Não                                                        |
|                                        |                                                            | 3.3.4.4.3.4     | Filtro de Prioridade da<br>Ocorrência                                  | Não                                                        |
|                                        |                                                            | 3.3.4.4.3.5     | Filtro de Local da Ocorrência                                          | Não                                                        |
|                                        |                                                            | 3.3.4.4.3.6     | Filtro do Nível de Confiança<br>da Descrição da Ocorrência             | Não                                                        |
|                                        |                                                            | 3.3.4.4.3.7     | Filtro do Nível de Acesso da<br>Ocorrência                             | Não                                                        |
|                                        |                                                            | 3.3.4.4.3.8     | Filtro do Sinalizador de Ação<br>de Ocorrência                         | Não                                                        |
|                                        |                                                            | 3.3.4.4.3.9     | Filtro de Gravidade da<br>Ocorrência                                   | Não                                                        |
|                                        |                                                            | 3.3.4.4.3.10    | Filtro de Horário de Início da Não<br>Solicitação                      |                                                            |

*Tabela 31. Suporte do IBM Intelligent Transportation de Requisitos do TMDD Versão 3 (continuação)*

| ID da<br>Necessi<br>dade do<br>Usuário | Necessidade do<br>Usuário                                | ID do Requisito | Requisito                                                                  | Suportado pelo<br><b>IBM</b> Intelligent<br>Transportation |
|----------------------------------------|----------------------------------------------------------|-----------------|----------------------------------------------------------------------------|------------------------------------------------------------|
|                                        |                                                          | 3.3.4.4.3.11    | Filtro de Horário de<br>Encerramento da Solicitação                        | Não                                                        |
|                                        |                                                          | 3.3.4.4.3.12    | Filtro de Organização de<br>Centro Externo                                 | Não                                                        |
| 2.3.4.11.2                             | Necessidade de Filtrar<br>Atualizações de<br>Ocorrências | 3.3.4.4         | Conteúdo da Solicitação de<br>Informações de Ocorrências                   | Sim                                                        |
|                                        |                                                          | 3.3.4.4.1       | Conteúdo Necessário de<br>Solicitação de Informações de<br>Ocorrências     | Sim                                                        |
|                                        |                                                          | 3.3.4.4.3       | Conteúdo Filtro de<br>Solicitação de Informações de<br>Ocorrências         | Sim                                                        |
|                                        |                                                          | 3.3.4.4.3.1     | Filtro de Identificador<br>Exclusivo de Ocorrência                         | Não                                                        |
|                                        |                                                          | 3.3.4.4.3.10    | Filtro de Horário de Início da<br>Solicitação                              | Não                                                        |
|                                        |                                                          | 3.3.4.4.3.11    | Filtro de Horário de<br>Encerramento da Solicitação                        | Não                                                        |
| 2.3.5.1.1                              | Necessidade de<br>Inventário de Nó                       | 3.3.5.1.1       | Conteúdo da Solicitação de<br>Informações de Rede de<br>Tráfego            | Sim                                                        |
|                                        |                                                          | 3.3.5.1.1.1     | Conteúdo Necessário de<br>Solicitação de Informações de<br>Rede de Tráfego | Sim                                                        |
|                                        |                                                          | 3.3.5.1.1.2.1   | Identificador de Rede de<br>Rodovia                                        | Não                                                        |
|                                        |                                                          | 3.3.5.1.1.2.2   | Identificador de Rede de<br>Tráfego                                        | Não                                                        |
|                                        |                                                          | 3.3.5.1.1.2.3   | Organização de Centro<br>Externo                                           | Sim                                                        |
|                                        |                                                          | 3.3.5.2.1.1     | Enviar Informações sobre<br>Inventário de Nó mediante<br>Solicitação       | Sim                                                        |
|                                        |                                                          | 3.3.5.2.1.2     | Publicar Informações sobre<br>Inventário de Nó                             | Sim                                                        |
|                                        |                                                          | 3.3.5.2.1.3     | Assinar Informações sobre<br>Inventário de Nó                              | Sim                                                        |
|                                        |                                                          | 3.3.5.2.1.4     | Conteúdo da Solicitação de<br>Inventário de Nó                             | Sim                                                        |
|                                        |                                                          | 3.3.5.2.1.5     | Conteúdo das Informações<br>sobre Inventário de Nó                         | Sim                                                        |
|                                        |                                                          | 3.3.5.2.1.5.1   | Conteúdo Necessário das<br>Informações sobre Inventário<br>de Nó           | Sim                                                        |
|                                        |                                                          | 3.3.5.2.1.5.2.1 | Nome de Nó                                                                 | Sim                                                        |

*Tabela 31. Suporte do IBM Intelligent Transportation de Requisitos do TMDD Versão 3 (continuação)*

| ID da<br>Necessi<br>dade do<br>Usuário | Necessidade do<br>Usuário              | ID do Requisito  | Requisito                                                                  | Suportado pelo<br><b>IBM</b> Intelligent<br>Transportation |
|----------------------------------------|----------------------------------------|------------------|----------------------------------------------------------------------------|------------------------------------------------------------|
|                                        |                                        | 3.3.5.2.1.5.2.2  | Descrição do Nó                                                            | Sim                                                        |
|                                        |                                        | 3.3.5.2.1.5.2.3  | Nome da Rede de Rodovia                                                    | Sim                                                        |
|                                        |                                        | 3.3.5.2.1.5.2.4  | Designador de Rota                                                         | Sim                                                        |
|                                        |                                        | 3.3.5.2.1.5.2.5  | Referência Linear                                                          | Sim                                                        |
|                                        |                                        | 3.3.5.2.1.5.2.6  | Direção do Nó                                                              | Sim                                                        |
|                                        |                                        | 3.3.5.2.1.5.2.7  | Tipo de Nó                                                                 | Sim                                                        |
|                                        |                                        | 3.3.5.2.1.5.2.8  | Número de Trechos                                                          | Sim                                                        |
|                                        |                                        | 3.3.5.2.1.5.2.9  | Organização Proprietária                                                   | Não                                                        |
|                                        |                                        | 3.3.5.2.1.5.2.10 | Informações de Mudança de<br>Data e Hora do Inventário                     | Sim                                                        |
| 2.3.5.1.2                              | Necessidade de<br>Inventário do Trecho | 3.3.5.1.1        | Conteúdo da Solicitação de<br>Informações de Rede de<br>Tráfego            | Sim                                                        |
|                                        |                                        | 3.3.5.1.1.1      | Conteúdo Necessário de<br>Solicitação de Informações de<br>Rede de Tráfego | Sim                                                        |
|                                        |                                        | 3.3.5.1.1.2.1    | Identificador de Rede de<br>Rodovia                                        | Não                                                        |
|                                        |                                        | 3.3.5.1.1.2.2    | Identificador de Rede de<br>Tráfego                                        | Não                                                        |
|                                        |                                        | 3.3.5.1.1.2.3    | Organização de Centro<br>Externo                                           | Sim                                                        |
|                                        |                                        | 3.3.5.3.1.1      | Enviar Informações sobre<br>Inventário do Trecho<br>mediante Solicitação   | Sim                                                        |
|                                        |                                        | 3.3.5.3.1.2      | Publicar Informações sobre<br>Inventário do Trecho                         | Sim                                                        |
|                                        |                                        | 3.3.5.3.1.3      | Assinar Informações sobre<br>Inventário do Trecho                          | Sim                                                        |
|                                        |                                        | 3.3.5.3.1.4      | Conteúdo da Solicitação de<br>Inventário do Trecho                         | Sim                                                        |
|                                        |                                        | 3.3.5.3.1.5      | Conteúdo das Informações<br>sobre Inventário do Trecho                     | Sim                                                        |
|                                        |                                        | 3.3.5.3.1.5.1    | Conteúdo Necessário das<br>Informações sobre Inventário<br>do Trecho       | Sim                                                        |
|                                        |                                        | 3.3.5.3.1.5.2.1  | Nome da Rede de Rodovia                                                    | Sim                                                        |
|                                        |                                        | 3.3.5.3.1.5.2.2  | Nome do Trecho                                                             | Sim                                                        |
|                                        |                                        | 3.3.5.3.1.5.2.3  | Designador de Rota                                                         | Sim                                                        |
|                                        |                                        | 3.3.5.3.1.5.2.4  | Designador de Rota<br>Secundária                                           | Sim                                                        |
|                                        |                                        | 3.3.5.3.1.5.2.5  | Referência Linear                                                          | Sim                                                        |
|                                        |                                        | 3.3.5.3.1.5.2.6  | Comprimento do Trecho                                                      | Sim                                                        |

*Tabela 31. Suporte do IBM Intelligent Transportation de Requisitos do TMDD Versão 3 (continuação)*

| ID da<br>Necessi<br>dade do<br>Usuário | Necessidade do<br>Usuário                          | ID do Requisito  | Requisito                                                                  | Suportado pelo<br><b>IBM</b> Intelligent<br>Transportation |
|----------------------------------------|----------------------------------------------------|------------------|----------------------------------------------------------------------------|------------------------------------------------------------|
|                                        |                                                    | 3.3.5.3.1.5.2.7  | Capacidade do Trecho                                                       | Sim                                                        |
|                                        |                                                    | 3.3.5.3.1.5.2.8  | Limite de Velocidade do<br>Trecho                                          | Sim                                                        |
|                                        |                                                    | 3.3.5.3.1.5.2.9  | Limite de Velocidade para<br>Caminhão no Trecho                            | Sim                                                        |
|                                        |                                                    | 3.3.5.3.1.5.2.10 | Unidades de Limite de<br>Velocidade                                        | Sim                                                        |
|                                        |                                                    | 3.3.5.3.1.5.2.11 | Jurisdição para Aplicação da<br>Lei no Trecho                              | Sim                                                        |
|                                        |                                                    | 3.3.5.3.1.5.2.12 | Proprietário Designado                                                     | Sim                                                        |
|                                        |                                                    | 3.3.5.3.1.5.2.13 | Largura da Berma da<br>Esquerda                                            | Sim                                                        |
|                                        |                                                    | 3.3.5.3.1.5.2.14 | Largura da Berma da Direita                                                | Sim                                                        |
|                                        |                                                    | 3.3.5.3.1.5.2.15 | Tipo de Mediana                                                            | Sim                                                        |
|                                        |                                                    | 3.3.5.3.1.5.2.16 | Nomes Alternativos                                                         | Sim                                                        |
|                                        |                                                    | 3.3.5.3.1.5.2.17 | Organização Proprietária                                                   | Não                                                        |
|                                        |                                                    | 3.3.5.3.1.5.2.18 | Informações de Mudança de<br>Data e Hora do Inventário                     | Sim                                                        |
| 2.3.5.2.2                              | Necessidade de<br>Compartilhar Estado<br>do Trecho | 3.3.5.1.1        | Conteúdo da Solicitação de<br>Informações de Rede de<br>Tráfego            | Sim                                                        |
|                                        |                                                    | 3.3.5.1.1.1      | Conteúdo Necessário de<br>Solicitação de Informações de<br>Rede de Tráfego | Sim                                                        |
|                                        |                                                    | 3.3.5.1.1.2.1    | Identificador de Rede de<br>Rodovia                                        | Não                                                        |
|                                        |                                                    | 3.3.5.1.1.2.2    | Identificador de Rede de<br>Tráfego                                        | Não                                                        |
|                                        |                                                    | 3.3.5.1.1.2.3    | Organização de Centro<br>Externo                                           | Sim                                                        |
|                                        |                                                    | 3.3.5.3.2.1      | Enviar Informações de Status<br>do Trecho mediante<br>Solicitação          | Sim                                                        |
|                                        |                                                    | 3.3.5.3.2.2      | Publicar Informações de<br>Status do Trecho                                | Sim                                                        |
|                                        |                                                    | 3.3.5.3.2.3      | Assinar Informações de<br>Status do Trecho                                 | Sim                                                        |
|                                        |                                                    | 3.3.5.3.2.4      | Conteúdo da Solicitação de<br>Status do Trecho                             | Sim                                                        |
|                                        |                                                    | 3.3.5.3.2.5      | Conteúdo das Informações<br>de Status do Trecho                            | Sim                                                        |
|                                        |                                                    | 3.3.5.3.2.5.1    | Conteúdo Necessário das<br>Informações de Status do<br>Trecho              | Sim                                                        |

*Tabela 31. Suporte do IBM Intelligent Transportation de Requisitos do TMDD Versão 3 (continuação)*

| ID da<br>Necessi<br>dade do<br>Usuário | Necessidade do<br>Usuário | ID do Requisito  | Requisito                                                                  | Suportado pelo<br><b>IBM</b> Intelligent<br>Transportation |
|----------------------------------------|---------------------------|------------------|----------------------------------------------------------------------------|------------------------------------------------------------|
|                                        |                           | 3.3.5.3.2.5.2.1  | Nome do Trecho                                                             | Não                                                        |
|                                        |                           | 3.3.5.3.2.5.2.2  | Direção do Trecho                                                          | Não                                                        |
|                                        |                           | 3.3.5.3.2.5.2.3  | Pistas Abertas                                                             | Sim                                                        |
|                                        |                           | 3.3.5.1.1        | Conteúdo da Solicitação de<br>Informações de Rede de<br>Tráfego            | Sim                                                        |
|                                        |                           | 3.3.5.1.1.1      | Conteúdo Necessário de<br>Solicitação de Informações de<br>Rede de Tráfego | Sim                                                        |
|                                        |                           | 3.3.5.1.1.2.1    | Identificador de Rede de<br>Rodovia                                        | Não                                                        |
|                                        |                           | 3.3.5.1.1.2.2    | Identificador de Rede de<br>Tráfego                                        | Não                                                        |
|                                        |                           | 3.3.5.1.1.2.3    | Organização de Centro<br>Externo                                           | Sim                                                        |
|                                        |                           | 3.3.5.3.2.1      | Enviar Informações de Status<br>do Trecho mediante<br>Solicitação          | Sim                                                        |
|                                        |                           | 3.3.5.3.2.2      | Publicar Informações de<br>Status do Trecho                                | Sim                                                        |
|                                        |                           | 3.3.5.3.2.3      | Assinar Informações de<br>Status do Trecho                                 | Sim                                                        |
|                                        |                           | 3.3.5.3.2.4      | Conteúdo da Solicitação de<br>Status do Trecho                             | Sim                                                        |
|                                        |                           | 3.3.5.3.2.5      | Conteúdo das Informações<br>de Status do Trecho                            | Sim                                                        |
|                                        |                           | 3.3.5.3.2.5.1    | Conteúdo Necessário das<br>Informações de Status do<br>Trecho              | Sim                                                        |
|                                        |                           | 3.3.5.3.2.5.2.1  | Nome do Trecho                                                             | Não                                                        |
|                                        |                           | 3.3.5.3.2.5.2.2  | Direção do Trecho                                                          | Não                                                        |
|                                        |                           | 3.3.5.3.2.5.2.3  | Pistas Abertas                                                             | Sim                                                        |
|                                        |                           | 3.3.5.3.2.5.2.4  | Prioridade do Trecho                                                       | Sim                                                        |
|                                        |                           | 3.3.5.3.2.5.2.5  | Restrições do Trecho - Eixos                                               | Sim                                                        |
|                                        |                           | 3.3.5.3.2.5.2.6  | Restrições do Trecho - Altura                                              | Sim                                                        |
|                                        |                           | 3.3.5.3.2.5.2.7  | Restrições do Trecho -<br>Comprimento                                      | Sim                                                        |
|                                        |                           | 3.3.5.3.2.5.2.8  | Restrições do Trecho -<br>Largura                                          | Sim                                                        |
|                                        |                           | 3.3.5.3.2.5.2.9  | Restrições do Trecho - Peso                                                | Sim                                                        |
|                                        |                           | 3.3.5.3.2.5.2.10 | Restrições do Trecho - Peso<br>por Eixo                                    | Sim                                                        |
|                                        |                           | 3.3.5.3.2.5.2.11 | Unidades de Restrição do<br>Trecho                                         | Sim                                                        |

*Tabela 31. Suporte do IBM Intelligent Transportation de Requisitos do TMDD Versão 3 (continuação)*

| ID da<br>Necessi<br>dade do<br>Usuário | Necessidade do<br>Usuário | ID do Requisito  | Requisito                                          | Suportado pelo<br><b>IBM</b> Intelligent<br>Transportation |
|----------------------------------------|---------------------------|------------------|----------------------------------------------------|------------------------------------------------------------|
|                                        |                           | 3.3.5.3.2.5.2.12 | Condições de Superfície do<br>Trecho               | Sim                                                        |
|                                        |                           | 3.3.5.3.2.5.2.13 | Saturação do Trecho                                | Sim                                                        |
|                                        |                           | 3.3.5.3.2.5.2.14 | Limite de Saturação do<br>Trecho                   | Sim                                                        |
|                                        |                           | 3.3.5.3.2.5.2.15 | Nível de Serviço do Trecho                         | Sim                                                        |
|                                        |                           | 3.3.5.3.2.5.2.16 | Números das Pistas                                 | Sim                                                        |
|                                        |                           | 3.3.5.3.2.5.2.17 | Tipo de Dados Armazenados<br>do Trecho             | Sim                                                        |
|                                        |                           | 3.3.5.3.2.5.2.18 | Origem de Ocorrências da<br>Rodovia                | Sim                                                        |
|                                        |                           | 3.3.5.3.2.5.2.19 | Tipo de Dados de Tráfego                           | Sim                                                        |
|                                        |                           | 3.3.5.3.2.5.2.20 | Paradas do Trecho                                  | Sim                                                        |
|                                        |                           | 3.3.5.3.2.5.2.21 | Tempo de Atraso do Trecho                          | Sim                                                        |
|                                        |                           | 3.3.5.3.2.5.2.22 | Tempo de Atraso do Trecho -<br>Rota Alternativa    | Sim                                                        |
|                                        |                           | 3.3.5.3.2.5.2.23 | Deslocamento do Trecho                             | Sim                                                        |
|                                        |                           | 3.3.5.3.2.5.2.24 | Capacidade Existente do<br>Trecho                  | Sim                                                        |
|                                        |                           | 3.3.5.3.2.5.2.25 | Tempo de Viagem do Trecho                          | Sim                                                        |
|                                        |                           | 3.3.5.3.2.5.2.26 | Aumento do Tempo de<br>Viagem do Trecho            | Sim                                                        |
|                                        |                           | 3.3.5.3.2.5.2.27 | Volume do Trecho                                   | Sim                                                        |
|                                        |                           | 3.3.5.3.2.5.2.28 | Velocidade Média do Trecho                         | Sim                                                        |
|                                        |                           | 3.3.5.3.2.5.2.29 | Velocidade Estimada do<br>Trecho                   | Sim                                                        |
|                                        |                           | 3.3.5.3.2.5.2.30 | Densidade do Trecho                                | Sim                                                        |
|                                        |                           | 3.3.5.3.2.5.2.31 | Ocupação do Trecho                                 | Sim                                                        |
|                                        |                           | 3.3.5.3.2.5.2.32 | Velocidade de Consultor<br>Atual do Link           | Sim                                                        |
|                                        |                           | 3.3.5.3.2.5.2.33 | Limite de Velocidade do<br>Trecho                  | Não                                                        |
|                                        |                           | 3.3.5.3.2.5.2.34 | Limite de Velocidade para<br>Caminhão no Trecho    | Sim                                                        |
|                                        |                           | 3.3.5.3.2.5.2.35 | Unidades de Limite de<br>Velocidade                | Sim                                                        |
|                                        |                           | 3.3.5.3.2.5.2.36 | Horário da Descrição da<br>Ocorrência              | Sim                                                        |
|                                        |                           | 3.3.5.3.2.5.2.37 | Organização Proprietária                           | Não                                                        |
|                                        |                           | 3.3.5.3.2.5.2.38 | Informações de Mudança de<br>Data e Hora do Status | Sim                                                        |

*Tabela 31. Suporte do IBM Intelligent Transportation de Requisitos do TMDD Versão 3 (continuação)*

| ID da<br><b>Necessi</b><br>dade do<br>Usuário | Necessidade do<br>Usuário                                | ID do Requisito  | Requisito                                                                   | Suportado pelo<br><b>IBM</b> Intelligent<br>Transportation |
|-----------------------------------------------|----------------------------------------------------------|------------------|-----------------------------------------------------------------------------|------------------------------------------------------------|
| 2.3.5.5                                       | Necessidade de Manter<br>Unidades Inglesas               | 3.3.5.3.1.5.2.8  | Limite de Velocidade do<br>Trecho                                           | Sim                                                        |
|                                               |                                                          | 3.3.5.3.1.5.2.9  | Limite de Velocidade para<br>Caminhão no Trecho                             | Sim                                                        |
|                                               |                                                          | 3.3.5.3.1.5.2.10 | Unidades de Limite de<br>Velocidade                                         | Sim                                                        |
|                                               |                                                          | 3.3.5.3.2.5.2.6  | Restrições do Trecho - Altura                                               | Sim                                                        |
|                                               |                                                          | 3.3.5.3.2.5.2.7  | Restrições do Trecho -<br>Comprimento                                       | Sim                                                        |
|                                               |                                                          | 3.3.5.3.2.5.2.8  | Restrições do Trecho -<br>Largura                                           | Sim                                                        |
|                                               |                                                          | 3.3.5.3.2.5.2.11 | Unidades de Restrição do<br>Trecho                                          | Sim                                                        |
|                                               |                                                          | 3.3.5.3.2.5.2.32 | Velocidade de Consultor<br>Atual do Link                                    | Sim                                                        |
|                                               |                                                          | 3.3.5.3.2.5.2.33 | Limite de Velocidade do<br>Trecho                                           | Sim                                                        |
|                                               |                                                          | 3.3.5.3.2.5.2.34 | Limite de Velocidade para<br>Caminhão no Trecho                             | Sim                                                        |
|                                               |                                                          | 3.3.5.3.2.5.2.35 | Unidades de Limite de<br>Velocidade                                         | Sim                                                        |
| 2.3.6.1.1                                     | Necessidade de<br>Compartilhar<br>Inventário de Detector | 3.3.6.1.1.1      | Conteúdo da Solicitação de<br>Informações sobre o<br>Dispositivo            | Sim                                                        |
|                                               |                                                          | 3.3.6.1.1.1.1    | Conteúdo Necessário de<br>Solicitação de Informações<br>sobre o Dispositivo | Sim                                                        |
|                                               |                                                          | 3.3.6.1.1.1.2.1  | Nome do Usuário do<br>Operador Solicitante                                  | Não                                                        |
|                                               |                                                          | 3.3.6.1.1.1.2.2  | Senha do Operador<br>Solicitante                                            | Não                                                        |
|                                               |                                                          | 3.3.6.1.1.1.2.3  | Organização Proprietária                                                    | Não                                                        |
|                                               |                                                          | 3.3.6.1.1.1.2.4  | Organização de Centro<br>Externo                                            | $\operatorname{Sim}$                                       |
|                                               |                                                          | 3.3.6.1.1.1.3    | Conteúdo do Filtro de<br>Solicitação de Informações<br>sobre o Dispositivo  | Não                                                        |
|                                               |                                                          | 3.3.6.1.1.1.3.1  | Filtro de Identificador de<br>Dispositivo                                   | Não                                                        |
|                                               |                                                          | 3.3.6.1.1.1.3.2  | Filtro de Identificador de<br>Seção                                         | Não                                                        |
|                                               |                                                          | 3.3.6.1.1.1.3.3  | Filtro de Identificador de<br>Rede de Rodovia                               | Não                                                        |
|                                               |                                                          | 3.3.6.1.1.1.3.4  | Filtro de Identificador de<br>Trecho                                        | ${\rm N\tilde{a}o}$                                        |

*Tabela 31. Suporte do IBM Intelligent Transportation de Requisitos do TMDD Versão 3 (continuação)*

| ID da<br>Necessi<br>dade do<br>Usuário | Necessidade do<br>Usuário | ID do Requisito  | Requisito                                                                  | Suportado pelo<br><b>IBM</b> Intelligent<br>Transportation |
|----------------------------------------|---------------------------|------------------|----------------------------------------------------------------------------|------------------------------------------------------------|
|                                        |                           | 3.3.6.1.1.1.3.5  | Filtro de Designador de Rota                                               | Não                                                        |
|                                        |                           | 3.3.6.1.1.1.3.6  | Filtro de Referência Linear                                                | Não                                                        |
|                                        |                           | 3.3.6.1.2.1      | Conteúdo do Cabeçalho do<br>Inventário do Dispositivo                      | Sim                                                        |
|                                        |                           | 3.3.6.1.2.1.1    | Conteúdo Necessário do<br>Inventário do Dispositivo                        | Sim                                                        |
|                                        |                           | 3.3.6.1.2.1.2.1  | Descrição do Dispositivo                                                   | Sim                                                        |
|                                        |                           | 3.3.6.1.2.1.2.2  | Tipo de Controle do<br>Dispositivo                                         | Sim                                                        |
|                                        |                           | 3.3.6.1.2.1.2.3  | Descrição do Controlador                                                   | Sim                                                        |
|                                        |                           | 3.3.6.1.2.1.2.4  | Localizador Uniforme de<br>Recursos (URL)                                  | Sim                                                        |
|                                        |                           | 3.3.6.1.2.1.2.5  | Identificador de Rede de<br>Rodovia                                        | Sim                                                        |
|                                        |                           | 3.3.6.1.2.1.2.6  | Identificador de Nó                                                        | Sim                                                        |
|                                        |                           | 3.3.6.1.2.1.2.7  | Nome de Nó                                                                 | Não                                                        |
|                                        |                           | 3.3.6.1.2.1.2.8  | Identificador do Trecho                                                    | Sim                                                        |
|                                        |                           | 3.3.6.1.2.1.2.9  | Nome do Trecho                                                             | Não                                                        |
|                                        |                           | 3.3.6.1.2.1.2.10 | Direção do Trecho                                                          | Sim                                                        |
|                                        |                           | 3.3.6.1.2.1.2.11 | Designador de Rota                                                         | Sim                                                        |
|                                        |                           | 3.3.6.1.2.1.2.12 | Referência Linear                                                          | Sim                                                        |
|                                        |                           | 3.3.6.1.2.1.2.13 | Versão de Referência Linear                                                | Sim                                                        |
|                                        |                           | 3.3.6.1.2.1.2.14 | Organização Proprietária                                                   | Sim                                                        |
|                                        |                           | 3.3.6.1.2.1.2.15 | Informações de Mudança de<br>Data e Hora do Inventário                     | Sim                                                        |
|                                        |                           | 3.3.6.2.1.1      | Enviar Informações sobre<br>Inventário de Detector<br>mediante Solicitação | Sim                                                        |
|                                        |                           | 3.3.6.2.1.2      | Publicar Informações sobre<br>Inventário de Detector                       | Sim                                                        |
|                                        |                           | 3.3.6.2.1.3      | Assinar Informações sobre<br>Inventário de Detector                        | Sim                                                        |
|                                        |                           | 3.3.6.2.1.4      | Conteúdo da Solicitação de<br>Inventário de Detector                       | Sim                                                        |
|                                        |                           | 3.3.6.2.1.5      | Conteúdo das Informações<br>sobre Inventário de Detector                   | Sim                                                        |
|                                        |                           | 3.3.6.2.1.5.1    | Conteúdo Necessário do<br>Inventário de Detector                           | Sim                                                        |
|                                        |                           | 3.3.6.2.1.5.2.1  | Informações sobre Inventário<br>da Estação de Detector                     | Não                                                        |
|                                        |                           | 3.3.6.2.1.5.2.2  | Número da Pista                                                            | Sim                                                        |
|                                        |                           | 3.3.6.2.1.5.2.3  | Radar Eletrônico                                                           | Sim                                                        |

*Tabela 31. Suporte do IBM Intelligent Transportation de Requisitos do TMDD Versão 3 (continuação)*

| ID da<br>Necessi<br>dade do<br>Usuário | Necessidade do<br>Usuário                                              | ID do Requisito | Requisito                                                                   | Suportado pelo<br><b>IBM</b> Intelligent<br>Transportation |
|----------------------------------------|------------------------------------------------------------------------|-----------------|-----------------------------------------------------------------------------|------------------------------------------------------------|
|                                        |                                                                        | 3.3.6.2.1.5.2.4 | Depósito de Veículo 1                                                       | Sim                                                        |
|                                        |                                                                        | 3.3.6.2.1.5.2.5 | Depósito de Veículo 2                                                       | Sim                                                        |
|                                        |                                                                        | 3.3.6.2.1.5.2.6 | Depósito de Veículo 3                                                       | Sim                                                        |
|                                        |                                                                        | 3.3.6.2.1.5.2.7 | Depósito de Veículo 4                                                       | Sim                                                        |
| 2.3.6.1.2                              | Necessidade de<br>Compartilhar<br>Inventário de Detector<br>Atualizado | 3.3.6.2.1.2     | Publicar Informações sobre<br>Inventário de Detector                        | Sim                                                        |
|                                        |                                                                        | 3.3.6.2.1.3     | Assinar Informações sobre<br>Inventário de Detector                         | Sim                                                        |
| 2.3.6.1.3                              | Necessidade de<br>Compartilhar Status do<br>Detector                   | 3.3.6.1.1.1     | Conteúdo da Solicitação de<br>Informações sobre o<br>Dispositivo            | Sim                                                        |
|                                        |                                                                        | 3.3.6.1.1.1.1   | Conteúdo Necessário de<br>Solicitação de Informações<br>sobre o Dispositivo | Sim                                                        |
|                                        |                                                                        | 3.3.6.1.1.1.2.1 | Nome do Usuário do<br>Operador Solicitante                                  | Não                                                        |
|                                        |                                                                        | 3.3.6.1.1.1.2.2 | Senha do Operador<br>Solicitante                                            | Não                                                        |
|                                        |                                                                        | 3.3.6.1.1.1.2.3 | Organização Proprietária                                                    | $\rm N\tilde{a}o$                                          |
|                                        |                                                                        | 3.3.6.1.1.1.2.4 | Organização de Centro<br>Externo                                            | Sim                                                        |
|                                        |                                                                        | 3.3.6.1.1.1.3   | Conteúdo do Filtro de<br>Solicitação de Informações<br>sobre o Dispositivo  | Não                                                        |
|                                        |                                                                        | 3.3.6.1.1.1.3.1 | Filtro de Identificador de<br>Dispositivo                                   | Não                                                        |
|                                        |                                                                        | 3.3.6.1.1.1.3.2 | Filtro de Identificador de<br>Seção                                         | Não                                                        |
|                                        |                                                                        | 3.3.6.1.1.1.3.3 | Filtro de Identificador de<br>Rede de Rodovia                               | Não                                                        |
|                                        |                                                                        | 3.3.6.1.1.1.3.4 | Filtro de Identificador de<br>Trecho                                        | Não                                                        |
|                                        |                                                                        | 3.3.6.1.1.1.3.5 | Filtro de Designador de Rota                                                | Não                                                        |
|                                        |                                                                        | 3.3.6.1.1.1.3.6 | Filtro de Referência Linear                                                 | Não                                                        |
|                                        |                                                                        | 3.3.6.1.3.1     | Conteúdo do Cabeçalho de<br>Status do Dispositivo                           | Sim                                                        |
|                                        |                                                                        | 3.3.6.1.3.1.1.1 | Conteúdo Necessário do<br>Cabeçalho de Status do<br>Dispositivo             | Sim                                                        |
|                                        |                                                                        | 3.3.6.1.3.1.2.1 | Identificador Exclusivo do<br>Centro de Controle                            | Sim                                                        |
|                                        |                                                                        | 3.3.6.1.3.1.2.2 | Status de Comunicações do<br>Dispositivo                                    | Sim                                                        |

*Tabela 31. Suporte do IBM Intelligent Transportation de Requisitos do TMDD Versão 3 (continuação)*

| ID da<br>Necessi<br>dade do<br>Usuário | Necessidade do<br>Usuário                            | ID do Requisito | Requisito                                                                   | Suportado pelo<br><b>IBM</b> Intelligent<br>Transportation |
|----------------------------------------|------------------------------------------------------|-----------------|-----------------------------------------------------------------------------|------------------------------------------------------------|
|                                        |                                                      | 3.3.6.1.3.1.2.3 | Identificador de Operador                                                   | Sim                                                        |
|                                        |                                                      | 3.3.6.1.3.1.2.4 | Identificador de Ocorrência                                                 | Sim                                                        |
|                                        |                                                      | 3.3.6.1.3.1.2.5 | Plano de Resposta da<br>Ocorrência                                          | Sim                                                        |
|                                        |                                                      | 3.3.6.1.3.1.2.6 | Organização Proprietária                                                    | Sim                                                        |
|                                        |                                                      | 3.3.6.1.3.1.2.7 | Informações de Mudança de<br>Data e Hora do Status                          | Sim                                                        |
|                                        |                                                      | 3.3.6.2.2.1     | Enviar Informações de Status<br>do Detector mediante<br>Solicitação         | Sim                                                        |
|                                        |                                                      | 3.3.6.2.2.2     | Publicar Informações de<br>Status do Detector                               | Sim                                                        |
|                                        |                                                      | 3.3.6.2.2.3     | Assinar Informações de<br>Status do Detector                                | Sim                                                        |
|                                        |                                                      | 3.3.6.2.2.4     | Conteúdo da Solicitação de<br>Status do Detector                            | Sim                                                        |
|                                        |                                                      | 3.3.6.2.2.5     | Conteúdo das Informações<br>de Status do Detector                           | Sim                                                        |
|                                        |                                                      | 3.3.6.2.2.5.1   | Conteúdo Necessário do<br>Status do Detector                                | Sim                                                        |
|                                        |                                                      | 3.3.6.2.2.5.2.1 | Informações de Status da<br>Estação de Detector                             | Não                                                        |
|                                        |                                                      | 3.3.6.2.2.5.2.2 | Número da Pista                                                             | Sim                                                        |
|                                        |                                                      | 3.3.6.2.2.5.2.3 | Direção da Viagem                                                           | Sim                                                        |
|                                        |                                                      | 3.3.6.2.2.5.2.4 | Modo de Saída da Zona de<br>Detecção                                        | Sim                                                        |
| 2.3.6.1.5                              | Necessidade de<br>Correlação de Dados<br>do Detector | 3.3.6.1.1.1     | Conteúdo da Solicitação de<br>Informações sobre o<br>Dispositivo            | Sim                                                        |
|                                        |                                                      | 3.3.6.1.1.1.1   | Conteúdo Necessário de<br>Solicitação de Informações<br>sobre o Dispositivo | Sim                                                        |
|                                        |                                                      | 3.3.6.1.1.1.2.1 | Nome do Usuário do<br>Operador Solicitante                                  | Não                                                        |
|                                        |                                                      | 3.3.6.1.1.1.2.2 | Senha do Operador<br>Solicitante                                            | Não                                                        |
|                                        |                                                      | 3.3.6.1.1.1.2.3 | Organização Proprietária                                                    | Não                                                        |
|                                        |                                                      | 3.3.6.1.1.1.2.4 | Organização de Centro<br>Externo                                            | Sim                                                        |
|                                        |                                                      | 3.3.6.1.1.1.3   | Conteúdo do Filtro de<br>Solicitação de Informações<br>sobre o Dispositivo  | Não                                                        |
|                                        |                                                      | 3.3.6.1.1.1.3.1 | Filtro de Identificador de<br>Dispositivo                                   | Não                                                        |

*Tabela 31. Suporte do IBM Intelligent Transportation de Requisitos do TMDD Versão 3 (continuação)*

| ID da<br>Necessi<br>dade do<br>Usuário | Necessidade do<br>Usuário | ID do Requisito  | Requisito                                                                  | Suportado pelo<br><b>IBM</b> Intelligent<br>Transportation |
|----------------------------------------|---------------------------|------------------|----------------------------------------------------------------------------|------------------------------------------------------------|
|                                        |                           | 3.3.6.1.1.1.3.2  | Filtro de Identificador de<br>Seção                                        | Não                                                        |
|                                        |                           | 3.3.6.1.1.1.3.3  | Filtro de Identificador de<br>Rede de Rodovia                              | Não                                                        |
|                                        |                           | 3.3.6.1.1.1.3.4  | Filtro de Identificador de<br>Trecho                                       | Não                                                        |
|                                        |                           | 3.3.6.1.1.1.3.5  | Filtro de Designador de Rota                                               | Não                                                        |
|                                        |                           | 3.3.6.1.1.1.3.6  | Filtro de Referência Linear                                                | Não                                                        |
|                                        |                           | 3.3.6.1.2.1      | Conteúdo do Cabeçalho do<br>Inventário do Dispositivo                      | Sim                                                        |
|                                        |                           | 3.3.6.1.2.1.1    | Conteúdo Necessário do<br>Inventário do Dispositivo                        | Sim                                                        |
|                                        |                           | 3.3.6.1.2.1.2.1  | Descrição do Dispositivo                                                   | Sim                                                        |
|                                        |                           | 3.3.6.1.2.1.2.2  | Tipo de Controle do<br>Dispositivo                                         | Sim                                                        |
|                                        |                           | 3.3.6.1.2.1.2.4  | Localizador Uniforme de<br>Recursos (URL)                                  | Sim                                                        |
|                                        |                           | 3.3.6.1.2.1.2.5  | Identificador de Rede de<br>Rodovia                                        | Sim                                                        |
|                                        |                           | 3.3.6.1.2.1.2.8  | Identificador do Trecho                                                    | Sim                                                        |
|                                        |                           | 3.3.6.1.2.1.2.11 | Designador de Rota                                                         | Sim                                                        |
|                                        |                           | 3.3.6.1.2.1.2.12 | Referência Linear                                                          | Sim                                                        |
|                                        |                           | 3.3.6.1.2.1.2.13 | Versão de Referência Linear                                                | Sim                                                        |
|                                        |                           | 3.3.6.1.2.1.2.14 | Organização Proprietária                                                   | Sim                                                        |
|                                        |                           | 3.3.6.1.2.1.2.15 | Informações de Mudança de<br>Data e Hora do Inventário                     | Sim                                                        |
|                                        |                           | 3.3.6.2.1.1      | Enviar Informações sobre<br>Inventário de Detector<br>mediante Solicitação | Sim                                                        |
|                                        |                           | 3.3.6.2.1.2      | Publicar Informações sobre<br>Inventário de Detector                       | Sim                                                        |
|                                        |                           | 3.3.6.2.1.3      | Assinar Informações sobre<br>Inventário de Detector                        | Sim                                                        |
|                                        |                           | 3.3.6.2.1.4      | Conteúdo da Solicitação de<br>Inventário de Detector                       | Sim                                                        |
|                                        |                           | 3.3.6.2.1.5      | Conteúdo das Informações<br>sobre Inventário de Detector                   | Sim                                                        |
|                                        |                           | 3.3.6.2.1.5.1    | Conteúdo Necessário do<br>Inventário de Detector                           | Sim                                                        |
|                                        |                           | 3.3.6.2.1.5.2.1  | Informações sobre Inventário<br>da Estação de Detector                     | Não                                                        |
|                                        |                           | 3.3.6.2.1.5.2.2  | Número da Pista                                                            | Sim                                                        |

*Tabela 31. Suporte do IBM Intelligent Transportation de Requisitos do TMDD Versão 3 (continuação)*

| ID da<br>Necessi<br>dade do<br>Usuário | Necessidade do<br>Usuário                                  | ID do Requisito | Requisito                                                                   | Suportado pelo<br><b>IBM</b> Intelligent<br>Transportation |
|----------------------------------------|------------------------------------------------------------|-----------------|-----------------------------------------------------------------------------|------------------------------------------------------------|
| 2.3.6.1.6                              | Necessidade de<br>Compartilhamento de<br>Dados do Detector | 3.3.6.1.1.1     | Conteúdo da Solicitação de<br>Informações sobre o<br>Dispositivo            | Sim                                                        |
|                                        |                                                            | 3.3.6.1.1.1.1   | Conteúdo Necessário de<br>Solicitação de Informações<br>sobre o Dispositivo | Sim                                                        |
|                                        |                                                            | 3.3.6.1.1.1.2.1 | Nome do Usuário do<br>Operador Solicitante                                  | Não                                                        |
|                                        |                                                            | 3.3.6.1.1.1.2.2 | Senha do Operador<br>Solicitante                                            | Não                                                        |
|                                        |                                                            | 3.3.6.1.1.1.2.3 | Organização Proprietária                                                    | Não                                                        |
|                                        |                                                            | 3.3.6.1.1.1.2.4 | Organização de Centro<br>Externo                                            | Sim                                                        |
|                                        |                                                            | 3.3.6.1.1.1.3   | Conteúdo do Filtro de<br>Solicitação de Informações<br>sobre o Dispositivo  | Não                                                        |
|                                        |                                                            | 3.3.6.1.1.1.3.1 | Filtro de Identificador de<br>Dispositivo                                   | Não                                                        |
|                                        |                                                            | 3.3.6.1.1.1.3.2 | Filtro de Identificador de<br>Seção                                         | Não                                                        |
|                                        |                                                            | 3.3.6.1.1.1.3.3 | Filtro de Identificador de<br>Rede de Rodovia                               | Não                                                        |
|                                        |                                                            | 3.3.6.1.1.1.3.4 | Filtro de Identificador de<br>Trecho                                        | Não                                                        |
|                                        |                                                            | 3.3.6.1.1.1.3.5 | Filtro de Designador de Rota                                                | Não                                                        |
|                                        |                                                            | 3.3.6.1.1.1.3.6 | Filtro de Referência Linear                                                 | Não                                                        |
|                                        |                                                            | 3.3.6.2.3.1     | Enviar Dados do Detector<br>mediante Solicitação                            | Sim                                                        |
|                                        |                                                            | 3.3.6.2.3.2     | Publicar Dados do Detector                                                  | Sim                                                        |
|                                        |                                                            | 3.3.6.2.3.3     | Assinar Informações de<br>Dados do Detector                                 | Sim                                                        |
|                                        |                                                            | 3.3.6.2.3.4     | Conteúdo da Solicitação de<br>Dados do Detector                             | Sim                                                        |
|                                        |                                                            | 3.3.6.2.3.4.1   | Conteúdo Necessário de<br>Solicitação de Dados do<br>Detector               | Sim                                                        |
|                                        |                                                            | 3.3.6.2.3.4.2.1 | Tipo de Dado                                                                | Sim                                                        |
|                                        |                                                            | 3.3.6.2.3.4.2.2 | Estação de Detector                                                         | Não                                                        |
|                                        |                                                            | 3.3.6.2.3.5     | Conteúdo das Informações<br>de Dados do Detector                            | Sim                                                        |
|                                        |                                                            | 3.3.6.2.3.5.1   | Conteúdo Necessário de<br>Dados do Detector                                 | Sim                                                        |
|                                        |                                                            | 3.3.6.2.3.5.2.1 | Estação de Detector                                                         | Não                                                        |
|                                        |                                                            | 3.3.6.2.3.5.2.2 | Tipo de Dado                                                                | Não                                                        |

*Tabela 31. Suporte do IBM Intelligent Transportation de Requisitos do TMDD Versão 3 (continuação)*

| ID da<br>Necessi<br>dade do<br>Usuário | Necessidade do<br>Usuário                                              | ID do Requisito  | Requisito                                                                   | Suportado pelo<br><b>IBM</b> Intelligent<br>Transportation |
|----------------------------------------|------------------------------------------------------------------------|------------------|-----------------------------------------------------------------------------|------------------------------------------------------------|
|                                        |                                                                        | 3.3.6.2.3.5.2.3  | Início de Coleção de Dados                                                  | Sim                                                        |
|                                        |                                                                        | 3.3.6.2.3.5.2.4  | Fim da Coleção de Dados                                                     | Sim                                                        |
|                                        |                                                                        | 3.3.6.2.3.5.2.5  | Velocidade Média de Veículo                                                 | Sim                                                        |
|                                        |                                                                        | 3.3.6.2.3.5.2.6  | Fila Média de Veículos                                                      | Não                                                        |
|                                        |                                                                        | 3.3.6.2.3.5.2.7  | Paradas de Veículos                                                         | Não                                                        |
|                                        |                                                                        | 3.3.6.2.3.5.2.8  | Contagem de Veículos -<br>Depósito 1                                        | Não                                                        |
|                                        |                                                                        | 3.3.6.2.3.5.2.9  | Contagem de Veículos -<br>Depósito 2                                        | Não                                                        |
|                                        |                                                                        | 3.3.6.2.3.5.2.10 | Contagem de Veículos -<br>Depósito 3                                        | Não                                                        |
|                                        |                                                                        | 3.3.6.2.3.5.2.11 | Contagem de Veículos -<br>Depósito 4                                        | Não                                                        |
|                                        |                                                                        | 3.3.6.2.3.5.2.12 | Contagem de Veículos -<br>Depósito 5                                        | Não                                                        |
| 2.3.6.2.1                              | Necessidade de<br>Compartilhar<br>Inventário de<br>Dispositivo de CFTV | 3.3.6.1.1.1      | Conteúdo da Solicitação de<br>Informações sobre o<br>Dispositivo            | Sim                                                        |
|                                        |                                                                        | 3.3.6.1.1.1.1    | Conteúdo Necessário de<br>Solicitação de Informações<br>sobre o Dispositivo | Sim                                                        |
|                                        |                                                                        | 3.3.6.1.1.1.2.1  | Nome do Usuário do<br>Operador Solicitante                                  | Não                                                        |
|                                        |                                                                        | 3.3.6.1.1.1.2.2  | Senha do Operador<br>Solicitante                                            | Não                                                        |
|                                        |                                                                        | 3.3.6.1.1.1.2.3  | Organização Proprietária                                                    | Não                                                        |
|                                        |                                                                        | 3.3.6.1.1.1.2.4  | Organização de Centro<br>Externo                                            | Sim                                                        |
|                                        |                                                                        | 3.3.6.1.1.1.3    | Conteúdo do Filtro de<br>Solicitação de Informações<br>sobre o Dispositivo  | Não                                                        |
|                                        |                                                                        | 3.3.6.1.1.1.3.1  | Filtro de Identificador de<br>Dispositivo                                   | Não                                                        |
|                                        |                                                                        | 3.3.6.1.1.1.3.2  | Filtro de Identificador de<br>Seção                                         | Não                                                        |
|                                        |                                                                        | 3.3.6.1.1.1.3.3  | Filtro de Identificador de<br>Rede de Rodovia                               | Não                                                        |
|                                        |                                                                        | 3.3.6.1.1.1.3.4  | Filtro de Identificador de<br>Trecho                                        | Não                                                        |
|                                        |                                                                        | 3.3.6.1.1.1.3.5  | Filtro de Designador de Rota                                                | Não                                                        |
|                                        |                                                                        | 3.3.6.1.1.1.3.6  | Filtro de Referência Linear                                                 | Não                                                        |
|                                        |                                                                        | 3.3.6.1.2.1      | Conteúdo do Cabeçalho do<br>Inventário do Dispositivo                       | Sim                                                        |

*Tabela 31. Suporte do IBM Intelligent Transportation de Requisitos do TMDD Versão 3 (continuação)*

| ID da<br>Necessi<br>dade do<br>Usuário | Necessidade do<br>Usuário | ID do Requisito  | Requisito                                                              | Suportado pelo<br><b>IBM</b> Intelligent<br>Transportation |
|----------------------------------------|---------------------------|------------------|------------------------------------------------------------------------|------------------------------------------------------------|
|                                        |                           | 3.3.6.1.2.1.1    | Conteúdo Necessário do<br>Inventário do Dispositivo                    | Sim                                                        |
|                                        |                           | 3.3.6.1.2.1.2.1  | Descrição do Dispositivo                                               | Sim                                                        |
|                                        |                           | 3.3.6.1.2.1.2.2  | Tipo de Controle do<br>Dispositivo                                     | Sim                                                        |
|                                        |                           | 3.3.6.1.2.1.2.3  | Descrição do Controlador                                               | Sim                                                        |
|                                        |                           | 3.3.6.1.2.1.2.4  | Localizador Uniforme de<br>Recursos (URL)                              | Sim                                                        |
|                                        |                           | 3.3.6.1.2.1.2.5  | Identificador de Rede de<br>Rodovia                                    | Sim                                                        |
|                                        |                           | 3.3.6.1.2.1.2.6  | Identificador de Nó                                                    | Sim                                                        |
|                                        |                           | 3.3.6.1.2.1.2.7  | Nome de Nó                                                             | Não                                                        |
|                                        |                           | 3.3.6.1.2.1.2.8  | Identificador do Trecho                                                | Sim                                                        |
|                                        |                           | 3.3.6.1.2.1.2.9  | Nome do Trecho                                                         | Não                                                        |
|                                        |                           | 3.3.6.1.2.1.2.10 | Direção do Trecho                                                      | Sim                                                        |
|                                        |                           | 3.3.6.1.2.1.2.11 | Designador de Rota                                                     | Sim                                                        |
|                                        |                           | 3.3.6.1.2.1.2.12 | Referência Linear                                                      | Sim                                                        |
|                                        |                           | 3.3.6.1.2.1.2.13 | Versão de Referência Linear                                            | Sim                                                        |
|                                        |                           | 3.3.6.1.2.1.2.14 | Organização Proprietária                                               | Sim                                                        |
|                                        |                           | 3.3.6.1.2.1.2.15 | Informações de Mudança de<br>Data e Hora do Inventário                 | Sim                                                        |
|                                        |                           | 3.3.6.3.1.1      | Enviar Informações sobre<br>Inventário de CFTV<br>mediante Solicitação | Sim                                                        |
|                                        |                           | 3.3.6.3.1.2      | Publicar Informações sobre<br>Inventário de CFTV                       | Sim                                                        |
|                                        |                           | 3.3.6.3.1.3      | Assinar Informações sobre<br>Inventário de CFTV                        | Sim                                                        |
|                                        |                           | 3.3.6.3.1.4      | Conteúdo da Solicitação de<br>Inventário de CFTV                       | Sim                                                        |
|                                        |                           | 3.3.6.3.1.5      | Conteúdo das Informações<br>sobre Inventário de CFTV                   | Sim                                                        |
|                                        |                           | 3.3.6.3.1.5.1    | Conteúdo Necessário do<br>Inventário de CFTV                           | Sim                                                        |
|                                        |                           | 3.3.6.3.1.5.2.1  | Inserção de Texto                                                      | Sim                                                        |
|                                        |                           | 3.3.6.3.1.5.2.2  | Tipo de Câmera                                                         | Sim                                                        |
|                                        |                           | 3.3.6.3.1.5.2.3  | Limite Esquerdo de Pan da<br>Câmera                                    | Sim                                                        |
|                                        |                           | 3.3.6.3.1.5.2.4  | Limite Direito de Pan da<br>Câmera                                     | Sim                                                        |
|                                        |                           | 3.3.6.3.1.5.2.5  | Limite de Inclinação para<br>Cima da Câmera                            | Sim                                                        |

*Tabela 31. Suporte do IBM Intelligent Transportation de Requisitos do TMDD Versão 3 (continuação)*

| ID da<br>Necessi<br>dade do<br>Usuário | Necessidade do<br>Usuário                                                            | ID do Requisito | Requisito                                                                   | Suportado pelo<br><b>IBM</b> Intelligent<br>Transportation |
|----------------------------------------|--------------------------------------------------------------------------------------|-----------------|-----------------------------------------------------------------------------|------------------------------------------------------------|
|                                        |                                                                                      | 3.3.6.3.1.5.2.6 | Limite de Inclinação para<br>Baixo da Câmera                                | Sim                                                        |
|                                        |                                                                                      | 3.3.6.3.1.5.2.7 | Limite de Zoom da Câmera                                                    | Sim                                                        |
|                                        |                                                                                      | 3.3.6.3.1.5.2.8 | Limite de Foco da Câmera                                                    | Sim                                                        |
|                                        |                                                                                      | 3.3.6.3.1.5.2.9 | Limite do Diafragma da<br>Câmera                                            | Sim                                                        |
| 2.3.6.2.2                              | Necessidade de<br>Compartilhar<br>Inventário de<br>Dispositivo de CFTV<br>Atualizado | 3.3.6.3.1.2     | Publicar Informações sobre<br>Inventário de CFTV                            | Sim                                                        |
|                                        |                                                                                      | 3.3.6.3.1.3     | Assinar Informações sobre<br>Inventário de CFTV                             | Sim                                                        |
| 2.3.6.2.3                              | Necessidade de<br>Compartilhar Status do<br>Dispositivo de CFTV                      | 3.3.6.1.1.1     | Conteúdo da Solicitação de<br>Informações sobre o<br>Dispositivo            | Sim                                                        |
|                                        |                                                                                      | 3.3.6.1.1.1.1   | Conteúdo Necessário de<br>Solicitação de Informações<br>sobre o Dispositivo | Sim                                                        |
|                                        |                                                                                      | 3.3.6.1.1.1.2.1 | Nome do Usuário do<br>Operador Solicitante                                  | Não                                                        |
|                                        |                                                                                      | 3.3.6.1.1.1.2.2 | Senha do Operador<br>Solicitante                                            | Não                                                        |
|                                        |                                                                                      | 3.3.6.1.1.1.2.3 | Organização Proprietária                                                    | Não                                                        |
|                                        |                                                                                      | 3.3.6.1.1.1.2.4 | Organização de Centro<br>Externo                                            | Sim                                                        |
|                                        |                                                                                      | 3.3.6.1.1.1.3   | Conteúdo do Filtro de<br>Solicitação de Informações<br>sobre o Dispositivo  | Não                                                        |
|                                        |                                                                                      | 3.3.6.1.1.1.3.1 | Filtro de Identificador de<br>Dispositivo                                   | Não                                                        |
|                                        |                                                                                      | 3.3.6.1.1.1.3.2 | Filtro de Identificador de<br>Seção                                         | Não                                                        |
|                                        |                                                                                      | 3.3.6.1.1.1.3.3 | Filtro de Identificador de<br>Rede de Rodovia                               | Não                                                        |
|                                        |                                                                                      | 3.3.6.1.1.1.3.4 | Filtro de Identificador de<br>Trecho                                        | Não                                                        |
|                                        |                                                                                      | 3.3.6.1.1.1.3.5 | Filtro de Designador de Rota                                                | Não                                                        |
|                                        |                                                                                      | 3.3.6.1.1.1.3.6 | Filtro de Referência Linear                                                 | Não                                                        |
|                                        |                                                                                      | 3.3.6.1.3.1     | Conteúdo do Cabeçalho de<br>Status do Dispositivo                           | Sim                                                        |
|                                        |                                                                                      | 3.3.6.1.3.1.1.1 | Conteúdo Necessário do<br>Cabeçalho de Status do<br>Dispositivo             | Sim                                                        |

*Tabela 31. Suporte do IBM Intelligent Transportation de Requisitos do TMDD Versão 3 (continuação)*

| ID da<br>Necessi<br>dade do<br>Usuário | Necessidade do<br>Usuário                           | ID do Requisito | Requisito                                                                   | Suportado pelo<br><b>IBM</b> Intelligent<br>Transportation |
|----------------------------------------|-----------------------------------------------------|-----------------|-----------------------------------------------------------------------------|------------------------------------------------------------|
|                                        |                                                     | 3.3.6.1.3.1.2.1 | Identificador Exclusivo do<br>Centro de Controle                            | Sim                                                        |
|                                        |                                                     | 3.3.6.1.3.1.2.2 | Status de Comunicações do<br>Dispositivo                                    | Sim                                                        |
|                                        |                                                     | 3.3.6.1.3.1.2.3 | Identificador de Operador                                                   | Sim                                                        |
|                                        |                                                     | 3.3.6.1.3.1.2.4 | Identificador de Ocorrência                                                 | Sim                                                        |
|                                        |                                                     | 3.3.6.1.3.1.2.5 | Plano de Resposta da<br>Ocorrência                                          | Sim                                                        |
|                                        |                                                     | 3.3.6.1.3.1.2.6 | Organização Proprietária                                                    | Sim                                                        |
|                                        |                                                     | 3.3.6.1.3.1.2.7 | Informações de Mudança de<br>Data e Hora do Status                          | Sim                                                        |
|                                        |                                                     | 3.3.6.3.2.1     | Enviar Informações de Status<br>de CFTV mediante<br>Solicitação             | Sim                                                        |
|                                        |                                                     | 3.3.6.3.2.2     | Publicar Informações de<br>Status de CFTV                                   | Sim                                                        |
|                                        |                                                     | 3.3.6.3.2.3     | Assinar Informações de<br>Status de CFTV                                    | Sim                                                        |
|                                        |                                                     | 3.3.6.3.2.4     | Conteúdo da Solicitação de<br>Status de CFTV                                | Sim                                                        |
|                                        |                                                     | 3.3.6.3.2.5     | Conteúdo das Informações<br>de Status de CFTV                               | Sim                                                        |
|                                        |                                                     | 3.3.6.3.2.5.1   | Conteúdo Necessário do<br>Status de CFTV                                    | Sim                                                        |
|                                        |                                                     | 3.3.6.3.2.5.2.1 | Erro de CFTV                                                                | Sim                                                        |
|                                        |                                                     | 3.3.6.3.2.5.2.2 | Formato de CFTV                                                             | Sim                                                        |
|                                        |                                                     | 3.3.6.3.2.5.2.3 | Posição de Panoramização<br>do CFTV                                         | Sim                                                        |
|                                        |                                                     | 3.3.6.3.2.5.2.4 | Posição de Inclinação do<br><b>CFTV</b>                                     | Sim                                                        |
|                                        |                                                     | 3.3.6.3.2.5.2.5 | Posição de Zoom do CFTV                                                     | Sim                                                        |
|                                        |                                                     | 3.3.6.3.2.5.2.6 | Posição do Diafragma do<br><b>CFTV</b>                                      | Sim                                                        |
|                                        |                                                     | 3.3.6.3.2.5.2.7 | Posição de Foco do CFTV                                                     | Sim                                                        |
| 2.3.6.4.1                              | Necessidade de<br>Compartilhar<br>Inventário de DMS | 3.3.6.1.1.1     | Conteúdo da Solicitação de<br>Informações sobre o<br>Dispositivo            | Sim                                                        |
|                                        |                                                     | 3.3.6.1.1.1.1   | Conteúdo Necessário de<br>Solicitação de Informações<br>sobre o Dispositivo | Sim                                                        |
|                                        |                                                     | 3.3.6.1.1.1.2.1 | Nome do Usuário do<br>Operador Solicitante                                  | Não                                                        |
|                                        |                                                     | 3.3.6.1.1.1.2.2 | Senha do Operador<br>Solicitante                                            | Não                                                        |

*Tabela 31. Suporte do IBM Intelligent Transportation de Requisitos do TMDD Versão 3 (continuação)*

| ID da<br>Necessi<br>dade do<br>Usuário | Necessidade do<br>Usuário | ID do Requisito  | Requisito                                                                  | Suportado pelo<br><b>IBM</b> Intelligent<br>Transportation |
|----------------------------------------|---------------------------|------------------|----------------------------------------------------------------------------|------------------------------------------------------------|
|                                        |                           | 3.3.6.1.1.1.2.3  | Organização Proprietária                                                   | Não                                                        |
|                                        |                           | 3.3.6.1.1.1.2.4  | Organização de Centro<br>Externo                                           | Sim                                                        |
|                                        |                           | 3.3.6.1.1.1.3    | Conteúdo do Filtro de<br>Solicitação de Informações<br>sobre o Dispositivo | Não                                                        |
|                                        |                           | 3.3.6.1.1.1.3.1  | Filtro de Identificador de<br>Dispositivo                                  | Não                                                        |
|                                        |                           | 3.3.6.1.1.1.3.2  | Filtro de Identificador de<br>Seção                                        | Não                                                        |
|                                        |                           | 3.3.6.1.1.1.3.3  | Filtro de Identificador de<br>Rede de Rodovia                              | Não                                                        |
|                                        |                           | 3.3.6.1.1.1.3.4  | Filtro de Identificador de<br>Trecho                                       | Não                                                        |
|                                        |                           | 3.3.6.1.1.1.3.5  | Filtro de Designador de Rota                                               | Não                                                        |
|                                        |                           | 3.3.6.1.1.1.3.6  | Filtro de Referência Linear                                                | Não                                                        |
|                                        |                           | 3.3.6.1.2.1      | Conteúdo do Cabeçalho do<br>Inventário do Dispositivo                      | Sim                                                        |
|                                        |                           | 3.3.6.1.2.1.1    | Conteúdo Necessário do<br>Inventário do Dispositivo                        | Sim                                                        |
|                                        |                           | 3.3.6.1.2.1.2.1  | Descrição do Dispositivo                                                   | Sim                                                        |
|                                        |                           | 3.3.6.1.2.1.2.2  | Tipo de Controle do<br>Dispositivo                                         | Sim                                                        |
|                                        |                           | 3.3.6.1.2.1.2.3  | Descrição do Controlador                                                   | Sim                                                        |
|                                        |                           | 3.3.6.1.2.1.2.4  | Localizador Uniforme de<br>Recursos (URL)                                  | Sim                                                        |
|                                        |                           | 3.3.6.1.2.1.2.5  | Identificador de Rede de<br>Rodovia                                        | Sim                                                        |
|                                        |                           | 3.3.6.1.2.1.2.6  | Identificador de Nó                                                        | Sim                                                        |
|                                        |                           | 3.3.6.1.2.1.2.7  | Nome de Nó                                                                 | Não                                                        |
|                                        |                           | 3.3.6.1.2.1.2.8  | Identificador do Trecho                                                    | Sim                                                        |
|                                        |                           | 3.3.6.1.2.1.2.9  | Nome do Trecho                                                             | Não                                                        |
|                                        |                           | 3.3.6.1.2.1.2.10 | Direção do Trecho                                                          | Sim                                                        |
|                                        |                           | 3.3.6.1.2.1.2.11 | Designador de Rota                                                         | Sim                                                        |
|                                        |                           | 3.3.6.1.2.1.2.12 | Referência Linear                                                          | Sim                                                        |
|                                        |                           | 3.3.6.1.2.1.2.13 | Versão de Referência Linear                                                | Sim                                                        |
|                                        |                           | 3.3.6.1.2.1.2.14 | Organização Proprietária                                                   | Sim                                                        |
|                                        |                           | 3.3.6.1.2.1.2.15 | Informações de Mudança de<br>Data e Hora do Inventário                     | Sim                                                        |
|                                        |                           | 3.3.6.5.1.1      | Enviar Informações sobre<br>Inventário de DMS mediante<br>Solicitação      | Sim                                                        |

*Tabela 31. Suporte do IBM Intelligent Transportation de Requisitos do TMDD Versão 3 (continuação)*

| ID da<br>Necessi<br>dade do<br>Usuário | Necessidade do<br>Usuário                              | ID do Requisito  | Requisito                                                                   | Suportado pelo<br><b>IBM</b> Intelligent<br>Transportation |
|----------------------------------------|--------------------------------------------------------|------------------|-----------------------------------------------------------------------------|------------------------------------------------------------|
|                                        |                                                        | 3.3.6.5.1.2      | Publicar Informações sobre<br>Inventário de DMS                             | Sim                                                        |
|                                        |                                                        | 3.3.6.5.1.3      | Assinar Informações sobre<br>Inventário de DMS                              | Sim                                                        |
|                                        |                                                        | 3.3.6.5.1.4      | Conteúdo da Solicitação de<br>Inventário de DMS                             | Sim                                                        |
|                                        |                                                        | 3.3.6.5.1.5      | Conteúdo das Informações<br>sobre Inventário de DMS                         | Sim                                                        |
|                                        |                                                        | 3.3.6.5.1.5.1    | Conteúdo Necessário do<br>Inventário de DMS                                 | Sim                                                        |
|                                        |                                                        | 3.3.6.5.1.5.2.1  | Tecnologia do Painel<br>Eletrônico                                          | Sim                                                        |
|                                        |                                                        | 3.3.6.5.1.5.2.2  | Altura do Painel Eletrônico                                                 | Sim                                                        |
|                                        |                                                        | 3.3.6.5.1.5.2.3  | Largura do Painel Eletrônico                                                | Sim                                                        |
|                                        |                                                        | 3.3.6.5.1.5.2.4  | Borda Horizontal                                                            | Sim                                                        |
|                                        |                                                        | 3.3.6.5.1.5.2.5  | Borda Vertical                                                              | Sim                                                        |
|                                        |                                                        | 3.3.6.5.1.5.2.6  | Altura em Pixel do Caractere                                                | Sim                                                        |
|                                        |                                                        | 3.3.6.5.1.5.2.7  | Largura em Pixel do<br>Caractere                                            | Sim                                                        |
|                                        |                                                        | 3.3.6.5.1.5.2.8  | Altura em Pixel do Painel<br>Eletrônico                                     | Sim                                                        |
|                                        |                                                        | 3.3.6.5.1.5.2.9  | Largura em Pixel do Painel<br>Eletrônico                                    | Sim                                                        |
|                                        |                                                        | 3.3.6.5.1.5.2.10 | Densidade de Pixel<br>Horizontal do Painel<br>Eletrônico                    | Sim                                                        |
|                                        |                                                        | 3.3.6.5.1.5.2.11 | Densidade de Pixel Vertical<br>do Painel Eletrônico                         | Sim                                                        |
|                                        |                                                        | 3.3.6.5.1.5.2.12 | Tipo de Indicador de DMS                                                    | Sim                                                        |
|                                        |                                                        | 3.3.6.5.1.5.2.13 | Número Máximo de Páginas                                                    | Sim                                                        |
|                                        |                                                        | 3.3.6.5.1.5.2.14 | Comprimento Máximo da<br>Mensagem                                           | Sim                                                        |
|                                        |                                                        | 3.3.6.5.1.5.2.15 | Esquema de Cores                                                            | Sim                                                        |
|                                        |                                                        | 3.3.6.5.1.5.2.16 | MULTI Tags Suportado                                                        | Sim                                                        |
|                                        |                                                        | 3.3.6.5.1.2      | Publicar Informações sobre<br>Inventário de DMS                             | Sim                                                        |
|                                        |                                                        | 3.3.6.5.1.3      | Assinar Informações sobre<br>Inventário de DMS                              | Sim                                                        |
| 2.3.6.4.3                              | Necessidade de<br>Compartilhar Status de<br><b>DMS</b> | 3.3.6.1.1.1      | Conteúdo da Solicitação de<br>Informações sobre o<br>Dispositivo            | Sim                                                        |
|                                        |                                                        | 3.3.6.1.1.1.1    | Conteúdo Necessário de<br>Solicitação de Informações<br>sobre o Dispositivo | Sim                                                        |

*Tabela 31. Suporte do IBM Intelligent Transportation de Requisitos do TMDD Versão 3 (continuação)*

| ID da<br>Necessi<br>dade do<br>Usuário | Necessidade do<br>Usuário | ID do Requisito | Requisito                                                                  | Suportado pelo<br><b>IBM</b> Intelligent<br>Transportation |
|----------------------------------------|---------------------------|-----------------|----------------------------------------------------------------------------|------------------------------------------------------------|
|                                        |                           | 3.3.6.1.1.1.2.1 | Nome do Usuário do<br>Operador Solicitante                                 | Não                                                        |
|                                        |                           | 3.3.6.1.1.1.2.2 | Senha do Operador<br>Solicitante                                           | Não                                                        |
|                                        |                           | 3.3.6.1.1.1.2.3 | Organização Proprietária                                                   | Não                                                        |
|                                        |                           | 3.3.6.1.1.1.2.4 | Organização de Centro<br>Externo                                           | Sim                                                        |
|                                        |                           | 3.3.6.1.1.1.3   | Conteúdo do Filtro de<br>Solicitação de Informações<br>sobre o Dispositivo | Não                                                        |
|                                        |                           | 3.3.6.1.1.1.3.1 | Filtro de Identificador de<br>Dispositivo                                  | Não                                                        |
|                                        |                           | 3.3.6.1.1.1.3.2 | Filtro de Identificador de<br>Seção                                        | Não                                                        |
|                                        |                           | 3.3.6.1.1.1.3.3 | Filtro de Identificador de<br>Rede de Rodovia                              | Não                                                        |
|                                        |                           | 3.3.6.1.1.1.3.4 | Filtro de Identificador de<br>Trecho                                       | Não                                                        |
|                                        |                           | 3.3.6.1.1.1.3.5 | Filtro de Designador de Rota                                               | Não                                                        |
|                                        |                           | 3.3.6.1.1.1.3.6 | Filtro de Referência Linear                                                | Não                                                        |
|                                        |                           | 3.3.6.1.3.1     | Conteúdo do Cabeçalho de<br>Status do Dispositivo                          | Sim                                                        |
|                                        |                           | 3.3.6.1.3.1.1.1 | Conteúdo Necessário do<br>Cabeçalho de Status do<br>Dispositivo            | Sim                                                        |
|                                        |                           | 3.3.6.1.3.1.2.1 | Identificador Exclusivo do<br>Centro de Controle                           | Sim                                                        |
|                                        |                           | 3.3.6.1.3.1.2.2 | Status de Comunicações do<br>Dispositivo                                   | Sim                                                        |
|                                        |                           | 3.3.6.1.3.1.2.3 | Identificador de Operador                                                  | Sim                                                        |
|                                        |                           | 3.3.6.1.3.1.2.4 | Identificador de Ocorrência                                                | Sim                                                        |
|                                        |                           | 3.3.6.1.3.1.2.5 | Plano de Resposta da<br>Ocorrência                                         | Sim                                                        |
|                                        |                           | 3.3.6.1.3.1.2.6 | Organização Proprietária                                                   | Sim                                                        |
|                                        |                           | 3.3.6.1.3.1.2.7 | Informações de Mudança de<br>Data e Hora do Status                         | Sim                                                        |
|                                        |                           | 3.3.6.5.2.1     | Enviar Informações de Status<br>de DMS mediante Solicitação                | Sim                                                        |
|                                        |                           | 3.3.6.5.2.2     | Publicar Informações de<br>Status de DMS                                   | Sim                                                        |
|                                        |                           | 3.3.6.5.2.3     | Assinar Informações de<br>Status de DMS                                    | Sim                                                        |
|                                        |                           | 3.3.6.5.2.4     | Conteúdo da Solicitação de<br>Status de DMS                                | Sim                                                        |

*Tabela 31. Suporte do IBM Intelligent Transportation de Requisitos do TMDD Versão 3 (continuação)*

| ID da<br>Necessi<br>dade do<br>Usuário | Necessidade do<br>Usuário                               | ID do Requisito | Requisito                                                                   | Suportado pelo<br><b>IBM</b> Intelligent<br>Transportation |
|----------------------------------------|---------------------------------------------------------|-----------------|-----------------------------------------------------------------------------|------------------------------------------------------------|
|                                        |                                                         | 3.3.6.5.2.5     | Conteúdo das Informações<br>de Status de DMS                                | Sim                                                        |
|                                        |                                                         | 3.3.6.5.2.5.1   | Conteúdo Necessário do<br>Status de DMS                                     | Sim                                                        |
|                                        |                                                         | 3.3.6.5.2.5.2.1 | Número de Mensagem Atual                                                    | Sim                                                        |
|                                        |                                                         | 3.3.6.5.2.5.2.2 | Origem da Mensagem                                                          | Sim                                                        |
|                                        |                                                         | 3.3.6.5.2.5.2.3 | Tempo Restante                                                              | Sim                                                        |
| 2.3.6.6.1                              | Necessidade de<br>Compartilhar<br>Inventário de Cancela | 3.3.6.1.1.1     | Conteúdo da Solicitação de<br>Informações sobre o<br>Dispositivo            | Sim                                                        |
|                                        |                                                         | 3.3.6.1.1.1.1   | Conteúdo Necessário de<br>Solicitação de Informações<br>sobre o Dispositivo | Sim                                                        |
|                                        |                                                         | 3.3.6.1.1.1.2.1 | Nome do Usuário do<br>Operador Solicitante                                  | Não                                                        |
|                                        |                                                         | 3.3.6.1.1.1.2.2 | Senha do Operador<br>Solicitante                                            | Não                                                        |
|                                        |                                                         | 3.3.6.1.1.1.2.3 | Organização Proprietária                                                    | Não                                                        |
|                                        |                                                         | 3.3.6.1.1.1.2.4 | Organização de Centro<br>Externo                                            | Sim                                                        |
|                                        |                                                         | 3.3.6.1.1.1.3   | Conteúdo do Filtro de<br>Solicitação de Informações<br>sobre o Dispositivo  | Não                                                        |
|                                        |                                                         | 3.3.6.1.1.1.3.1 | Filtro de Identificador de<br>Dispositivo                                   | Não                                                        |
|                                        |                                                         | 3.3.6.1.1.1.3.2 | Filtro de Identificador de<br>Seção                                         | Não                                                        |
|                                        |                                                         | 3.3.6.1.1.1.3.3 | Filtro de Identificador de<br>Rede de Rodovia                               | Não                                                        |
|                                        |                                                         | 3.3.6.1.1.1.3.4 | Filtro de Identificador de<br>Trecho                                        | Não                                                        |
|                                        |                                                         | 3.3.6.1.1.1.3.5 | Filtro de Designador de Rota                                                | Não                                                        |
|                                        |                                                         | 3.3.6.1.1.1.3.6 | Filtro de Referência Linear                                                 | Não                                                        |
|                                        |                                                         | 3.3.6.1.2.1     | Conteúdo do Cabeçalho do<br>Inventário do Dispositivo                       | Sim                                                        |
|                                        |                                                         | 3.3.6.1.2.1.1   | Conteúdo Necessário do<br>Inventário do Dispositivo                         | Sim                                                        |
|                                        |                                                         | 3.3.6.1.2.1.2.1 | Descrição do Dispositivo                                                    | Sim                                                        |
|                                        |                                                         | 3.3.6.1.2.1.2.2 | Tipo de Controle do<br>Dispositivo                                          | Sim                                                        |
|                                        |                                                         | 3.3.6.1.2.1.2.3 | Descrição do Controlador                                                    | Sim                                                        |
|                                        |                                                         | 3.3.6.1.2.1.2.4 | Localizador Uniforme de<br>Recursos (URL)                                   | Sim                                                        |

*Tabela 31. Suporte do IBM Intelligent Transportation de Requisitos do TMDD Versão 3 (continuação)*

| ID da<br>Necessi<br>dade do<br>Usuário | Necessidade do<br>Usuário                                             | ID do Requisito  | Requisito                                                                   | Suportado pelo<br><b>IBM</b> Intelligent<br>Transportation |
|----------------------------------------|-----------------------------------------------------------------------|------------------|-----------------------------------------------------------------------------|------------------------------------------------------------|
|                                        |                                                                       | 3.3.6.1.2.1.2.5  | Identificador de Rede de<br>Rodovia                                         | Sim                                                        |
|                                        |                                                                       | 3.3.6.1.2.1.2.6  | Identificador de Nó                                                         | Sim                                                        |
|                                        |                                                                       | 3.3.6.1.2.1.2.7  | Nome de Nó                                                                  | Não                                                        |
|                                        |                                                                       | 3.3.6.1.2.1.2.8  | Identificador do Trecho                                                     | Sim                                                        |
|                                        |                                                                       | 3.3.6.1.2.1.2.9  | Nome do Trecho                                                              | Não                                                        |
|                                        |                                                                       | 3.3.6.1.2.1.2.10 | Direção do Trecho                                                           | Sim                                                        |
|                                        |                                                                       | 3.3.6.1.2.1.2.11 | Designador de Rota                                                          | Sim                                                        |
|                                        |                                                                       | 3.3.6.1.2.1.2.12 | Referência Linear                                                           | Sim                                                        |
|                                        |                                                                       | 3.3.6.1.2.1.2.13 | Versão de Referência Linear                                                 | Sim                                                        |
|                                        |                                                                       | 3.3.6.1.2.1.2.14 | Organização Proprietária                                                    | Sim                                                        |
|                                        |                                                                       | 3.3.6.1.2.1.2.15 | Informações de Mudança de<br>Data e Hora do Inventário                      | Sim                                                        |
|                                        |                                                                       | 3.3.6.7.1.1      | Enviar Informações sobre<br>Inventário de Cancela<br>mediante Solicitação   | Sim                                                        |
|                                        |                                                                       | 3.3.6.7.1.2      | Publicar Informações sobre<br>Inventário de Cancela                         | Sim                                                        |
|                                        |                                                                       | 3.3.6.7.1.3      | Assinar Informações sobre<br>Inventário de Cancela                          | Sim                                                        |
|                                        |                                                                       | 3.3.6.7.1.4      | Conteúdo da Solicitação de<br>Inventário de Cancela                         | Sim                                                        |
|                                        |                                                                       | 3.3.6.7.1.5      | Conteúdo das Informações<br>sobre Inventário de Cancela                     | Sim                                                        |
|                                        |                                                                       | 3.3.6.7.1.5.1    | Conteúdo Necessário do<br>Inventário de Cancela                             | Sim                                                        |
|                                        |                                                                       | 3.3.6.7.1.5.2.1  | Número de Pistas                                                            | Sim                                                        |
| 2.3.6.6.2                              | Necessidade de<br>Compartilhar<br>Inventário de Cancela<br>Atualizado | 3.3.6.7.1.2      | Publicar Informações sobre<br>Inventário de Cancela                         | Sim                                                        |
|                                        |                                                                       | 3.3.6.7.1.3      | Assinar Informações sobre<br>Inventário de Cancela                          | Sim                                                        |
| 2.3.6.6.3                              | Necessidade de<br>Compartilhar Status de<br>Cancela                   | 3.3.6.1.1.1      | Conteúdo da Solicitação de<br>Informações sobre o<br>Dispositivo            | Sim                                                        |
|                                        |                                                                       | 3.3.6.1.1.1.1    | Conteúdo Necessário de<br>Solicitação de Informações<br>sobre o Dispositivo | Sim                                                        |
|                                        |                                                                       | 3.3.6.1.1.1.2.1  | Nome do Usuário do<br>Operador Solicitante                                  | Não                                                        |
|                                        |                                                                       | 3.3.6.1.1.1.2.2  | Senha do Operador<br>Solicitante                                            | Não                                                        |
|                                        |                                                                       | 3.3.6.1.1.1.2.3  | Organização Proprietária                                                    | Não                                                        |

*Tabela 31. Suporte do IBM Intelligent Transportation de Requisitos do TMDD Versão 3 (continuação)*

| ID da<br>Necessi<br>dade do<br>Usuário | Necessidade do<br>Usuário | ID do Requisito | Requisito                                                                  | Suportado pelo<br><b>IBM</b> Intelligent<br>Transportation |
|----------------------------------------|---------------------------|-----------------|----------------------------------------------------------------------------|------------------------------------------------------------|
|                                        |                           | 3.3.6.1.1.1.2.4 | Organização de Centro<br>Externo                                           | Sim                                                        |
|                                        |                           | 3.3.6.1.1.1.3   | Conteúdo do Filtro de<br>Solicitação de Informações<br>sobre o Dispositivo | Não                                                        |
|                                        |                           | 3.3.6.1.1.1.3.1 | Filtro de Identificador de<br>Dispositivo                                  | Não                                                        |
|                                        |                           | 3.3.6.1.1.1.3.2 | Filtro de Identificador de<br>Seção                                        | Não                                                        |
|                                        |                           | 3.3.6.1.1.1.3.3 | Filtro de Identificador de<br>Rede de Rodovia                              | Não                                                        |
|                                        |                           | 3.3.6.1.1.1.3.4 | Filtro de Identificador de<br>Trecho                                       | Não                                                        |
|                                        |                           | 3.3.6.1.1.1.3.5 | Filtro de Designador de Rota                                               | Não                                                        |
|                                        |                           | 3.3.6.1.1.1.3.6 | Filtro de Referência Linear                                                | Não                                                        |
|                                        |                           | 3.3.6.1.3.1     | Conteúdo do Cabeçalho de<br>Status do Dispositivo                          | Sim                                                        |
|                                        |                           | 3.3.6.1.3.1.1.1 | Conteúdo Necessário do<br>Cabeçalho de Status do<br>Dispositivo            | Sim                                                        |
|                                        |                           | 3.3.6.1.3.1.2.1 | Identificador Exclusivo do<br>Centro de Controle                           | Sim                                                        |
|                                        |                           | 3.3.6.1.3.1.2.2 | Status de Comunicações do<br>Dispositivo                                   | Sim                                                        |
|                                        |                           | 3.3.6.1.3.1.2.3 | Identificador de Operador                                                  | Sim                                                        |
|                                        |                           | 3.3.6.1.3.1.2.4 | Identificador de Ocorrência                                                | Sim                                                        |
|                                        |                           | 3.3.6.1.3.1.2.5 | Plano de Resposta da<br>Ocorrência                                         | Sim                                                        |
|                                        |                           | 3.3.6.1.3.1.2.6 | Organização Proprietária                                                   | Sim                                                        |
|                                        |                           | 3.3.6.1.3.1.2.7 | Informações de Mudança de<br>Data e Hora do Status                         | Sim                                                        |
|                                        |                           | 3.3.6.7.2.1     | Enviar Informações de Status<br>de Cancela mediante<br>Solicitação         | Sim                                                        |
|                                        |                           | 3.3.6.7.2.2     | Publicar Informações de<br>Status de Cancela                               | Sim                                                        |
|                                        |                           | 3.3.6.7.2.3     | Assinar Informações de<br>Status de Cancela                                | Sim                                                        |
|                                        |                           | 3.3.6.7.2.4     | Conteúdo da Solicitação de<br>Status de Cancela                            | Sim                                                        |
|                                        |                           | 3.3.6.7.2.5     | Conteúdo das Informações<br>de Status de Cancela                           | Sim                                                        |

*Tabela 31. Suporte do IBM Intelligent Transportation de Requisitos do TMDD Versão 3 (continuação)*

| ID da<br>Necessi<br>dade do<br>Usuário | Necessidade do<br>Usuário                                              | ID do Requisito  | Requisito                                                                   | Suportado pelo<br><b>IBM</b> Intelligent<br>Transportation |
|----------------------------------------|------------------------------------------------------------------------|------------------|-----------------------------------------------------------------------------|------------------------------------------------------------|
| 2.3.6.8.1                              | Necessidade de<br>Compartilhar<br>Inventário de Faixas<br>Controláveis | 3.3.6.1.1.1      | Conteúdo da Solicitação de<br>Informações sobre o<br>Dispositivo            | Sim                                                        |
|                                        |                                                                        | 3.3.6.1.1.1.1    | Conteúdo Necessário de<br>Solicitação de Informações<br>sobre o Dispositivo | Sim                                                        |
|                                        |                                                                        | 3.3.6.1.1.1.2.1  | Nome do Usuário do<br>Operador Solicitante                                  | Não                                                        |
|                                        |                                                                        | 3.3.6.1.1.1.2.2  | Senha do Operador<br>Solicitante                                            | Não                                                        |
|                                        |                                                                        | 3.3.6.1.1.1.2.3  | Organização Proprietária                                                    | Não                                                        |
|                                        |                                                                        | 3.3.6.1.1.1.2.4  | Organização de Centro<br>Externo                                            | Sim                                                        |
|                                        |                                                                        | 3.3.6.1.1.1.3    | Conteúdo do Filtro de<br>Solicitação de Informações<br>sobre o Dispositivo  | Não                                                        |
|                                        |                                                                        | 3.3.6.1.1.1.3.1  | Filtro de Identificador de<br>Dispositivo                                   | Não                                                        |
|                                        |                                                                        | 3.3.6.1.1.1.3.2  | Filtro de Identificador de<br>Seção                                         | Não                                                        |
|                                        |                                                                        | 3.3.6.1.1.1.3.3  | Filtro de Identificador de<br>Rede de Rodovia                               | Não                                                        |
|                                        |                                                                        | 3.3.6.1.1.1.3.4  | Filtro de Identificador de<br>Trecho                                        | Não                                                        |
|                                        |                                                                        | 3.3.6.1.1.1.3.5  | Filtro de Designador de Rota                                                | Não                                                        |
|                                        |                                                                        | 3.3.6.1.1.1.3.6  | Filtro de Referência Linear                                                 | Não                                                        |
|                                        |                                                                        | 3.3.6.1.2.1      | Conteúdo do Cabeçalho do<br>Inventário do Dispositivo                       | Sim                                                        |
|                                        |                                                                        | 3.3.6.1.2.1.1    | Conteúdo Necessário do<br>Inventário do Dispositivo                         | Sim                                                        |
|                                        |                                                                        | 3.3.6.1.2.1.2.1  | Descrição do Dispositivo                                                    | Sim                                                        |
|                                        |                                                                        | 3.3.6.1.2.1.2.2  | Tipo de Controle do<br>Dispositivo                                          | Sim                                                        |
|                                        |                                                                        | 3.3.6.1.2.1.2.3  | Descrição do Controlador                                                    | Sim                                                        |
|                                        |                                                                        | 3.3.6.1.2.1.2.4  | Localizador Uniforme de<br>Recursos (URL)                                   | Sim                                                        |
|                                        |                                                                        | 3.3.6.1.2.1.2.5  | Identificador de Rede de<br>Rodovia                                         | Sim                                                        |
|                                        |                                                                        | 3.3.6.1.2.1.2.6  | Identificador de Nó                                                         | Sim                                                        |
|                                        |                                                                        | 3.3.6.1.2.1.2.7  | Nome de Nó                                                                  | Não                                                        |
|                                        |                                                                        | 3.3.6.1.2.1.2.8  | Identificador do Trecho                                                     | Sim                                                        |
|                                        |                                                                        | 3.3.6.1.2.1.2.9  | Nome do Trecho                                                              | $\rm N\tilde{a}o$                                          |
|                                        |                                                                        | 3.3.6.1.2.1.2.10 | Direção do Trecho                                                           | Sim                                                        |

*Tabela 31. Suporte do IBM Intelligent Transportation de Requisitos do TMDD Versão 3 (continuação)*

| ID da<br>Necessi<br>dade do<br>Usuário | Necessidade do<br>Usuário                                                             | ID do Requisito  | Requisito                                                                   | Suportado pelo<br><b>IBM</b> Intelligent<br>Transportation |
|----------------------------------------|---------------------------------------------------------------------------------------|------------------|-----------------------------------------------------------------------------|------------------------------------------------------------|
|                                        |                                                                                       | 3.3.6.1.2.1.2.11 | Designador de Rota                                                          | Sim                                                        |
|                                        |                                                                                       | 3.3.6.1.2.1.2.12 | Referência Linear                                                           | Sim                                                        |
|                                        |                                                                                       | 3.3.6.1.2.1.2.13 | Versão de Referência Linear                                                 | Sim                                                        |
|                                        |                                                                                       | 3.3.6.1.2.1.2.14 | Organização Proprietária                                                    | Sim                                                        |
|                                        |                                                                                       | 3.3.6.1.2.1.2.15 | Informações de Mudança de<br>Data e Hora do Inventário                      | Sim                                                        |
|                                        |                                                                                       | 3.3.6.9.1.1      | Enviar Informações sobre<br>Inventário de LCS mediante<br>Solicitação       | Sim                                                        |
|                                        |                                                                                       | 3.3.6.9.1.2      | Publicar Informações sobre<br>Inventário de LCS                             | Sim                                                        |
|                                        |                                                                                       | 3.3.6.9.1.3      | Assinar Informações sobre<br>Inventário de LCS                              | Sim                                                        |
|                                        |                                                                                       | 3.3.6.9.1.4      | Conteúdo da Solicitação de<br>Inventário de LCS                             | Sim                                                        |
|                                        |                                                                                       | 3.3.6.9.1.5      | Conteúdo das Informações<br>sobre Inventário de LCS                         | Sim                                                        |
|                                        |                                                                                       | 3.3.6.9.1.5.1    | Conteúdo Necessário do<br>Inventário de LCS                                 | Não                                                        |
|                                        |                                                                                       | 3.3.6.9.1.5.2.1  | Número de Pistas                                                            | Sim                                                        |
| 2.3.6.8.2                              | Necessidade de<br>Compartilhar<br>Inventário de Faixas<br>Controláveis<br>Atualizadas | 3.3.6.9.1.2      | Publicar Informações sobre<br>Inventário de LCS                             | Sim                                                        |
|                                        |                                                                                       | 3.3.6.9.1.3      | Assinar Informações sobre<br>Inventário de LCS                              | Sim                                                        |
| 2.3.6.8.3                              | Necessidade de<br>Compartilhar Status de<br>Faixas Controláveis                       | 3.3.6.1.1.1      | Conteúdo da Solicitação de<br>Informações sobre o<br>Dispositivo            | Sim                                                        |
|                                        |                                                                                       | 3.3.6.1.1.1.1    | Conteúdo Necessário de<br>Solicitação de Informações<br>sobre o Dispositivo | Sim                                                        |
|                                        |                                                                                       | 3.3.6.1.1.1.2.1  | Nome do Usuário do<br>Operador Solicitante                                  | Não                                                        |
|                                        |                                                                                       | 3.3.6.1.1.1.2.2  | Senha do Operador<br>Solicitante                                            | Não                                                        |
|                                        |                                                                                       | 3.3.6.1.1.1.2.3  | Organização Proprietária                                                    | Não                                                        |
|                                        |                                                                                       | 3.3.6.1.1.1.2.4  | Organização de Centro<br>Externo                                            | Sim                                                        |
|                                        |                                                                                       | 3.3.6.1.1.1.3    | Conteúdo do Filtro de<br>Solicitação de Informações<br>sobre o Dispositivo  | Não                                                        |
|                                        |                                                                                       | 3.3.6.1.1.1.3.1  | Filtro de Identificador de<br>Dispositivo                                   | Não                                                        |

*Tabela 31. Suporte do IBM Intelligent Transportation de Requisitos do TMDD Versão 3 (continuação)*

| ID da<br>Necessi<br>dade do<br>Usuário | Necessidade do<br>Usuário                                           | ID do Requisito | Requisito                                                                   | Suportado pelo<br><b>IBM</b> Intelligent<br>Transportation |
|----------------------------------------|---------------------------------------------------------------------|-----------------|-----------------------------------------------------------------------------|------------------------------------------------------------|
|                                        |                                                                     | 3.3.6.1.1.1.3.2 | Filtro de Identificador de<br>Seção                                         | Não                                                        |
|                                        |                                                                     | 3.3.6.1.1.1.3.3 | Filtro de Identificador de<br>Rede de Rodovia                               | Não                                                        |
|                                        |                                                                     | 3.3.6.1.1.1.3.4 | Filtro de Identificador de<br>Trecho                                        | Não                                                        |
|                                        |                                                                     | 3.3.6.1.1.1.3.5 | Filtro de Designador de Rota                                                | Não                                                        |
|                                        |                                                                     | 3.3.6.1.1.1.3.6 | Filtro de Referência Linear                                                 | Não                                                        |
|                                        |                                                                     | 3.3.6.1.3.1     | Conteúdo do Cabeçalho de<br>Status do Dispositivo                           | Sim                                                        |
|                                        |                                                                     | 3.3.6.1.3.1.1.1 | Conteúdo Necessário do<br>Cabeçalho de Status do<br>Dispositivo             | Sim                                                        |
|                                        |                                                                     | 3.3.6.1.3.1.2.1 | Identificador Exclusivo do<br>Centro de Controle                            | Sim                                                        |
|                                        |                                                                     | 3.3.6.1.3.1.2.2 | Status de Comunicações do<br>Dispositivo                                    | Sim                                                        |
|                                        |                                                                     | 3.3.6.1.3.1.2.3 | Identificador de Operador                                                   | Sim                                                        |
|                                        |                                                                     | 3.3.6.1.3.1.2.4 | Identificador de Ocorrência                                                 | Sim                                                        |
|                                        |                                                                     | 3.3.6.1.3.1.2.5 | Plano de Resposta da<br>Ocorrência                                          | Sim                                                        |
|                                        |                                                                     | 3.3.6.1.3.1.2.6 | Organização Proprietária                                                    | Sim                                                        |
|                                        |                                                                     | 3.3.6.1.3.1.2.7 | Informações de Mudança de<br>Data e Hora do Status                          | Sim                                                        |
|                                        |                                                                     | 3.3.6.9.2.1     | Enviar Informações de Status<br>de LCS mediante Solicitação                 | Sim                                                        |
|                                        |                                                                     | 3.3.6.9.2.2     | Publicar Informações de<br>Status de LCS                                    | Sim                                                        |
|                                        |                                                                     | 3.3.6.9.2.3     | Assinar Informações de<br>Status de LCS                                     | Sim                                                        |
|                                        |                                                                     | 3.3.6.9.2.4     | Conteúdo da Solicitação de<br>Status de LCS                                 | Sim                                                        |
|                                        |                                                                     | 3.3.6.9.2.5     | Conteúdo das Informações<br>de Status de LCS                                | Sim                                                        |
| 2.3.6.9.1                              | Necessidade de<br>Compartilhar<br>Inventário do Medidor<br>de Rampa | 3.3.6.1.1.1     | Conteúdo da Solicitação de<br>Informações sobre o<br>Dispositivo            | Sim                                                        |
|                                        |                                                                     | 3.3.6.1.1.1.1   | Conteúdo Necessário de<br>Solicitação de Informações<br>sobre o Dispositivo | Sim                                                        |
|                                        |                                                                     | 3.3.6.1.1.1.2.1 | Nome do Usuário do<br>Operador Solicitante                                  | Não                                                        |
|                                        |                                                                     | 3.3.6.1.1.1.2.2 | Senha do Operador<br>Solicitante                                            | Não                                                        |

*Tabela 31. Suporte do IBM Intelligent Transportation de Requisitos do TMDD Versão 3 (continuação)*

| ID da<br>Necessi<br>dade do<br>Usuário | Necessidade do<br>Usuário | ID do Requisito  | Requisito                                                                          | Suportado pelo<br><b>IBM</b> Intelligent<br>Transportation |
|----------------------------------------|---------------------------|------------------|------------------------------------------------------------------------------------|------------------------------------------------------------|
|                                        |                           | 3.3.6.1.1.1.2.3  | Organização Proprietária                                                           | Não                                                        |
|                                        |                           | 3.3.6.1.1.1.2.4  | Organização de Centro<br>Externo                                                   | Sim                                                        |
|                                        |                           | 3.3.6.1.1.1.3    | Conteúdo do Filtro de<br>Solicitação de Informações<br>sobre o Dispositivo         | Não                                                        |
|                                        |                           | 3.3.6.1.1.1.3.1  | Filtro de Identificador de<br>Dispositivo                                          | Não                                                        |
|                                        |                           | 3.3.6.1.1.1.3.2  | Filtro de Identificador de<br>Seção                                                | Não                                                        |
|                                        |                           | 3.3.6.1.1.1.3.3  | Filtro de Identificador de<br>Rede de Rodovia                                      | Não                                                        |
|                                        |                           | 3.3.6.1.1.1.3.4  | Filtro de Identificador de<br>Trecho                                               | Não                                                        |
|                                        |                           | 3.3.6.1.1.1.3.5  | Filtro de Designador de Rota                                                       | Não                                                        |
|                                        |                           | 3.3.6.1.1.1.3.6  | Filtro de Referência Linear                                                        | Não                                                        |
|                                        |                           | 3.3.6.1.2.1      | Conteúdo do Cabeçalho do<br>Inventário do Dispositivo                              | Sim                                                        |
|                                        |                           | 3.3.6.1.2.1.1    | Conteúdo Necessário do<br>Inventário do Dispositivo                                | Sim                                                        |
|                                        |                           | 3.3.6.1.2.1.2.1  | Descrição do Dispositivo                                                           | Sim                                                        |
|                                        |                           | 3.3.6.1.2.1.2.2  | Tipo de Controle do<br>Dispositivo                                                 | Sim                                                        |
|                                        |                           | 3.3.6.1.2.1.2.3  | Descrição do Controlador                                                           | Sim                                                        |
|                                        |                           | 3.3.6.1.2.1.2.4  | Localizador Uniforme de<br>Recursos (URL)                                          | Sim                                                        |
|                                        |                           | 3.3.6.1.2.1.2.5  | Identificador de Rede de<br>Rodovia                                                | Sim                                                        |
|                                        |                           | 3.3.6.1.2.1.2.6  | Identificador de Nó                                                                | Sim                                                        |
|                                        |                           | 3.3.6.1.2.1.2.7  | Nome de Nó                                                                         | Não                                                        |
|                                        |                           | 3.3.6.1.2.1.2.8  | Identificador do Trecho                                                            | Sim                                                        |
|                                        |                           | 3.3.6.1.2.1.2.9  | Nome do Trecho                                                                     | Não                                                        |
|                                        |                           | 3.3.6.1.2.1.2.10 | Direção do Trecho                                                                  | Sim                                                        |
|                                        |                           | 3.3.6.1.2.1.2.11 | Designador de Rota                                                                 | Sim                                                        |
|                                        |                           | 3.3.6.1.2.1.2.12 | Referência Linear                                                                  | Sim                                                        |
|                                        |                           | 3.3.6.1.2.1.2.13 | Versão de Referência Linear                                                        | Sim                                                        |
|                                        |                           | 3.3.6.1.2.1.2.14 | Organização Proprietária                                                           | Sim                                                        |
|                                        |                           | 3.3.6.1.2.1.2.15 | Informações de Mudança de<br>Data e Hora do Inventário                             | Sim                                                        |
|                                        |                           | 3.3.6.10.1.1     | Enviar Informações sobre<br>Inventário do Medidor de<br>Rampa mediante Solicitação | Sim                                                        |

*Tabela 31. Suporte do IBM Intelligent Transportation de Requisitos do TMDD Versão 3 (continuação)*

| ID da<br>Necessi<br>dade do<br>Usuário | Necessidade do<br>Usuário                                                      | ID do Requisito  | Requisito                                                                   | Suportado pelo<br><b>IBM</b> Intelligent<br>Transportation |
|----------------------------------------|--------------------------------------------------------------------------------|------------------|-----------------------------------------------------------------------------|------------------------------------------------------------|
|                                        |                                                                                | 3.3.6.10.1.2     | Publicar Informações sobre<br>Inventário do Medidor de<br>Rampa             | Sim                                                        |
|                                        |                                                                                | 3.3.6.10.1.3     | Assinar Informações sobre<br>Inventário do Medidor de<br>Rampa              | Sim                                                        |
|                                        |                                                                                | 3.3.6.10.1.4     | Conteúdo da Solicitação de<br>Inventário do Medidor de<br>Rampa             | Sim                                                        |
|                                        |                                                                                | 3.3.6.10.1.5     | Conteúdo das Informações<br>sobre Inventário do Medidor<br>de Rampa         | Sim                                                        |
|                                        |                                                                                | 3.3.6.10.1.5.1   | Conteúdo Necessário do<br>Inventário do Medidor de<br>Rampa                 | Não                                                        |
|                                        |                                                                                | 3.3.6.10.1.5.2.1 | Identificadores de Detectores<br>Associados                                 | Não                                                        |
|                                        |                                                                                | 3.3.6.10.1.5.2.2 | Número da Pista                                                             | Sim                                                        |
|                                        |                                                                                | 3.3.6.10.1.5.2.3 | Tipo de Pista                                                               | Sim                                                        |
|                                        |                                                                                | 3.3.6.10.1.5.2.4 | Taxa de Medição Mínima<br>Absoluta                                          | Sim                                                        |
|                                        |                                                                                | 3.3.6.10.1.5.2.5 | Taxa de Medição Máxima<br>Absoluta                                          | Sim                                                        |
|                                        |                                                                                | 3.3.6.10.1.5.2.6 | Taxa de Medição Mínima do<br>Sistema                                        | Sim                                                        |
|                                        |                                                                                | 3.3.6.10.1.5.2.7 | Taxa de Medição Máxima do<br>Sistema                                        | Sim                                                        |
| 2.3.6.9.2                              | Necessidade de<br>Compartilhar<br>Inventário do Medidor<br>de Rampa Atualizado | 3.3.6.10.1.2     | Publicar Informações sobre<br>Inventário do Medidor de<br>Rampa             | Sim                                                        |
|                                        |                                                                                | 3.3.6.10.1.3     | Assinar Informações sobre<br>Inventário do Medidor de<br>Rampa              | Sim                                                        |
| 2.3.6.9.3                              | Necessidade de<br>Compartilhar Status do<br>Medidor de Rampa                   | 3.3.6.1.1.1      | Conteúdo da Solicitação de<br>Informações sobre o<br>Dispositivo            | Sim                                                        |
|                                        |                                                                                | 3.3.6.1.1.1.1    | Conteúdo Necessário de<br>Solicitação de Informações<br>sobre o Dispositivo | Sim                                                        |
|                                        |                                                                                | 3.3.6.1.1.1.2.1  | Nome do Usuário do<br>Operador Solicitante                                  | Não                                                        |
|                                        |                                                                                | 3.3.6.1.1.1.2.2  | Senha do Operador<br>Solicitante                                            | Não                                                        |
|                                        |                                                                                | 3.3.6.1.1.1.2.3  | Organização Proprietária                                                    | Não                                                        |

*Tabela 31. Suporte do IBM Intelligent Transportation de Requisitos do TMDD Versão 3 (continuação)*

| ID da<br>Necessi<br>dade do<br>Usuário | Necessidade do<br>Usuário | ID do Requisito | Requisito                                                                   | Suportado pelo<br><b>IBM</b> Intelligent<br>Transportation |
|----------------------------------------|---------------------------|-----------------|-----------------------------------------------------------------------------|------------------------------------------------------------|
|                                        |                           | 3.3.6.1.1.1.2.4 | Organização de Centro<br>Externo                                            | Sim                                                        |
|                                        |                           | 3.3.6.1.1.1.3   | Conteúdo do Filtro de<br>Solicitação de Informações<br>sobre o Dispositivo  | Não                                                        |
|                                        |                           | 3.3.6.1.1.1.3.1 | Filtro de Identificador de<br>Dispositivo                                   | Não                                                        |
|                                        |                           | 3.3.6.1.1.1.3.2 | Filtro de Identificador de<br>Seção                                         | Não                                                        |
|                                        |                           | 3.3.6.1.1.1.3.3 | Filtro de Identificador de<br>Rede de Rodovia                               | Não                                                        |
|                                        |                           | 3.3.6.1.1.1.3.4 | Filtro de Identificador de<br>Trecho                                        | Não                                                        |
|                                        |                           | 3.3.6.1.1.1.3.5 | Filtro de Designador de Rota                                                | Não                                                        |
|                                        |                           | 3.3.6.1.1.1.3.6 | Filtro de Referência Linear                                                 | Não                                                        |
|                                        |                           | 3.3.6.1.3.1     | Conteúdo do Cabeçalho de<br>Status do Dispositivo                           | Sim                                                        |
|                                        |                           | 3.3.6.1.3.1.1.1 | Conteúdo Necessário do<br>Cabeçalho de Status do<br>Dispositivo             | Sim                                                        |
|                                        |                           | 3.3.6.1.3.1.2.1 | Identificador Exclusivo do<br>Centro de Controle                            | Sim                                                        |
|                                        |                           | 3.3.6.1.3.1.2.2 | Status de Comunicações do<br>Dispositivo                                    | Sim                                                        |
|                                        |                           | 3.3.6.1.3.1.2.3 | Identificador de Operador                                                   | Sim                                                        |
|                                        |                           | 3.3.6.1.3.1.2.4 | Identificador de Ocorrência                                                 | Sim                                                        |
|                                        |                           | 3.3.6.1.3.1.2.5 | Plano de Resposta da<br>Ocorrência                                          | Sim                                                        |
|                                        |                           | 3.3.6.1.3.1.2.6 | Organização Proprietária                                                    | Sim                                                        |
|                                        |                           | 3.3.6.1.3.1.2.7 | Informações de Mudança de<br>Data e Hora do Status                          | Sim                                                        |
|                                        |                           | 3.3.6.10.2.1    | Enviar Informações de Status<br>do Medidor de Rampa<br>mediante Solicitação | Sim                                                        |
|                                        |                           | 3.3.6.10.2.2    | Publicar Informações de<br>Status do Medidor de Rampa                       | Sim                                                        |
|                                        |                           | 3.3.6.10.2.3    | Assinar Informações de<br>Status do Medidor de Rampa                        | Sim                                                        |
|                                        |                           | 3.3.6.10.2.4    | Conteúdo da Solicitação de<br>Status do Medidor de Rampa                    | Sim                                                        |
|                                        |                           | 3.3.6.10.2.5    | Conteúdo das Informações<br>de Status do Medidor de<br>Rampa                | Sim                                                        |
|                                        |                           | 3.3.6.10.2.5.1  | Conteúdo Necessário do<br>Status do Medidor de Rampa                        | Não                                                        |

*Tabela 31. Suporte do IBM Intelligent Transportation de Requisitos do TMDD Versão 3 (continuação)*

| ID da<br>Necessi<br>dade do<br>Usuário | Necessidade do<br>Usuário                                                 | ID do Requisito   | Requisito                                                                   | Suportado pelo<br><b>IBM</b> Intelligent<br>Transportation |
|----------------------------------------|---------------------------------------------------------------------------|-------------------|-----------------------------------------------------------------------------|------------------------------------------------------------|
|                                        |                                                                           | 3.3.6.10.2.5.2.1  | Taxa de Fluxo da Linha<br>Principal                                         | Sim                                                        |
|                                        |                                                                           | 3.3.6.10.2.5.2.2  | Ocupação de Veículos da<br>Linha Principal                                  | Sim                                                        |
|                                        |                                                                           | 3.3.6.10.2.5.2.3  | Velocidade de Veículos da<br>Linha Principal                                | Sim                                                        |
|                                        |                                                                           | 3.3.6.10.2.5.2.4  | Origem do Comando de<br>Medição Solicitado                                  | Não                                                        |
|                                        |                                                                           | 3.3.6.10.2.5.2.5  | Origem do Comando de<br>Medição Implementado                                | Sim                                                        |
|                                        |                                                                           | 3.3.6.10.2.5.2.6  | Plano Implementado                                                          | Sim                                                        |
|                                        |                                                                           | 3.3.6.10.2.5.2.7  | Taxa Implementada                                                           | Sim                                                        |
|                                        |                                                                           | 3.3.6.10.2.5.2.8  | Veículos Implementados por<br>Verde                                         | Sim                                                        |
|                                        |                                                                           | 3.3.6.10.2.5.2.9  | Ação Solicitada                                                             | Sim                                                        |
|                                        |                                                                           | 3.3.6.10.2.5.2.10 | Plano Solicitado                                                            | Sim                                                        |
|                                        |                                                                           | 3.3.6.10.2.5.2.11 | Taxa Solicitada                                                             | Sim                                                        |
|                                        |                                                                           | 3.3.6.10.2.5.2.12 | Veículos Solicitados por<br>Verde                                           | Sim                                                        |
|                                        |                                                                           | 3.3.6.10.2.5.2.13 | Taxa de Medição Mínima<br>Operacional                                       | Não                                                        |
|                                        |                                                                           | 3.3.6.10.2.5.2.14 | Taxa de Medição Máxima<br>Operacional                                       | Não                                                        |
|                                        |                                                                           | 3.3.6.10.2.5.2.15 | Status do Detector de<br>Demanda                                            | Sim                                                        |
|                                        |                                                                           | 3.3.6.10.2.5.2.16 | Status do Detector de<br>Passagem                                           | Sim                                                        |
|                                        |                                                                           | 3.3.6.10.2.5.2.17 | Status do Detector de Fila                                                  | Sim                                                        |
|                                        |                                                                           | 3.3.6.10.2.5.2.18 | Contagem de Ciclos                                                          | Sim                                                        |
|                                        |                                                                           | 3.3.6.10.2.5.2.19 | Contagem de Veículos de<br>Passageiro                                       | Sim                                                        |
|                                        |                                                                           | 3.3.6.10.2.5.2.20 | Sinalizador de Fila Detectada                                               | Sim                                                        |
|                                        |                                                                           | 3.3.6.10.2.5.2.21 | Contagem de Veículos em<br>Violação                                         | Sim                                                        |
| 2.3.6.10.1                             | Necessidade de<br>Compartilhar<br>Inventário do Sistema<br>de Sinalização | 3.3.6.1.1.1       | Conteúdo da Solicitação de<br>Informações sobre o<br>Dispositivo            | Sim                                                        |
|                                        |                                                                           | 3.3.6.1.1.1.1     | Conteúdo Necessário de<br>Solicitação de Informações<br>sobre o Dispositivo | Sim                                                        |
|                                        |                                                                           | 3.3.6.1.1.1.2.1   | Nome do Usuário do<br>Operador Solicitante                                  | Não                                                        |

*Tabela 31. Suporte do IBM Intelligent Transportation de Requisitos do TMDD Versão 3 (continuação)*

| ID da<br>Necessi<br>dade do<br>Usuário | Necessidade do<br>Usuário | ID do Requisito  | Requisito                                                                  | Suportado pelo<br><b>IBM</b> Intelligent<br>Transportation |
|----------------------------------------|---------------------------|------------------|----------------------------------------------------------------------------|------------------------------------------------------------|
|                                        |                           | 3.3.6.1.1.1.2.2  | Senha do Operador<br>Solicitante                                           | Não                                                        |
|                                        |                           | 3.3.6.1.1.1.2.3  | Organização Proprietária                                                   | Não                                                        |
|                                        |                           | 3.3.6.1.1.1.2.4  | Organização de Centro<br>Externo                                           | Sim                                                        |
|                                        |                           | 3.3.6.1.1.1.3    | Conteúdo do Filtro de<br>Solicitação de Informações<br>sobre o Dispositivo | Não                                                        |
|                                        |                           | 3.3.6.1.1.1.3.1  | Filtro de Identificador de<br>Dispositivo                                  | Não                                                        |
|                                        |                           | 3.3.6.1.1.1.3.2  | Filtro de Identificador de<br>Seção                                        | Não                                                        |
|                                        |                           | 3.3.6.1.1.1.3.3  | Filtro de Identificador de<br>Rede de Rodovia                              | Não                                                        |
|                                        |                           | 3.3.6.1.1.1.3.4  | Filtro de Identificador de<br>Trecho                                       | Não                                                        |
|                                        |                           | 3.3.6.1.1.1.3.5  | Filtro de Designador de Rota                                               | Não                                                        |
|                                        |                           | 3.3.6.1.1.1.3.6  | Filtro de Referência Linear                                                | Não                                                        |
|                                        |                           | 3.3.6.1.2.1      | Conteúdo do Cabeçalho do<br>Inventário do Dispositivo                      | Sim                                                        |
|                                        |                           | 3.3.6.1.2.1.1    | Conteúdo Necessário do<br>Inventário do Dispositivo                        | Sim                                                        |
|                                        |                           | 3.3.6.1.2.1.2.1  | Descrição do Dispositivo                                                   | Sim                                                        |
|                                        |                           | 3.3.6.1.2.1.2.2  | Tipo de Controle do<br>Dispositivo                                         | Sim                                                        |
|                                        |                           | 3.3.6.1.2.1.2.3  | Descrição do Controlador                                                   | Sim                                                        |
|                                        |                           | 3.3.6.1.2.1.2.4  | Localizador Uniforme de<br>Recursos (URL)                                  | Sim                                                        |
|                                        |                           | 3.3.6.1.2.1.2.5  | Identificador de Rede de<br>Rodovia                                        | Sim                                                        |
|                                        |                           | 3.3.6.1.2.1.2.6  | Identificador de Nó                                                        | Sim                                                        |
|                                        |                           | 3.3.6.1.2.1.2.7  | Nome de Nó                                                                 | Não                                                        |
|                                        |                           | 3.3.6.1.2.1.2.8  | Identificador do Trecho                                                    | Sim                                                        |
|                                        |                           | 3.3.6.1.2.1.2.9  | Nome do Trecho                                                             | Não                                                        |
|                                        |                           | 3.3.6.1.2.1.2.10 | Direção do Trecho                                                          | Sim                                                        |
|                                        |                           | 3.3.6.1.2.1.2.11 | Designador de Rota                                                         | Sim                                                        |
|                                        |                           | 3.3.6.1.2.1.2.12 | Referência Linear                                                          | Sim                                                        |
|                                        |                           | 3.3.6.1.2.1.2.13 | Versão de Referência Linear                                                | Sim                                                        |
|                                        |                           | 3.3.6.1.2.1.2.14 | Organização Proprietária                                                   | Sim                                                        |
|                                        |                           | 3.3.6.1.2.1.2.15 | Informações de Mudança de<br>Data e Hora do Inventário                     | Sim                                                        |

*Tabela 31. Suporte do IBM Intelligent Transportation de Requisitos do TMDD Versão 3 (continuação)*

| ID da<br>Necessi<br>dade do<br>Usuário | Necessidade do<br>Usuário | ID do Requisito   | Requisito                                                                     | Suportado pelo<br><b>IBM</b> Intelligent<br>Transportation |
|----------------------------------------|---------------------------|-------------------|-------------------------------------------------------------------------------|------------------------------------------------------------|
|                                        |                           | 3.3.6.11.1.1      | Enviar Informações sobre<br>Inventário de Sinalização<br>mediante Solicitação | Sim                                                        |
|                                        |                           | 3.3.6.11.1.2      | Publicar Informações sobre<br>Inventário de Sinalização                       | Sim                                                        |
|                                        |                           | 3.3.6.11.1.3      | Assinar Informações sobre<br>Inventário de Sinalização                        | Sim                                                        |
|                                        |                           | 3.3.6.11.1.4      | Conteúdo da Solicitação de<br>Inventário de Sinalização                       | Sim                                                        |
|                                        |                           | 3.3.6.11.1.5      | Conteúdo das Informações<br>sobre Inventário de<br>Sinalização                | Sim                                                        |
|                                        |                           | 3.3.6.11.1.5.1    | Conteúdo Necessário do<br>Inventário de Sinalização                           | Sim                                                        |
|                                        |                           | 3.3.6.11.1.5.2.1  | Controlador Principal                                                         | Sim                                                        |
|                                        |                           | 3.3.6.11.1.5.2.2  | Identificadores de Trechos                                                    | Não                                                        |
|                                        |                           | 3.3.6.11.1.5.2.3  | Direção do Tráfego                                                            | Não                                                        |
|                                        |                           | 3.3.6.11.1.5.2.4  | Identificador de Fase                                                         | Não                                                        |
|                                        |                           | 3.3.6.11.1.5.2.5  | Fase Coordenada                                                               | N/A                                                        |
|                                        |                           | 3.3.6.11.1.5.2.6  | Fases Simultâneas                                                             | N/A                                                        |
|                                        |                           | 3.3.6.11.1.5.2.7  | Fase de Sobreposição                                                          | N/A                                                        |
|                                        |                           | 3.3.6.11.1.5.2.8  | Sobreposição de Fases<br>Incluídas                                            | N/A                                                        |
|                                        |                           | 3.3.6.11.1.5.2.9  | Identificador de Movimento                                                    | Não                                                        |
|                                        |                           | 3.3.6.11.1.5.2.10 | Movimentos Ativos                                                             | N/A                                                        |
|                                        |                           | 3.3.6.11.1.5.2.11 | Link de Abordagem do<br>Movimento de Veículo                                  | N/A                                                        |
|                                        |                           | 3.3.6.11.1.5.2.12 | Link de Abordagem de<br>Movimento de Pedestres                                | N/A                                                        |
|                                        |                           | 3.3.6.11.1.5.2.13 | Trecho de Partida                                                             | N/A                                                        |
|                                        |                           | 3.3.6.11.1.5.2.14 | Ponto de Cruzamento                                                           | N/A                                                        |
|                                        |                           | 3.3.6.11.1.5.2.15 | Vetor de Aproximação de<br>Movimento para Virar                               | N/A                                                        |
|                                        |                           | 3.3.6.11.1.5.2.16 | Tipo de Movimento para<br>Virar                                               | N/A                                                        |
|                                        |                           | 3.3.6.11.1.5.2.17 | Pistas de Movimento para<br>Virar                                             | N/A                                                        |
|                                        |                           | 3.3.6.11.1.5.2.18 | Descrição de Movimento<br>para Virar                                          | N/A                                                        |
|                                        |                           | 3.3.6.11.1.5.2.19 | Identificador de Rotatória                                                    | $\rm N\tilde{a}o$                                          |
|                                        |                           | 3.3.6.11.1.5.2.20 | Designação da Fase de<br>Rotatória                                            | Não                                                        |

*Tabela 31. Suporte do IBM Intelligent Transportation de Requisitos do TMDD Versão 3 (continuação)*

| ID da<br>Necessi<br>dade do<br>Usuário | Necessidade do<br>Usuário                                                               | ID do Requisito   | Requisito                                                                   | Suportado pelo<br><b>IBM</b> Intelligent<br>Transportation |
|----------------------------------------|-----------------------------------------------------------------------------------------|-------------------|-----------------------------------------------------------------------------|------------------------------------------------------------|
|                                        |                                                                                         | 3.3.6.11.1.5.2.21 | Identificador de Função<br>Especial                                         | Não                                                        |
|                                        |                                                                                         | 3.3.6.11.1.5.2.22 | Descrição da Função Especial                                                | Não                                                        |
|                                        |                                                                                         | 3.3.6.11.1.5.2.23 | Referência de Tempo                                                         | Sim                                                        |
|                                        |                                                                                         | 3.3.6.11.1.5.2.24 | Referência de Sincronização<br>Padrão                                       | Sim                                                        |
| 2.3.6.10.2                             | Necessidade de<br>Compartilhar<br>Inventário do Sistema<br>de Sinalização<br>Atualizado | 3.3.6.11.1.2      | Publicar Informações sobre<br>Inventário de Sinalização                     | Sim                                                        |
|                                        |                                                                                         | 3.3.6.11.1.3      | Assinar Informações sobre<br>Inventário de Sinalização                      | Sim                                                        |
| 2.3.6.10.3                             | Necessidade de<br>Compartilhar Status de<br>Cruzamento                                  | 3.3.6.1.1.1       | Conteúdo da Solicitação de<br>Informações sobre o<br>Dispositivo            | Sim                                                        |
|                                        |                                                                                         | 3.3.6.1.1.1.1     | Conteúdo Necessário de<br>Solicitação de Informações<br>sobre o Dispositivo | Sim                                                        |
|                                        |                                                                                         | 3.3.6.1.1.1.2.1   | Nome do Usuário do<br>Operador Solicitante                                  | Não                                                        |
|                                        |                                                                                         | 3.3.6.1.1.1.2.2   | Senha do Operador<br>Solicitante                                            | Não                                                        |
|                                        |                                                                                         | 3.3.6.1.1.1.2.3   | Organização Proprietária                                                    | Não                                                        |
|                                        |                                                                                         | 3.3.6.1.1.1.2.4   | Organização de Centro<br>Externo                                            | Sim                                                        |
|                                        |                                                                                         | 3.3.6.1.1.1.3     | Conteúdo do Filtro de<br>Solicitação de Informações<br>sobre o Dispositivo  | Não                                                        |
|                                        |                                                                                         | 3.3.6.1.1.1.3.1   | Filtro de Identificador de<br>Dispositivo                                   | Não                                                        |
|                                        |                                                                                         | 3.3.6.1.1.1.3.2   | Filtro de Identificador de<br>Seção                                         | Não                                                        |
|                                        |                                                                                         | 3.3.6.1.1.1.3.3   | Filtro de Identificador de<br>Rede de Rodovia                               | Não                                                        |
|                                        |                                                                                         | 3.3.6.1.1.1.3.4   | Filtro de Identificador de<br>Trecho                                        | Não                                                        |
|                                        |                                                                                         | 3.3.6.1.1.1.3.5   | Filtro de Designador de Rota                                                | Não                                                        |
|                                        |                                                                                         | 3.3.6.1.1.1.3.6   | Filtro de Referência Linear                                                 | Não                                                        |
|                                        |                                                                                         | 3.3.6.1.3.1       | Conteúdo do Cabeçalho de<br>Status do Dispositivo                           | Sim                                                        |
|                                        |                                                                                         | 3.3.6.1.3.1.1.1   | Conteúdo Necessário do<br>Cabeçalho de Status do<br>Dispositivo             | Sim                                                        |

*Tabela 31. Suporte do IBM Intelligent Transportation de Requisitos do TMDD Versão 3 (continuação)*

| ID da<br>Necessi<br>dade do<br>Usuário | Necessidade do<br>Usuário | ID do Requisito   | Requisito                                                             | Suportado pelo<br><b>IBM</b> Intelligent<br>Transportation |
|----------------------------------------|---------------------------|-------------------|-----------------------------------------------------------------------|------------------------------------------------------------|
|                                        |                           | 3.3.6.1.3.1.2.1   | Identificador Exclusivo do<br>Centro de Controle                      | Sim                                                        |
|                                        |                           | 3.3.6.1.3.1.2.2   | Status de Comunicações do<br>Dispositivo                              | Sim                                                        |
|                                        |                           | 3.3.6.1.3.1.2.3   | Identificador de Operador                                             | Sim                                                        |
|                                        |                           | 3.3.6.1.3.1.2.4   | Identificador de Ocorrência                                           | Sim                                                        |
|                                        |                           | 3.3.6.1.3.1.2.5   | Plano de Resposta da<br>Ocorrência                                    | Sim                                                        |
|                                        |                           | 3.3.6.1.3.1.2.6   | Organização Proprietária                                              | Sim                                                        |
|                                        |                           | 3.3.6.1.3.1.2.7   | Informações de Mudança de<br>Data e Hora do Status                    | Sim                                                        |
|                                        |                           | 3.3.6.11.2.1      | Enviar Informações de Status<br>de Cruzamento mediante<br>Solicitação | Sim                                                        |
|                                        |                           | 3.3.6.11.2.2      | Publicar Informações de<br>Status de Cruzamento                       | Sim                                                        |
|                                        |                           | 3.3.6.11.2.3      | Assinar Informações de<br>Status de Sinalização                       | Sim                                                        |
|                                        |                           | 3.3.6.11.2.4      | Conteúdo da Solicitação de<br>Status de Cruzamento                    | Sim                                                        |
|                                        |                           | 3.3.6.11.2.5      | Conteúdo das Informações<br>de Status de Cruzamento                   | Sim                                                        |
|                                        |                           | 3.3.6.11.2.5.1    | Conteúdo Necessário do<br>Status de Cruzamento                        | Sim                                                        |
|                                        |                           | 3.3.6.11.2.5.2.1  | Identificador de Seção                                                | Sim                                                        |
|                                        |                           | 3.3.6.11.2.5.2.2  | Descrição do Modo de<br>Sincronização de Sinalização<br>Planejado     | Sim                                                        |
|                                        |                           | 3.3.6.11.2.5.2.3  | Identificador de Padrão de<br>Sincronização - Atual                   | Sim                                                        |
|                                        |                           | 3.3.6.11.2.5.2.4  | Descrição de Padrão de<br>Sincronização                               | Sim                                                        |
|                                        |                           | 3.3.6.11.2.5.2.5  | Modo de Atuação                                                       | Sim                                                        |
|                                        |                           | 3.3.6.11.2.5.2.6  | Modo de Plano                                                         | Sim                                                        |
|                                        |                           | 3.3.6.11.2.5.2.7  | Duração do Ciclo - Planejado                                          | Sim                                                        |
|                                        |                           | 3.3.6.11.2.5.2.8  | Duração do Ciclo - Atual                                              | Sim                                                        |
|                                        |                           | 3.3.6.11.2.5.2.9  | Duração do Ciclo - Anterior                                           | Sim                                                        |
|                                        |                           | 3.3.6.11.2.5.2.10 | Duração do Ciclo Principal -<br>Real                                  | Sim                                                        |
|                                        |                           | 3.3.6.11.2.5.2.11 | Deslocamento - Planejado                                              | Sim                                                        |
|                                        |                           | 3.3.6.11.2.5.2.12 | Deslocamento - Real                                                   | Sim                                                        |
|                                        |                           | 3.3.6.11.2.5.2.13 | Deslocamento - Anterior                                               | Sim                                                        |

*Tabela 31. Suporte do IBM Intelligent Transportation de Requisitos do TMDD Versão 3 (continuação)*

| ID da<br>Necessi<br>dade do<br>Usuário | Necessidade do<br>Usuário               | ID do Requisito   | Requisito                                   | Suportado pelo<br><b>IBM</b> Intelligent<br>Transportation |
|----------------------------------------|-----------------------------------------|-------------------|---------------------------------------------|------------------------------------------------------------|
|                                        |                                         | 3.3.6.11.2.5.2.14 | Contador de Ciclos do<br>Controlador        | Sim                                                        |
|                                        |                                         | 3.3.6.11.2.5.2.15 | Contador de Ciclos Principal                | Sim                                                        |
|                                        |                                         | 3.3.6.11.2.5.2.16 | Referência de Deslocamento                  | Sim                                                        |
|                                        |                                         | 3.3.6.11.2.5.2.17 | <b>Fases Ativas</b>                         | Sim                                                        |
|                                        |                                         | 3.3.6.11.2.5.2.18 | Registro de Data e Hora do<br>Controlador   | Sim                                                        |
|                                        |                                         | 3.3.6.11.2.5.2.19 | Descrição de Preferência                    | Sim                                                        |
|                                        |                                         | 3.3.6.11.2.5.2.20 | Funções Especiais                           | Sim                                                        |
|                                        |                                         | 3.3.6.11.2.5.2.21 | Divisão de Fase                             | Sim                                                        |
|                                        |                                         | 3.3.6.11.2.5.2.22 | Status da Rotatória                         | Sim                                                        |
|                                        |                                         | 3.3.6.11.2.5.2.23 | Status da Fase Verdes                       | Sim                                                        |
|                                        |                                         | 3.3.6.11.2.5.2.24 | Status da Fase Amarelos                     | Sim                                                        |
|                                        |                                         | 3.3.6.11.2.5.2.25 | Status da Fase Vermelhos                    | Sim                                                        |
|                                        |                                         | 3.3.6.11.2.5.2.26 | Status da Fase Andar                        | Sim                                                        |
|                                        |                                         | 3.3.6.11.2.5.2.27 | Status da Fase Liberação de<br>Pedestres    | Sim                                                        |
|                                        |                                         | 3.3.6.11.2.5.2.28 | Status da Fase Não Andar                    | Sim                                                        |
|                                        |                                         | 3.3.6.11.2.5.2.29 | Sobreposição de Status da<br>Fase Verdes    | Sim                                                        |
|                                        |                                         | 3.3.6.11.2.5.2.30 | Sobreposição de Status da<br>Fase Amarelos  | Sim                                                        |
|                                        |                                         | 3.3.6.11.2.5.2.31 | Sobreposição de Status da<br>Fase Vermelhos | Sim                                                        |
| 2.3.8                                  | Necessidade de Aceitar<br>Valores Nulos | 3.3.8             | <b>Aceitar Valores Nulos</b>                | Sim                                                        |

*Tabela 31. Suporte do IBM Intelligent Transportation de Requisitos do TMDD Versão 3 (continuação)*

#### **Referências relacionadas**:

["Suporte de TMDD do Reconhecimento de Tráfego" na página 113](#page-124-0)

O IBM Intelligent Transportation suporta um subconjunto do padrão Traffic Management Data Dictionary V3.

#### **Informações relacionadas**:

[Traffic Management Data Dictionary \(TMDD\) and Message Sets for External Traffic Management](http://www.ite.org/standards/tmdd/) [Center Communications \(MS/ETMCC\) Version 3.0](http://www.ite.org/standards/tmdd/)

# **Tipos, Diálogos e Objetos de Dados do TMDD Suportados**

O IBM Intelligent Transportation implementa um subconjunto de objetos de dados, diálogos e tipos de assinatura e solicitação TMDD.

As tabelas nesta seção descrevem os diálogos do TMDD e as mensagens usadas para comunicar os objetos de dados do TMDD especificados que são necessários. Por exemplo, para solicitar o status de Painéis eletrônicos de mensagens, uma mensagem DlDeviceInformationSubscription é requerida.

#### **Conceitos relacionados**:

["Usando Diálogos de Serviços da Web" na página 113](#page-124-0)

O IBM Intelligent Transportation fornece diálogos Web Services Definition Language (WSDL) para comunicarem dados entre o IBM Intelligent Transportation e outros produtos e serviços.

["Executando uma Assinatura de Fluxo de Dados TMDD" na página 125](#page-136-0) As assinaturas definem o fluxo de dados a partir do centro proprietário para o centro externo fornecido pelo IBM Intelligent Transportation.

#### **Referências relacionadas**:

["Suporte de TMDD do Reconhecimento de Tráfego" na página 113](#page-124-0) O IBM Intelligent Transportation suporta um subconjunto do padrão Traffic Management Data Dictionary V3.

### **Informações relacionadas**:

[Traffic Management Data Dictionary \(TMDD\) and Message Sets for External Traffic Management](http://www.ite.org/standards/tmdd/) [Center Communications \(MS/ETMCC\) Version 3.0](http://www.ite.org/standards/tmdd/)

## **Tipos de Assinaturas**

O IBM Intelligent Transportation suporta um número de tipos de assinatura.

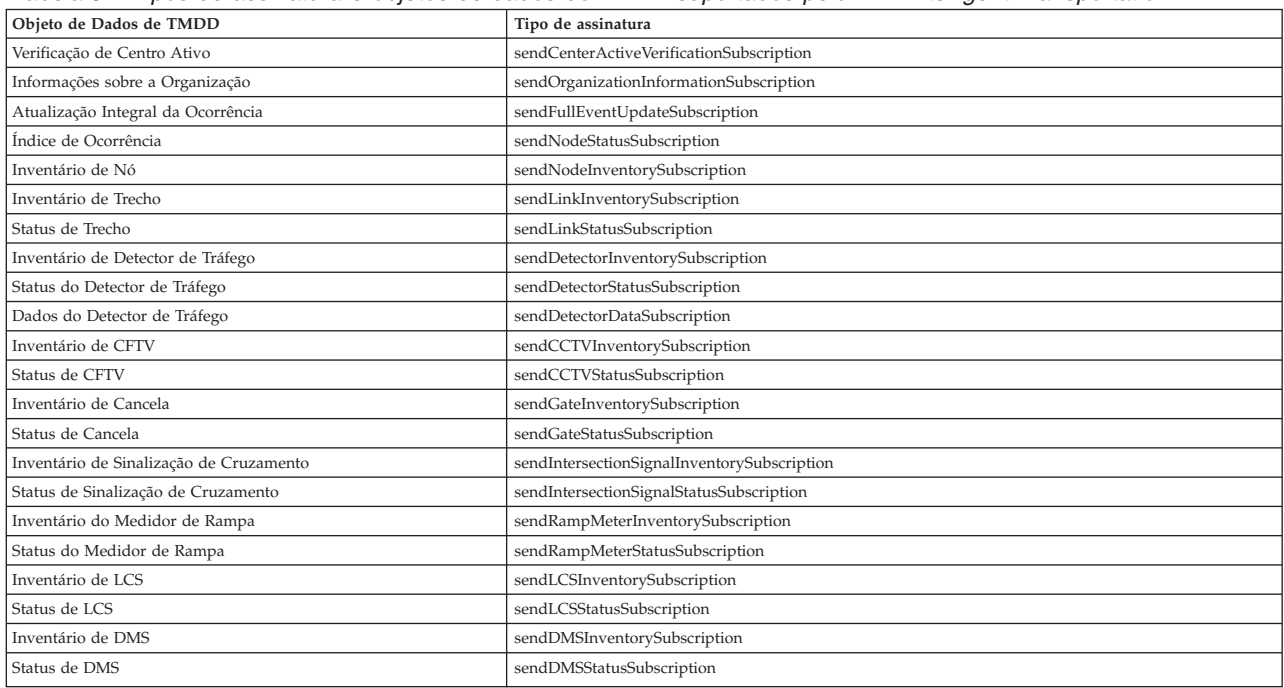

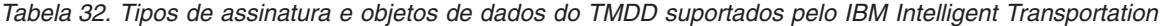
["Executando uma Assinatura de Fluxo de Dados TMDD" na página 125](#page-136-0) As assinaturas definem o fluxo de dados a partir do centro proprietário para o centro externo fornecido pelo IBM Intelligent Transportation.

### **Tarefas relacionadas**:

["Configurando uma Assinatura para Dados de Tráfego" na página 126](#page-137-0)

Uma assinatura é uma solicitação feita para um centro proprietário solicitando que dados sejam enviados periodicamente para um centro externo, (IBM Intelligent Transportation). A mensagem que contém os dados enviados para o centro externo é uma publicação. As publicações são enviadas para o centro externo até que a assinatura seja cancelada.

### **Informações relacionadas**:

The [Traffic Management Data Dictionary \(TMDD\) and Message Sets for External Traffic Management](http://www.ite.org/standards/tmdd/) [Center Communications \(MS/ETMCC\) Version 3.0](http://www.ite.org/standards/tmdd/)

### **Diálogos de Assinatura**

O IBM Intelligent Transportation implementa um subconjunto de diálogos de assinatura e objetos de dados do TMDD.

| Objeto de Dados de TMDD                 | Diálogo de Assinatura                   |
|-----------------------------------------|-----------------------------------------|
| Verificação de Centro Ativo             | DlCenterActiveVerificationSubscription  |
| Informações sobre a Organização         | DlOrganizationInformationSubscription   |
| Atualização Integral da Ocorrência      | DlFullEventUpdateSubscription           |
| Índice de Ocorrência                    | DlEventIndexSubscription                |
| Inventário de Nó                        | DlTrafficNetworkInformationSubscription |
| Inventário de Trecho                    | DlTrafficNetworkInformationSubscription |
| Status de Trecho                        | DlTrafficNetworkInformationSubscription |
| Inventário de Detector de Tráfego       | DlDeviceInformationSubscription         |
| Status do Detector de Tráfego           | DlDeviceInformationSubscription         |
| Dados do Detector de Tráfego            | DlDetectorDataSubscription              |
| Inventário de CFTV                      | DlDeviceInformationSubscription         |
| Status de CFTV                          | DlDeviceInformationSubscription         |
| Inventário de Cancela                   | DlDeviceInformationSubscription         |
| Status de Cancela                       | DlDeviceInformationSubscription         |
| Inventário de Sinalização de Cruzamento | DlDeviceInformationSubscription         |
| Status de Sinalização de Cruzamento     | DlDeviceInformationSubscription         |
| Inventário do Medidor de Rampa          | DlDeviceInformationSubscription         |
| Status do Medidor de Rampa              | DlDeviceInformationSubscription         |
| Inventário de LCS                       | DlDeviceInformationSubscription         |
| Status de LCS                           | DlDeviceInformationSubscription         |
| Inventário de DMS                       | DlDeviceInformationSubscription         |
| Status de DMS                           | DlDeviceInformationSubscription         |

*Tabela 33. Objetos de Dados e Diálogos de Assinatura de TMDD Suportados pelo IBM Intelligent Transportation*

["Executando uma Assinatura de Fluxo de Dados TMDD" na página 125](#page-136-0) As assinaturas definem o fluxo de dados a partir do centro proprietário para o centro externo fornecido pelo IBM Intelligent Transportation.

### **Informações relacionadas**:

[Traffic Management Data Dictionary \(TMDD\) and Message Sets for External Traffic Management](http://www.ite.org/standards/tmdd/) [Center Communications \(MS/ETMCC\) Version 3.0](http://www.ite.org/standards/tmdd/)

## **Tipos de Solicitações**

O IBM Intelligent Transportation suporta um número de tipos de solicitação.

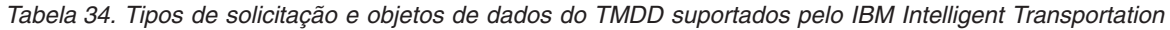

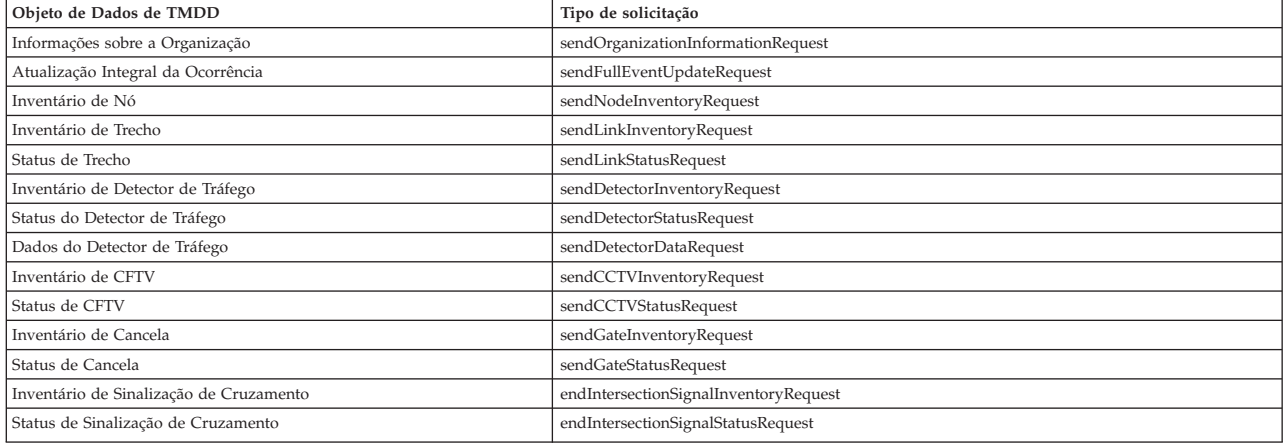

### **Conceitos relacionados**:

["Executando uma Assinatura de Fluxo de Dados TMDD" na página 125](#page-136-0)

As assinaturas definem o fluxo de dados a partir do centro proprietário para o centro externo fornecido pelo IBM Intelligent Transportation.

### **Tarefas relacionadas**:

["Executando um Carregamento em Massa de Dados de Tráfego" na página 130](#page-141-0)

Depois de implementar o IBM Intelligent Transportation, é possível importar dados de tráfego existentes para o sistema. O carregamento em massa é a importação dos dados de tráfego do TMDD a partir de um centro proprietário. Isto é diferente do feed de dados TMDD típico usado para fornecer dados para o IBM Intelligent Transportation em intervalos específicos. O carregamento em massa é feito normalmente quando o Reconhecimento de Tráfego é instalado pela primeira vez. Os dados de tráfego podem ser analisados a partir das visualizações doOperador: Tráfego e do Planejador: Tráfego.

### **Informações relacionadas**:

The [Traffic Management Data Dictionary \(TMDD\) and Message Sets for External Traffic Management](http://www.ite.org/standards/tmdd/) [Center Communications \(MS/ETMCC\) Version 3.0](http://www.ite.org/standards/tmdd/)

### **Diálogos de Solicitação/Resposta**

O IBM Intelligent Transportation implementa um subconjunto de diálogos de solicitação/resposta do TMDD.

*Tabela 35. Objetos de Dados e Diálogos de Solicitação/Resposta de TMDD Suportados pelo IBM Intelligent Transportation*

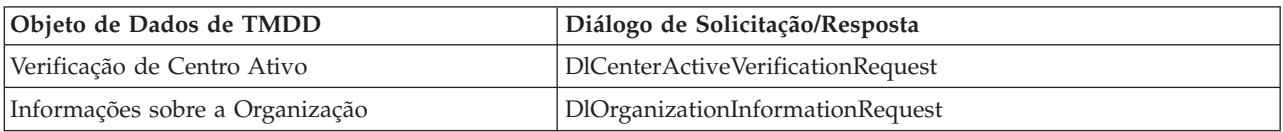

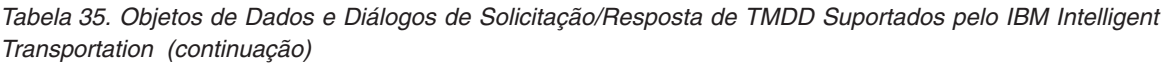

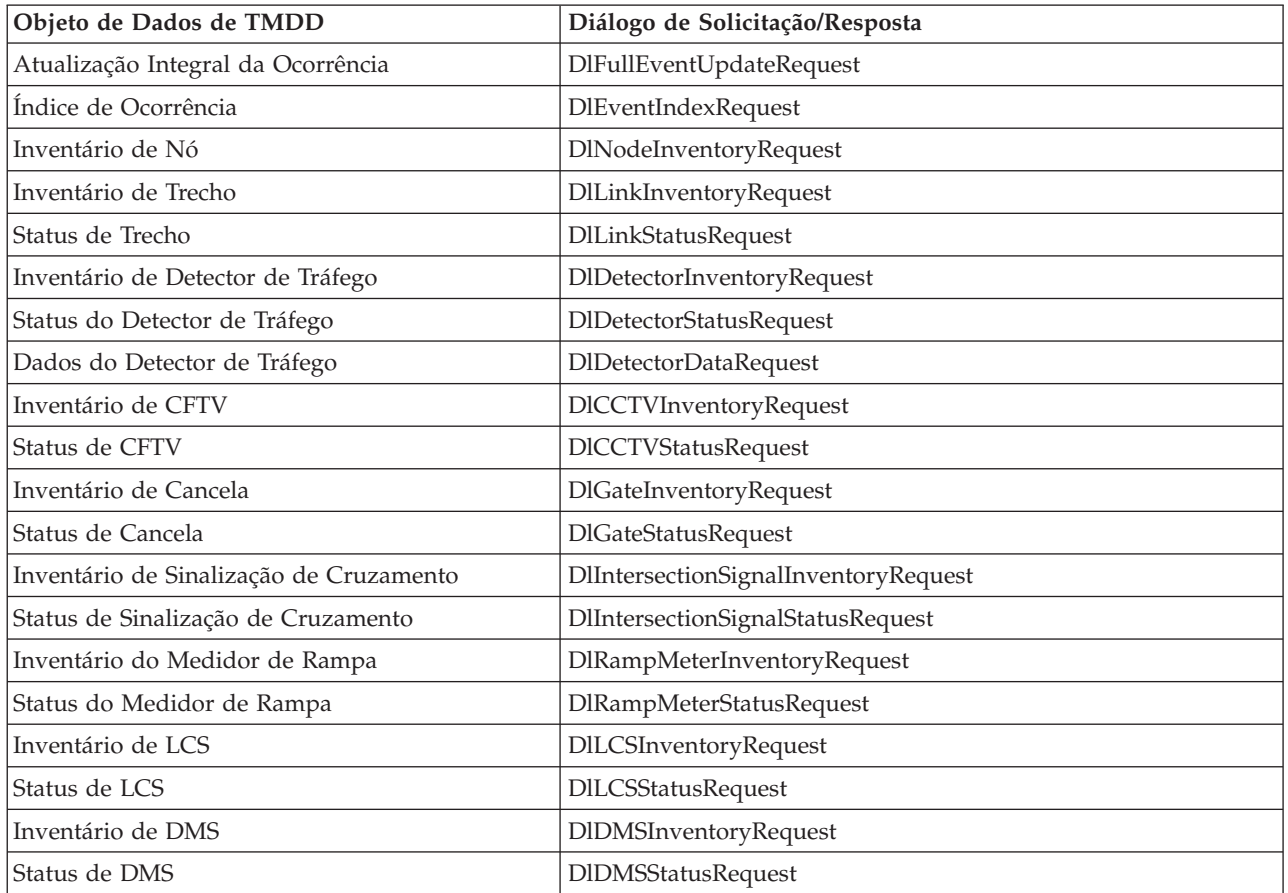

["Executando uma Assinatura de Fluxo de Dados TMDD" na página 125](#page-136-0) As assinaturas definem o fluxo de dados a partir do centro proprietário para o centro externo fornecido pelo IBM Intelligent Transportation.

### **Informações relacionadas**:

[Traffic Management Data Dictionary \(TMDD\) and Message Sets for External Traffic Management](http://www.ite.org/standards/tmdd/) [Center Communications \(MS/ETMCC\) Version 3.0](http://www.ite.org/standards/tmdd/)

### **Diálogos de Publicação**

O IBM Intelligent Transportation implementa um subconjunto de diálogos de publicação e objetos de dados do TMDD.

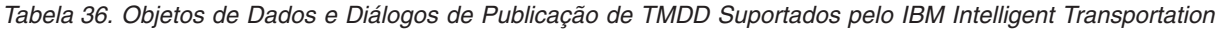

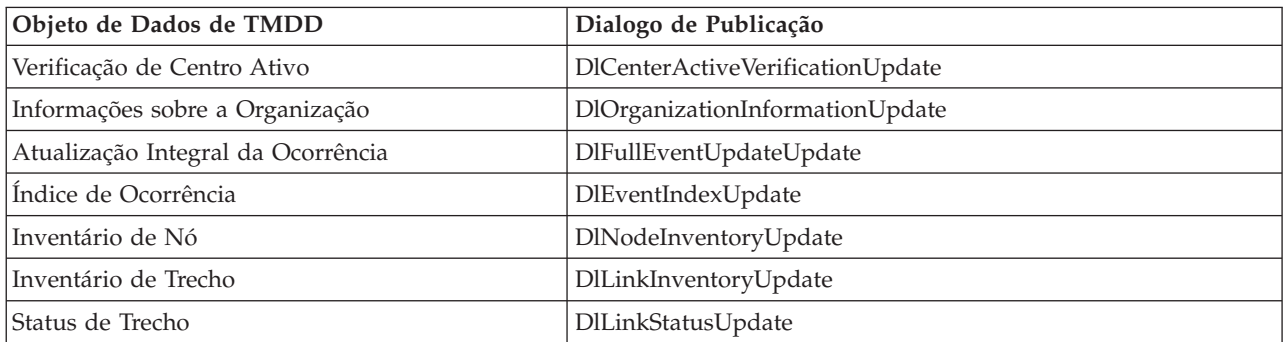

*Tabela 36. Objetos de Dados e Diálogos de Publicação de TMDD Suportados pelo IBM Intelligent Transportation (continuação)*

| Objeto de Dados de TMDD                 | Dialogo de Publicação               |
|-----------------------------------------|-------------------------------------|
| Inventário de Detector de Tráfego       | DlDetectorInventoryUpdate           |
| Status do Detector de Tráfego           | DlDetectorStatusUpdate              |
| Dados do Detector de Tráfego            | DlDetectorDataUpdate                |
| Inventário de CFTV                      | DICCTVInventoryUpdate               |
| Status de CFTV                          | DICCTVStatusUpdate                  |
| Inventário de Cancela                   | DlGateInventoryUpdate               |
| Status de Cancela                       | DlGateStatusUpdate                  |
| Inventário de Sinalização de Cruzamento | DlIntersectionSignalInventoryUpdate |
| Status de Sinalização de Cruzamento     | DlIntersectionSignalInventoryUpdate |
| Inventário do Medidor de Rampa          | DlRampMeterInventoryUpdate          |
| Status do Medidor de Rampa              | DlRampMeterStatusUpdate             |
| Inventário de LCS                       | DILCSInventoryUpdate                |
| Status de LCS                           | DlLCSStatusUpdate                   |
| Inventário de DMS                       | DIDMSInventoryUpdate                |
| Status de DMS                           | DIDMSStatusUpdate                   |

["Executando uma Assinatura de Fluxo de Dados TMDD" na página 125](#page-136-0) As assinaturas definem o fluxo de dados a partir do centro proprietário para o centro externo fornecido pelo IBM Intelligent Transportation.

### **Informações relacionadas**:

The [Traffic Management Data Dictionary \(TMDD\) and Message Sets for External Traffic Management](http://www.ite.org/standards/tmdd/) [Center Communications \(MS/ETMCC\) Version 3.0](http://www.ite.org/standards/tmdd/)

# **Grupos e Tipos de Ocorrências TMDD Suportados**

O IBM Intelligent Transportation suporta um subconjunto de grupos e tipos de ocorrências TMDD.

[Tabela 37 na página 389](#page-400-0) contém os tipos de evento especificados nas mensagens FullEventUpdate do TMDD enviadas para o IBM Intelligent Transportation. Somente um tipo pode ser especificado em uma ocorrência.

| Tipo de Ocorrência TMDD                                         |  |
|-----------------------------------------------------------------|--|
| Acidente                                                        |  |
| Acidente grave                                                  |  |
| Acidente com feridos                                            |  |
| Acidente de menor gravidade                                     |  |
| Acidente envolvendo vários veículos                             |  |
| Acidente envolvendo uma bicicleta                               |  |
| Acidente envolvendo um ônibus                                   |  |
| Acidente envolvendo uma motocicleta                             |  |
| Acidente envolvendo um pedestre                                 |  |
| Acidente envolvendo um trem                                     |  |
| Acidente envolvendo um caminhão                                 |  |
| Acidente envolvendo um semi-reboque                             |  |
| Acidente envolvendo materiais perigosos                         |  |
| Acidente anterior                                               |  |
| Acidente secundário                                             |  |
| Incidente                                                       |  |
| Veículo enguiçado                                               |  |
| Veículo abandonado                                              |  |
| Veículo com autorização especial para trafegar                  |  |
| Caminhão com autorização especial para trafegar                 |  |
| Semi-reboque com autorização especial para trafegar             |  |
| Ônibus com autorização especial para trafegar                   |  |
| Veículo que saiu da pista                                       |  |
| Veículo em chamas                                               |  |
| Veículos reduzindo a velocidade para observar acidente          |  |
| Semi-reboque que deu um "L"                                     |  |
| Trailer residencial que deu um "L"                              |  |
| Trailer que deu um "L"                                          |  |
| Derramamento que ocorreu a partir de um veículo em<br>movimento |  |
| Carga derramada                                                 |  |
| Veículo capotado                                                |  |
| Caminhão capotado                                               |  |
| Semi-reboque capotado                                           |  |
| Ônibus capotado                                                 |  |
| Veículo preso                                                   |  |
| Caminhão preso sob ponte                                        |  |
| Ônibus preso sob ponte                                          |  |
|                                                                 |  |

<span id="page-400-0"></span>*Tabela 37. Grupos e Tipos de Ocorrências TMDD Suportados pelo IBM Intelligent Transportation*

| Grupo de Ocorrências TMDD | Tipo de Ocorrência TMDD                           |  |
|---------------------------|---------------------------------------------------|--|
| Interdições               | Tráfego interditado                               |  |
|                           | Interditado                                       |  |
|                           | Interditado para reparos                          |  |
|                           | Reduzido a uma pista                              |  |
|                           | Reduzido a duas pistas                            |  |
|                           | Reduzido a três pistas                            |  |
|                           | Liberado para o tráfego                           |  |
|                           | Liberado                                          |  |
| Obstrução                 | Obstrução na rodovia                              |  |
|                           | Objeto na rodovia                                 |  |
|                           | Objetos caindo de um veículo em movimento         |  |
|                           | Escombros na rodovia                              |  |
|                           | Danos causados pelas tempestades                  |  |
|                           | Pessoas na rodovia                                |  |
|                           | Ciclistas na rodovia                              |  |
|                           | Grande número de visitantes                       |  |
|                           | Animal na rodovia                                 |  |
|                           | Animal de grande porte na rodovia                 |  |
|                           | Rebanho de animais na rodovia                     |  |
|                           | Animal atingido                                   |  |
|                           | Árvores caídas                                    |  |
|                           | Queda de linhas de alta tensão                    |  |
|                           | Baixada                                           |  |
|                           | Danos na pavimentação da estrada                  |  |
|                           | Acúmulo de geada                                  |  |
|                           | Rachaduras no solo devido ao congelamento da água |  |
|                           | Inundação                                         |  |
|                           | Rompimento de tubulação de água                   |  |
|                           | Rompimento de rede de esgoto                      |  |
|                           | Transbordamento de esgotos                        |  |
|                           | Vazamento de gás                                  |  |
|                           | Deslizamento de barro                             |  |
|                           | Avalanche                                         |  |
|                           | Queda de rochas                                   |  |
|                           | Deslizamento de terra                             |  |
|                           | Trabalho de desobstrução                          |  |

*Tabela 37. Grupos e Tipos de Ocorrências TMDD Suportados pelo IBM Intelligent Transportation (continuação)*

| Grupo de Ocorrências TMDD | Tipo de Ocorrência TMDD                       |  |
|---------------------------|-----------------------------------------------|--|
| Obra em estrada           | Construção de estrada                         |  |
|                           | Construção de estrada principal               |  |
|                           | Construção de estradas de longo prazo         |  |
|                           | Trabalho de construção                        |  |
|                           | Obras no canteiro central                     |  |
|                           | Reconstrução de estradas                      |  |
|                           | Pistas estreitas                              |  |
|                           | Tráfego em pista única em direções alternadas |  |
|                           | Operações de manutenção da estrada            |  |
|                           | Operações de sinalização de estradas          |  |
|                           | Alargamento de estradas                       |  |
|                           | Rachaduras                                    |  |
|                           | Buracos                                       |  |
|                           | Desnível                                      |  |
|                           | Bueiro                                        |  |
|                           | Operações de manutenção de ponte              |  |
|                           | Construção de ponte                           |  |
|                           | Trabalho de demolição de ponte                |  |
|                           | Grama sem poda                                |  |
|                           | Vegetação ou arbustos sem poda                |  |
|                           | Árvores sem poda                              |  |
|                           | Atividades de controle de avalanche           |  |
|                           | Obra na tubulação de água                     |  |
|                           | Obra na tubulação de gás                      |  |
|                           | Obra em cabos subterrâneos                    |  |
|                           | Obra em serviços subterrâneos                 |  |
|                           | Manutenção de emergência                      |  |
|                           | Manutenção de estradas liberada               |  |
|                           | Obras rodoviárias liberadas                   |  |

*Tabela 37. Grupos e Tipos de Ocorrências TMDD Suportados pelo IBM Intelligent Transportation (continuação)*

### **Tarefas relacionadas**:

["Planejando a Integração de Dados TMDD" na página 116](#page-127-0)

Antes de integrar o IBM Intelligent Transportation aos centros do proprietário, o planejamento apropriado deve ser executado para assegurar-se de que seu sistema esteja corretamente configurado para capturar as informações necessárias a partir dos subsistemas de tráfego em estradas.

### **Referências relacionadas**:

["Suporte de TMDD do Reconhecimento de Tráfego" na página 113](#page-124-0) O IBM Intelligent Transportation suporta um subconjunto do padrão Traffic Management Data Dictionary V3.

### **Informações relacionadas**:

The [Traffic Management Data Dictionary \(TMDD\) and Message Sets for External Traffic Management](http://www.ite.org/standards/tmdd/) [Center Communications \(MS/ETMCC\) Version 3.0](http://www.ite.org/standards/tmdd/)

[SAE J2540 - ITIS Phrase Lists](http://standards.sae.org/j2540/2_200611/)

# **Dados de Trânsito de Veículos Suportados**

# ₽

IBM Intelligent Transportation foi projetado para trabalhar com o padrão de dados de informações de transporte Service Interface for Real Time Information (SIRI) versão 1.3. SIRI é um protocolo XML para trocar informações em tempo real sobre serviços de transporte público e veículos. O recurso Reconhecimento e Predição de Veículos do IBM Intelligent Transit Analytics fornece recursos de estimativa de reconhecimento e predição de veículos usando um conjunto específico de dados que são recebidos e publicados por meio de mensagens SIRI.

Os tipos de dados a seguir são suportados pelo IBM Intelligent Transit Analytics.

### **Tarefas relacionadas**:

["Planejando a Integração de Dados de Trânsito" na página 140](#page-151-0)

Antes de integrar os dados do trânsito no recurso Reconhecimento e Predição de Veículos, o planejamento apropriado deve ser feito para assegurar que os resultados necessários sejam atingidos.

### **Informações relacionadas**:

[Website do Service Interface for Real Time Information \(SIRI\) Padrão](http://www.siri.org.uk)

# **Requisitos de Dados do Veículo** 国

O IBM Intelligent Transportation suporta conjuntos de dados específicos no esquema SIRI. Há especificações de alimentação de dados para dados de infraestrutura, dados de veículos e dados de cronograma de produção. Assegure-se de que os conjuntos de dados de origem atendam aos requisitos mínimos do recurso Reconhecimento e Predição de Veículos do IBM Intelligent Transit Analytics.

# **Dados de infraestrutura**

Um conjunto de arquivos de alimentação de dados válido para dados de infraestrutura contém os seguintes arquivos:

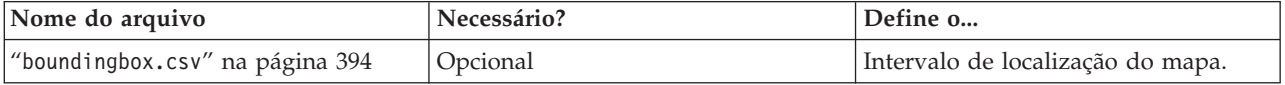

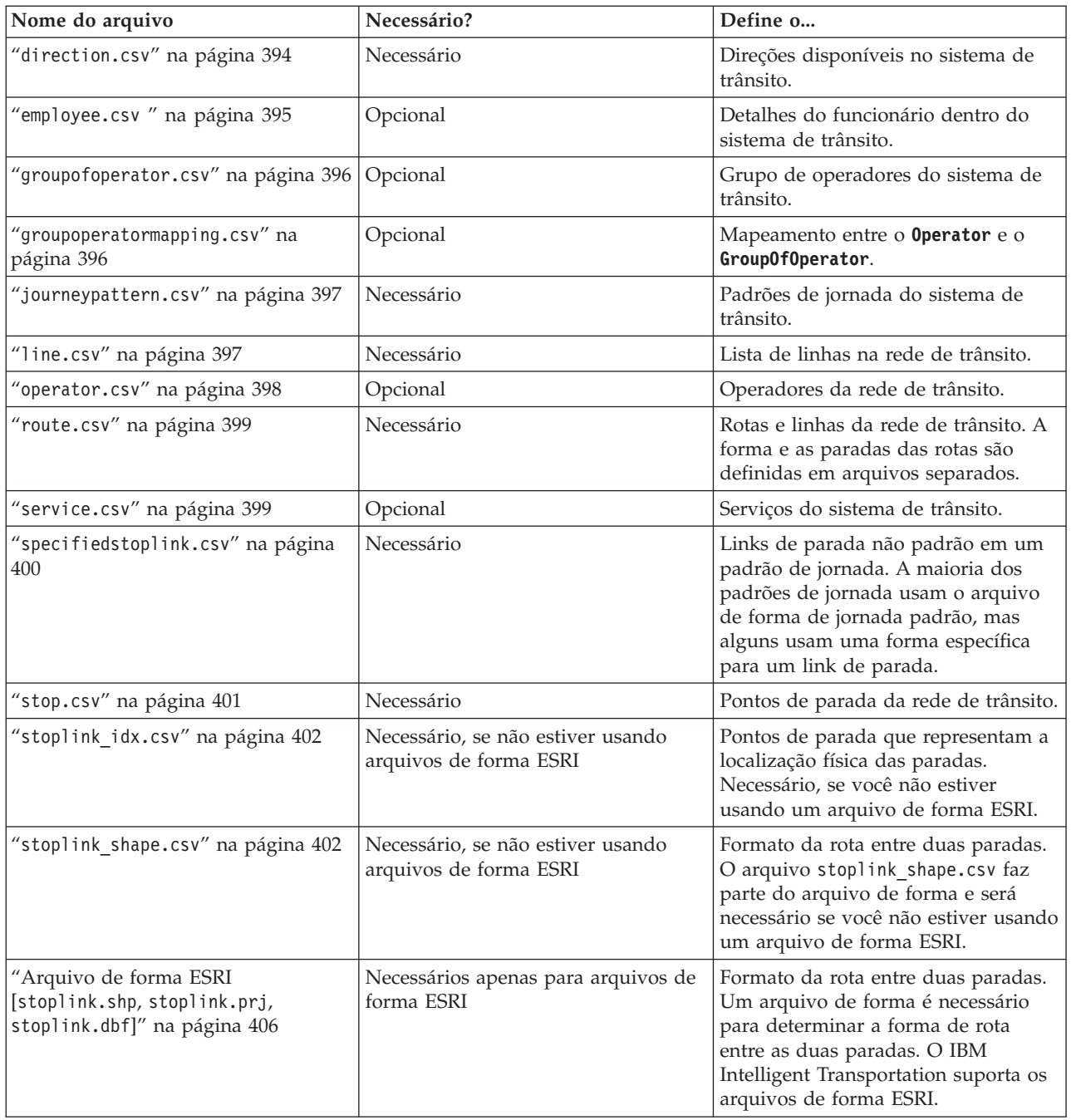

# **Dados do Veículo**

Um conjunto de arquivos de alimentação de dados válido para dados do veículo contém os seguintes arquivos:

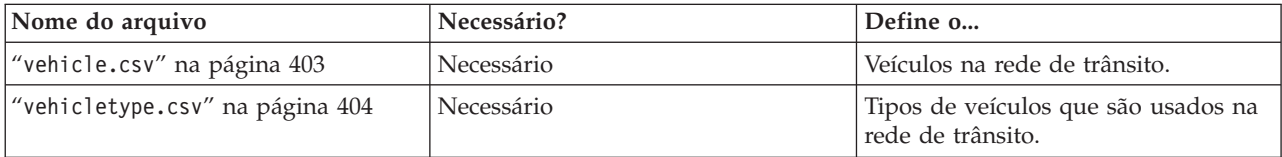

# <span id="page-405-0"></span>**Dados do cronograma de produção**

Uma alimentação de dados válida de dados do cronograma de produção contém o seguinte arquivo:

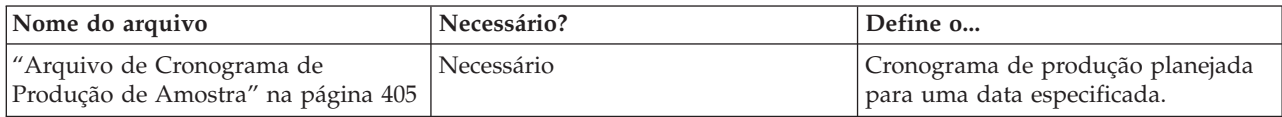

### **Tarefas relacionadas**:

["Planejando a Integração de Dados de Trânsito" na página 140](#page-151-0) Antes de integrar os dados do trânsito no recurso Reconhecimento e Predição de Veículos, o planejamento apropriado deve ser feito para assegurar que os resultados necessários sejam atingidos.

### **boundingbox.csv**

# ⊞

O arquivo boundingbox.csv define a faixa de locais do mapa. Todos os pontos devem estar dentro da caixa delimitadora, que é usada para verificar a validade dos dados. Esse arquivo é opcional.

### **Definições de campo**

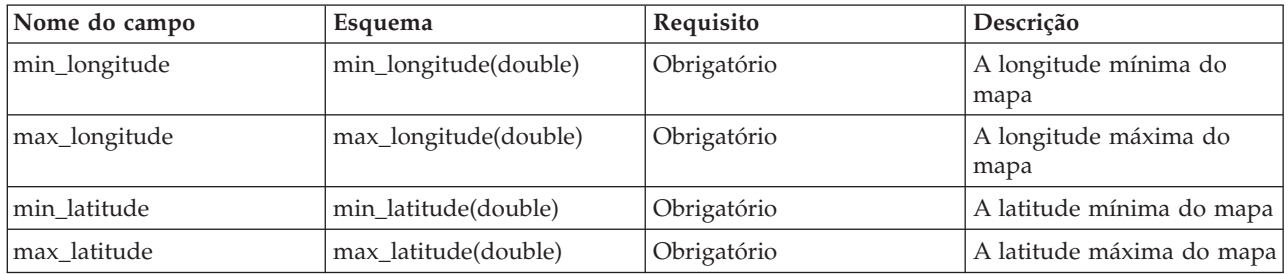

Se um arquivo boundingbox.csv não for fornecido, a longitude será configurada como -180.0, 180.0 e a latitude será configurada como -90.0, 90.0.

### **Exemplo**

A seguir está um exemplo dos dados localizados geralmente no arquivo boundingbox.csv. 120.000001,130.000002,59.000003,65.000004

# **direction.csv** ₽

O arquivo direction.csv define as direções disponíveis no sistema de transporte. O sistema de transporte público define atualmente duas direções, avanço e retrocesso. Direções customizadas devem ser mapeadas para elas. As direções customizadas são referenciadas pelas rotas.

### <span id="page-406-0"></span>**Definições de campo**

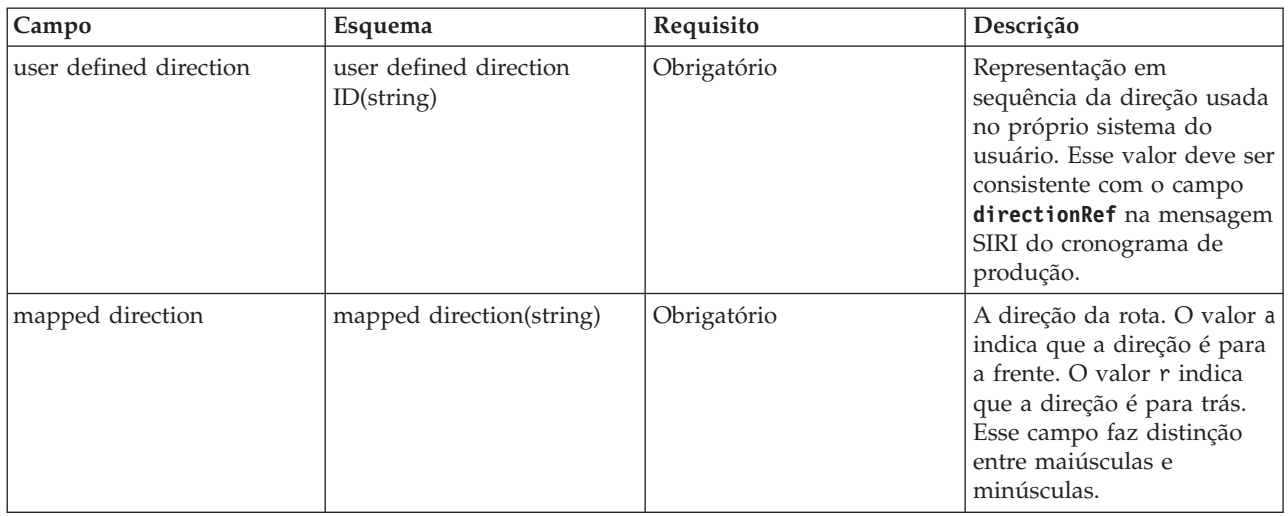

**Nota:** A coluna **Requisito** na tabela de definições de campo se aplica quando o indicador de função do banco de dados está configurado como 'A' para adição. Se o indicador de função do banco de dados estiver configurado como 'D' para exclusão, ou como 'U' para atualização, o valor do campo *user defined direction* será obrigatório e o campo *mapped direction* será opcional.

### **Exemplo**

A seguir está um exemplo dos dados localizados geralmente no arquivo direction.csv.

A,Onward,a A,Backward,r U,forward,a D,Onward

# **employee.csv** 暈

O arquivo employee.csv contém os detalhes dos funcionários no sistema de trânsito.

### **Definições de campo**

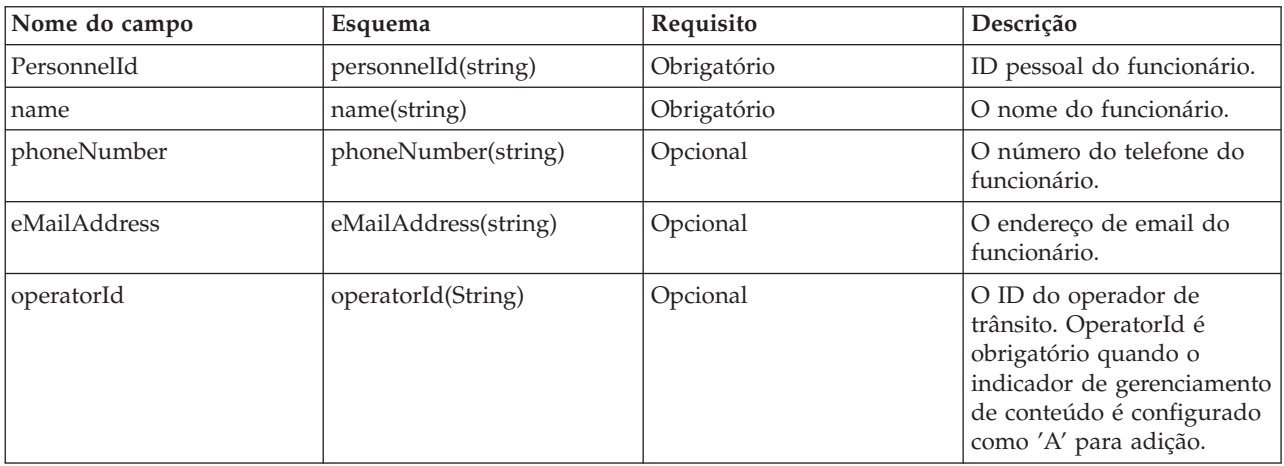

<span id="page-407-0"></span>**Nota:** A coluna **Requisito** na tabela de definições de campo se aplica quando o indicador de função do banco de dados está configurado como 'A' para adição. Se o indicador de função do banco de dados estiver configurado como 'D' para exclusão, ou como 'U' para atualização, o valor do campo *PersonnelId* será obrigatório e os outros campos serão opcionais. Apenas os valores de campo a serem atualizados ou excluídos serão necessários.

### **Exemplo**

A seguir está um exemplo dos dados localizados geralmente no arquivo employee.csv. A,293431,Mike,60928299,mike@rio.com,Rio U,293431,Jane D,293431

# **groupofoperator.csv**

### ₽

O arquivo groupofoperator.csv define o grupo de operadores responsáveis pela operação de um conjunto de linhas do sistema de trânsito.

### **Definições de campo**

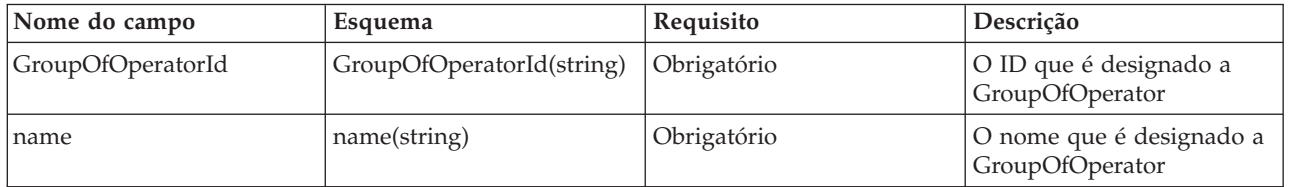

**Nota:** A coluna **Requisito** na tabela de definições de campo se aplica quando o indicador de função do banco de dados está configurado como 'A' para adição e como 'U' para atualização. Se o indicador de função do banco de dados estiver configurado como 'D' para exclusão, apenas o valor do campo *GroupOfOperatorId* será obrigatório.

### **Exemplo**

A seguir está um exemplo dos dados localizados geralmente no arquivo groupofoperator.csv.

A,Grp\_Rio,Rio A,Grp\_Rio, U,Grp\_Rio,NewGroup D,Grp\_Rio

# **groupoperatormapping.csv** 雷

O arquivo groupoperatormapping.csv define o mapeamento entre o **Operator** e o **GroupOfOperator**. Os valores nos campos devem referenciar os IDs correspondentes nos arquivos Operator.csv e GroupOfOperator.csv.

### **Definições de campo**

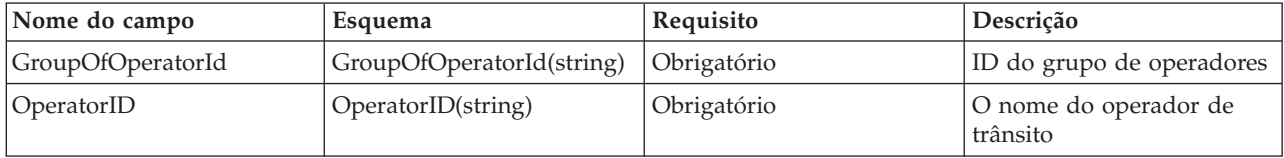

<span id="page-408-0"></span>**Nota:** A coluna **Requisito** na tabela de definições de campo se aplica quando o indicador de função do banco de dados está configurado como 'A' para adição e como 'U' para atualização. Se o indicador de função do banco de dados estiver configurado como 'D' para exclusão, apenas o valor do campo *GroupOfOperatorId* será obrigatório.

### **Exemplo**

A seguir está um exemplo dos dados localizados geralmente no arquivo groupoperatormapping.csv.

A,Grp\_Rio,Rio A,Grp\_Rio, U,Grp\_Rio,NewGroup D,Grp\_Rio

## **journeypattern.csv** ⊞

Um padrão de jornada é um padrão que representa um conjunto de paradas de ônibus que são exclusivas no sistema. É um valor de referência chave através do sistema e permite que o Intelligent Transit Analytics identifique as rotas diferentes que são baseadas nas paradas que são incluídas no sistema. Geralmente, um padrão de jornada é associado a uma rota, conforme definido no arquivo route.csv e essa ligação é designada aqui. O arquivo journeypattern.csv define os padrões das jornadas. Um padrão de jornada está ligado a uma rota específica, mas uma rota pode ter vários padrões de jornada associados a ele. O campo *routeId* deve ser mapeado para o ID correspondente no arquivo route.csv.

# **Definições de campo**

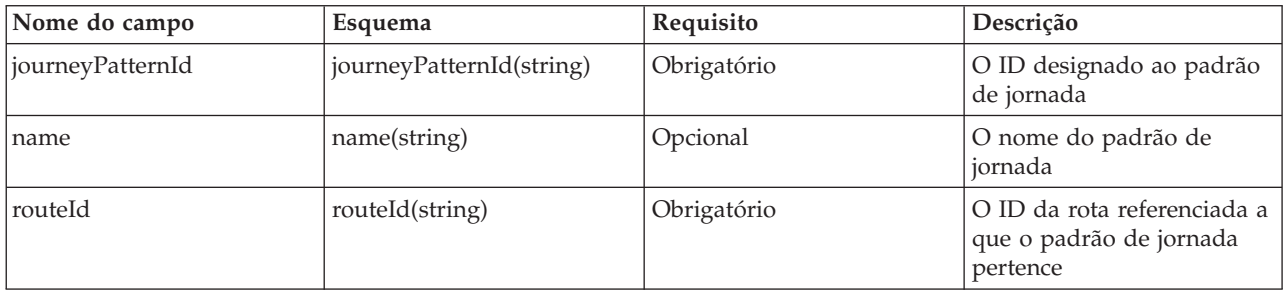

**Nota:** A coluna **Requisito** na tabela de definições de campo se aplica quando o indicador de função do banco de dados está configurado como 'A' para adição. Se o indicador de função do banco de dados estiver configurado como 'D' para exclusão, ou como 'U' para atualização, o valor do campo *journeyPatternId* será obrigatório e os outros campos serão opcionais. Apenas os valores de campo a serem atualizados ou excluídos serão necessários. Além disso, o relacionamento padrão de jornada para uma rota não pode ser alterado.

# **Exemplo**

A seguir está um exemplo dos dados localizados geralmente no arquivo journeypattern.csv.

```
A,j001,jp_1,r001
U,j001,jp_1 ,
D,j001
```

```
line.csv
₽
```
<span id="page-409-0"></span>O arquivo line.csv contém uma lista das linhas na rede de trânsito. Uma linha consiste tipicamente em duas rotas - uma rota contínua e uma rota de retorno.

### **Definições de campo**

A tabela a seguir associa *lineId* aos metadados que definem uma rota, como o nome e a classificação (função).

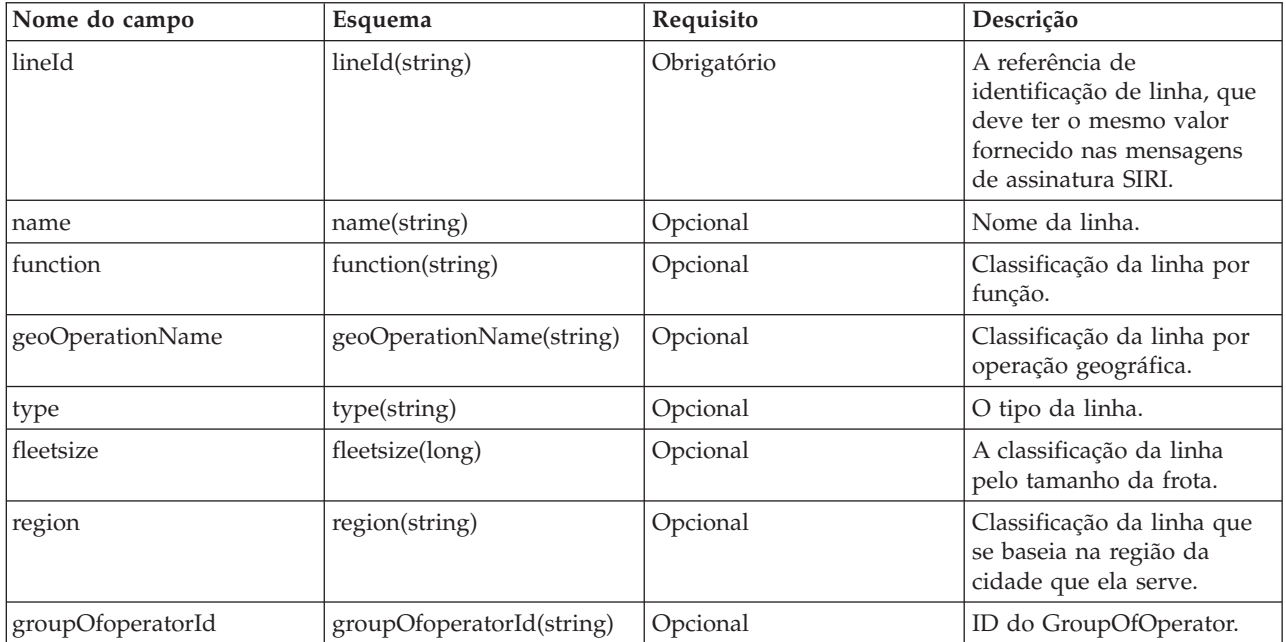

**Nota:** A coluna **Requisito** na tabela de definições de campo se aplica quando o indicador de função do banco de dados está configurado como 'A' para adição. Se o indicador de função do banco de dados estiver configurado como 'D' para exclusão, ou como 'U' para atualização, o valor do campo *lineId* será obrigatório e os outros campos serão opcionais. Apenas os valores de campo a serem atualizados ou excluídos serão necessários.

### **Exemplo**

A seguir está um exemplo dos dados localizados geralmente no arquivo line.csv.

```
A,l50,line l50,Main,NORTH RADIAL,BRT,40,CENTRAL REGION,Grp_Rio
```

```
A,l50,,,,,,,
U,l50,,new,,,,,
D,l50
```
# **operator.csv**

⊞

O arquivo operator.csv define os operadores da rede de trânsito.

### **Definições de campo**

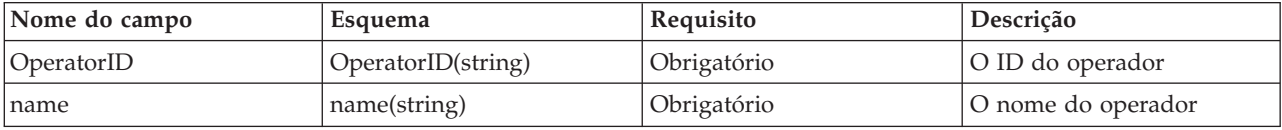

<span id="page-410-0"></span>**Nota:** A coluna **Requisito** na tabela de definições de campo se aplica quando o indicador de função do banco de dados está configurado como 'A' para adição e como 'U' para atualização. `Se o indicador de função do banco de dados estiver configurado como 'D' para exclusão, apenas o valor do campo *OperatorID* será obrigatório.

### **Exemplo**

A seguir está um exemplo dos dados localizados geralmente no arquivo operator.csv.

A,Rio,Operator Rio U,Rio,Operator New D,Rio

### **route.csv**

# ⊞

O arquivo route.csv define as rotas e as linhas da rede de trânsito. A forma e as paradas das rotas são definidas em arquivos separados. Uma rota é definida por uma jornada de retorno & saída. As entradas neste arquivo permitem que o sistema defina as rotas, que são mapeadas para uma linha específica que faz referência ao *lineId* correspondente no arquivo line.csv, juntamente com uma direção de saída ou retorno.

### **Definições de campo**

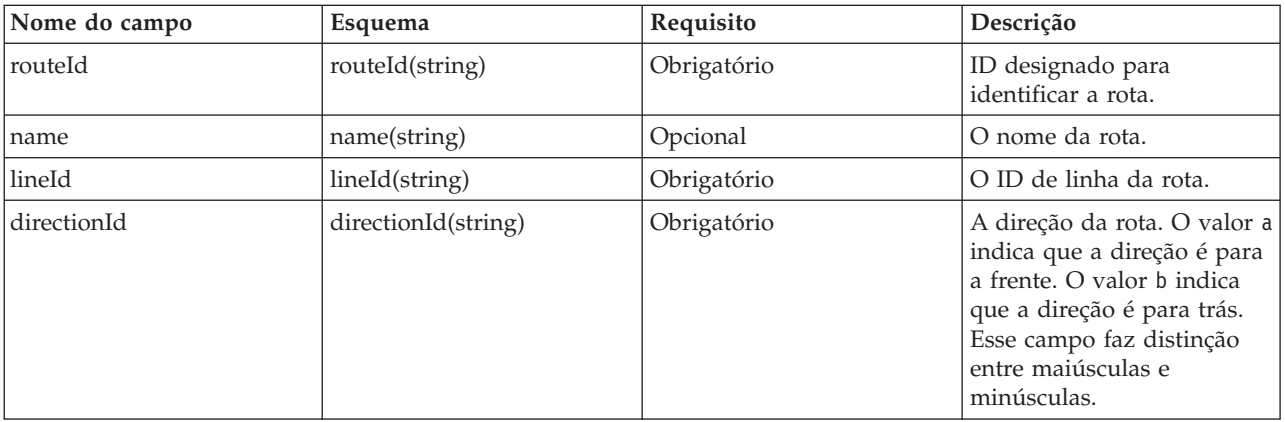

**Nota:** A coluna **Requisito** na tabela de definições de campo se aplica quando o indicador de função do banco de dados está configurado como 'A' para adição. Se o indicador de função do banco de dados estiver configurado como 'D' para exclusão, ou como 'U' para atualização, o valor do campo *routeId* será obrigatório e os outros campos serão opcionais. Além disso, várias rotas podem se referir ao mesmo **lineId**, portanto, há uma possibilidade de que um **lineId** vincule a vários nomes de linhas.

# **Exemplo**

A seguir está um exemplo dos dados localizados geralmente no arquivo route.csv.

```
A,r001,route_1, l001, a
A,r002,,l001, r
U,r001,,l002,
U,r001,,,r
D,r001
```

```
service.csv
暈
```
<span id="page-411-0"></span>O arquivo service.csv define os serviços do sistema de trânsito. Um service.csv contém informações de metadados de serviço que são exibidas ao público. Ele contém um nome, número e outras informações de tipo de status relevantes. Os dois *JourneyPatternIds* e o *routeId* devem ser mapeados para as entradas correspondentes nos arquivos journeypattern.csv e line.csv.

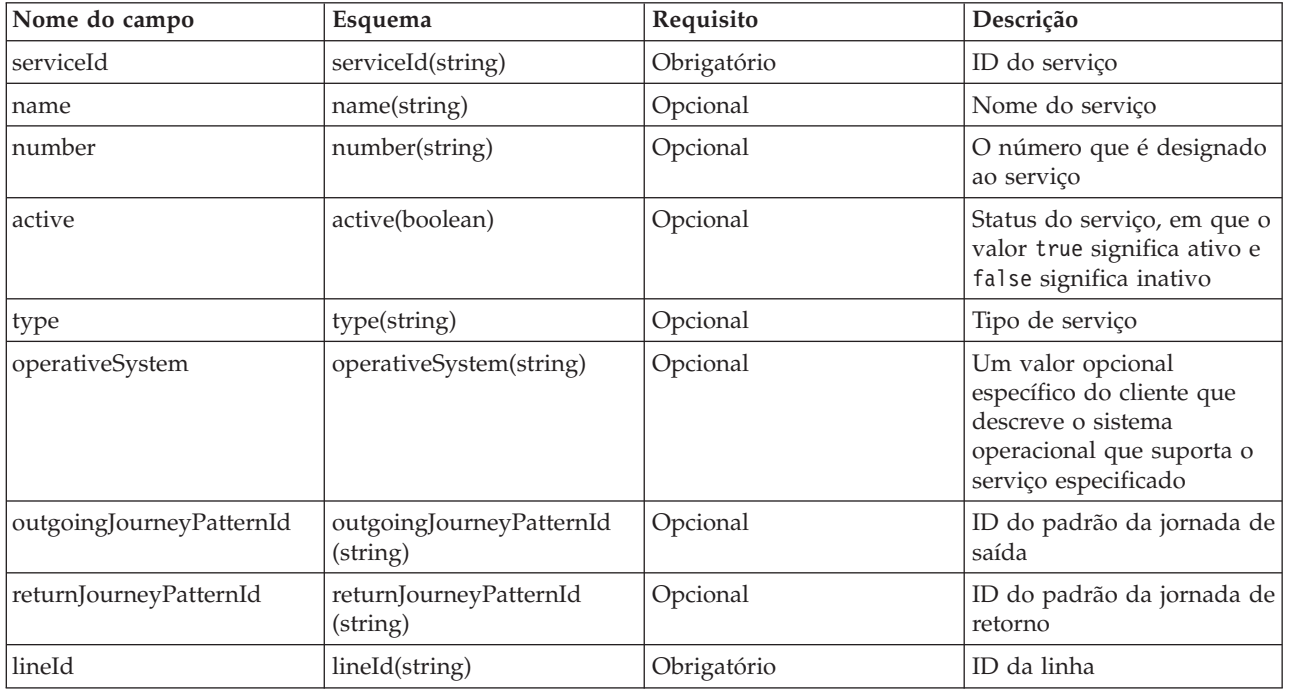

### **Definições de campo**

**Nota:** A coluna **Requisito** na tabela de definições de campo se aplica quando o indicador de função do banco de dados está configurado como 'A' para adição. Se o indicador de função do banco de dados estiver configurado como 'D' para exclusão, ou como 'U' para atualização, o valor do campo *serviceId* será obrigatório e os outros campos serão opcionais. Apenas os valores de campo a serem atualizados ou excluídos serão necessários.

### **Exemplo**

```
A seguir está um exemplo dos dados localizados geralmente no arquivo service.csv.
A,svc0,service svc0,service number svc0,true,service type svc0,service by Rio,j9,j0,l0
U,svc0,service1,,,,,,,,
D,svc0
```
## **specifiedstoplink.csv** ₽

Um link de parada é um formato entre duas paradas. O arquivo specifiedstoplink.csv lista os links de parada não padrão em um padrão de jornada. A maioria dos padrões de jornada usa um arquivo de forma de jornada padrão, mas alguns usam uma forma específica para um link de parada. Se um padrão de jornada não usar os links de parada padrão, os links de parada deverão ser listados nesse arquivo. Múltiplas formas são possíveis entre duas paradas de ônibus, por exemplo, a viagem de dois ônibus em diferentes estradas de uma parada para a próxima. Geralmente, uma dessas formas é definida como a forma padrão porque a maioria dos ônibus percorrem essa rota. Se definir mais de uma forma, você deverá inserir formar alternativas nesse arquivo.

### <span id="page-412-0"></span>**Definições de campo**

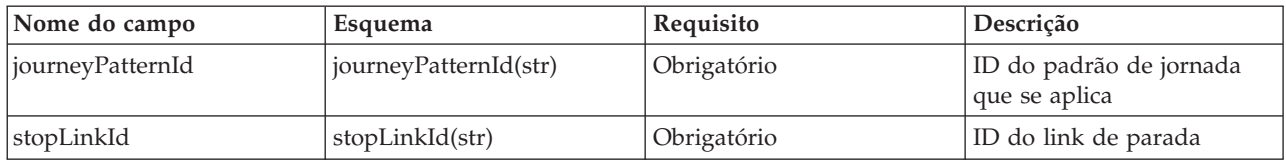

### **Exemplo**

A seguir está um exemplo dos dados localizados geralmente no arquivo specifiedstoplink.csv.

A, j001, link\_1 A, j002, link\_2 D, j001, link\_2

### **stop.csv**

⊞

O arquivo stop.csv define os pontos de parada da rede de trânsito. Os pontos de parada representam o local físico das paradas de ônibus. As coordenadas estão contidas na caixa delimitadora. Com esse arquivo, é possível definir as paradas de ônibus físicas no sistema e designar cada parada de ônibus a um ID exclusivo. As paradas possuem um nome, uma posição e um espaço de tempo definido nos quais operam. Os IDs definidos no arquivo stop.csv são referenciados pelas entradas no arquivo stoplink\_idx.csv.

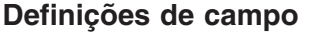

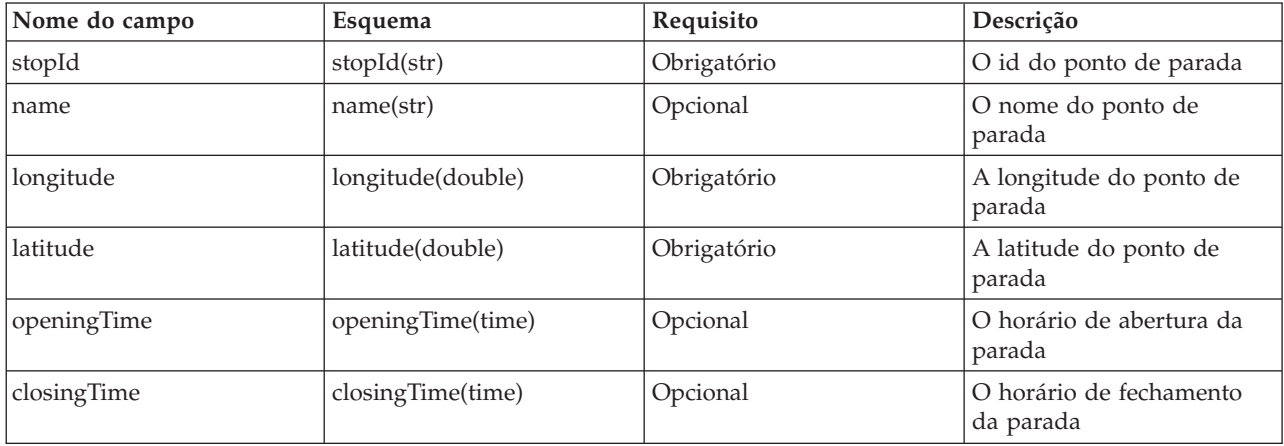

**Nota:** A coluna **Requisito** na tabela de definições de campo se aplica quando o indicador de função do banco de dados está configurado como 'A' para adição. Se o indicador de função do banco de dados estiver configurado como 'D' para exclusão, ou como 'U' para atualização, o valor do campo *stopId* será obrigatório e os outros campos serão opcionais. Apenas os valores de campo a serem atualizados ou excluídos serão necessários.

### **Exemplo**

A seguir está um exemplo dos dados localizados geralmente no arquivo stop.csv.

A,s001,stop\_1,100.01,50.01 A,s002,,101.01,51.01 U,s001,,102.01,52.01 D,s002

# <span id="page-413-0"></span>**stoplink\_idx.csv** 里

O arquivo stoplink\_idx.csv faz parte do arquivo de forma necessário para determinar a forma da rota entre duas paradas. Os arquivos stoplink\_idx.csv e stoplink\_shape.csv constituem o arquivo de forma e serão necessários se você não estiver usando um arquivo de forma ESRI. Os pontos de forma nem sempre iniciam ou terminam com pontos de parada, mas o ponto de parada deve ser projetado para a forma dentro de uma distância razoável. A distância padrão é de 10 metros. As paradas iniciais e finais referenciam as informações que estão contidas no arquivo stop.csv. Com esse arquivo, é possível definir um link entre duas paradas e indicar se é o padrão ou não. Nesse contexto, um link é a rede rodoviária entre as duas paradas. Os veículos que se movem entre as paradas geralmente viajam no mesmo link, mas é possível definir rotas alternativas sinalizando as entradas nesse arquivo com um valor *isDefault* 'false'.

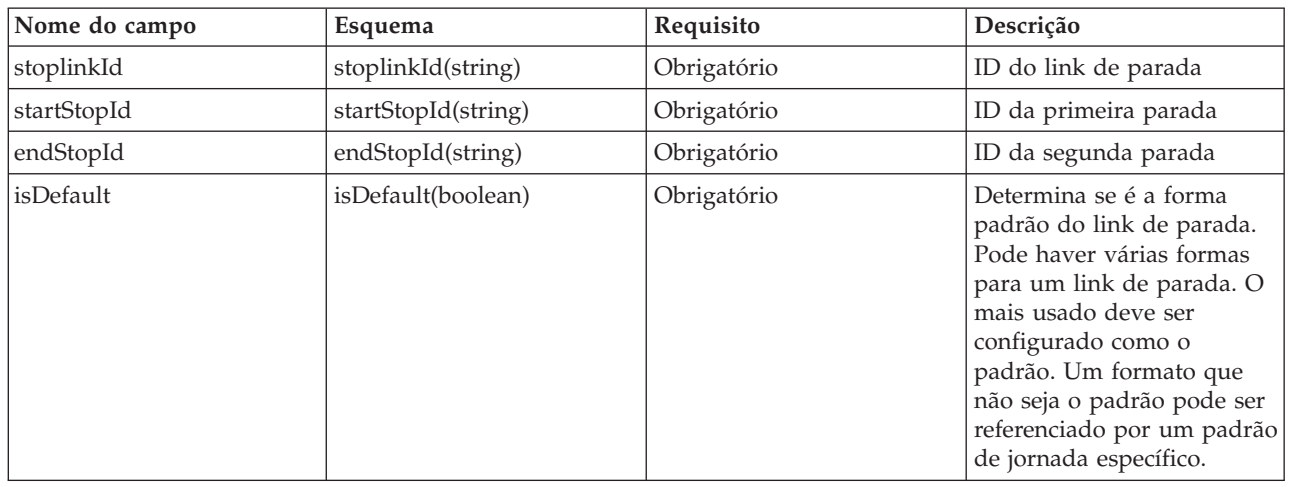

### **Definições de campo**

**Nota:** A coluna **Requisito** na tabela de definições de campo se aplica quando o indicador de função do banco de dados está configurado como 'A' para adição. Se o indicador de função do banco de dados estiver configurado como 'D' para exclusão, ou como 'U' para atualização, o valor do campo *stoplinkId* será obrigatório e os outros campos serão opcionais. Apenas os valores de campo a serem atualizados ou excluídos serão necessários.

Não atualize os detalhes de início da parada e de término da parada ao mesmo tempo, caso contrário, podem ocorrer erros.

### **Exemplo**

A seguir está um exemplo dos dados localizados geralmente no arquivo stoplink\_idx.csv.

A,link\_1,stop\_1,stop\_2,true U,link\_1,stop\_1,stop\_2,false D,link\_1

### **Referências relacionadas**:

["Arquivo de forma ESRI \[](#page-417-0)stoplink.shp, stoplink.prj, stoplink.dbf]" na página 406 Um arquivo de forma é necessário para determinar a forma de rota entre as duas paradas. O IBM Intelligent Transportation suporta arquivos de forma ESRI.

# **stoplink\_shape.csv**

<span id="page-414-0"></span>O arquivo stoplink\_shape.csv faz parte do arquivo de forma necessário para determinar a forma de rota entre duas paradas. Os arquivos stoplink shape.csv e stoplink idx.csv constituem o arquivo de forma e são necessários se você não estiver usando um arquivo de forma ESRI. Os pontos de forma nem sempre iniciam ou terminam com pontos de parada, mas o ponto de parada deve ser projetado para a forma dentro de uma distância razoável.

### **Definições de campo**

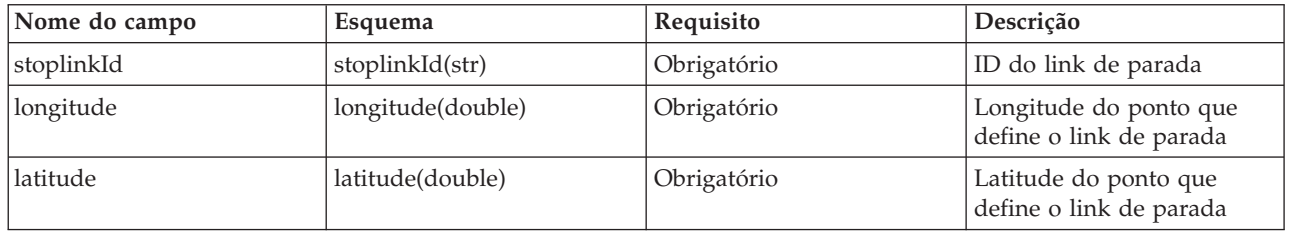

**Nota:** Cada ponto de parada é representado por um conjunto de coordenadas de longitude e latitude. O esquema do arquivo stoplink shape.csv pode conter um número arbitrário de coordenadas de longitude e latitude, no entanto, deve haver pelo menos dois ou mais pares em cada arquivo. Além disso, o arquivo stoplink shape.csv devem estar alinhados com o arquivo stoplink idx.csv.

### **Exemplo**

A seguir está um exemplo dos dados localizados geralmente no arquivo stoplink\_shape.csv. link\_1,100.000000,100.000000,110.000000,110.000000

### **Referências relacionadas**:

["Arquivo de forma ESRI \[](#page-417-0)stoplink.shp, stoplink.prj, stoplink.dbf]" na página 406 Um arquivo de forma é necessário para determinar a forma de rota entre as duas paradas. O IBM Intelligent Transportation suporta arquivos de forma ESRI.

# **vehicle.csv** ⊞

O arquivo vehicle.csv define os veículos na rede de trânsito.

### **Definições de campo**

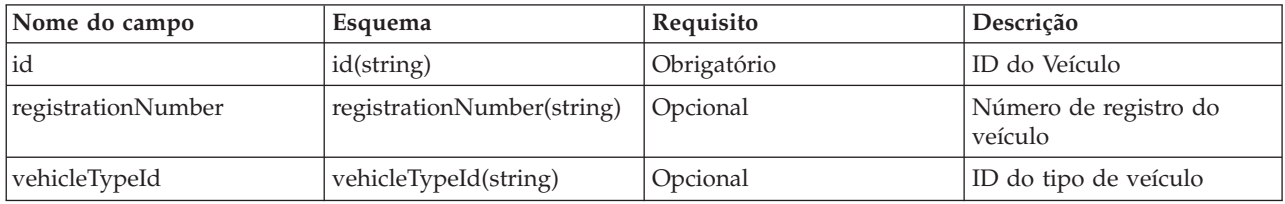

**Nota:** A coluna **Requisito** na tabela de definições de campo se aplica quando o indicador de função do banco de dados está configurado como 'A' para adição. Se o indicador de função do banco de dados estiver configurado como 'D' para exclusão, ou como 'U' para atualização, o valor do campo *id* será obrigatório e os outros campos serão opcionais. Apenas os valores de campo a serem atualizados ou excluídos serão necessários.

### **Exemplo**

A seguir está um exemplo dos dados localizados geralmente no arquivo vehicle.csv.

<span id="page-415-0"></span>A,ve001,xyz001,vt001 A,ve002, , vt002 U,ve001,newname, D,ve001

# **vehicletype.csv** 国

O arquivo vehicletype.csv define os tipos de veículos que são usados na rede de trânsito.

### **Definições de campo**

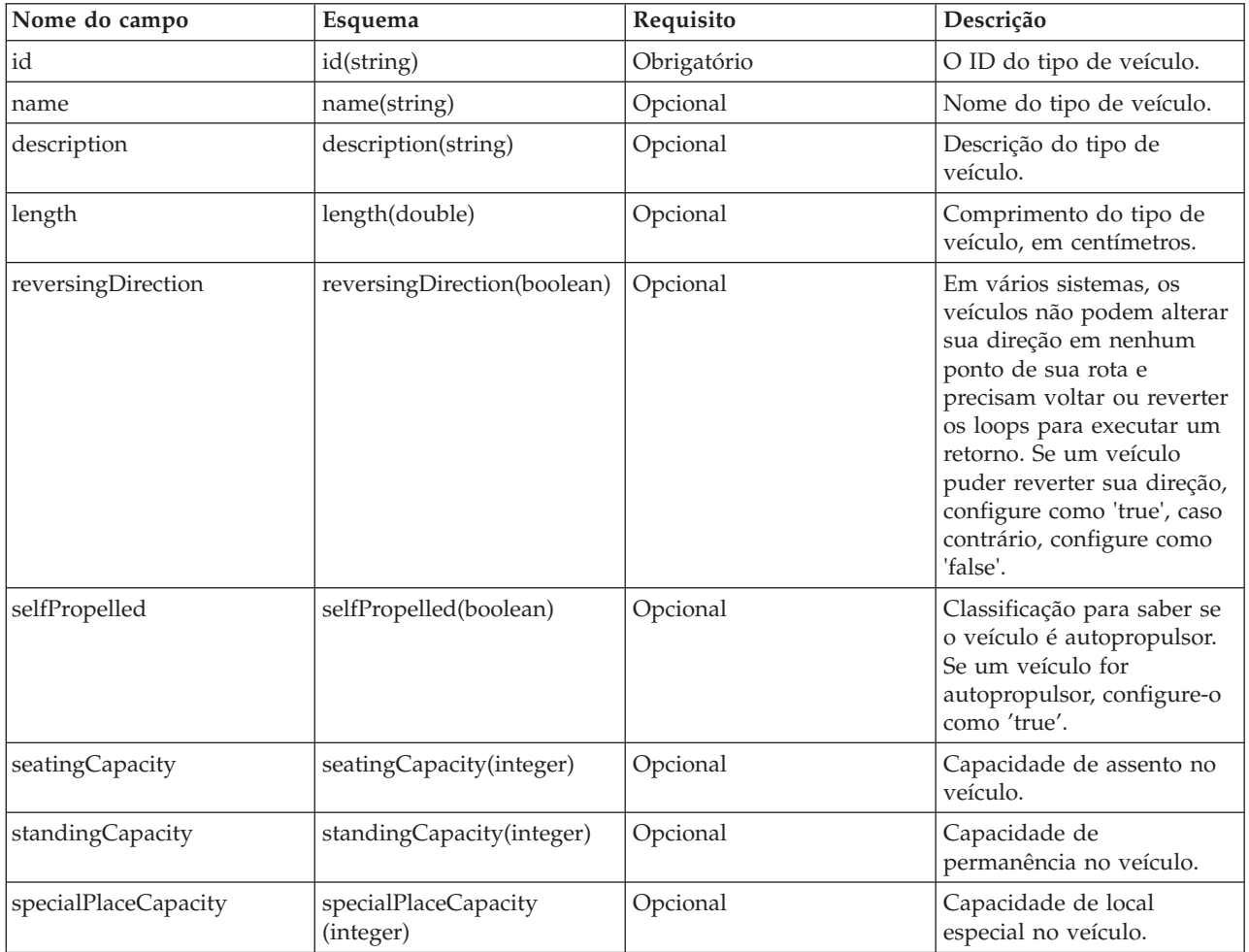

**Nota:** A coluna **Requisito** na tabela de definições de campo se aplica quando o indicador de função do banco de dados está configurado como 'A' para adição. Se o indicador de função do banco de dados estiver configurado como 'D' para exclusão, ou como 'U' para atualização, o valor do campo *id* será obrigatório e os outros campos serão opcionais. Apenas os valores de campo a serem atualizados ou excluídos serão necessários.

### **Exemplo**

A seguir está um exemplo dos dados localizados geralmente no arquivo vehicletype.csv.

```
A,vt001, abcXYZ, day bus, 10, false, true, 30, 8, 6
A,vt002,,,,,,,,
U,vt001,newname,,,,,,
D,vt001
```
# **Arquivo de Cronograma de Produção de Amostra** ₽

O arquivo de cronograma de produção define o cronograma de produção planejado para uma data especificada. O cronograma de produção é uma parte essencial do esquema do banco de dados do IBM Intelligent Transit Analytics.

### **Definições de campo**

Os elementos do esquema e de dados do cronograma de produção são documentados nas especificações da resposta **ProductionTimetableDelivery** no website do Service Interface for Real Time Information (SIRI) versão 1.3.

A tabela a seguir descreve os elementos do cronograma de produção SIRI que são usados pelo IBM Intelligent Transit Analytics.

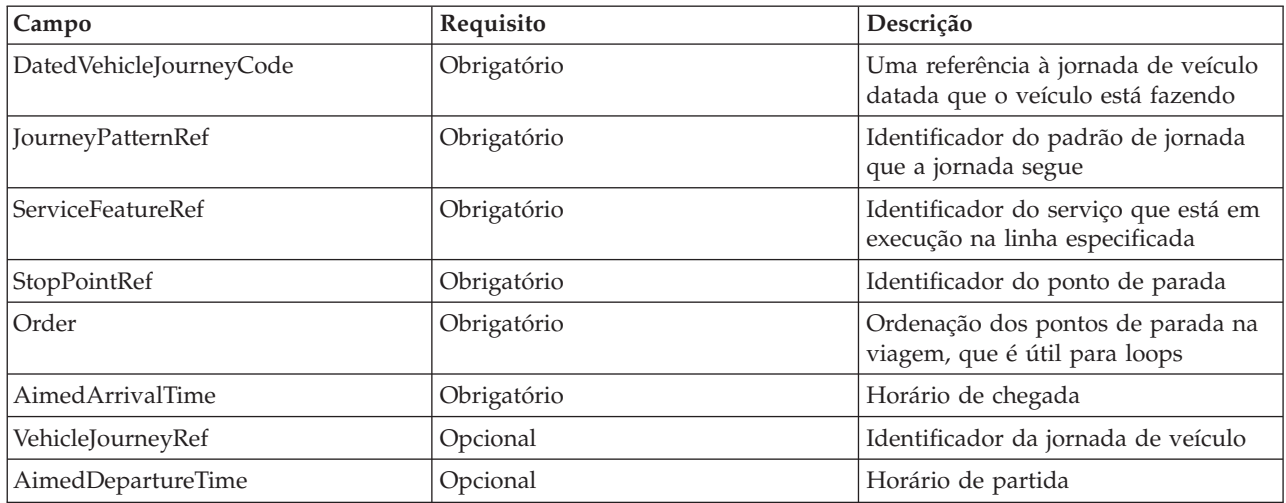

No arquivo do cronograma de produção, a data e a hora se baseiam no tipo de dados **xsd:DateTime**. Se nenhuma informação de fuso horário for especificada, a data e a hora usarão o padrão da Hora Universal Coordenada.

# **Exemplo**

A seguir há um exemplo de um cronograma de produção em um arquivo chamado 2004-12- 17 productiontimetable.xml.

```
<?xml version="1.0" encoding="UTF-8"?>
<Siri xmlns="http://www.siri.org.uk/siri" xsi:schemaLocation="http://www.siri.org.uk
/siri xsd/siri_1.3/siri.xsd" version="1.3">
  <ServiceDelivery>
  <ResponseTimestamp>2004-12-17T09:45:00+01:00</ResponseTimestamp>
  <ProductionTimetableDelivery version="1.3">
  <ResponseTimestamp>2004-12-17T09:45:00+01:00</ResponseTimestamp>
   <DatedTimetableVersionFrame>
   <RecordedAtTime>2004-12-17T09:45:00+01:00</RecordedAtTime>
    <LineRef>123</LineRef>
    <DirectionRef>onward</DirectionRef>
    <DatedVehicleJourney>
```

```
<DatedVehicleJourneyCode>1255</DatedVehicleJourneyCode>
     <JourneyPatternRef>125</JourneyPatternRef>
     <DatedCalls>
     <DatedCall>
      <StopPointRef>1234</StopPointRef>
      <Order>1</Order>
      <AimedArrivalTime>2004-12-17T09:45:00+01:00</AimedArrivalTime>
      </DatedCall>
      <DatedCall>
      <StopPointRef>1235</StopPointRef>
      <Order>2</Order>
      <AimedArrivalTime>2004-12-17T09:45:00+01:00</AimedArrivalTime>
     </DatedCall>
    </DatedCalls>
    </DatedVehicleJourney>
  </DatedTimetableVersionFrame>
 </ProductionTimetableDelivery>
</ServiceDelivery>
</Siri>
```
#### **Informações relacionadas**:

[Website do Service Interface for Real Time Information \(SIRI\) Padrão](http://www.siri.org.uk)

# **Arquivo de forma ESRI [stoplink.shp, stoplink.prj, stoplink.dbf]** 国

Um arquivo de forma é necessário para determinar a forma de rota entre as duas paradas. O IBM Intelligent Transportation suporta arquivos de forma ESRI.

O IBM Intelligent Transit Analytics requer que o arquivo de forma ESRI inclua os arquivos a seguir:

- stoplink shape.shp
- stoplink shape.prj
- stoplink shape.dbf

Para obter informações sobre as especificações técnicas do formato do arquivo de forma ESRI, acesse o website ESRI.

Se você não possui um arquivo de forma ESRI para alimentar no IBM Intelligent Transportation, então deve alimentar os arquivos stoplink shape.csv e stoplink idx.csv para formar o arquivo de forma. Para obter mais informações, consulte os links relacionados.

### **Referências relacionadas**:

### "[stoplink\\_idx.csv](#page-413-0)" na página 402

O arquivo stoplink\_idx.csv faz parte do arquivo de forma necessário para determinar a forma da rota entre duas paradas. Os arquivos stoplink\_idx.csv e stoplink\_shape.csv constituem o arquivo de forma e serão necessários se você não estiver usando um arquivo de forma ESRI. Os pontos de forma nem sempre iniciam ou terminam com pontos de parada, mas o ponto de parada deve ser projetado para a forma dentro de uma distância razoável. A distância padrão é de 10 metros. As paradas iniciais e finais referenciam as informações que estão contidas no arquivo stop.csv. Com esse arquivo, é possível definir um link entre duas paradas e indicar se é o padrão ou não. Nesse contexto, um link é a rede rodoviária entre as duas paradas. Os veículos que se movem entre as paradas geralmente viajam no mesmo link, mas é possível definir rotas alternativas sinalizando as entradas nesse arquivo com um valor *isDefault* 'false'.

### "[stoplink\\_shape.csv](#page-413-0)" na página 402

O arquivo stoplink\_shape.csv faz parte do arquivo de forma necessário para determinar a forma de rota entre duas paradas. Os arquivos stoplink shape.csv e stoplink idx.csv constituem o arquivo de forma e são necessários se você não estiver usando um arquivo de forma ESRI. Os pontos de forma nem sempre iniciam ou terminam com pontos de parada, mas o ponto de parada deve ser projetado para a forma dentro de uma distância razoável.

#### **Informações relacionadas**:

[Website do Esri](http://www.esri.com)

# **Solicitações SIRI de Entrada Suportadas para Monitoramento de Veículos**

# œ

O recurso Reconhecimento e Predição de Veículos do IBM Intelligent Transit Analytics suporta mensagens SIRI de entrada especificadas para o monitoramento de veículos por meio do esquema **VehicleMonitoringRequest**.

# **Elementos de Tópico e Política de VehicleMonitoringRequest**

O esquema **VehicleMonitoringRequest** inclui parâmetros de tópico para filtrar as informações, por exemplo, por veículo, linha e direção. O esquema **VehicleMonitoringRequest** também inclui parâmetros de política para controlar a quantidade de dados que são retornados.

A tabela a seguir lista os elementos da solicitação SIRI de tópico e política de entrada suportados para o esquema **VehicleMonitoringRequest**.

| Elemento VehicleMonitoringRequest |                      |     | Estrutura               | Descrição                                                                                                    |
|-----------------------------------|----------------------|-----|-------------------------|----------------------------------------------------------------------------------------------------|
| Tópico                            | VehicleRef           | 0:1 | ->VehicleCode           | Identificador de um veículo específico sobre o qual dados são<br>solicitados. Recurso SIRI opcional: ByVehicle. Essa opção não pode ser<br>usada quando o elemento LineRef está definido. Escolha VehicleRef<br>ou LineRef. |
|                                   | LineRef              | 0:1 | ->LineCode              | Filtre os resultados para incluir apenas veículos da linha especificada.<br>Essa opção não pode ser usada quando o elemento VehicleRef está<br>definido. Escolha LineRef ou VehicleRef.                                     |
|                                   | DirectionRef         | 0:1 | ->DirectionCode         | Filtre os resultados para incluir apenas veículos que estão indo para a<br>direção especificada. Recurso SIRI opcional: FilterByDirectionRef.                                                                               |
| Política                          | MaximumVehicles      | 0:1 | xsd:positive<br>Integer | O número máximo de jornadas de veículos em uma determinada<br>entrega. O número mais recente de instâncias VehicleActivity da<br>janela lookahead é incluído. Se ausente, não há limite.                                    |
|                                   | MaximumNumberOfCalls | 0:1 | +Structure              | Se houver necessidade do retorno de chamadas, o número máximo de<br>chamadas a serem incluídas na resposta. Se ausente, inclua todas as<br>chamadas.                                                                        |
|                                   | Onwards              | 0:1 | xsd:positive<br>Integer | Número máximo de chamadas adiante a serem incluídas.                                                                                                    |

*Tabela 38. Dados SIRI de entrada de monitoramento de veículos suportados*

O código a seguir é um exemplo de uma mensagem de monitoramento de veículo SIRI de entrada:

```
<Siri xsi:schemaLocation="http://www.siri.org.uk/siri xsd/siri_1.3/siri.xsd"
xmlns="http://www.siri.org.uk/siri"
xmlns:xsi="http://www.w3.org/2001/XMLSchema-instance"
version="1.3">
 <ServiceRequest>
 <RequestTimestamp>2012-06-12T09:30:47-05:00</RequestTimestamp>
  <RequestorRef>NADER</RequestorRef>
  <VehicleMonitoringRequest version="1.3">
   <RequestTimestamp>2012-06-12T09:30:47-05:00</RequestTimestamp>
  <VehicleRef>VEH222</VehicleRef>
  <DirectionRef>Out</DirectionRef>
  <MaximumNumberOfCalls>
   <Onwards>3</Onwards>
  </MaximumNumberOfCalls>
 </VehicleMonitoringRequest>
</ServiceRequest>
</Siri>
```
Esse exemplo de mensagem SIRI de entrada é para um veículo cujo ID é VEH222 e que está se movendo para a direção de saída com apenas 3 chamadas antecipadas restantes.

### **Informações relacionadas**:

[Website do Service Interface for Real Time Information \(SIRI\) Padrão](http://www.siri.org.uk)

# **Solicitações SIRI de Entrada Suportadas para Monitoramento de Paradas**

### ₽

O recurso Reconhecimento e Predição de Veículos do IBM Intelligent Transit Analytics suporta solicitações SIRI de entrada especificadas para monitoramento de parada por meio do esquema **StopMonitoringRequest**.

### **Elementos de Tópico e Política de StopMonitoringRequest**

O esquema **StopMonitoringRequest** inclui parâmetros de tópico para filtrar as informações, por exemplo, por parada, linha e direção. O esquema **StopMonitoringRequest** também inclui parâmetros de política para controlar a quantia de dados retornados.

A tabela a seguir lista os elementos da solicitação SIRI de tópico e política de entrada suportados para o esquema **StopMonitoringRequest**.

| <b>Elemento StopMonitoringRequest</b> |                            | Estrutura | Descrição               |                                                                                                    |
|---------------------------------------|----------------------------|-----------|-------------------------|----------------------------------------------------------------------------------------------------|
| Tópico                                | PreviewInterval            | 0:1       | PositiveDurationType    | Duração do encaminhamento para o qual as Visitas devem ser<br>incluídas, ou seja, o intervalo antes da chegada prevista à parada<br>para o qual incluir visitas. Apenas as jornadas que devem chegar ou<br>partir dentro desse período de tempo são retornadas.                                                                                                    |
|                                       | StartTime                  | 0:1       | Xsd:dateTime            | Horário de início para PreviewInterval. Se ausente, será assumido<br>horário atual. Deve estar dentro do horizonte de dados.                                                                                                    |
|                                       | MonitoringRef              | 1:1       | ->MonitoringCode        | Configure esse parâmetro como um identificador de um ponto de<br>parada. Se o parâmetro for iniciado com a sequência all ou<br>All-forecasted, ele retornará todos os resultados da previsão para<br>todas as paradas.                                                                                                    |
|                                       | LineRef                    | 0:1       | ->LineCode              | Filtre os resultados para incluir apenas Visitas da Parada para<br>veículos para a linha especificada.                                                                                                    |
|                                       | DirectionRef               | 0:1       | ->DirectionCode         | Filtre os resultados para incluir apenas Visitas da Parada para<br>veículos que estão em execução em uma direção relativa específica.<br>Por exemplo, entrada ou saída.<br>Nota: A direção não especifica o destino.Recurso SIRI opcional:<br>TopicFiltering; ByDirection.                                                                                         |
|                                       | DestinationRef             | 0:1       | ->StopPointCode         | Filtre os resultados para incluir apenas visitas para veículos que<br>estão indo ao destino especificado. Recurso SIRI opcional:<br>TopicFiltering ; ByDestination.                                                                                                    |
| Política                              | MaximumStopVisits          | 0:1       | xsd:positive<br>Integer | O número máximo de visitas de chegada ou partida para incluir em<br>uma entrega específica. As primeiras n StopVisits dentro da janela<br>lookahead são incluídas. Apenas visitas de LookAheadInterval serão<br>retornadas. O parâmetro MinimumStopVisitsPerLine pode ser usado<br>para reduzir o número de entradas para cada linha dentro do total<br>retornado. |
|                                       | MaximumNumbers<br>OfCalls. | 0:1       | +Structure              | Se as chamadas tiverem que ser retornadas, o número máximo de<br>chamadas para incluir na resposta. Se esse valor não estiver presente,<br>inclua todas as chamadas. Recurso SIRI opcional: StopVisitCalls.                                                                                                    |
|                                       | Onwards                    | 0:1       | xsd:positive<br>Integer | Número máximo de chamadas antecipadas para incluir.                                                                                                    |

<span id="page-420-0"></span>*Tabela 39. Dados SIRI de entrada de monitoramento de veículos suportados*

No exemplo a seguir, os retornos de saída dos resultados **StopMonitoringRequest** para a linha LINE77 com a direção OUTBOUND e o destino PLACE98765 são para todas as paradas às quais o veículo chegará primeiro dentro do horário 2004-12-17T09:32:27-05:00. O máximo de paradas é limitado a sete. O número máximo de chamadas antecipadas é limitado a três.

```
<Siri xsi:schemaLocation="http://www.siri.org.uk/siri xsd/siri_1.3/siri.xsd"
xmlns="http://www.siri.org.uk/siri"
xmlns:xsi="http://www.w3.org/2001/XMLSchema-instance"
version="1.3">
 <ServiceRequest>
 <RequestTimestamp>2012-06-12T09:30:47-05:00</RequestTimestamp>
  <RequestorRef>NADER</RequestorRef>
  <StopMonitoringRequest version="1.3">
   <RequestTimestamp>2004-12-17T09:30:47-05:00</RequestTimestamp>
   <PreviewInterval>100</PreviewInterval>
   <StartTime>2004-12-17T09:30:47-05:00</StartTime>
   <MonitoringRef>All-forecasted</MonitoringRef>
   <LineRef>LINE77</LineRef>
   <DirectionRef>OUTBOUND</DirectionRef>
   <DestinationRef>PLACE98765</DestinationRef>
   <MaximumStopVisits>7</MaximumStopVisits>
   <MaximumNumberOfCalls>
    <Onwards>3</Onwards>
   </MaximumNumberOfCalls>
  </StopMonitoringRequest>
</ServiceRequest>
</Siri>
```
### **Informações relacionadas**:

[Website do Service Interface for Real Time Information \(SIRI\) Padrão](http://www.siri.org.uk)

# **Dados SIRI de Saída Suportados para Monitoramento de Veículos** ⊞

O recurso Reconhecimento e Predição de Veículos do IBM Intelligent Transit Analytics suporta dados SIRI de **monitoramento de veículo** de saída.

### **Amostra de Arquivo XML SIRI**

Consulte a amostra a seguir de um arquivo XML suportado que contém os dados SIRI de **monitoramento de veículo**.

```
<?xml version="1.0" encoding="UTF-8"?>
<Siri xmlns="http://www.siri.org.uk/siri"
xmlns:acsb="http://www.ifopt.org.uk/acsb"
xmlns:ifopt="http://www.ifopt.org.uk/ifopt"
xmlns:D2LogicalModel="http://datex2.eu/schema/1_0/1_0"
xmlns:ns1="http://www.siri.org.uk/"
xmlns:core="http://www.govtalk.gov.uk/core"
xmlns:xsi="http://www.w3.org/2001/XMLSchema-instance"
xsi:schemaLocation="http://www.siri.org.uk
/siri xsd/siri_1.3/siri.xsd" version="1.3">
<ServiceDelivery>
<ResponseTimestamp>
2006-05-04T18:13:51.0Z
</ResponseTimestamp>
<ProducerRef>
ibm
</ProducerRef>
<VehicleMonitoringDelivery version="1.3">
<ResponseTimestamp>
2006-05-04T18:13:51.0Z
</ResponseTimestamp>
<VehicleActivity>
<RecordedAtTime>
2006-05-04T18:13:51.0Z
</RecordedAtTime>
<ValidUntilTime>
2006-05-04T19:13:51.0Z
</ValidUntilTime>
<MonitoredVehicleJourney>
<LineRef>
54656
</LineRef>
<FramedVehicleJourneyRef>
<DataFrameRef>
1337
</DataFrameRef>
<DatedVehicleJourneyRef>
1234
</DatedVehicleJourneyRef>
</FramedVehicleJourneyRef>
<ConfidenceLevel>
certain
</ConfidenceLevel>
<!-- The next stop points-->
<OnwardCalls>
<OnwardCall>
<StopPointRef>
1456
</StopPointRef>
<Order>
1
</Order>
<ExpectedArrivalTime>
2006-05-04T18:13:51.0Z
</ExpectedArrivalTime>
<ExpectedDepartureTime>
2006-05-04T18:13:51.0Z
</ExpectedDepartureTime>
```

```
</OnwardCall>
<OnwardCall>
<StopPointRef>
1456
</StopPointRef>
<Order>
2
</Order>
<ExpectedArrivalTime>
2006-05-04T18:13:51.0Z
</ExpectedArrivalTime>
<ExpectedDepartureTime>
2006-05-04T18:13:51.0Z
</ExpectedDepartureTime>
</OnwardCall>
</OnwardCalls>
</MonitoredVehicleJourney>
</VehicleActivity>
< 1 - -<VehicleActivity>
...
</VehicleActivity>
-->
</VehicleMonitoringDelivery>
</ServiceDelivery>
</Siri>
```
### **Referências relacionadas**:

"Dados SIRI de Saída Suportados para Monitoramento de Paradas"

O recurso Reconhecimento e Predição de Veículos do IBM Intelligent Transit Analytics suporta dados SIRI de saída para **monitoramento de paradas**. Um exemplo de definição XSD e saída XML é fornecido para mostrar os dados SIRI de saída suportados para **monitoramento de paradas**.

### **Informações relacionadas**:

[Website do Service Interface for Real Time Information \(SIRI\) Padrão](http://www.siri.org.uk)

# **Dados SIRI de Saída Suportados para Monitoramento de Paradas** ⊞

O recurso Reconhecimento e Predição de Veículos do IBM Intelligent Transit Analytics suporta dados SIRI de saída para **monitoramento de paradas**. Um exemplo de definição XSD e saída XML é fornecido para mostrar os dados SIRI de saída suportados para **monitoramento de paradas**.

# **Amostra de Arquivo XML SIRI**

Consulte a amostra a seguir de um arquivo XML suportado que contém os dados SIRI de **monitoramento de paradas**.

```
<?xml version="1.0" encoding="UTF-8"?>
<Siri xmlns="http://www.siri.org.uk/siri"
xmlns:xsi="http://www.w3.org/2001/XMLSchema-instance"
version="1.3"
xsi:schemaLocation="http://www.siri.org.uk/siri ../siri.xsd">
<ServiceDelivery>
<ResponseTimestamp>
2004-12-17T09:30:46-05:00
</ResponseTimestamp>
<ProducerRef>
TRM
</ProducerRef>
<StopMonitoringDelivery version="1.3">
<ResponseTimestamp>
2006-05-04T18:13:51.0Z
```
</ResponseTimestamp> <ValidUntil> 2006-05-04T18:13:51.0Z </ValidUntil> <MonitoredStopVisit> <RecordedAtTime> 2006-05-04T18:13:51.0Z </RecordedAtTime> <MonitoringRef> HLTST011 </MonitoringRef> <MonitoredVehicleJourney> <LineRef> Line123 </LineRef> <DirectionRef> Out </DirectionRef> <FramedVehicleJourneyRef> <DataFrameRef> 2004-12-17 </DataFrameRef> <DatedVehicleJourneyRef> Oubound </DatedVehicleJourneyRef> </FramedVehicleJourneyRef> <ConfidenceLevel> certain </ConfidenceLevel> <VehicleRef> VEH987654 </VehicleRef> <MonitoredCall> <ExpectedArrivalTime> 2006-05-04T18:13:51.0Z </ExpectedArrivalTime> <ExpectedDepartureTime> 2006-05-04T18:13:51.0Z </ExpectedDepartureTime> </MonitoredCall> <OnwardCalls> <OnwardCall> <StopPointRef> HLTST012 </StopPointRef> <Order> 4 </Order> <ExpectedArrivalTime> 2006-05-04T18:13:51.0Z </ExpectedArrivalTime> <ExpectedDepartureTime> 2006-05-04T18:13:51.0Z </ExpectedDepartureTime> </OnwardCall> </OnwardCalls> </MonitoredVehicleJourney> </MonitoredStopVisit> <!--MonitoredStopVisit> ...... </MonitoredStopVisit--> </StopMonitoringDelivery> </ServiceDelivery> </Siri>

### **Referências relacionadas**:

["Dados SIRI de Saída Suportados para Monitoramento de Veículos" na página 409](#page-420-0) O recurso Reconhecimento e Predição de Veículos do IBM Intelligent Transit Analytics suporta dados SIRI de **monitoramento de veículo** de saída.

**Informações relacionadas**:

[Website do Service Interface for Real Time Information \(SIRI\) Padrão](http://www.siri.org.uk)

# **Padrões ITS**

IBM Intelligent Transportation é projetado em conformidade com as normas de ITS e tecnologia da informação (TI) definidas e reconhecidas pelo segmento de mercado de transporte.

A tabela a seguir lista os padrões ITS e TI de acordo com os quais todo os recursos do IBM Intelligent Transportation foram desenvolvidos.

*Tabela 40. Lista de Padrões ITS no Segmento de Mercado de Transporte*

| Nome                                                       | Descrição                                                                                                    | Link de referência                                                      |
|------------------------------------------------------------|----------------------------------------------------------------------------------------------------|-------------------------------------------------------------------------|
| Abstract Syntax Notation One (ASN.1)                       | O padrão internacional desenvolvido pela International<br>Telecommunication Union para definir a sintaxe de<br>dados de informações. Define diversos tipos de dados<br>simples e especifica uma notação para referência a esses<br>tipos e para especificação de valores desses tipos.                                                                                                    | http://www.itu.int/ITU-T/studygroups/com17/<br>languages/X.680-0207.pdf |
| Sistemas Avançados de Informação para o Viajante<br>(ATIS) | Os Sistemas Avançados de Informação para o Viajante<br>destinam-se a fornecer aos usuários do sistema de<br>transporte informações adicionais para tomarem<br>decisões sobre opções de rota, tempos de viagem<br>estimados e evitarem congestionamento. A maioria das<br>tecnologias ATIS também se destina ao operador de<br>veículo motor.                                                                                                    | http://www.standards.its.dot.gov/                                       |
| Sistema Avançado de Gerenciamento de Tráfego (ATMS)        | Sistemas que integram tecnologia em ambientes urbanos<br>ao objetivo de reduzir congestionamento de tráfego,<br>aumentar segurança na estrada e melhorar o fluxo de<br>tráfego de veículos. Esses sistemas usam soluções para<br>problemas de congestionamento por meio da<br>implementação de tecnologias simples e confiáveis de<br>sensores, comunicações e processamento de dados.                                                                                                    | http://www.standards.its.dot.gov/                                       |
| Centro a Centro (C2C)                                      | As comunicações Centro a Centro (C2C) se estendem<br>por todo o domínio ITS, cobrindo a troca de dados entre<br>computadores que estão localizados fisicamente em<br>diferentes instalações de centros de gerenciamento de<br>transporte. Por exemplo, os centros de gerenciamento de<br>tráfego, os centros de gerenciamento de trânsito, a<br>segurança pública, os centros de gerenciamento de<br>estacionamento. Os padrões C2C permitem essa troca de<br>dados, especificando quais informações são trocadas,<br>como e quando são trocadas e os mecanismos de<br>transporte subjacentes. Os padrões C2C podem ser<br>divididos em 2 categorias: (1) o conteúdo das<br>mensagens e dos dados e (2) as regras para troca de<br>mensagens e dados. | http://www.standards.its.dot.gov/Documents/<br>advisories/adv_c2c.asp   |
| Sistema de circuito fechado (CFTV)                         | O uso de câmeras de vídeo para transmitir um sinal<br>para um local específico, em um conjunto limitado de<br>monitores.                                                                                                    | N/A                                                                     |
| Troca de Dados (Datex)                                     | Uma das normas definidas pelo NTCIP para<br>comunicações centro a centro. Datex é um conjunto de<br>especificações para troca de informações de tráfego em<br>um formato padrão entre sistemas diferentes. Seu<br>objetivo é harmonizar a troca de informações de tráfego<br>e viagem em todos os níveis aplicáveis a operadores de<br>estrada (urbanos e não urbanos) e provedores de<br>serviços. Facilita a troca eletrônica de dados<br>relacionados a tráfego e viagem entre centros de tráfego,<br>incluindo troca entre fronteiras. Datex II é um modelo<br>de dado estruturado da nova geração que usa UML. Ele<br>apresenta um modelo independente de plataforma que<br>pode ser mapeado para diversas plataformas de<br>implementação.      | http://www.datex2.eu/                                                   |

*Tabela 40. Lista de Padrões ITS no Segmento de Mercado de Transporte (continuação)*

| Nome                                                                                                   | Descrição                                                                                                    | Link de referência                                                                 |
|----------------------------------------------------------------------------------------------------|----------------------------------------------------------------------------------------------------|------------------------------------------------------------------------------------|
| Painéis Eletrônicos de Mensagens (DMS)                                                                 | Os Painéis Eletrônicos de Mensagens (DMS) são telas de<br>LED que operam como parte de um sistema de controle<br>de tráfego de rodovia. Os painéis eletrônicos de<br>mensagens dinâmicas exibem mensagens de proibição,<br>aviso ou anúncio com base na situação do tráfego e são<br>instalados em toda a rede de transporte. Esse padrão<br>permite a integração de dispositivos DMS e produtos de<br>diversos fabricantes em um único sistema usando<br>comunicações e dados padrão.                                                                                                    | http://www.standards.its.dot.gov/Documents/<br>advisories/dms_advisory.htm         |
| Centros Externos (EC)                                                                                  | Um centro externo é um sistema de transporte que usa<br>os serviços de centro a centro fornecidos por um centro<br>proprietário TMDD ou outro datacenter.                                                                                                    | http://www.standards.its.dot.gov/                                                  |
| Linguagem de Marcação Extensível (XML)                                                                 | Uma metalinguagem padrão para definir linguagens de<br>marcação que é baseada em Standard Generalized<br>Markup Language (SGML).                                                                                                    | http://www.w3.org/XML/                                                             |
| Instituto de Engenheiros de Transporte (ITE)                                                           | Uma associação internacional educativa e científica de<br>profissionais de transporte, incluindo engenheiros,<br>planejadores de transporte, consultores, educadores e<br>pesquisadores. Fundado em 1930, o ITE facilita a<br>aplicação de tecnologia e princípios científicos em<br>pesquisa, planejamento, design funcional,<br>implementação, operação, desenvolvimento de política e<br>gerenciamento para qualquer modo de transporte<br>terrestre. Informações adicionais sobre ITE podem ser<br>localizadas em seu Web site:                                                                                                    | http://www.ite.org/                                                                |
| Sistema de Transporte Inteligente (ITS)                                                                | Um termo usado no segmento de mercado de transporte<br>para fazer referência ao uso de tecnologia da informação<br>e de comunicações para fornecer serviços eficientes e<br>confiáveis dentro de uma infraestrutura de transporte.<br>Esses serviços incluem gerenciamento de tráfego, dados<br>arquivados e informações de incidentes. Os padrões de<br>ITS são padrões de interface aberta que estabelecem<br>regras de comunicação para como sistemas, dispositivos,<br>produtos e componentes de tráfego podem interconectar,<br>trocar informações e interagir.                                                                                                    | http://www.its.dot.gov/                                                            |
| Especificação de Mensagem de Referência de Local<br>(LRMS)                                             | Descreve um conjunto de interfaces para a transmissão<br>de referências de locais entre diferentes componentes do<br>Intelligent Transportation Systems (ITS). A LRMS facilita<br>a movimentação de dados do ITS em uma rede de<br>transporte, fornecendo uma linguagem comum para a<br>expressão de local entre os diferentes componentes. As<br>interfaces LRMS definem significados padrão para o<br>conteúdo de mensagens de referência de local e<br>formatos padrão de domínio público para a<br>apresentação de referências de locais para software de<br>aplicativo.                                                                                                    | http://www.standards.its.dot.gov/fact_sheet.asp?f=92                               |
| National Transportation Communications for Intelligent<br>Transportation System (ITS) Protocol (NTCIP) | A é uma família de normas de comunicação usada para<br>transmitir dados e mensagens entre sistemas de<br>computador usados em intelligent transportation<br>systems (ITS). O NTCIP fornece as regras para<br>comunicação e o vocabulário necessário ara permitir que<br>equipamentos de controle de tráfego eletrônico de<br>diferentes fabricantes operem uns com os outros como<br>um sistema. O NTCIP é o primeiro conjunto de padrões<br>para o segmento de mercado de transporte que permite<br>que sistemas de controle de tráfego sejam construídos<br>usando uma abordagem de "misturar e combinar" com<br>equipamentos de diferentes fabricantes. Portanto, os<br>padrões NTCIP reduzem a necessidade de reliance em<br>fornecedores de equipamentos específicos e em software<br>único customizado. | http://www.ntcip.org/                                                              |
| Sociedade de Engenheiros Automotivos (SAE)                                                             | Uma organização educacional e cientifica sem fins<br>lucrativos dedicada ao avanço da tecnologia de<br>mobilidade para melhor atender à humanidade. Mais de<br>90.000 engenheiros e cientistas que desenvolvem<br>informações técnicas sobre todas as formas de veículos<br>de autopropulsão.                                                                                                    | http://www.sae.org/about/                                                          |
| Service Interface for Real Time Information (SIRI) versão<br>1.3                                       | Um protocolo XML para permitir que computadores<br>distribuídos troquem informações em tempo real sobre<br>serviços de transporte público e veículos.                                                                                                    | http://www.siri.org.uk                                                             |
| Simple Object Access Protocol (SOAP)                                                                   | Um protocolo leve baseado em XML para troca de<br>informações em um ambiente distribuído<br>descentralizado. SOAP pode ser usado para consultar e<br>retornar informações e iniciar serviços por meio da<br>Internet.                                                                                                    | http://www.w3.org/TR/soap/                                                         |
| Centros de Gerenciamento de Tráfego                                                                    | O hub de um sistema de gerenciamento de transporte.<br>Informações sobre a rede de transporte são coletadas e<br>combinadas com outros dados operacionais e de<br>controle para gerenciar a rede de transporte e produzir<br>informações de viagem. Há várias normas NTCIP para<br>Comunicações Centro a Centro definidas para os centros<br>de gerenciamento de tráfego.                                                                                                    | http://www.ntcip.org/library/standards/<br>default.asp?documents=yes&standard=9010 |

*Tabela 40. Lista de Padrões ITS no Segmento de Mercado de Transporte (continuação)*

| Nome                                                                                    | Descrição                                                                                                    | Link de referência                             |
|-----------------------------------------------------------------------------------------|----------------------------------------------------------------------------------------------------|------------------------------------------------|
| Transmodel versão 5.0                                                                   | TRANSMODEL é um modelo de dados de referência<br>para operações de Transporte Público desenvolvido em<br>vários projetos europeus. Ele está relacionado<br>principalmente com as necessidades dos operadores de<br>ônibus urbanos, de trólebus, de estradas de ferro e de<br>comboios.                                                                                                    | http://www.transmodel.org/en/cadre1.html       |
| TMDD Traffic Management Data Dictionary Standard<br>for Center-to-Center Communications | Um padrão usado pelo segmento de mercado de<br>transporte para definir e suportar comunicações de<br>interface centro a centro como parte da implementação<br>regional de um sistema de transporte inteligente (ITS).<br>TMDD fornece os diálogos, conjuntos de mensagens,<br>quadros de dados e elementos de dados para gerenciar<br>o uso compartilhado desses dispositivos e o<br>compartilhamento regional de dados e responsabilidade<br>de gerenciamento de incidente. TMDD está definido sob<br>a família de padrões National Transportation<br>Communications for Intelligent Transportation System<br>Protocol (NTCIP). | http://www.ite.org/standards/tmdd/             |
| Localizador Uniforme de Recursos (URL)                                                  | O endereço exclusivo de um recurso de informações que<br>está acessível em uma rede, como a Internet. A URL<br>inclui o nome abreviado do protocolo e as informações<br>usadas por ele para localizar o recurso de informações.                                                                                                    | http://www.w3.org/Addressing/URL/Overview.html |
| Web Services Description Language (WSDL)                                                | Uma especificação baseada em XML para descrever<br>serviços de rede como um conjunto de terminais que<br>opera em mensagens que contêm informações<br>orientadas por documentos ou orientadas por<br>procedimentos. WSDL é um dos padrões definidos pelo<br>NTCIP para comunicações centro a centro.                                                                                                    | http://www.w3.org/2002/ws/desc/                |

# <span id="page-426-1"></span>**Glossário**

Este glossário fornece termos e definições para o software IBM Intelligent Transportation e os produtos.

As referências cruzadas a seguir são usadas neste glossário:

- v *Consulte* o encaminha de um termo não preferencial para um termo preferencial ou de uma abreviação para o formato soletrado.
- v *Consulte também* o encaminha a um termo relacionado ou contrastante.

Para outros termos e definições, consulte o [Website de Terminologia do IBM](http://www-306.ibm.com/software/globalization/terminology/) (abre em uma nova janela).

"A" ["C" na página 416](#page-427-0) ["D" na página 417 "E" na página 417 "F" na página 417](#page-428-0) ["G" na página 418 "H"](#page-429-0) [na página 418 "I" na página 418 "J" na página 418](#page-429-0) ["L" na página 419](#page-430-0) ["O" na página 420 "P" na página](#page-431-0)  $420$  " $\overline{R}$ " na página  $42\overline{1}$  " $\overline{S}$ " na página  $42\overline{2}$  " $\overline{T}$ " na página  $42\overline{3}$  " $\overline{C}$ " na página  $42\overline{3}$  " $\overline{W}$ " na página  $42\overline{3}$  " $\overline{W}$ " [na página 423 "X" na página 423](#page-434-0)

# **A**

### **administrador de usuários**

Uma pessoa que inclui novos usuários e assegura a segurança fornecendo a participação dos usuários nos grupos de autorização baseada em função com as permissões apropriadas.

### **ajuda instantânea**

Texto explicativo que pode ser visualizado movendo o cursor sobre um item da interface gráfica com o usuário (GUI), tal como um ícone, campo ou sequência de texto. A ajuda instantânea pode conter rich text e links.

**APAR** Consulte [Authorized Program Analysis Report.](#page-427-1)

### **aplicativo em nuvem**

<span id="page-426-0"></span>Um aplicativo que é estendido para ser acessível por meio da Internet. Aplicativos em nuvem usam grandes datacenters e servidores poderosos que hospedam aplicativos da web e serviços da web.

#### **archive corporativo (EAR)**

Um tipo especializado de arquivo JAR, definido pelo padrão Java EE, usado para implementar

<span id="page-427-0"></span>aplicativos Java EE em servidores de aplicativos Java EE. Um arquivo EAR contém componentes EJB, um descritor de implementação e um arquivo archive web (WAR) para aplicativos da web individuais. Consulte também [Java archive.](#page-429-1)

#### **arquivo CSV**

Um arquivo de texto que contém valores separados por vírgula . Um arquivo CSV é normalmente usado para troca de arquivos entre sistemas de banco de dados e aplicativos que usam formatos diferentes.

#### **arquivo de forma**

Um formato de arquivo digital para software de sistema de informações geográficas.

#### **assinatura**

Uma solicitação feita para um centro proprietário para dados serem enviados periodicamente para um centro externo.

#### **autenticação**

<span id="page-427-1"></span>Um serviço de segurança que fornece prova de que um usuário de um sistema de computador é genuinamente quem essa pessoa afirma ser. Os mecanismos comuns para implementar esse serviço são as senhas e as assinaturas digitais.

#### **Authorized Program Analysis Report (APAR)**

Uma solicitação para correção de um defeito em uma liberação suportada de um programa fornecido pela IBM.

#### **autorização**

O processo de conceder a um usuário, sistema ou processo acesso restrito a um objeto, recurso ou função.

### **C**

**cache** Memória usada para melhorar tempos de acesso a instruções, dados ou ambos. Dados que residem na cache de memória normalmente são uma cópia dos dados que residem em qualquer outro lugar em um armazenamento mais lento e menos caro, como um disco ou outro nó de rede.

#### **camada**

Uma sobreposição que pode ser colocada no mapa para fornecer informações geoespaciais adicionais.

#### **camada de tráfego**

Uma sobreposição das informações relacionadas ao tráfego que pode ser colocada no mapa para fornecer informações geoespaciais adicionais sobre a rede de transporte.

#### **categoria de estrada**

Uma categoria usada para definir os tipos de ligações rodoviárias que um usuário pode incluir durante a inclusão de uma camada de tráfego.

#### **centro de gerenciamento de tráfego (TMC)**

O hub de um sistema de gerenciamento de transporte. Informações sobre a rede de transporte são coletadas e combinadas com outros dados operacionais e de controle para gerenciar a rede de transporte e produzir informações de viagem. Inclui a combinação de hardware e software localizados no centro, incluindo operadores e equipe de manutenção, políticas e procedimentos e outras entidades.

#### **centro externo (EC)**

<span id="page-427-3"></span><span id="page-427-2"></span>Um datacenter de tráfego, como um TMC, que recebe informações do TMDD desenvolvidas ou armazenadas a partir de outro centro. O centro proprietário também pode ter controle direto de dispositivos de campo. No contexto de diálogos mais comuns usados por este padrão, o centro externo solicita e recebe informações de um centro proprietário.

### <span id="page-428-0"></span>**centro proprietário (OC)**

Um datacenter de tráfego, como um TMC, que fornece informações do TMDD desenvolvidas ou armazenadas para outro centro. O centro proprietário também pode ter controle direto de dispositivos de campo. No contexto de diálogos mais comuns usados por este padrão, o centro proprietário publica informações ou fornece respostas a uma solicitação de um centro externo.

**CFTV** Consulte [sistema de circuito fechado de televisão.](#page-433-1)

#### **conexão única (SSO)**

<span id="page-428-2"></span>Um processo de autenticação no qual um usuário pode acessar mais de um sistema ou aplicativo inserindo um único ID do usuário e senha.

#### **configuração**

- 1. A maneira na qual o hardware e o software de um sistema, subsistema ou rede são organizados e interconectados.
- 2. O processo de descrever para um sistema os dispositivos, recursos opcionais e produtos de programa que foram instalados para poderem ser usados. Consulte também [customização.](#page-428-1)

#### **cronograma de produção**

<span id="page-428-1"></span>A definição de planejamentos para um sistema de transporte.

#### **customização**

- 1. A modificação de uma página de portal ou portlet por um usuário. WebSphere Portal permite que um usuário customize uma página de portal modificando o layout da página e selecionando quais portlets exibirá por dispositivo. Consulte também [personalização.](#page-432-1)
- 2. O processo de descrever mudanças opcionais para os padrões de um programa de software já instalado no sistema e configurado para poder ser usado. Consulte também [configuração.](#page-428-2)

# **D**

**Datex** Consulte [Data Exchange.](#page-434-1)

**DMS** Consulte [sinal de mensagem dinâmica.](#page-433-2)

#### **domínio**

Uma divisão individual de uma operação principal, que em geral corresponde à estrutura da organização e ao conhecimento das pessoas envolvidas. Por exemplo, a autoridade de uma cidade é dividida em departamentos que lidam com transporte, água e segurança pública.

# **E**

- **EAR** Consulte [archive corporativo.](#page-426-0)
- **EC** Consulte [centro externo.](#page-427-2)

# **F**

#### **formato da jornada**

<span id="page-428-3"></span>O formato da estrada geoespacial de um padrão de jornada, como uma sequência de pontos geoespaciais conectados por segmentos de estrada para corresponderem o máximo possível ao formato da estrada conectando as paradas ao longo da jornada.

#### **Formato de Troca de Diretórios LDAP (LDIF)**

Um formato de arquivo que é utilizado para descrever informações de diretório, bem como alterações que precisam ser aplicadas a um diretório, de modo que as informações de diretório possam ser trocadas entre os servidores de diretórios que utilizam o LDAP.

#### **formulário de filtro**

Um formulário que pode ser usado para selecionar o conteúdo exibido no mapa e na lista.

# <span id="page-429-0"></span>**G**

#### **geoespacial**

Pertencente às características geográficas da Terra.

### **geometria**

As informações disponíveis em uma ligação rodoviária com zoom em um mapa.

- **GIS** Consulte [sistema de informações geográficas.](#page-433-3)
- **grupo** Uma coleção de usuários que podem compartilhar autoridades de acesso para recursos protegidos.

### **grupo de funções de usuários**

Um grupo que designa associação para dar a um novo usuário o nível apropriado de acesso à solução. Cada novo usuário é incluído como um membro do grupo de funções apropriado. Há diferentes níveis de permissão associados a cada grupo de funções.

# **H**

- **heap** Na programação Java, um bloco de memória que a Java virtual machine (JVM) usa no tempo de execução para armazenar objetos Java. A memória de heap Java é gerenciada por um coletor de lixo, que desaloca automaticamente os objetos Java que não estão mais em uso.
- **hop** Um segmento de um caminho de transmissão entre nós adjacentes em uma rede encaminhada.

### **I**

### **ID do link**

Um identificador exclusivo para um link de tráfego que está sendo exibido no mapa.

### **ID do veículo**

<span id="page-429-3"></span>Um identificador exclusivo para um veículo de trânsito que está sendo exibido no mapa.

### **incidente**

<span id="page-429-4"></span>Um evento que não faz parte da operação padrão de um serviço e que causa interrupção ou redução da qualidade de serviços e da produtividade do cliente. Consulte também [evento.](#page-431-1)

### **incidente de tráfego**

<span id="page-429-2"></span>Uma ocorrência de tráfego que tem um efeito adverso. Consulte também [evento de tráfego.](#page-431-2)

### **instituto de engenheiros de transporte (ITE)**

Uma associação internacional educativa e científica de profissionais de transporte, incluindo engenheiros, planejadores de transporte, consultores, educadores e pesquisadores. Fundado em 1930, o ITE facilita a aplicação de tecnologia e princípios científicos em pesquisa, planejamento, design funcional, implementação, operação, desenvolvimento de política e gerenciamento para qualquer modo de transporte terrestre.

### **integração**

a atividade de desenvolvimento de software em que componentes de software separados são combinados em um executável inteiro.

### **intervalo de pesquisa**

<span id="page-429-1"></span>O período que decorre entre a atualização automática dos dados exibidos em um mapa.

**ITE** Consulte [instituto de engenharia de transporte.](#page-429-2)

# **J**

**JAR** Consulte [Java archive.](#page-429-1)

#### <span id="page-430-0"></span>**Java archive (JAR)**

<span id="page-430-1"></span>Um formato de arquivo compactado para armazenar todos os recursos que são necessários para a instalação e a execução de um programa Java em um único arquivo. Consulte também [archive](#page-426-0) [corporativo.](#page-426-0)

#### **JavaScript Object Notation (JSON)**

<span id="page-430-2"></span>Um formato de intercâmbio de dados leve baseado em notação literal de objeto do JavaScript. JSON é uma linguagem de programação neutra, mas usa convenções de diversos idiomas.

#### **Java virtual machine (JVM)**

Uma implementação de software de um processador que executa código Java compilado (applets e aplicativos).

**JSON** Consulte [JavaScript Object Notation.](#page-430-1)

**JVM** Consulte [Java virtual machine.](#page-430-2)

### **L**

#### **latitude**

A distância angular de um local ao norte ou ao sul da linha do equador da terra, normalmente expressa em graus e minutos.

- **LDAP** Consulte [Lightweight Directory Access Protocol.](#page-430-3)
- **LDIF** Consulte [Formato de Troca de Diretório LDAP.](#page-428-3)

#### **Lightweight Directory Access Protocol (LDAP)**

<span id="page-430-3"></span>Um protocolo aberto que usa TCP/IP para fornecer acesso a diretórios que suportam um modelo X.500 e que não incorre em requisitos de recurso do Directory Access Protocol (DAP) X.500 mais complexo. Por exemplo, LDAP pode ser usado para localizar pessoas, organizações e outros recursos em um diretório de intranet ou Internet.

#### **Linguagem de Marcação Extensível (XML)**

Uma metalinguagem padrão para definir linguagens de marcação que é baseada em Standard Generalized Markup Language (SGML).

#### **Localizador Uniforme de Recursos (URL)**

O endereço exclusivo de um recurso de informações que está acessível em uma rede, como a Internet. A URL inclui o nome abreviado do protocolo usado para acessar o recurso de informações e as informações usadas pelo protocolo para localizar o recurso de informações.

#### **longitude**

A distância angular de um local ao leste ou ao oeste do meridiano em Greenwich, na Inglaterra, normalmente expressa em graus e minutos.

**LOS** Consulte [nível de serviço.](#page-426-1)

### **M**

#### **mapa de base**

Um mapa que representa informações de referência em segundo plano, como acidentes geográficos, estradas, referências e fronteiras políticas, nas quais outras informações temáticas são colocadas. Um mapa de base é usado para referência de localização e geralmente inclui rede de controle geodético como parte de sua estrutura.

#### **mapa de localização**

Um mapa ou plano contendo áreas interativas que foram definidas no IBM Intelligent Operations Center. Eventos podem ser associados a uma ou mais dessas áreas. Por exemplo, um diagrama das áreas de assento em um grande estádio esportivo pode ser definido para que os eventos que ocorreram possam ser associados à área apropriada.

#### <span id="page-431-0"></span>**matriz de relacionamento de tráfego**

Uma matriz definida pelo usuário que define os relacionamentos entre ligações rodoviárias em um mapa.

#### **modelo ISO**

Um conjunto de regras para comunicação de dados, sancionado pela organização internacional para normatização (International Standardization Organization). Os protocolos ISO permitem que os sistemas fornecidos por fornecedores diferentes se conectem e se comuniquem. Eles são a base das normas de interconexão de sistemas abertos (OSI).

#### **nível de serviço (LOS)**

Uma medida qualitativa usada no segmento de mercado de transporte por engenheiros de tráfego para determinar a eficácia de elementos de uma infraestrutura de transporte. Essa medida descreve as condições operacionais de tráfego conforme definido no Highway Capacity Manual.

### **O**

**OC** Consulte [centro proprietário.](#page-427-3)

#### **ocorrência**

- <span id="page-431-1"></span>1. Uma ocorrência significativa que ocorre em um determinado local e hora. Consulte também [incidente.](#page-429-3)
- 2. Uma situação que pode impedir o movimento pela rede de transporte.

#### <span id="page-431-2"></span>**ocorrência de tráfego**

Uma ocorrência significativa que ocorre em um determinado local e hora, envolvendo um veículo, rede de estradas ou dispositivo de tráfego. Consulte também [incidente de tráfego.](#page-429-4)

### **P**

#### **pacote configurável de recursos**

- 1. Uma coleção estruturada de dados que fornece mapeamento de chave-valor para dados (recursos) usados na localização de um programa. Os valores são geralmente sequências, mas podem eles mesmos ser dados estruturados.
- 2. Uma classe que contém o texto para as páginas de armazenamento. Arquivos de pacote configurável são criados e acessados de acordo com a interface de programação de aplicativos PropertyResourceBundle Java.

#### **padrão de jornada**

A lista de todas as paradas entregues em uma rota de trânsito pública como uma sequência de ID de padrão de jornada, ID de parada ou ordem numérica. A mesma parada pode ser incluída várias vezes na sequência, caso a rota de trânsito inclua loops e paradas diversas vezes no mesmo local.

#### **página**

No ambiente de portal, o elemento de interface que contém um ou mais portlets.

#### **parada**

Um ponto no qual passageiros podem entrar ou descer dos veículos.

#### **perfil do usuário**

Uma descrição de um usuário que inclui informações como ID do usuário, nome de usuário, senha, autoridade de acesso e outros atributos que são obtidos quando um usuário efetua logon.

#### **permissão de usuário**

A autoridade concedida a um usuário para dar acesso a eles para visualizar e trabalhar com os recursos do portal. Esta autoridade é concedida pela associação de um grupo de função de usuário.
#### **permissão do administrador**

A autoridade concedida a um administrador para dar acesso a eles para criar, configurar e excluir recursos do portal ou usuários. Esta autoridade é concedida pela associação de um grupo de função de usuário.

#### **personalização**

O processo de ativar informações alvo para usuários específicos com base em regras de negócios e informações de perfil do usuário. Consulte também [customização.](#page-428-0)

#### **plug-in**

Um módulo de software instalável separadamente que inclui função a um programa, aplicativo ou interface existente.

**PMR** Consulte [Problem Management Record.](#page-432-0)

#### **polígono**

Na função do GDDM, uma sequência de linhas retas contíguas que delimitam uma área.

**portal** Um único ponto de acesso seguro a informações, aplicativos e pessoas diferentes que pode ser customizado e personalizado.

#### **portlet**

<span id="page-432-0"></span>Um componente reutilizável que faz parte de um aplicativo da Web que fornece informações específicas ou serviços a serem apresentados no contexto de um portal.

#### **Problem Management Record (PMR)**

<span id="page-432-3"></span>O número no mecanismo de suporte IBM que representa um incidente de serviço com um cliente.

### **Protocolo de Controle de Transmissões/Protocolo da Internet (TCP/IP)**

Um conjunto de protocolos de comunicação padrão de mercado não proprietário que fornece conexões de ponta a ponta confiáveis entre aplicativos em redes interconectadas de diferentes tipos.

# **R**

### **ramp meter**

<span id="page-432-2"></span>Um dispositivo, geralmente um semáforo básico ou um sinal de duas seções (apenas vermelho e verde, sem amarelo) junto com um controlador de sinal que regula o fluxo de entrada de tráfego nas rodovias de acordo com as condições de tráfego atuais.

#### **Really Simple Syndication (RSS)**

Um formato de arquivo XML para webcontent sindicado que é baseado na especificação Really Simple Syndication (RSS 2.0). Os formatos de arquivo XML RSS são usados por usuários da Internet para subscrever a Web sites que forneceram feeds RSS.

#### **recurso de predição de transporte**

Um recurso que prevê as condições do tráfego dentro de uma hora a partir do horário atual, fornece relatórios customizados e configura coleta de dados, ativação e cálculo nos portlets de administração.

## **referência linear**

<span id="page-432-1"></span>Um marcador de referência de localização ao longo de uma estrada, geralmente em um acostamento, indicando sua localização ao longo de uma rota. Um exemplo de marcador é um marcador de milhagem.

### **Representational State Transfer (REST)**

Um estilo de arquitetura de software para sistemas de hipermídia distribuídos, como World Wide Web. O termo também é usado para descrever qualquer interface simples que usa XML (ou YAML, JSON, texto simples) sobre HTTP sem uma camada de mensagem adicional, como SOAP.

- **REST** Consulte [Representational State Transfer.](#page-432-1)
- **rota** O caminho geral entre uma lista definida de paradas.

**RSS** Consulte [Really Simple Syndication.](#page-432-2)

# **S**

**SAE** Consulte [Sociedade de Engenheiros Automotivos.](#page-433-0)

### **Secure Sockets Layer (SSL)**

<span id="page-433-5"></span><span id="page-433-3"></span>Um protocolo de segurança que fornece privacidade de comunicação. Com SSL, aplicativos de cliente/servidor podem se comunicar de uma maneira que é projetada para evitar escuta, violação e falsificação de mensagens.

## **Service Interface for Real Time Information (SIRI)**

Uma interface de dados da Europa para trocar dados sobre o desempenho planejado, atual ou futuro de operações de transporte público.

#### **serviço**

<span id="page-433-4"></span>A rota de saída e de retorno seguida por um veículo que inclui um planejamento.

## **serviço da Web**

Um aplicativo modular autoexplicativo e autocontido que pode ser publicado, descoberto e chamado em uma rede usando protocolos de rede padrão. Tipicamente, XML é usado para identificar os dados, SOAP é usado para transferir os dados, WSDL é usado para descrever os serviços disponíveis, e UDDI é usado para listar quais serviços estão disponíveis. Consulte também [SOAP,](#page-433-1) [Web Services Description Language.](#page-434-0)

#### **servidor de aplicativos**

<span id="page-433-2"></span>Um programa do servidor em uma rede distribuída que fornece um ambiente de execução para um programa de aplicativo.

#### **sinal de mensagem de variável (VMS)**

Um dispositivo de controle de tráfego cuja mensagem pode ser alterada manualmente, eletricamente, mecanicamente ou eletromecanicamente para fornecer aos motoristas informações sobre congestionamento do tráfego, acidentes de trânsito, operações de manutenção, condições climáticas adversas, condições das estradas, ocorrências organizadas ou outros recursos da autoestrada (por exemplo, pontes levadiças, pedágios e estações de pesagem).

#### **sinal de mensagem dinâmica (DMS)**

Consulte [sinal da mensagem de variável.](#page-433-2)

**SIRI** Consulte [Service Interface for Real Time Information.](#page-433-3)

## **sistema de circuito fechado de televisão (CFTV)**

O uso de câmeras de vídeo para transmitir um sinal para um local específico, em um conjunto limitado de monitores.

### **sistema de informações geográficas (GIS)**

<span id="page-433-1"></span>Um complexo de objetos, dados e aplicativos que é usado para criar e analisar informações espaciais sobre recursos geográficos.

**SOAP** Um protocolo leve baseado em XML para troca de informações em um ambiente distribuído descentralizado. SOAP pode ser usado para consultar e retornar informações e chamar serviços por meio da Internet. Consulte também [serviço da web.](#page-433-4)

#### **Sociedade de Engenheiros Automotivos (SAE)**

<span id="page-433-0"></span>Uma organização educacional e cientifica sem fins lucrativos dedicada ao avanço da tecnologia de mobilidade para melhor atender à humanidade. A SAE é composta por mais de 90.000 engenheiros e cientistas que desenvolvem informações técnicas sobre todas as formas de veículos de autopropulsão, incluindo automóveis, caminhões ou ônibus, equipamentos para operações pesadas, aeronaves, veículos aeroespaciais, marítimo, ferroviário e sistemas de transporte.

#### **solução**

Uma combinação de produtos que aborda um problema ou projeto de cliente específico.

## **SSL** Consulte [Secure Sockets Layer.](#page-433-5)

**SSO** Consulte [conexão única.](#page-428-1)

### **sub-rede**

<span id="page-434-1"></span>Consulte [sub-rede.](#page-434-1)

## **sub-rede (sub-rede)**

Um agrupamento de links de tráfego conectados definido pelo usuário. Esse agrupamento deve melhorar o desempenho do aplicativo.

# **T**

## **tabela de propriedades de sistema**

Uma tabela que armazena dados de configuração de todo o sistema para o IBM Intelligent Operations Center.

## **TCP/IP**

Consulte [Protocolo de Controle de Transmissões/Protocolo da Internet.](#page-432-3)

**TMC** Consulte [centro de gerenciamento de tráfego.](#page-427-0)

### **Troca de Dados (Datex)**

Um conjunto de especificações para troca de informações de tráfego em um formato padrão entre sistemas diferentes. Ele tem como objetivo harmonizar a troca de informações de tráfego e de viagem em todos os níveis aplicáveis a operadores de estradas (não urbanas e urbanas) e provedores de serviços. Facilita a troca eletrônica de dados relacionados a tráfego e viagem entre centros de tráfego, incluindo troca entre fronteiras.

# **U**

## **ulário de filtro**

Consulte [camada de tráfego.](#page-427-1)

**URL** Consulte [Localizador Uniforme de Recursos.](#page-430-0)

# **V**

## **visualização das operações**

Uma página da web contendo portlets que podem cooperar para facilitar o fornecimento e a interação de informações abrangentes no nível das operações para monitorar dados recebidos de origens de dados, e para responder aos dados recebidos.

**VMS** Consulte [sinal da mensagem de variável.](#page-433-2)

# **W**

## <span id="page-434-0"></span>**Web Services Description Language (WSDL)**

Uma especificação baseada em XML para descrever serviços de rede como um conjunto de terminais que está operando em mensagens que contêm informações orientadas por documentos ou orientadas por procedimentos. Consulte também [serviço da web.](#page-433-4)

## **WSDL**

Consulte [Web Services Description Language.](#page-434-0)

# **X**

**XML** Consulte [Linguagem de Marcação Extensível.](#page-430-1)

# <span id="page-435-0"></span>**Acessibilidade**

Os recursos de acessibilidade ajudam usuários com deficiências físicas, como mobilidade reduzida ou visão limitada, a usarem produtos de software de maneira satisfatória.

Os principais recursos de acessibilidade deste produto permitem aos usuários:

- v Utilizar tecnologias assistidas, como software de leitor de tela e sintetizador de voz digital para ouvir o que está sendo exibido na tela. Consulte a documentação do produto de tecnologia assistida para obter detalhes sobre como usar essas tecnologias com este produto.
- v Operar recursos específicos ou equivalentes utilizando apenas o teclado.
- v Ampliar o que está sendo exibido na tela.

Além disso, a documentação foi modificada para incluir os seguintes recursos para auxiliar na acessibilidade:

- v Toda a documentação está disponível em formatos XHTML para oferecer o máximo de oportunidades para que usuários apliquem a tecnologia de software de leitor de tela.
- v Todas as imagens na documentação são fornecidas com texto alternativo, para que os usuários com necessidades visuais especiais possam compreender o conteúdo das imagens.

# **Aviso de Copyright e Marcas Registradas**

# **Aviso de Copyright**

© Copyright IBM Corporation 2011, 2013. Todos os direitos reservados. Deve ser usado somente de acordo com um contrato de licença da IBM. Nenhuma parte desta publicação deve ser reproduzida, transmitida, transcrita, armazenada em sistemas para recuperação posterior ou convertidas em nenhuma linguagem de computador, em qualquer formato ou de qualquer maneira, sejam elas eletrônicas, mecânicas, magnéticas, óticas, químicas, manuais ou de outra maneira sem permissão escrita por parte da IBM Corporation. A IBM Corporation concede ao Cliente permissão limitada para criação de cópias impressas ou outras reproduções de qualquer documentação legível por máquina para uso pessoal do Cliente, contato que tais reproduções apresentem o aviso de copyright da IBM Corporation. Não é concedido nenhum outro direito sob qualquer copyright sem permissão prévia, por escrito, da IBM Corporation. O documento não foi criado para produção e é fornecido "no estado em que se encontra", sem nenhuma garantia de qualquer tipo. **Todas as garantias deste documento são excluídas, incluindo a garantia de não infração e as garantias implícitas de comercialização e adequação a um determinado propósito.**

Direitos Restritos para Usuários do Governo dos Estados Unidos – Uso, duplicação ou divulgação restritos pelo documento GSA ADP Schedule Contract com a IBM Corporation.

# **Marcas Registradas**

Cognos, Domino, DB2, IBM, ibm.com, IBM SmartCloud, InfoSphere, Lotus, Notes, Passport Advantage, Rational, Redbooks, Service Request Manager, Sametime, Smarter Cities, SPSS, Tivoli e WebSphere são marcas registradas da IBM Corporation nos Estados Unidos e/ou em outros países.

Microsoft, Internet Explorer, Windows e o logotipo Windows são marcas registradas da Microsoft Corporation nos Estados Unidos e/ou em outros países.

Intel e Pentium são marcas ou marcas registradas da Intel Corporation ou suas subsidiárias nos Estados Unidos e em outros países.

Linux é uma marca registrada de Linus Torvalds nos Estados Unidos e/ou em outros países.

Adobe, Acrobat, Portable Document Format (PDF), e PostScript são marcas ou marcas registradas da Adobe Systems Incorporated nos Estados Unidos e/ou em outros países.

Oracle, JavaScript e Java são marcas registradas da Oracle e/ou suas afiliadas.

ArcGIS, EDN, StreetMap, @esri.com e www.esri.com são marcas, marcas registradas ou marcas de serviço da Esri nos Estados Unidos, na Comunidade Europeia ou em outras jurisdições específicas.

UNIX é uma marca registrada da The Open Group nos Estados Unidos e em outros países.

Outros nomes podem ser marcas registradas de seus respectivos proprietários. Outros nomes de empresas, produtos e serviços podem ser marcas registradas ou marcas de serviços de terceiros.

# **Considerações sobre a Política de Privacidade**

Os produtos de Software IBM, incluindo software como soluções de serviço, ("Ofertas de Software") podem usar os cookies ou outras tecnologias para coletar as informações de uso do produto, para ajudar a melhorar a experiência do usuário final, para customizar as interações com o usuário final ou para outras finalidades. Em muitos casos, informações pessoais não identificáveis são coletadas pelas Ofertas de Software. Algumas de nossas Ofertas de Software podem ajudar na coleta de informações pessoais identificáveis. Se esta Oferta de Software usar cookies para coletar informações pessoais identificáveis, informações específicas sobre o uso de cookies desta oferta serão estabelecidas a seguir.

Esta Oferta de Software não usa cookies ou outras tecnologias para coletar informações pessoais identificáveis.

Esta Oferta de Software usa cookies para gerenciamento de sessões e configuração de conexão única. Se você desativar os cookies, não poderá acessar o sistema.

Se as configurações implementadas para esta Oferta de Software fornecerem a você como cliente a capacidade de coletar informações pessoais identificáveis de usuários finais através de cookies e outras tecnologias, você deverá obter seu próprio conselho jurídico sobre as leis aplicáveis a essa coleta de dados, incluindo requisitos para aviso e consentimento.

Para obter mais informações sobre o uso de várias tecnologias, incluindo cookies, para esses fins, consulte a Política de Privacidade da IBM em<http://www.ibm.com/privacy> e a Declaração de Privacidade Online da IBM em [http://www.ibm.com/privacy/details,](http://www.ibm.com/privacy/details) a seção "Cookies, Web Beacons e Outras Tecnologias" e "Declaração de Privacidade de Produtos de Software IBM e de Software como um Serviço" em [http://www.ibm.com/software/info/product-privacy.](http://www.ibm.com/software/info/product-privacy)

Consulte também as considerações sobre política de privacidade do IBM Intelligent Operations Center. **Informações relacionadas**:

Considerações de Política de Privacidade para o IBM Intelligent Operations Center

# **Avisos**

Estas informações foram desenvolvidas para produtos e serviços oferecidos nos Estados Unidos.

É possível que a IBM não ofereça os produtos, serviços ou recursos discutidos nesta publicação em outros países. Consulte seu representante IBM local para obter informações sobre os produtos e serviços atualmente disponíveis em sua área. Qualquer referência a produtos, programas ou serviços IBM não significa que apenas produtos, programas ou serviços IBM possam ser utilizados. Qualquer produto, programa ou serviço funcionalmente equivalente, que não infrinja nenhum direito de propriedade intelectual da IBM poderá ser utilizado em substituição a este produto, programa ou serviço. Entretanto, a avaliação e verificação da operação de qualquer produto, programa ou serviço não IBM são de inteira responsabilidade do Cliente.

A IBM pode ter patentes ou solicitações de patentes pendentes relativas a assuntos tratados nesta publicação. O fornecimento desta publicação não concede ao Cliente nenhum direito sobre tais patentes. Pedidos de licença devem ser enviados, por escrito, ao:

Gerência de Relações Comerciais e Industriais da IBM Brasil Av.Pasteur, 138-146 Botafogo Rio de Janeiro, RJ CEP: 22290-240

Para pedidos de licença relacionados a informações de DBCS (Conjunto de Caracteres de Byte Duplo), entre em contato com o Departamento de Propriedade Intelectual da IBM em seu país ou envie pedidos de licença, por escrito, para:

Intellectual Property Licensing Lei de propriedade intelectual e jurídica IBM Japan Ltd. Minato-ku Tokyo 106, Japan

O parágrafo a seguir não se aplica a nenhum país em que tais disposições não estejam de acordo com a legislação local: A INTERNATIONAL BUSINESS MACHINES CORPORATION FORNECE ESTA PUBLICAÇÃO "NO ESTADO EM QUE SE ENCONTRA", SEM GARANTIA DE NENHUM TIPO, SEJA EXPRESSA OU IMPLÍCITA, INCLUINDO, MAS A ELAS NÃO SE LIMITANDO, AS GARANTIAS IMPLÍCITAS DE NÃO INFRAÇÃO, COMERCIALIZAÇÃO OU ADEQUAÇÃO A UM DETERMINADO PROPÓSITO. Alguns países não permitem a exclusão de garantias expressas ou implícitas em determinadas transações; portanto, esta disposição pode não se aplicar ao Cliente.

Estas informações podem conter imprecisões técnicas ou erros tipográficos. As informações contidas nesta publicação estão sujeitas a alterações periódicas. Tais alterações serão incorporadas em novas edições da publicação. A IBM pode, a qualquer momento, aperfeiçoar e/ou alterar os produtos e/ou programas descritos nesta publicação, sem aviso prévio.

Quaisquer referências nestas informações a websites não IBM são fornecidas apenas por conveniência e não representam de forma alguma um endosso a esses websites. Os materiais contidos nesses Web sites não fazem parte dos materiais desse produto IBM e a utilização desses Web sites é de inteira responsabilidade do Cliente.

A IBM pode utilizar ou distribuir as informações fornecidas da forma que julgar apropriada sem incorrer em qualquer obrigação para com o Cliente.

Licenciados deste programa que desejam obter mais informações sobre este assunto com objetivo de permitir: (i) a troca de informações entre programas criados independentemente e outros programas (incluindo este) e (ii) a utilização mútua das informações trocadas, devem entrar em contato com:

IBM Corporation Department T81B F6/Building 503 4205 S. Miami Boulevard Durham NC 27709-9990 CEP 22290-240

Tais informações podem estar disponíveis, sujeitas a termos e condições apropriadas, incluindo em alguns casos o pagamento de uma taxa.

O programa licenciado descrito nesta publicação e todo o material licenciado disponível são fornecidos pela IBM sob os termos do Contrato com o Cliente IBM, do Contrato de Licença de Programa Internacional IBM ou de qualquer outro contrato equivalente.

Qualquer informação sobre desempenho contida neste documento foi determinada em um ambiente controlado. Portanto, os resultados obtidos em outros ambientes operacionais poderão variar significativamente. Algumas medidas podem ter sido tomadas em sistemas de nível de desenvolvimento e não há garantia de que tais medidas sejam iguais em sistemas normalmente disponíveis. Além disso, é possível que algumas medidas tenham sido estimadas por meio de extrapolação. Os resultados reais poderão variar. Os usuários deste documento devem verificar os dados aplicáveis para seu ambiente específico.

As informações relativas a produtos não IBM foram obtidas junto aos fornecedores dos respectivos produtos, de seus anúncios publicados ou de outras fontes disponíveis publicamente. A IBM não testou esses produtos e não pode confirmar a exatidão do desempenho, compatibilidade ou qualquer outra reclamação relacionada a produtos não IBM. Dúvidas sobre os recursos de produtos não IBM devem ser encaminhadas diretamente a seus fornecedores.

Estas informações contêm exemplos de dados e relatórios utilizados nas operações diárias de negócios. Para ilustrá-los da forma mais completa possível, os exemplos incluem nomes de indivíduos, empresas, marcas e produtos. Todos estes nomes são fictícios e qualquer semelhança com nomes e endereços utilizados por uma empresa real é mera coincidência.

## LICENÇA DE COPYRIGHT:

Estas informações contêm programas de aplicativos de amostra no idioma de origem, ilustrando as técnicas de programação em diversas plataformas operacionais. O Cliente pode copiar, modificar e distribuir estes programas de exemplo sem a necessidade de pagar à IBM, com objetivos de desenvolvimento, utilização, marketing ou distribuição de programas aplicativos em conformidade com a interface de programação de aplicativo para a plataforma operacional para a qual os programas de exemplo são criados. Esses exemplos não foram testados completamente em todas as condições. Portanto, a IBM não pode garantir ou implicar a confiabilidade, manutenção ou função destes programas. Os programas de amostra são fornecidos "NO ESTADO EM QUE SE ENCONTRAM", sem garantia de nenhum tipo. A IBM não deve ser responsabilizada por nenhum dano decorrente do uso dos programas de amostra.

# **Marcas Registradas**

Cognos, Domino, DB2, IBM, ibm.com, IBM SmartCloud, InfoSphere, Lotus, Notes, Passport Advantage, Rational, Redbooks, Service Request Manager, Sametime, Smarter Cities, SPSS, Tivoli e WebSphere são marcas registradas da IBM Corporation nos Estados Unidos e/ou em outros países.

Microsoft, Internet Explorer, Windows e o logotipo Windows são marcas registradas da Microsoft Corporation nos Estados Unidos e/ou em outros países.

Intel e Pentium são marcas ou marcas registradas da Intel Corporation ou suas subsidiárias nos Estados Unidos e em outros países.

Linux é uma marca registrada de Linus Torvalds nos Estados Unidos e/ou em outros países.

Adobe, Acrobat, Portable Document Format (PDF), e PostScript são marcas ou marcas registradas da Adobe Systems Incorporated nos Estados Unidos e/ou em outros países.

Oracle, JavaScript e Java são marcas registradas da Oracle e/ou suas afiliadas.

ArcGIS, EDN, StreetMap, @esri.com e www.esri.com são marcas, marcas registradas ou marcas de serviço da Esri nos Estados Unidos, na Comunidade Europeia ou em outras jurisdições específicas.

UNIX é uma marca registrada da The Open Group nos Estados Unidos e em outros países.

Outros nomes podem ser marcas registradas de seus respectivos proprietários. Outros nomes de empresas, produtos e serviços podem ser marcas registradas ou marcas de serviços de terceiros.

# **Índice Remissivo**

# **A**

[avisos 424](#page-435-0)

# **G**

[glossário 415](#page-426-0)

# **M**

[marcas registradas 424](#page-435-0)

# **Comentários do Leitor**

**IBM Intelligent Transportation IBM Intelligent Transportation Documentação do Produto Versão 1 Release 6**

Neste formulário, faça-nos saber sua opinião sobre este manual. Utilize-o se encontrar algum erro, ou se quiser externar qualquer opinião a respeito (tal como organização, assunto, aparência...) ou fazer sugestões para melhorá-lo.

Para pedir publicações extras, fazer perguntas ou tecer comentários sobre as funções de produtos ou sistemas IBM, fale com o seu representante IBM.

Quando você envia seus comentários, concede direitos, não exclusivos, à IBM para usá-los ou distribuí-los da maneira que achar conveniente, sem que isso implique em qualquer compromisso ou obrigação para com você.

Não se esqueça de preencher seu nome e seu endereço abaixo, se deseja resposta.

Comentários:

Nome Endereço

Companhia ou Empresa

Telefone

M

IBM Departamento de Desenvolvimento de Informações DLUA Caixa Postal 12195 Research Triangle Park, NC USA

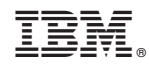

Impresso no Brasil